# WEBFLEET.connect 1.57.0 Reference Guide

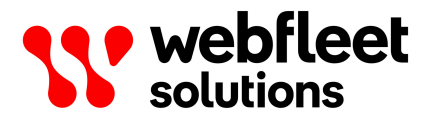

# **Contents**

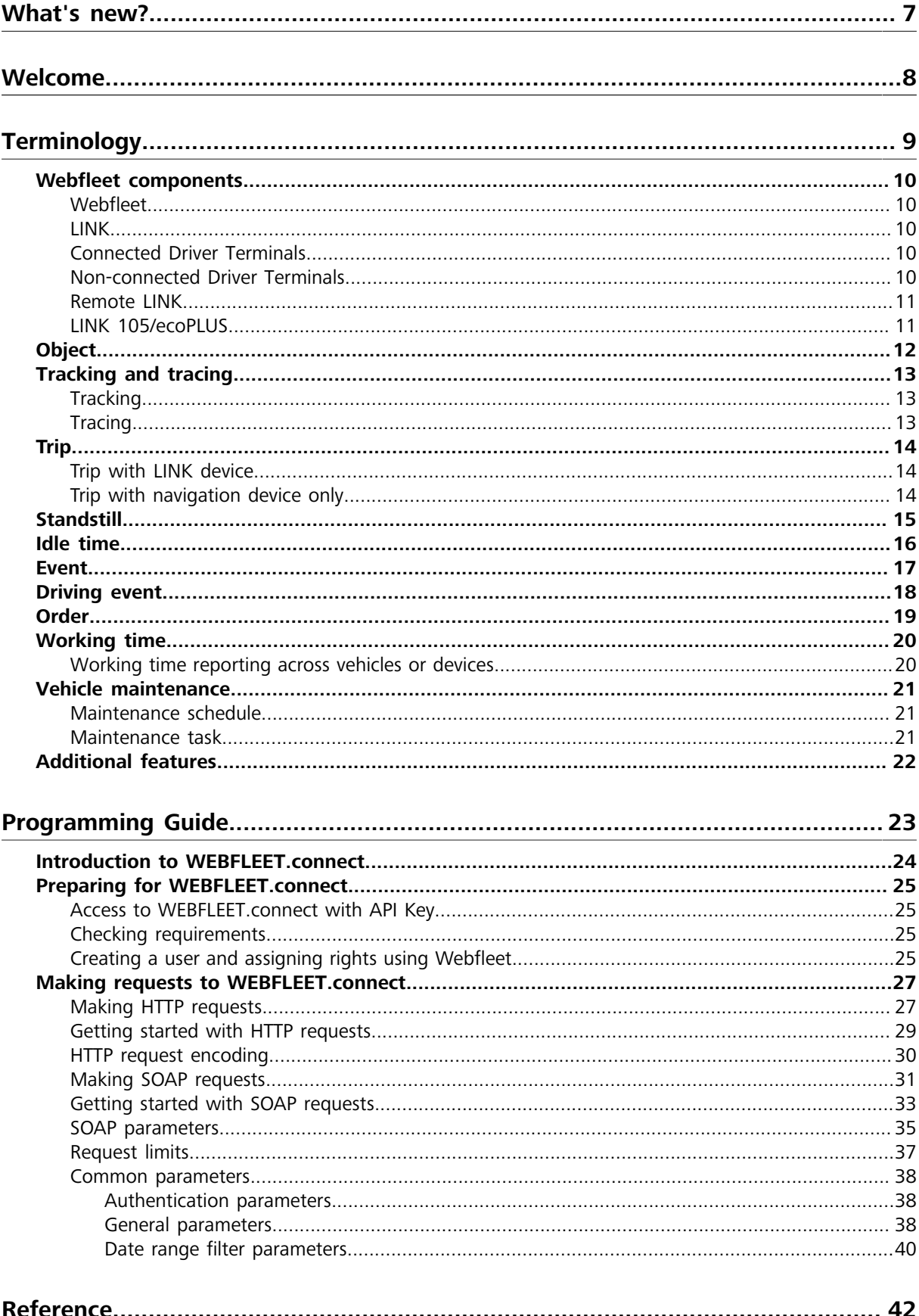

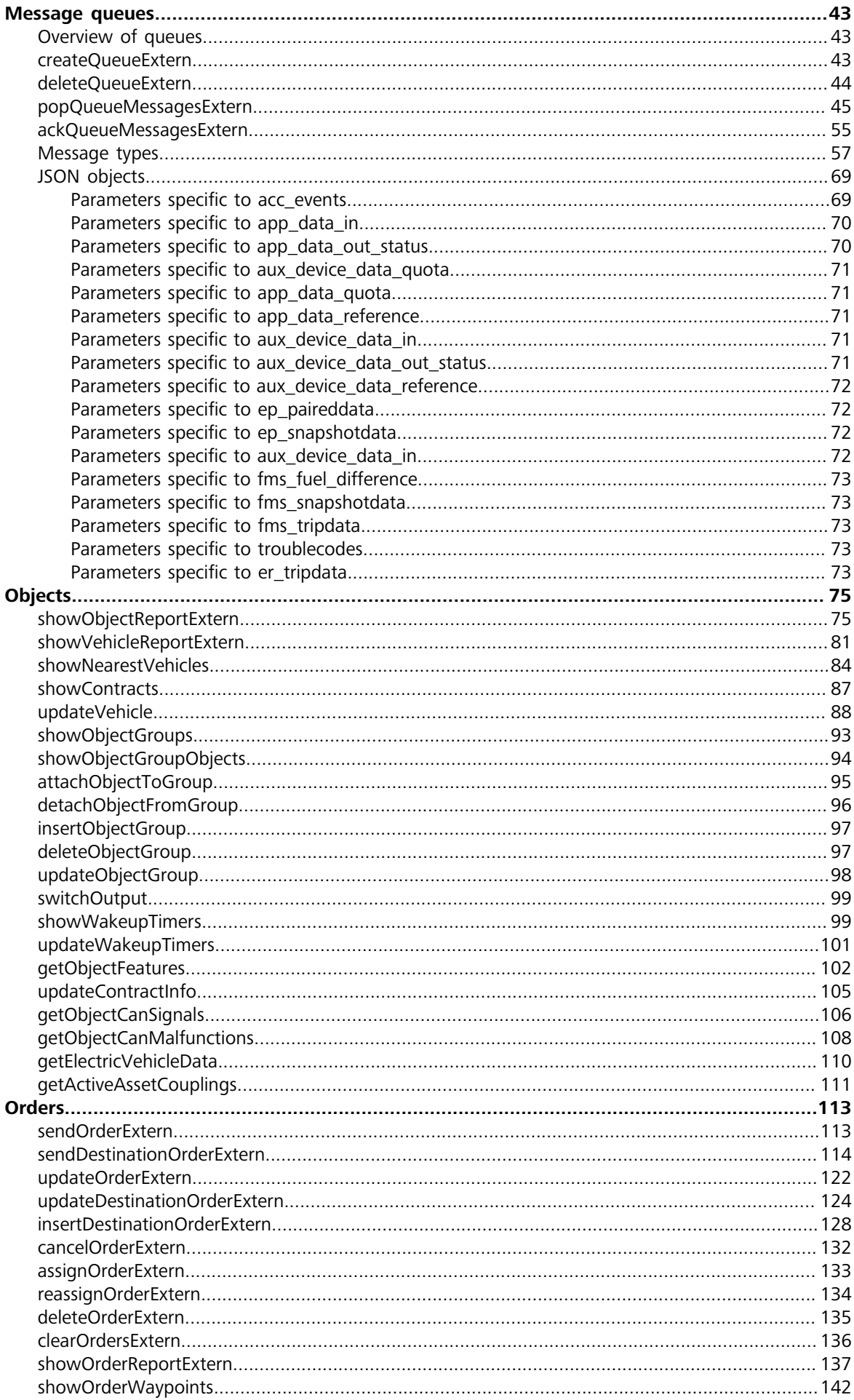

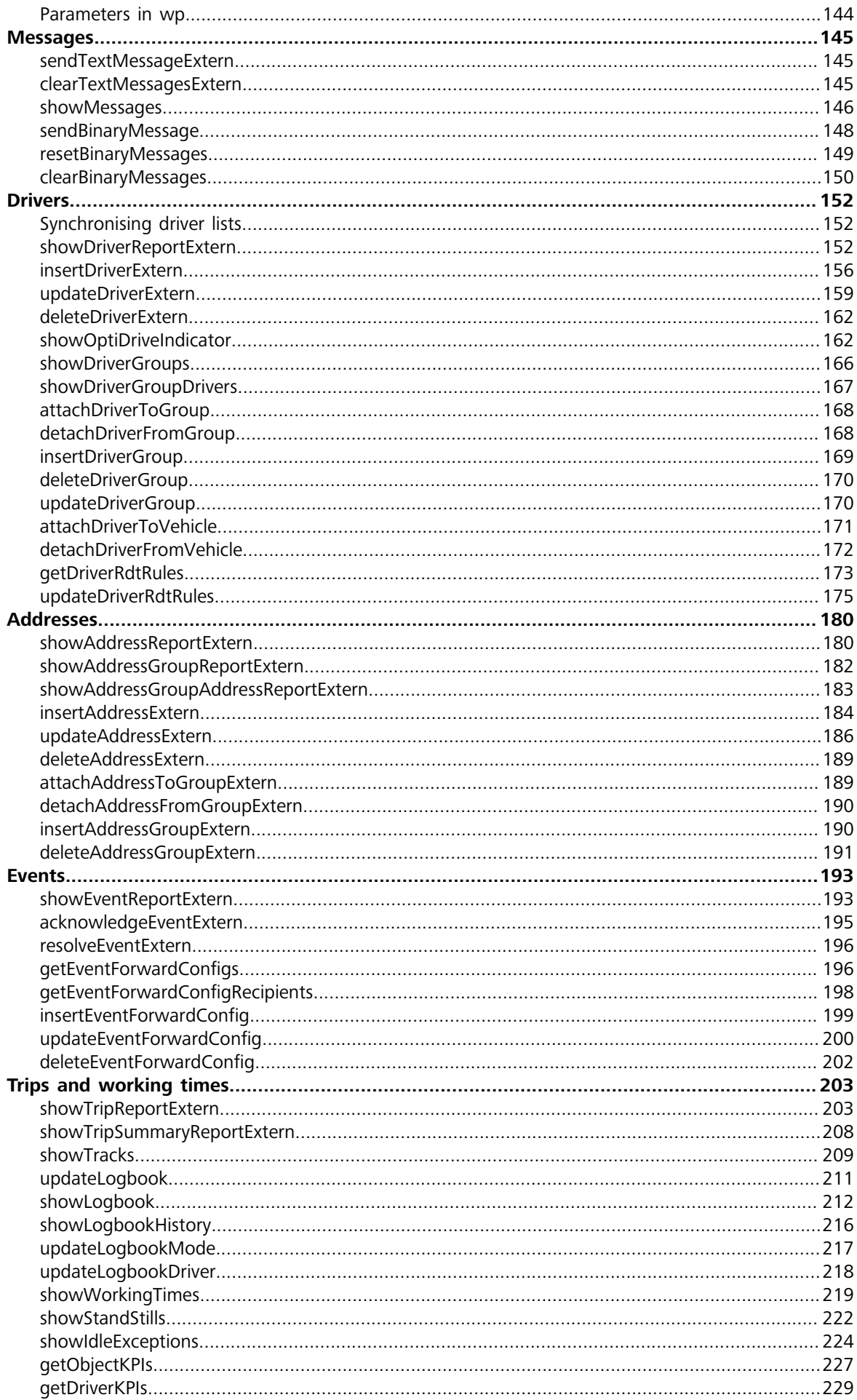

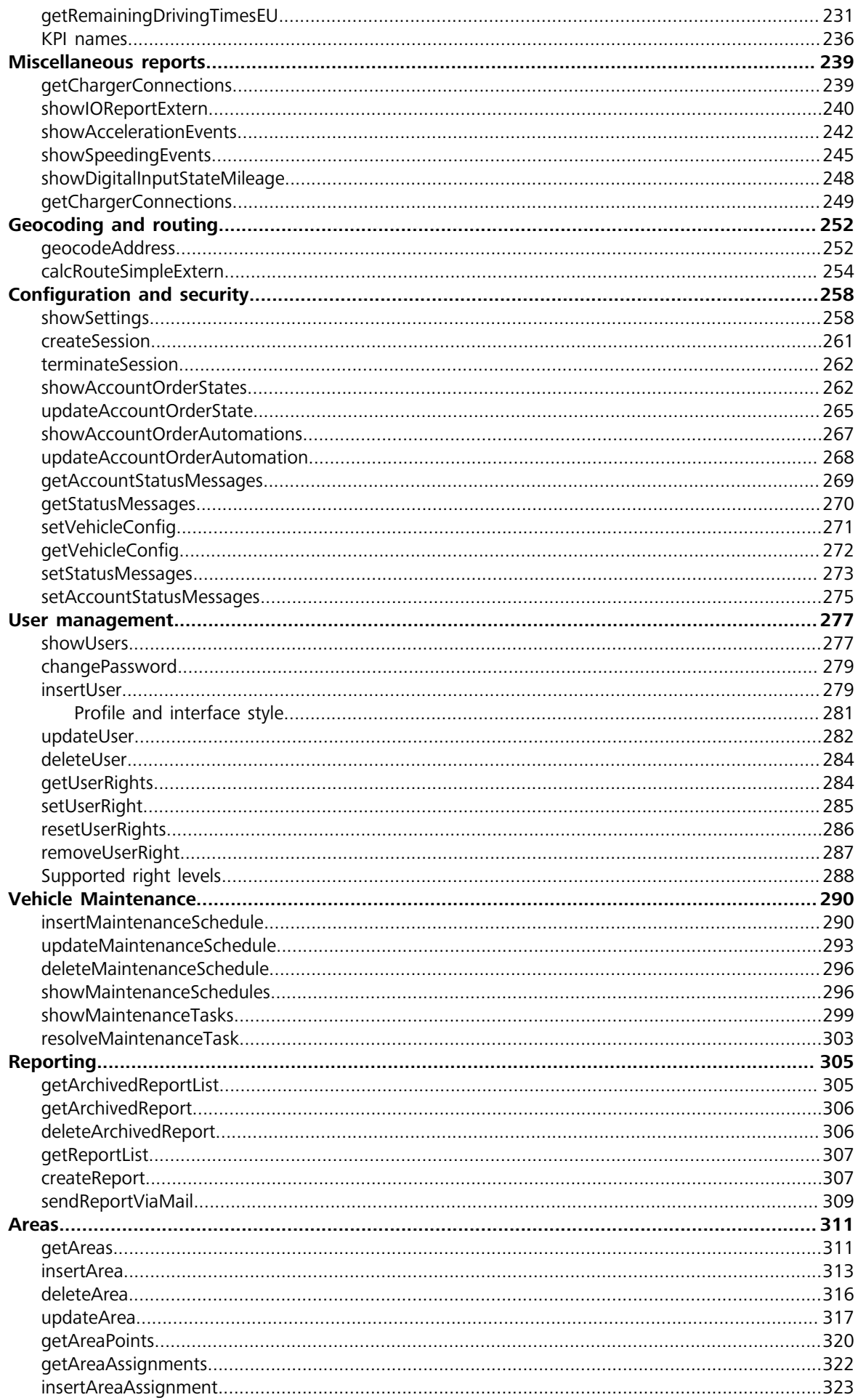

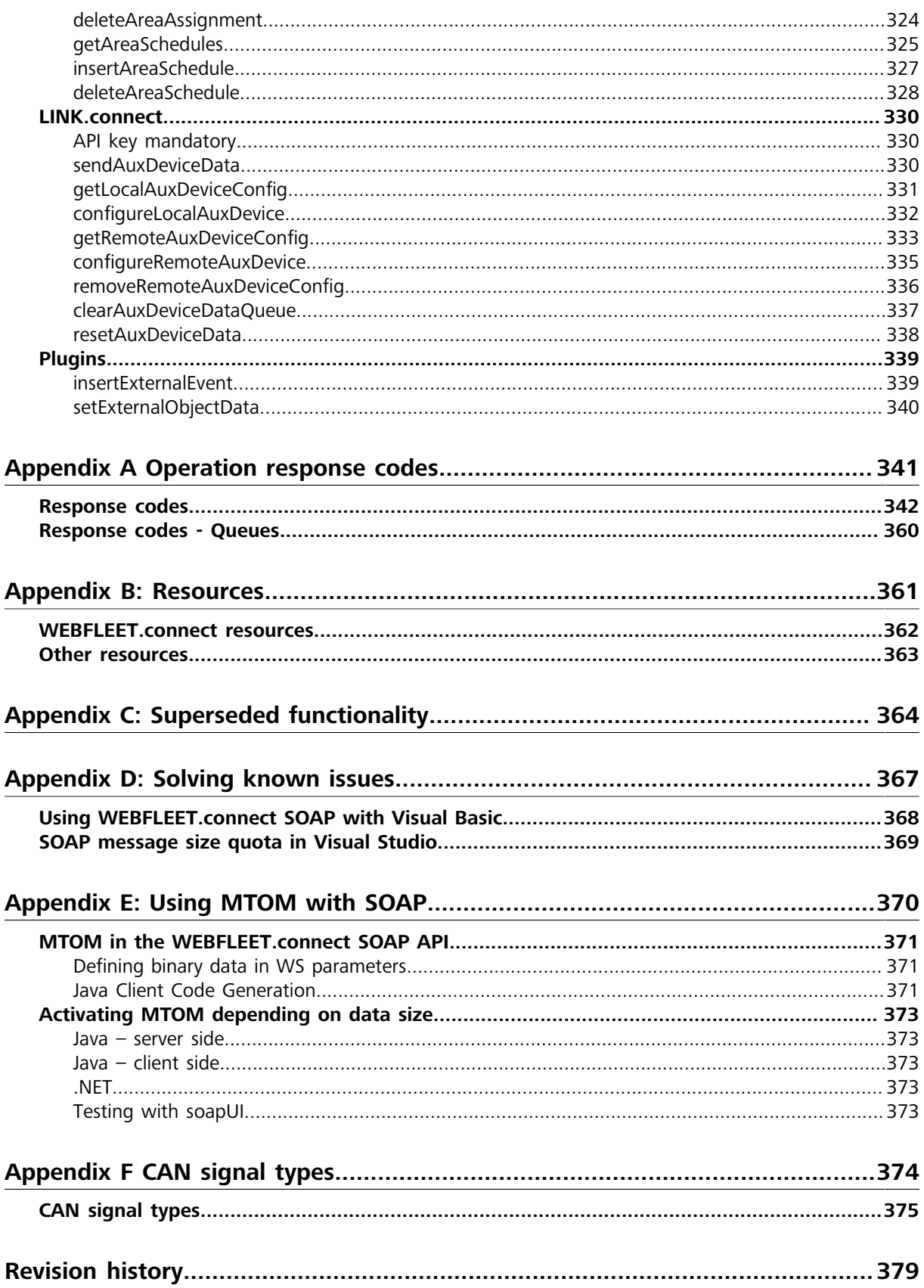

# <span id="page-6-0"></span>**What's new?**

Here you find an overview of what is new or has changed in WEBFLEET.connect 1.57.0.

Please find the full [revision history](#page-378-0) at the end of this document.

#### **Miscellaneous reports**

• New action [getChargerConnections](#page-238-1) provides information about charging procedures of electric vehicles.

### **Objects**

Added new parameter odometer long for actions [showObjectReportExtern](#page-74-1) and others. The new parameter has a larger value range to prevent numerical overflow.

#### **Drivers**

- Fixed wrongly documented names of parameters license issue date and license expiry date for actions [insertDriverExtern](#page-155-0) and [updateDriverExtern](#page-158-0)
- Updated information on how to delete driver licence information in action [updateDriverExtern](#page-158-0)

### **Miscellaneous**

• Various internal improvements and stabilisation

# <span id="page-7-0"></span>**Welcome**

Welcome to the WEBFLEET.connect Reference Guide.

This document provides all the information you need to integrate Webfleet into your applications using the WEBFLEET.connect interface.

The documentation is divided into the following sections:

- [Terminology](#page-8-0) In this chapter you learn understanding terms used in the context of Webfleet and WEBFLEET.connect products and features.
- [Programming Guide](#page-22-0)  The programming guide contains a detailed description of how to submit requests to WEBFLEET.connect and the data that is returned by the service, including an explanation of how to enable access to the service.
- Reference The Reference is a detailed description of all available operations, including their parameters and the data returned by these operations.

### **More information**

Updated versions of this documentation and other resources are available online at [https://](https://www.webfleet.com/webfleet/partners/integration/developer-resources/) [www.webfleet.com/webfleet/partners/integration/developer-resources/](https://www.webfleet.com/webfleet/partners/integration/developer-resources/)

# <span id="page-8-0"></span>**Terminology**

Here is a description of the terms used in the context of fleet management and Webfleet.

# <span id="page-9-0"></span>**Webfleet components**

There are three variations of Webfleet solutions:

- Webfleet connected to a LINK device.
- Webfleet connected to a LINK device and a Driver Terminal.
- Webfleet connected to a Driver Terminal.

## <span id="page-9-1"></span>**Webfleet**

Webfleet is Webfleet' innovative Software as a Service (SaaS) fleet management software solution. It gives you secure access to all the information you need to manage your fleet operation in the most effective way. Webfleet is the web-based application for managing vehicles and orders and accessing Webfleet tracking and tracing functionality.

## <span id="page-9-2"></span>**LINK**

The LINK is a black box installed in the vehicle. The LINK is connected to the vehicle's power supply and the ignition. It registers ignition events, vehicle movement, and position information and sends all this information to the office. Connected via GPRS to Webfleet, it also enables communication between the office and a Driver Terminal. This device enables tracking and tracing.

Different models of the LINK are supported in Webfleet:

- LINK 7xx/6xx
- LINK 5xx/4xx
- LINK 3xx
- LINK (first generation)

# <span id="page-9-3"></span>**Connected Driver Terminals**

The term **Connected** refers to all Driver Terminals that come with a built-in GPRS modem. Connected navigation devices do not need to establish a connection to a LINK but directly connect to Webfleet instead. There are different generations of connected Driver Terminals currently supported in Webfleet:

- TomTom PRO 9150
- TomTom PRO 9100
- TomTom PRO 5150, PRO 5250 (purchase of Webfleet-compatibility upgrade required)
- TomTom GO 9000

The connected GO devices are similar to each other but the PRO devices have different software and hence work in a different way.

### <span id="page-9-4"></span>**Non-connected Driver Terminals**

The term **Non-connected** refers to all Driver Terminals that need a LINK device for communication with Webfleet and the office. There are different generations of non-connected devices currently in use:

- PRO 8375
- TomTom PRO 8275 (TRUCK)
- TomTom PRO 8270 (TRUCK)
- TomTom PRO 7250 (TRUCK)
- TomTom PRO 7150 (TRUCK)
- TomTom PRO 7100 (TRUCK)
- TomTom GO 7000 (TRUCK)
- TomTom GO x20/x30
- TomTom GO x10

The non-connected GO devices are similar to each other but the non-connected PRO devices have different software and hence work in a different way.

# <span id="page-10-0"></span>**Remote LINK**

Remote LINK is a remote control. It needs to be connected using Bluetooth® to an associated LINK 510/300/310 installed in a vehicle.

There are two variations:

- Remote LINK Working Time With Remote LINK Working time multiple employees are able to register their working times via the LINK 5xx/4xx/3xx.
- Remote LINK Logbook With Remote LINK Logbook, drivers are able to maintain a logbook via the LINK 5xx/4xx/3xx.

# <span id="page-10-1"></span>**LINK 105/ecoPLUS**

LINK 105/ecoPLUS™ retrieves fuel consumption information over the vehicle's OBD-II connector and sends this information to Webfleet in real time. LINK 105/ecoPLUS works together with the LINK 5xx/4xx using Bluetooth®.

# <span id="page-11-0"></span>**Object**

An object is the central entity in Webfleet. An object can be a vehicle like a car, truck or trailer. The vehicle or trailer is installed with a Webfleet unit. The Webfleet unit delivers all relevant vehicle/trailer-related information to Webfleet such as position, time, speed etc. The object is then shown on the map and in the respective lists in Webfleet. It is created in the Webfleet database as soon as it is activated after a successful installation.

# <span id="page-12-0"></span>**Tracking and tracing**

Tracking and tracing is the general term used for tracking the position of an object, either in real time or historically. Usually this includes functionality to communicate with vehicles and their drivers.

Tracking and tracing requires dedicated hardware and software. Webfleet uses both built-in and portable devices.

### **Built-in devices**

24/7 monitoring and security is enabled by using built-in [LINK](#page-9-2) devices.

The LINK device delivers position, movement and ignition information as well as input events, for example engine is running etc., related to the specific vehicle and cannot be switched off.

The LINK device normally sends six positions per minute as long as the vehicle is operated in countries covered by your Webfleet subscription. The countries and the position report interval vary per subscription. For details refer to the Webfleet contract. Using the application programming interface WEBFLEET.connect one position per minute is standard in these countries. You can extend the position report interval for WEBFLEET.connect integrations to more positions per minute by booking the Additional Service HD Tracking. Additional positions are then available in the 'surplus\_data' result parameter as 'hd\_trackingpositions' incl. geo coordinates, speed, course and time. For more details how to book this feature please refer to the Additional Service form.

A LINK device installed in the vehicle is required for additional devices such as the following:

- [Non-connected navigation devices](#page-9-4)
- **[Remote LINK](#page-10-0)**
- LINK [105/ecoPLUS](#page-10-1)
- Digital tachograph

For compatibility see [www.webfleet.com](http://www.webfleet.com).

These devices have basic functions like sending and accepting orders and messages, reporting working times, logbook-keeping, reporting on driver behaviour, driving times of driver and co-driver and fuel consumption.

#### **Portable devices**

Part-time tracking and tracing can be achieved with [Connected navigation devices](#page-9-3) that directly communicate with Webfleet.

### <span id="page-12-1"></span>**Tracking**

Tracking is monitoring the position, movement, driving and other events of a vehicle in real time. The vehicle reports its current speed and the direction in which it is moving to Webfleet. Additionally you can see if a vehicle is stuck in a traffic jam, if it is parked and/or if it is idling the engine. This kind of information is available in Webfleet, for example on the map and in the vehicle details panel.

### <span id="page-12-2"></span>**Tracing**

Tracing is the ability to see the vehicles' positions, movements, driving and other events historically. The information is stored to Webfleet for up to 90 days, and can be evaluated during this time.

<span id="page-13-0"></span>A trip is a movement of a vehicle from a start position to an end position.

After a trip has ended a trip report is sent to Webfleet containing all trip-relevant information such as start time, end time, stand stills, idling times, and fuel consumption.

# <span id="page-13-1"></span>**Trip with LINK device**

A trip start is reported when the vehicle's ignition is switched on and the vehicle moves or changes its GPS position for a minimum configured duration (default five min.), retroactive to vehicle ignition time.

The end of a trip is reported when one of the following conditions applies:

- The vehicle's ignition is switched off and remains so for a minimum configured duration (default 15 min.), and the vehicle does not move or change its GPS position.
- The logbook trip mode changes from private trip to business trip or vice versa.
- The driver changes, reported either through the Driver Terminal or the digital tachograph.

# <span id="page-13-2"></span>**Trip with navigation device only**

When using a connected navigation device, trips are reported under the following conditions:

The start of a trip is reported when all the following conditions apply to the navigation device:

- It is properly connected to the dock in the vehicle.
- It has GPS reception.
- It changes its GPS position.

The end of a trip is reported when one of the following conditions applies to the navigation device:

- It is removed from the dock.
- It has been switched off.
- It stands still for a minimum of ten minutes.
- The logbook mode has changed from business to private mode or vice versa.
- The driver changes, reported through the Driver Terminal (applicable for GO and PRO navigation devices with the software version 8.390.1916 or higher only).

# <span id="page-14-0"></span>**Standstill**

A standstill is reported when the vehicle stops moving or changing its GPS position for minimum configured duration (default five min.). The end of a stand still is determined when the vehicle starts moving or changing its GPS position. The complete standstill interval is reported to Webfleet when the standstill has ended.

# <span id="page-15-0"></span>**Idle time**

Idle time is the time a vehicle stands still with the engine running or the time the vehicle is moving very slowly. Idling is recorded after five minutes.

# <span id="page-16-0"></span>**Event**

Events are incidents recorded on the Driver Terminal that are reported as messages to Webfleet. Typical examples include the following:

- Predefined general status messages.
- Predefined order-related status messages.
- Being within geographical zones.
- Information on disconnection of peripherals, undesired functions, digital input events, etc.

Status messages and geo-zone events can be classified as notice, warning or alarm in three levels according to their importance.

# <span id="page-17-0"></span>**Driving event**

A driving event is reported to Webfleet when a driver exceeds a certain level of acceleration. Acceleration is recorded during braking, cornering and steering and exceptional acceleration, such as car crashes.

# <span id="page-18-0"></span>**Order**

An order is a message containing instructions about the job to be done. There are three types of orders:

- Delivery order.
- Pickup order.
- Service order.

An order contains an order number and a free text message up to 500 bytes.

Optionally, the following can be attached to an order:

- A contact.
- A phone number for the contact.
- The planned date of execution.
- A destination address to be displayed to the driver on the Driver Terminal.
- Destination coordinates to be used by the Driver Terminal for route calculation to the job location.
- The desired time of arrival.
- A time tolerance for the start of the execution to generate an alarm message if the tolerance is exceeded.
- A lead time for an arrival message.

The order instructions appear on the navigation device and can be accepted, rejected or simply saved for later. The (co-)driver can accept or refuse an order and start and complete activities on the order by using the corresponding order steps. If the driver rejects or cancels the order, he is asked to type in a reason.

All actions on the order taken by the driver generate messages sent to Webfleet.

# <span id="page-19-0"></span>**Working time**

Working time can be reported to Webfleet using:

- A connected navigation device; the driver can report working time, by identifying himself to the connected navigation device.
- A navigation device in combination with a LINK device; the driver can report working time, by identifying himself to the navigation device.
- A Remote LINK Working Time together with a LINK device; multiple employees can report working time via one installation, as they identify themselves through a personalised ID Key.

The following working time states can be reported to Webfleet:

- Commute to work.
- Start break.
- Start work, also indicates end of a break if the last reported status was start break.
- End work, also indicates end of a break if last reported status was start break.

## <span id="page-19-1"></span>**Working time reporting across vehicles or devices**

Generally, when reporting working time, the start and the end are performed on the same device, but if drivers and workers use various vehicles and thus devices, the following rules should be considered:

- If a driver moves between PRO navigation devices or Remote LINK devices working times are driver-oriented.
- If a driver moves between GO navigation devices, working times are vehicle-oriented.
- Working sessions have to be closed, with **End work**, before pairing any device with a different device.
- Closing working sessions on a different device than the one with which you have started the working session is only possible, if you use [Remote LINK](#page-10-0) with an ID Key or PRO navigation devices.

# <span id="page-20-0"></span>**Vehicle maintenance**

# <span id="page-20-1"></span>**Maintenance schedule**

A maintenance schedule describes a maintenance task that has to be carried out on a vehicle. It defines when the task is scheduled and whether it has to be carried out once at a certain date or vehicle mileage, or if it needs to start at a certain date or vehicle mileage and be repeated at regular intervals.

In accordance with the maintenance schedule, Webfleet creates a maintenance task when the task is due. A reminder can also be issued a certain time or distance before the task is due, giving advanced notice of the maintenance task.

# <span id="page-20-2"></span>**Maintenance task**

A maintenance task for a vehicle is created from the respective maintenance schedule. The task appears in Webfleet when it is due or the task's reminder is issued.

# <span id="page-21-0"></span>**Additional features**

WEBFLEET.connect comes with a large variety of features and functionality that help you drive your business out of the box. For industry specific needs Webfleet offers a range of additional features/additional services. These can be booked on top of your WEBFLEET.connect subscription.

**Important!** Some of the following additional features/additional services may not be available in your country.

# <span id="page-22-0"></span>**Programming Guide**

This programming guide is an introduction to using the WEBFLEET.connect interface, how to access the service and how to interpret the output that is returned.

In order to access the WEBFLEET.connect service you need a Webfleet account that has WEBFLEET.connect enabled. Otherwise you will not be able to test the integration for your application.

Please talk to your Webfleet sales contact if you do not have access to a WEBFLEET.connect-enabled account.

# <span id="page-23-0"></span>**Introduction to WEBFLEET.connect**

WEBFLEET.connect is an API that allows you to access the Webfleet service through a web-enabled application. These are the primary features accessible through WEBFLEET.connect:

- **Reports** Retrieve data that correspond to the information contained in the reports generated within Webfleet
- **Messaging** Send text to mobile units and retrieve incoming messages. See [Message queues](#page-42-0) and [Orders](#page-112-0).
- **Addresses** Insert, update and delete addresses and address groups as well as relations between addresses and address groups. See [Addresses](#page-179-0).
- **Orders** Insert, send, update and delete orders and retrieve order status information. See [Orders](#page-112-0).
- **Drivers** Insert, update and delete drivers and retrieve driver status information. See [Drivers.](#page-151-0)

**Note**: As WEBFLEET.connect impersonates as the user that is provided as part of the service request authentication, access restrictions set up within Webfleet apply. This affects all elements of the WEBFLEET.connect interface. For instance, addresses can only be updated if the user has the respective access right to do so (for example: "Edit access" for "All addresses").

# <span id="page-24-0"></span>**Preparing for WEBFLEET.connect**

WEBFLEET.connect can be made available to every customer with a valid Webfleet account. There should be at least one active object to make full use of the functionality offered by WEBFLEET.connect.

# <span id="page-24-1"></span>**Access to WEBFLEET.connect with API Key**

To enable API access for your application, obtain an API key by doing the following:

### **For .connect partners**

If you are a .connect partner, you will receive your API key during your partner application process. To request more API keys, complete the online request form on [https://uk.support.webfleet.com/app/ask.](https://uk.support.webfleet.com/app/ask)

- In the **Refine search by product model** drop-down menu select **Integration**, then select the desired API.
- In the **Refine search by category** drop-down menu select **API key request**.

### **For customers**

If you are a customer and would like to request an API key, complete the online request form on [https://](https://uk.support.webfleet.com/app/ask) [uk.support.webfleet.com/app/ask](https://uk.support.webfleet.com/app/ask).

- In the **Refine search by product model** drop-down menu select **Integration**, then select the desired API.
- In the **Refine search by category** drop-down menu select **API key request**.

### <span id="page-24-2"></span>**Checking requirements Geographic coordinates**

Some functions require geographic coordinates such as longitude and latitude. This includes inserts and updates of addresses and sending orders.

Make sure that you are able to provide valid coordinates, otherwise you won't be able to fully leverage all functionality that WEBFLEET.connect offers. Geographic coordinates used by Webfleet always refer to the [WGS84](https://en.wikipedia.org/wiki/World_Geodetic_System) coordinate system and have different representations.

# <span id="page-24-3"></span>**Creating a user and assigning rights using Webfleet**

In order to access WEBFLEET.connect, you must first create a user within your Webfleet account and give this user the right to use WEBFLEET.connect.

This procedure is outlined below:

1. Select the **Users** icon in the main menu.

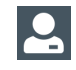

- 2. Click the **New user** button in the lower right. The **New user** view opens.
- 3. In the **User data** section enter the user data.
	- Enter the user's name for **Name**, the Webfleet username for the new user under **Username**, and type in a contact email address in the field for **Email**.

#### **Note: Name**, **Username** and **Email** are required.

- 4. In the section for **Active time period**, select **Unlimited** or define a period by selecting **Temporary**, and then select a start date and an end date using the date picker.
- 5. Select a user profile in the **Profile** section.

A good starting point is to use the profile **Standard**.

Based on the user profile that you select, default settings for access rights are used for this user. You can adjust these settings in the following steps.

- 6. Select **WEBFLEET.connect** in the **Interfaces** section.
- 7. In the **System rights** section, select the user access rights regarding **Orders**, **Areas**, and **Reports**. You can choose between **Full access**, **View access**, and **No access** for each module. For **Areas**, you can additionally choose the option **View access**, and for **Reports** the option **Download reports only** is available.

In the following sections you can refine the access rights to specific elements and features within Webfleet.

8. Click **Save** to save your changes.

# <span id="page-26-1"></span><span id="page-26-0"></span>**Making HTTP requests**

This section explains how to use [HTTP](http://www.ietf.org/rfc/rfc2616.txt) to issue requests to WEBFLEET.connect.

**Important**: Only HTTPS requests are accepted. Requests using unencrpyted HTTP are rejected.

WEBFLEET.connect generally uses HTTP GET requests as the underlying transport mechanism for requests (POST is supported for few actions only, see below). All requests are made using specific [URLs](http://www.ietf.org/rfc/rfc1738.txt), passing parameter names and values as URL parameters. Responses are returned as character-separated values (CSV).You can experiment with WEBFLEET.connect-specific HTTPS requests by entering the request URL into the browser's address bar and submitting the request.

WEBFLEET.connect uses the standardized transport protocol HTTPS 1.1 for which compliance with [IETF RFC](http://www.ietf.org/rfc/rfc2616.txt) [2616](http://www.ietf.org/rfc/rfc2616.txt) is very important. It includes proper evaluation and handling of all HTTP response header values, e.g. character set, content and transfer encoding including chunked transfer encoding.

The sequence of incoming messages may differ from the sequence of messages sent from the device. Use their timestamp to restore the sequence, if the sequence is significant for the application.

We highly recommend to use [ISO8601](https://www.iso.org/iso-8601-date-and-time-format.html) for all date and time values even if its use is optional with some functions. Date and time values carry timezone information where appropriate.

Character sets and date/time values need translation to local configurations, for example. UTF-8 to ISO-8859-10, UTC to CET. We do not guarantee the character encoding (currently: UTF-8) and timezone (currently: UTC for queue service, else time zone of the account) of the web service response, as all information to properly convert this to local requirements is provided as per the above mentioned standards.

For details about time zones when using ISO8601 in CSV read [General parameters.](#page-37-2)

**Do not use HTTP authentication**, neither Basic nor Digest. HTTP authentication is not required by the service as username and password are included in the URL of the requests.

**Do not pass parameters with an empty value in a request,** if you do not explicitely want to delete the parameter's value.

**Note**: If the format of the HTTP request is not valid you will get a corresponding error.

### **The base URL**

Every HTTP request to WEBFLEET.connect begins with constant elements for

- *host:* csv.webfleet.com
- *path:* extern

Therefore, the base URL with the https scheme used is:

<https://csv.webfleet.com/extern>

#### **Handling the response**

In case of an error, an error message is returned as plain text. The error message has the following layout:

#### id, description

id is a numeric value and description provides a reason text. The message is either in the language defined by the lang parameter or in English if no localised translation is available.

All methods that return data, provide the data as quoted character-separated values (CSV) with one record per line. Those methods' names typically contain verbs indicating data retrieval such as *show…* or *pop…* The Quoting character is ' **"** ' - if this character is part of the data, it is quoted with **"**, appearing as **""**.The ordering of result columns might not always match that of the documentation and is subject to change without notice. It is therefore advisable to use the column names returned in the first response line to identify the data columns by their name. If there is no data to return, an error message is returned, for example:

#### 63,document is empty

All methods that transmit data, e.g. all *send…* methods, return nothing on successful completion, that is the response is empty.

Error codes and descriptions are also returned in two HTTP response header fields:

- X-Webfleet-Errorcode: *<Error code>*
- X-Webfleet-Errormessage: *<Error message>*

If there is no error, the header fields are omitted.

#### **Making HTTP POST requests**

In addition to GET you can use HTTP POST for the following actions only:

- [sendDestinationOrderExtern](#page-113-0)
- [insertDestinationOrderExtern](#page-127-0)
- [updateDestinationOrderExtern](#page-123-0)

WEBFLEET.connect accepts POST requests with Content-Type "*application/x-www-form-urlencoded*". The parameters and values are transferred in the body of the request. The parameter name is separated from the value by ' **=** ' and name/value pairs are separated from each other by ' **&** '. Special characters have to be encoded like query strings in URLs, see [RFC 1738 - Uniform Resource Locators \(URL\).](http://www.ietf.org/rfc/rfc1738.txt)

The default character set is ISO-8859-1. To use UFT-8, you have to specify the character set in the HTTP header "Content-Type".

*Example:*

Content-Type: application/x-www-form-urlencoded;charset=utf-8

*Code sample 3-1: Example of a complete POST request*

```
POST/extern HTTP/1.1
Host:csv.webfleet.com
Connection:keep-alive
Content-Type:application/x-www-form-urlencoded;charset=UTF-8
Content-Length:177
lang=en&account=wfcdevaccount&username=wfcuser&password=yourpwd&apikey=y-
ourapikey&action=sendDestinationOrder&objectno=0094&orderid=it-
n32&ordertext=Clean%20streets&longitude=12399200&latitude=51364460&w-
p=51363230,12392520,Hamburger%20Str.%2012,1,1
```
#### **Using JSON**

To use JSON, add the additional parameter *outputformat=json* to the request URL. This will return JSON instead of CSV. All other parameters and functionality stays the same.

The field names in the JSON output are identical to the column names in the CSV format. The returned JSON is an array with a flat representation of the data, which is not grouped nor structured. But there is one exception from the "flat rule": The *surplus\_data* member in the result of [popQueueMessagesExtern](#page-44-0) is structured JSON.

Empty data is omitted in the result – no "null" members. JSON data types, such as string, number and boolean are used where applicable. If there is no data to return, an empty JSON array is returned.

The HTTP Content-Type is "*application/json;charset=UTF-8*".

# <span id="page-28-0"></span>**Getting started with HTTP requests**

For making HTTP requests, you only need a web browser.

### **Preconditions**

- Up-to-date web browser, for example Chrome or Firefox.
- Valid API key and credentials.

#### **Making an HTTP request with a browser**

1. Simply type (or copy & paste) the full URL into the web browser address bar. Here is a simple example URL that will geocode the specified location:

```
https://csv.webfleet.com/extern?lang=en&account=xxx&username=xxx&pass-
word=xxx&apikey=xxx&action=geocodeAddress&outputformat=json&freetex-
t=Leipzig
```
**Note**: Please insert your credentials and API key before submitting.

2. Press **Enter** to submit the request.

Tip: The output format has been set to JSON. We recommend using the JSON format as output for these kinds of tests as this usually can be displayed inside the web browser as well.

The result output displayed in a web browser:

```
= 0:
    addrcity:
                               "Leipzig"
                               "DE"
    addrcountry:
    postext:
                               "Leipzig, Saxony, DE"
    formatted longitude:
                               "12°22'16.9\" E"
    formatted latitude:
                               "51°20'22.8\" N"
    longitude:
                               12371363
    latitude:
                               51339672
    additional information:
                               "score=1.0;type=city"
= 1:
    addrcity:
                               "Leipzig"
                               "US"
    addrcountry:
    postext:
                               "Leipzig, North Dakota, US"
    formatted_longitude:
                               "101°49'09.3\" W"
    formatted latitude:
                               "46°30'57.8\" N"
    longitude:
                               -101819276latitude:
                               46516066
    additional information:
                               "score=0.931034505367279;type=city"
\sqrt{2}:
                               "Leipzig"
    addrcity:
    addrcountry:
                               "CA"
    postext:
                               "Leipzig, Saskatchewan, CA"
    formatted_longitude:
                               "108°40'50.1\" W"
    formatted latitude:
                               "52°10'59.4\" N"
    longitude:
                               -108680608latitude:
                               52183185
    additional information: "score=0.9195402264595032;type=city"
```
### <span id="page-29-0"></span>**HTTP request encoding**

Every HTTP/HTTPS request must be a valid URL. That means that only [ASCII](https://en.wikipedia.org/wiki/ASCII) characters are valid characters inside the URL and every other character, such as the German 'ß' character, or a special signs, such as the '@' sign, must be properly encoded inside the URL. There are two different types of encoding available depending on what kind of characters or special signs are needed.

#### **Percent encoding**

This is the basic version of character encoding. It contains only some special characters like for instance the 'ß' character (encoded as %DF) or the '@' sign (encoded as %40).

Find below an example that uses 'Sußanne@work' as WEBFLEET.connect user name and how the special characters and characters inside this user name are correctly percent encoded:

```
https://csv.webfleet.com/extern?lang=de&account=***&username=Su%DFanne
%40work&password=***&apikey=***&action=geocodeAddress&outputformat=j-
son&freetext=Berlin
```
#### **UTF-8 encoding**

For more complex character encoding the UTF-8 encoding is needed as it contains nearly all characters and special signs.

Here is another example. For example, to geocode the Polish town 'Łódź' you have to enable the UTF-8 encoding in the request first by using the following extra parameter:

&useUTF8=true

All special characters and signs inside the URL must now be encoded using the UTF-8 format.

Here is how the URL should finally look like:

```
https://csv.webfleet.com/extern?lang=de&account=***&username=***&pass-
word=***&apikey=***&action=geocodeAddress&outputformat=json&useUT-
F8=true&freetext=%C5%81%C3%B3d%C5%BA
```
Please note that the word Łódź has been converted to the following UTF-8 encoded string:

%C5%81%C3%B3d%C5%BA

# <span id="page-30-0"></span>**Making SOAP requests**

This section explains how to use [SOAP](https://www.w3.org/TR/soap/) to issue requests to WEBFLEET.connect. In order to ensure transmission security, it is required to use HTTPS to access the service via SSL.

WEBFLEET.connect supports the SOAP message protocol for issuing requests over an HTTPS connection. The easiest way to use the SOAP interface with your application is to use a SOAP toolkit appropriate for your programming platform. SOAP toolkits are available for most popular languages and platforms.

The files describing the operations and the data types are available at <https://soap.webfleet.com/>. Most SOAP toolkits support the automatic generation of routines and classes based on the description.

WEBFLEET.connect uses the **[MTOM](https://www.w3.org/TR/soap12-mtom/)** extension to SOAP in order to provide an optimised transmission of data. Although most modern SOAP toolkits support this extension, your specific toolkit might need an additional support library to enable proper handling of MTOM.

#### **Using .NET with the WEBFLEET.connect SOAP API**

If you are using the .NET to integrate with WEBFLEET.connect we recommend to using C# as the main programming language. If however you are forced to use Visual Basic this requires to apply the additional steps described in Using [WEBFLEET.connect](#page-367-0) SOAP with Visual Basic before importing the web service references into your development project.

#### **Enabling the MTOM encoding support in .NET**

.NET 3.5 (and higher) and the underlying Windows Communication Framework support SOAP with the MTOM extension. If you create a default web service project in Visual studio, the MTOM support is not automatically enabled for a new project. To enable it edit the app. config file in your code project.

Rename every occurrence of the textMessageEncoding element to mtomMessageEncoding. See "before" and "after" samples below.

**Note**: Only rename the element. The attributes and their values **must not be removed**. Do not forget to **close and re-open the project** and **possibly Visual Studio** after this change, otherwise Visual Studio will not recognise the changes.

The following code samples show when MTOM encoding is supported.

*Code sample 3-2: Example: Before (MTOM encoding NOT supported):*

```
<textMessageEncoding maxReadPoolSize="64" maxWritePoolSize="16" messageVer-
sion="Soap12" writeEncoding="utf-8">
<readerQuotas maxDepth="32" maxStringContentLength="8192" maxAr-
rayLength="16384" maxBytesPerRead="4096" maxNameTableCharCount="16384" /> 
</textMessageEncoding>
```
*Code sample 3-3: Example - After (MTOM encoding supported):*

```
<mtomMessageEncoding maxReadPoolSize="64" maxWritePoolSize="16" messageVer-
sion="Soap12" writeEncoding="utf-8">
 <readerQuotas maxDepth="32" maxStringContentLength="8192" maxAr-
rayLength="16384" maxBytesPerRead="4096" maxNameTableCharCount="16384" />
</mtomMessageEncoding>
```
#### **Disabling MTOM**

It's possible to enforce non-MTOM responses in the SOAP API. This allows to use the SOAP API also with frameworks or toolkits that don't support MTOM.

To ensure backward compatibility, the default response is still using MTOM. But you can disable MTOM per request by using one of these 2 methods:

- Append /disable-mtom to the URL of the SOAP service.
- Add a SOAP header with name disable-mtom and value true to the request.

The namespace is http://connect.webfleet.tomtomwork.com/services

#### **Using URL appendix**

For example, instead of using https://soap.webfleet.com/addressService use https:// soap.webfleet.com/addressService/disable-mtom when calling the API.

*C# example code snippet*

```
...
var endpointAddressBuilder = new EndpointAddressBuilder(client.Endpoint.Ad-
dress);
endpointAddressBuilder.Uri = new Uri(endpointAddressBuilder.Uri + "/dis-
able-mtom");
client.Endpoint.Address = endpointAddressBuilder.ToEndpointAddress();
...
```
#### **Using SOAP header**

*Example SOAP message*

```
<soap:Envelope xmlns:soap="http://www.w3.org/2003/05/soap-envelope"
 xmlns:ser="http://connect.webfleet.tomtomwork.com/services">
    <soap:Header>
         <ser:disable-mtom>true</ser:disable-mtom>
    </soap:Header>
     <soap:Body>
        ... details omitted ...
     </soap:Body>
</soap:Envelope>
```
#### *C# example code snippet*

```
...
var endpointAddressBuilder = new EndpointAddressBuilder(client.Endpoint.Ad-
dress) :
endpointAddressBuilder.Headers.Add(AddressHeader.CreateAddressHeader("dis-
able-mtom", "http://connect.webfleet.tomtomwork.com/services", true));
client.Endpoint.Address = endpointAddressBuilder.ToEndpointAddress();
```
#### **Using time zones with SOAP requests**

With SOAP requests indicate a time zone known to the SOAP service in the general parameters (gParm) timeZone element. All date time values returned by the output of a SOAP function call will use the time zone thus indicated. Time zones known to the SOAP web service are enumerated in KnownTimeZones (see [WSDL\)](http://soap.webfleet.com). The general parameters (qParm) timeZone element does not influence the interpretation of date time input data. This means, if a date time value is sent in a SOAP request, the time zone information specified in this value will be used.

## <span id="page-32-0"></span>**Getting started with SOAP requests**

For making SOAP requests, you need a special tool.

We recommend using SoapUI [\(https://www.soapui.org](https://www.soapui.org)), which also offers a basic open source version.

#### **Preconditions**

...

- SoapUI is installed.
- Valid WSDL URL or file.
- Valid [API key](#page-24-1) and credentials.

#### **Making a SOAP request with SoapUI**

To make a SOAP request, do the following:

- 1. Create an empty project.
- 2. Right-click on the project
- 3. Click **Add WSDL**.

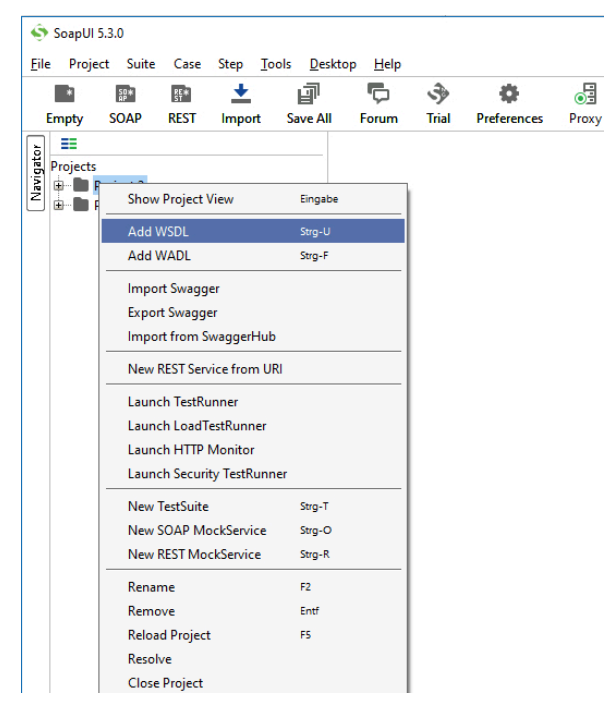

The **Add WSDL** dialogue opens.

4. Enter a valid WSDL URL that points to a WEBFLEET.connect SOAP service. All available actions for this SOAP service are displayed.

*Example:* https://soap.webfleet.com/v1.33/objectsAndPeopleReportingService?wsdl

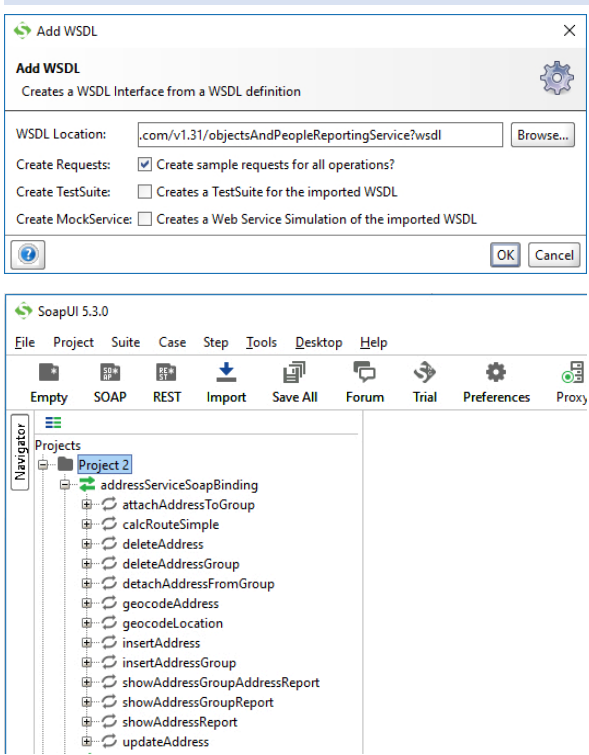

- 5. Click to select an action, for example **geocodeAddress**.
- 6. Create a new SOAP request.

The request window opens.

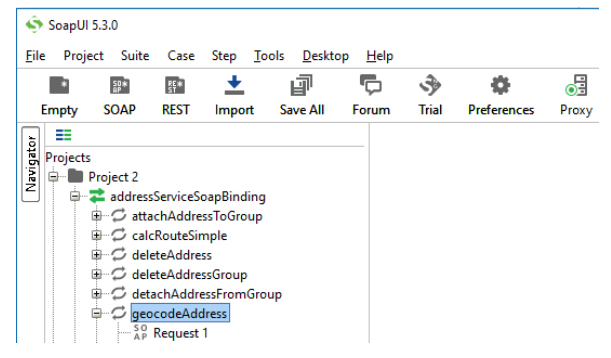

- 7. Enter all required parameters.
- 8. Click the submit button.

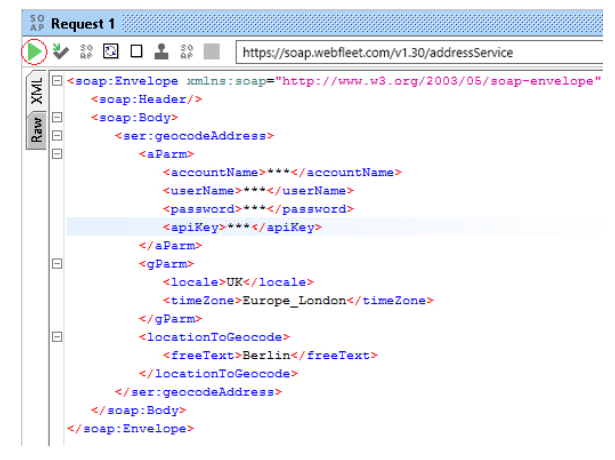

Here is the result for the example SOAP request:

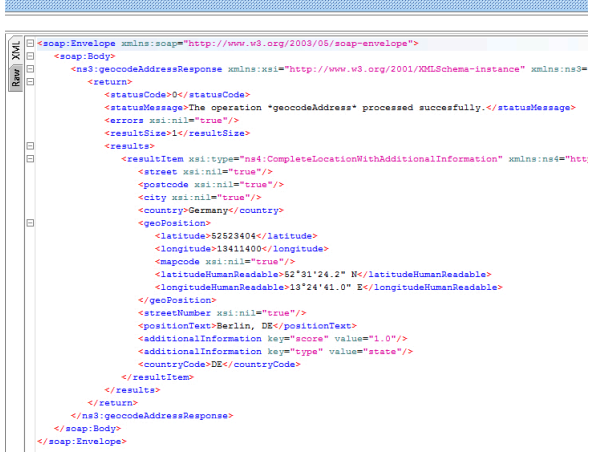

# <span id="page-34-0"></span>**SOAP parameters**

The WEBFLEET.connect SOAP parameters and values slightly differ from the parameters and values that are used in the CSV/JSON interface. All valid SOAP parameters and values can always be found in the WSDL of the corresponding WEBFLEET.connect SOAP service.

The WSDLs for all our WEBFLEET.connect SOAP services can be found on <https://soap.webfleet.com/>

The following table shows some examples of what can differ between SOAP and JSON/CSV.

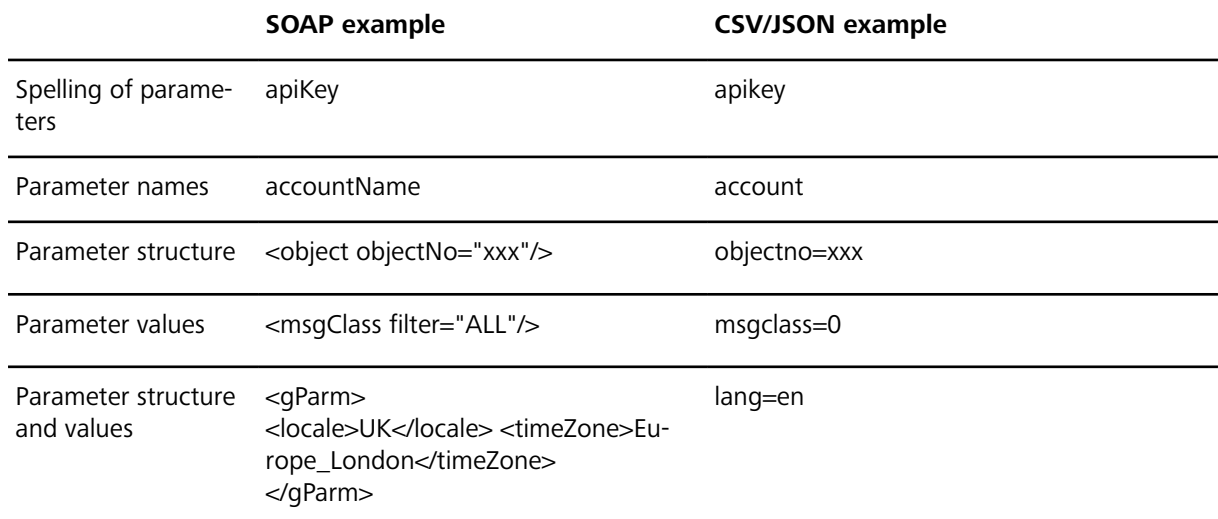

### **Table: Differences between SOAP and JSON/CSV**

Another good example of different parameter values between the SOAP and the CSV/JSON interface are the SOAP date range parameter values. Find below the parameter values that can be found in the WSDL of the WEBFLEET.connect SOAP service.

**Example: SOAP date range parameters in the WSDL**

```
<xs:simpleType name="DateRangePattern">
 <xs:restriction base="xs:string">
  <xs:enumeration value="UD"/>
  <xs:enumeration value="D0"/>
  <xs:enumeration value="Dm1"/>
  <xs:enumeration value="Dm2"/>
  <xs:enumeration value="Dm3"/>
  <xs:enumeration value="Dm4"/>
  <xs:enumeration value="Dm5"/>
  <xs:enumeration value="Dm6"/>
```
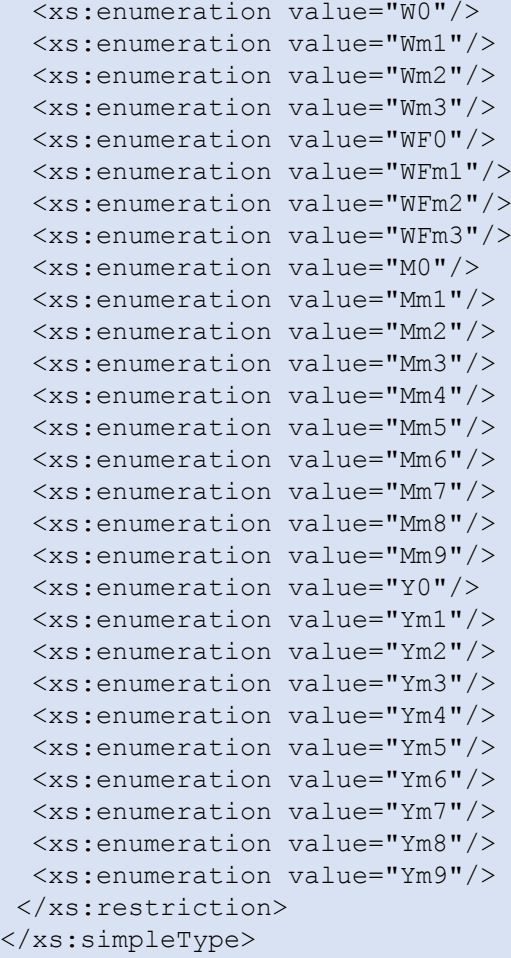

The following table provides a detailed description for every SOAP date range parameter value. They correspond to the CSV/JSON date range filter parameters too.

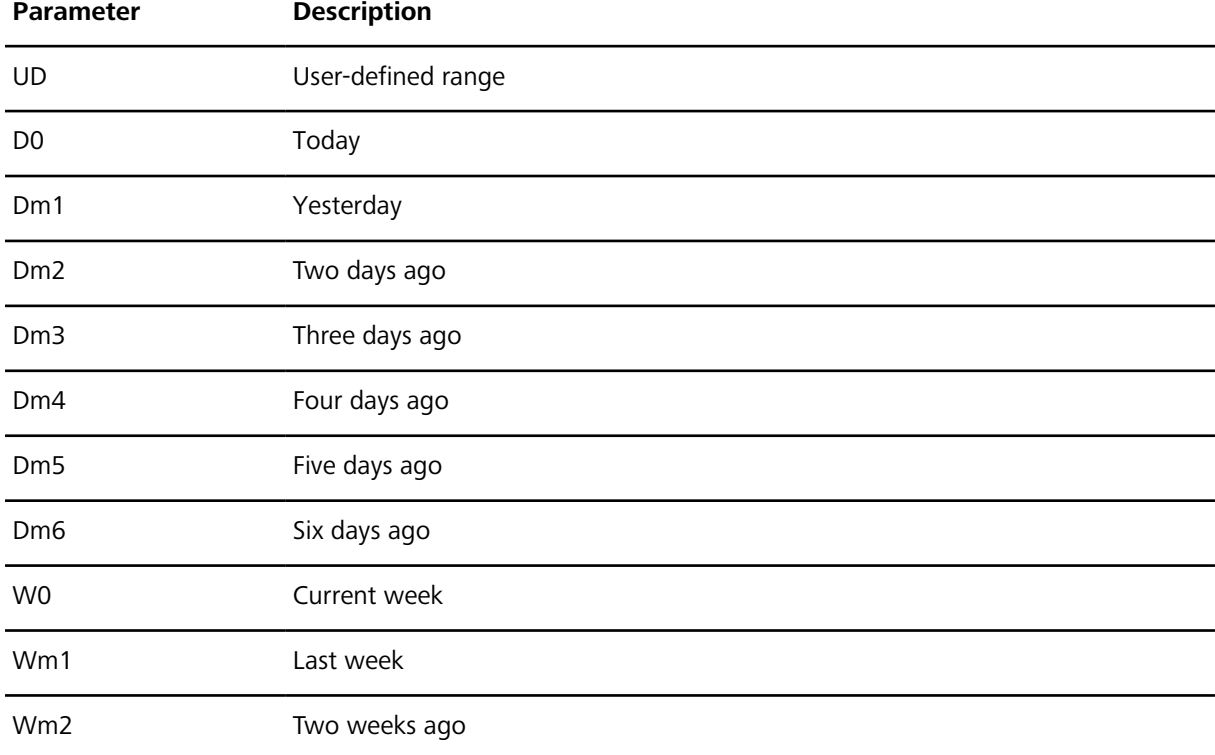

### **Table: SOAP date range parameter value descriptions**
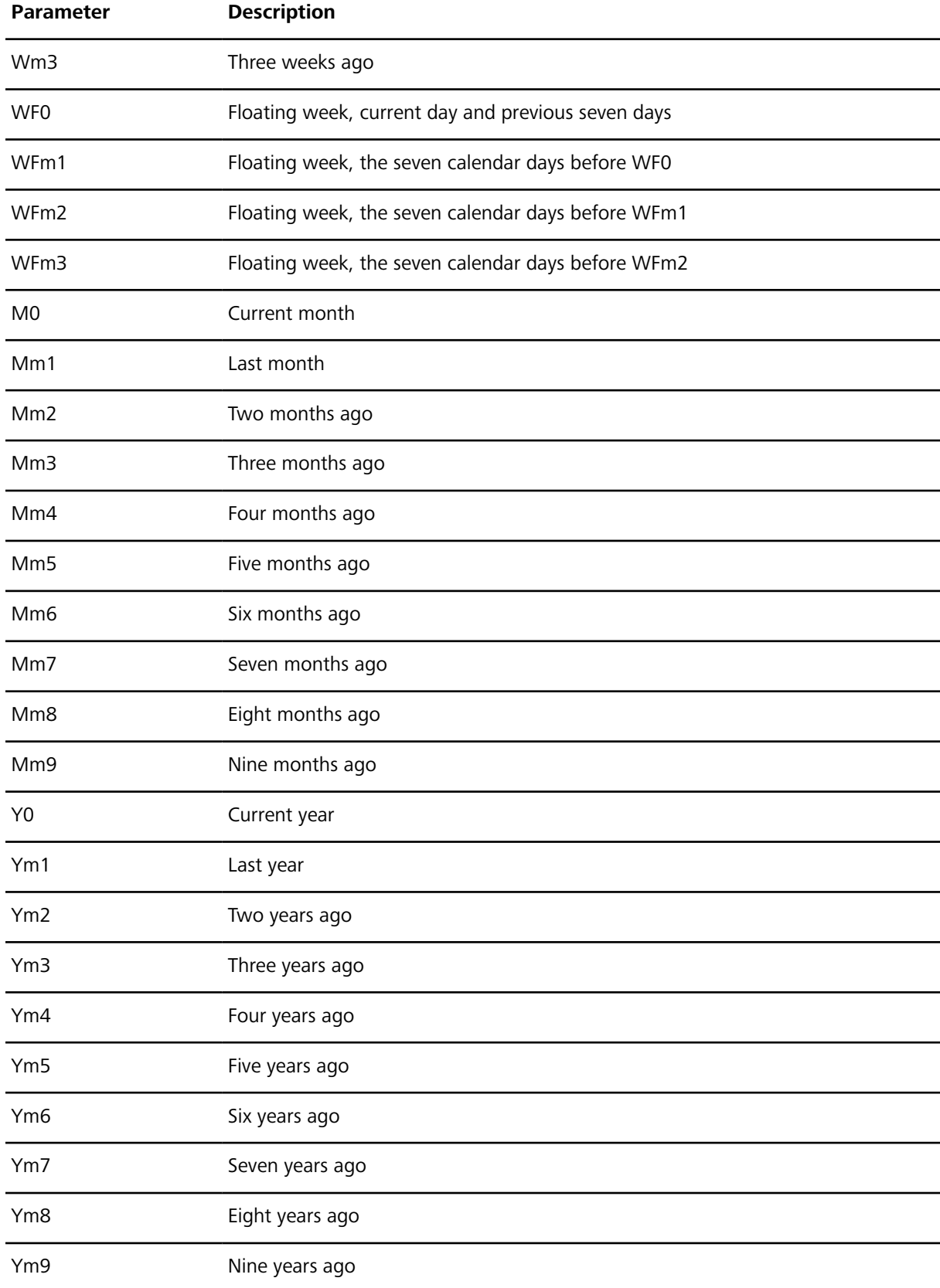

# **Request limits**

The number of requests that can be issued is limited. If the number of requests executed exceeds this limit, WEBFLEET.connect will return an error message and not process requests again until there were no further requests within the limit monitoring interval. Limits are defined by a maximum number of requests al-

lowed in a certain time period. For more information about request limits, read the chapter for the function you want to use.

Extensions of limits are available upon request on a case by case basis, but require a certain period of proper client operation within the existing limits set.

Should an application using WEBFLEET.connect cause too much load on the system, the limit may be reduced at any time without prior notice and eventually access to WEBFLEET.connect might be revoked completely if the problems are not fixed within a reasonable amount of time.

# **Common parameters**

WEBFLEET.connect requests take a variety of parameters.

Find the parameters that are required on all requests below:

- [Authentication parameters](#page-37-0)
- [General parameters](#page-37-1)

Find the parameters that are not required but are shared between various requests below:

• Date range filter [parameters](#page-39-0)

#### <span id="page-37-0"></span>**Authentication parameters**

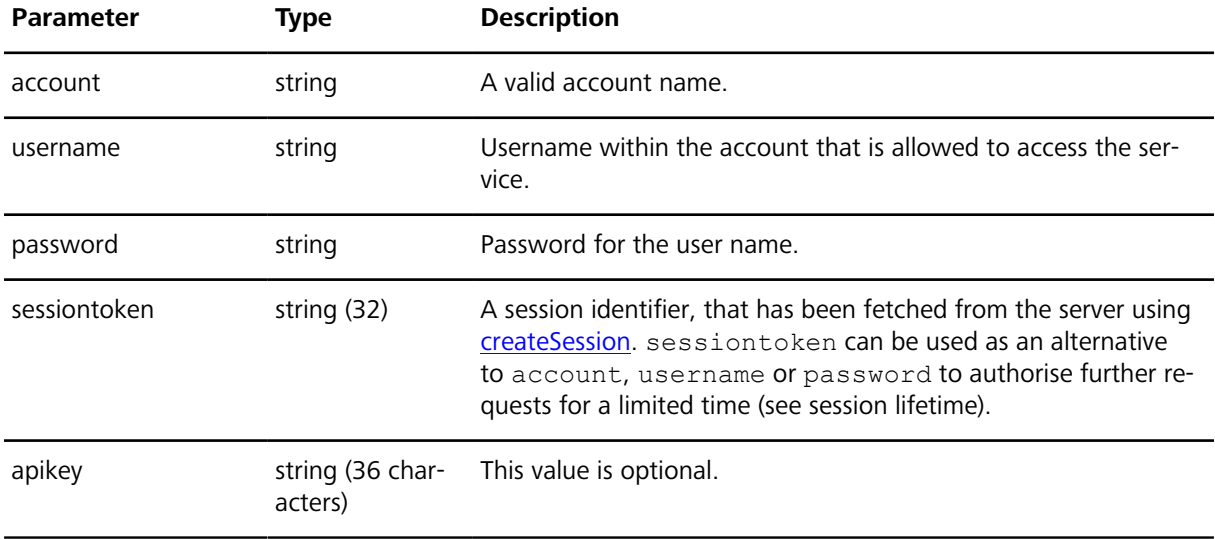

#### <span id="page-37-1"></span>**General parameters**

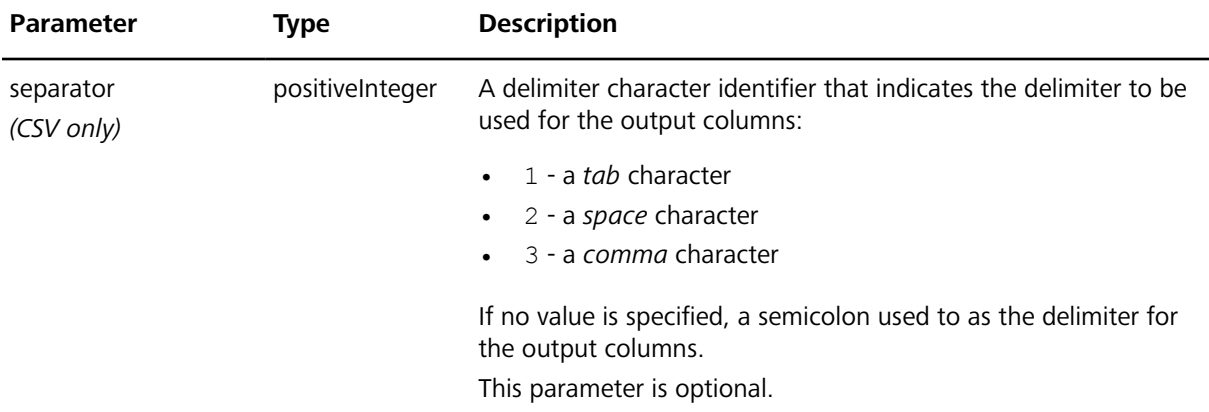

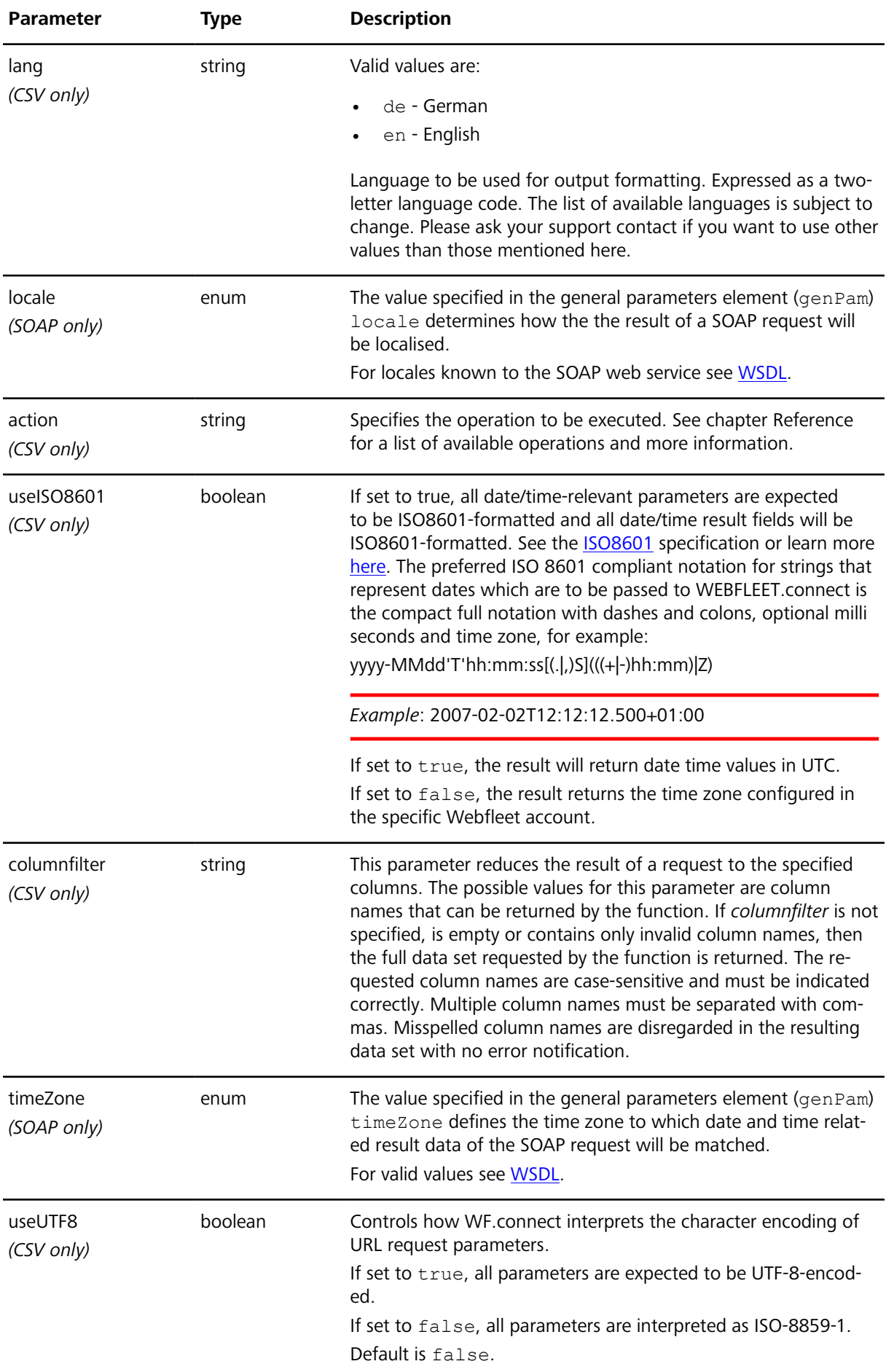

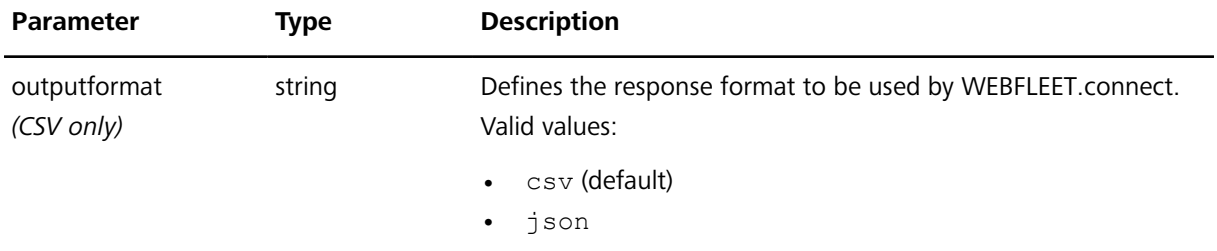

# <span id="page-39-0"></span>**Date range filter parameters**

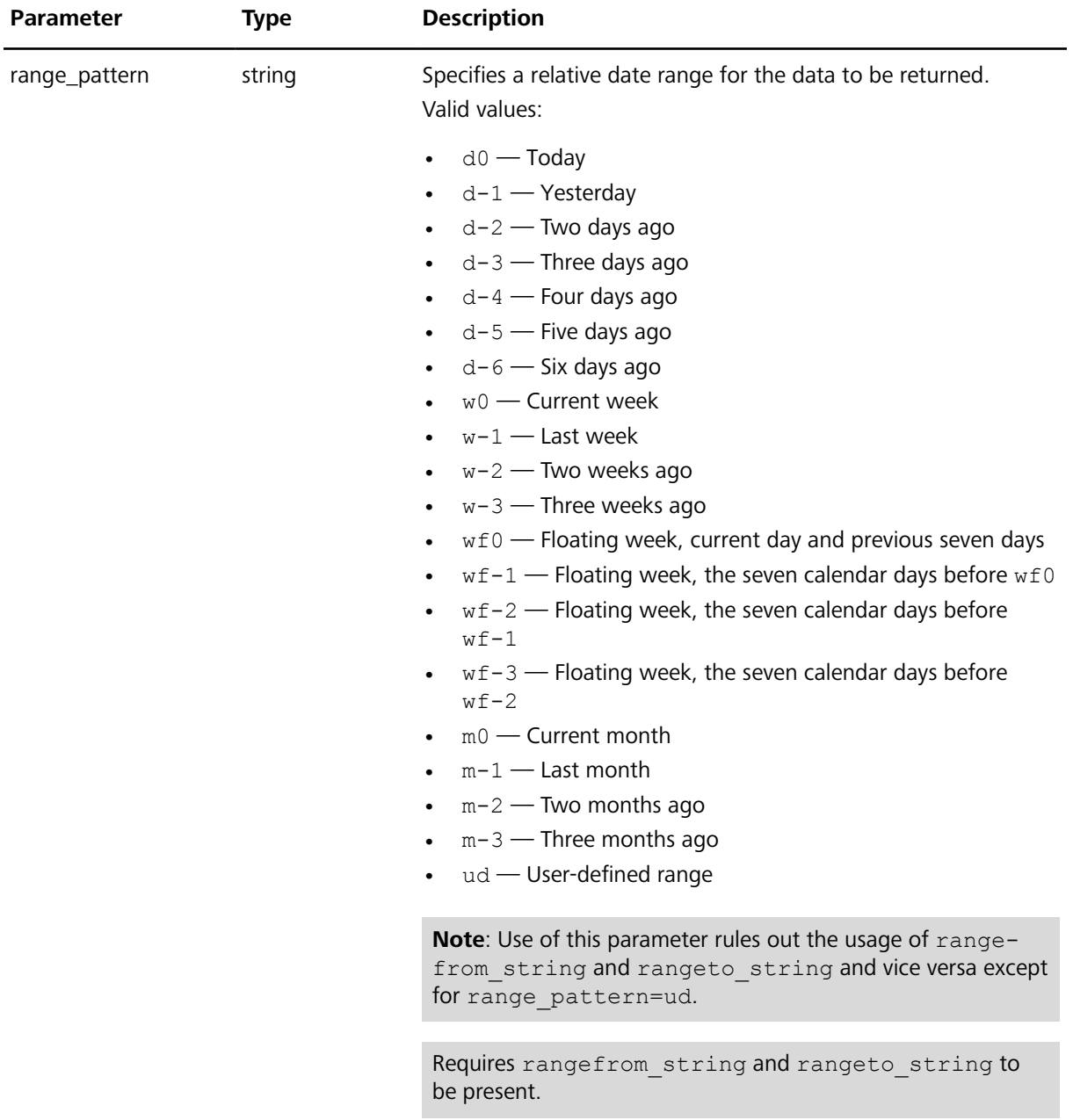

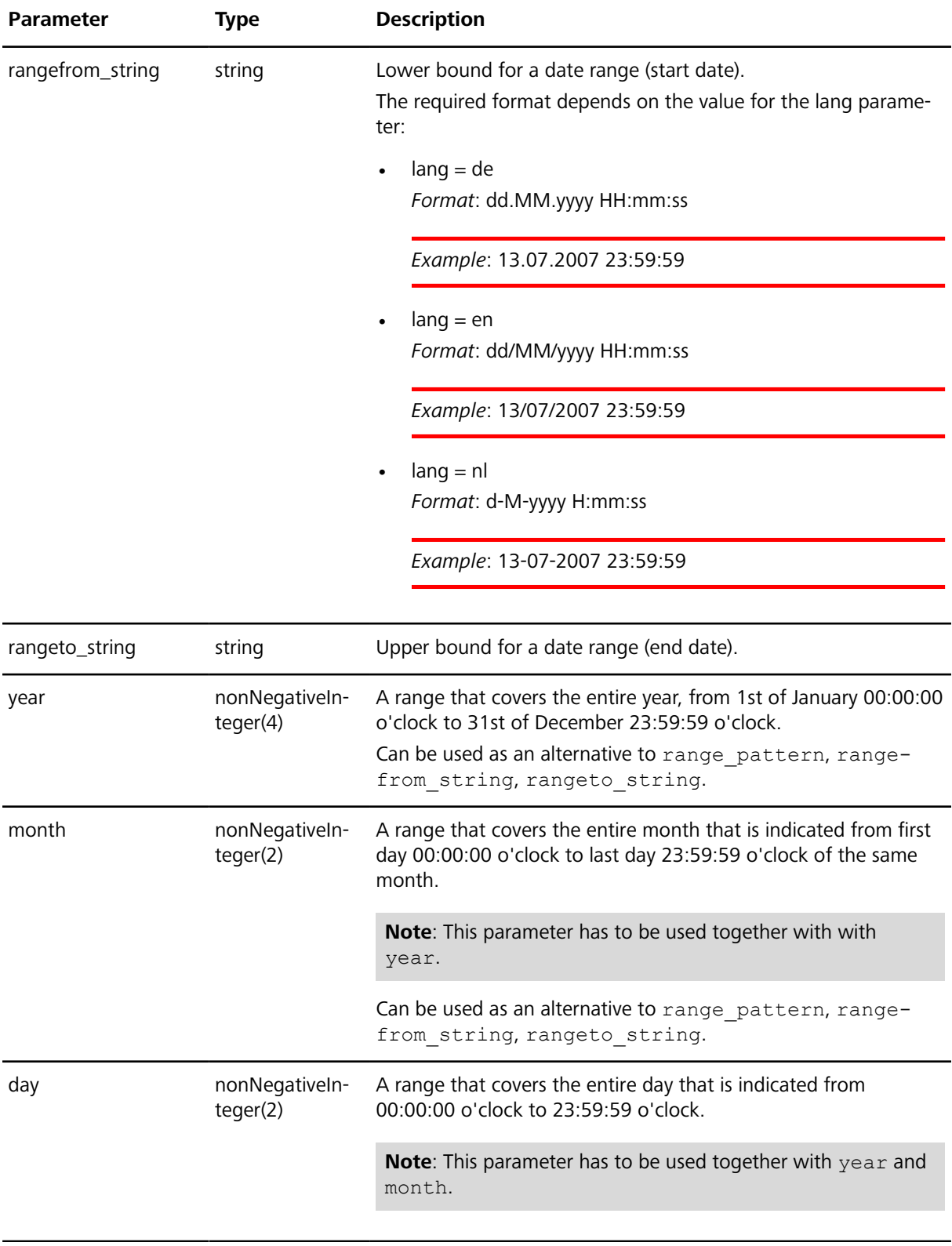

# **Reference**

# **Message queues**

# **Overview of queues**

An alternative way to collect data is offered via the message queues. All messages received by Webfleet are made available via message queues that can be accessed using a message queue. A message queue is a temporary repository for all messages associated with that subscription's filter condition (message class). Once a message has been retrieved from a queue by using [popQueueMessagesExtern](#page-44-0) and subsequently acknowledged by using [ackQueueMessagesExtern,](#page-54-0) the message is deleted from that queue and no longer available.

In order to prevent the message queues from overflowing, messages are stored a limited amount of time (time to live, TTL) and are automatically deleted once the TTL has expired, even if they have not been retrieved. The default TTL is set to 14 days.

The following points are a violation of the intended use of WEBFLEET.connect queues:

- Repeatedly creating queues and then leaving them inactive.
- Repeatedly calling [popQueueMessagesExtern](#page-44-0) without subsequently calling [ackQueueMessagesExtern.](#page-54-0)

**Note**: Queues that have not been used for 30 consecutive days may be removed without prior notice.

#### **Outbound messages**

Outbound messages in the text and order messages classes are available in the message queue system. Consider that outbound messages in the message queue provide a reduced data set, e.g. no position or odometer information. Outbound messages that are in the queue already have not necessarily been delivered to the device.

# <span id="page-42-0"></span>**createQueueExtern Description**

Creates a new queue.

A queue is always bound to the user creating it and collects messages matching the message class provided.

#### **Technical details**

SOAP endpoint address / function name messagesService#createQueueExtern

Request limits **10 requests / 24 hours** 

#### **Parameters**

**createQueueExtern** requires the following common parameters:

- [Authentication parameters](#page-37-0)
- [General parameters](#page-37-1)

Parameters specific to createQueueExtern

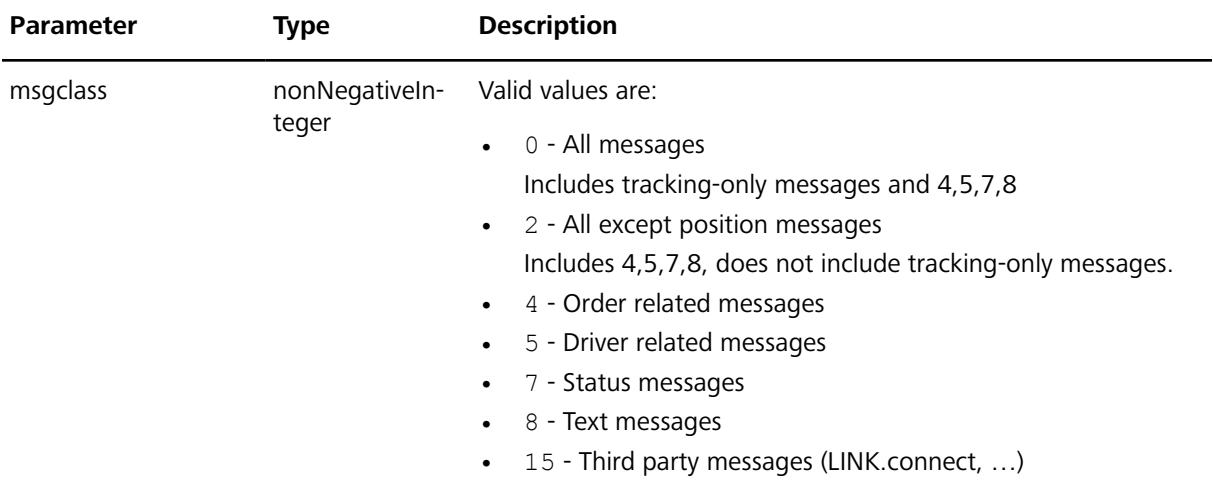

#### **Result**

Result for createQueueExtern:

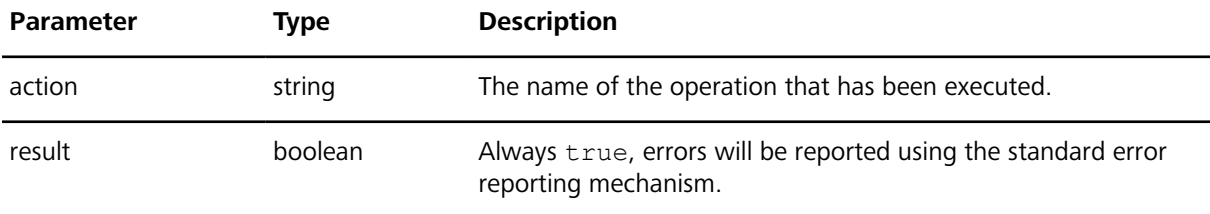

# **deleteQueueExtern Description**

Deletes an existing queue.

## **Technical details**

SOAP endpoint address / function name messagesService#deleteQueueExtern

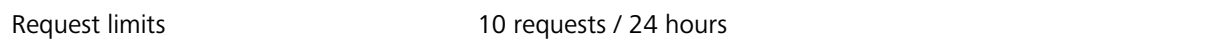

## **Parameters**

**deleteQueueExtern** requires the following common parameters:

- [Authentication parameters](#page-37-0)
- [General parameters](#page-37-1)

Parameters specific to deleteQueueExtern:

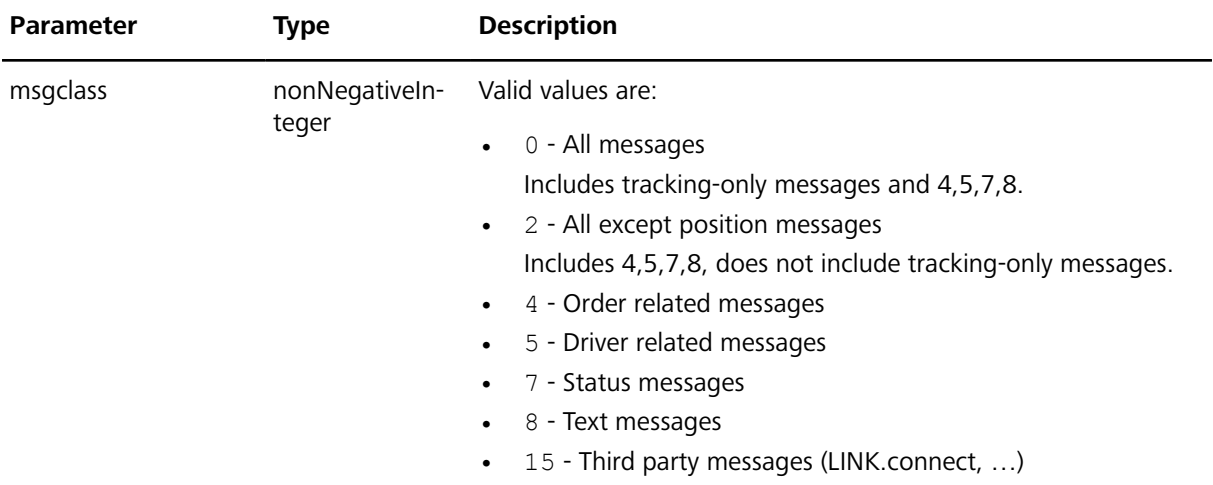

#### **Result**

Result for createQueueExtern:

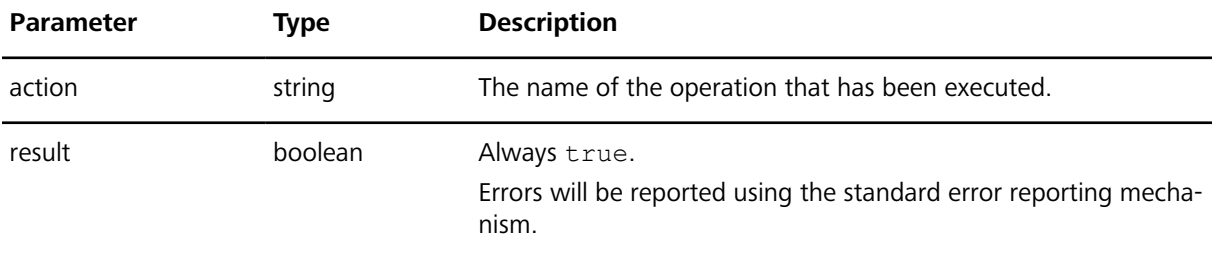

# <span id="page-44-0"></span>**popQueueMessagesExtern Description**

Retrieves outstanding messages for a given subscription. This includes most important and most often occurring inbound and outbound messages.

Before using popQueueMessagesExtern to retrieve outstanding messages, you need to create a queue using [createQueueExtern](#page-42-0) using the same message class parameter that you are going to provide with calls to popQueueMessagesExtern.

Once you have successfully processed (and stored) all of the retrieved messages, you need to use [ack-](#page-54-0)[QueueMessagesExtern](#page-54-0) to acknowledge completion of the message transfer to your application. Otherwise, the messages will be kept and returned again during the next call to popQueueMessagesExtern. Calls to popQueueMessagesExtern and ackQueueMessagesExtern must be serialised.

In order to prevent your system from being flooded with oversized responses, the number of messages that will be returned on a single response is limited to 500. This limit can be adjusted per account on request.

The resulting data set is delivered in the language you have chosen in the Webfleet account and not on the language you have indicated in the lang parameter.

#### **Technical details**

SOAP endpoint address / function name messagesService#popQueueMessagesExtern

Request limits **10 requests / minute** 

# **Parameters**

**popQueueMessagesExtern** requires the following common parameters:

- [Authentication parameters](#page-37-0)
- [General parameters](#page-37-1)

Parameters specific to popQueueMessagesExtern

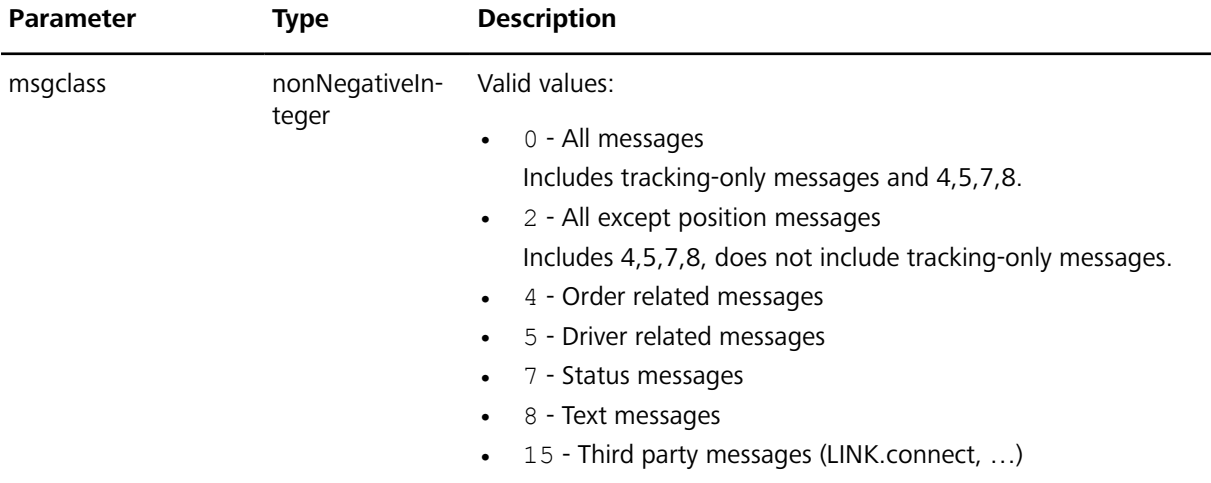

# **Result**

Result for popQueueMessagesExtern

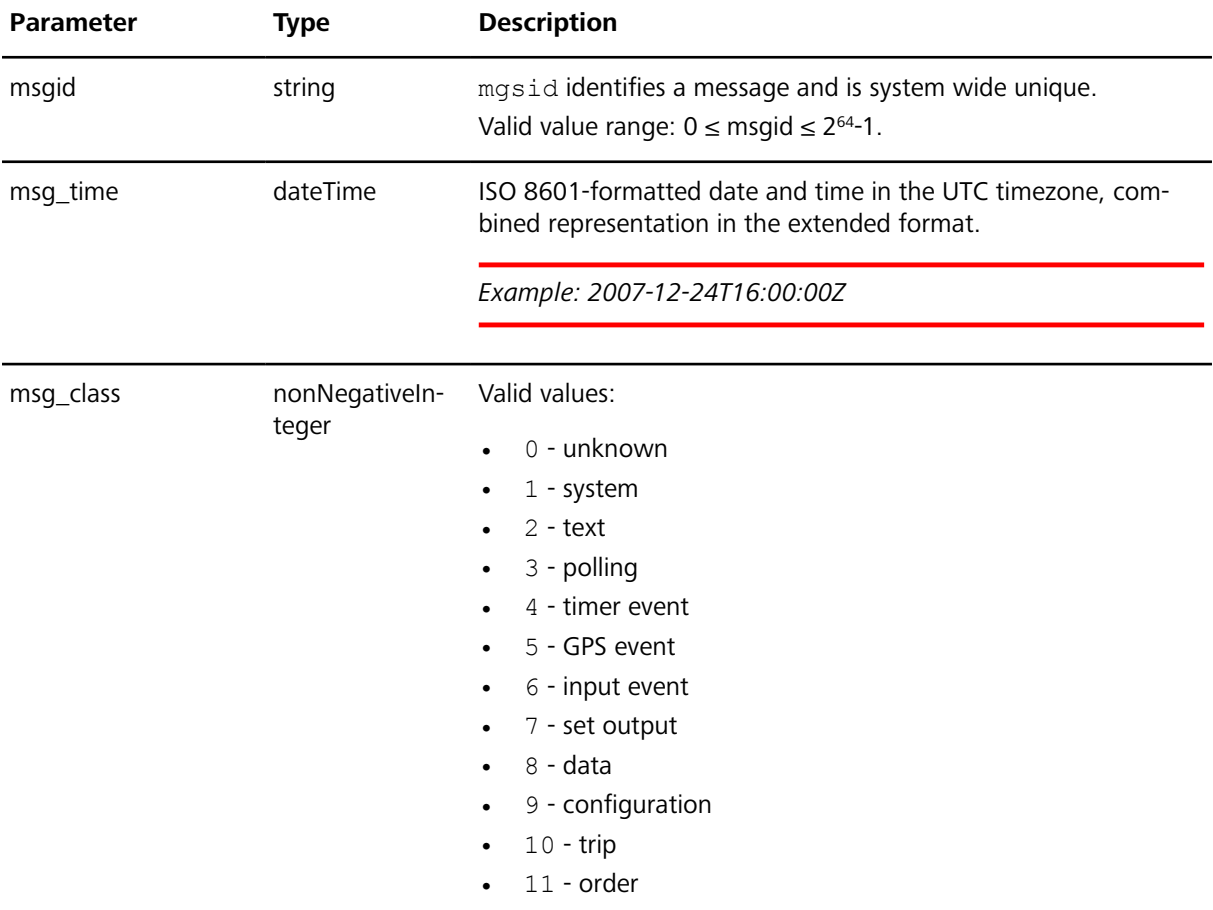

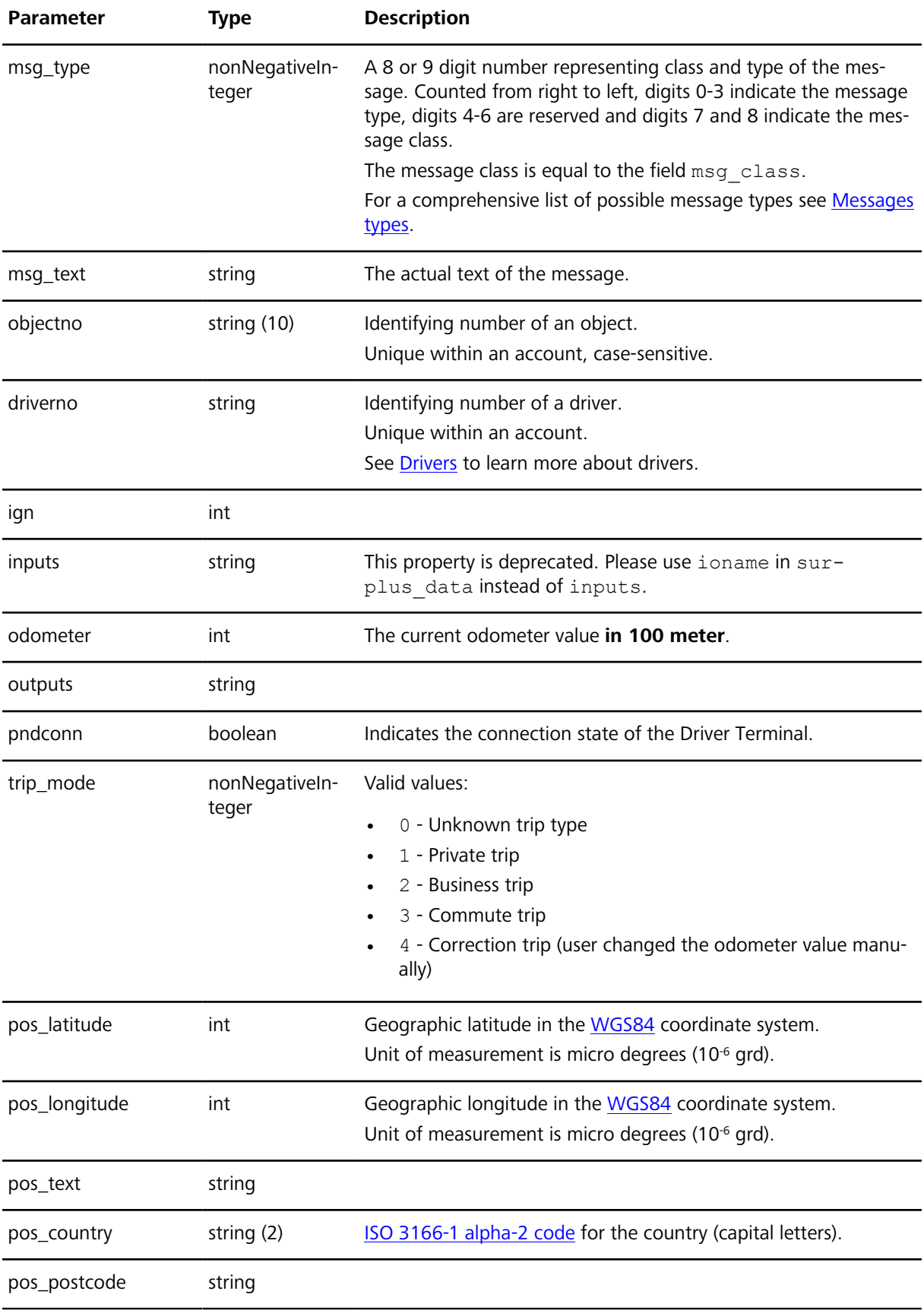

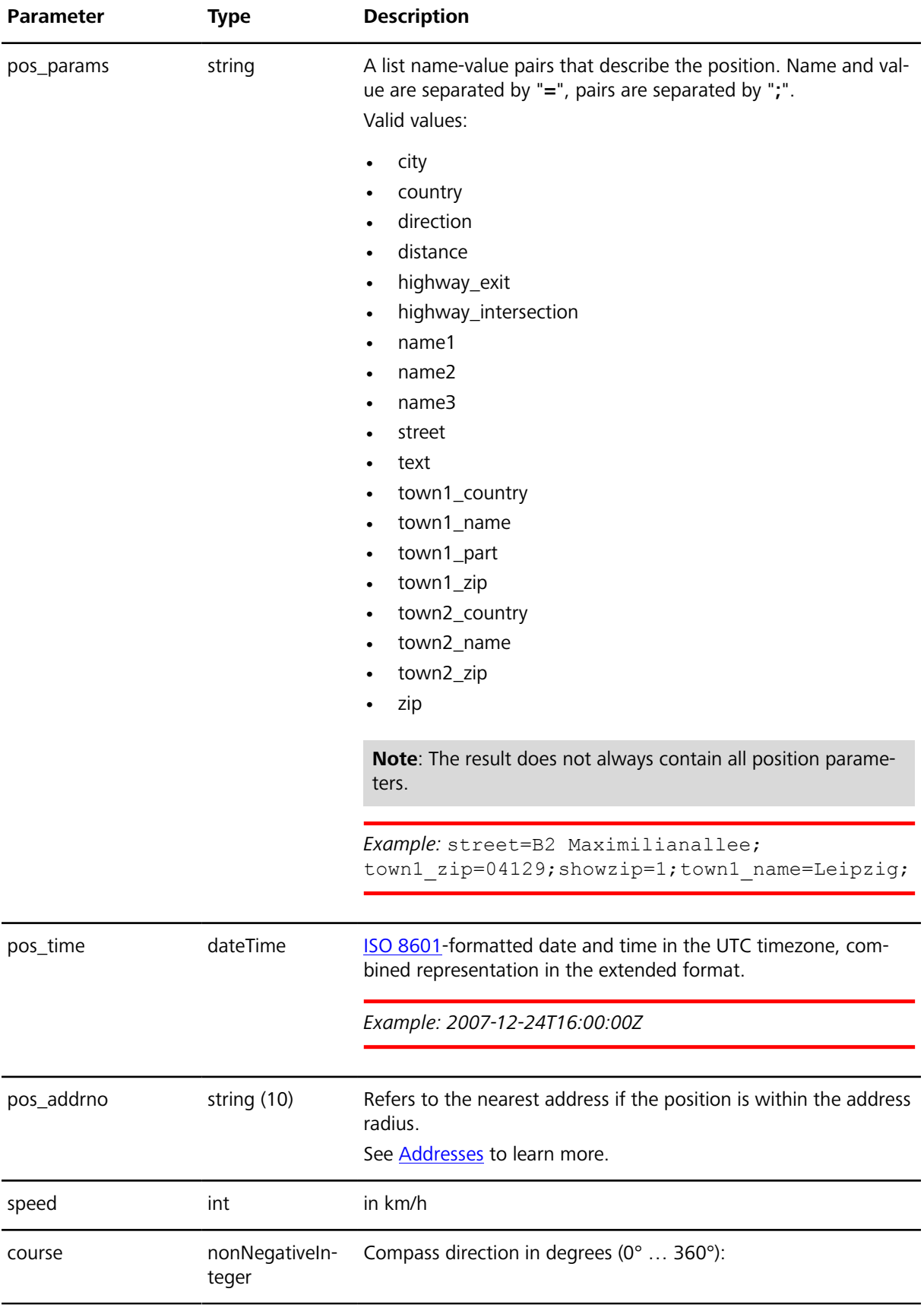

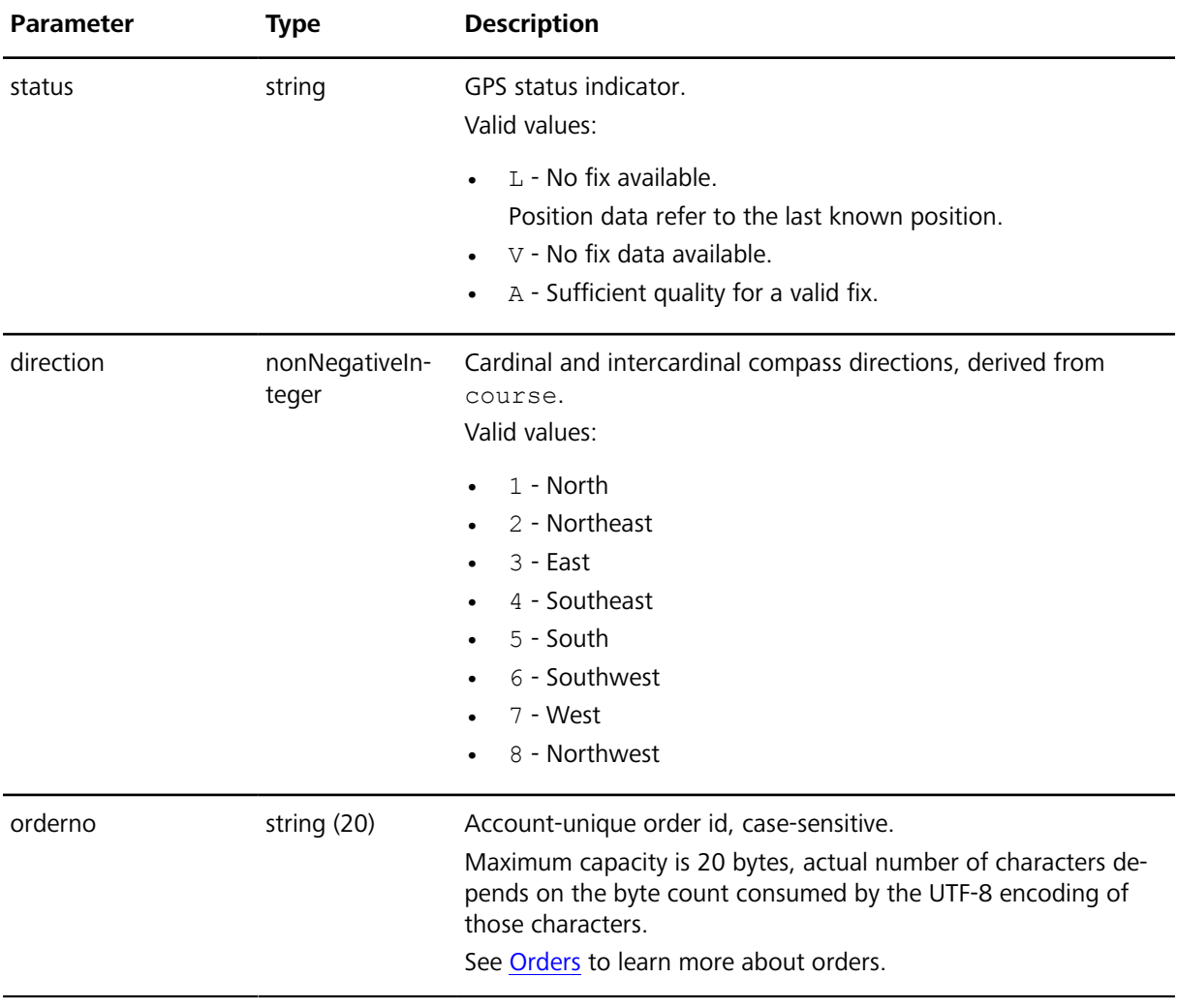

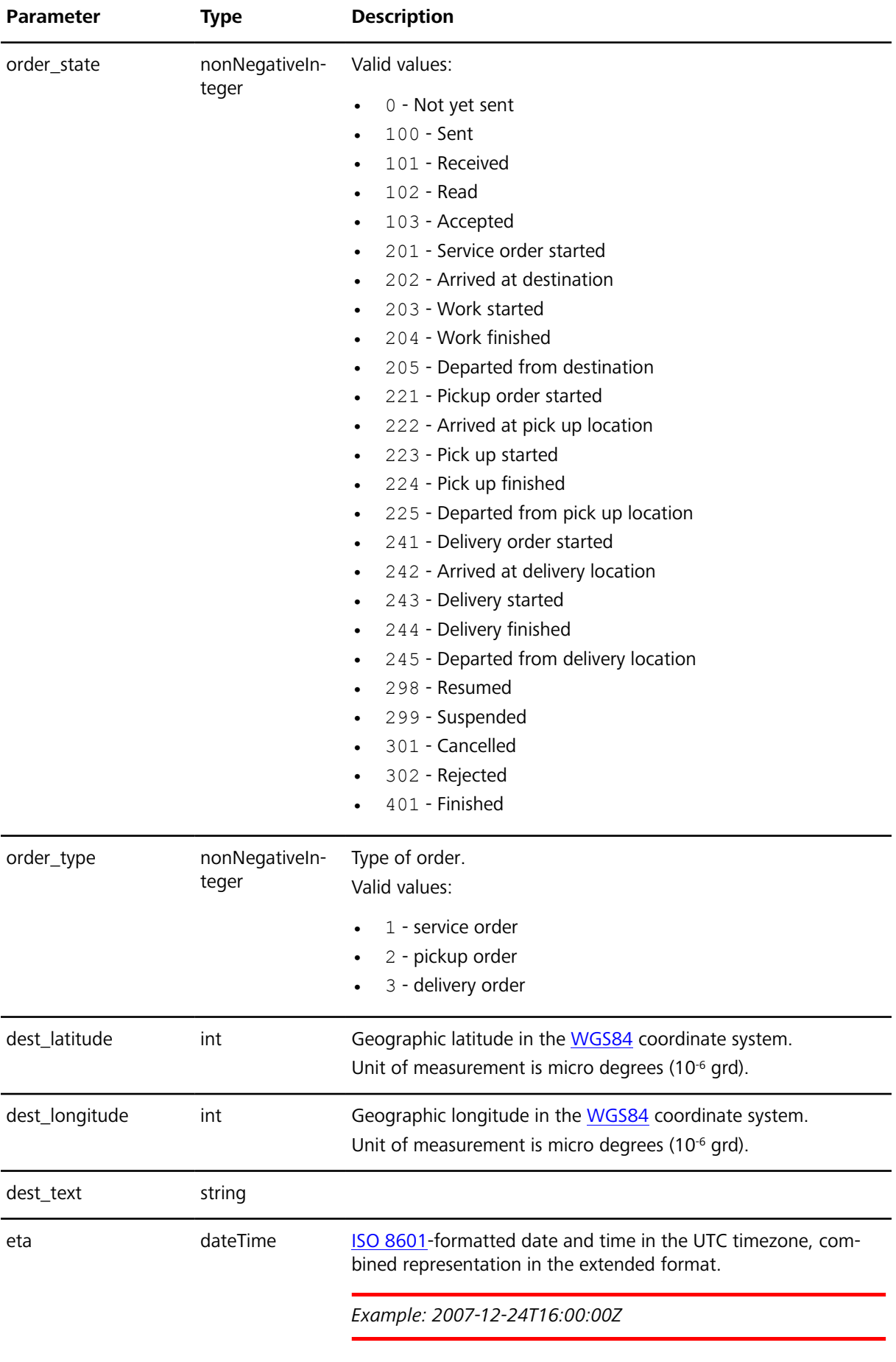

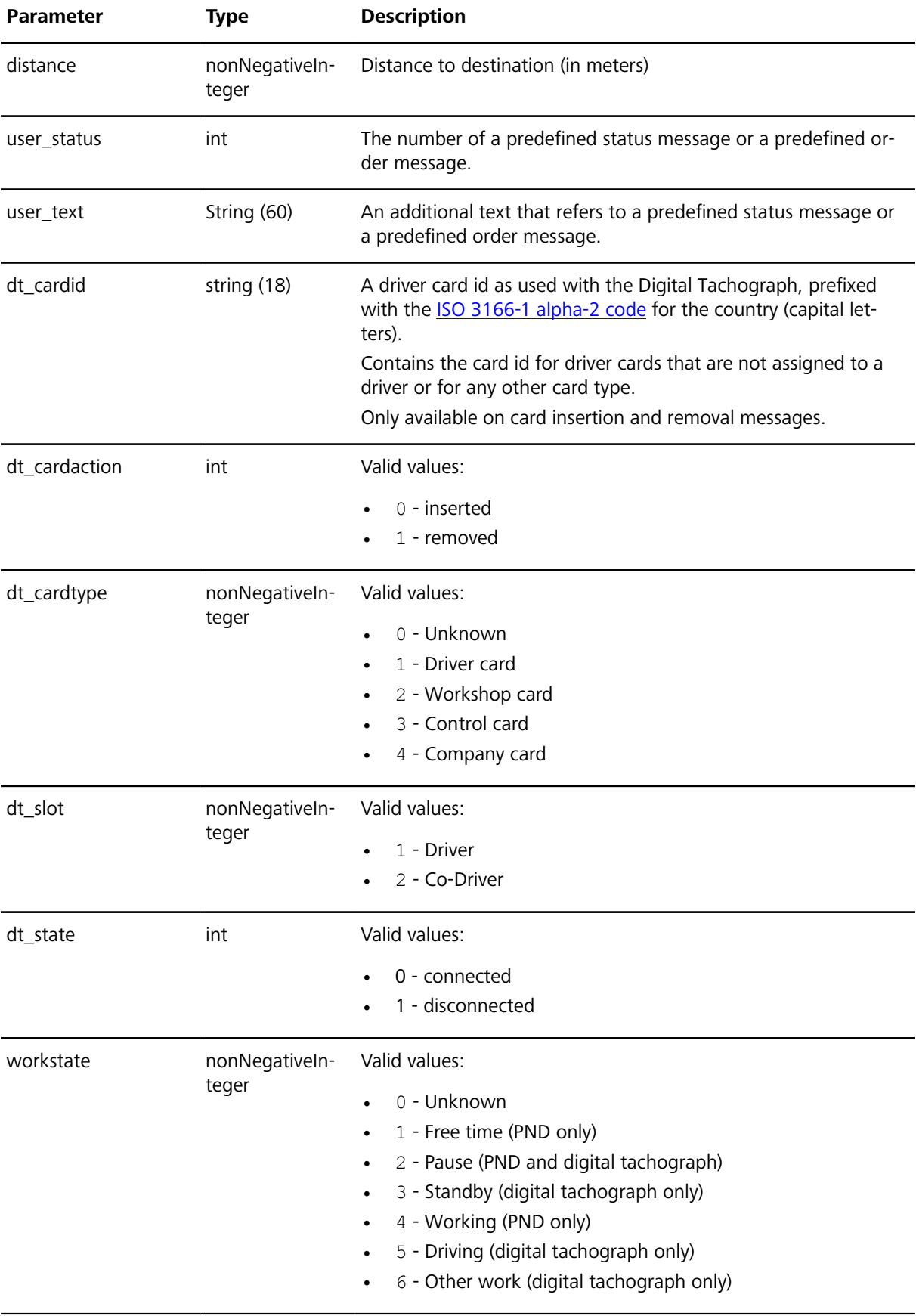

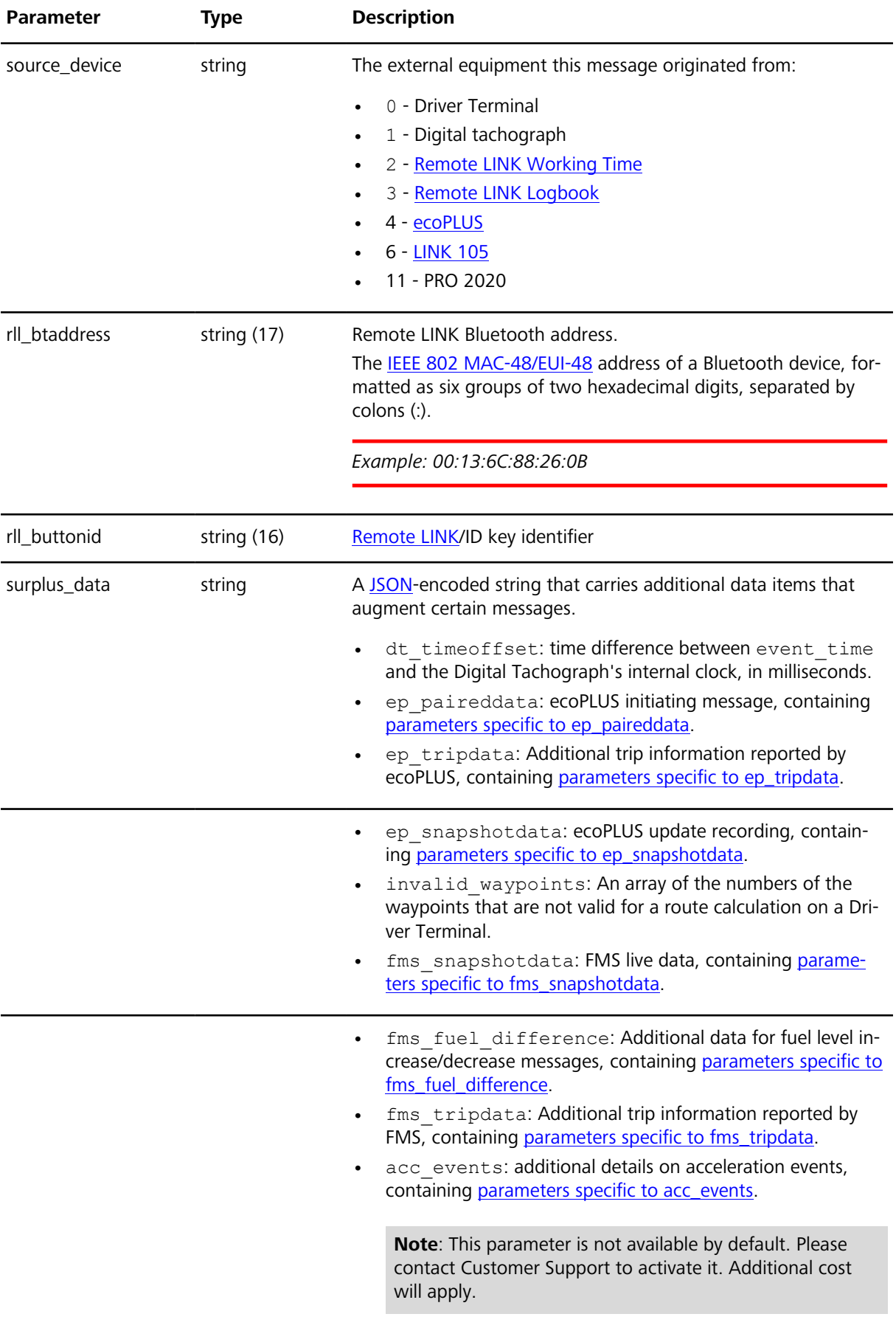

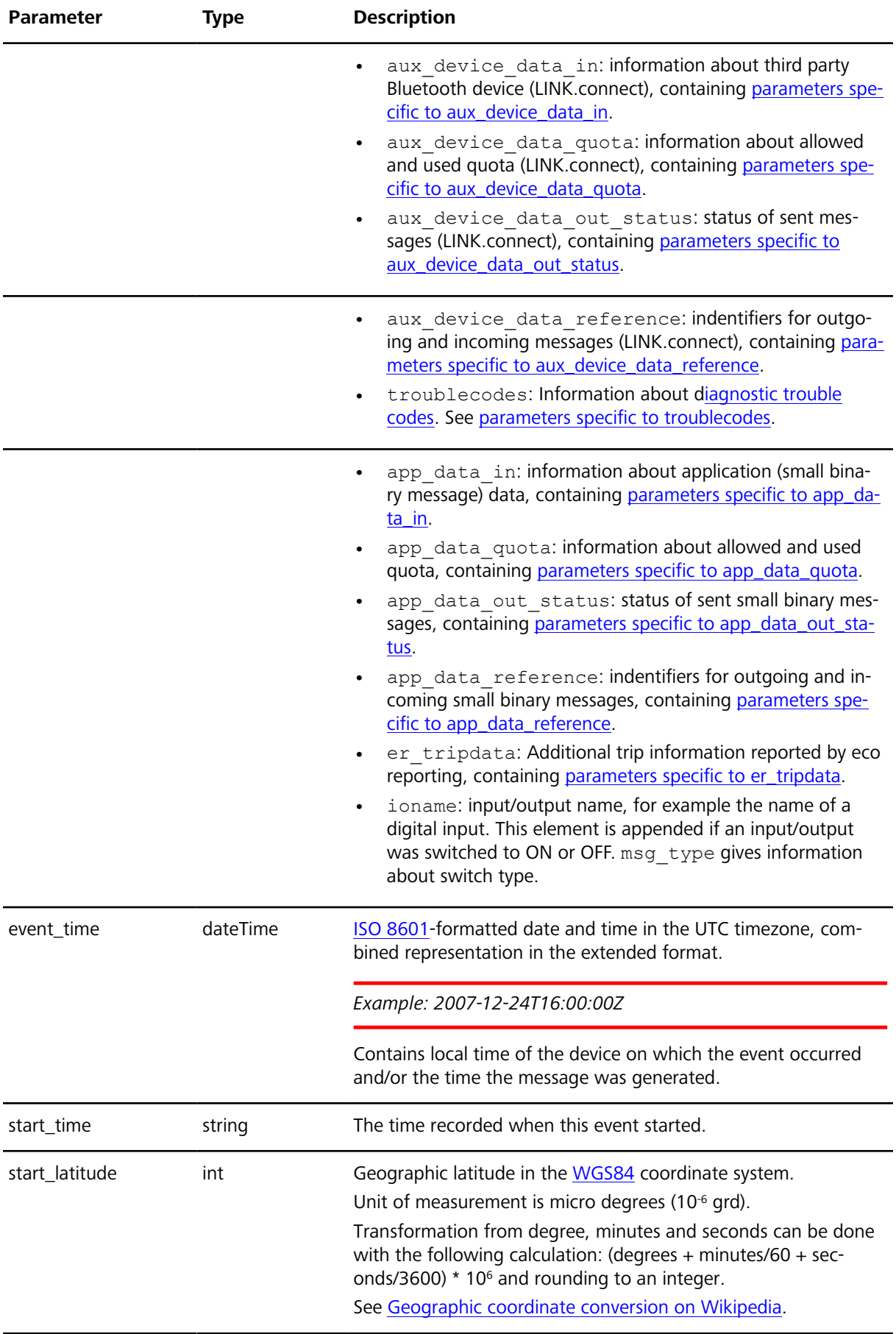

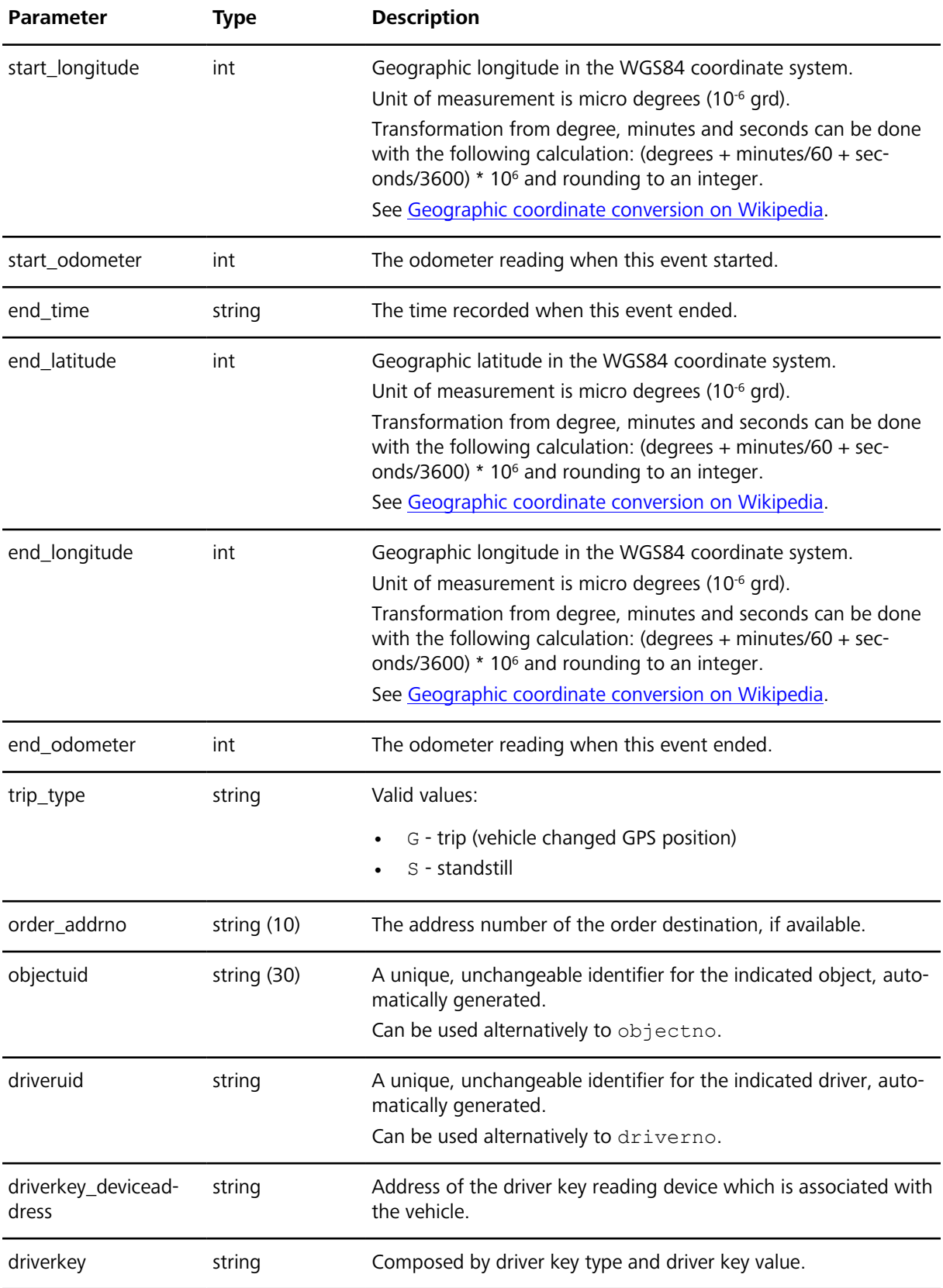

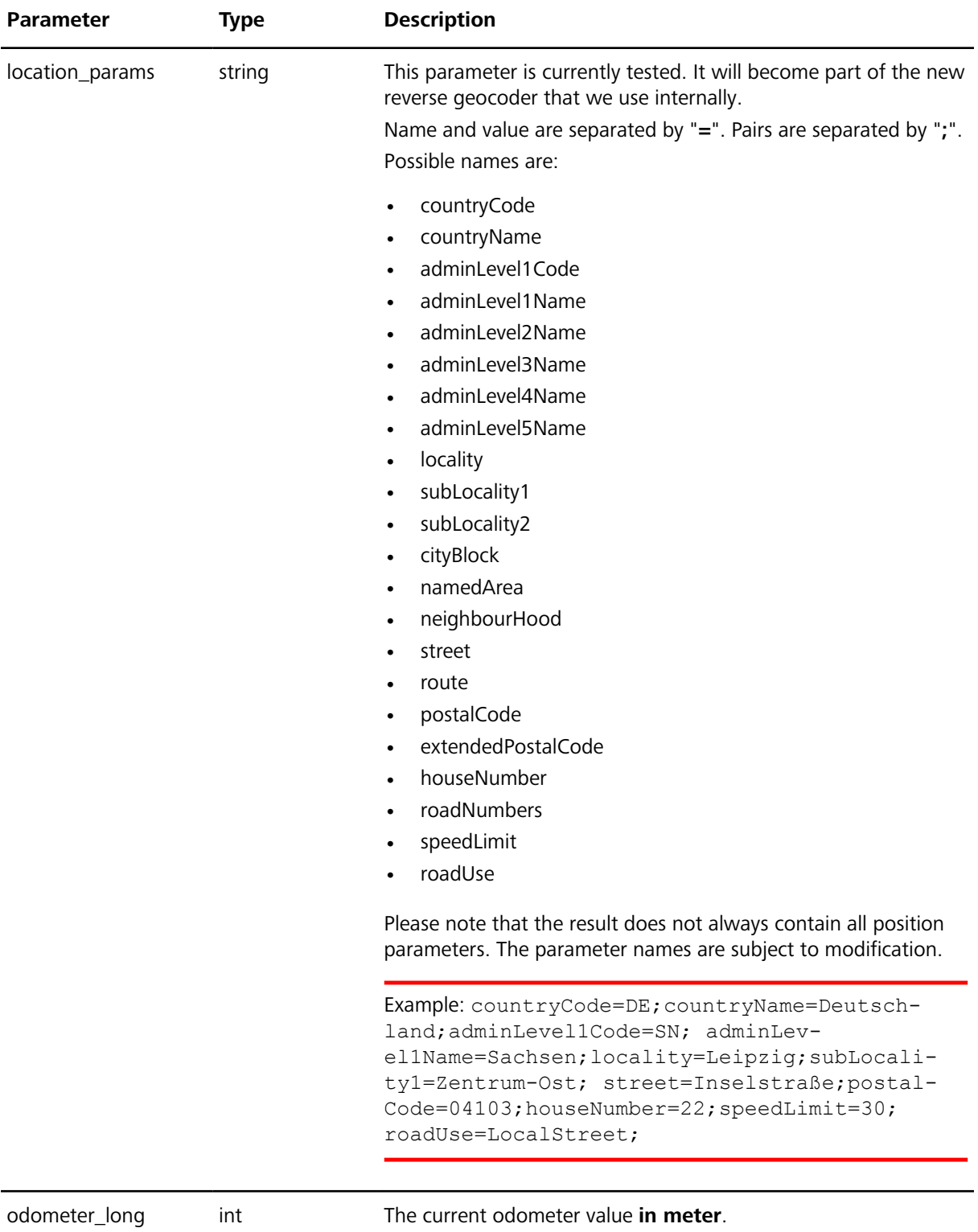

# <span id="page-54-0"></span>**ackQueueMessagesExtern Description**

Acknowledges outstanding messages retrieved with a previous call to [popQueueMessagesExtern](#page-44-0).

## **Technical details**

SOAP endpoint address / function name messagesService#ackQueueMessagesExtern

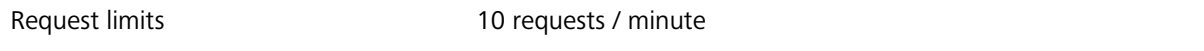

#### **Parameters**

**ackQueueMessagesExtern** requires the following common parameters:

- [Authentication parameters](#page-37-0)
- [General parameters](#page-37-1)

Parameters specific to ackQueueMessagesExtern:

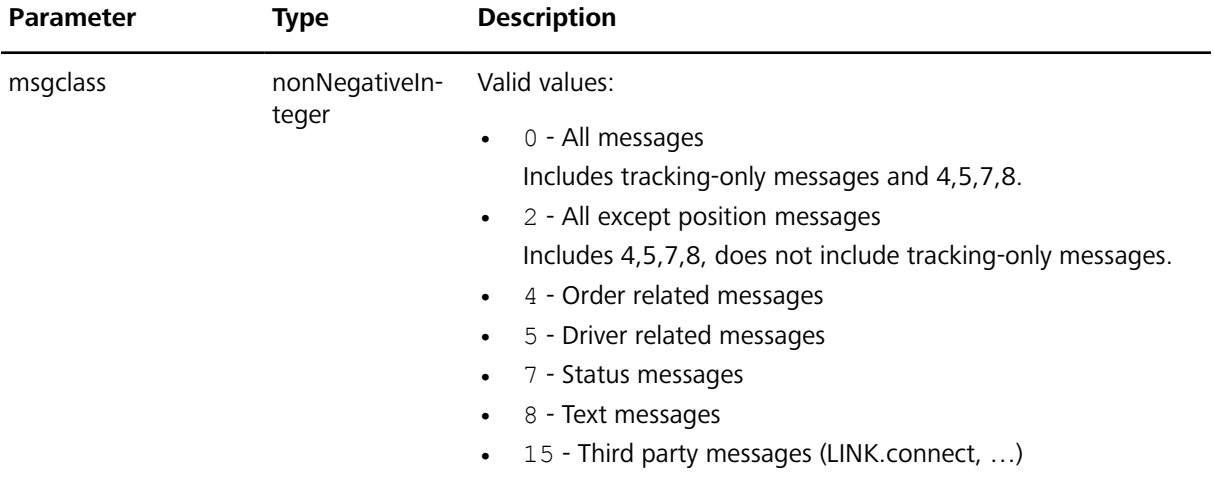

## **Result**

Result for ackQueueMessagesExtern:

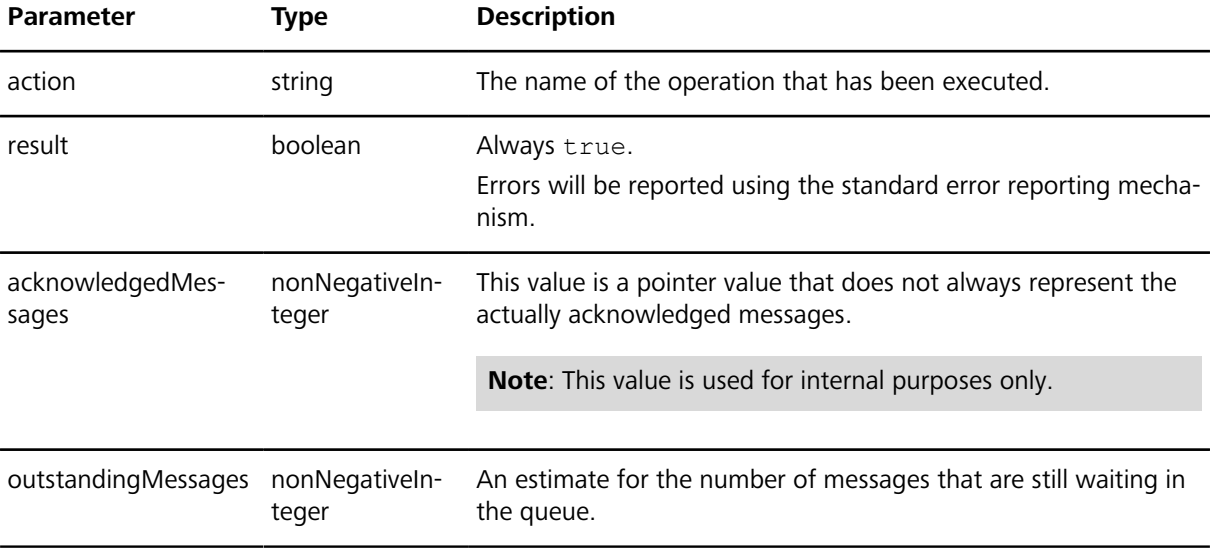

<span id="page-56-0"></span>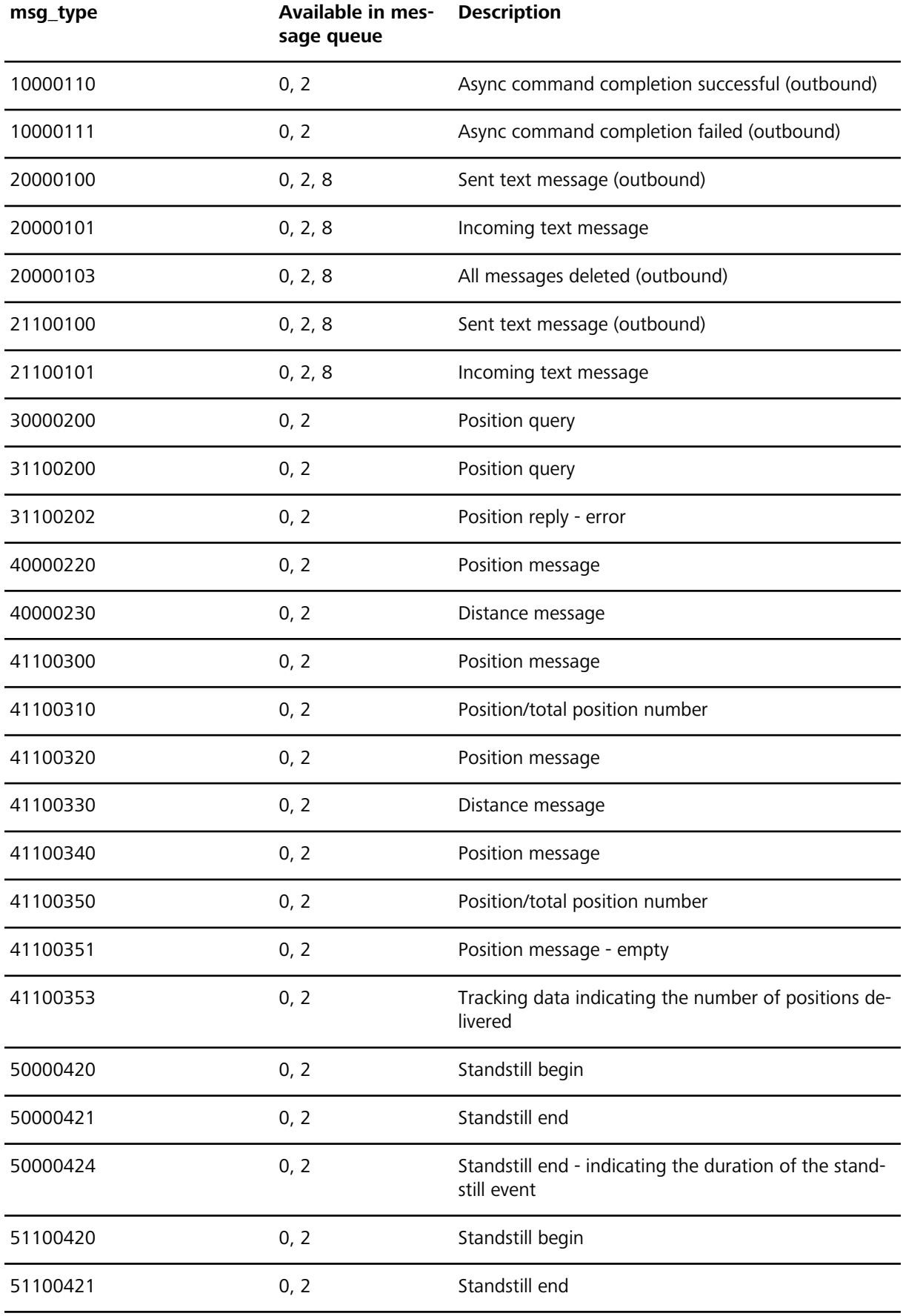

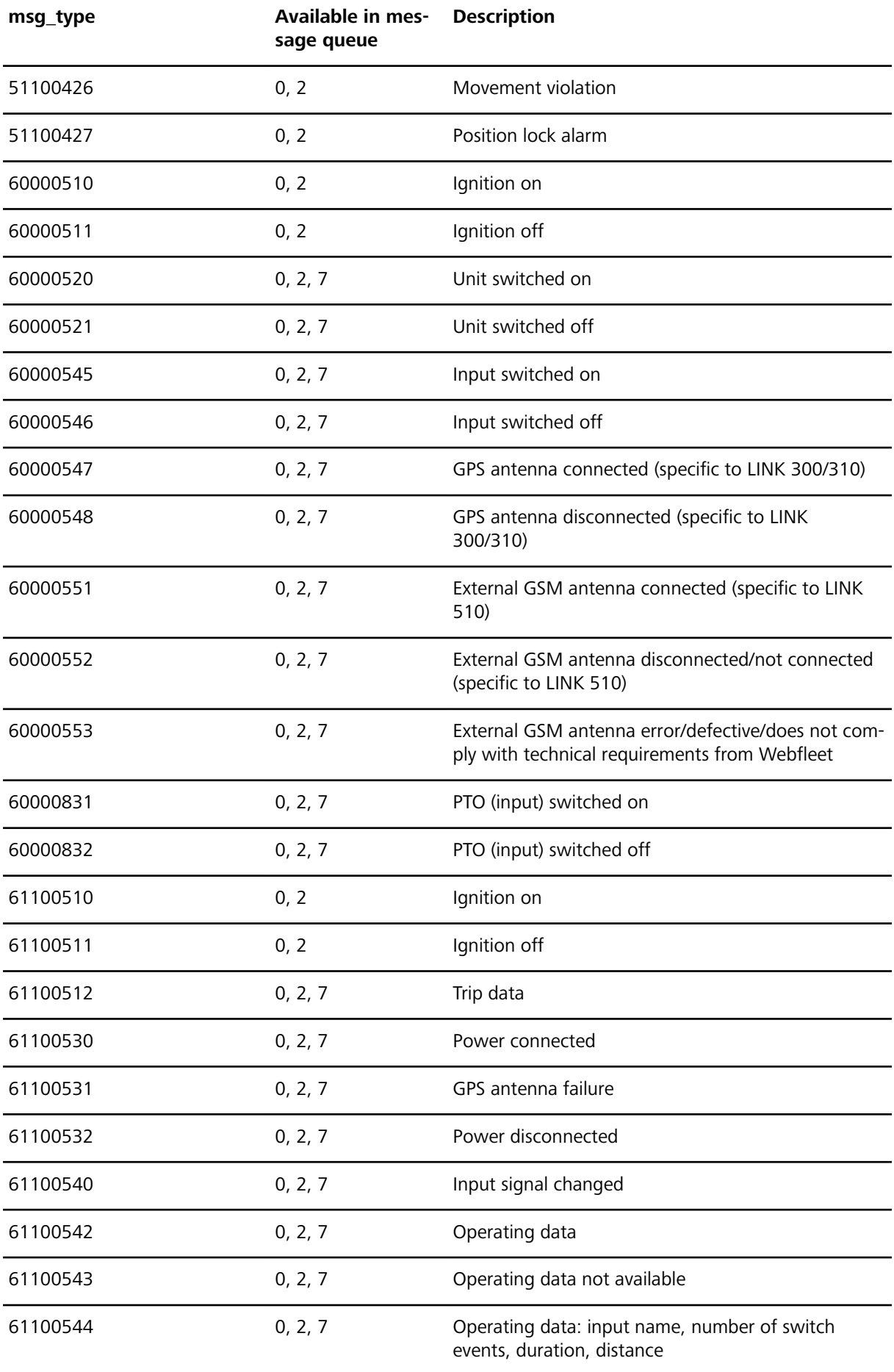

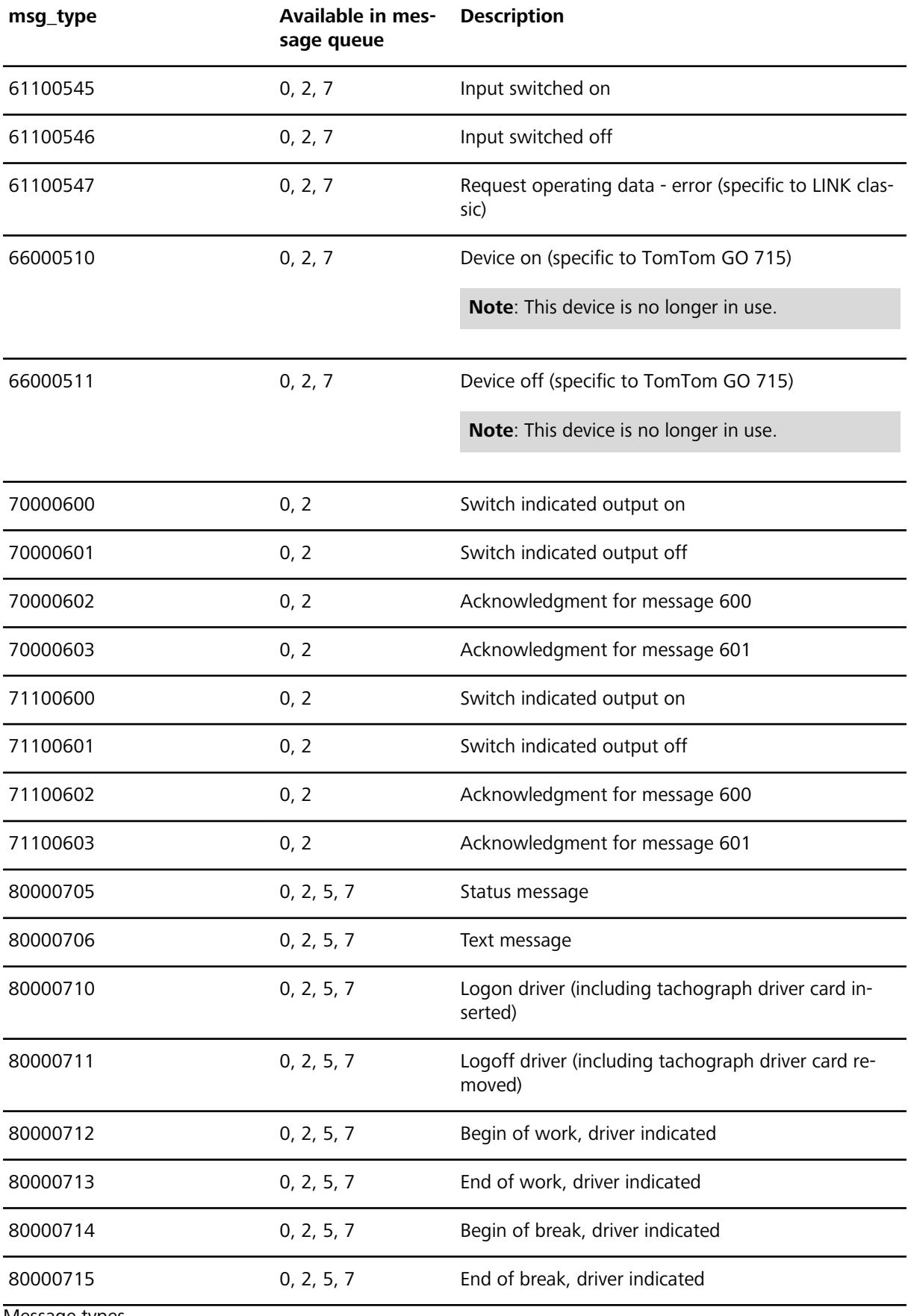

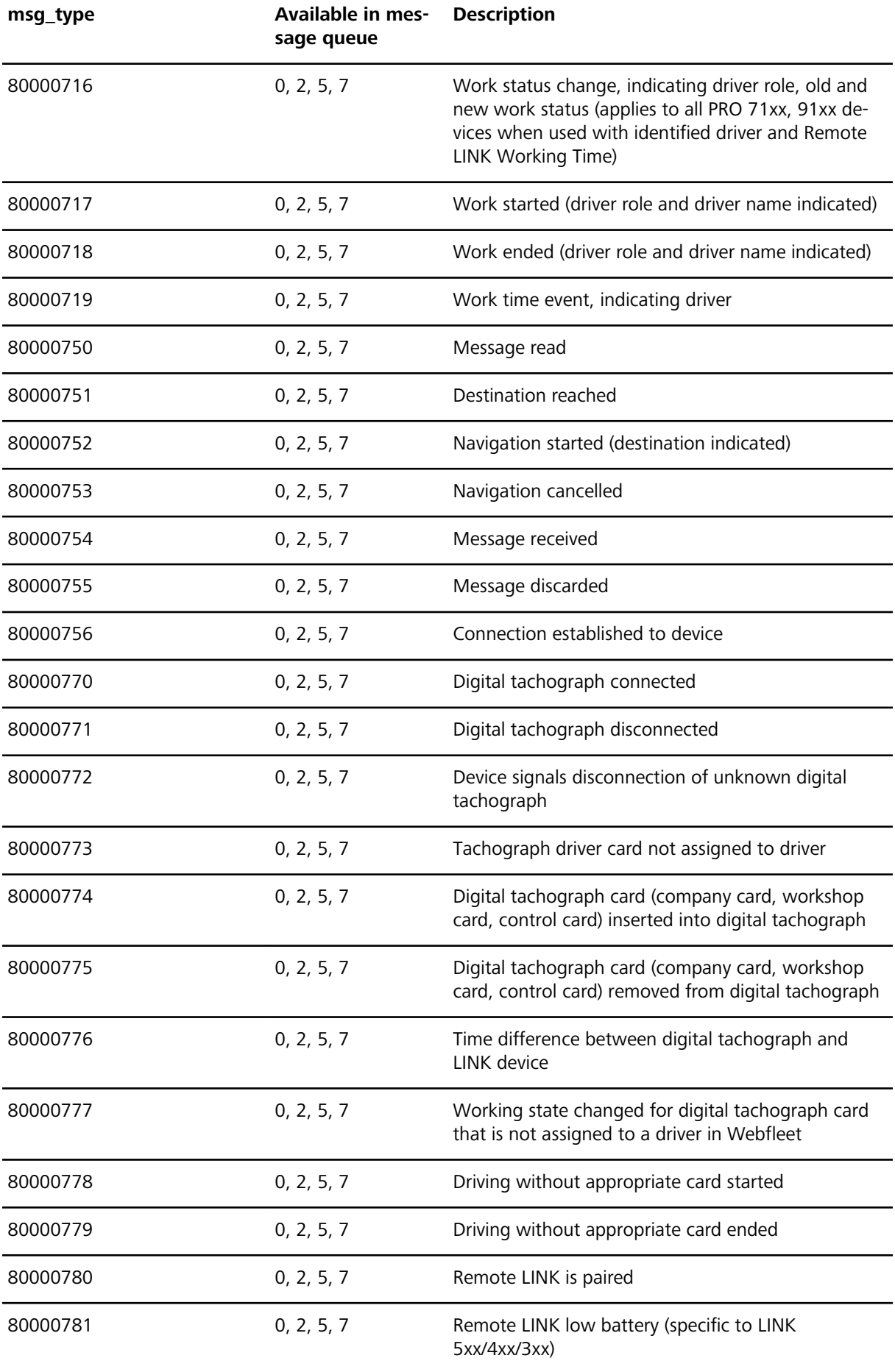

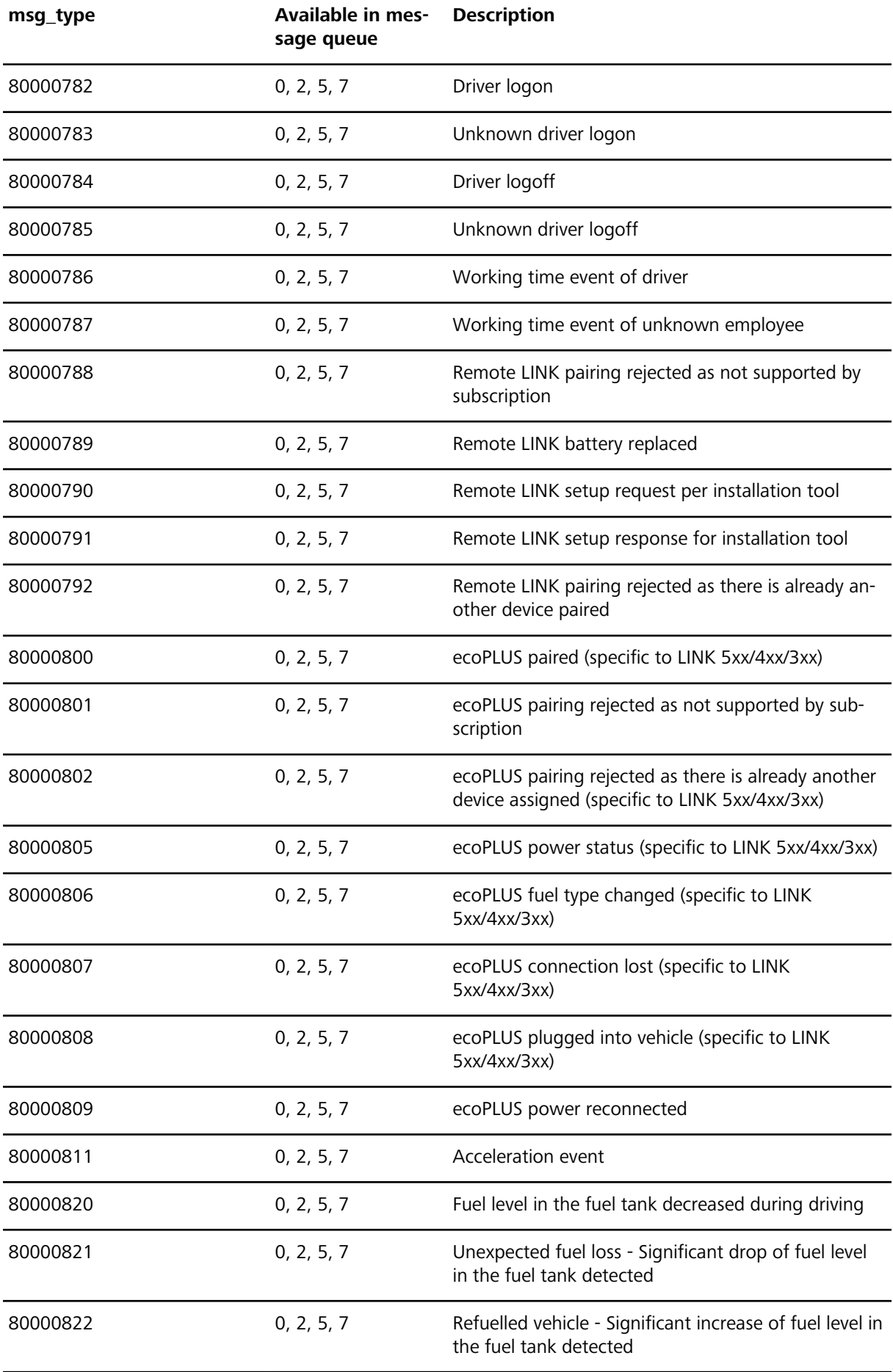

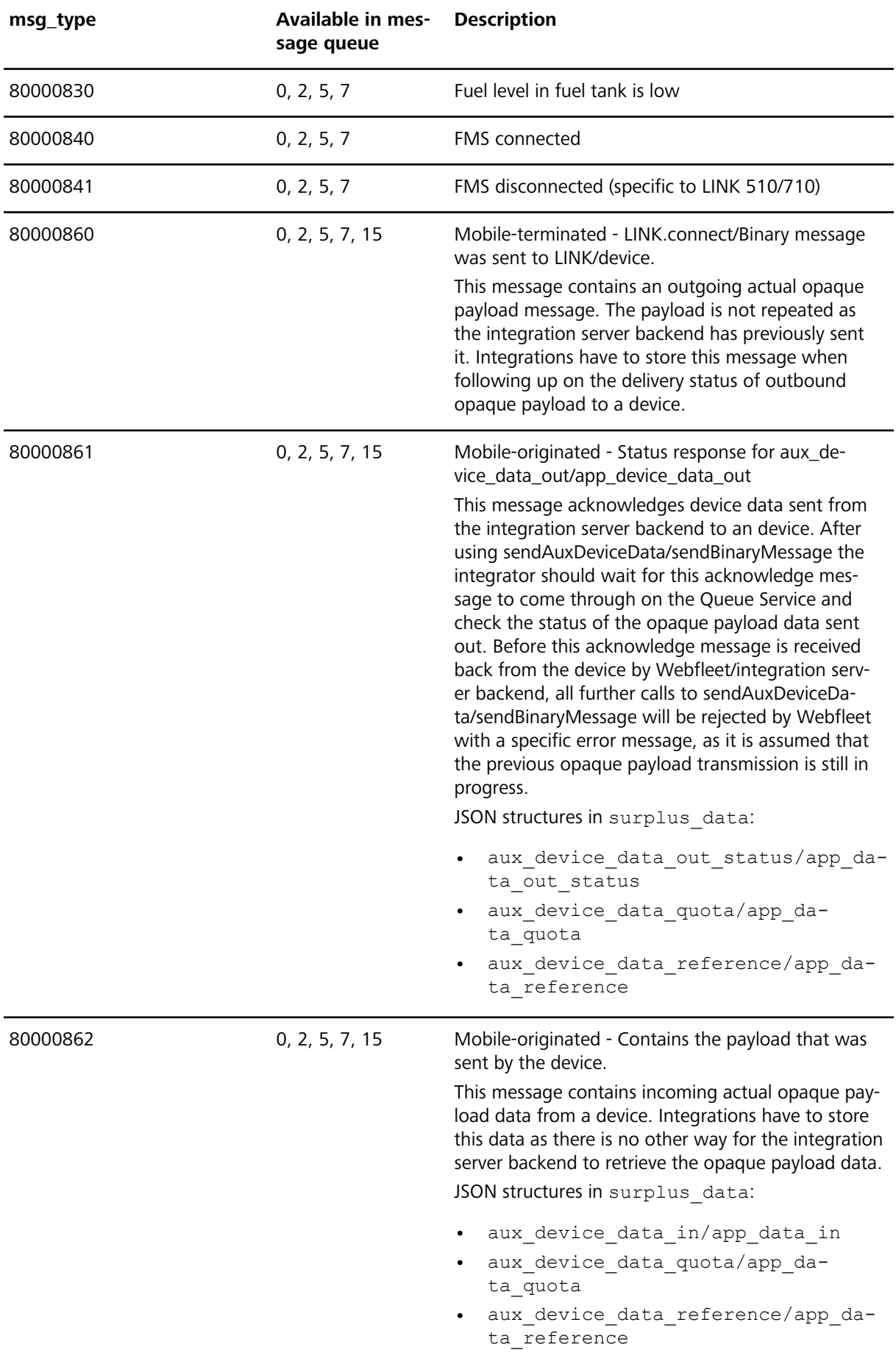

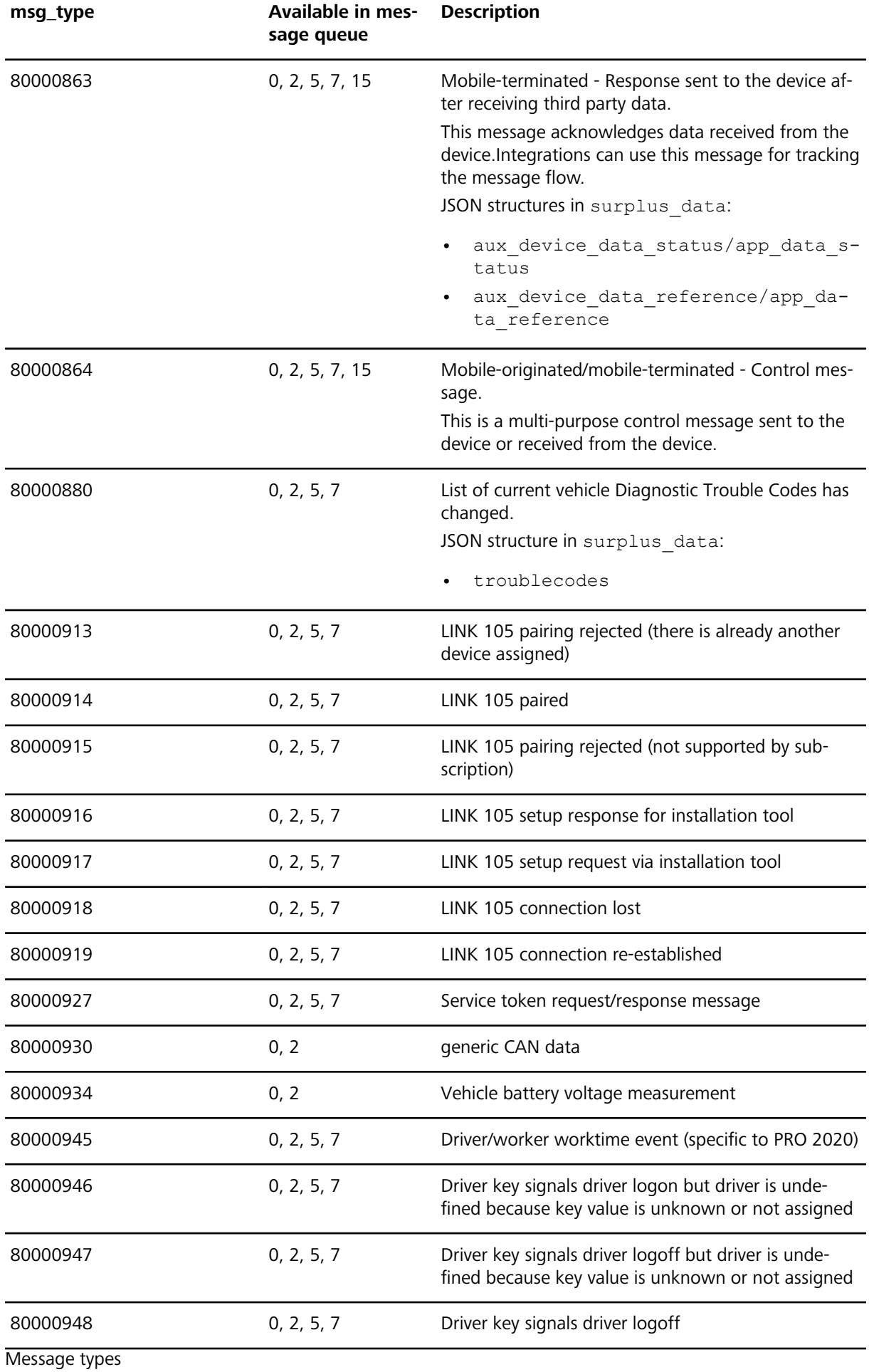

63

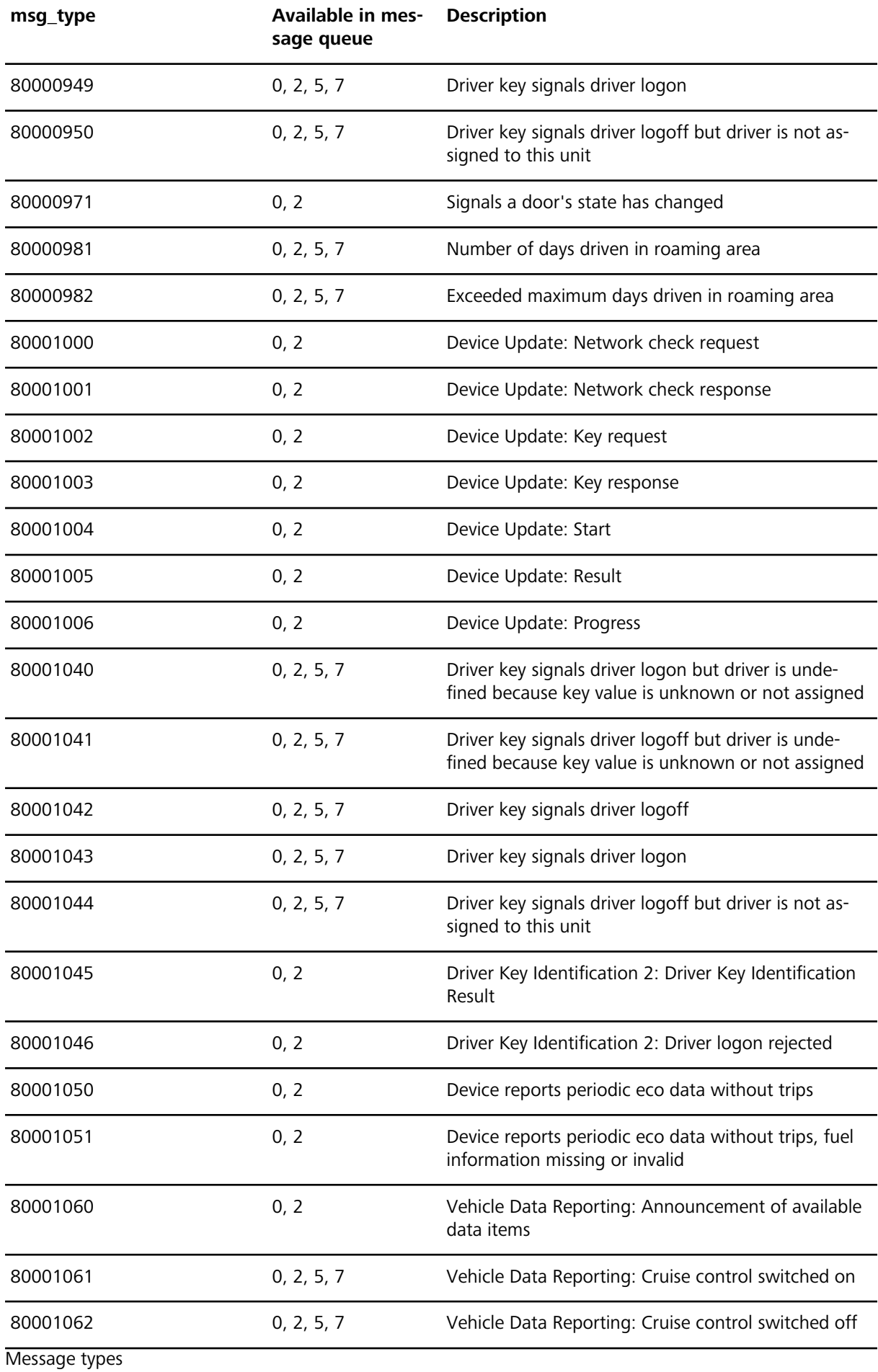

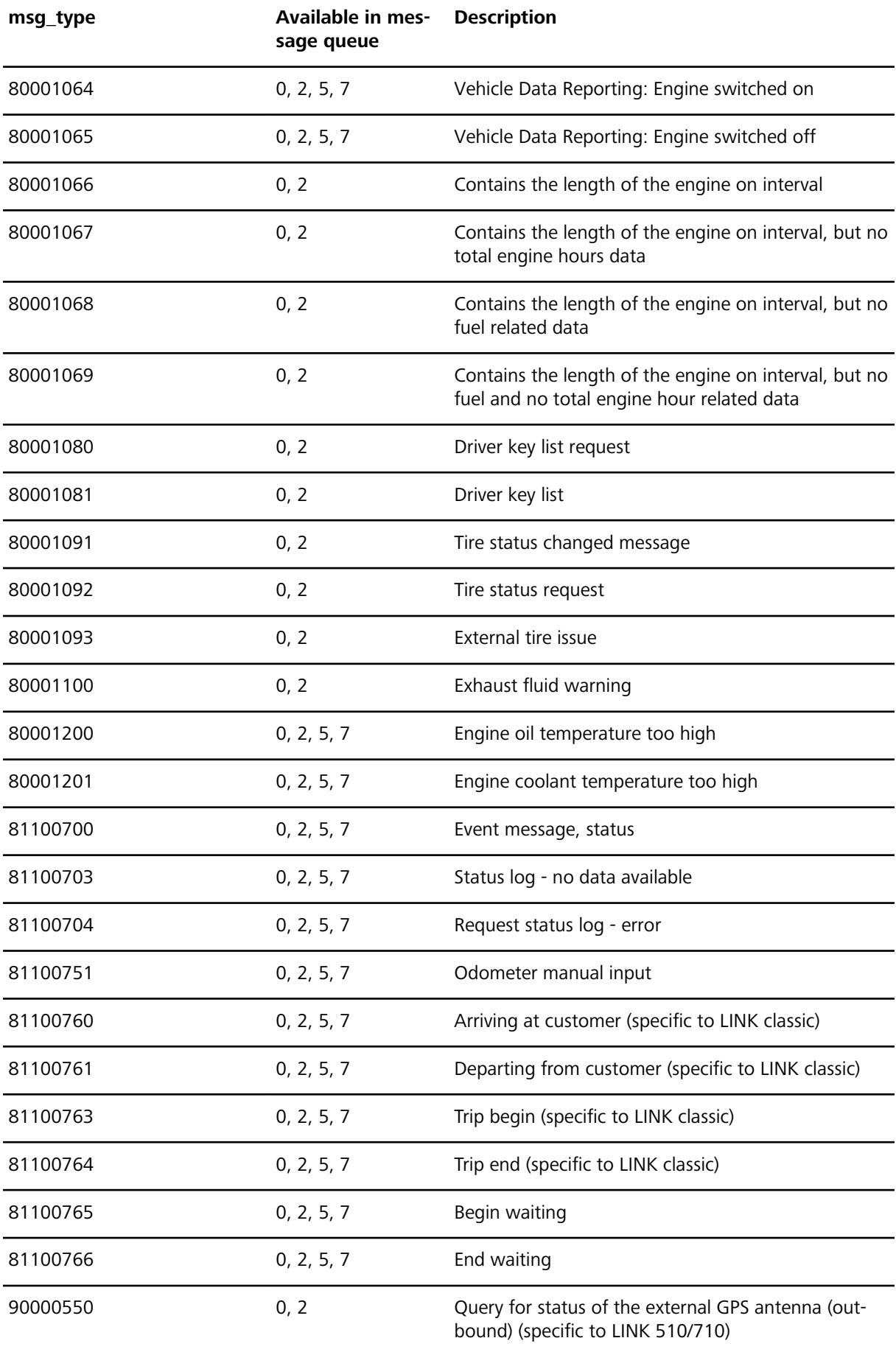

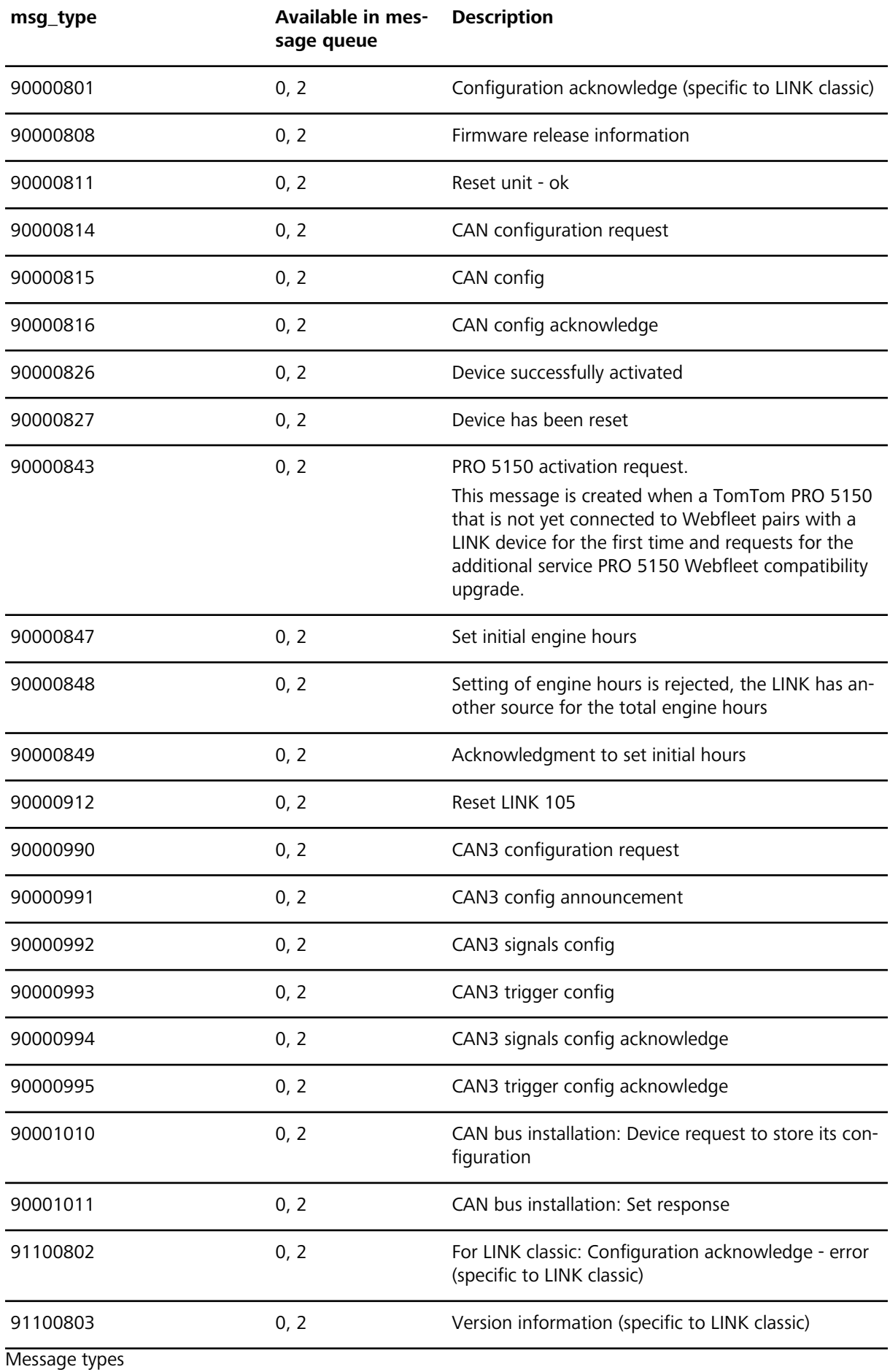

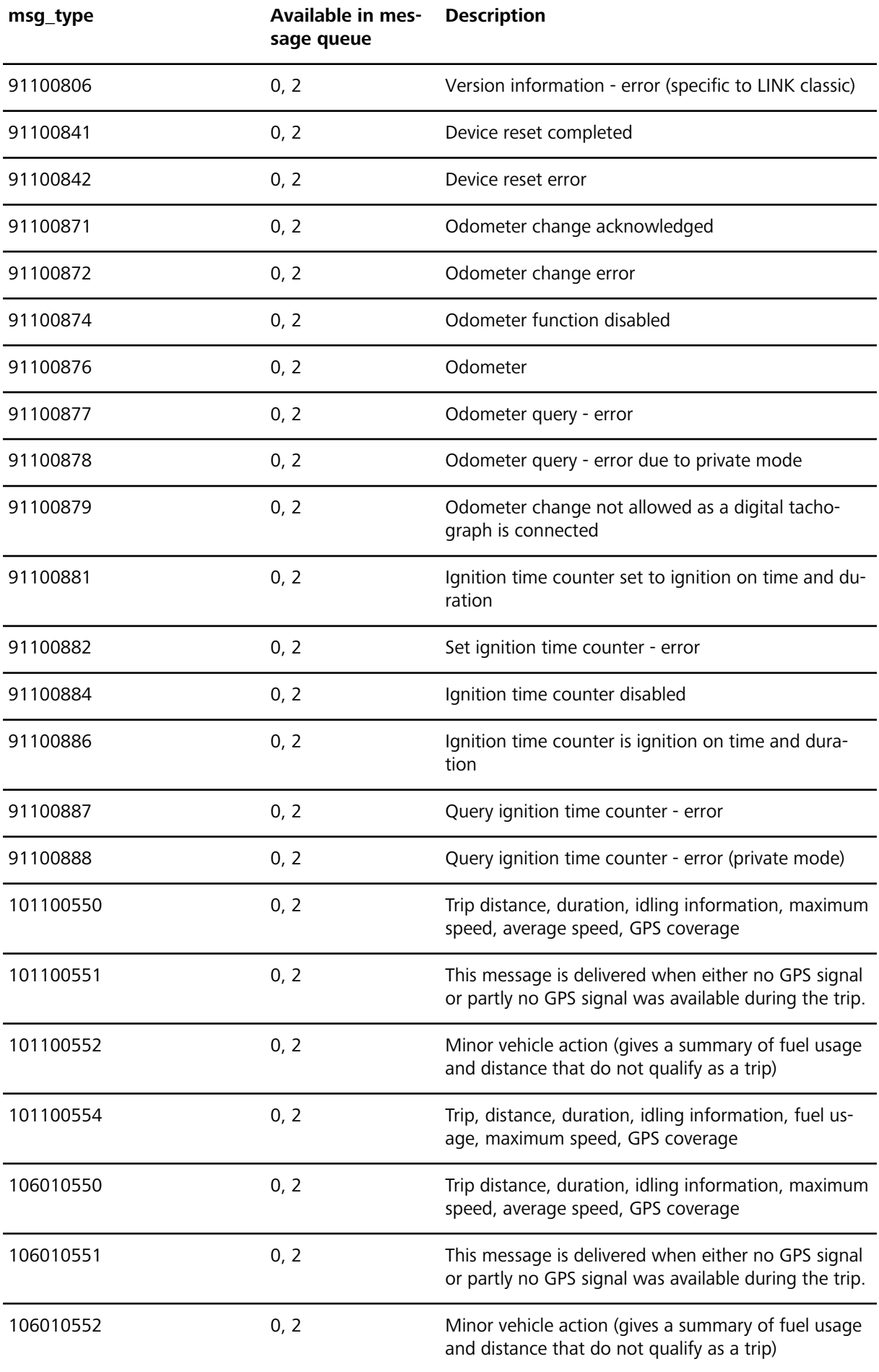

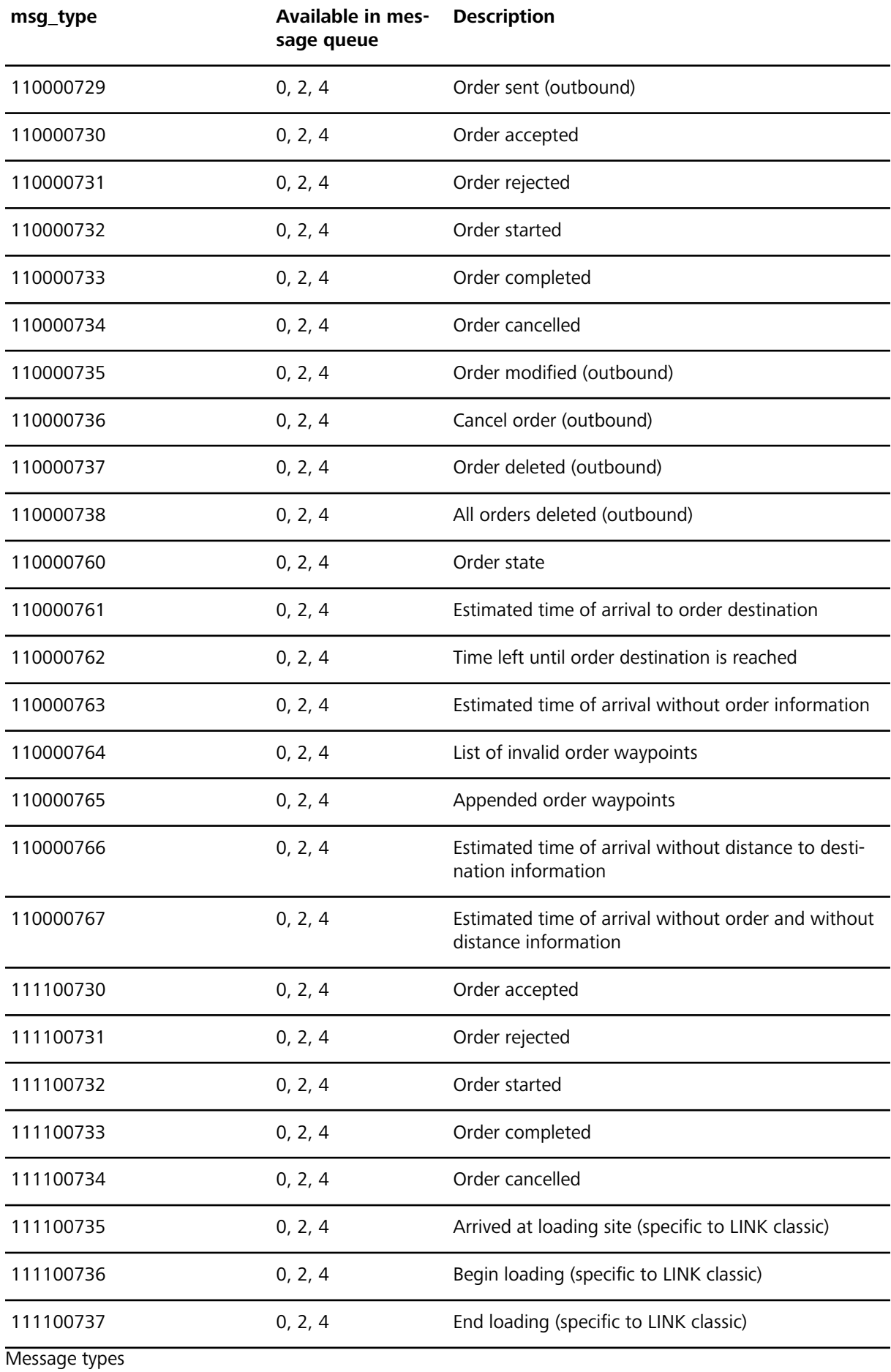

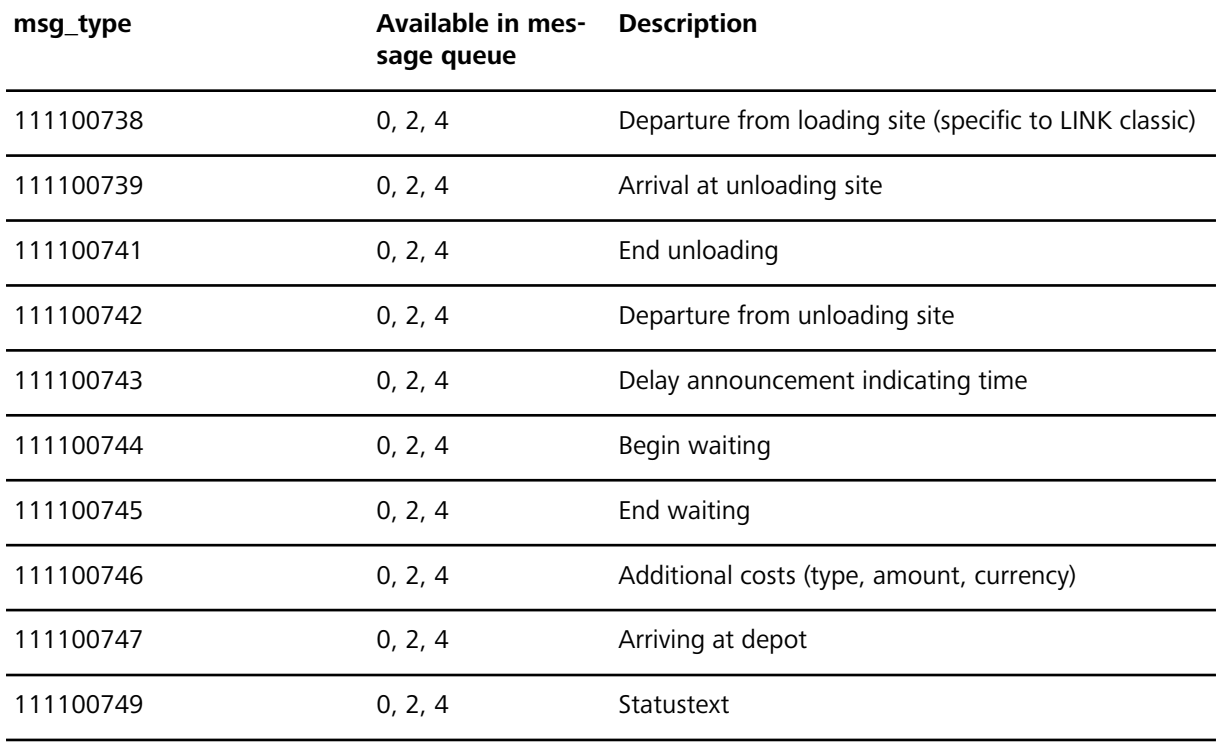

# **JSON objects**

# <span id="page-68-0"></span>**Parameters specific to acc\_events**

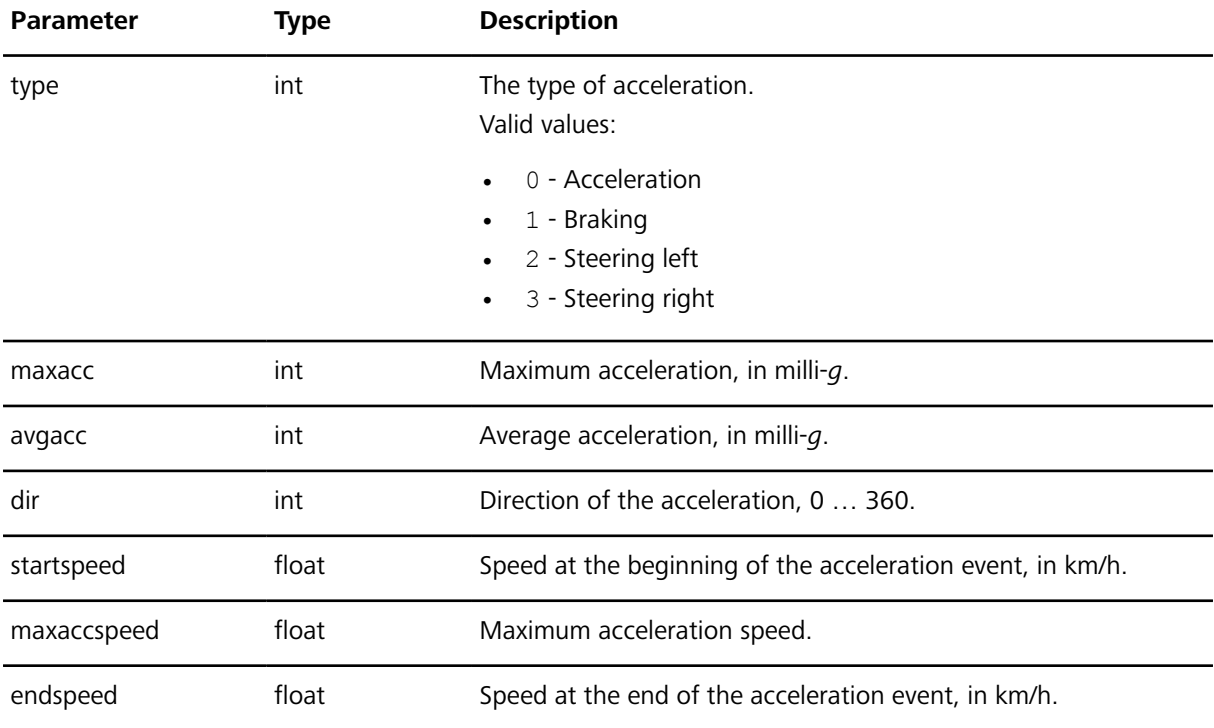

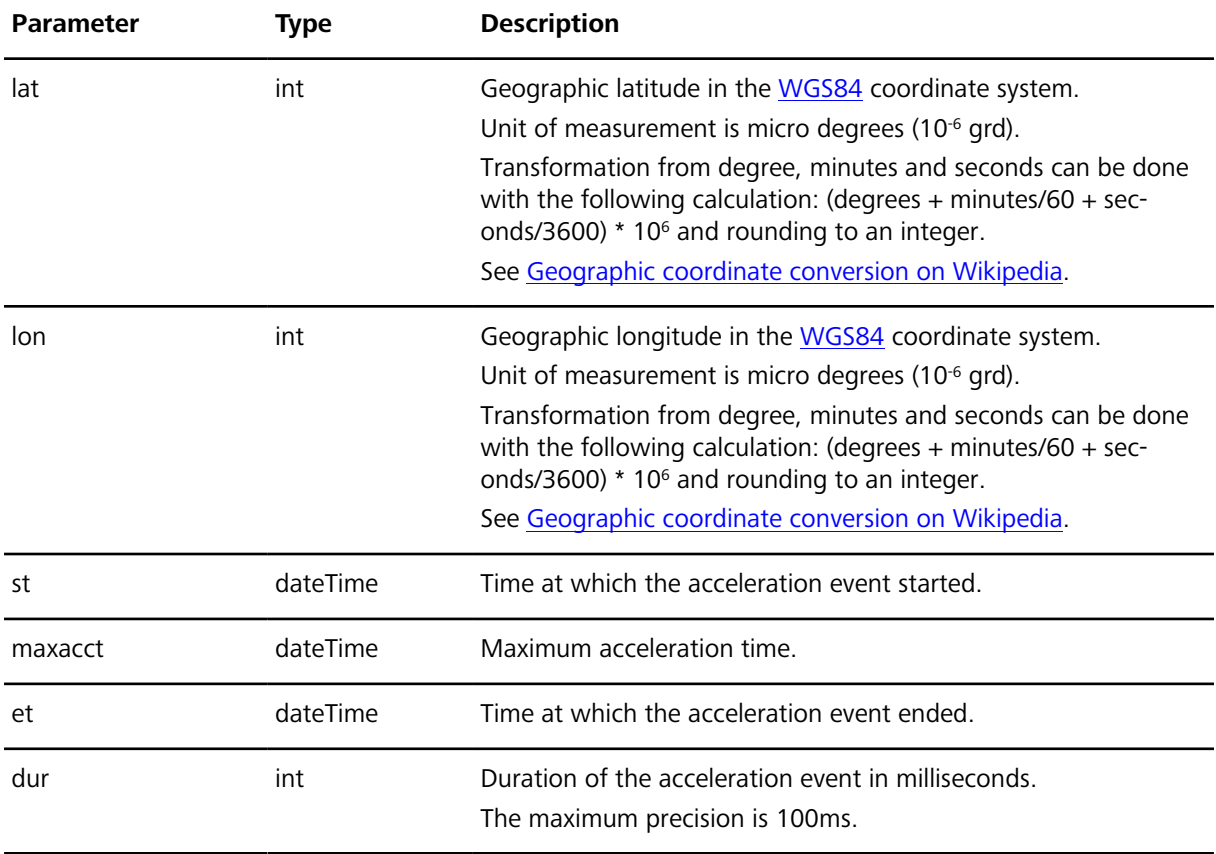

# <span id="page-69-0"></span>**Parameters specific to app\_data\_in**

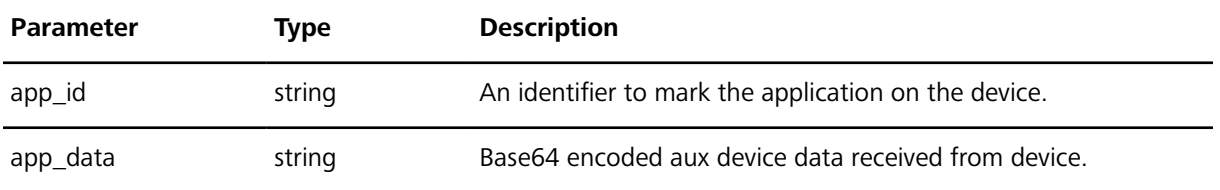

# <span id="page-69-1"></span>**Parameters specific to app\_data\_out\_status**

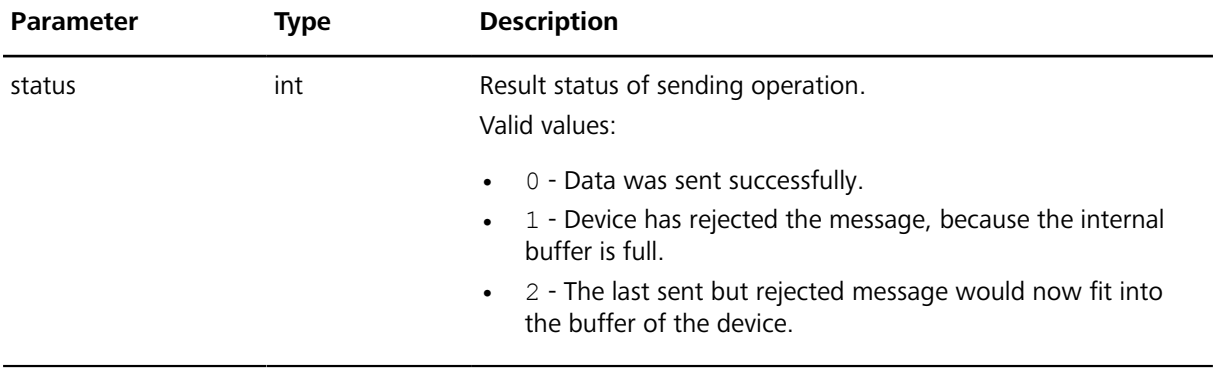

## <span id="page-70-1"></span>**Parameters specific to aux\_device\_data\_quota**

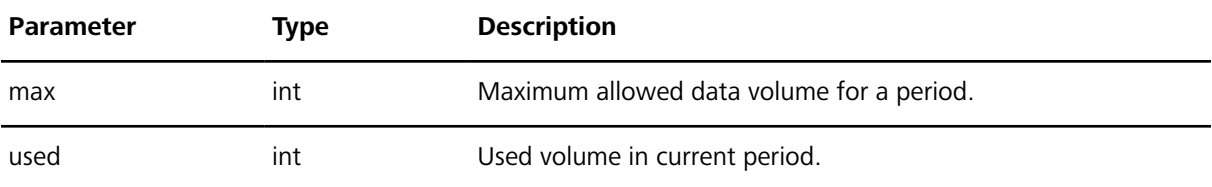

## <span id="page-70-3"></span>**Parameters specific to app\_data\_quota**

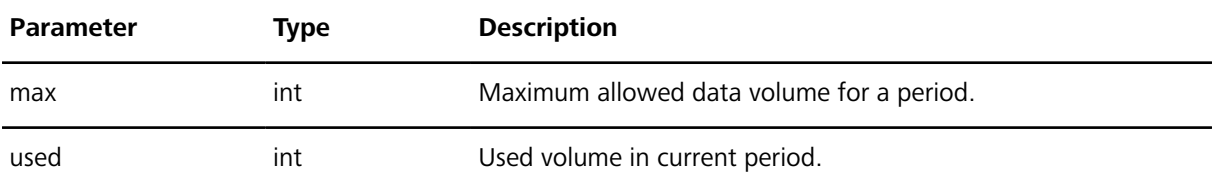

# <span id="page-70-4"></span>**Parameters specific to app\_data\_reference**

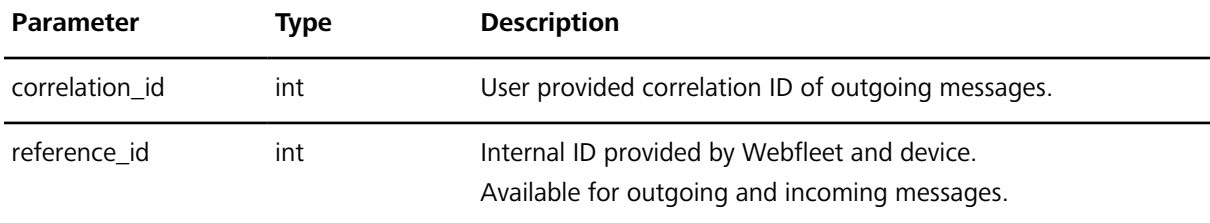

## <span id="page-70-0"></span>**Parameters specific to aux\_device\_data\_in**

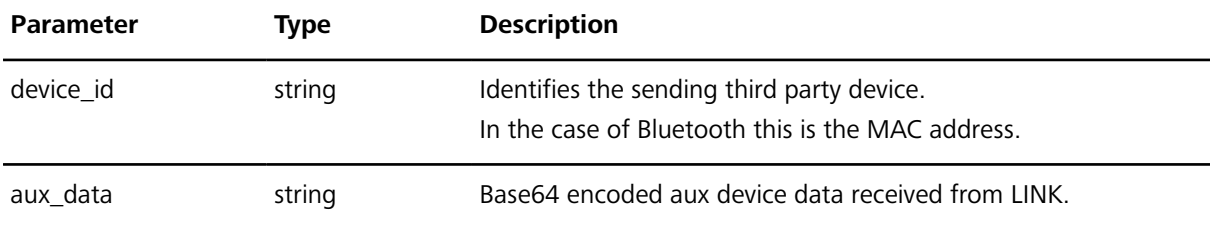

# <span id="page-70-2"></span>**Parameters specific to aux\_device\_data\_out\_status**

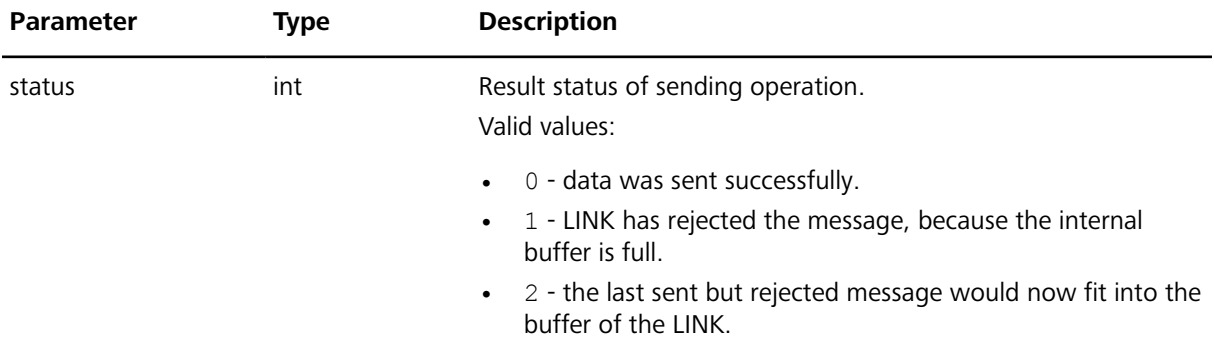

# <span id="page-71-3"></span>**Parameters specific to aux\_device\_data\_reference**

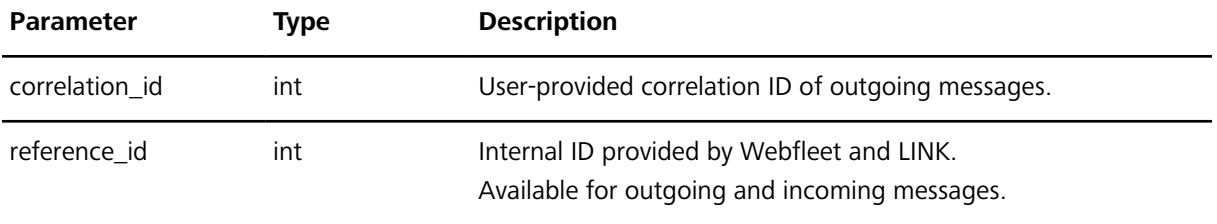

## <span id="page-71-0"></span>**Parameters specific to ep\_paireddata**

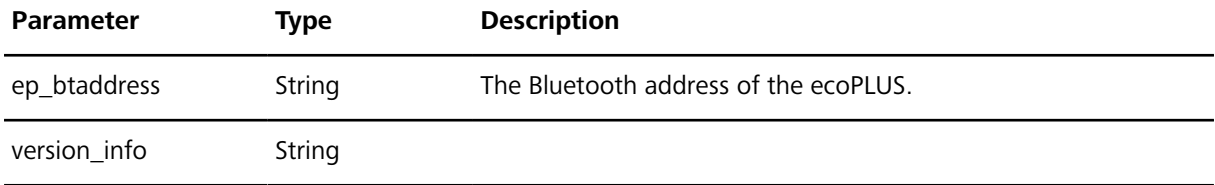

# <span id="page-71-2"></span>**Parameters specific to ep\_snapshotdata**

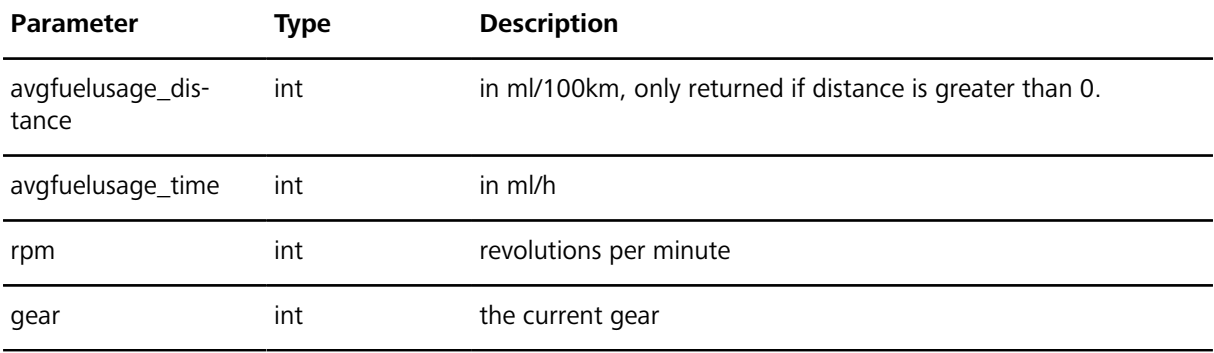

# <span id="page-71-1"></span>**Parameters specific to aux\_device\_data\_in**

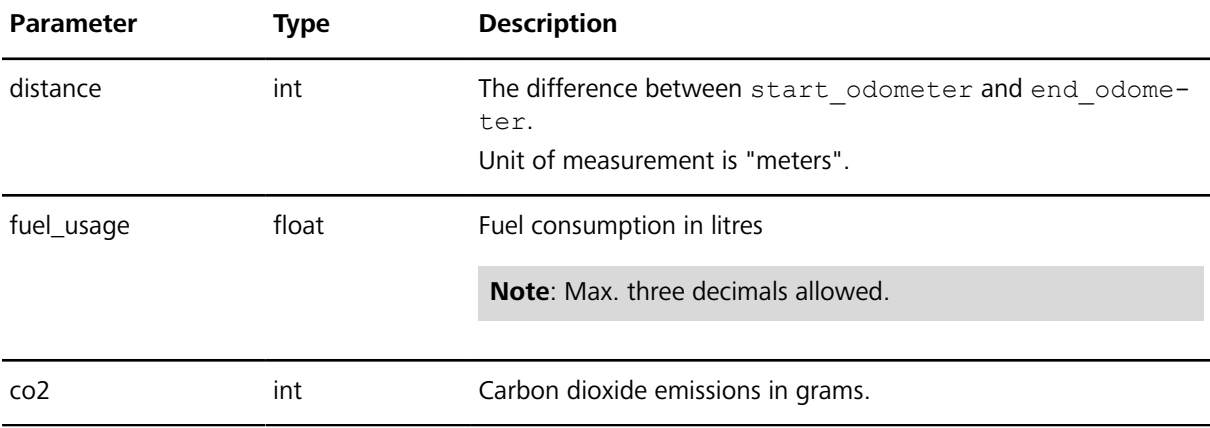
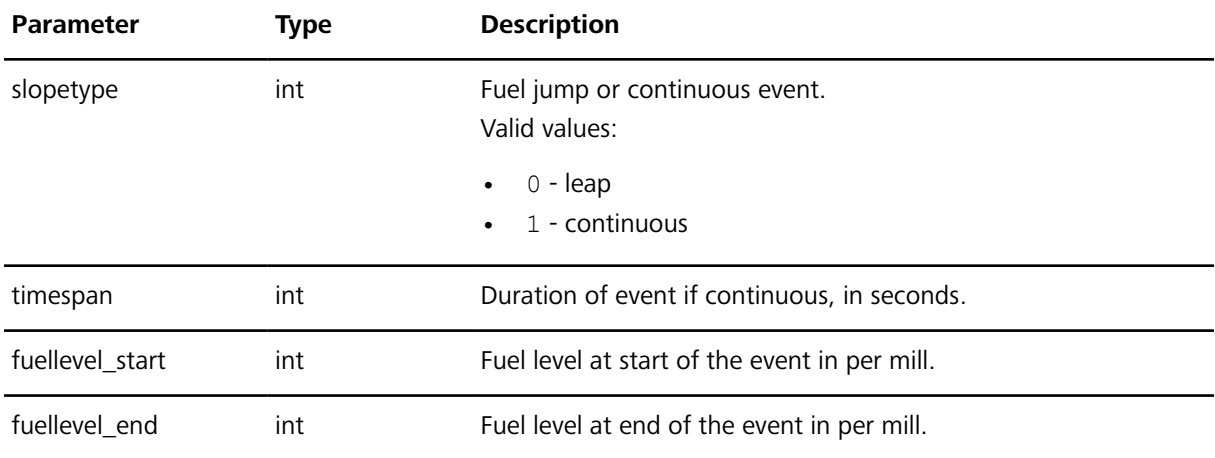

# **Parameters specific to fms\_fuel\_difference**

#### **Parameters specific to fms\_snapshotdata**

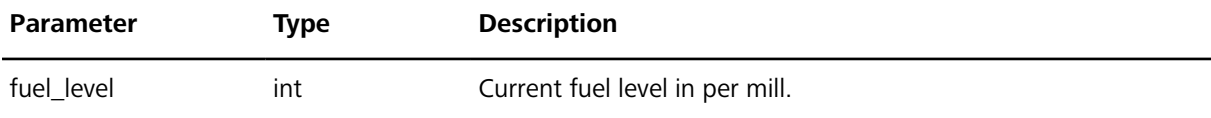

#### **Parameters specific to fms\_tripdata**

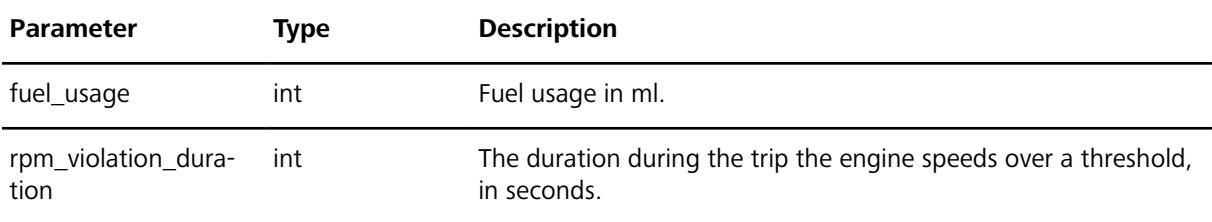

#### **Parameters specific to troublecodes**

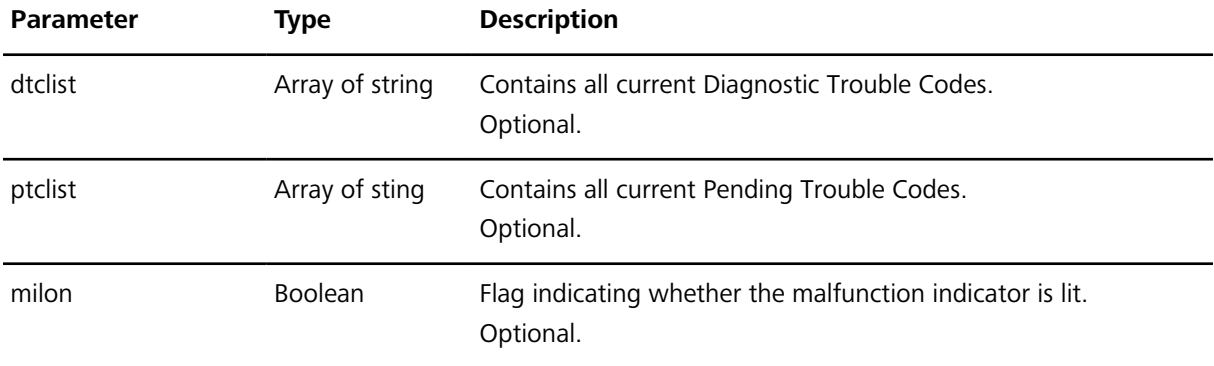

## **Parameters specific to er\_tripdata**

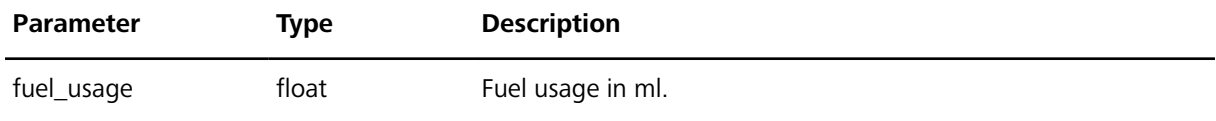

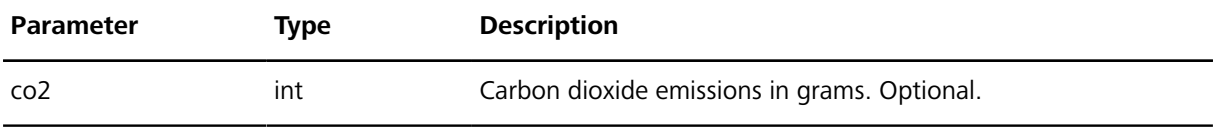

# **Objects**

# **showObjectReportExtern Description**

Delivers a list of all objects.

Provides access to object master data and the most recent position information available for each object.

#### **Technical details**

SOAP endpoint address / function name objectsAndPeopleReportingService#showObjectReport

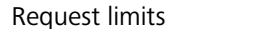

6 requests / minute

Use [Message queues](#page-42-0) instead of showObjectReportExtern, if you need all tracking data for the objects in your account.

**Object types –** An object in Webfleet always has a certain type (vehicle, person, asset, etc.). Every type defines special properties. These properties are listed by special actions (showVehicleReportExtern etc.), whereas this action lists all objects with type independent properties like number, name and description.

*Code sample 4-1: Request*

#### **CSV request**

```
https://csv.webfleet.com/extern?account=xxx&username=xxx&pass-
word=xxx&apikey=xxx&lang=de&action=showObjectReportExtern&filterstring=Demo
SOAP request
<soap:Envelope xmlns:soap="http://www.w3.org/2003/05/soap-envelope"
 xmlns:ser="http://connect.webfleet.tomtomwork.com/services">
 <soap:Header/>
  <soap:Body>
    <ser:showObjectReport>
    \langleaParm\rangle <accountName>xxx</accountName>
      <userName>xxx</userName>
      <password>xxx</password>
      <apiKey>xxx</apiKey>
     </aParm>
     <gParm>
      <locale>DE</locale>
      <timeZone>Europe_Berlin</timeZone>
    \langle/qParm>
     <objectFilter>
      <filterCriterion>Demo</filterCriterion>
     </objectFilter> 
    </ser:showObjectReport>
   </soap:Body>
</soap:Envelope>
```
#### **Parameters**

**showObjectReportExtern** requires the following common parameters:

- **[Authentication parameters](#page-37-0)**
- [General parameters](#page-37-1)

Parameters specific to showObjectReportExtern:

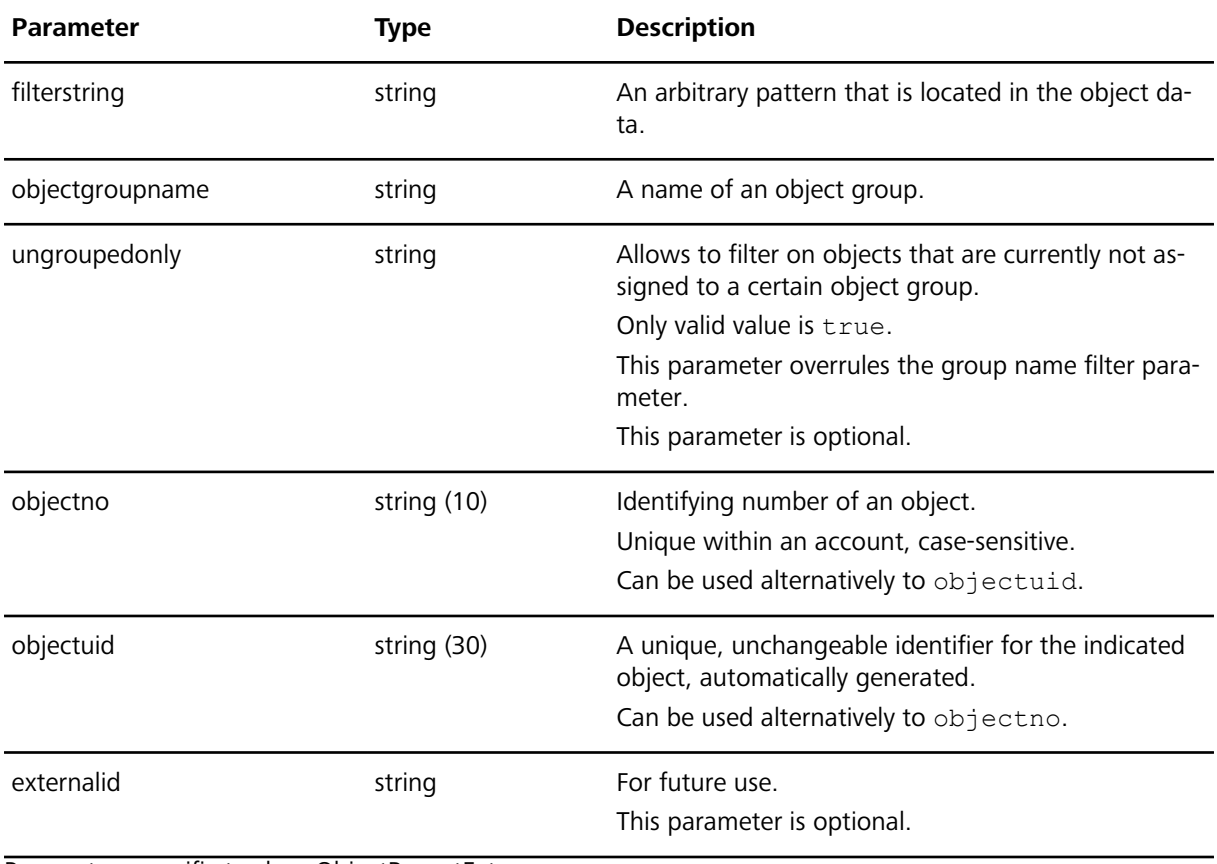

Parameters specific to showObjectReportExtern

#### **Result**

Result for showObjectReportExtern:

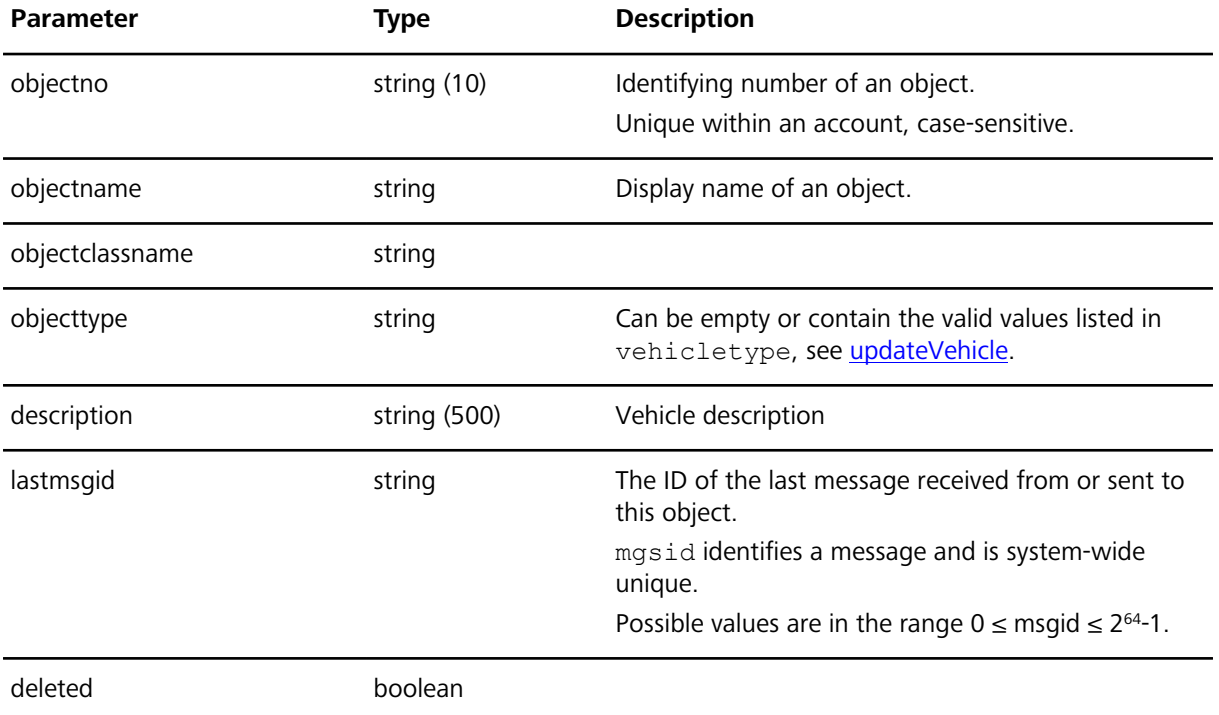

Result for showObjectReportExtern

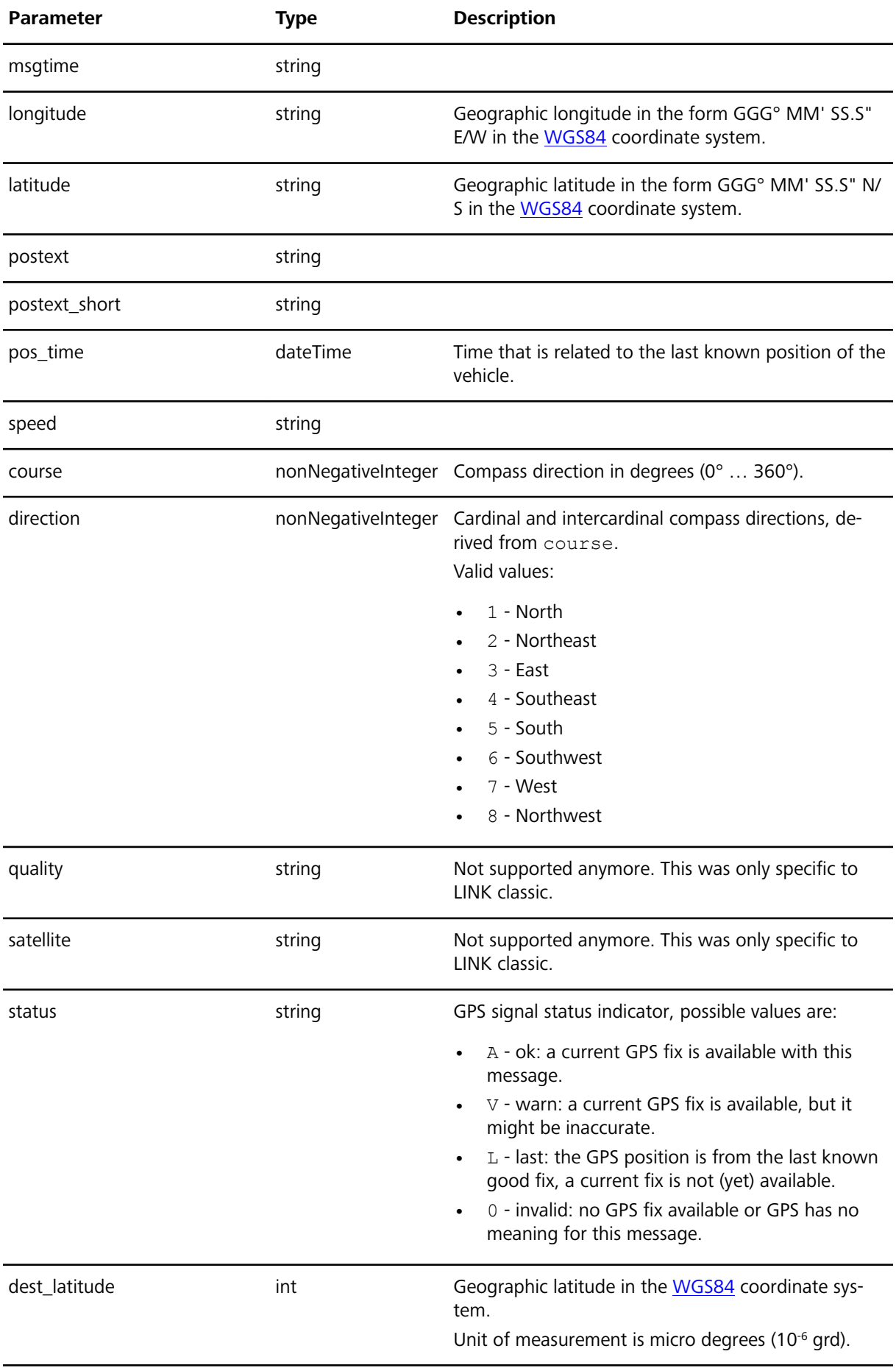

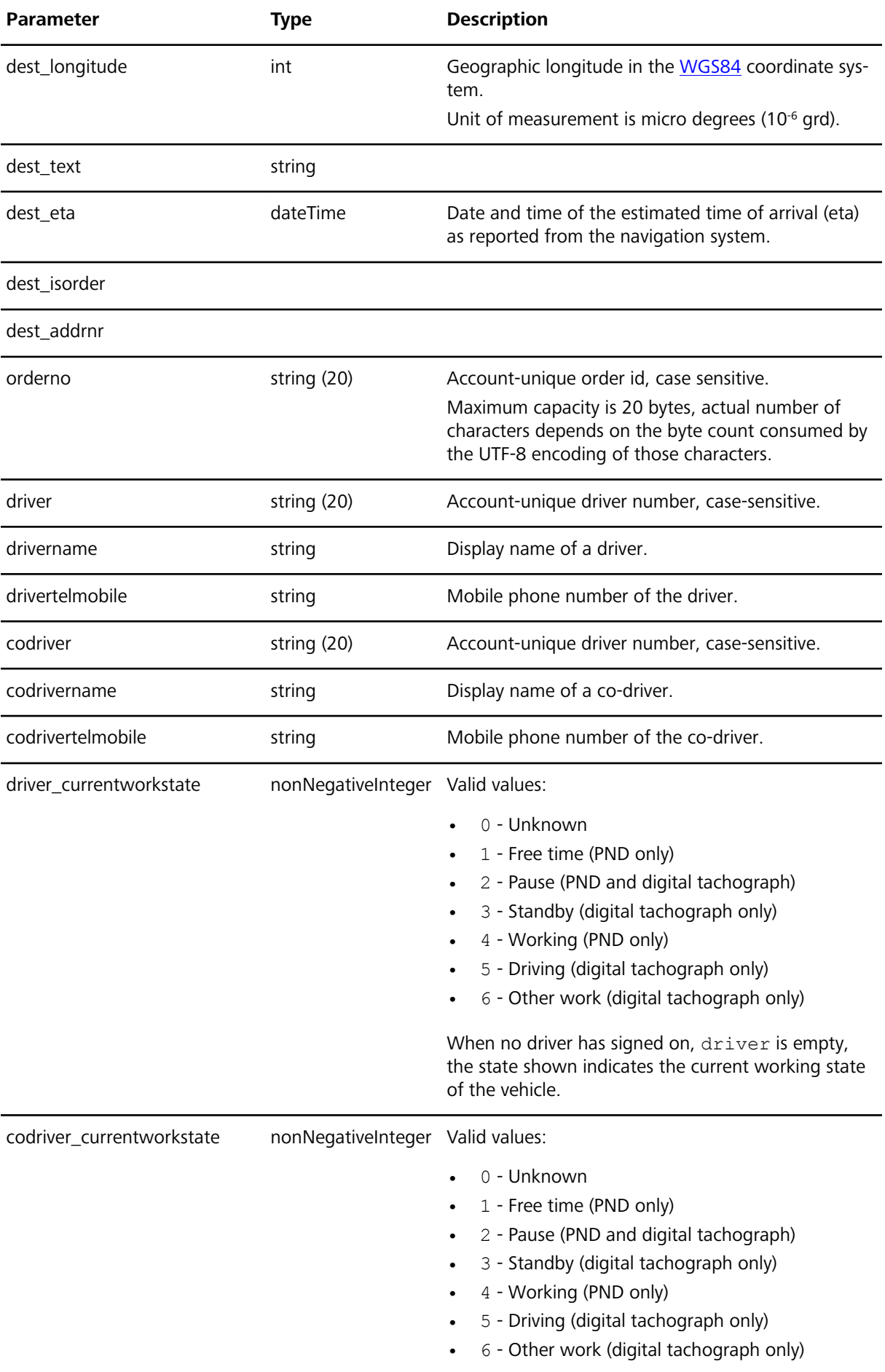

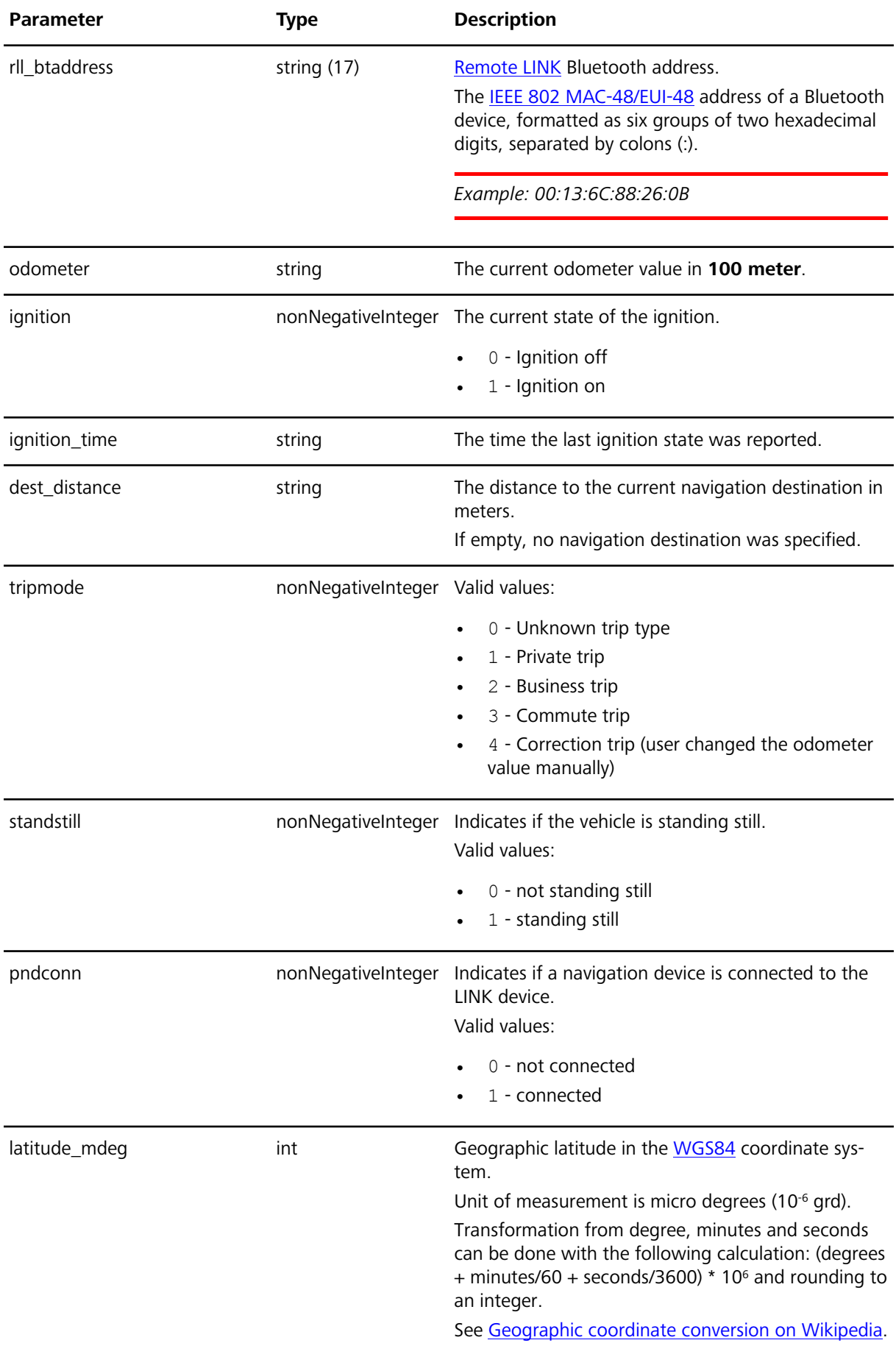

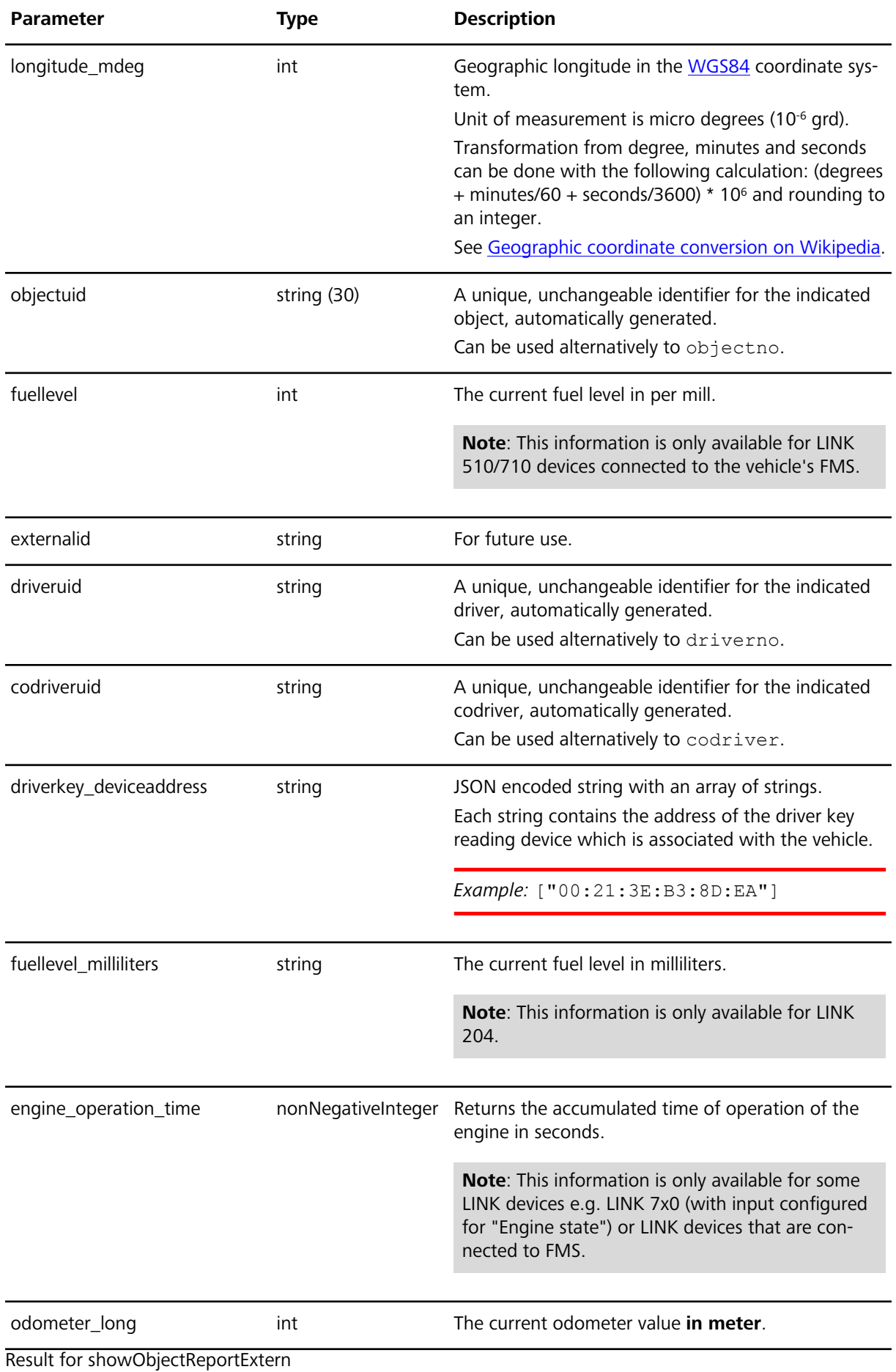

# **showVehicleReportExtern Description**

Lists all objects of type "Vehicle".

#### **Technical details**

SOAP endpoint address / function name objectsAndPeopleReportingService#showVehicleReport

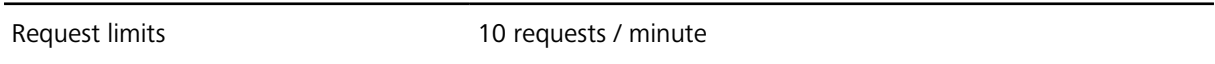

#### **Parameters**

**showVehicleReportExtern** requires the following common parameters:

- [Authentication parameters](#page-37-0)
- [General parameters](#page-37-1)

Parameters specific to showVehicleReportExtern:

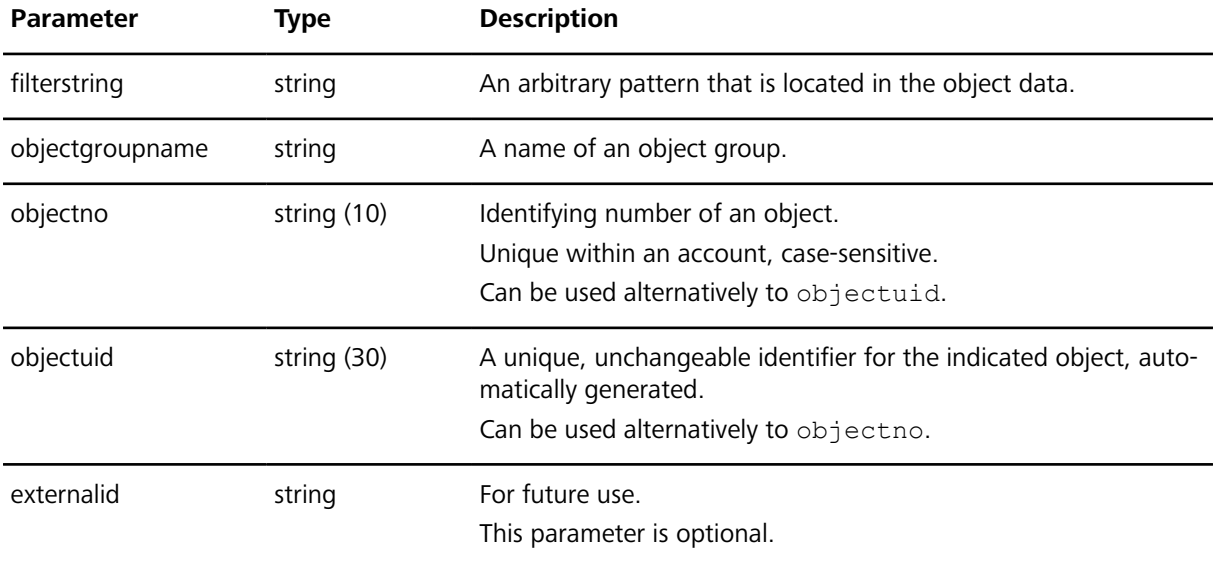

## **Result**

Result for showVehicleReportExtern:

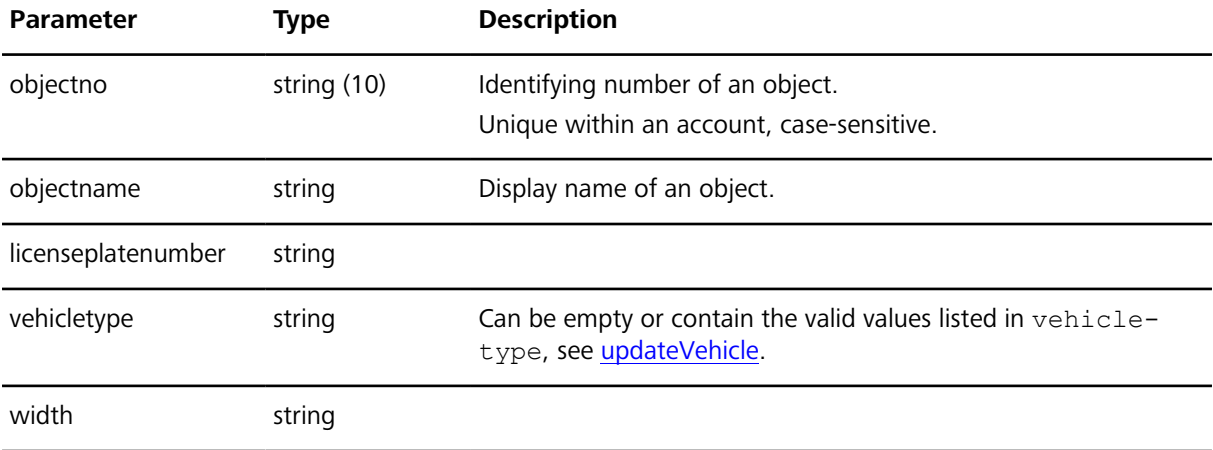

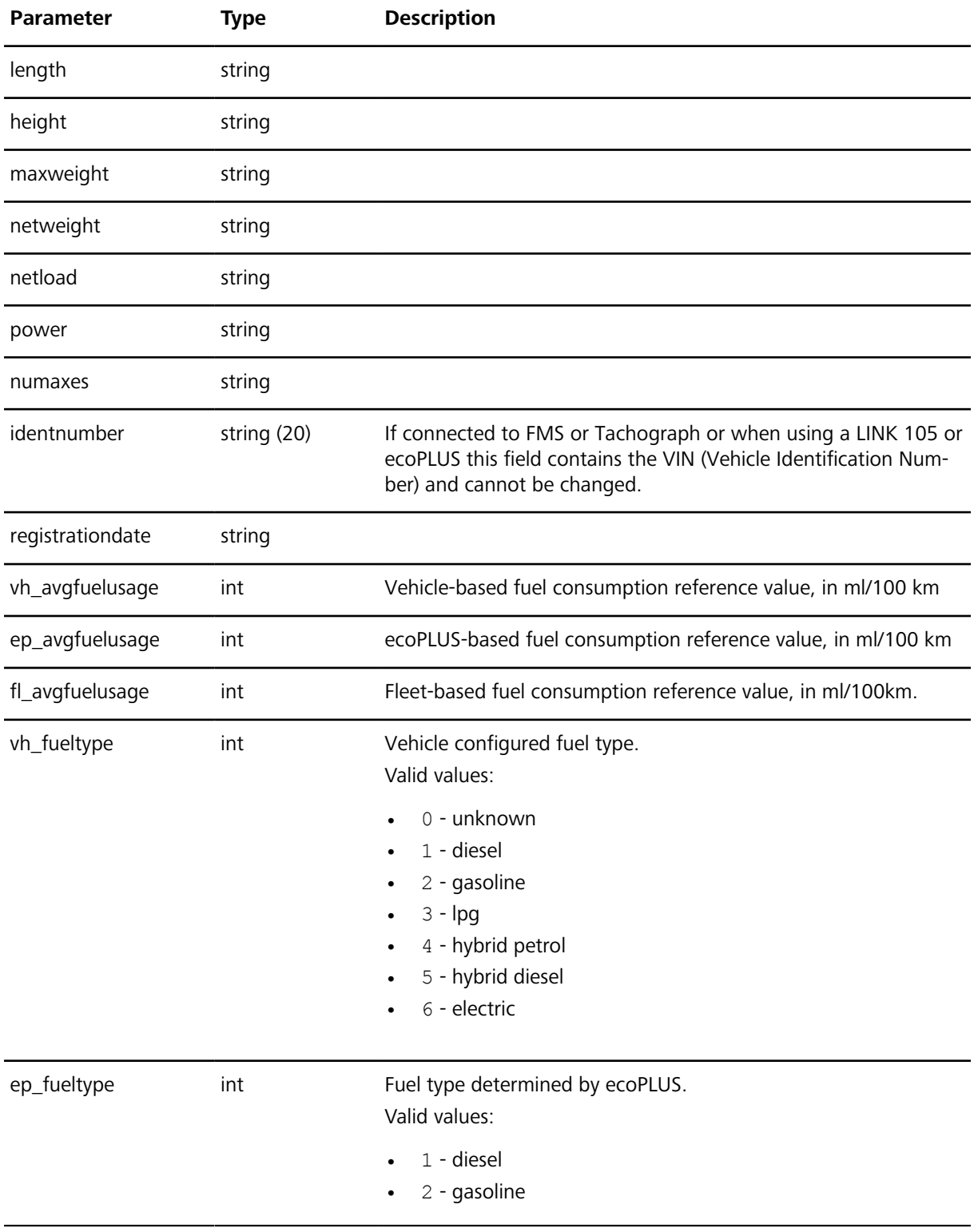

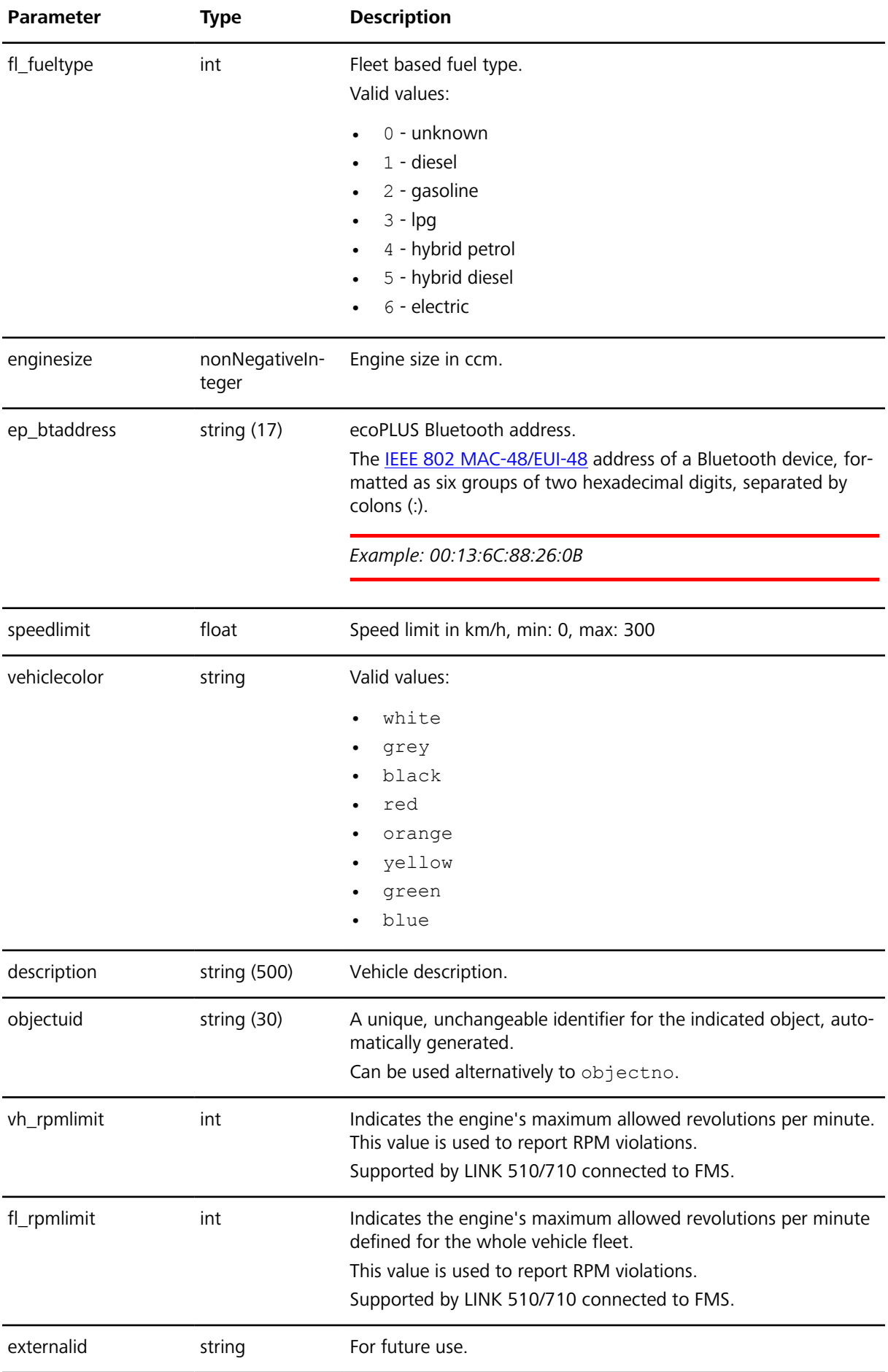

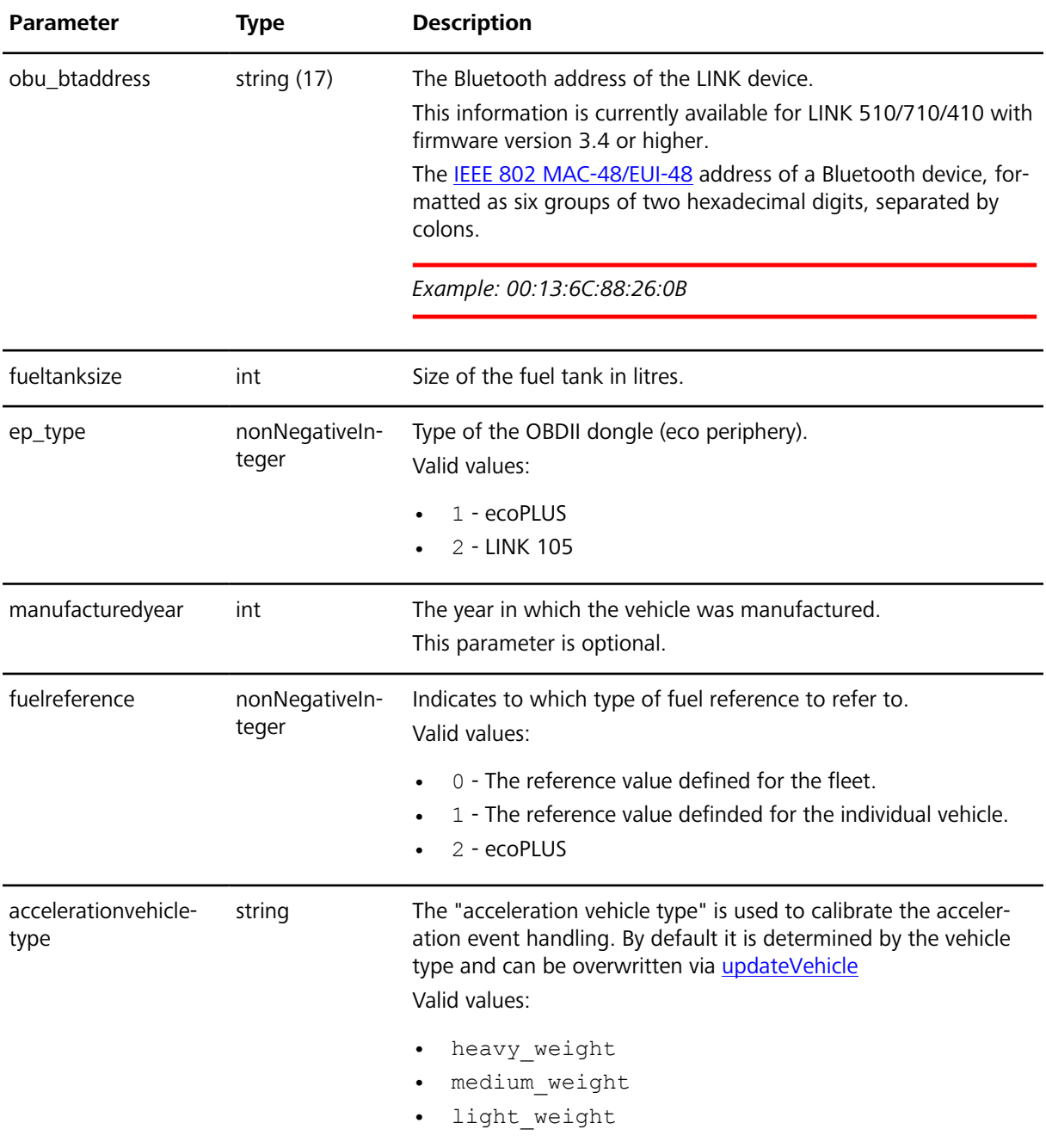

# **showNearestVehicles Description**

*showNearestVehicles* retrieves a list of vehicles that are within a defined radius around the indicated location. This action delivers details on the routed distance and the routed time for the 8 nearest vehicles. The list is sorted by:

- 1. Object state.
- 2. Linear distance to the location.
- 3. Object number.

#### **Technical details**

SOAP endpoint address / function name objectsAndPeopleReportingService#showNearestVehicles

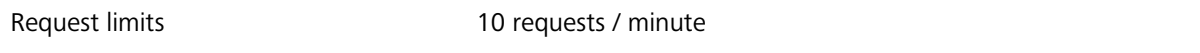

#### **Parameters**

**showNearestVehicles** requires the following common parameters:

- [Authentication parameters](#page-37-0)
- [General parameters](#page-37-1)

Parameters specific to showNearestVehicles:

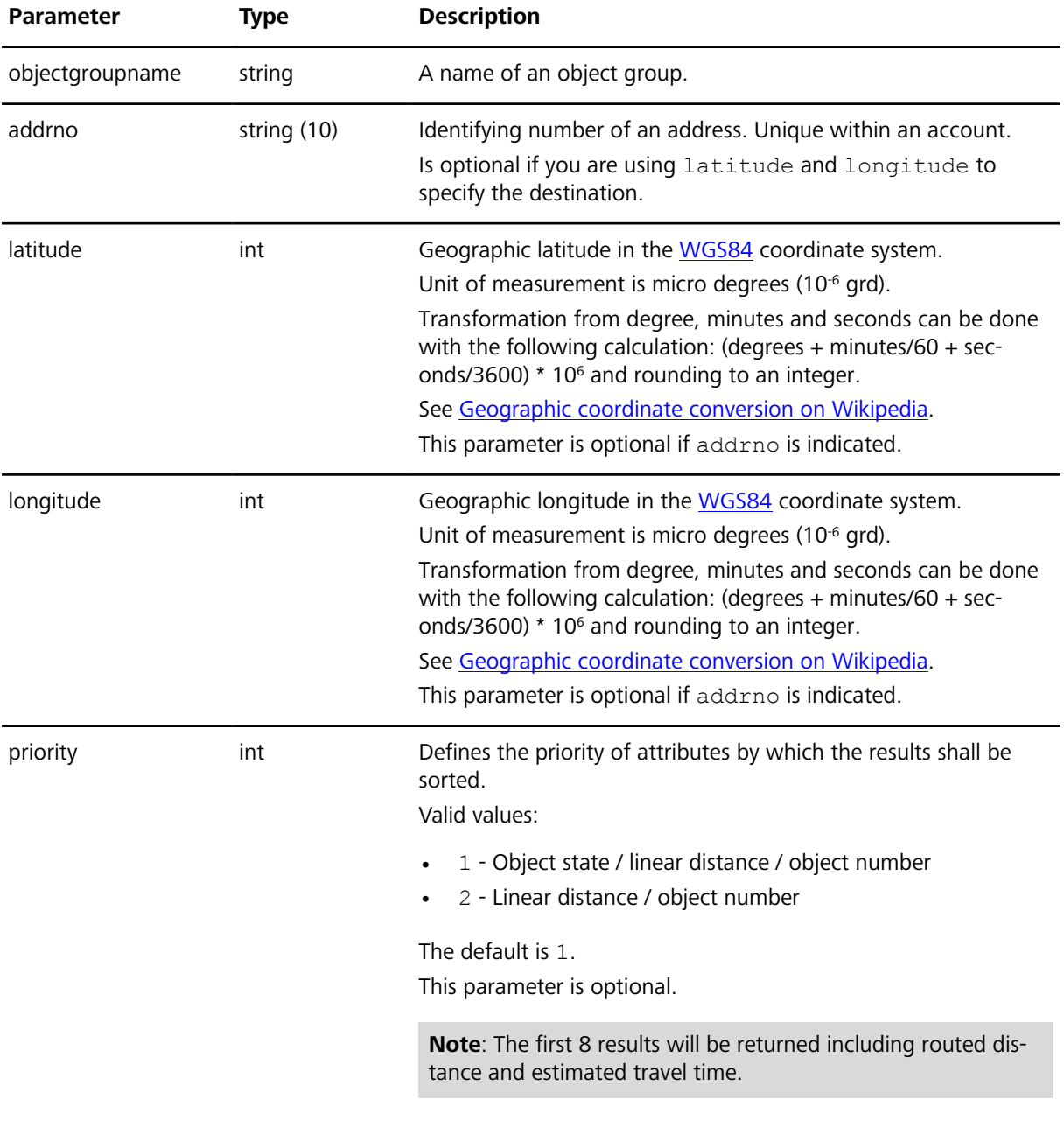

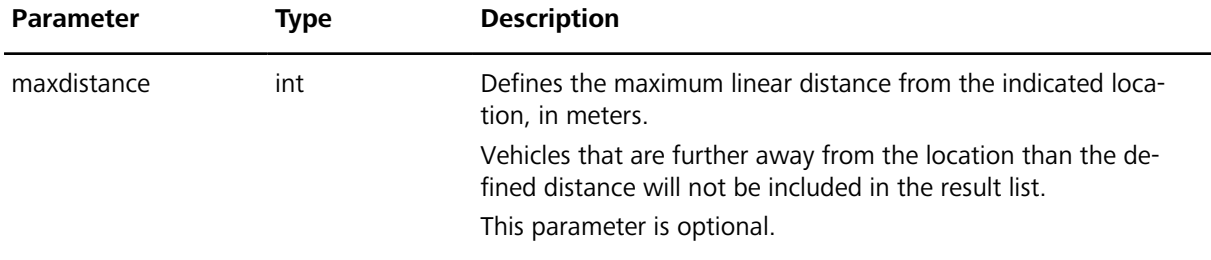

#### **Result**

Result for showNearestVehicles:

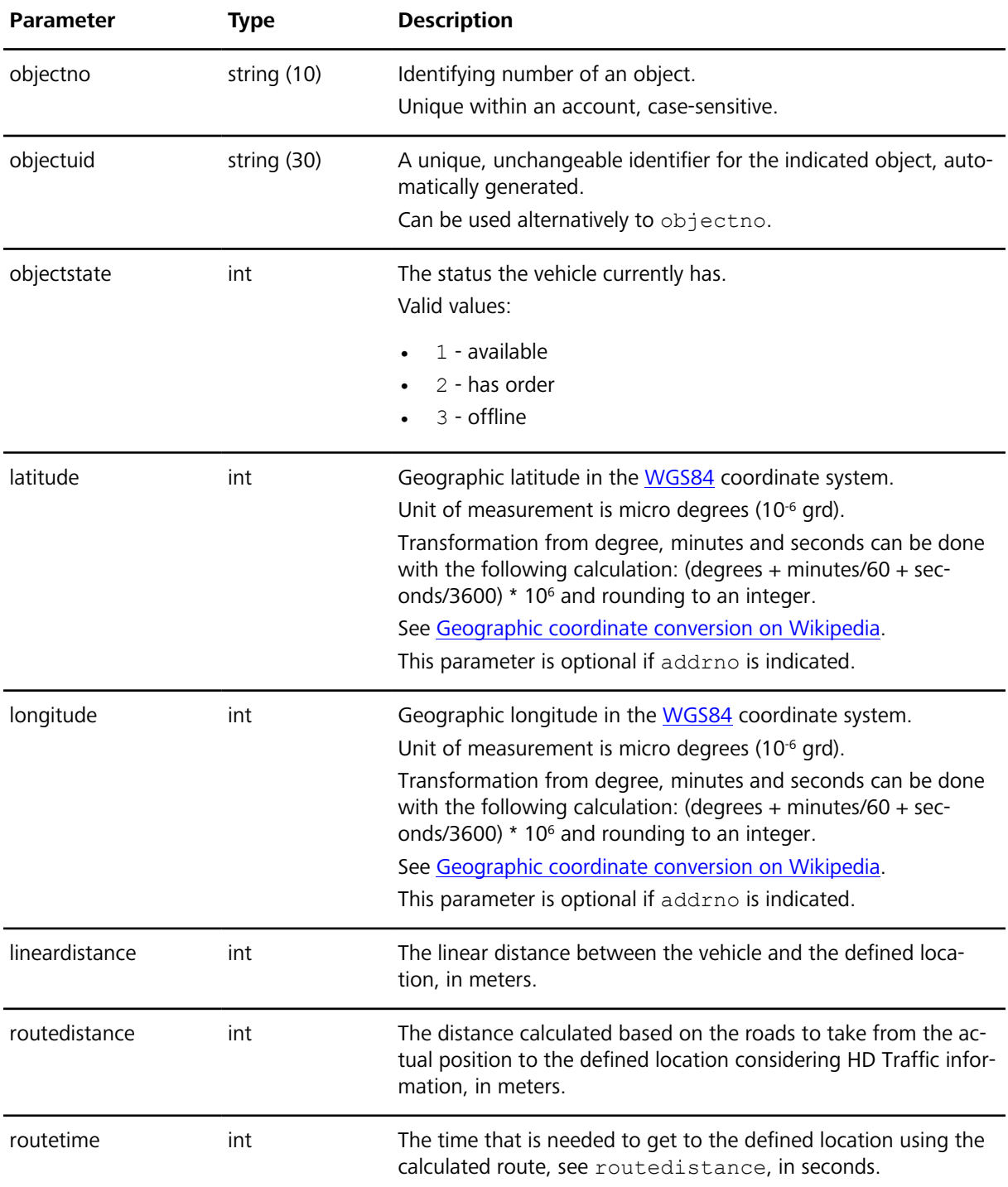

# **showContracts Description**

This action shows contract and device data for selected devices.

#### **Technical details**

SOAP endpoint address / function name objectsAndPeopleReportingService#showContracts

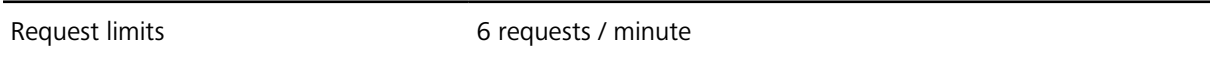

#### **Parameters**

**showContracts** requires the following common parameters:

- [Authentication parameters](#page-37-0)
- [General parameters](#page-37-1)

Parameters specific to showContracts:

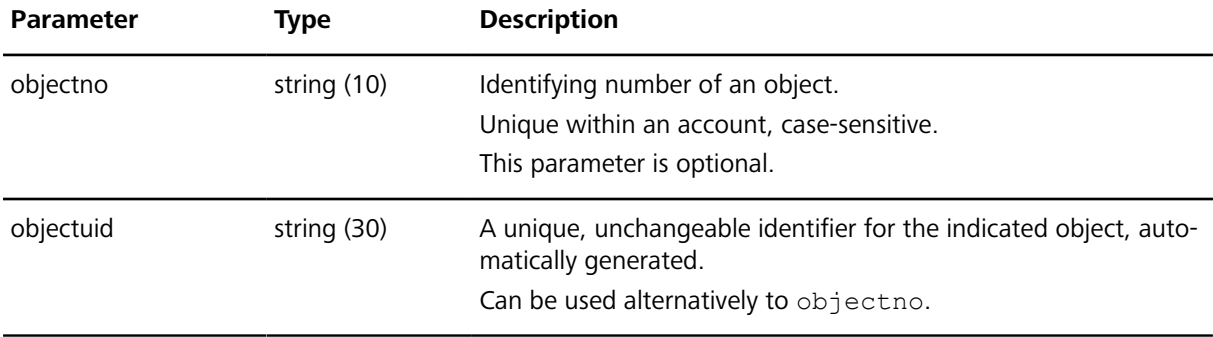

#### **Result**

Result for showContracts:

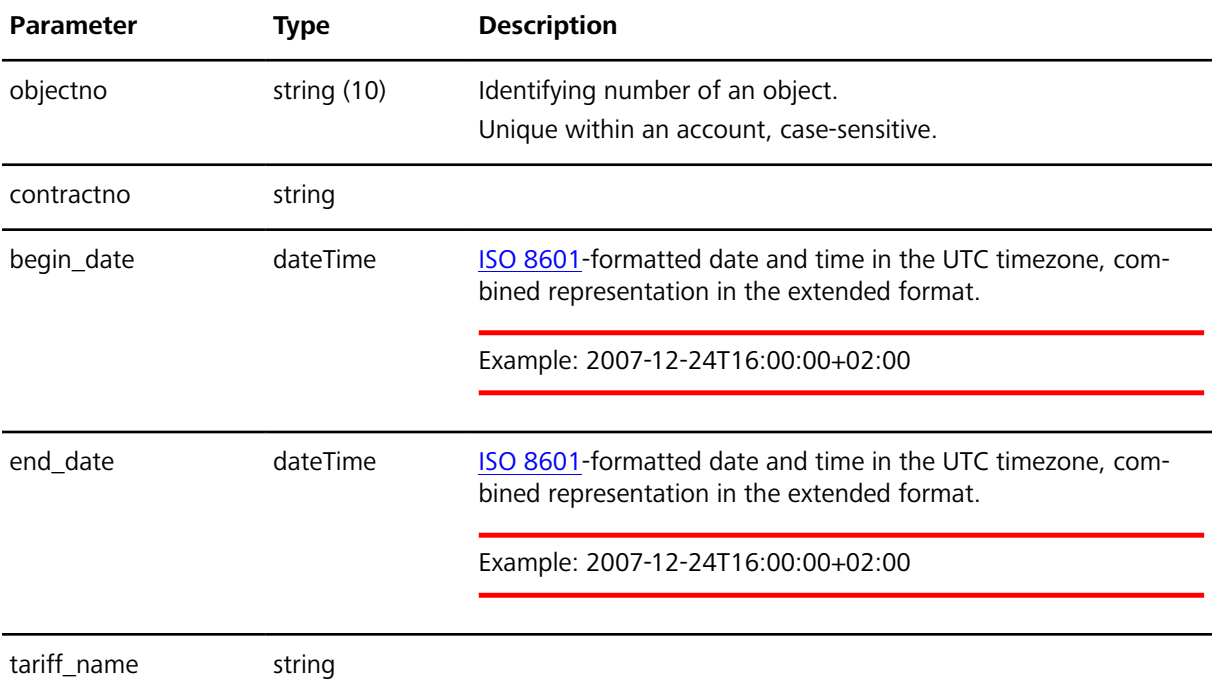

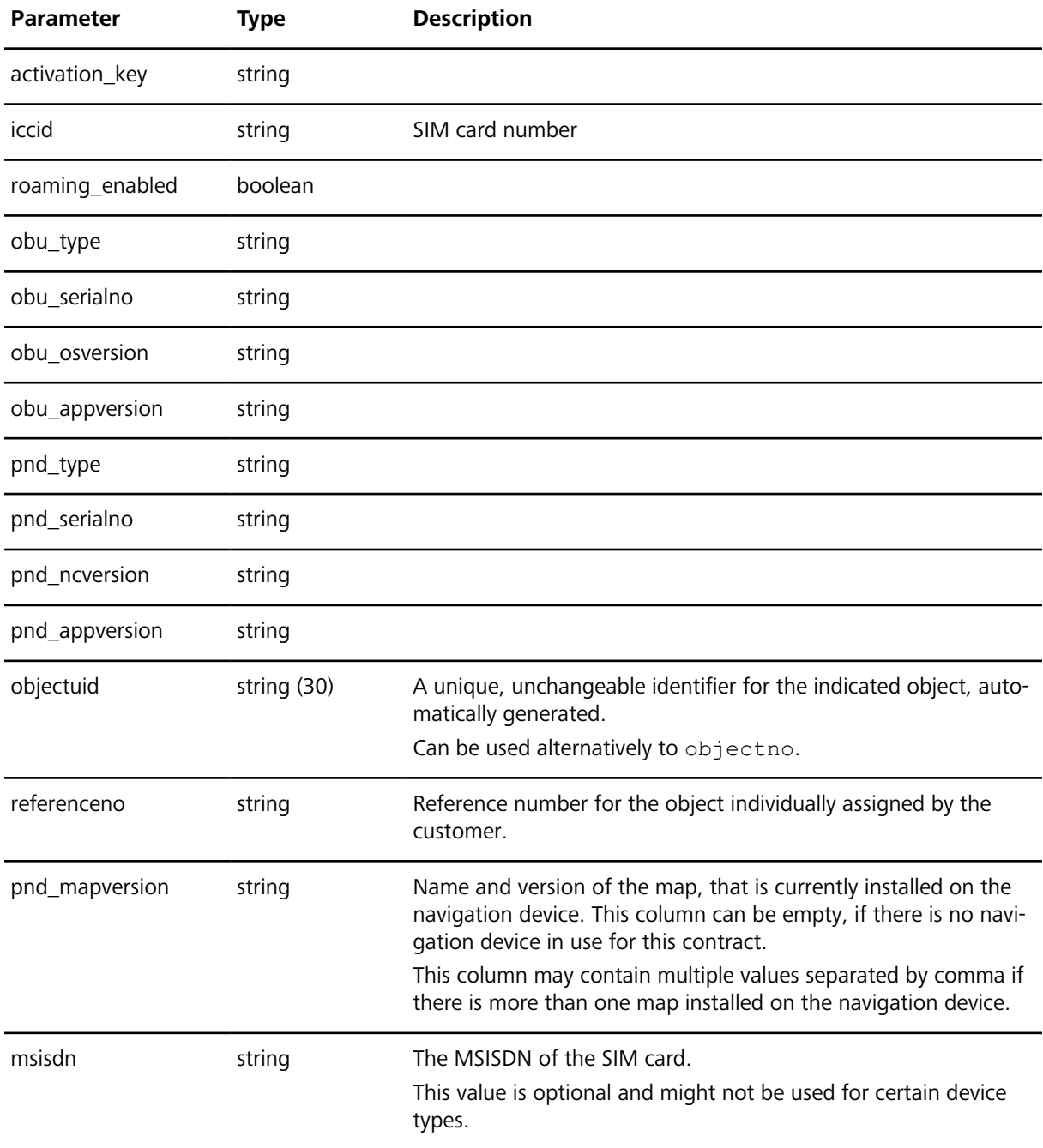

# <span id="page-87-0"></span>**updateVehicle Description**

This action allows the update of vehicle details.

## **Technical details**

SOAP endpoint address / function name objectsAndPeopleReportingService#updateVehicle

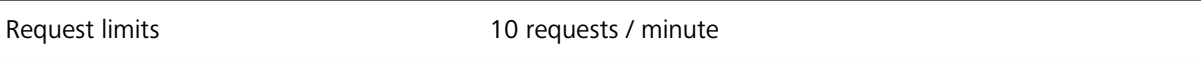

#### **Parameters**

**updateVehicle** requires the following common parameters:

- [Authentication parameters](#page-37-0)
- [General parameters](#page-37-1)

Parameters specific to updateVehicle:

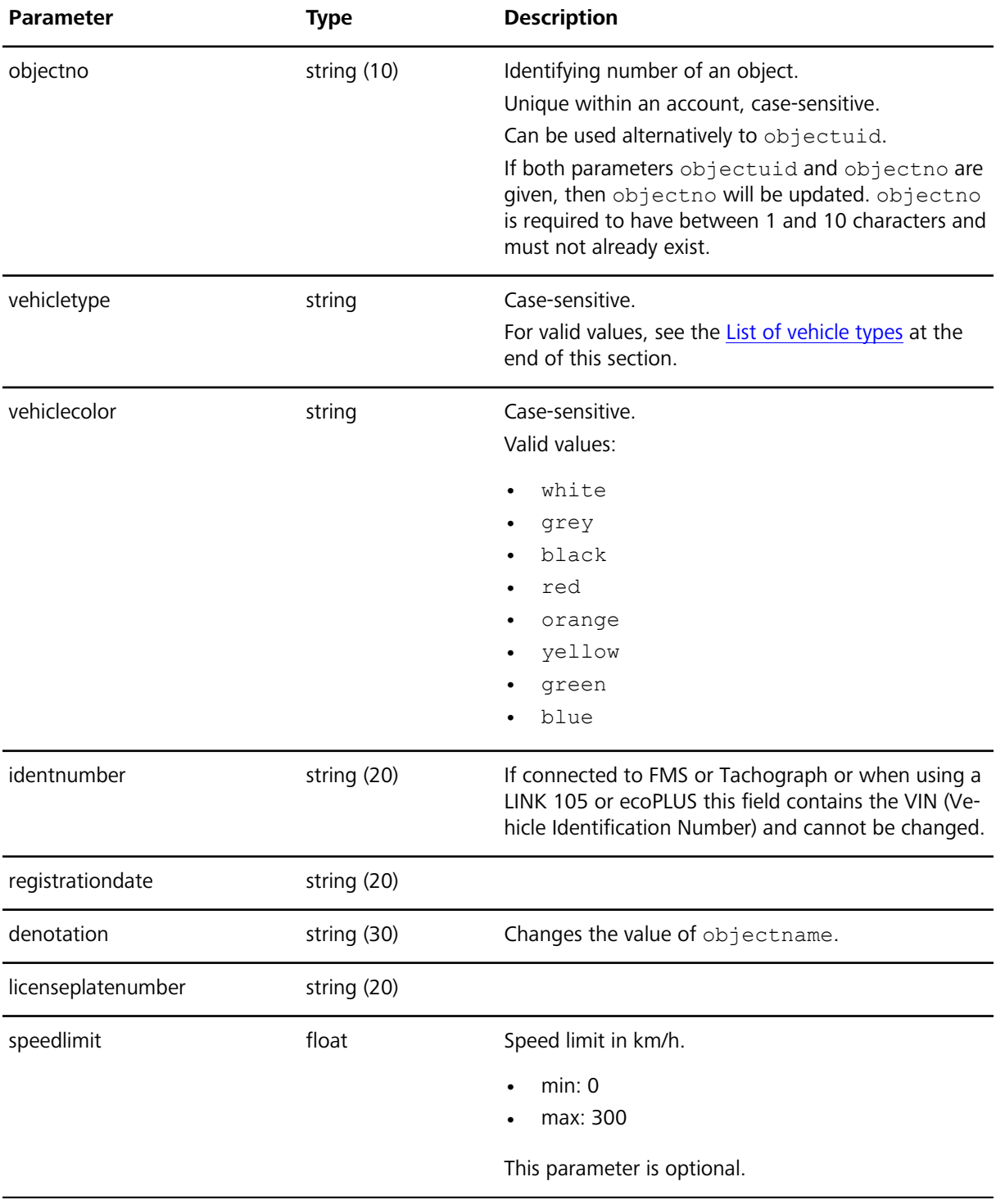

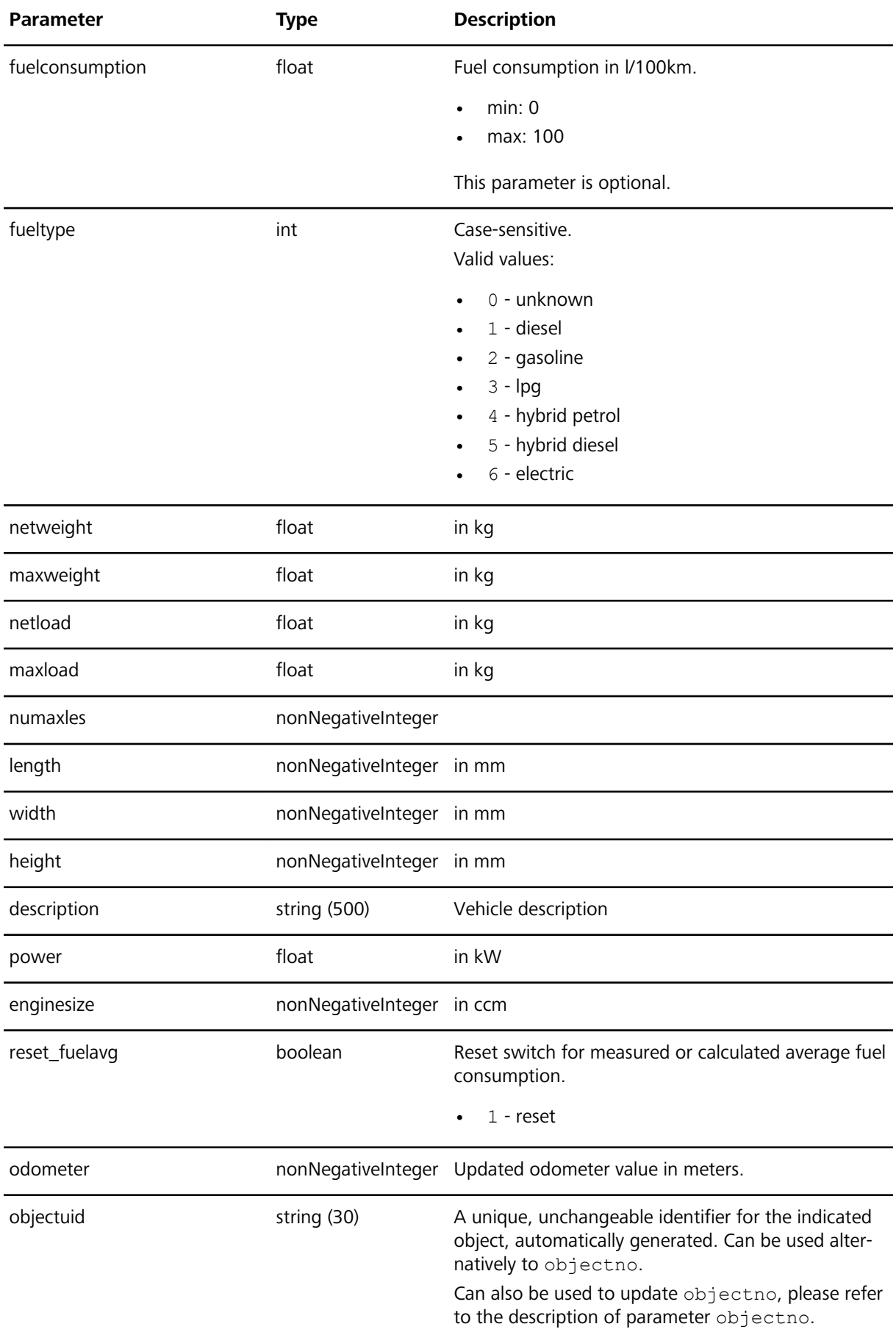

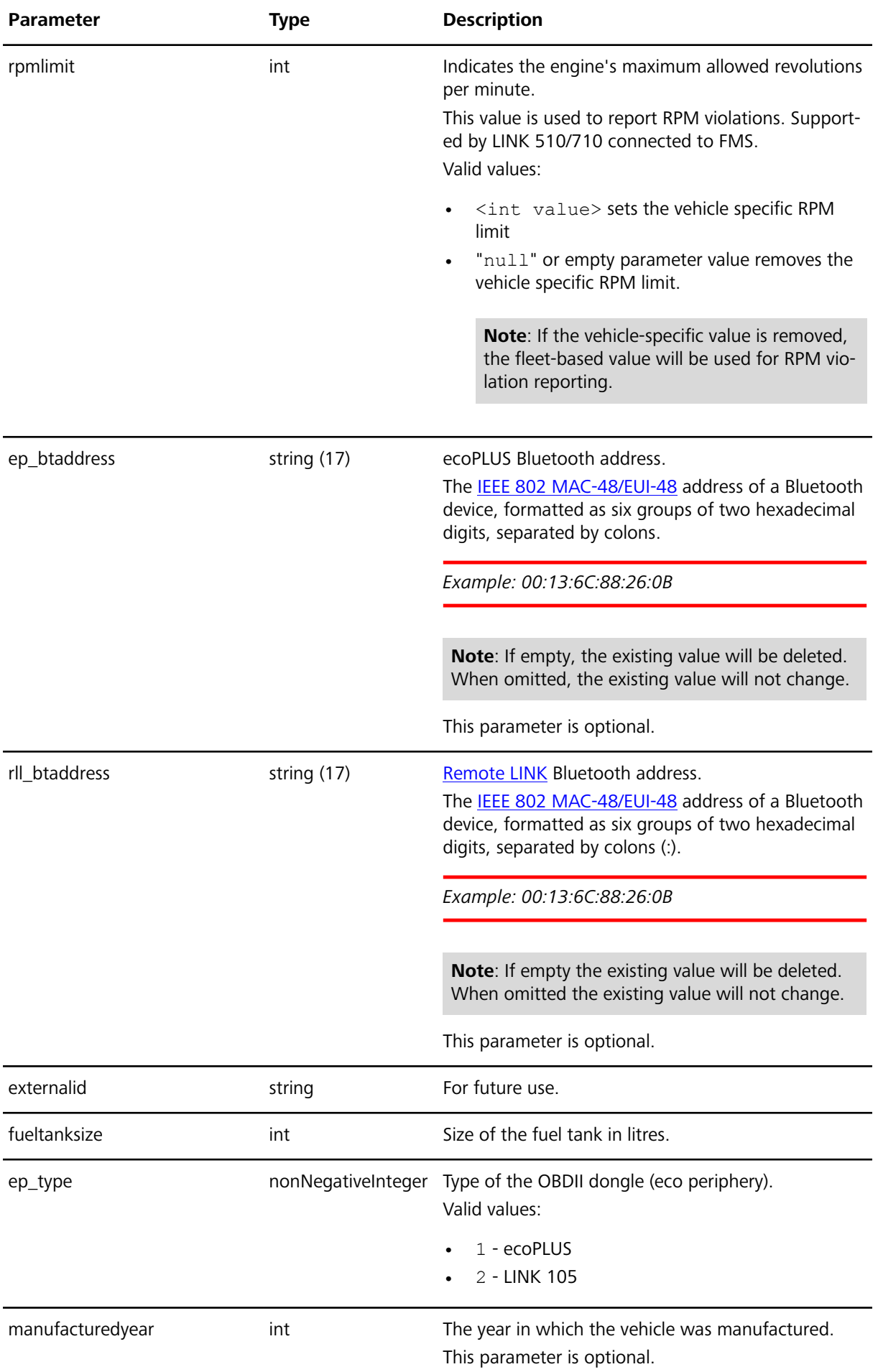

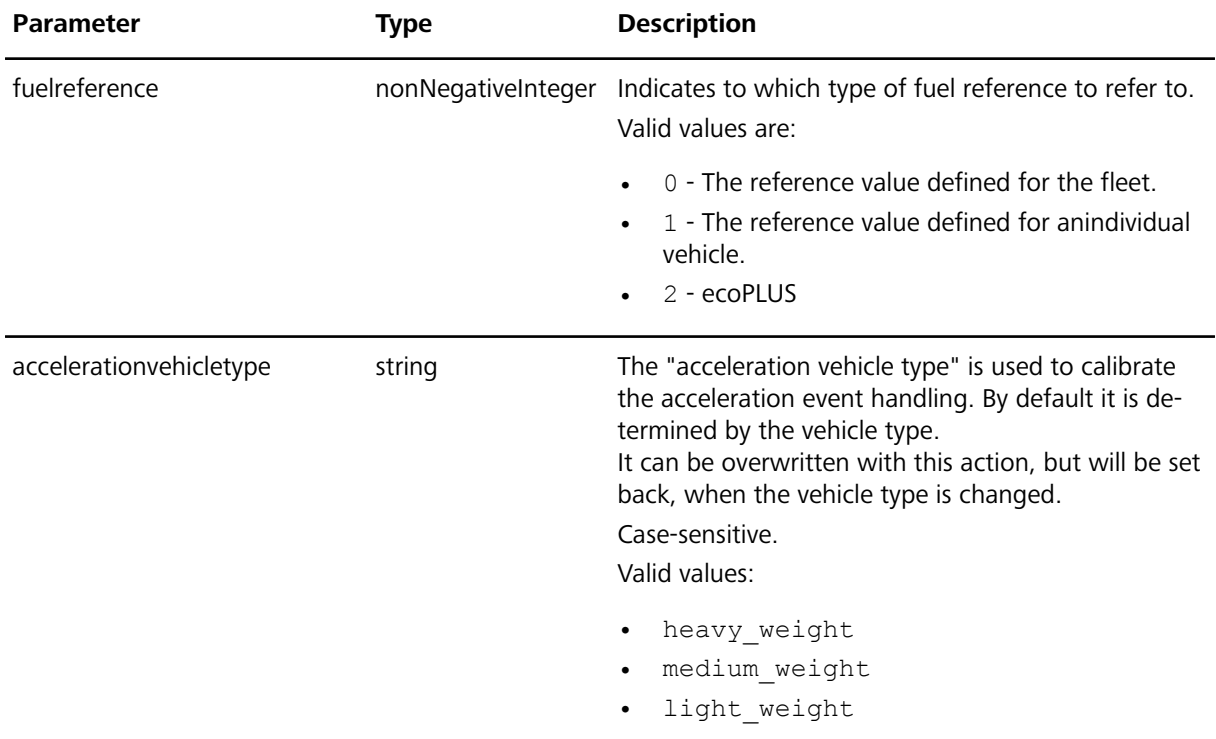

#### <span id="page-91-0"></span>**List of vehicle types**

The following list shows valid values for parameter vehicletype including vehicle types, special vehicle types and devices:

- **Vehicle types** with icons that have a separate colouring option in the user interface; all eight colors are supported:
	- ° ape (shown as "Three wheeler" in the UI)
	- ° barge
	- ° bike (shown as "Motor bike" in the UI)
	- ° boom\_lift
	- ° boom\_lift\_truck
	- ° bus
	- ° caddy (shown as "Small van" in the UI)
	- ° car
	- ° car\_station\_wagon
	- ° concrete\_lorry
	- ° containership (Shown as "Cargo ship" in the UI)
	- ° crane
	- ° deposit\_tipper
	- ° dump\_truck
	- ° dump\_truck\_open
	- ° excavator
	- ° garbage\_truck
	- ° heavy\_truck
	- ° heavytruck\_us
	- ° heavyweight\_truck
	- ° heavyweight\_truck\_trailer
	- ° lighttruck
- <sup>o</sup> light truck pallet
- ° loader (shown as "Wheel loader" in the UI)
- ° medium\_truck
- ° multicar (shown as "Snow plough" in the UI)
- ° multivan
- ° pallet\_truck
- ° pickup
- ° smart
- ° sprinter (shown as "Van / Light truck" in the UI)
- ° street\_sweeper
- ° suv
- ° tanker\_truck
- ° telescopic\_handler
- ° tractor
- ° trailer
- ° train
- ° truck
- ° truck\_loader\_arm
- ° truck\_trailer
- ° truck\_with\_trailer
- ° truck\_wrecker
- ° van
- ° vespa
- ° wrecker
- ° yacht
- **Special vehicle types** not all colours are supported; allowed colours are given in brackets:
	- ° ambulance (yellow, blue, red, white)
	- ° firetruck (red)
	- ° police (blue, green)
	- ° taxi (green, blue, yellow, orange, red, black, grey, white)
	- ° taxi\_uk (black)
- **Devices** with separate colouring option in the user interface, all eight colours are supported:
	- ° link
	- ° ecoPLUS
	- ° link100
	- ° link510
	- ° link610
	- ° link710
	- ° phone
	- ° tablet

# **showObjectGroups Description**

This actions retrieves a list of all object groups.

#### **Technical details**

SOAP endpoint address / function name objectsAndPeopleReportingService#showObjectGroupReport

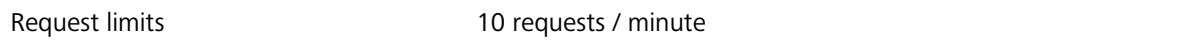

#### **Parameters**

**showObjectGroups** requires the following common parameters:

- [Authentication parameters](#page-37-0)
- [General parameters](#page-37-1)

Parameters specific to showObjectGroups:

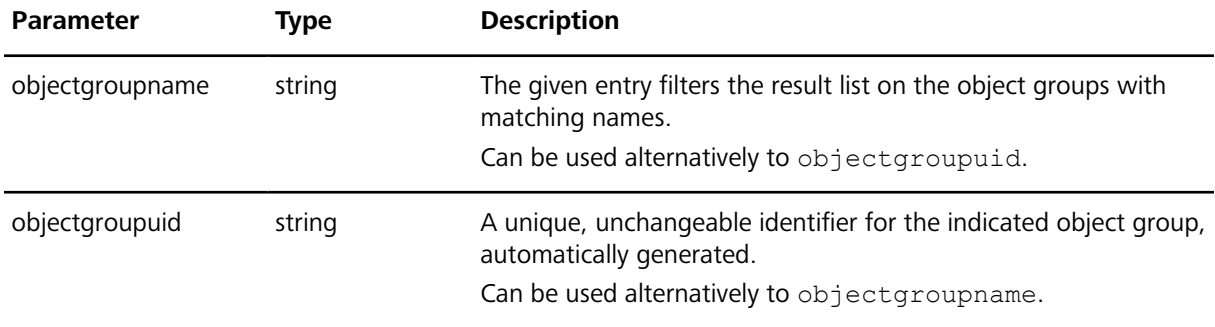

#### **Result**

Result for showObjectGroups:

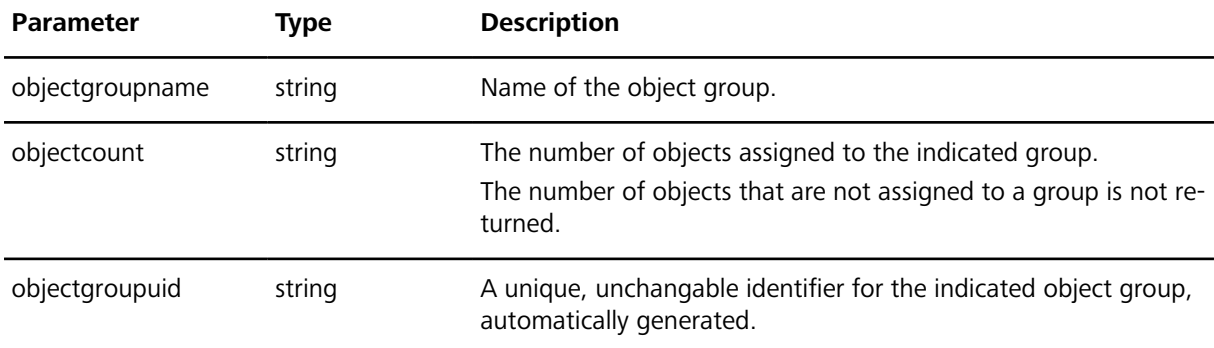

# **showObjectGroupObjects Description**

Lists the assignments of objects to object groups. Each object can be in no, one or more than one group.

Using both parameters objectgroupname and onbjectno, only according matches are returned.

#### **Technical details:**

SOAP endpoint address / function name objectsAndPeopleReportingService#showObjectGroupObjectReport

#### **Parameters**

**showObjectGroupObjects** requires the following common parameters:

- [Authentication parameters](#page-37-0)
- [General parameters](#page-37-1)

Parameters specific to showObjectGroupObjects:

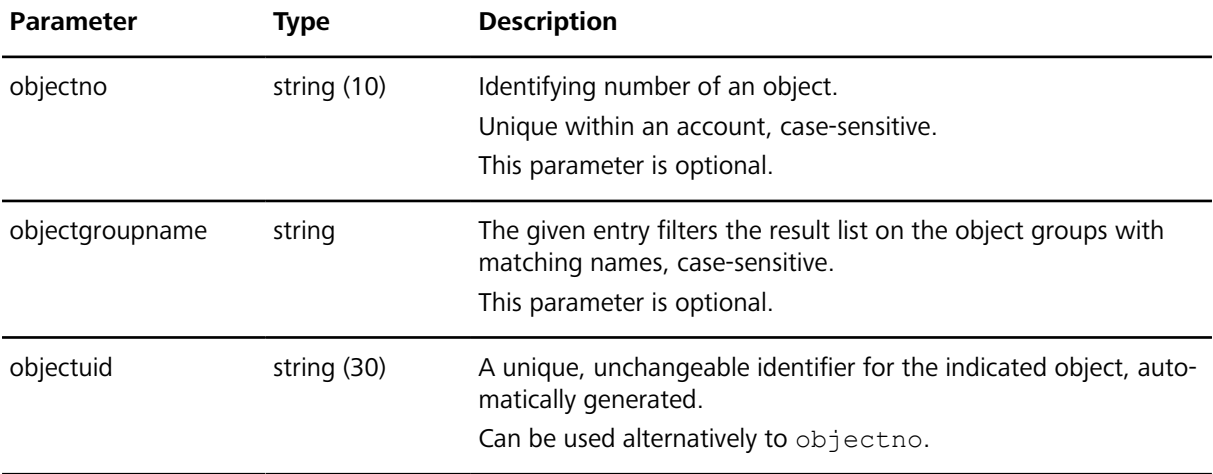

#### **Result**

Result for showObjectGroupObjects:

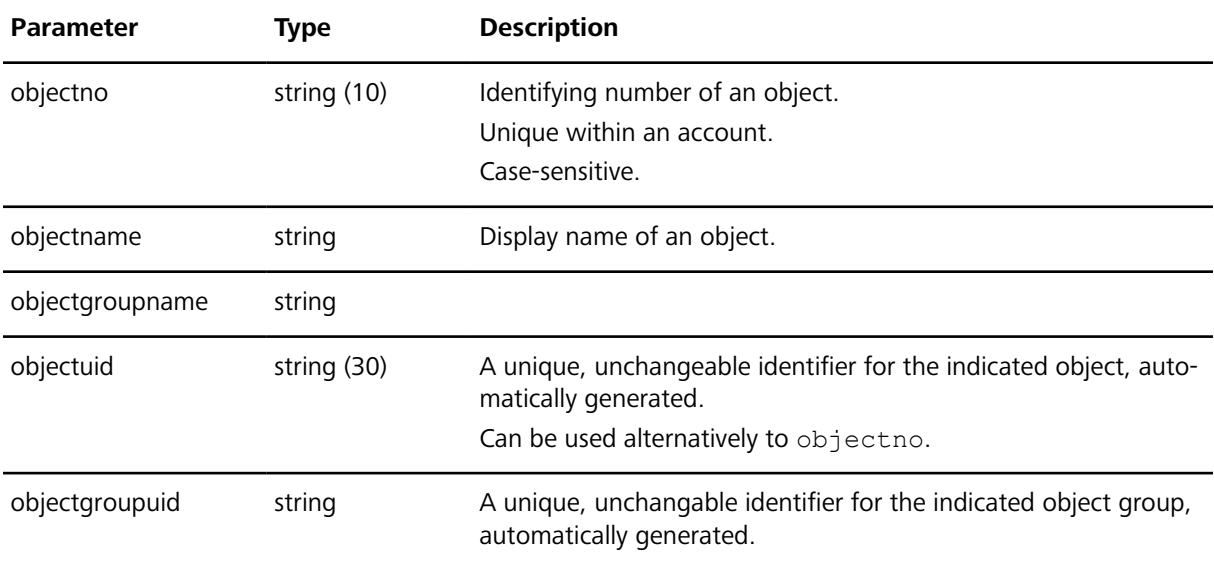

# **attachObjectToGroup Description**

This action assigns an object to a specific object group.

#### **Technical details**

SOAP endpoint address / function name objectsAndPeopleReportingService#attachObjectToGroup

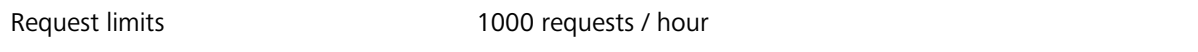

#### **Parameters**

**attachObjectToGroup** requires the following common parameters:

- [Authentication parameters](#page-37-0)
- [General parameters](#page-37-1)

Parameters specific to attachObjectToGroup:

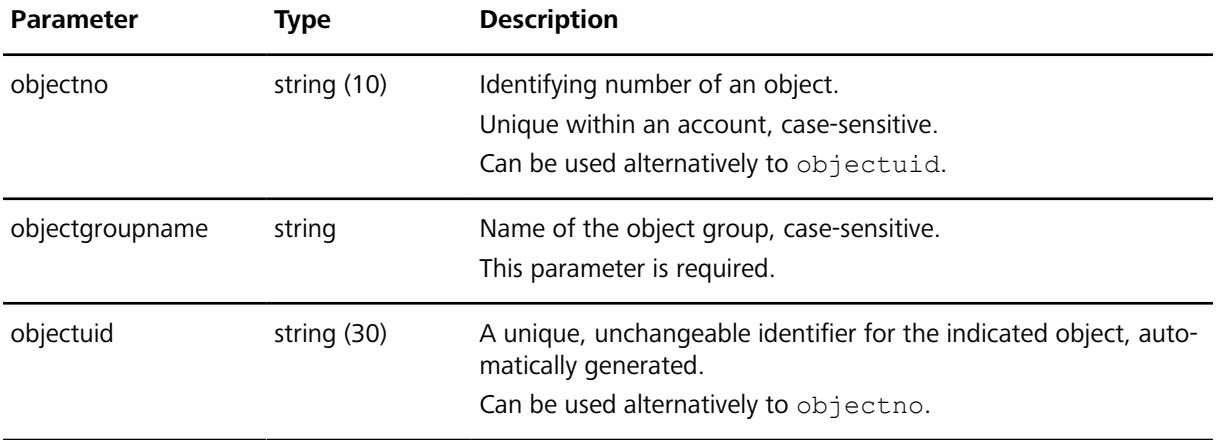

# **detachObjectFromGroup**

**Description**

This action detached an object from a specific object group.

#### **Technical details**

SOAP endpoint address / function name objectsAndPeopleReportingService#detachObjectFromGroup

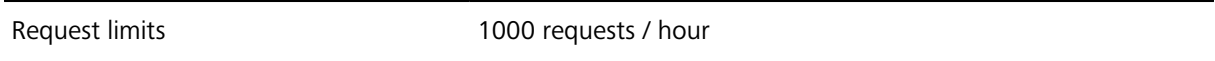

#### **Parameters**

**detachObjectFromGroup** requires the following common parameters:

- **[Authentication parameters](#page-37-0)**
- [General parameters](#page-37-1)

Parameters specific to detachObjectFromGroup:

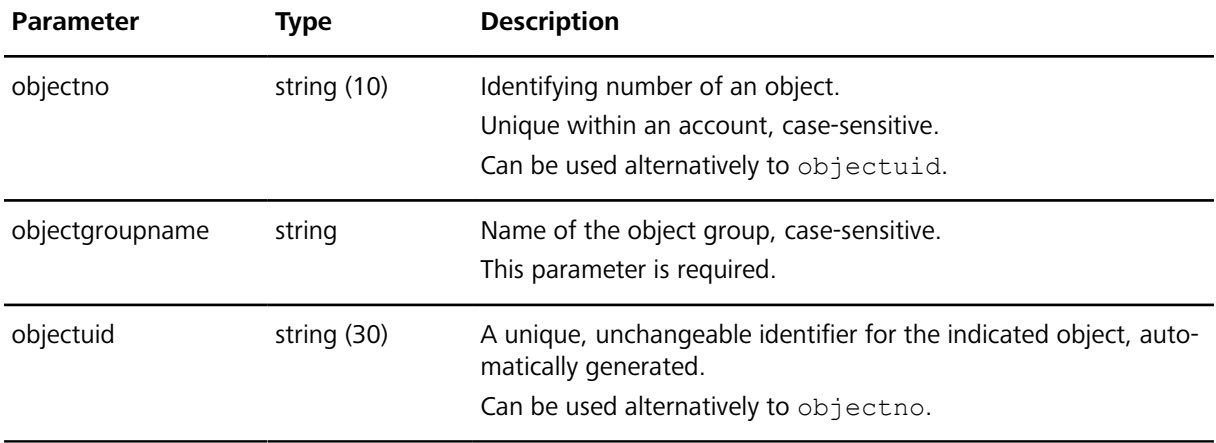

# **insertObjectGroup Description**

This action creates an object group. The group name must not start with "**sys\$**".

#### **Technical details**

SOAP endpoint address / function name objectsAndPeopleReportingService#insertObjectGroup

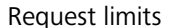

100 requests / 30 minutes

#### **Parameters**

**insertObjectGroup** requires the following common parameters:

- [Authentication parameters](#page-37-0)
- [General parameters](#page-37-1)

Parameters specific to insertObjectGroup:

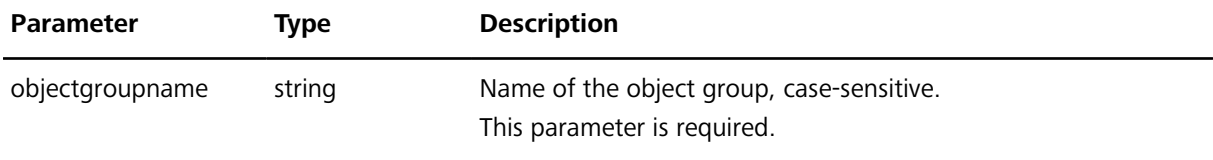

# **deleteObjectGroup**

### **Description**

This action deletes an object group and the assignments of all objects assigned to that group. The objects detached through this action are not being deleted.

#### **Technical details**

SOAP endpoint address / function name objectsAndPeopleReportingService#deleteObjectGroup

#### **Parameters**

**deleteObjectGroup** requires the following common parameters:

- [Authentication parameters](#page-37-0)
- **[General parameters](#page-37-1)**

Parameters specific to deleteObjectGroup:

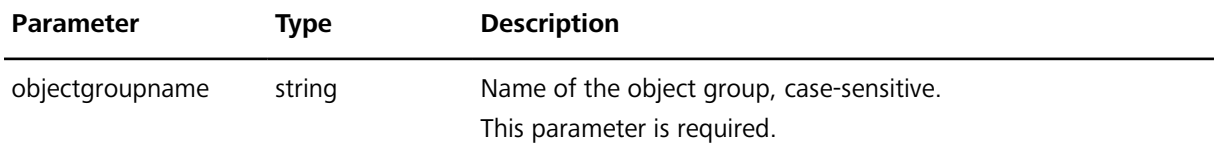

# **updateObjectGroup Description**

This action allows to update the name of the object group while retaining the assignment of objects to that group. The group name must not start with "**sys\$**" .

#### **Technical details**

SOAP endpoint address / function name objectsAndPeopleReportingService#updateObjectGroup

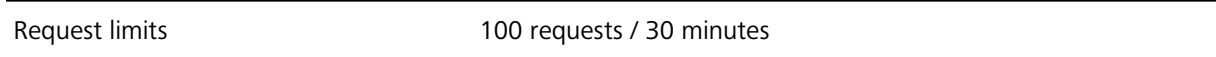

#### **Parameters**

**updateObjectGroup** requires the following common parameters:

- [Authentication parameters](#page-37-0)
- [General parameters](#page-37-1)

Parameters specific to updateObjectGroup:

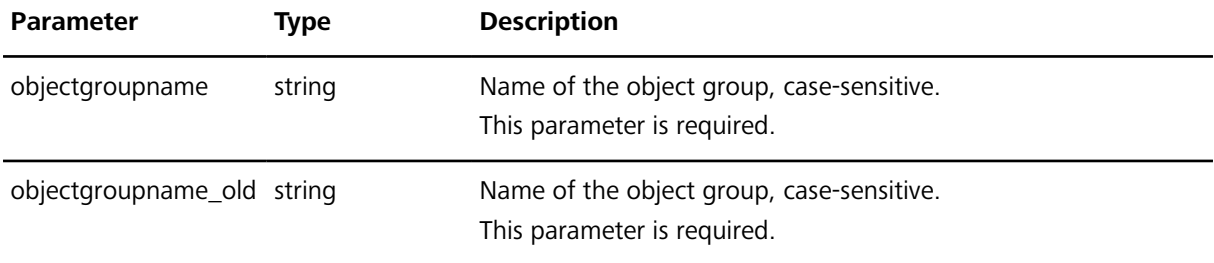

# **switchOutput Description**

Using switchOutput you can control the digital output of the LINK classic and the LINK 510/710 to be on or off (1 or 0). You first need to enable the digital output of the LINK classic/LINK 510/LINK 710 in the device configuration dialogue in the Webfleet user interface.

## **Technical details**

SOAP endpoint address / function name objectsAndPeopleReportingService#switchOutput

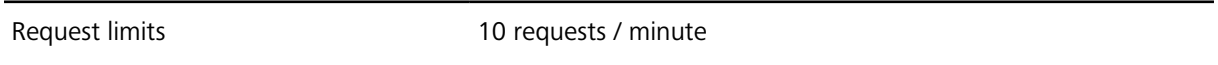

#### **Parameters**

**switchOutput** requires the following common parameters:

- [Authentication parameters](#page-37-0)
- [General parameters](#page-37-1)

Parameters specific for switchOuput:

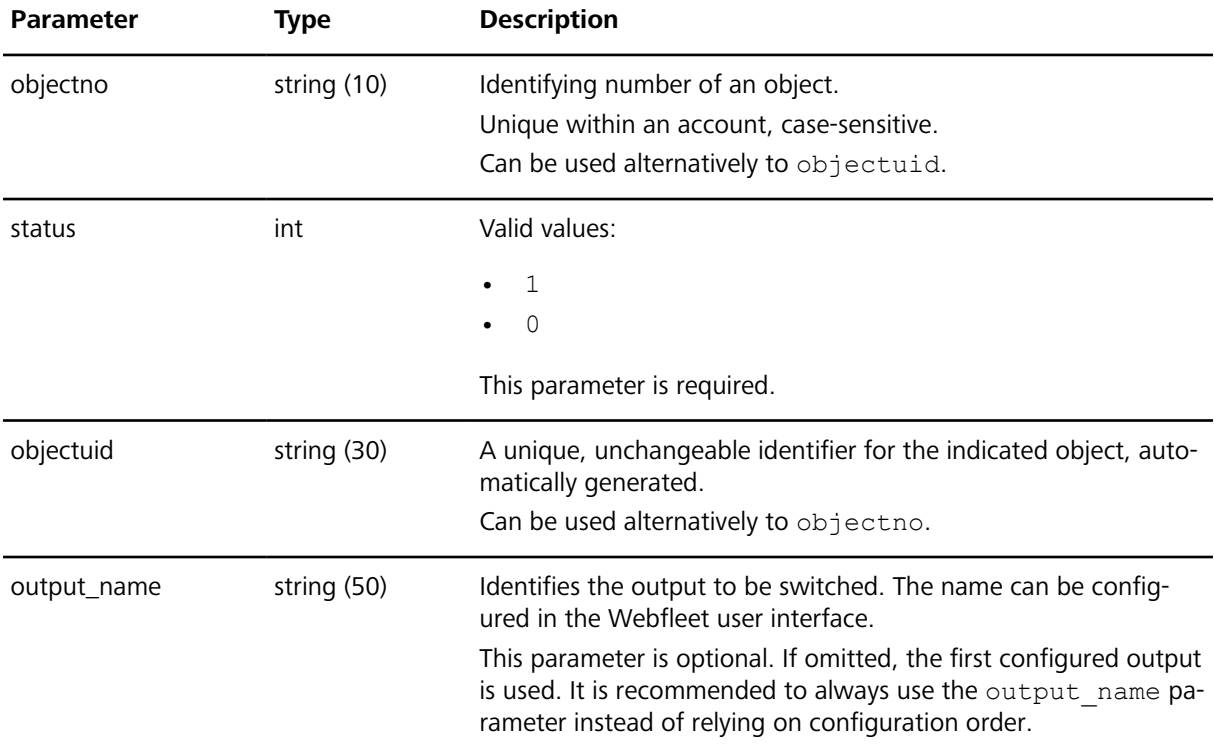

# **showWakeupTimers Description**

This action returns a list of days and times that are configured on the LINK 7xx/6xx/5xx/4xx/3xx to wake up the device.

The LINK device can be set to wake up at several times per day. The times defined apply to all the days that are enabled for wake-up.

#### **Technical details**

SOAP endpoint address / function name objectsAndPeopleReportingService#showWakeupTimers

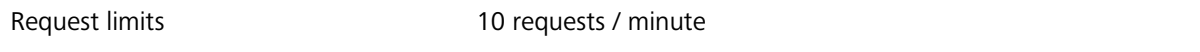

#### **Parameters**

**showWakeupTimers** requires the following common parameters:

- [Authentication parameters](#page-37-0)
- [General parameters](#page-37-1)

Parameters specific for showWakeupTimers:

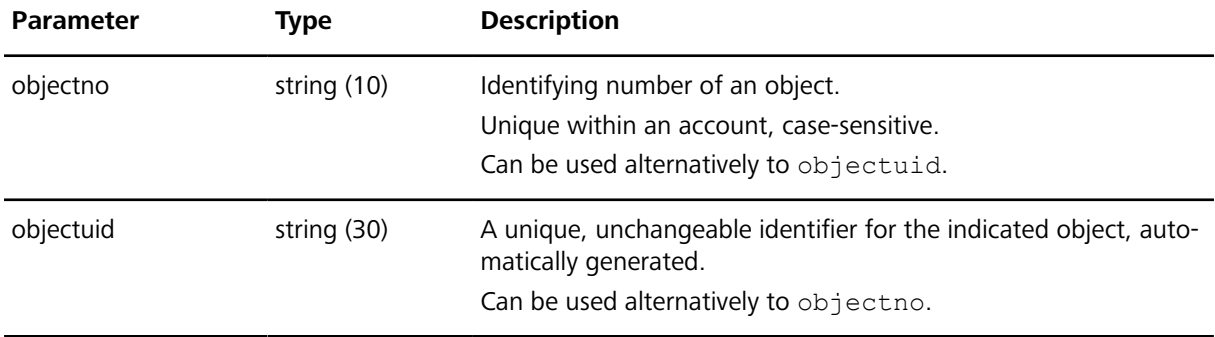

#### **Result**

Result for showWakeupTimers:

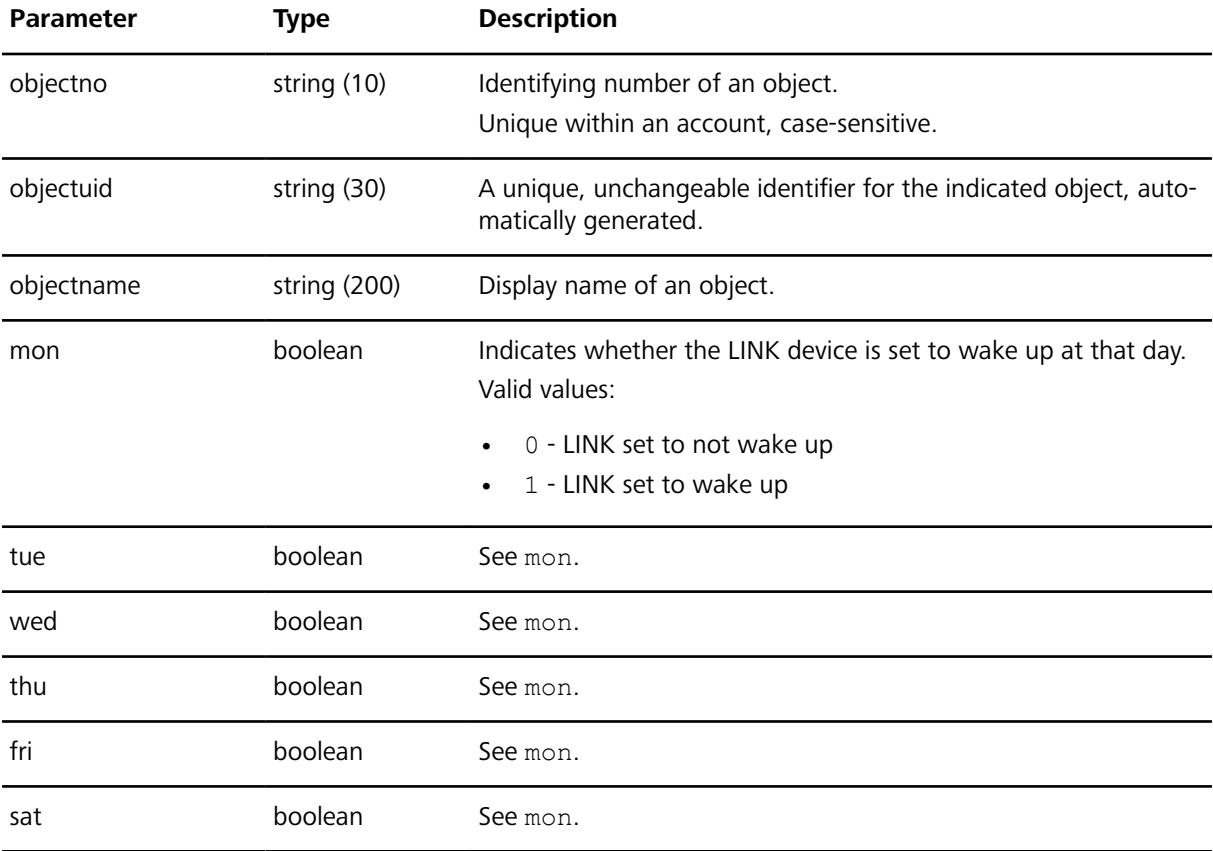

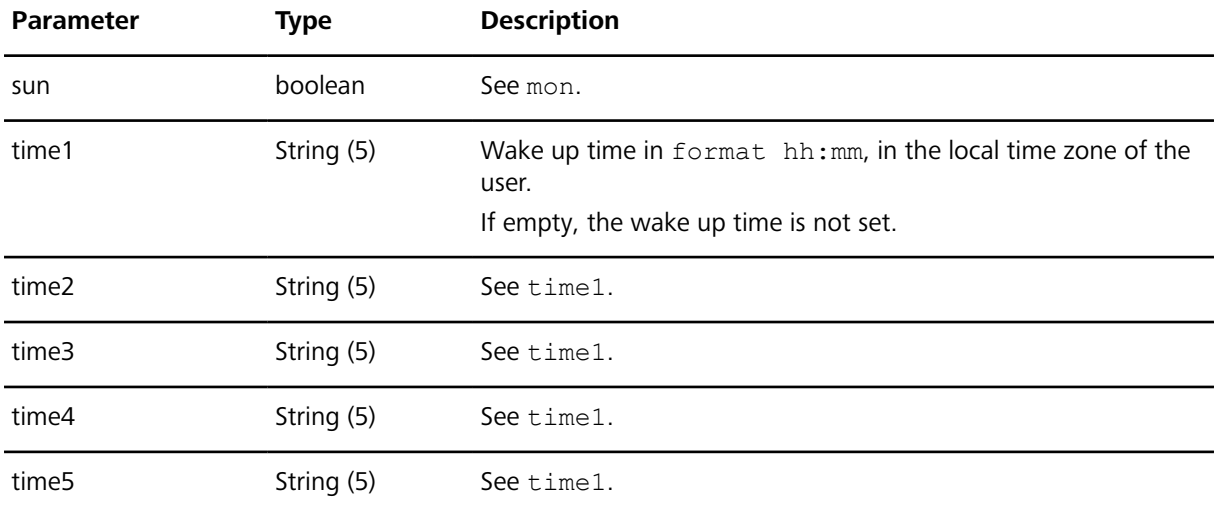

# **updateWakeupTimers Description**

Using updateWakeupTimers you can set and change the days and times the specified LINK 7xx/6xx/5xx/4xx/3xx device shall automatically wake up.

The LINK device can be set to wake up at several times per day. The times defined apply to all the days that are enabled for wake-up.

#### **Technical details**

SOAP endpoint address / function name objectsAndPeopleReportingService#updateWakeupTimers

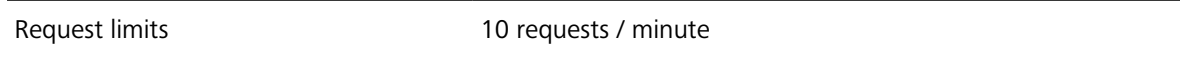

#### **Parameters**

**updateWakeupTimers** requires the following common parameters:

- [Authentication parameters](#page-37-0)
- [General parameters](#page-37-1)

Parameters specific for updateWakeupTimers:

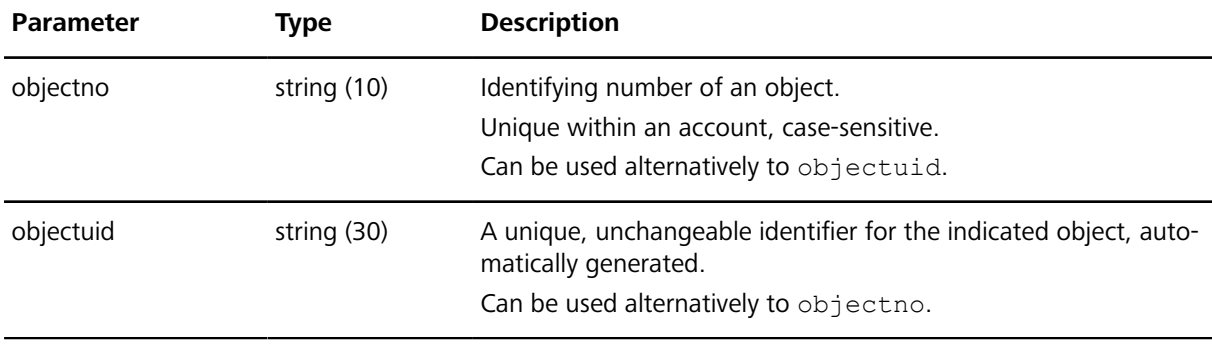

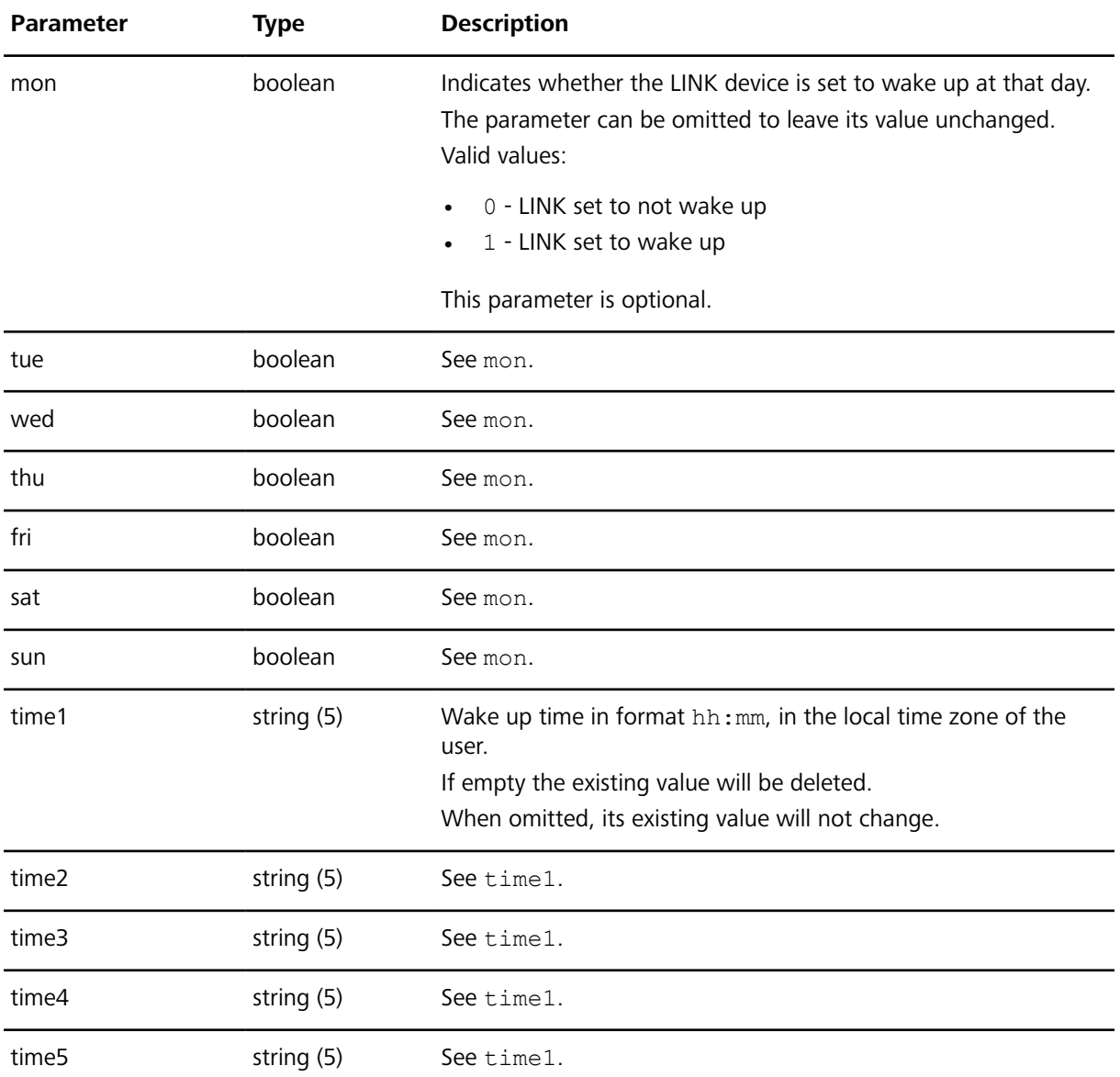

# **getObjectFeatures Description**

getObjectFeatures returns all [additional features](#page-21-0) that are booked for the object. If you specify a feature, getObjectFeatures returns all objects that have the indicated additional feature booked.

#### **Technical details**

SOAP endpoint address / function name objectsAndPeopleReportingService#getObjectFeatures

Request limits **10 requests / minute** 

#### **Parameters**

**getObjectFeatures** requires the following common parameters:

- **[Authentication parameters](#page-37-0)**
- [General parameters](#page-37-1)

# Parameters specific for getObjectFeatures:

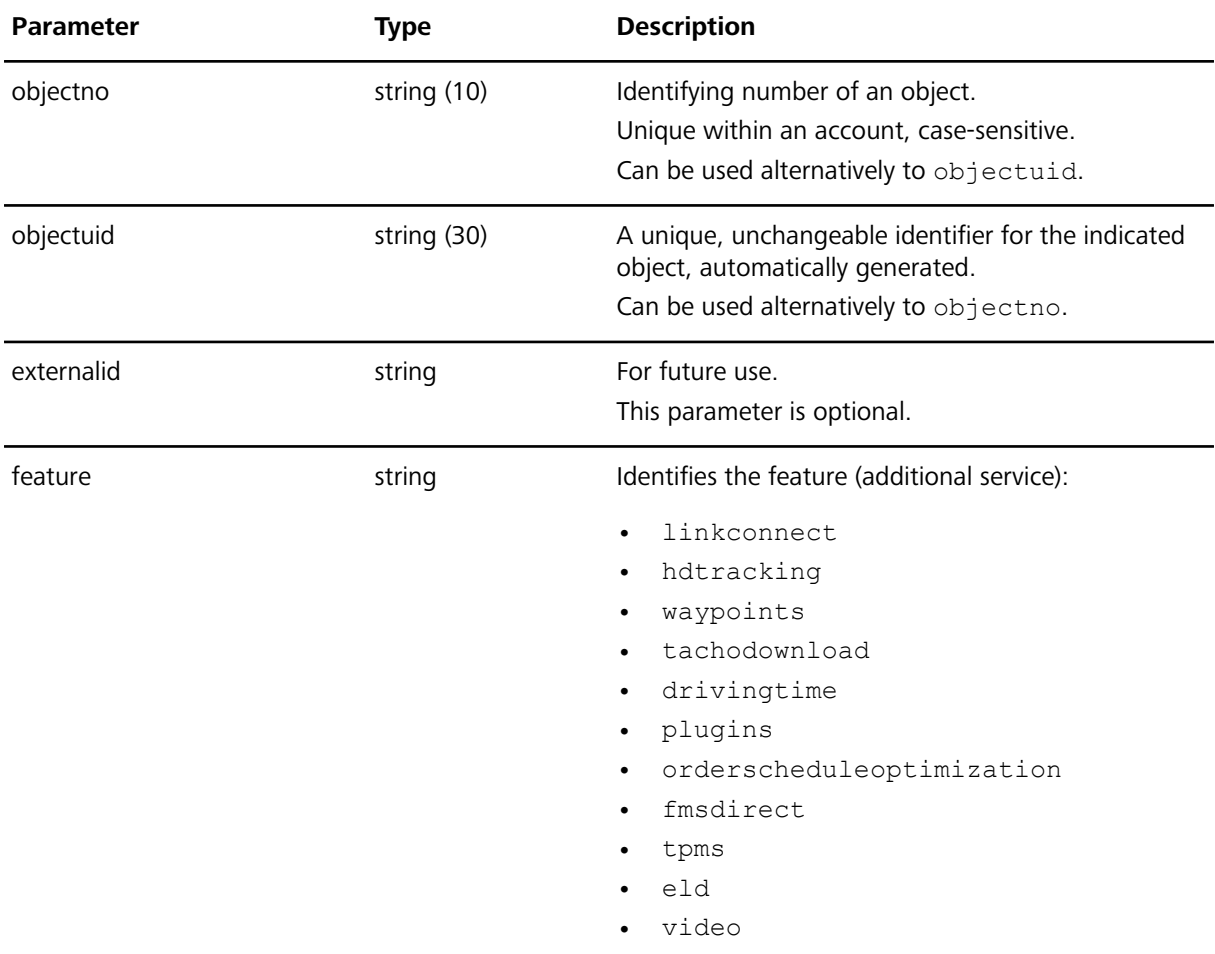

# **Result**

Result for getObjectFeatures:

#### feature

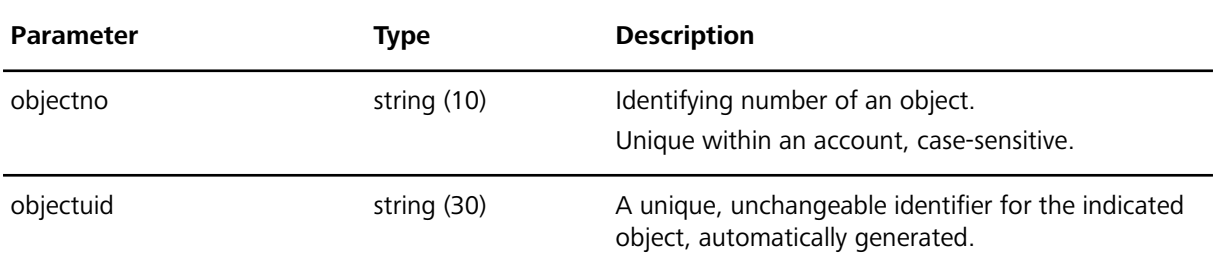

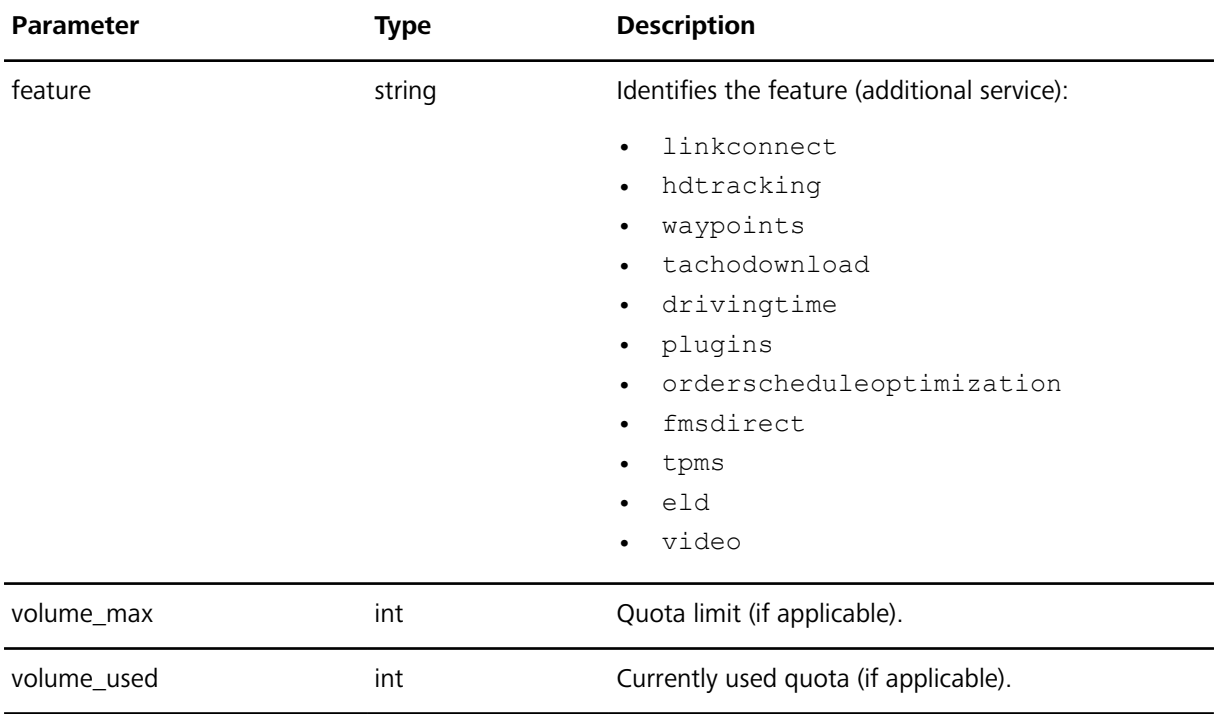

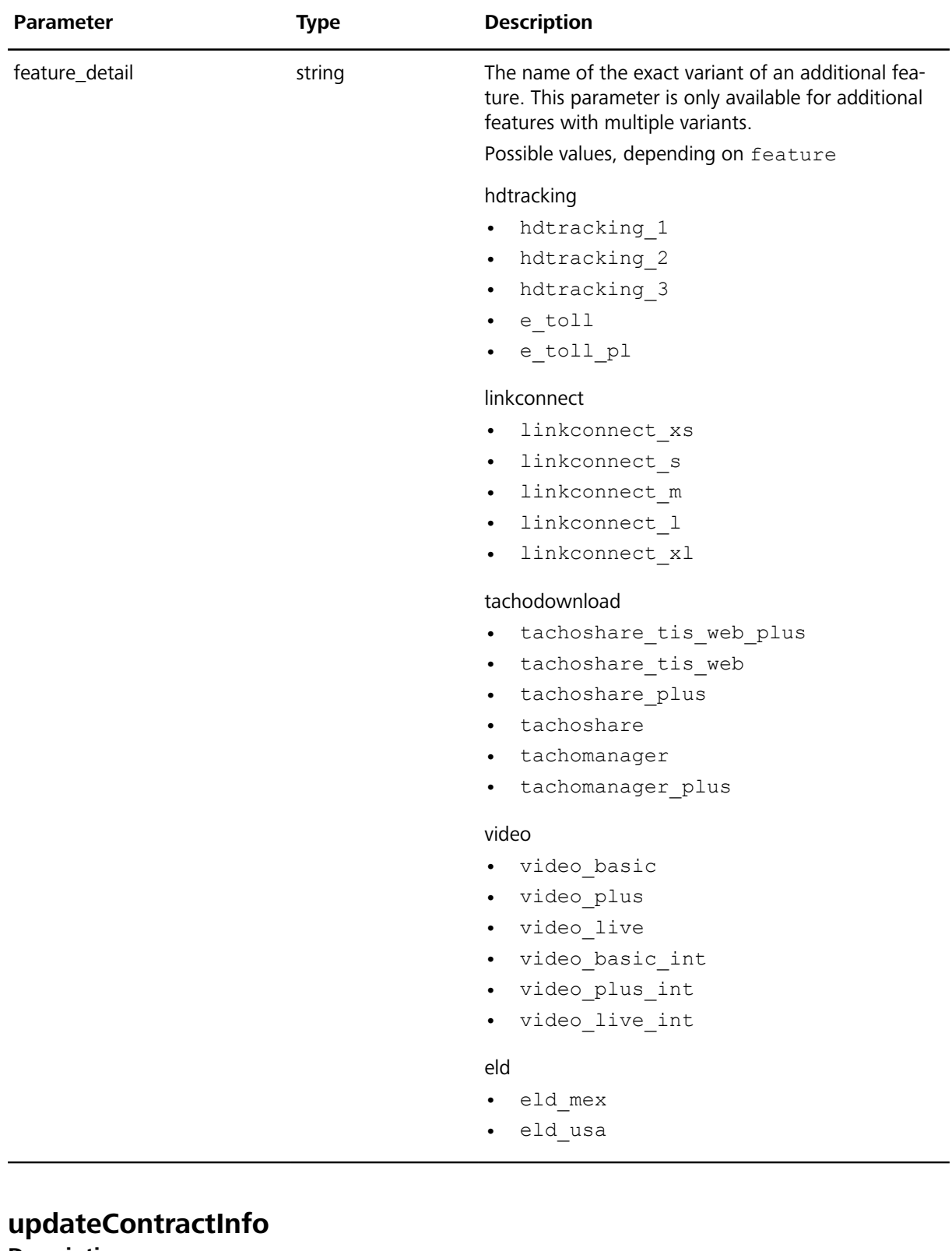

# **Description**

Using updateContractInfo you can update data that refer to the contract.

## **Technical details**

SOAP endpoint address / function name objectsAndPeopleReportingService#updateContractInfo

#### **Parameters**

**updateContractInfo** requires the following common parameters:

- [Authentication parameters](#page-37-0)
- [General parameters](#page-37-1)

Parameters specific for updateContractInfo:

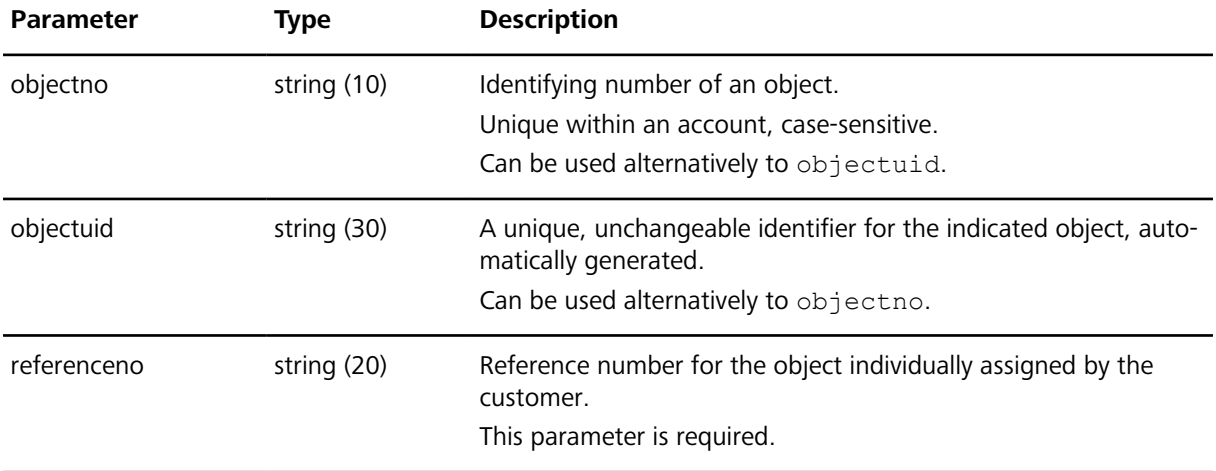

# **getObjectCanSignals Description**

getObjectSignals returns the latest received CAN signal values for one or more objects in an account. This action will also be useful for FMS when LINK 610/710 are used.

#### **Technical details**

SOAP endpoint address / function name objectsAndPeopleReportingService#getObjectSignals

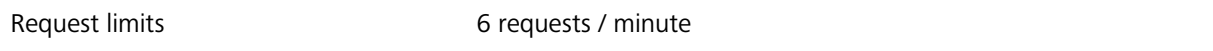

#### **Parameters**

**getObjectCanSignals** requires the following common parameters:

- [Authentication parameters](#page-37-0)
- [General parameters](#page-37-1)

Parameters specific to getObjectCanSignals:

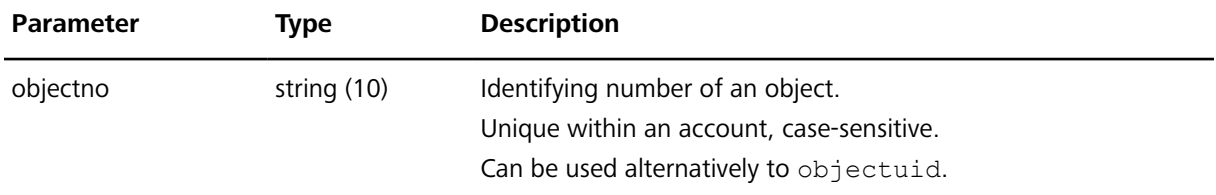

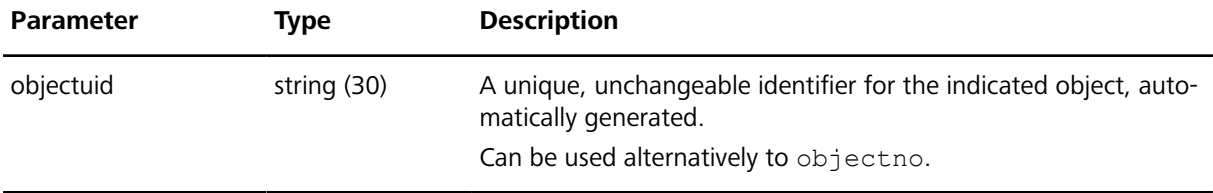

# **Result**

Result for getObjectCanSignals:

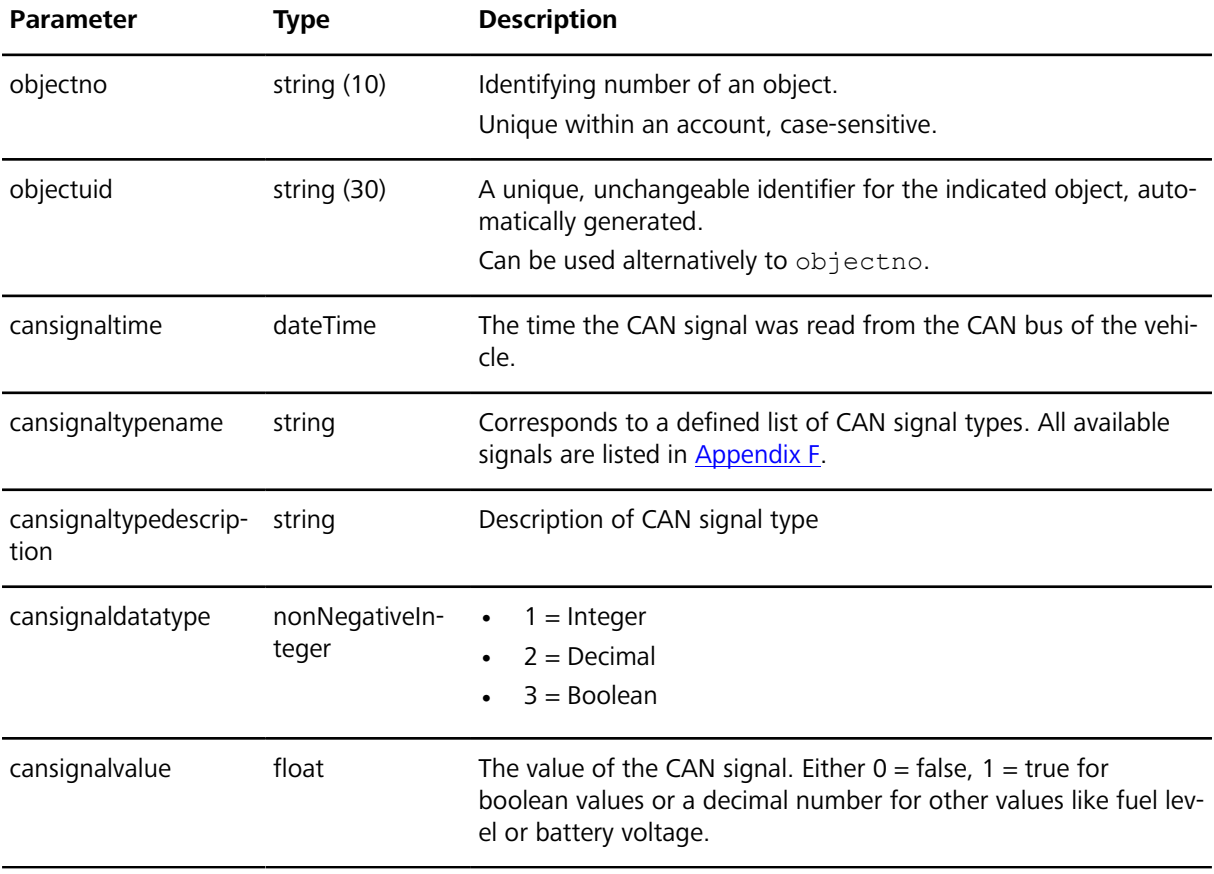

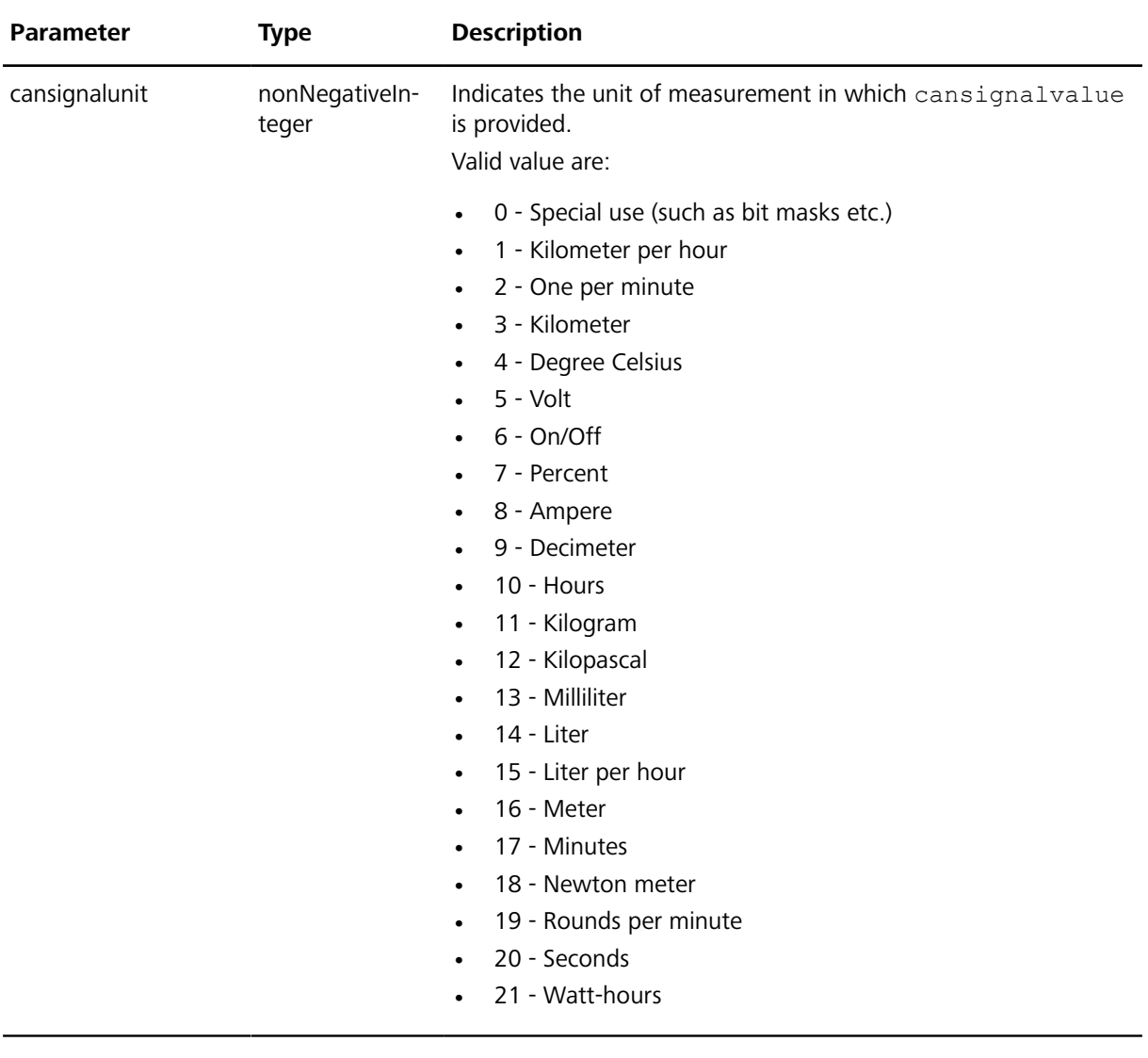

# **getObjectCanMalfunctions Description**

getObjectCanMalfunctions returns the current state of CAN based malfunctions of an object. This action will also be useful for FMS when a LINK 610/710 are used.

#### **Technical details**

SOAP endpoint address / function name objectsAndPeopleReportingService#getObjectCanMalfunctions

Request limits 6 requests / minute

#### **Parameters**

**getObjectCanMalfunctions** requires the following common parameters:

- [Authentication parameters](#page-37-0)
- [General parameters](#page-37-1)

Parameters specific to getObjectCanMalfunctions:
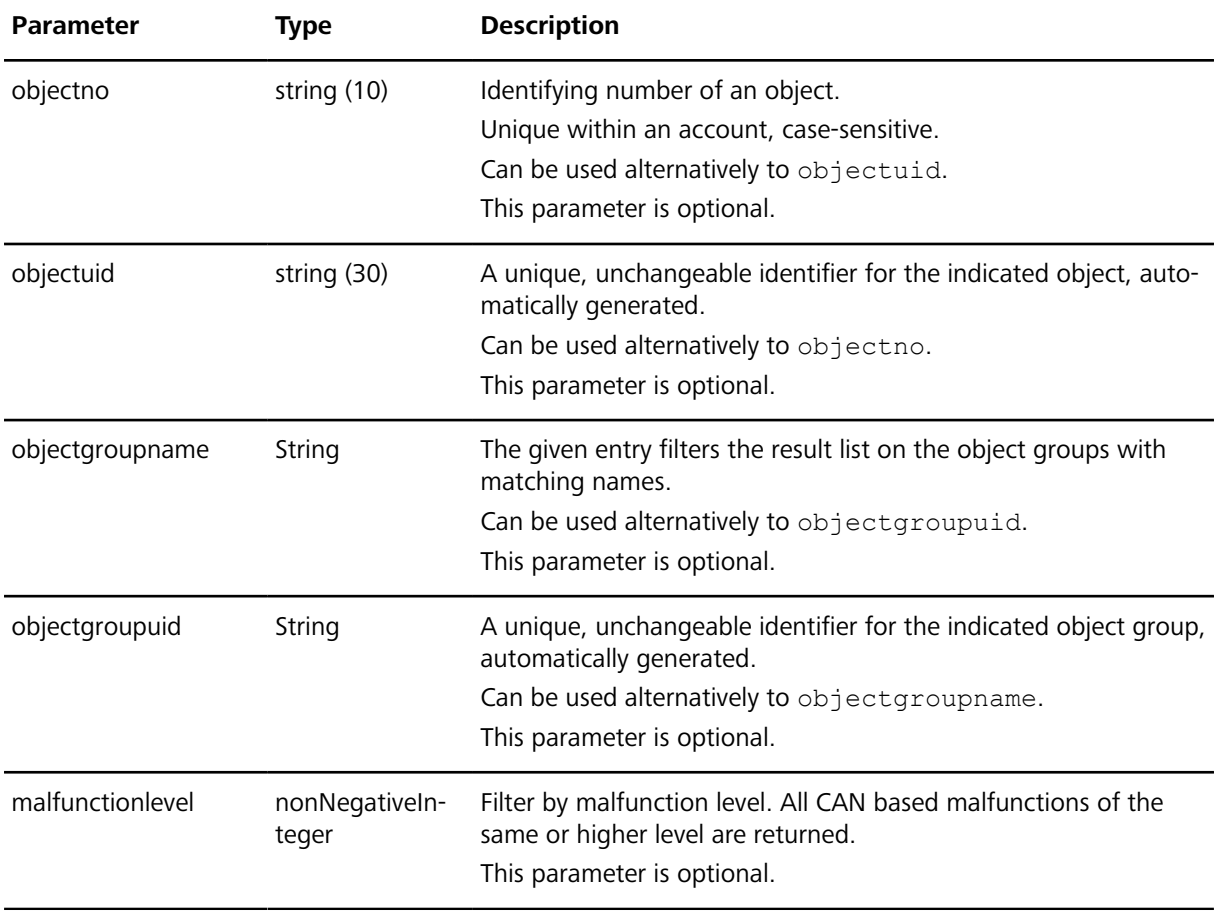

# **Result**

Result for getObjectCanMalfunctions:

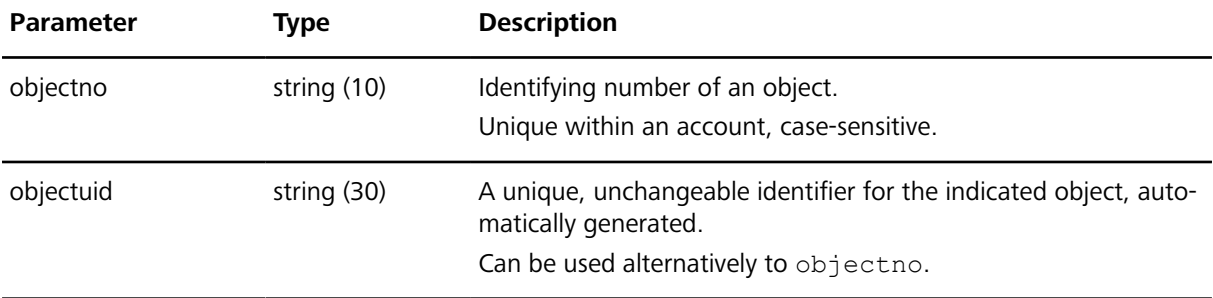

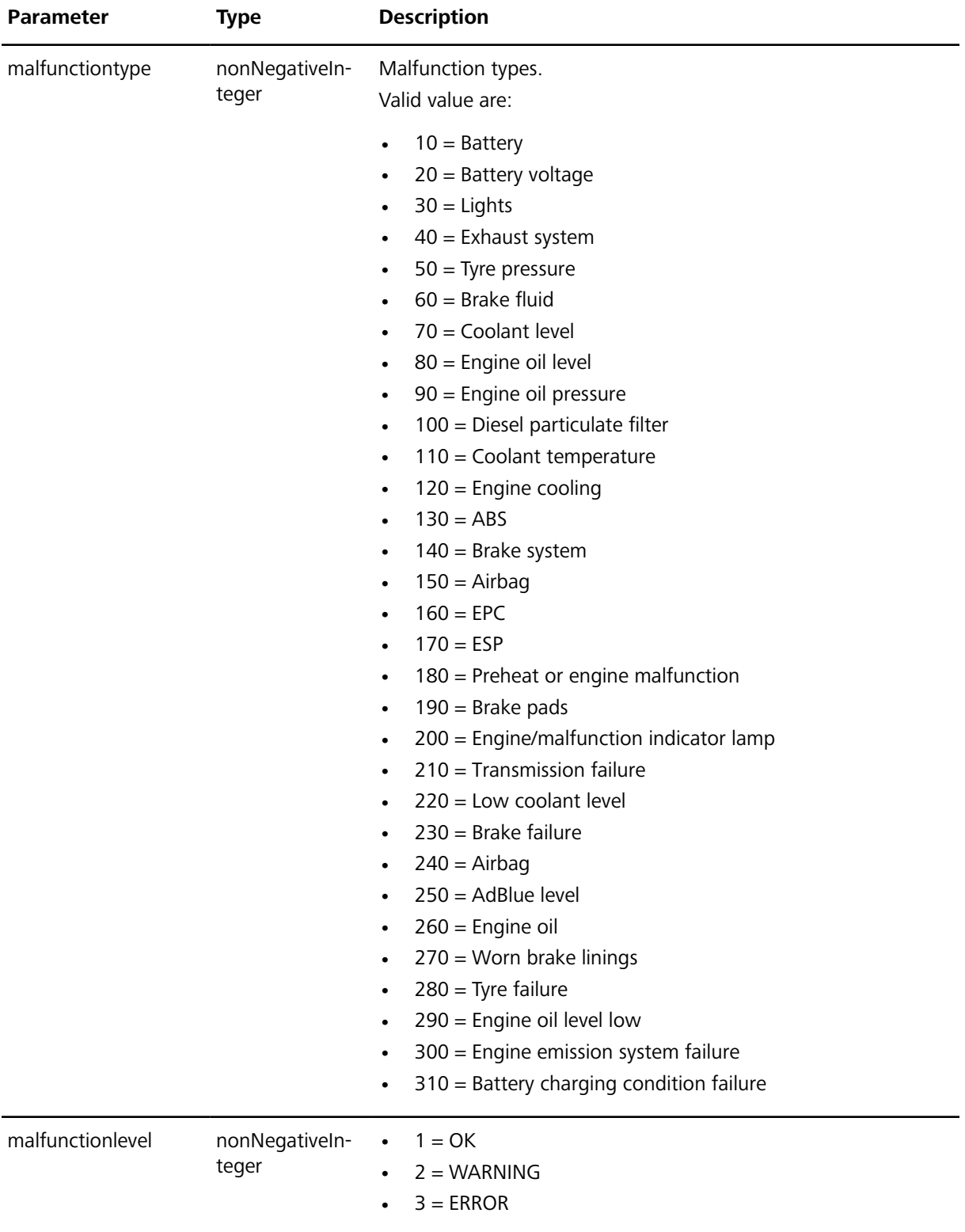

# **getElectricVehicleData Description**

getElectricVehicleData returns data for all electric vehicles in the account.

## **Technical details**

SOAP endpoint address / function name objectsAndPeopleReportingService#getElectricVehicleData

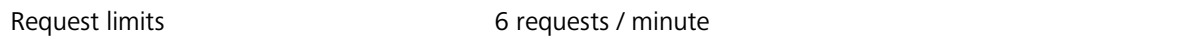

## **Parameters**

**getElectricVehicleData** requires the following common parameters:

- [Authentication parameters](#page-37-0)
- [General parameters](#page-37-1)

#### **Result**

Result for getElectricVehicleData:

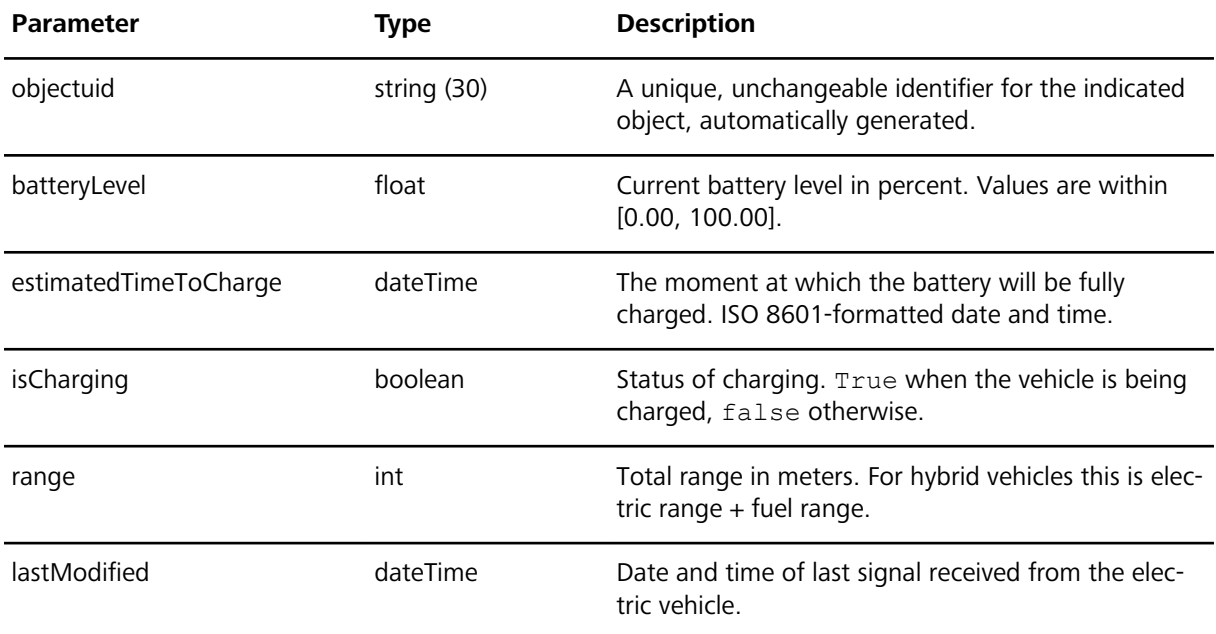

# **getActiveAssetCouplings Description**

getActiveAssetCouplings returns the active couplings of vehicles and assets.

## **Technical details**

SOAP endpoint address / function name assetCoupling#getActiveAssetCouplings

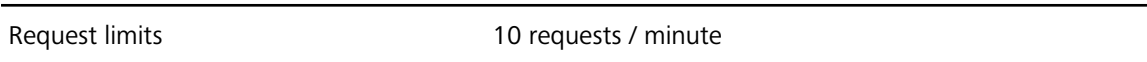

#### **Parameters**

**getActiveAssetCouplings** requires the following common parameters:

- [Authentication parameters](#page-37-0)
- [General parameters](#page-37-1)

Parameters specific to getActiveAssetCouplings:

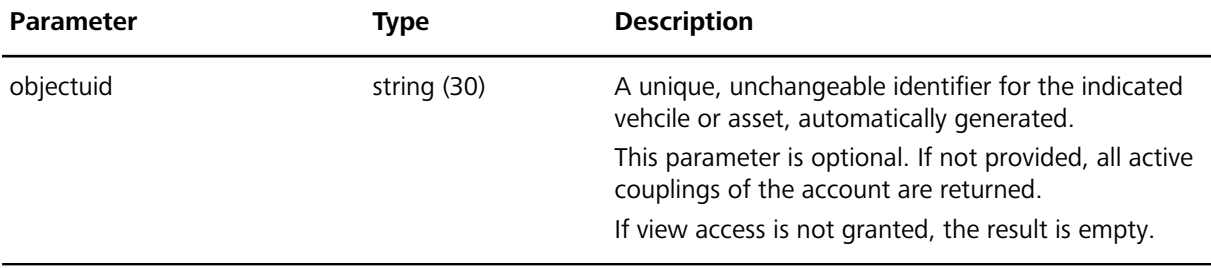

# **Result**

Result for getActiveAssetCouplings:

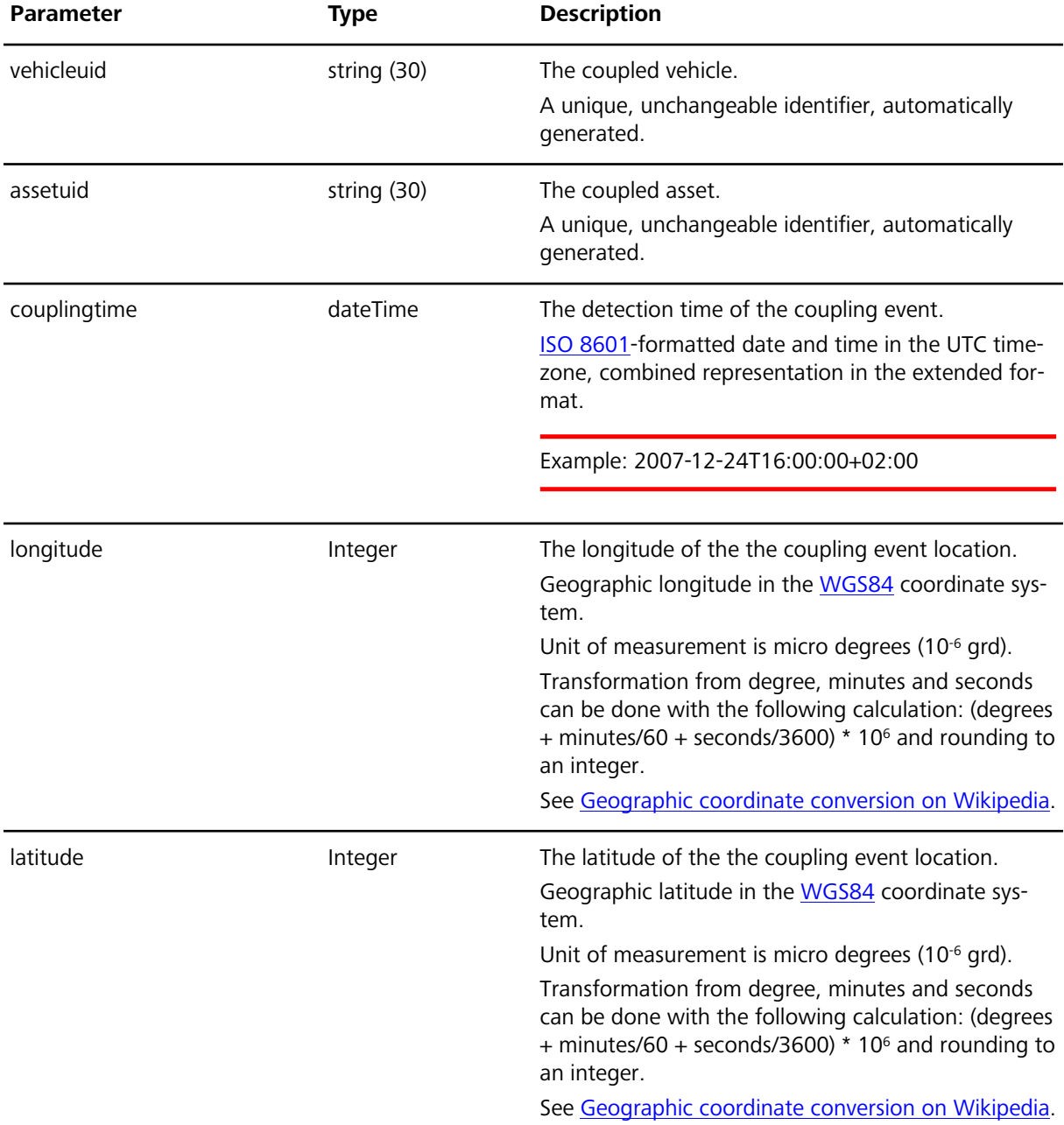

# **Orders**

# <span id="page-112-0"></span>**sendOrderExtern Description**

The sendOrderExtern operation allows you to send an order message to an object. The message is sent asynchronously and therefore a positive result of this operation does not indicate that the message was sent to the object successfully.

# **Technical details**

SOAP endpoint address / function name ordersService#sendOrder

Request limits 300 requests / 30 minutes

**Note**: On the Driver Terminal, the most recent order is shown at the top of the list of orders. If you tap the **New order** button in the Driving View, the oldest order is listed first.

## **Parameters**

**sendOrderExtern** requires the following common parameters:

- [Authentication parameters](#page-37-0)
- [General parameters](#page-37-1)

Parameters specific to sendOrderExtern:

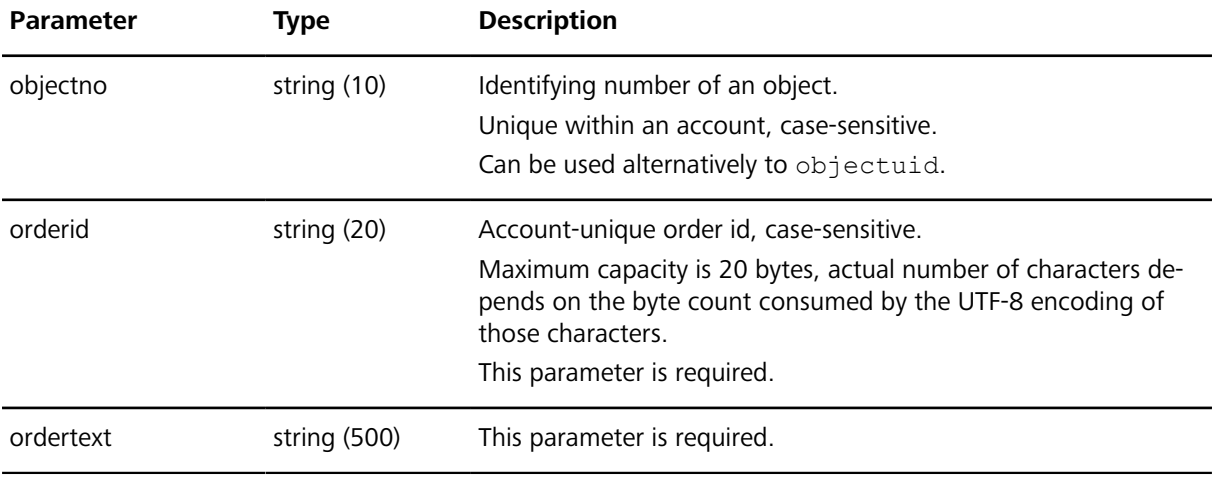

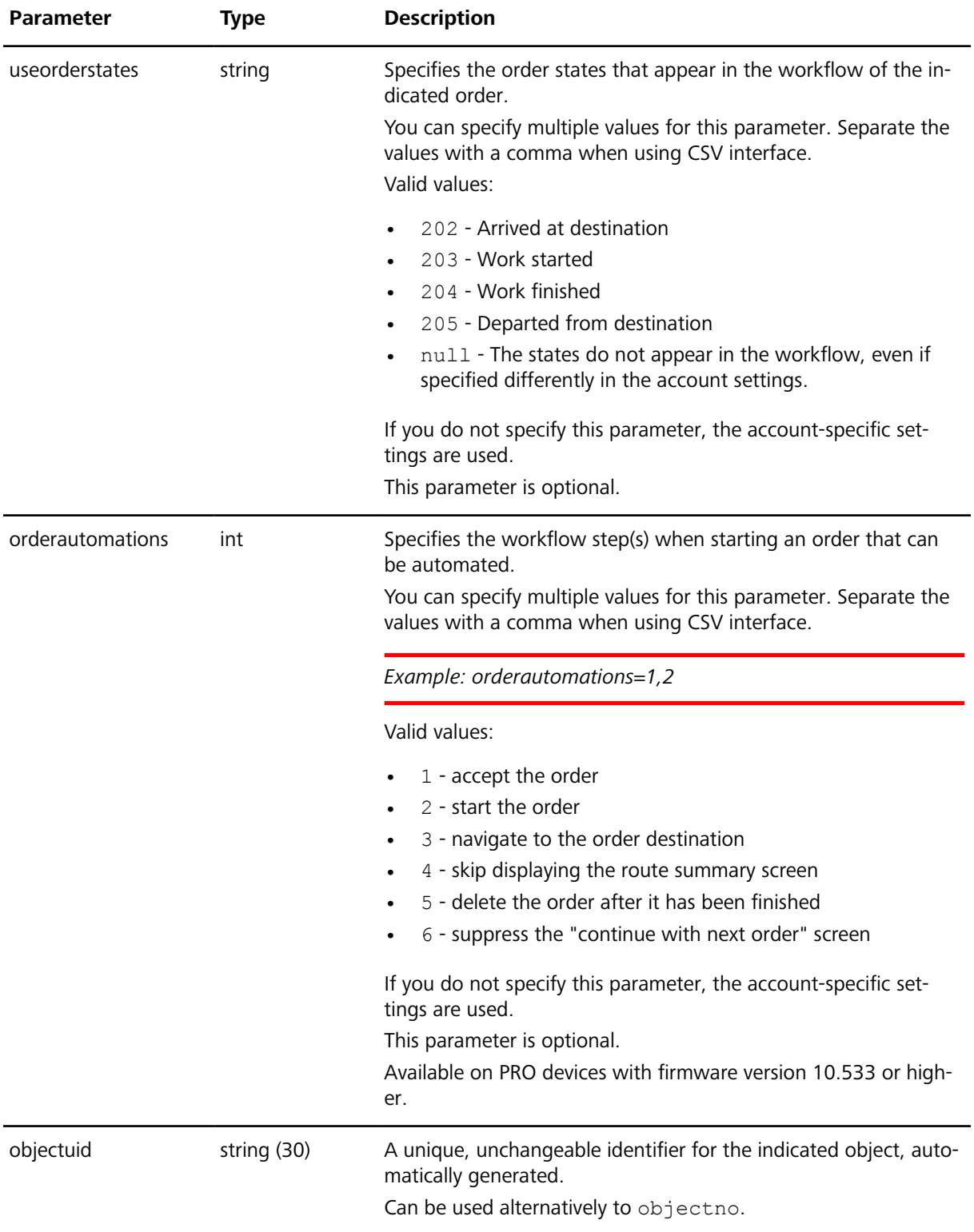

# <span id="page-113-0"></span>**sendDestinationOrderExtern Description**

The sendDestinationOrderExtern operation allows you to send an order message together with target coordinates for a navigation system connected to the in-vehicle unit. The message is sent asynchronously and therefore a positive result of this operation does not indicate that the message was sent to the object successfully.

#### **Technical details**

SOAP endpoint address / function name ordersService#sendDestinationOrder

Request limits 300 requests / 30 minutes

**Note**: On the Driver Terminal, the most recent order is shown at the top of the list of orders. If you tap the **New order** button in the Driving View, the oldest order is listed first.

#### **Use with ISO8601 date and time formats**

If used in conjunction with useISO8601=true, you need to take care of specifying the time zone, because otherwise UTC will be assumed by definition. Therefore, you should always provide a time zone definition with orderdate, e.g. 2009-01-20T+01:00 and provide your local time part to ordertime.

#### **Example for minimal set of parameters**

Sends a destination order referring to an address that has been created before with [insertAddressExtern.](#page-183-0) The address must be geocoded.

*Code sample 4-2: Minimal set of parameters*

#### **CSV**

```
https://csv.webfleet.com/extern?account=xxx&username=xxx&pass-
word=xxx&apikey=xxx&lang=de&action=sendDestinationOrderExtern&object-
no=001&orderid=S-1234.001AF&ordertext=Test&addrnr=401
SOAP
<soap:Envelope xmlns:soap="http://www.w3.org/2003/05/soap-envelope"
  xmlns:ser="http://connect.webfleet.tomtomwork.com/services">
<soap:Header/>
  <soap:Body>
  <ser:sendDestinationOrder>
    <aParm>
     <accountName>xxx</accountName>
     <userName>xxx</userName>
    <password>xxx</password>
    <apiKey>xxx</apiKey>
    </aParm>
    <gParm>
    <locale>DE</locale>
    <timeZone>Europe_Berlin</timeZone>
   \langle/qParm>
    <dstOrderToSend orderNo="S-1234.001AF" orderType="" scheduledCompletion-
DateAndTime="2018-09-21T00:00:00.000+02:00">
     <orderText>Test</orderText>
     <addrNoToUseAsDestination>401</addrNoToUseAsDestination>
    </dstOrderToSend>
    <object objectNo="001"/>
  </ser:sendDestinationOrder>
  </soap:Body>
</soap:Envelope>
```
#### **Example for ISO-formatted order date**

Sends a destination order with an scheduled arrival time of 4:30pm on June 5th 2009 in the CEST timezone (Central European Summer Time is 2 hours ahead of UTC). Make sure to quote the + as %2B, otherwise the timezone specification will not parse correctly and the response will contain an error message.

*Code sample 4-3: ISO-formatted order date*

```
https://csv.webfleet.com/extern?account=xxx&username=xxx&pass-
word=xxx&apikey=xxx&lang=de&action=sendDestinationOrderExtern&object-
no=001&orderid=S-1234.002AF&ordertext=Test&addrnr=401&useISO8601=true&or-
derdate=2009-06-05T+02:00&ordertime=16:30:00
SOAP
<soap:Envelope xmlns:soap="http://www.w3.org/2003/05/soap-envelope"
 xmlns:ser="http://connect.webfleet.tomtomwork.com/services">
  <soap:Body>
  <ser:sendDestinationOrder>
    <aParm>
    <accountName>xxx</accountName>
    <userName>xxx</userName>
    <password>xxx</password>
    <apiKey>xxx</apiKey>
   </aParm>
    <gParm>
    <locale>DE</locale>
    <timeZone>Europe_Berlin</timeZone>
   \langle/qParm>
    <dstOrderToSend orderNo="S-1234.002AF" scheduledCompletionDateAnd-
Time="2009-06-05T16:30:00">
    <orderText>Test</orderText>
     <addrNoToUseAsDestination>401</addrNoToUseAsDestination>
    </dstOrderToSend>
   <object objectNo="001"/>
  </ser:sendDestinationOrder>
 </soap:Body>
</soap:Envelope>
```
#### **Example for destination with latitude and longitude**

Sends a destination order; the destination is given by geographical coordinates (51° 21'55,2" N - 12° 23'55,6" E) and a location description is provided for the driver.

*Code sample 4-4: Destination with latitude and longitude*

#### **CSV**

```
https://csv.webfleet.com/extern?account=xxx&username=xxx&pass-
word=xxx&apikey=xxx&lang=de&action=sendDestinationOrderExtern&object-
no=001&orderid=S-1234.003AF&ordertext=Test&latitude=51365338&longi-
tude=12398799&country=DE&zip=04129&city=Leipzig&street=Maximilianallee 4
SOAP
<soap:Envelope xmlns:soap="http://www.w3.org/2003/05/soap-envelope"
 xmlns:ser="http://connect.webfleet.tomtomwork.com/services">
 <soap:Body>
  <ser:sendDestinationOrder>
   \langleaParm\rangle <accountName>xxx</accountName>
    <userName>xxx</userName>
    <password>xxx</password>
    <apiKey>xxx</apiKey>
    </aParm>
   <qParm> <locale>DE</locale>
    <timeZone>Europe_Berlin</timeZone>
   \langle/qParm>
    <dstOrderToSend orderNo="S-1234.003AF" scheduledCompletionDateAnd-
Time="">
    <orderText>Test</orderText>
     <explicitDestination>
      <street>Maximilianallee 4</street>
```

```
 <postcode>04129</postcode>
      <city>Leipzig</city>
      <country>DE</country>
      <geoPosition latitude="51365338" longitude="12398799"/> 
     <contact contactName=""/>
    </explicitDestination>
   </dstOrderToSend>
   <object objectNo="001"/>
  </ser:sendDestinationOrder>
 </soap:Body>
</soap:Envelope>
```
#### **Parameters**

**sendDestinationOrderExtern** requires the following common parameters:

- [Authentication parameters](#page-37-0)
- [General parameters](#page-37-1)

Parameters specific to sendDestinationOrderExtern:

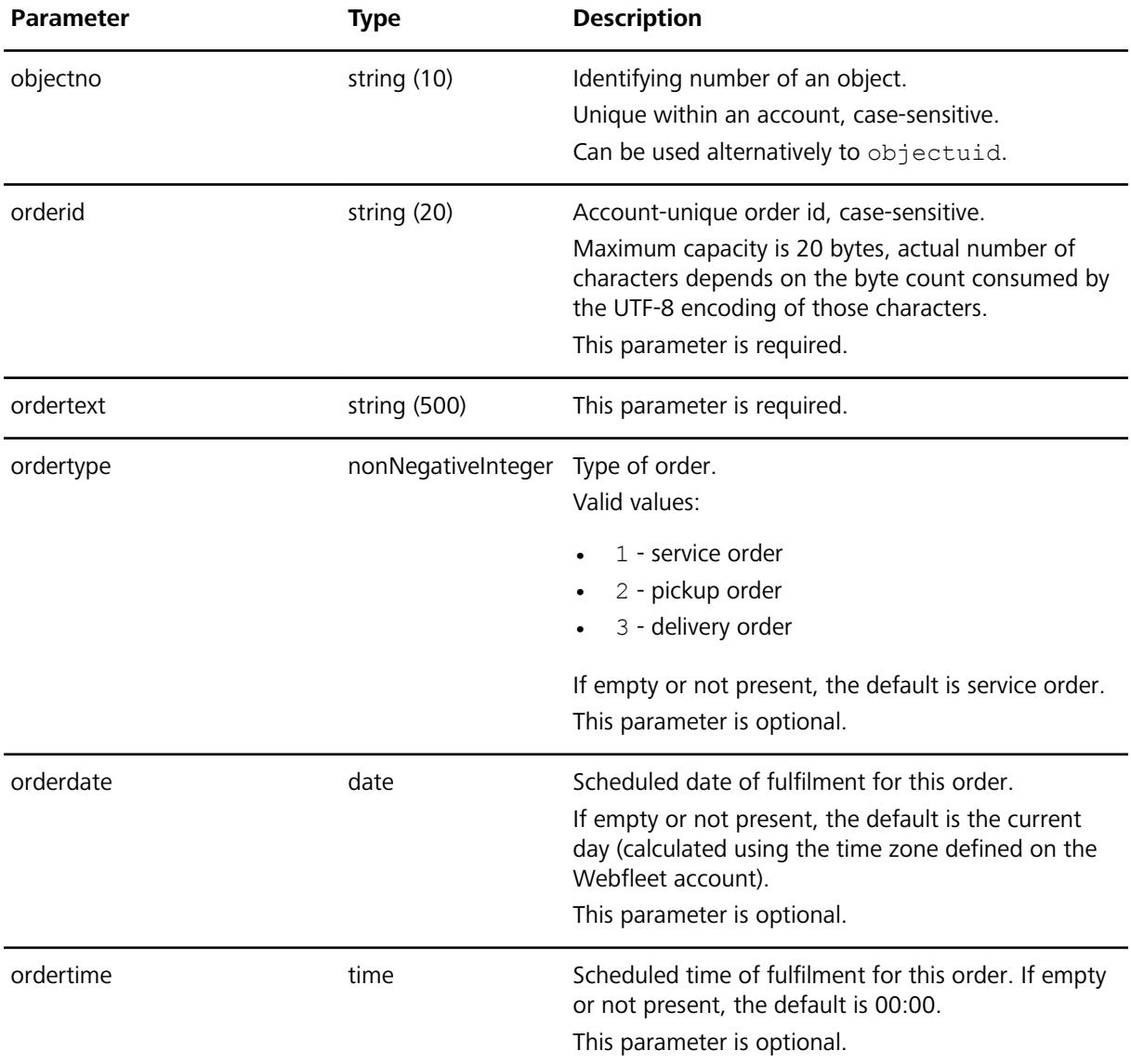

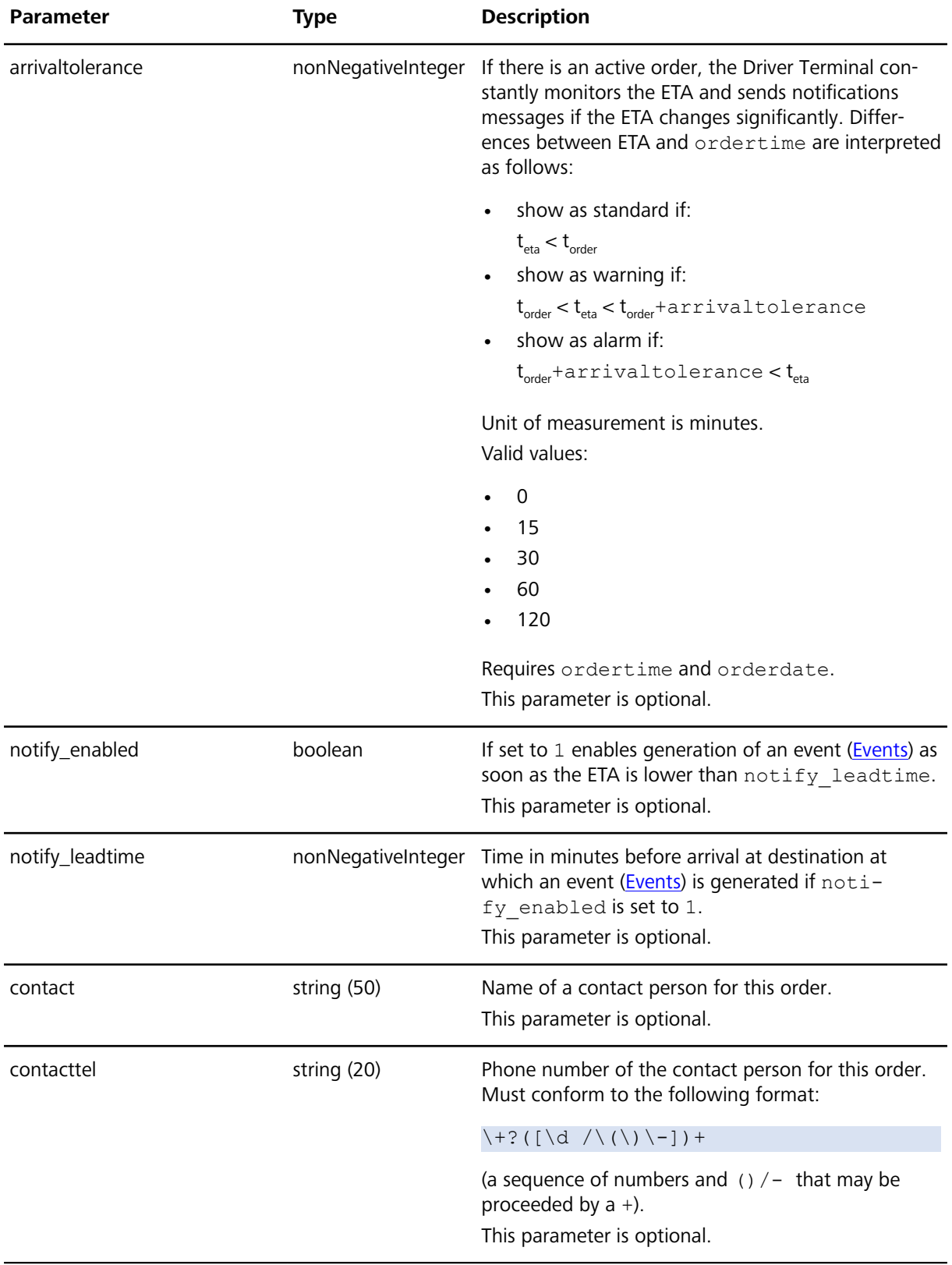

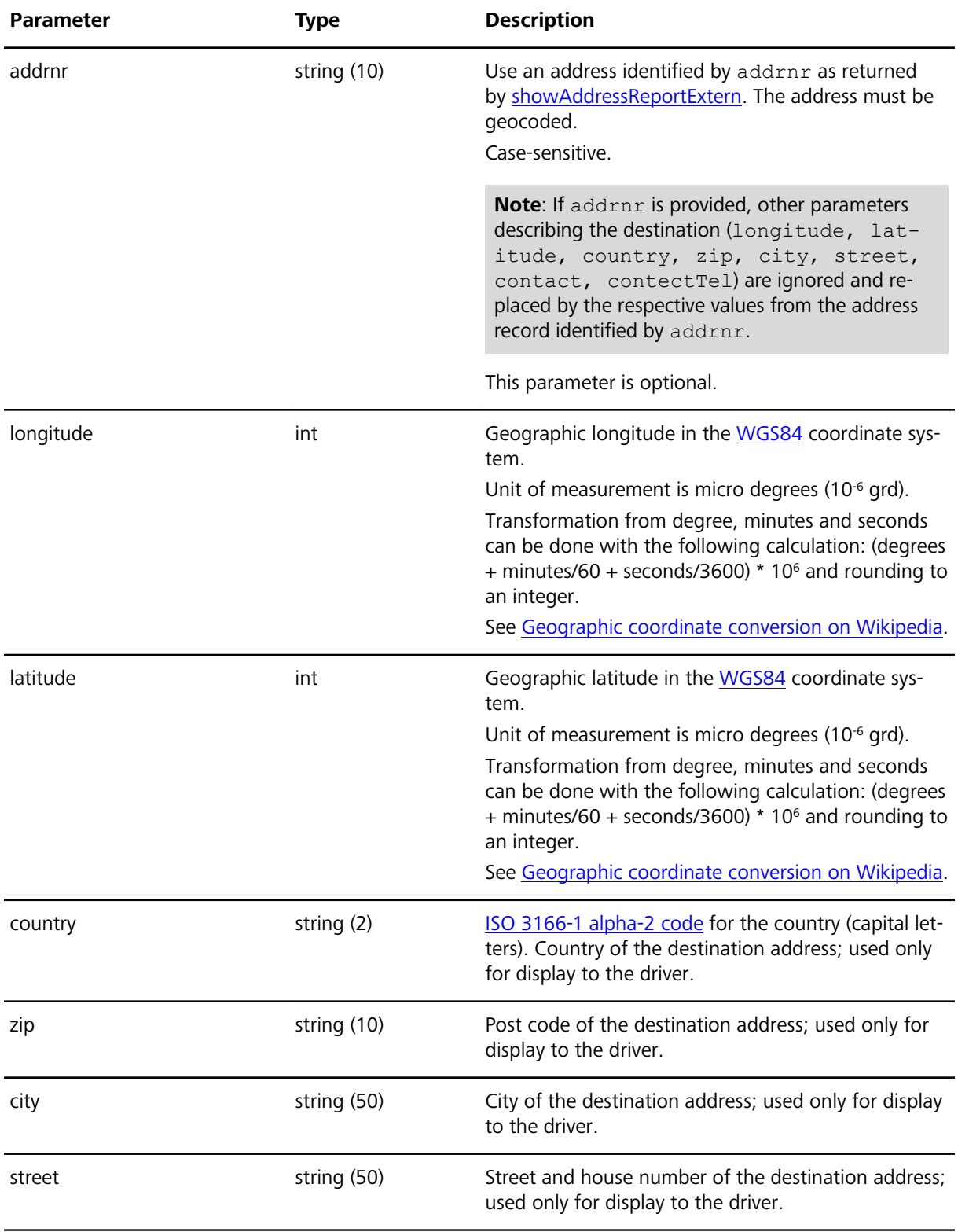

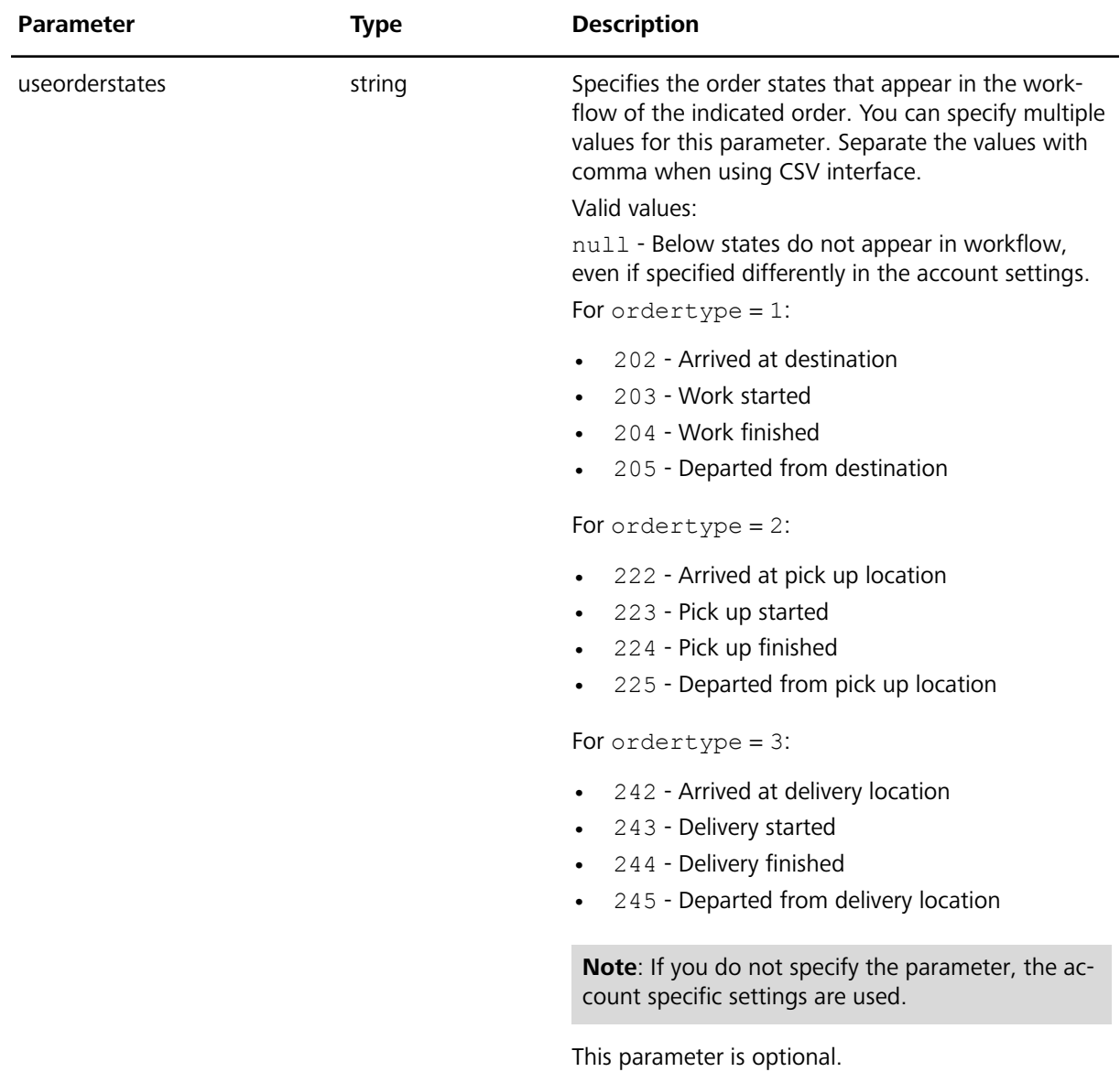

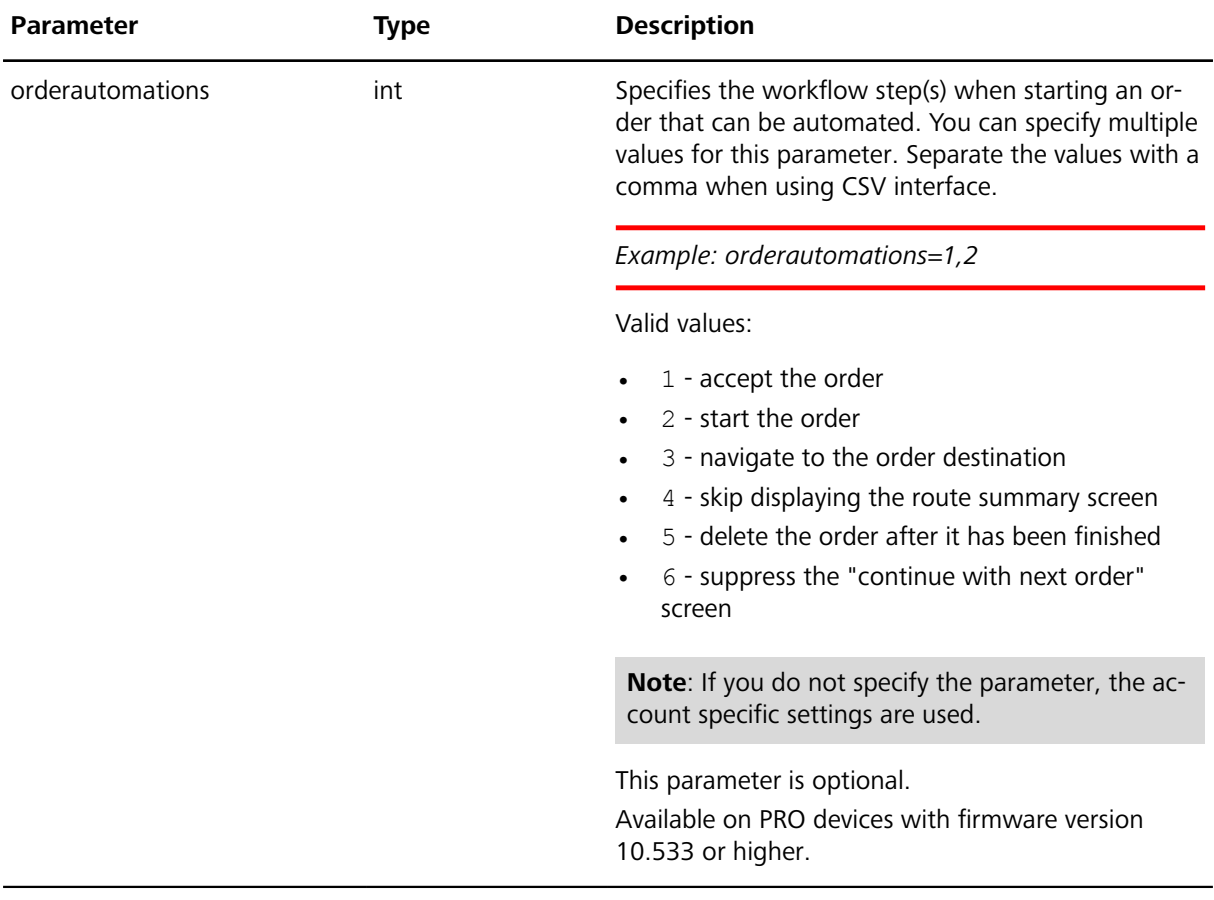

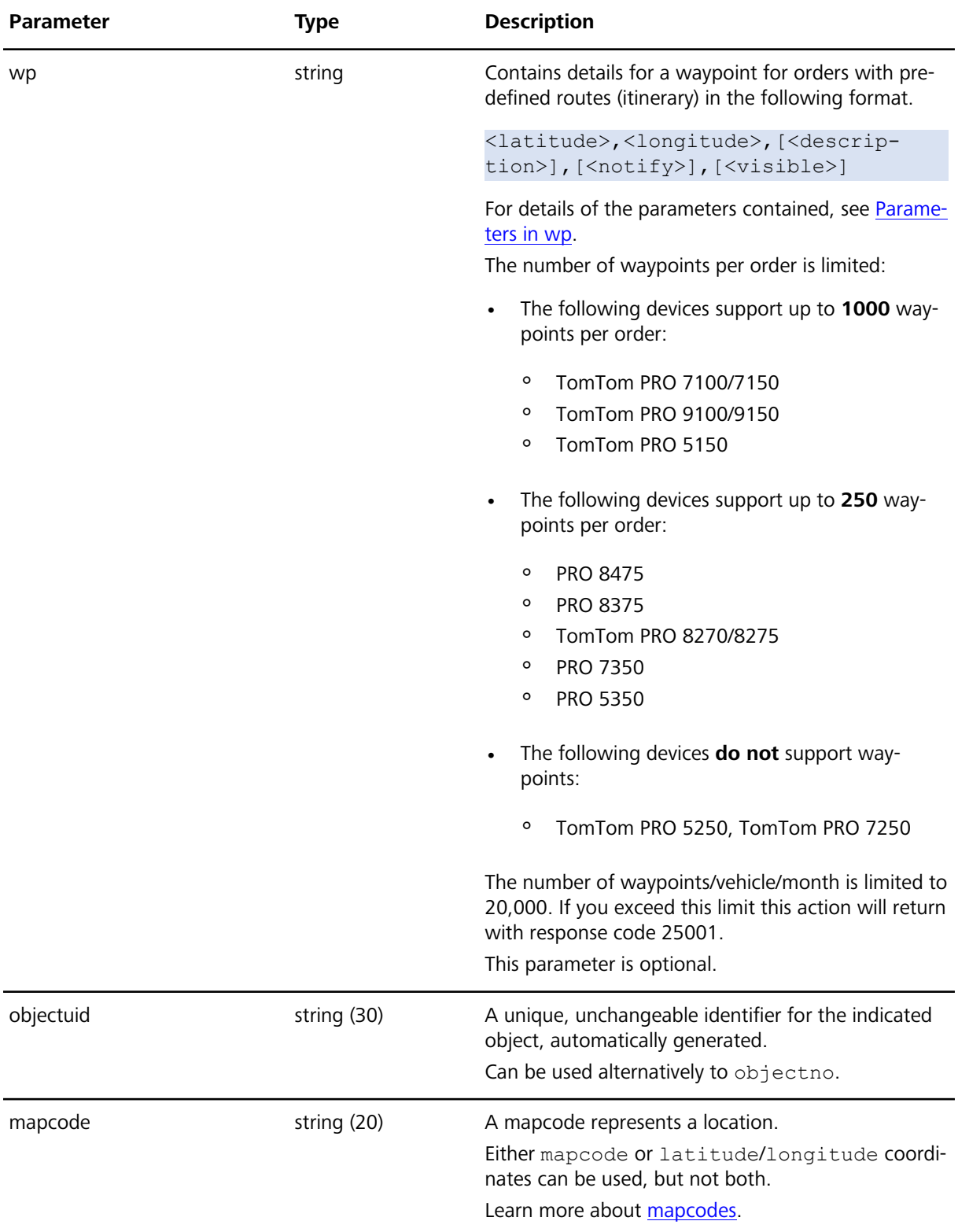

# **updateOrderExtern Description**

Updates an order that was submitted with sendOrderExtern.

## **Technical details**

SOAP endpoint address / function name ordersService#updateOrder

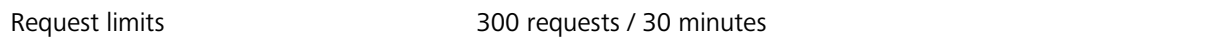

#### **Parameters**

**updateOrderExtern** requires the following common parameters:

- [Authentication parameters](#page-37-0)
- [General parameters](#page-37-1)

Parameters specific to updateOrderExtern:

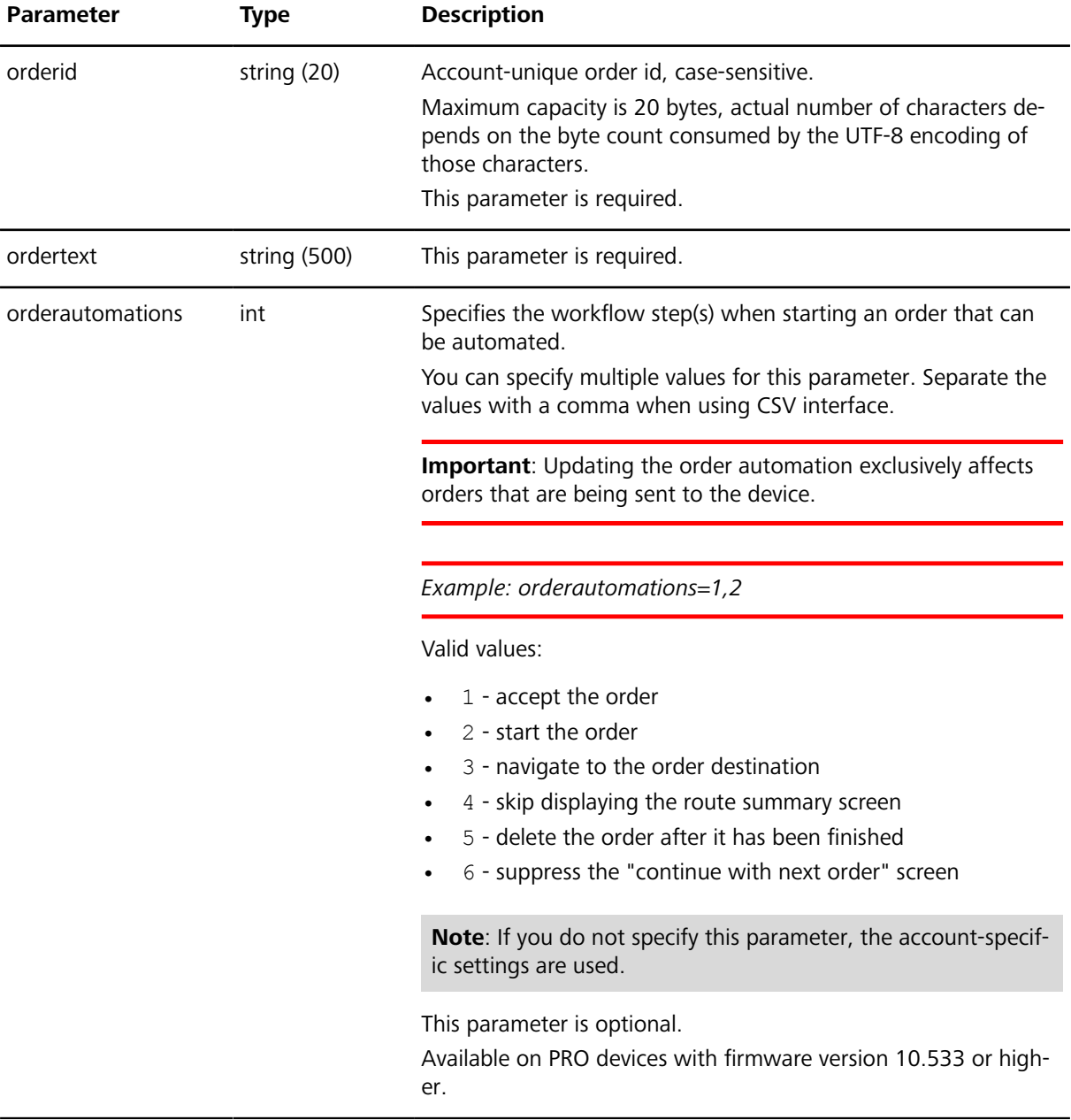

# **updateDestinationOrderExtern Description**

Updates an order that was submitted with sendDestinationOrderExtern or with insertDestinationOrderExtern.

# **Technical details**

SOAP endpoint address / function name ordersService#updateDestinationOrder

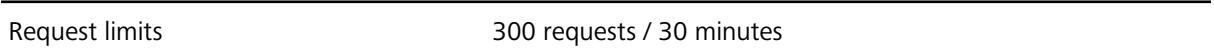

#### **Parameters**

**updateDestinationOrderExtern** requires the following common parameters:

- [Authentication parameters](#page-37-0)
- [General parameters](#page-37-1)

Parameters specific to updateDestinationOrderExtern:

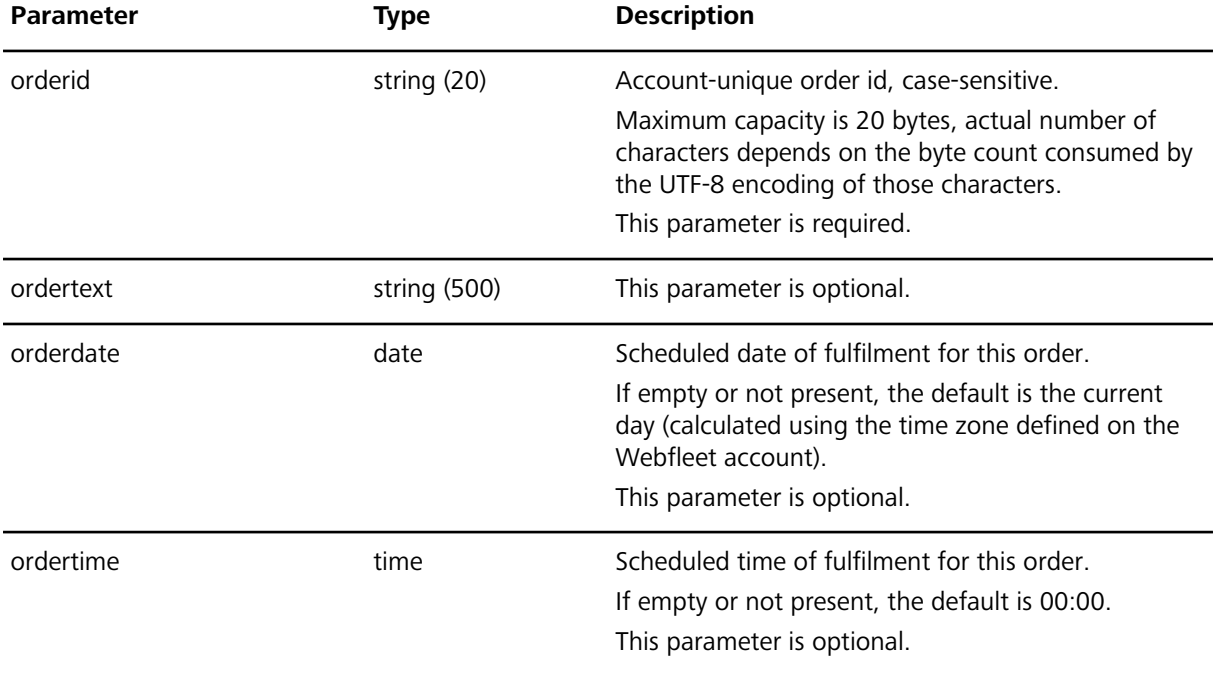

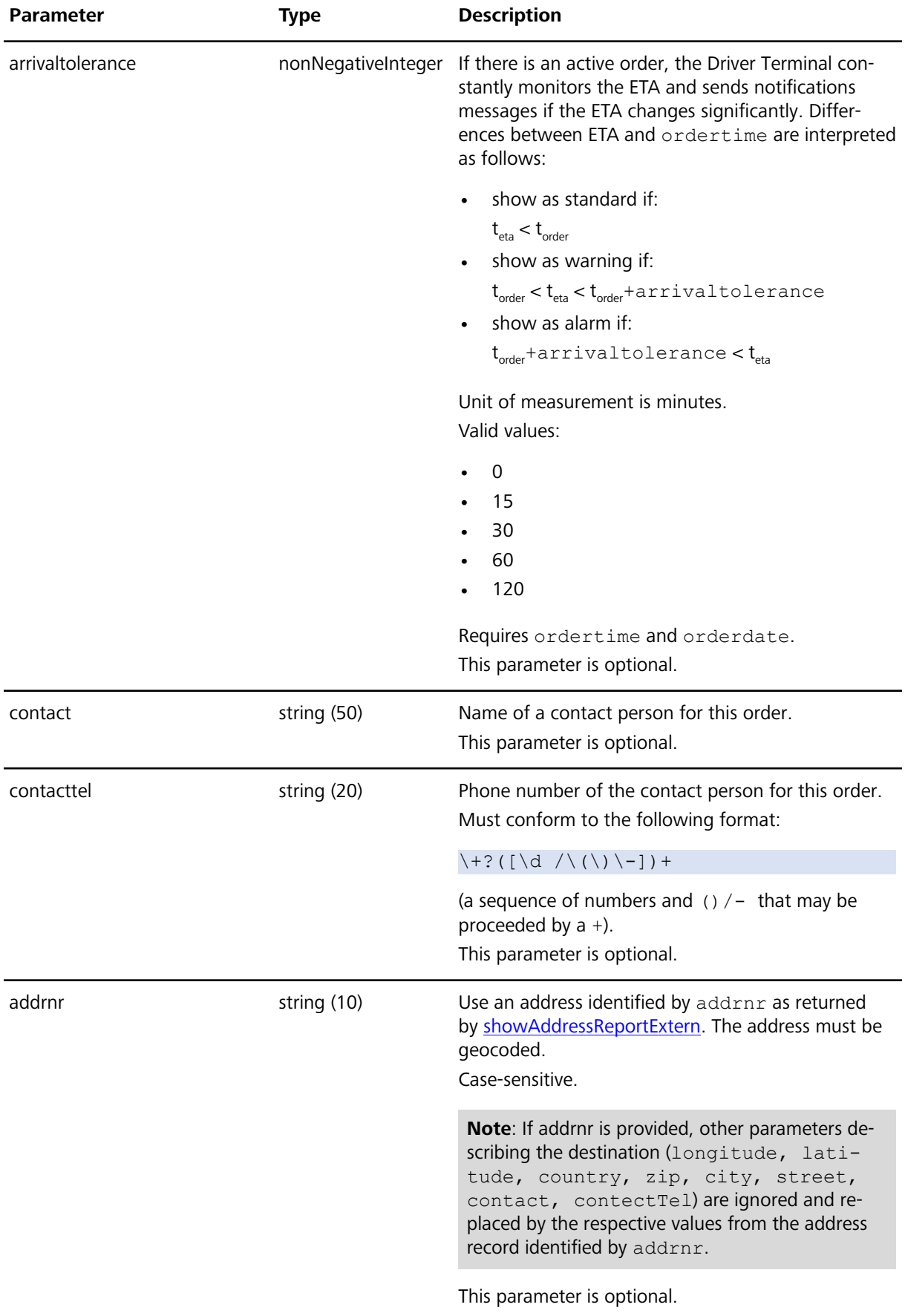

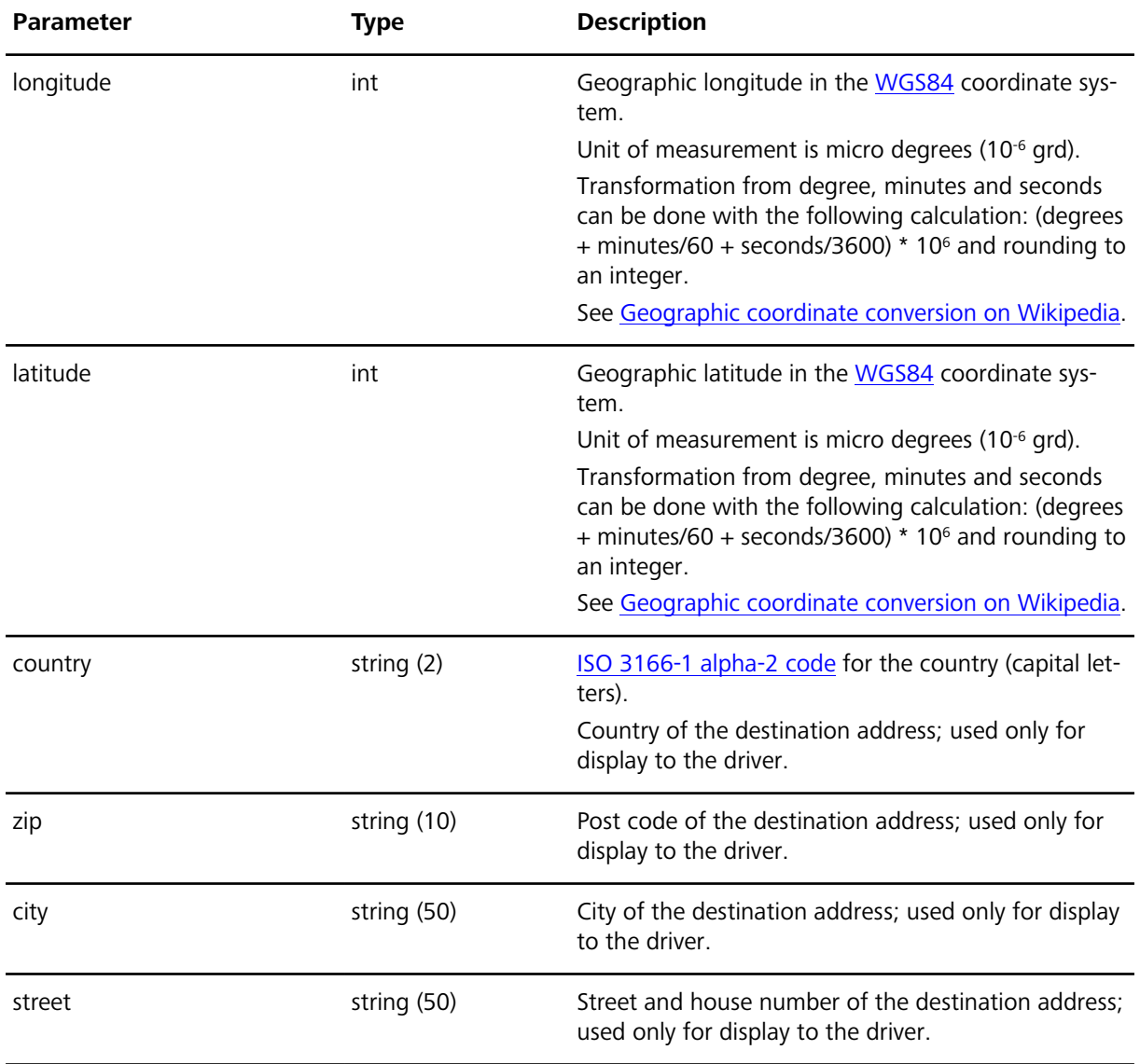

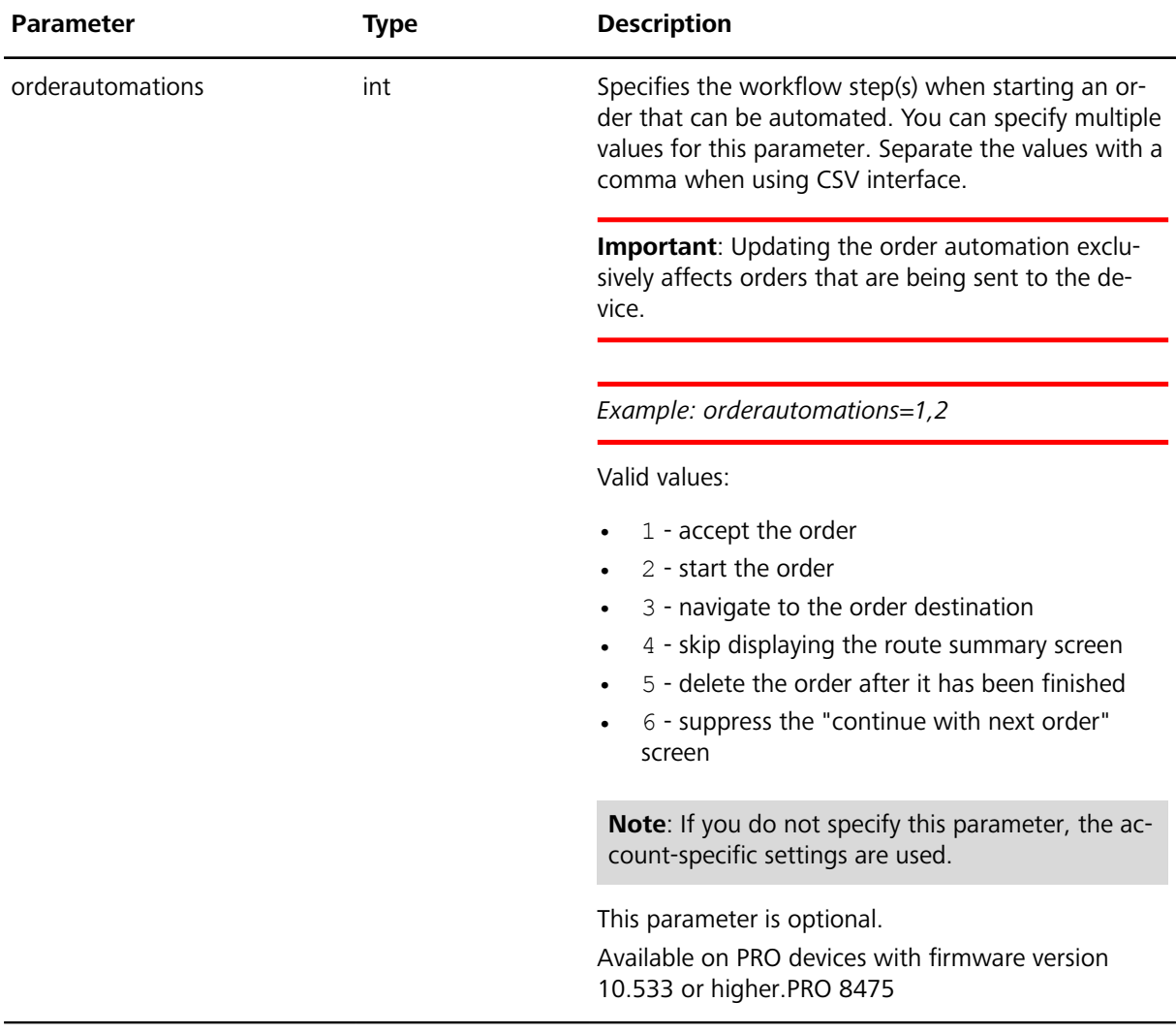

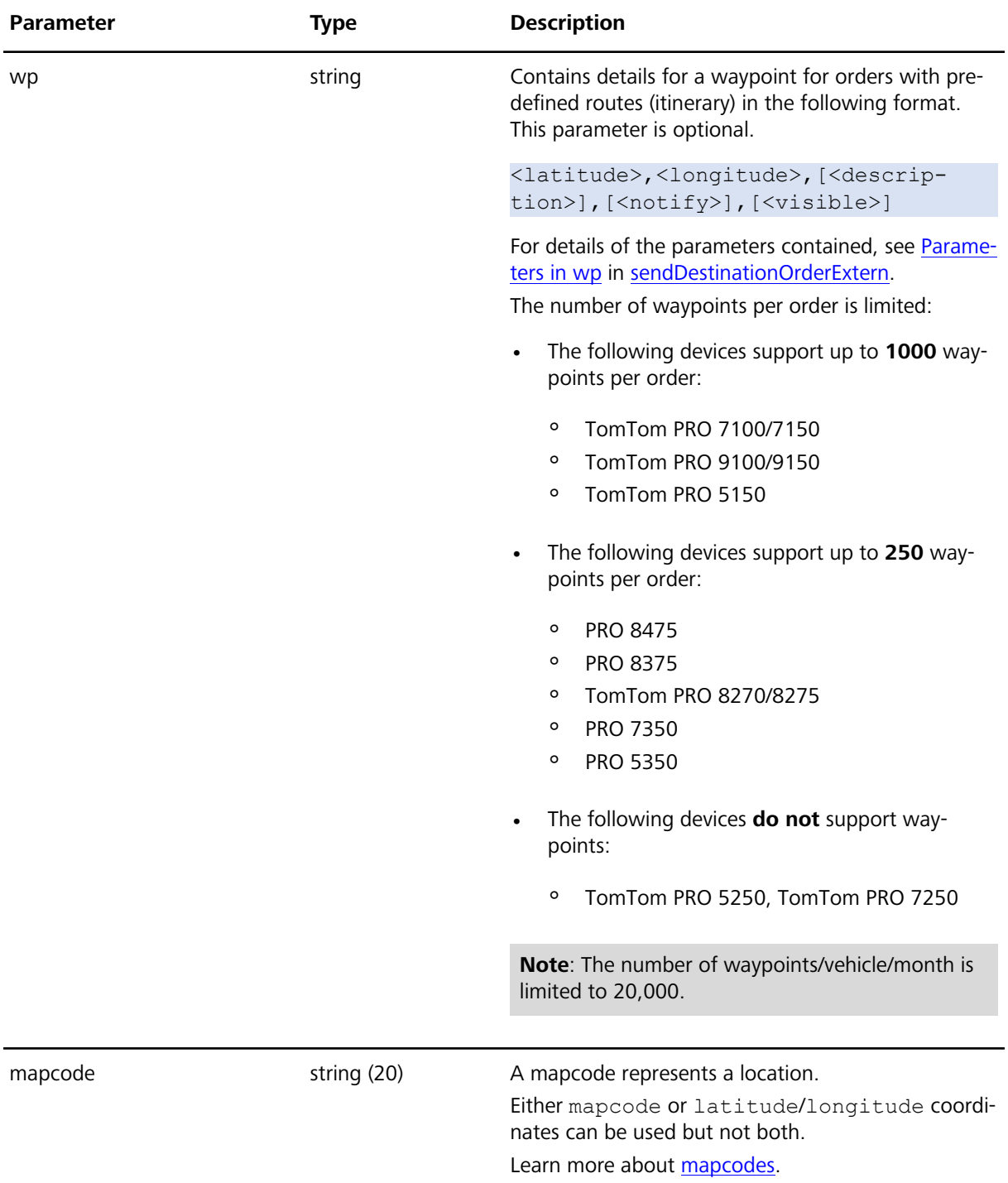

# <span id="page-127-0"></span>**insertDestinationOrderExtern Description**

The insertDestinationOrderExtern operation allows you to transmit an order message to Webfleet. The message is not sent and must be manually dispatched to an object within Webfleet.

# **Technical details**

SOAP endpoint address / function name ordersService#insertDestinationOrder

#### Request limits **300 requests / 30 minutes**

## **Parameters**

**insertDestinationOrderExtern** requires the following common parameters:

- [Authentication parameters](#page-37-0)
- [General parameters](#page-37-1)

Parameters specific to insertDestinationOrderExtern:

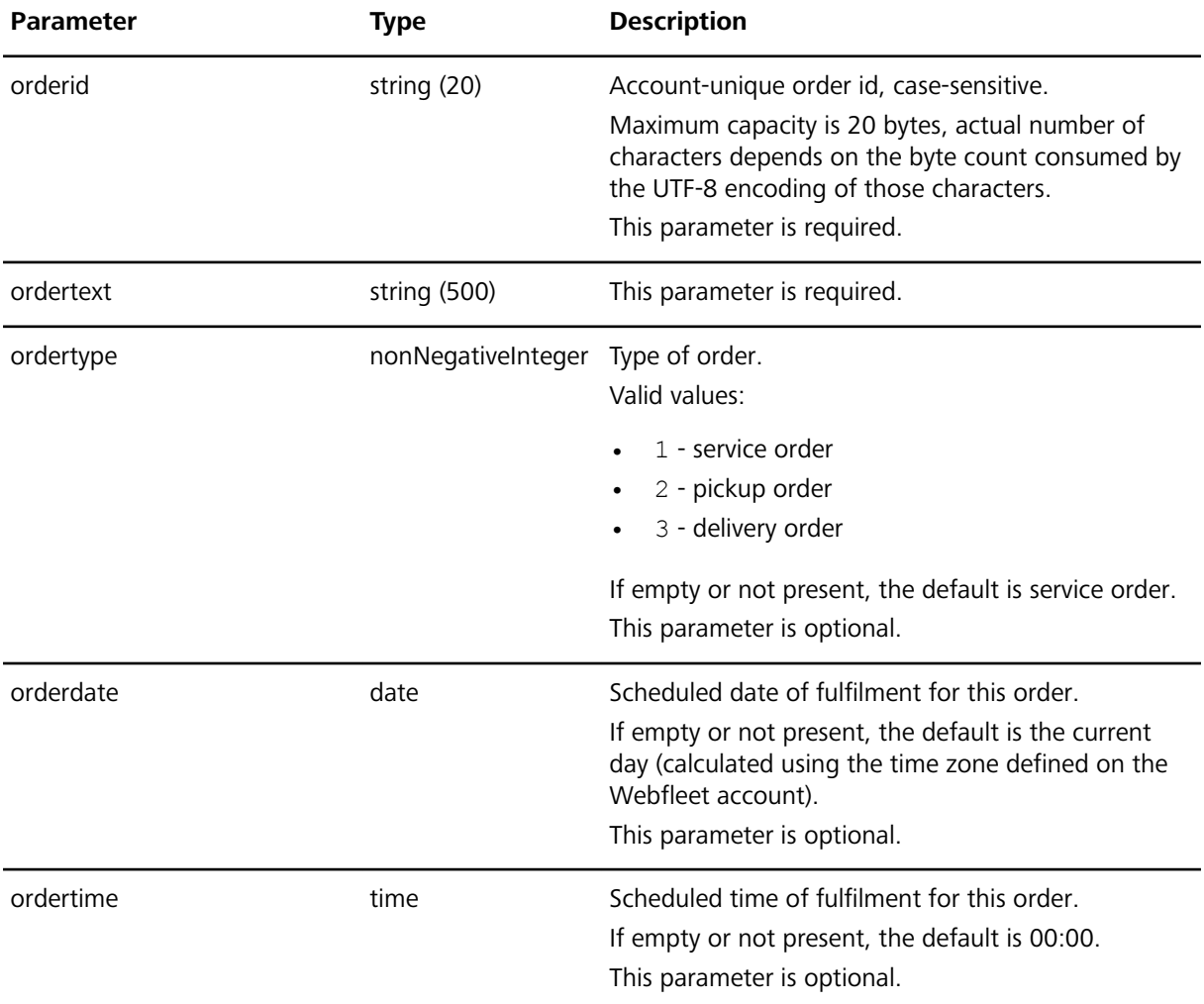

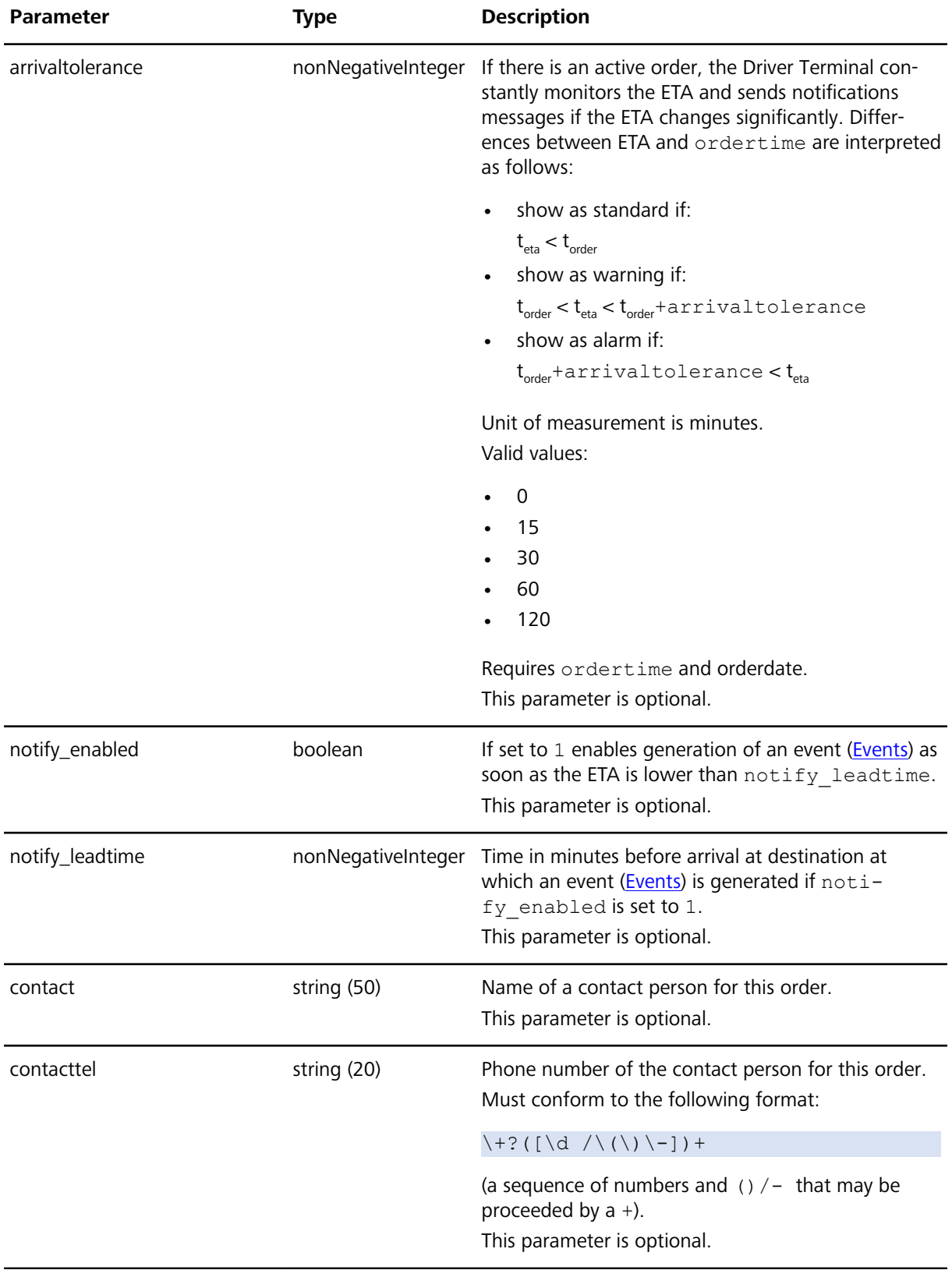

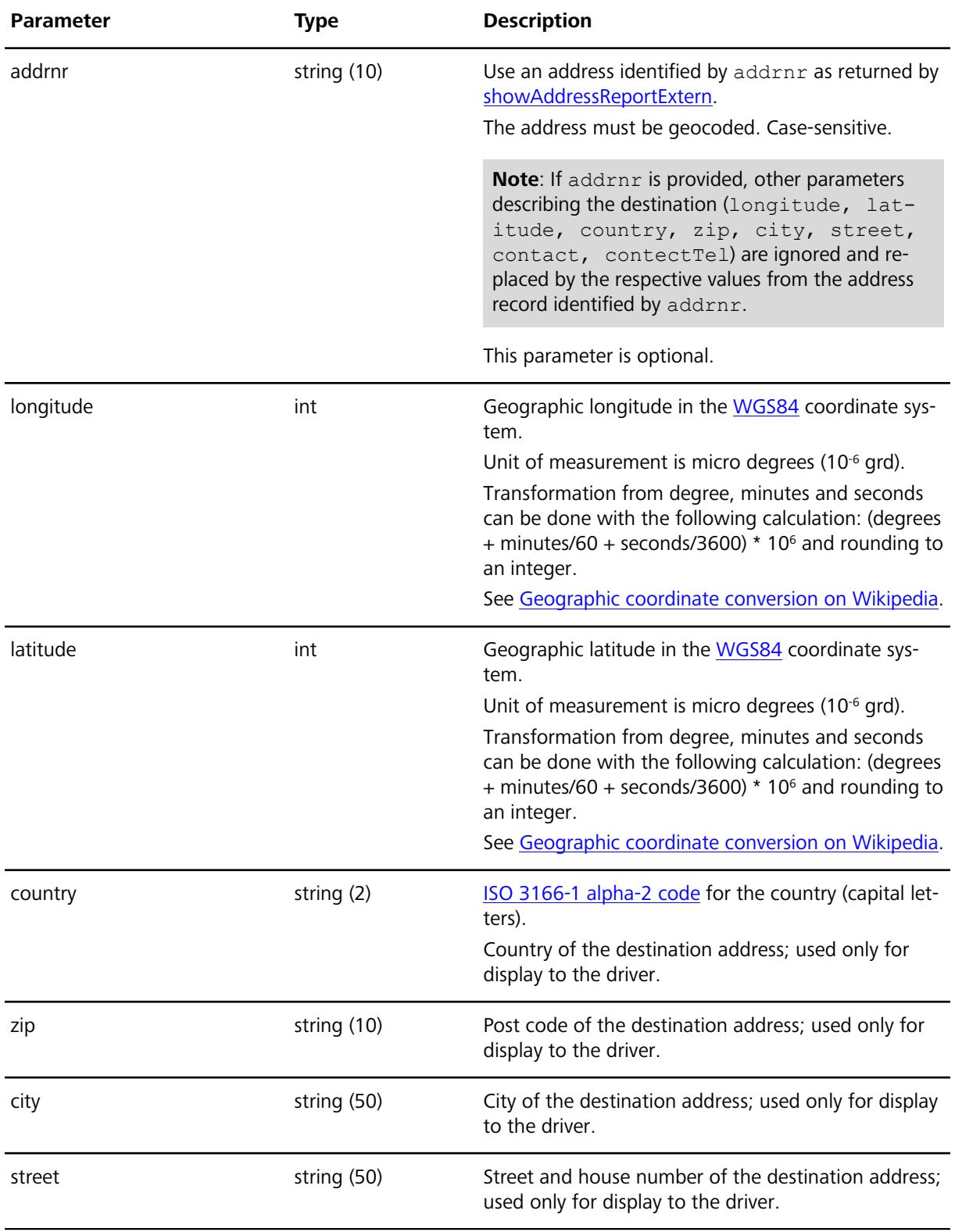

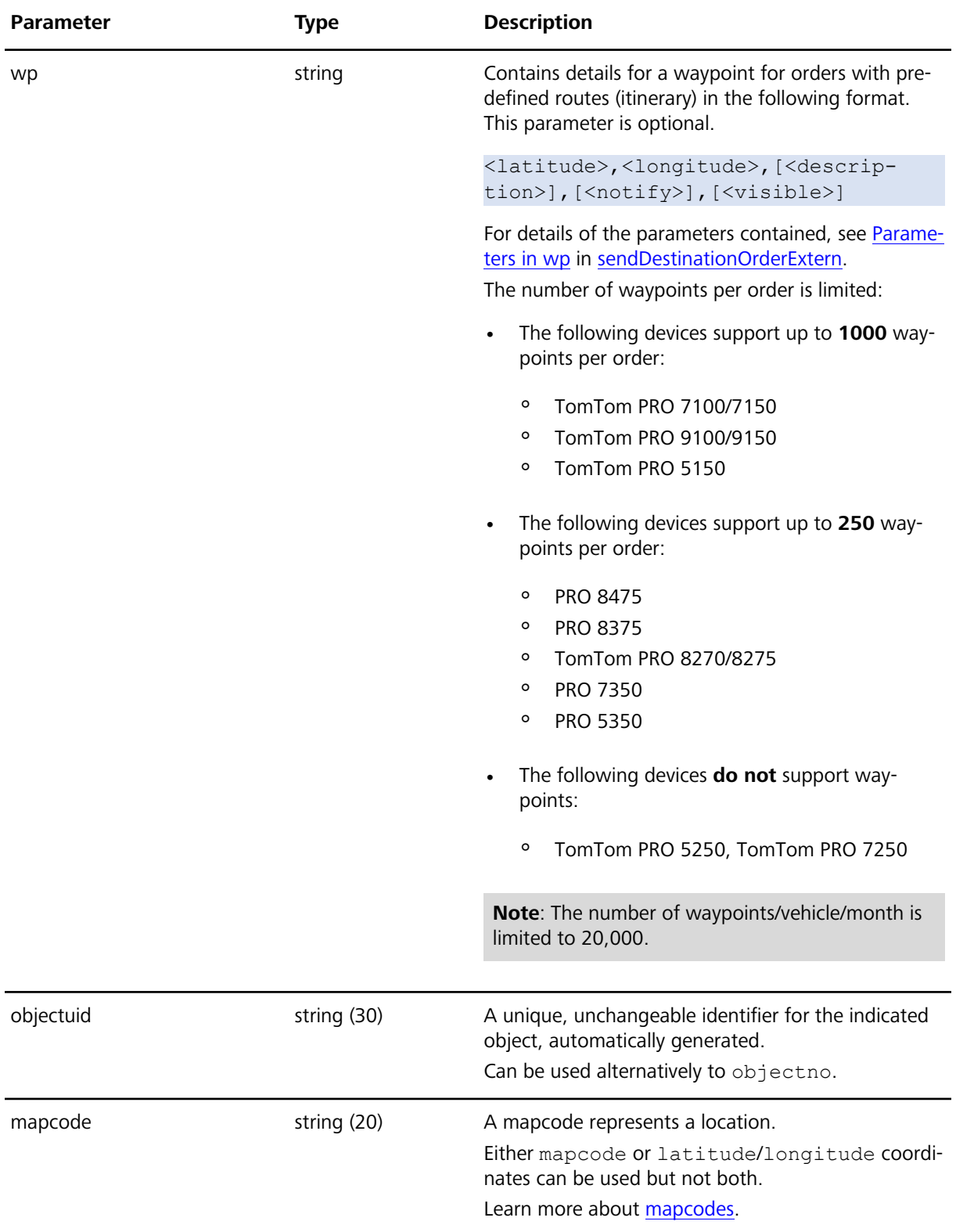

# **cancelOrderExtern Description**

# Cancels orders that were submitted using one of sendDestinationOrderExtern, insertDestinationOrderExtern or sendOrderExtern.

## **Technical details**

SOAP endpoint address / function name ordersService#cancelOrder

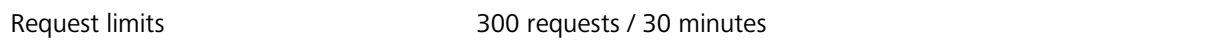

#### **Parameters**

**cancelOrderExtern** requires the following common parameters:

- [Authentication parameters](#page-37-0)
- [General parameters](#page-37-1)

Parameters specific to cancelOrderExtern:

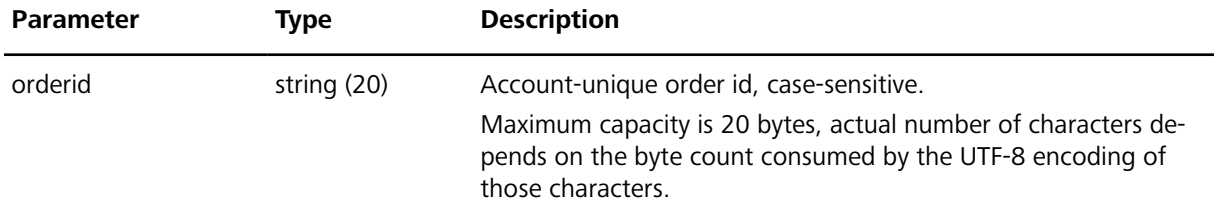

# **assignOrderExtern**

# **Description**

Assigns an existing order to an object and can be used to accomplish the following:

- send an order that was inserted before using insertDestinationOrderExtern
- resend an order that has been rejected or cancelled

# **Technical details**

SOAP endpoint address / function name ordersService#assignOrder

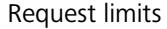

300 requests / 30 minutes

#### **Parameters**

**assignOrderExtern** requires the following common parameters:

- [Authentication parameters](#page-37-0)
- [General parameters](#page-37-1)

Parameters specific to assignOrderExtern:

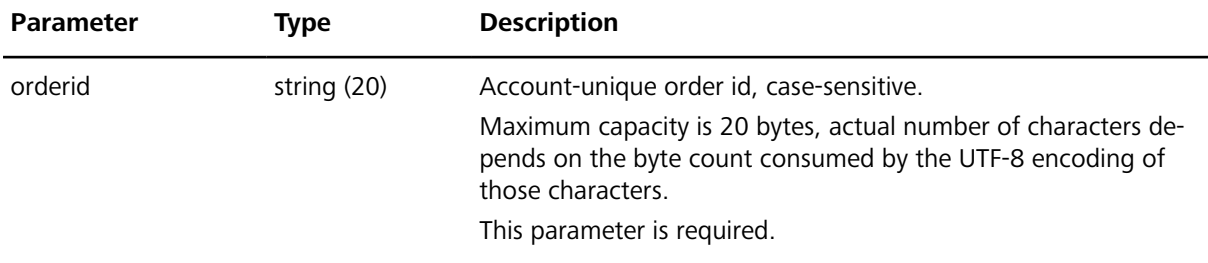

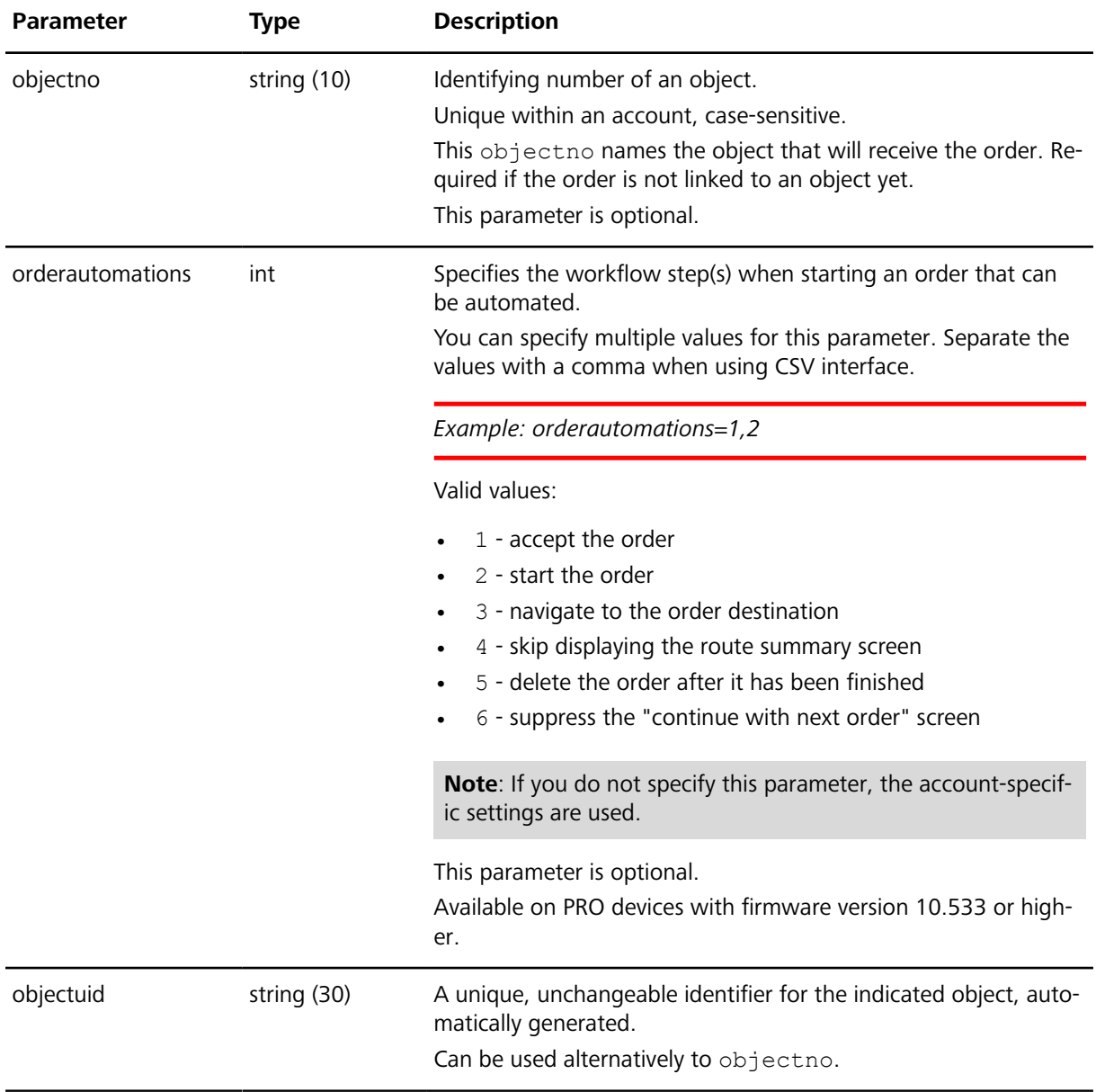

# **reassignOrderExtern Description**

Reassigns an order that was submitted using one of [sendDestinationOrderExtern](#page-113-0), [insertDestinationOrderEx](#page-127-0)[tern](#page-127-0) or [sendOrderExtern](#page-112-0) to another object. This is done by cancelling the order on the old object that is currently assigned to this order and assigning the new object to the order. The order is then sent to the new object.

# **Technical details**

SOAP endpoint address / function name ordersService#reassignOrder

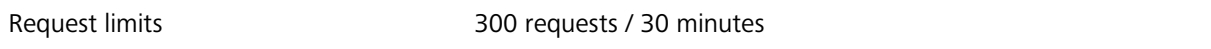

## **Parameters**

**reassignOrderExtern** requires the following common parameters:

- [Authentication parameters](#page-37-0)
- [General parameters](#page-37-1)

Parameters specific to reassignOrderExtern:

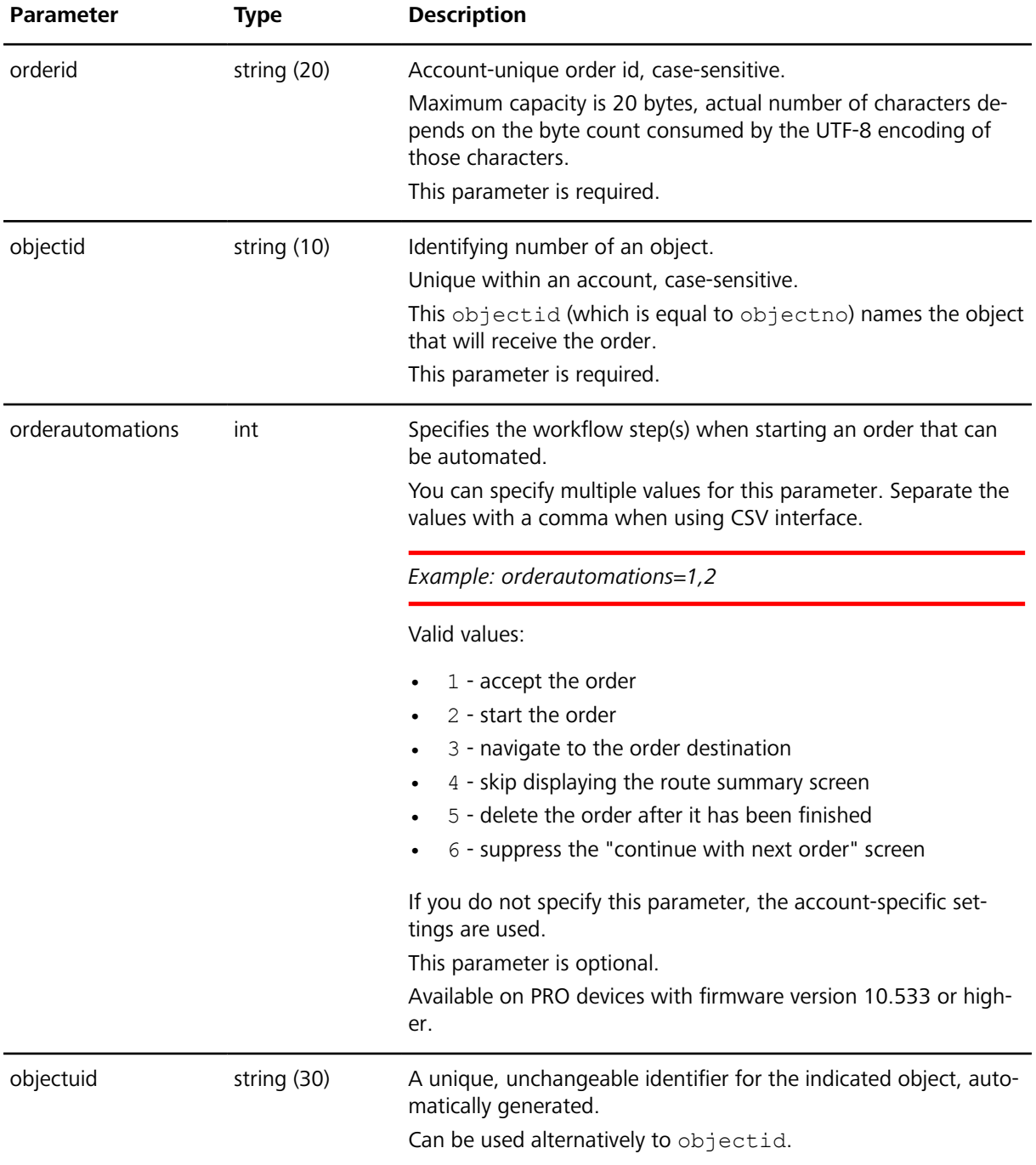

# **deleteOrderExtern Description**

Deletes an order from a device and optionally marks it as deleted in Webfleet too.

Supported for the stand-alone Driver Terminals connected to Webfleet and the Driver Terminals connected to LINK 7xx/5xx/4xx/3xx.

## **Technical details**

SOAP endpoint address / function name ordersService#deleteOrder

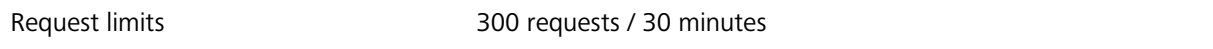

#### **Parameters**

**deleteOrderExtern** requires the following common parameters:

- [Authentication parameters](#page-37-0)
- [General parameters](#page-37-1)

Parameters specific to deleteOrderExtern:

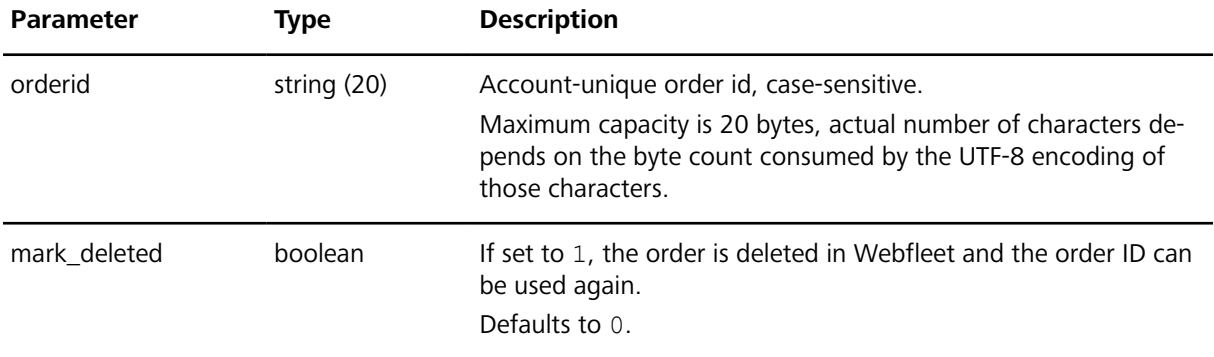

# **clearOrdersExtern Description**

Removes all orders from the device and optionally deletes them all in Webfleet too.

## **Technical details**

SOAP endpoint address / function name ordersService#clearOrders

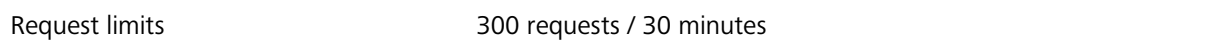

#### **Parameters**

**clearOrdersExtern** requires the following common parameters:

- [Authentication parameters](#page-37-0)
- [General parameters](#page-37-1)

Parameters specific to clearOrdersExtern:

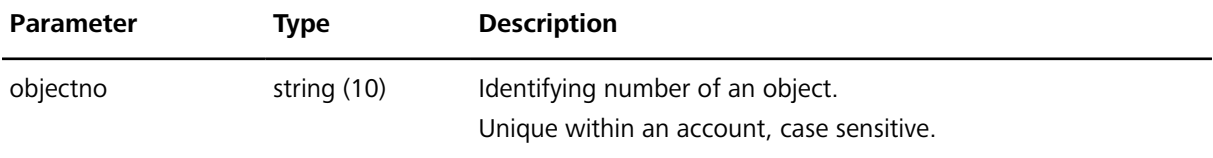

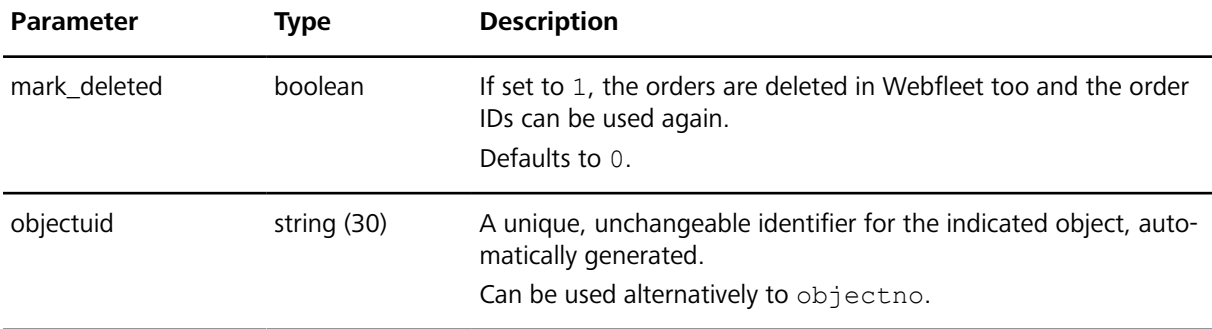

# **showOrderReportExtern Description**

Shows a list of orders that match the search parameters. Each entry shows the order details and current status information.

## **Technical details**

SOAP endpoint address / function name ordersService#showOrderReport

Request limits 6 requests / minute

#### **Example - Retrieve all orders for the previous week**

Uses a range pattern to access all orders with an orderdate within the last week.

*Code sample 4-5: Retrieve all orders for the previous week*

## **CSV**

```
https://csv.webfleet.com/extern?account=xxx&username=xxx&pass-
word=xxx&apikey=xxx&lang=de&action=showOrderReportExtern&range_pattern=w-1
```
#### **SOAP**

```
<soap:Envelope xmlns:soap="http://www.w3.org/2003/05/soap-envelope"
 xmlns:ser="http://connect.webfleet.tomtomwork.com/services">
<soap:Header/>
 <soap:Body>
  <ser:showOrderReport>
    <aParm>
    <accountName>xxx</accountName>
    <userName>xxx</userName>
    <password>xxx</password>
    <apiKey>xxx</apiKey>
   </aParm>
   <gParm>
    <locale>DE</locale>
    <timeZone>Europe_Berlin</timeZone>
   </gParm>
   <queryFilter>
    <object objectNo="" objectUid="" externalId=""/>
    <dateRange rangePattern="Wm1"></dateRange>
   </queryFilter>
  </ser:showOrderReport>
 </soap:Body>
</soap:Envelope>
```
#### **Example - Retrieve orders for a specific object and day**

Uses a user-defined (ud) range pattern with ISO-formatting to access all orders with a specific orderdate assigned to a specific object.

*Code sample 4-6: Retrieve orders for a specific object and day*

#### **CSV**

```
https://csv.webfleet.com/extern?account=xxx&username=xxx&pass-
word=xxx&apikey=xxx&lang=de&action=showOrderReportEx-
tern&objectno=001&useISO8601=true&range_pattern=ud&range-
from_string=2009-06-11T00:00:00&rangeto_string=2009-06-11T23:59:59
```
#### **SOAP**

```
<soap:Envelope xmlns:soap="http://www.w3.org/2003/05/soap-envelope"
 xmlns:ser="http://connect.webfleet.tomtomwork.com/services">
<soap:Header/>
 <soap:Body>
  <ser:showOrderReport>
   <aParm>
<accountName>xxx</accountName>
<userName>xxx</userName>
<password>xxx</password>
<apiKey>xxx</apiKey>
   </aParm>
   <gParm>
<locale>DE</locale>
<timeZone>Europe_Berlin</timeZone>
   </gParm>
   <queryFilter>
<object objectNo="001"/>
<dateRange rangePattern="UD">
<from>2009-06-11T00:00:00.000+01:00</from>
<to>2009-06-11T23:59:59.000+01:00</to>
</dateRange>
   </queryFilter>
  </ser:showOrderReport>
 </soap:Body>
</soap:Envelope>
```
#### **Parameters**

**showOrderReportExtern** requires the following common parameters:

- [Authentication parameters](#page-37-0)
- [General parameters](#page-37-1)

The following other parameters are required if orderid is not indicated:

• Date range filter [parameters](#page-39-0)

Parameters specific to showOrderReportExtern:

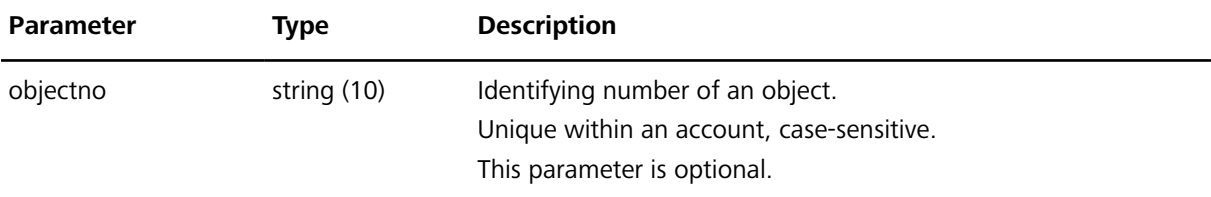

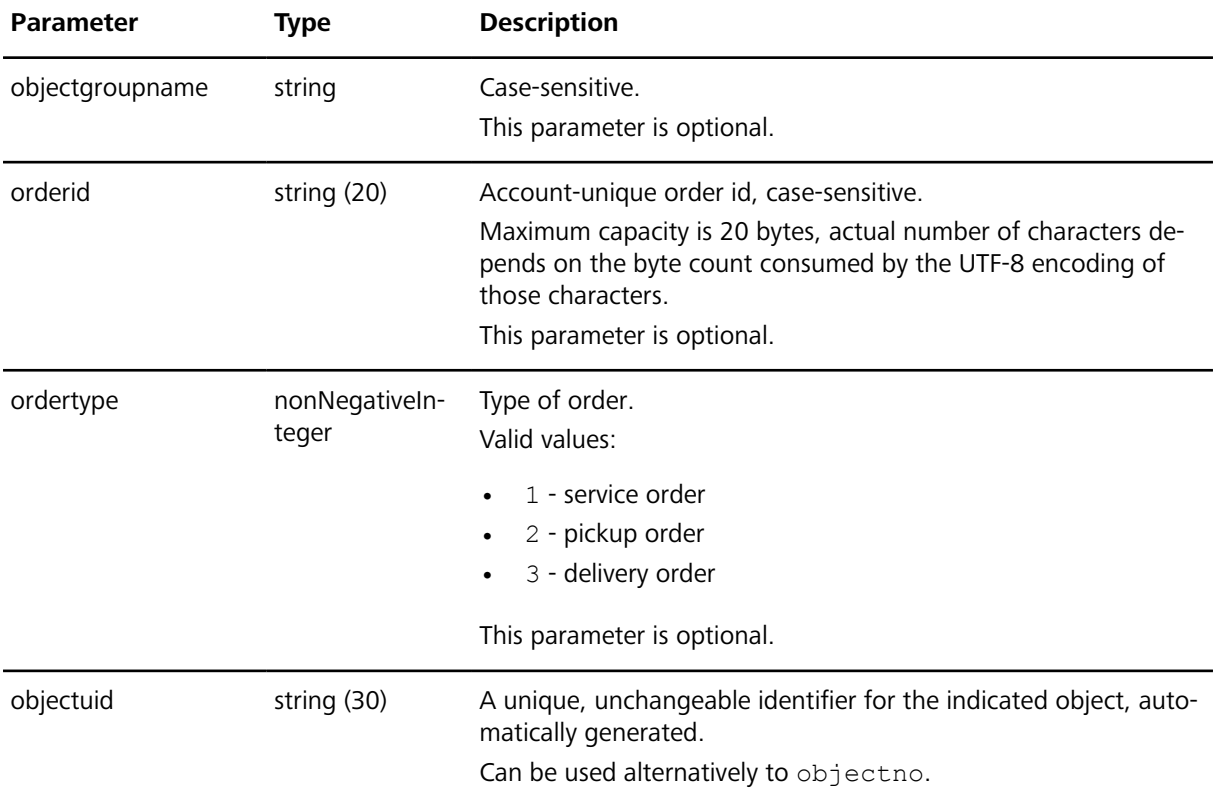

# **Result**

Result for showOrderReportExtern:

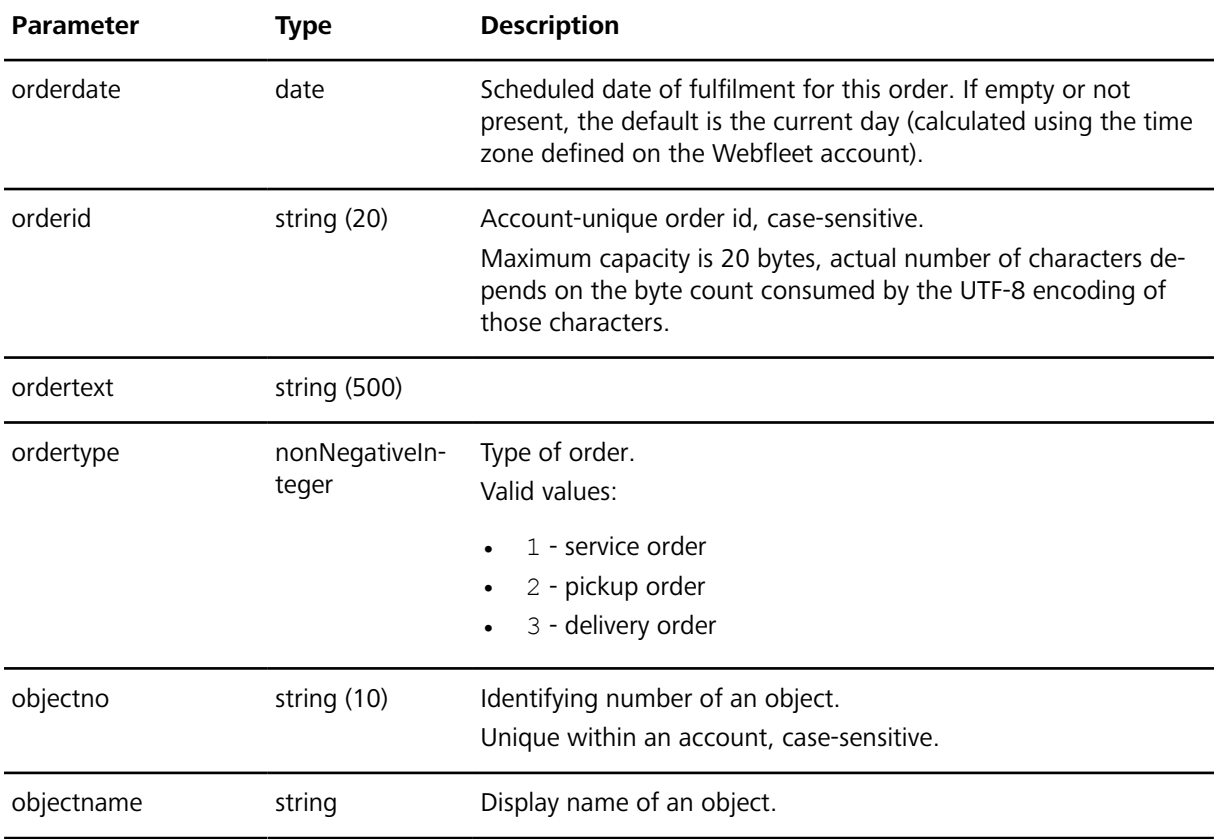

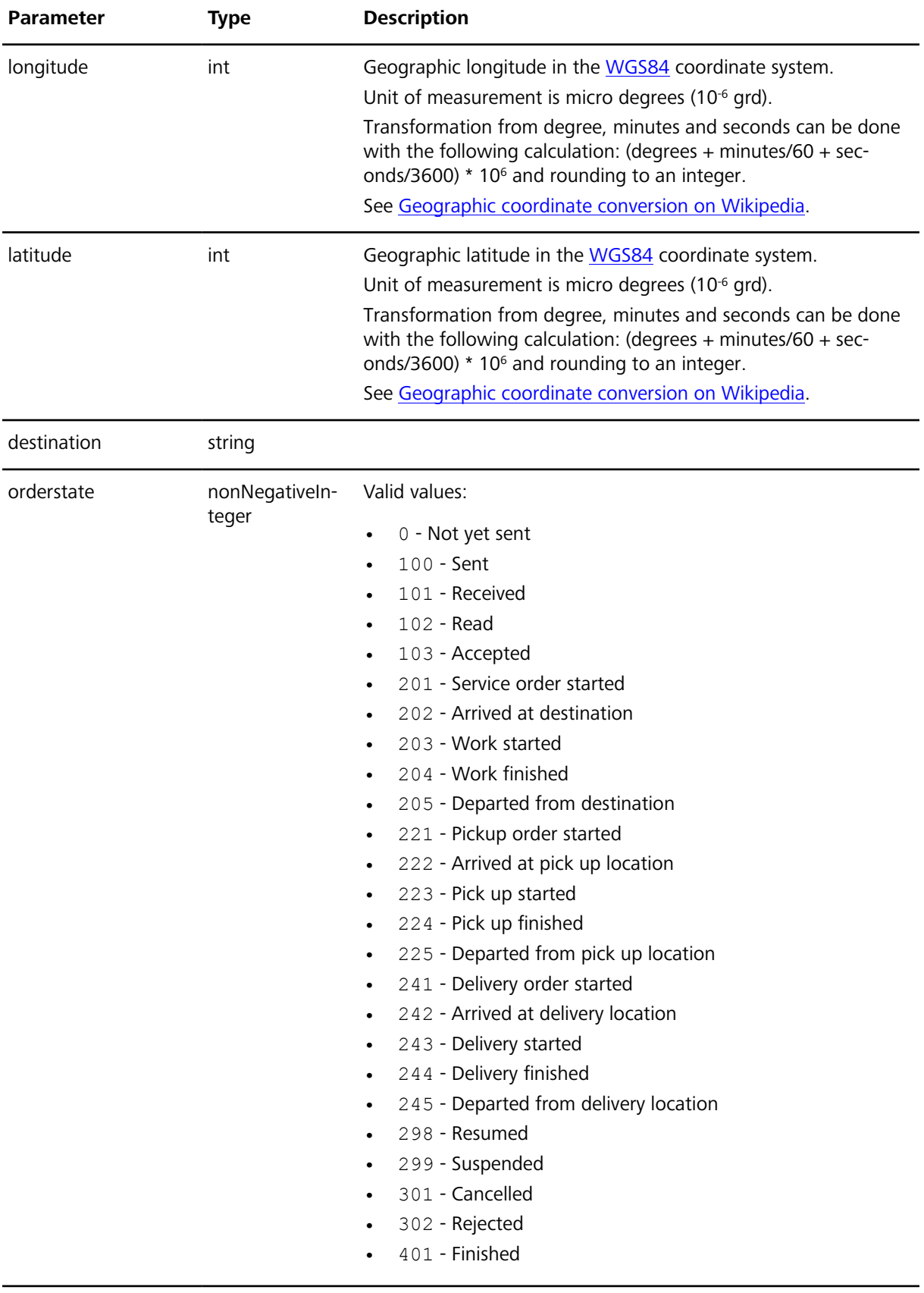

orderstate\_time string

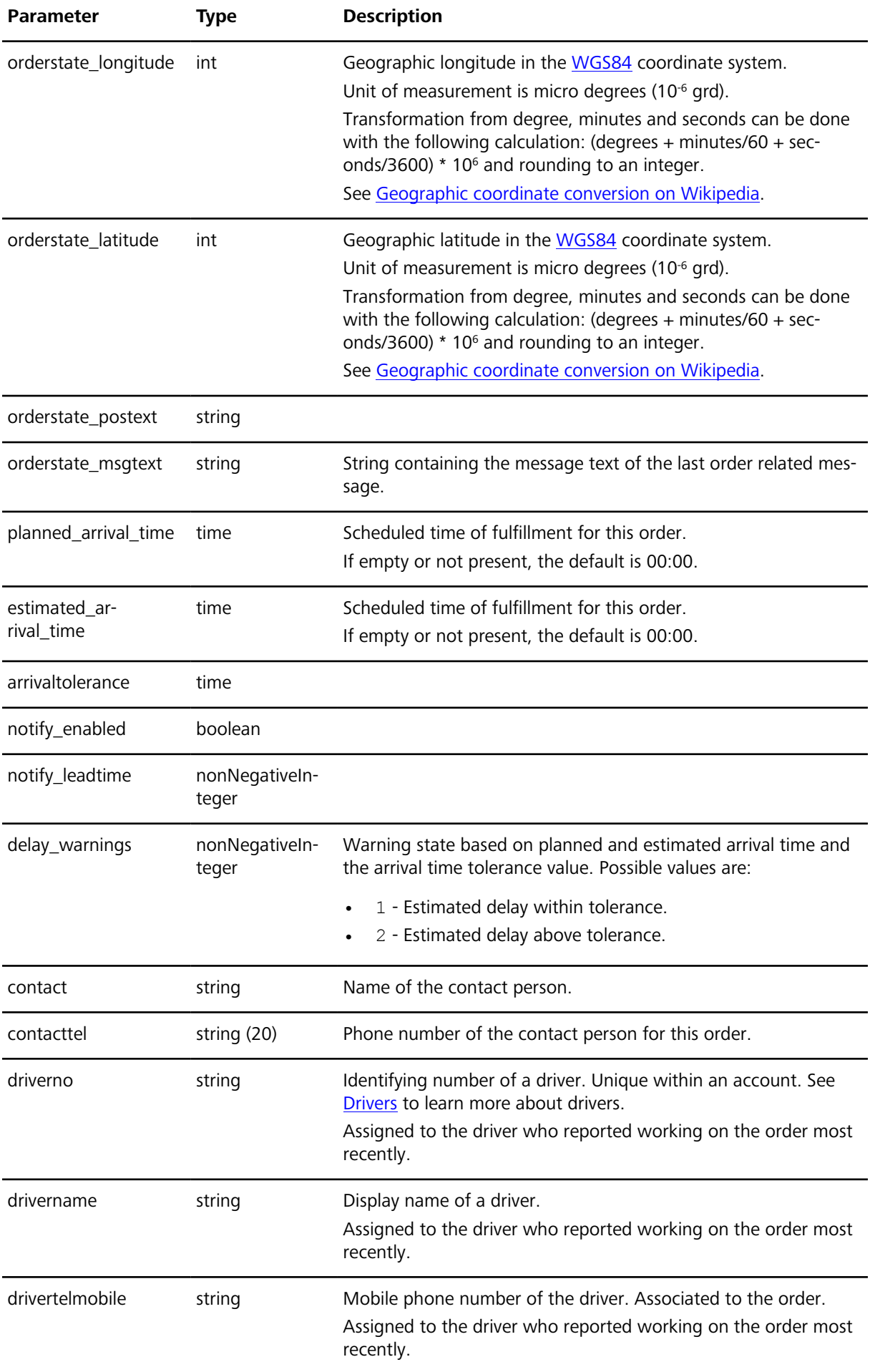

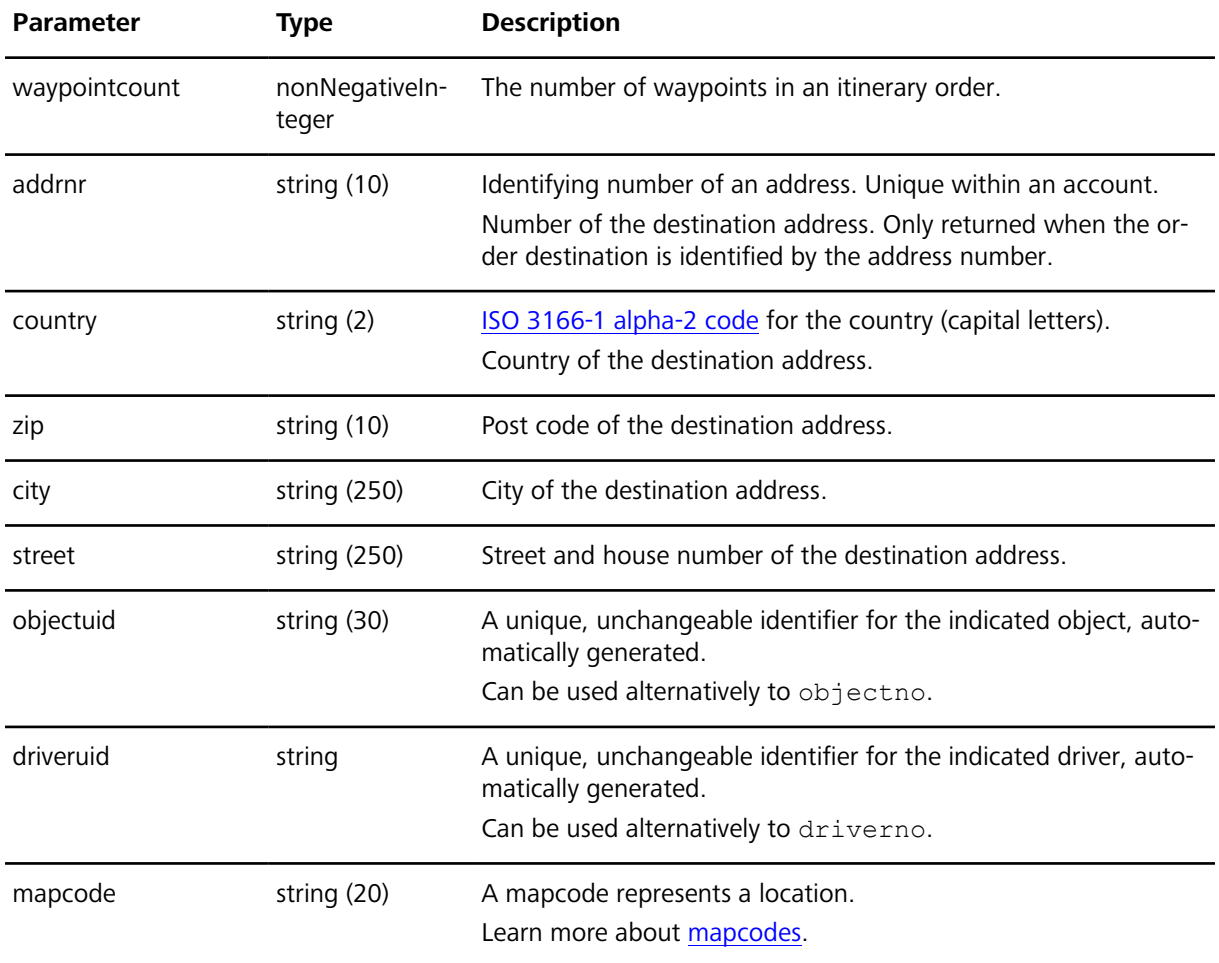

# **showOrderWaypoints Description**

This action retrieves the waypoints for an itinerary order with additional information on the validity and state. The waypoints are sorted in the same order which was used when creating the itinerary.

Itinerary orders (predefined routes over the air) are supported on all Driver Terminals with software version 10.537 or higher.

# **Technical details**

SOAP endpoint address / function name ordersService#showOrderWaypoints

Request limits **10 requests / minute** 

# **Parameters**

**showOrderWaypoints** requires the following common parameters:

- [Authentication parameters](#page-37-0)
- [General parameters](#page-37-1)

Parameters specific to showOrderWaypoints:

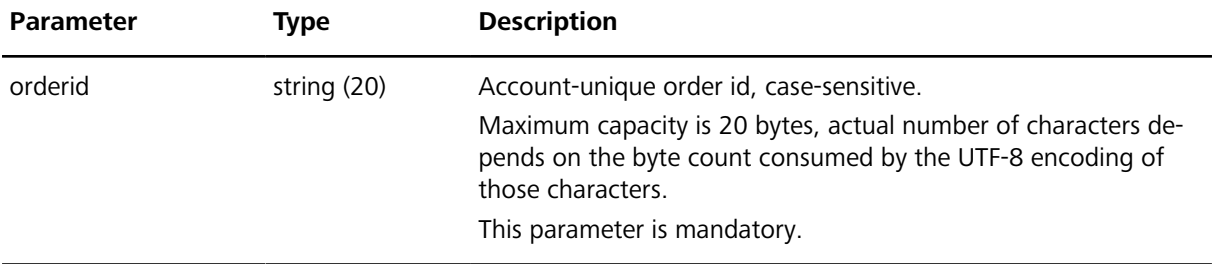

# **Result**

Result for showOrderWaypoints:

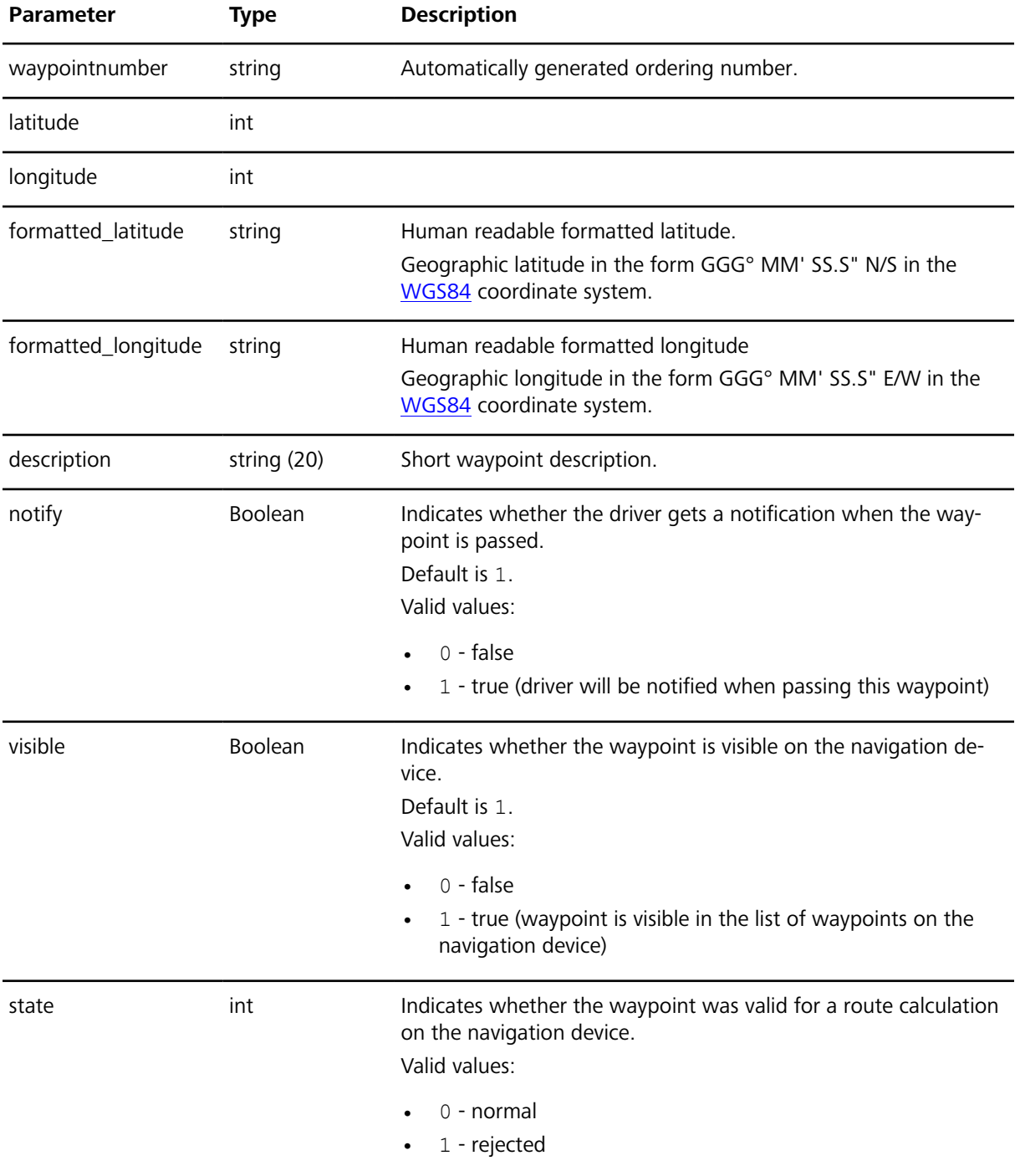

# <span id="page-143-0"></span>**Parameters in wp**

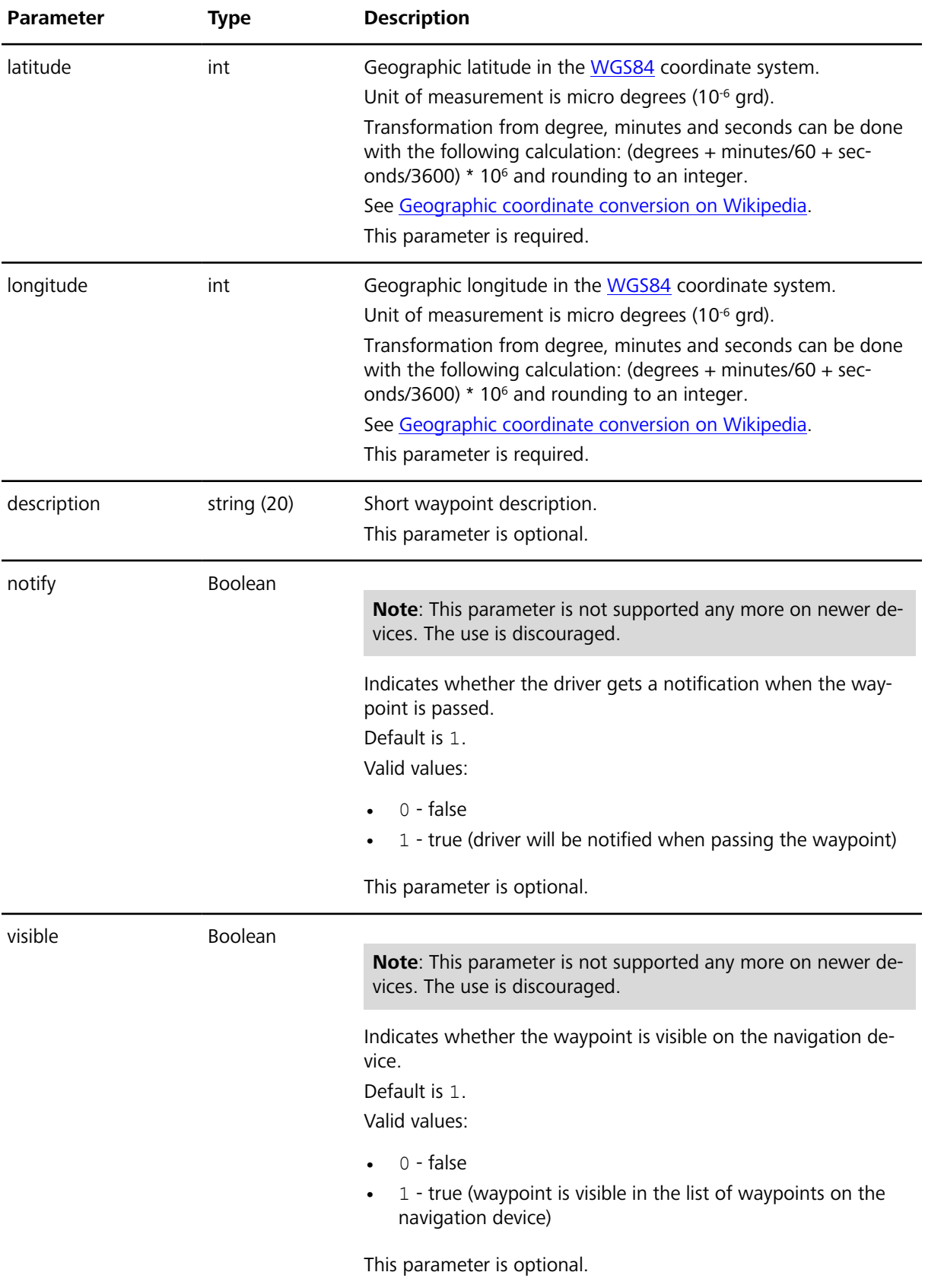
# **Messages**

## **sendTextMessageExtern Description**

The sendTextMessageExtern operation allows you to send a text message to an object.The message is sent asynchronously and therefore a positive result of this operation does not indicate that the message was sent to the object successfully.

#### **Technical details**

SOAP endpoint address / function name messagesService#sendTextMessage

Request limits 300 requests / 30 minutes

#### **Parameters**

**sendTextMessageExtern** requires the following common parameters:

- [Authentication parameters](#page-37-0)
- **[General parameters](#page-37-1)**

Parameters specific to sendTextMessageExtern:

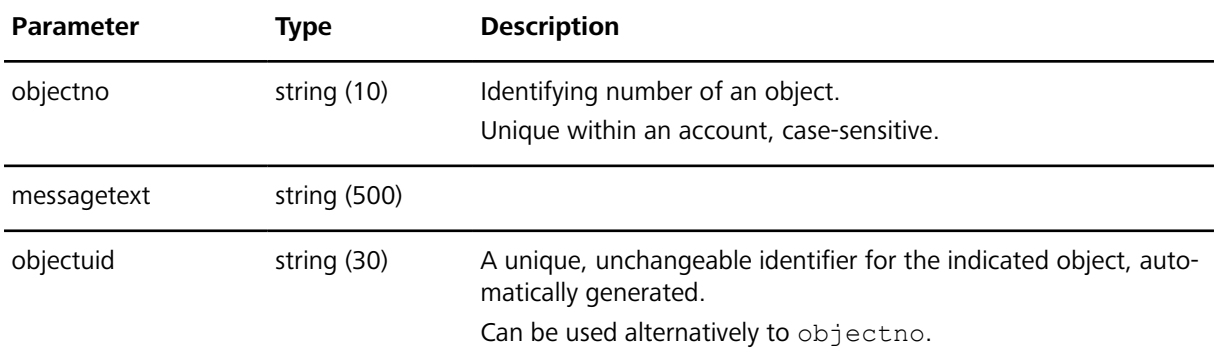

## **clearTextMessagesExtern Description**

Removes all text messages from the device.

#### **Technical details**

SOAP endpoint address / function name messagesService#clearTextMessages

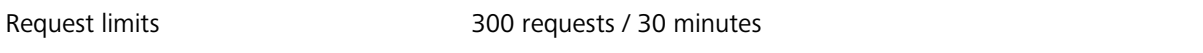

#### **Parameters**

**clearTextMessagesExtern** requires the following common parameters:

- [Authentication parameters](#page-37-0)
- [General parameters](#page-37-1)

Parameters specific to clearTextMessagesExtern:

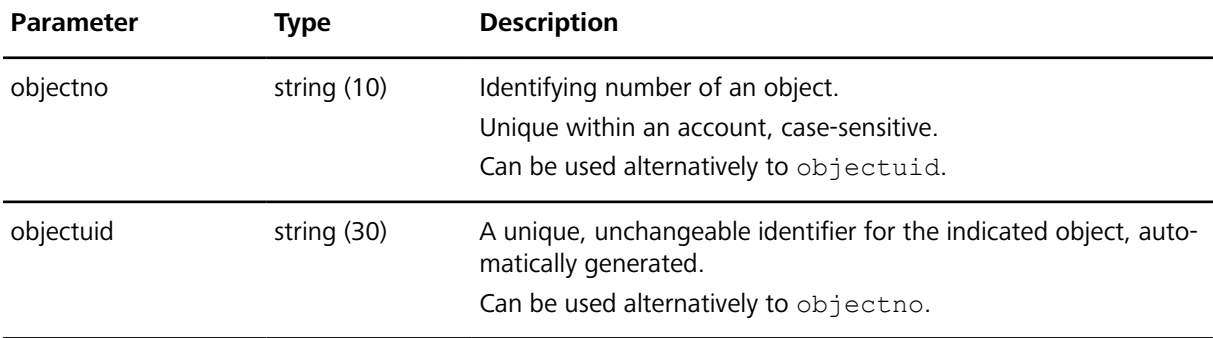

## <span id="page-145-0"></span>**showMessages Description**

Using showMessages you can retrieve exclusively text, order, or text status messages without using the queue service. The maximum result size is limited to 500 entries. To get an additional batch of messages the date range parameter has to be changed.

### **Technical details**

SOAP endpoint address / function name messagesService#showMessages

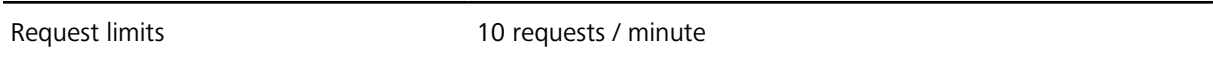

#### **Parameters**

**showMessages** requires the following common parameters:

- [Authentication parameters](#page-37-0)
- [General parameters](#page-37-1)
- Date range filter [parameters](#page-39-0) (lower limit is 14x24h back)

Parameters specific to showMessages:

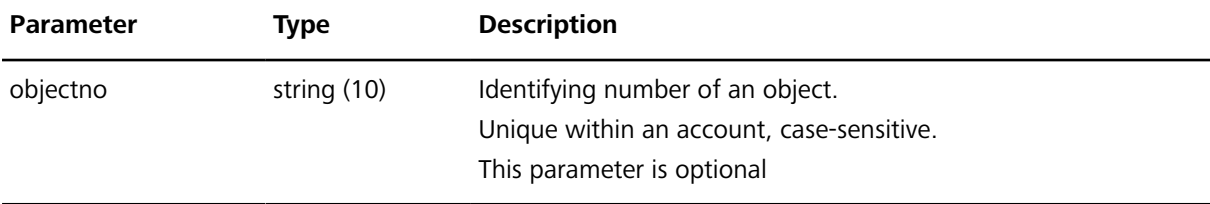

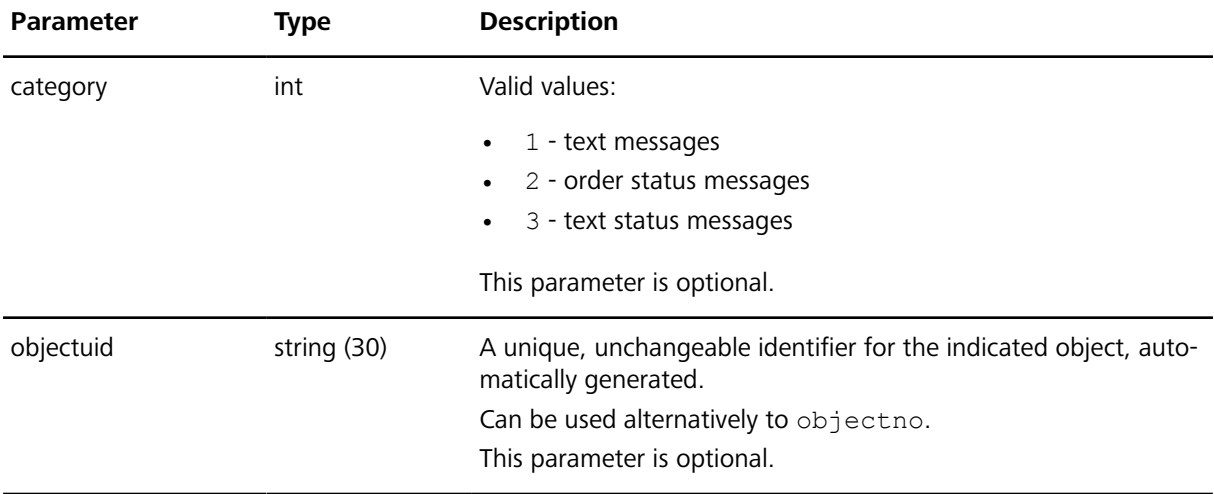

## **Result**

Result for showMessages:

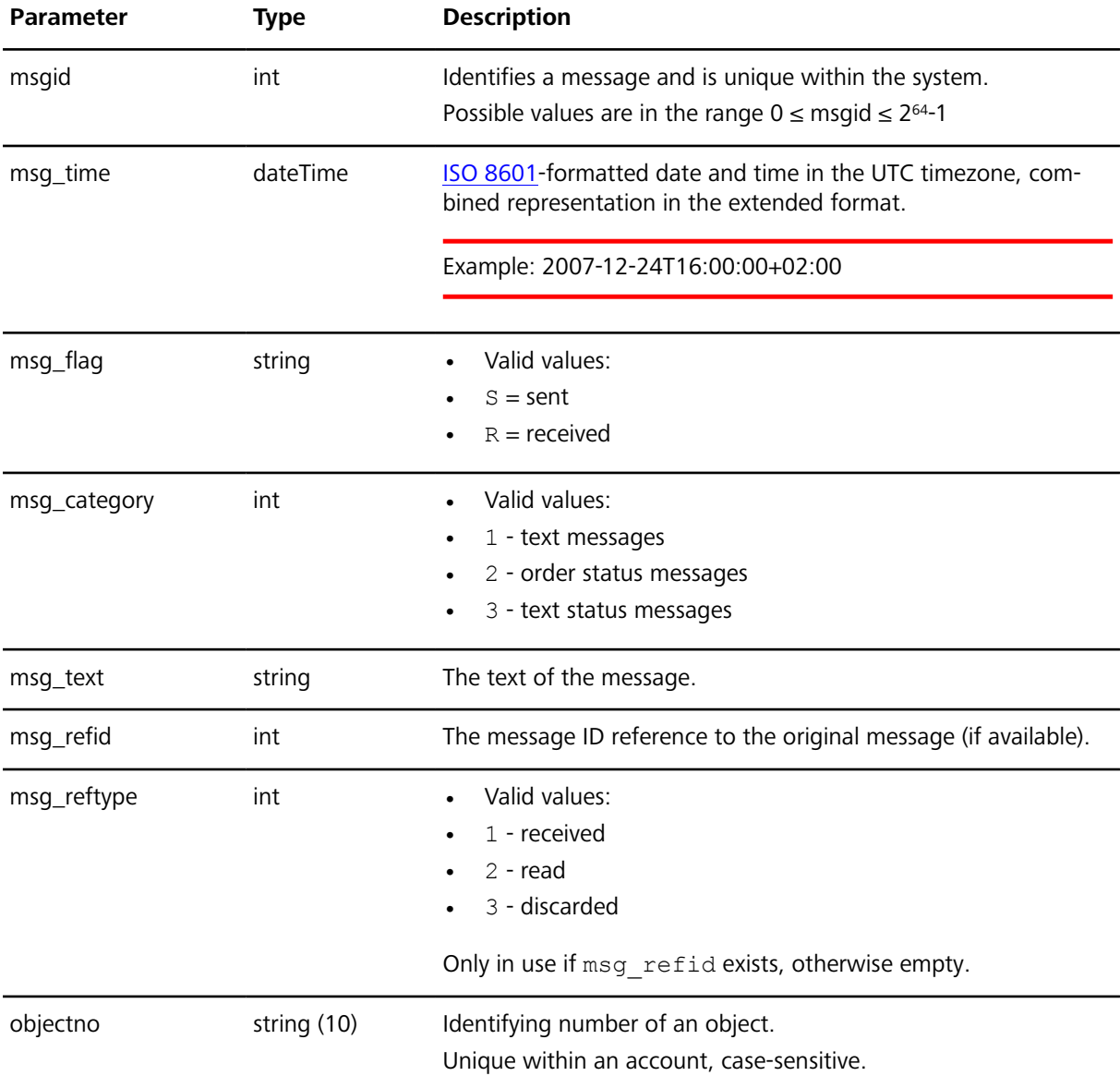

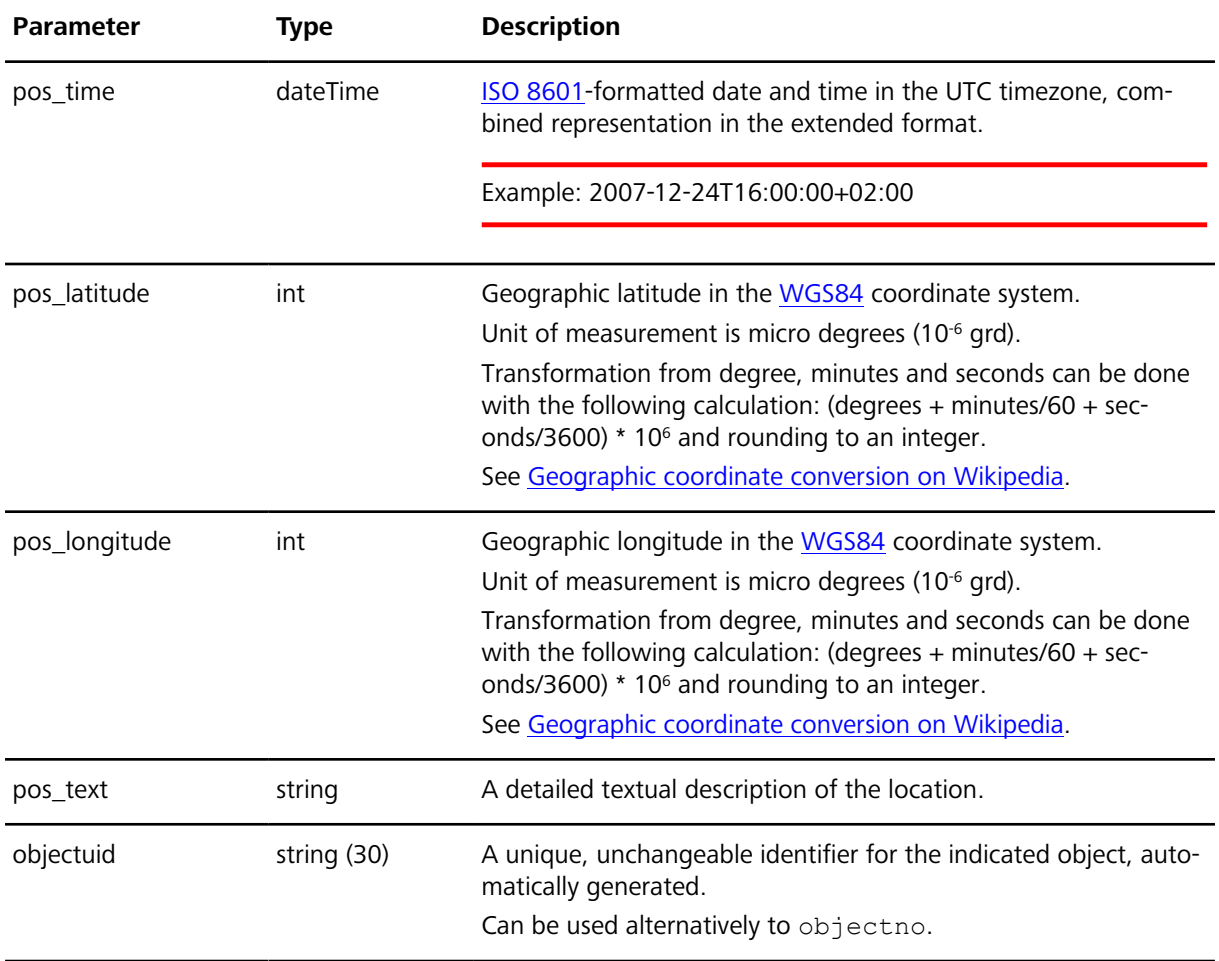

## **sendBinaryMessage Description**

sendBinaryMessage sends a maximum of 2560 byte raw data to a the driver terminal. The base64 encoding required for transmission of binary messages through the web service API does not count as raw payload data size. Be aware that there can only be one pending binary message for a driver terminal at a time.

Further calls of sendBinaryMessage for the same driver terminal will be rejected until the data is transferred to the driver terminal.

To track the status of the binary message, please use the WEBFLEET.connect Queue Service.

**Note**: To run sendBinaryMessage, an API key and the LINK.connect feature is required.

This action is supported on PRO 83xx/TomTom PRO 82xx devices only.

To use this action, you need to have the additional service LINK.connect booked. The data volume caused through sendBinaryMessage should be covered by the data volume of the selected LINK.connect tariff.

#### **Technical details**

SOAP endpoint address / function name messagesService#sendBinaryMessages

#### **Parameters**

**sendBinaryMessages** requires the following common parameters:

- [Authentication parameters](#page-37-0)
- [General parameters](#page-37-1)

Parameters specific to sendBinaryMessage:

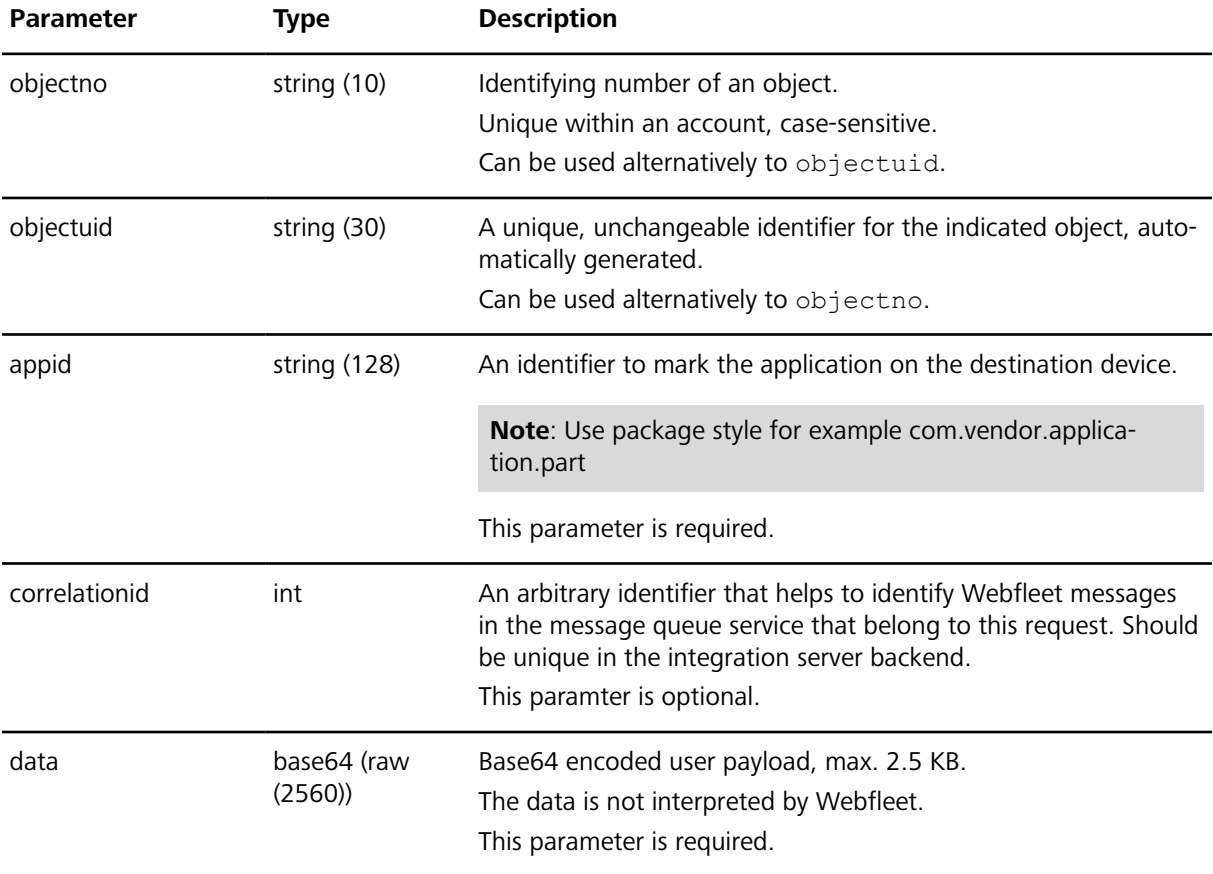

## **resetBinaryMessages Description**

If the driver terminal does not respond to outgoing data sent using [sendBinaryMessage](#page-145-0) the transfer status is incomplete. resetBinaryMessages resets the outgoing data transfer and gets back to a consistent state between integration server backend and device. This is important because you cannot send new data until the current transfer is completed or cancelled/reset.

If the binary data to be delivered with the original send is still important from the view of the PRO.connect integration solution, the integration server backend should repeat the sendBinaryMessages operation after the reset.

**Note**: This action is supported on PRO 83xx/TomTom PRO 82xx devices only. To use this action, you need to have the additional service LINK.connect booked.

#### **Technical details**

SOAP endpoint address / function name messagesService#resetBinaryMessages

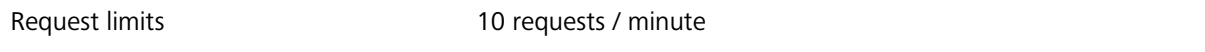

#### **Parameters**

**resetBinaryMessages** requires the following common parameters:

- [Authentication parameters](#page-37-0)
- [General parameters](#page-37-1)

Parameters specific to resetBinaryMessage:

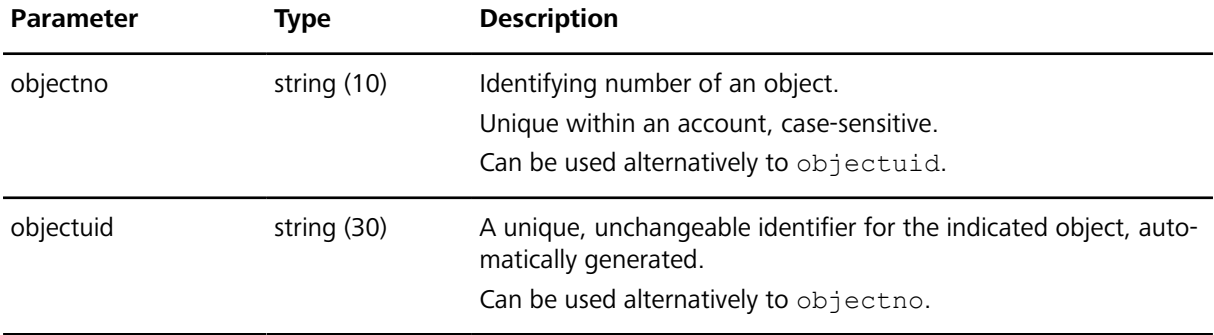

## **clearBinaryMessages Description**

clearBinaryMessages removes data from the outgoing queue on the triver terminal. This can be used to remove stale data for applications on the driver terminal that do not exist anymore or that are unlikely to connect anymore.

clearBinaryMessages is needed because the driver terminal does not remove outgoing data by itself as it cannot decide if an application will connect sometime.

**Note**: This action is supported on PRO 83xx/TomTom PRO 82xx devices only. To use this action, you need to have the additional service LINK.connect booked.

#### **Technical details**

SOAP endpoint address / function name messagesService#clearBinaryMessages

Request limits **10 requests / minute** 

#### **Parameters**

**clearBinaryMessages** requires the following common parameters:

- [Authentication parameters](#page-37-0)
- [General parameters](#page-37-1)

Parameters specific to clearBinaryMessages:

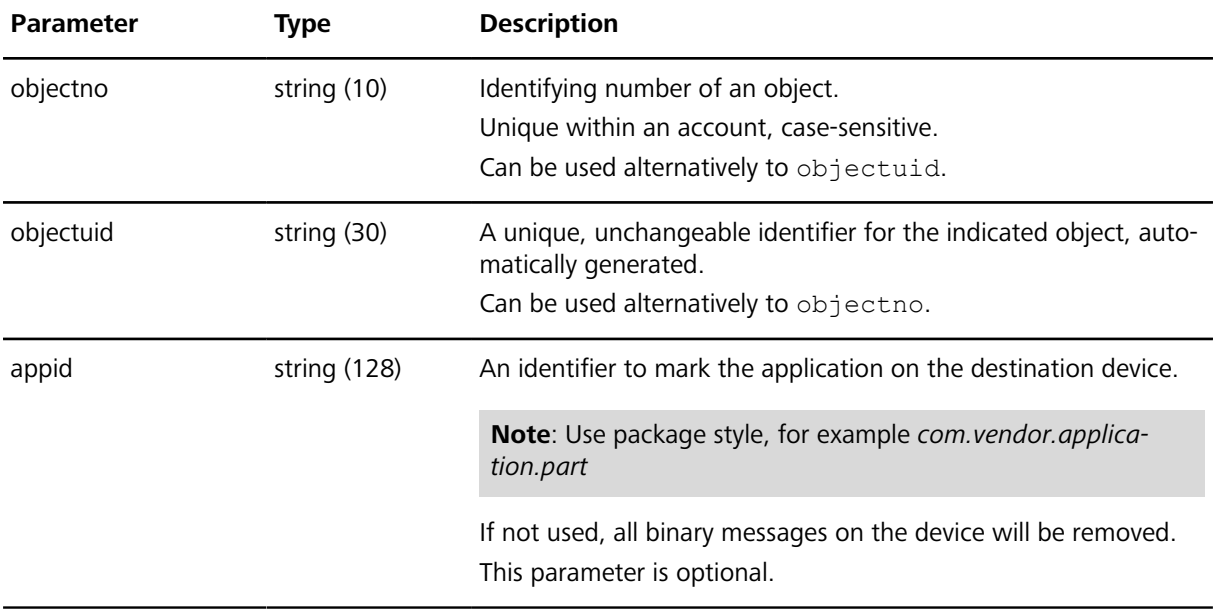

# **Drivers**

## **Synchronising driver lists Manually**

Using the Webfleet user interface, you can send the complete driver list to a vehicle.

- 1. Select your vehicle.
- 2. Go to **Contract/Details**.
- 3. Select **Configure**.
- 4. Select the **Basic settings** tab. You can find the section **Synchronize driver list**.
- 5. Click **Send**. The current driver list is transmitted.

#### **Automatically**

Webfleet will send the latest changes of the driver list to a currently connected LINK 7xx/5xx/4xx/3xx/Driver Terminal combination when the device:

- Sends a working time related message.
- Sends a text message.
- Sends a predefined general status message.
- Sends an order related predefined status message.
- Changes the status of the active order.
- Activates in Webfleet.
- Starts navigating.

Specifically for connected navigation devices, the driver list is updated when the user accesses the driver list and the device is connected to Webfleet.

## **showDriverReportExtern**

#### **Description**

Lists all drivers matching the indicated parameters and filters.

#### **Technical details**

SOAP endpoint address / function name objectsAndPeopleReportingService#showDriverReport

Request limits **10 requests / minute** 

#### **Parameters**

**showDriverReportExtern** requires the following common parameters:

- [Authentication parameters](#page-37-0)
- [General parameters](#page-37-1)

Parameters specific to showDriverReportExtern:

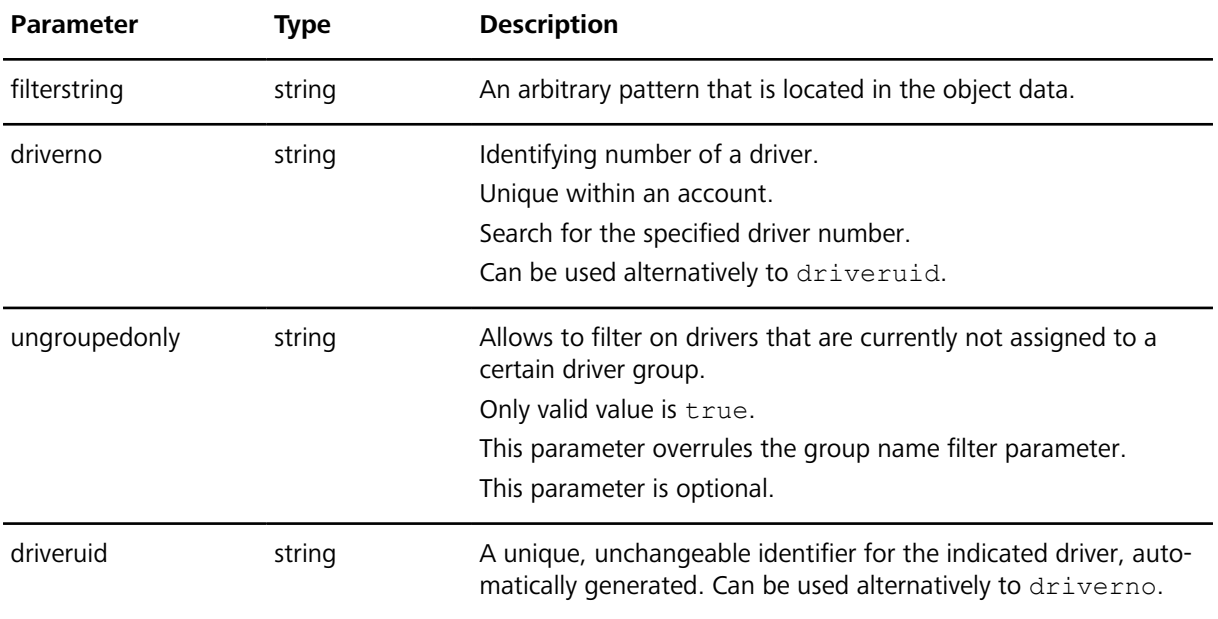

#### **Result**

Result for showDriverReportExtern:

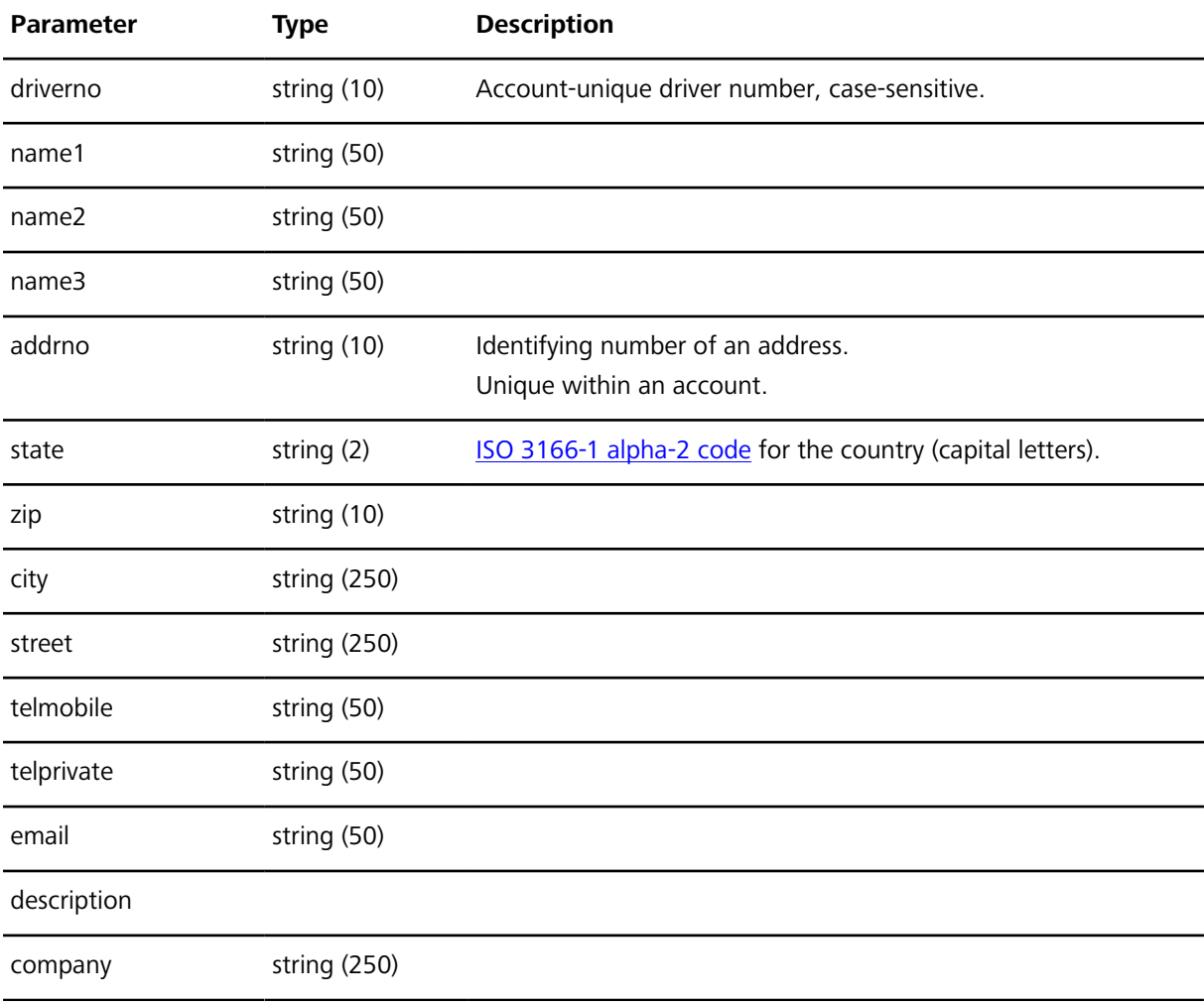

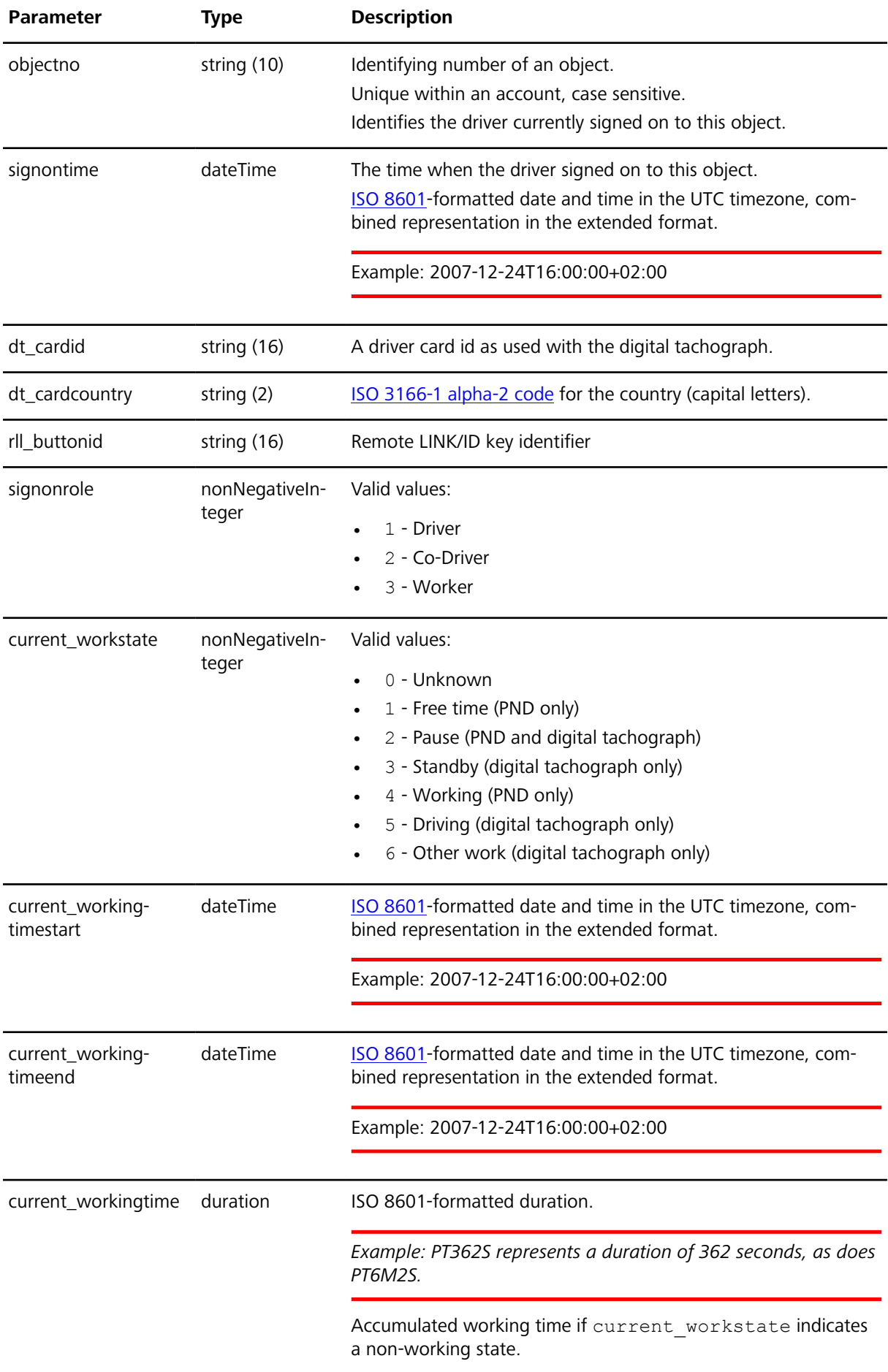

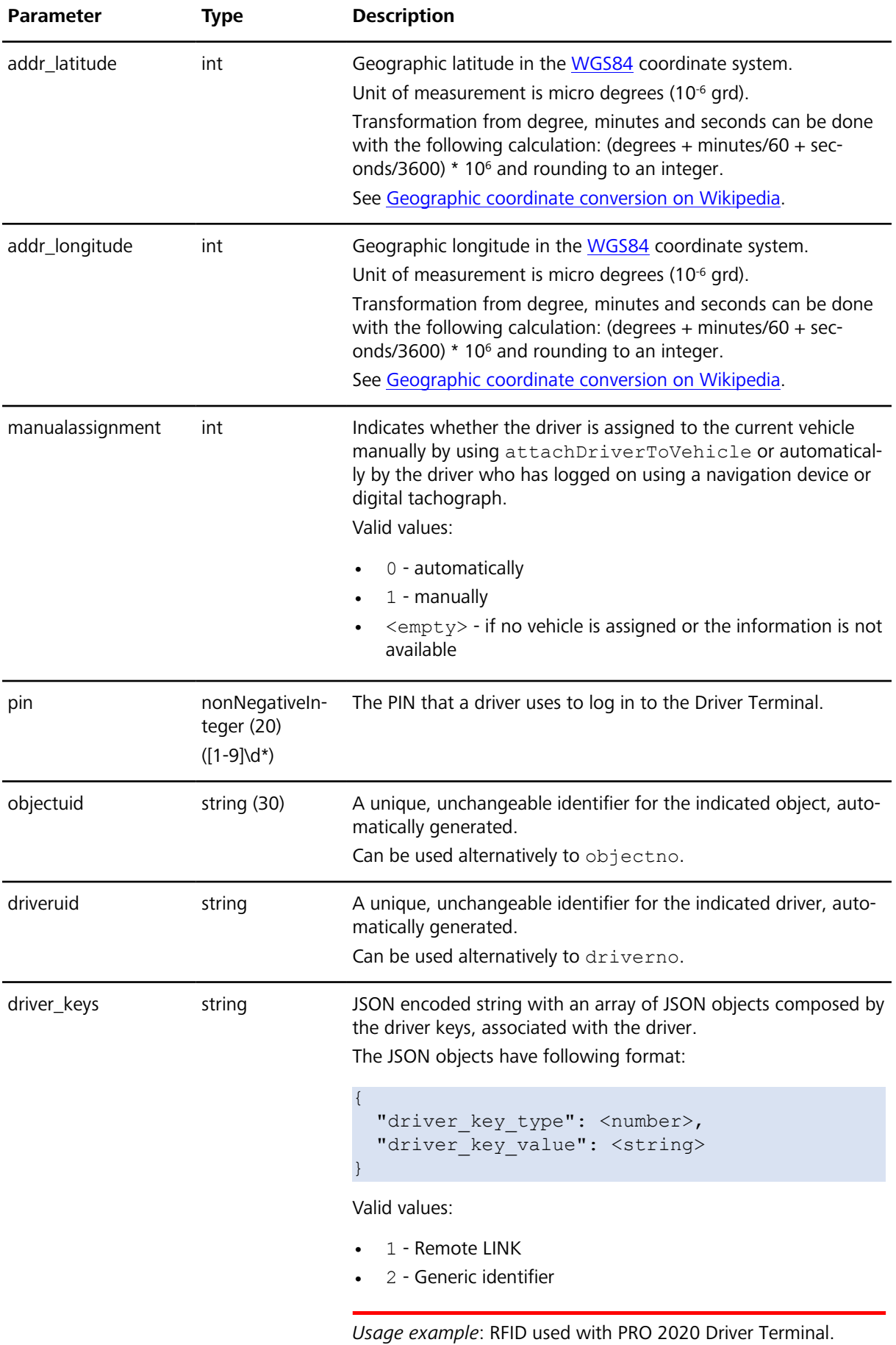

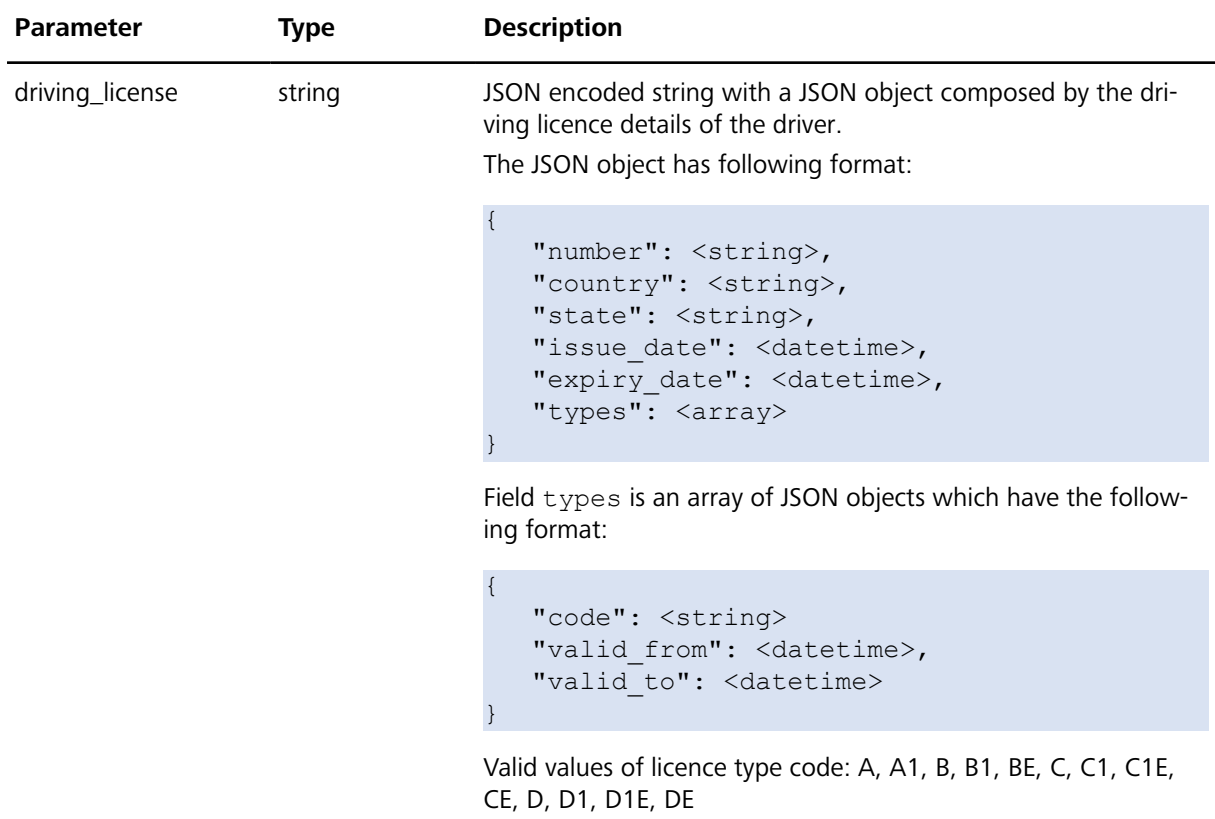

## **insertDriverExtern Description**

This action creates a driver.

#### **Technical details**

SOAP endpoint address / function name driverManagementService#insertDriver

Request limits **10 requests / minute** 

#### **Parameters**

**insertDriverExtern** requires the following common parameters:

- [Authentication parameters](#page-37-0)
- [General parameters](#page-37-1)

Parameters specific to insertDriverExtern:

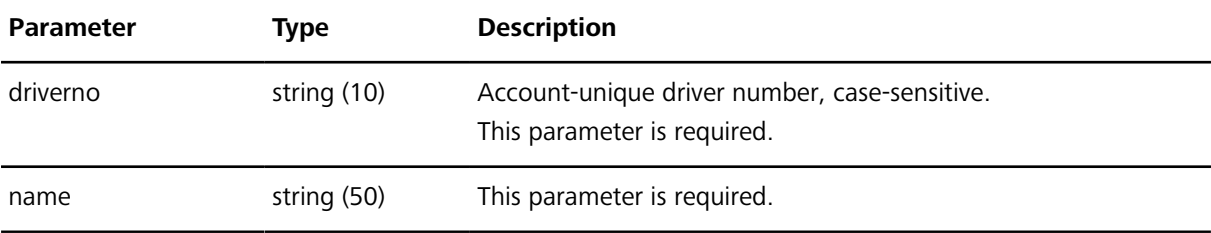

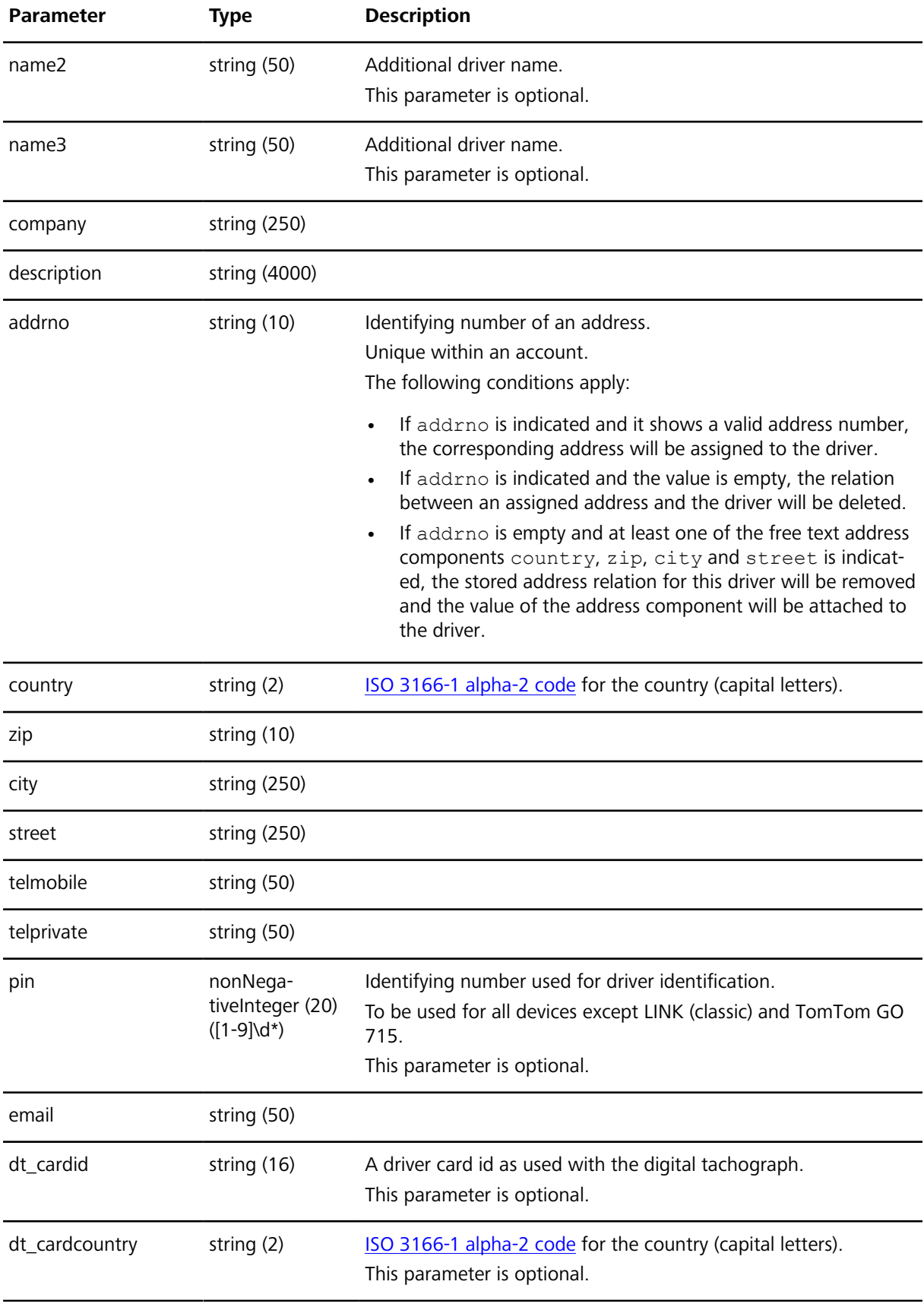

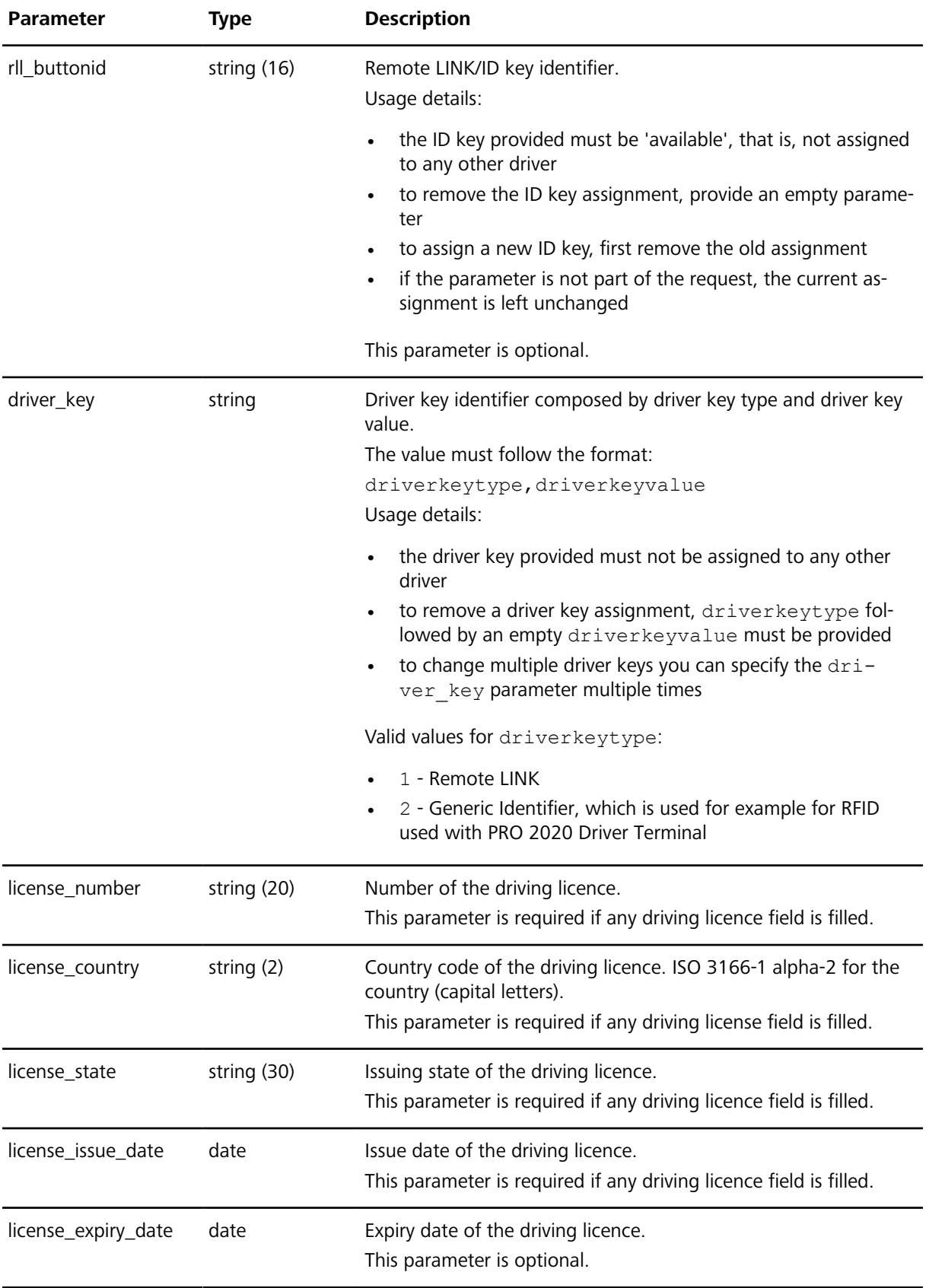

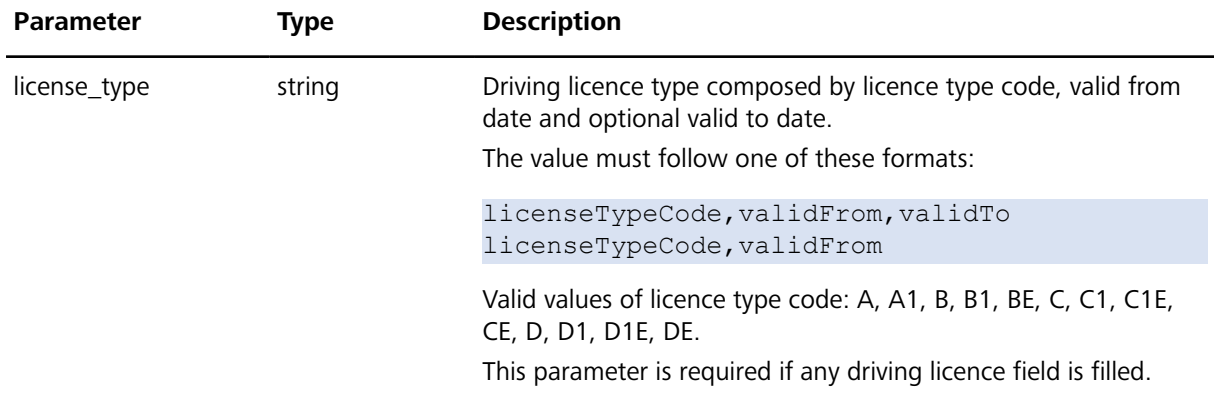

## **updateDriverExtern**

## **Description**

This action updates driver details.

## **Technical details**

SOAP endpoint address / function name driverManagementService#updateDriver

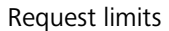

10 requests / minute

#### **Parameters**

**updateDriverExtern** requires the following common parameters:

- [Authentication parameters](#page-37-0)
- [General parameters](#page-37-1)

Parameters specific to updateDriverExtern:

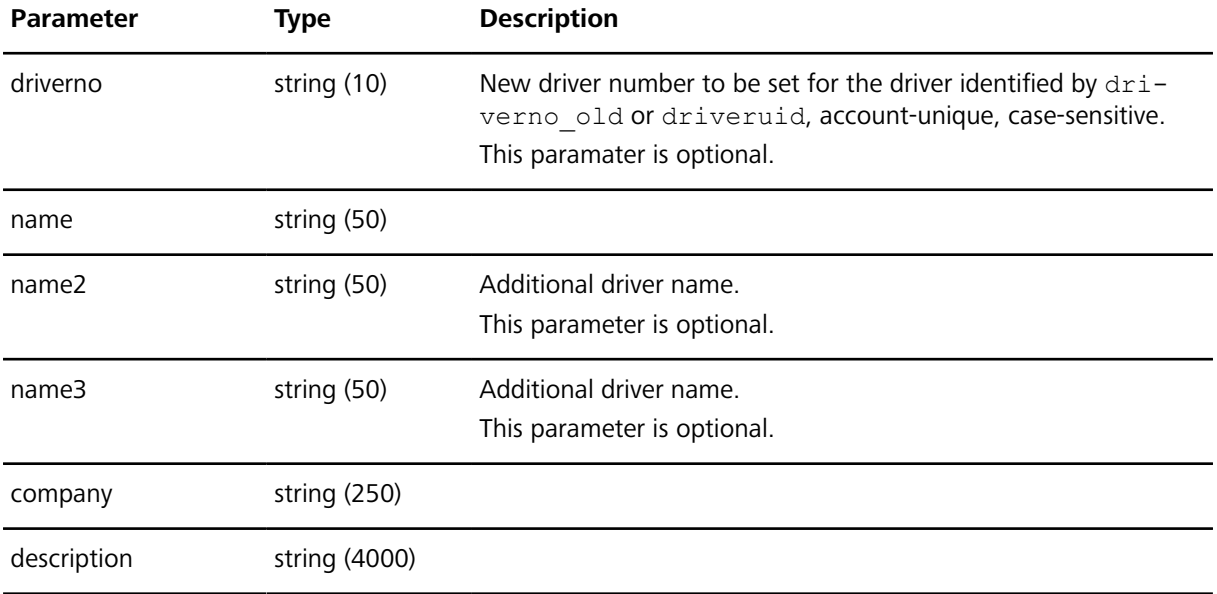

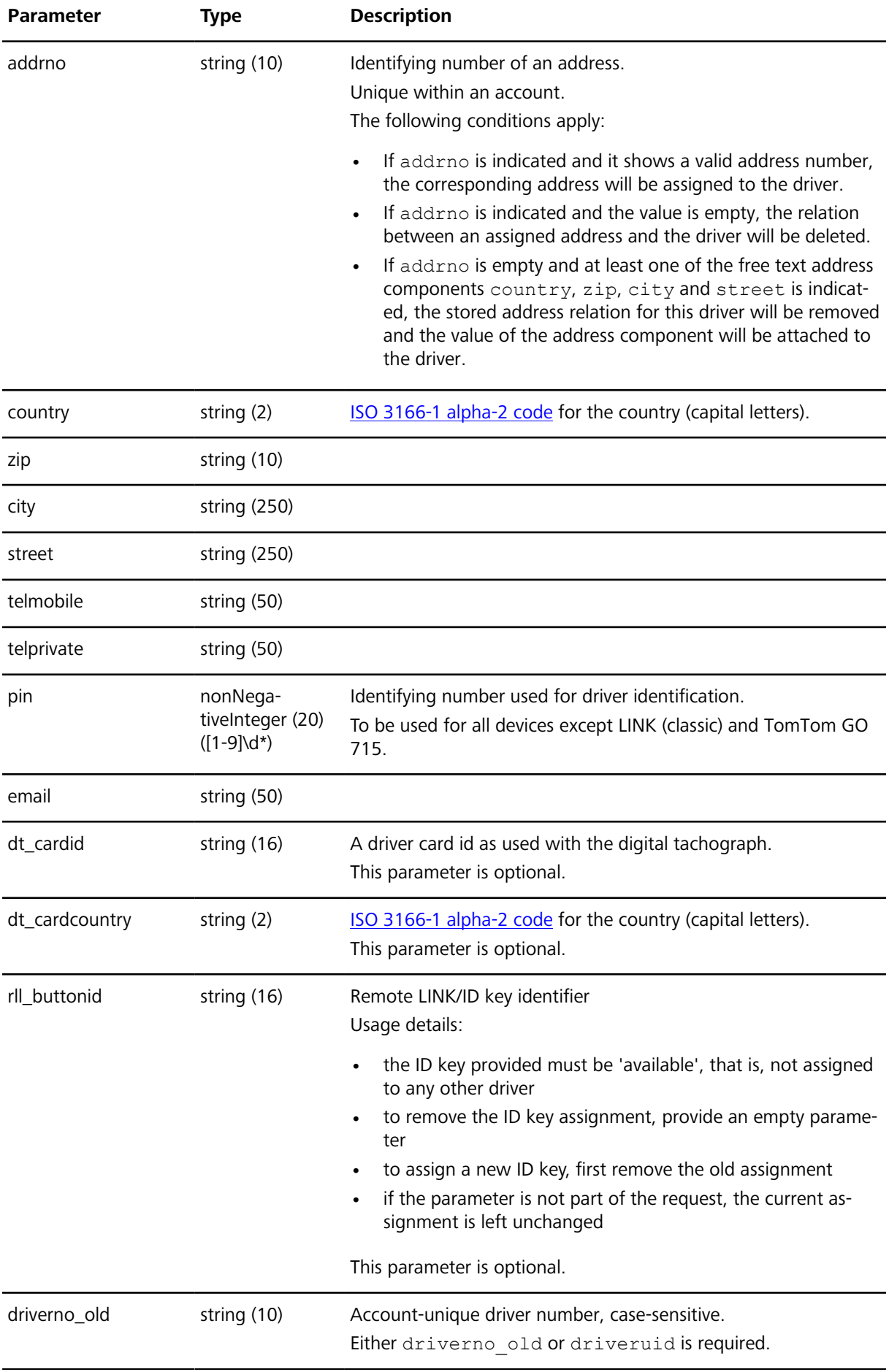

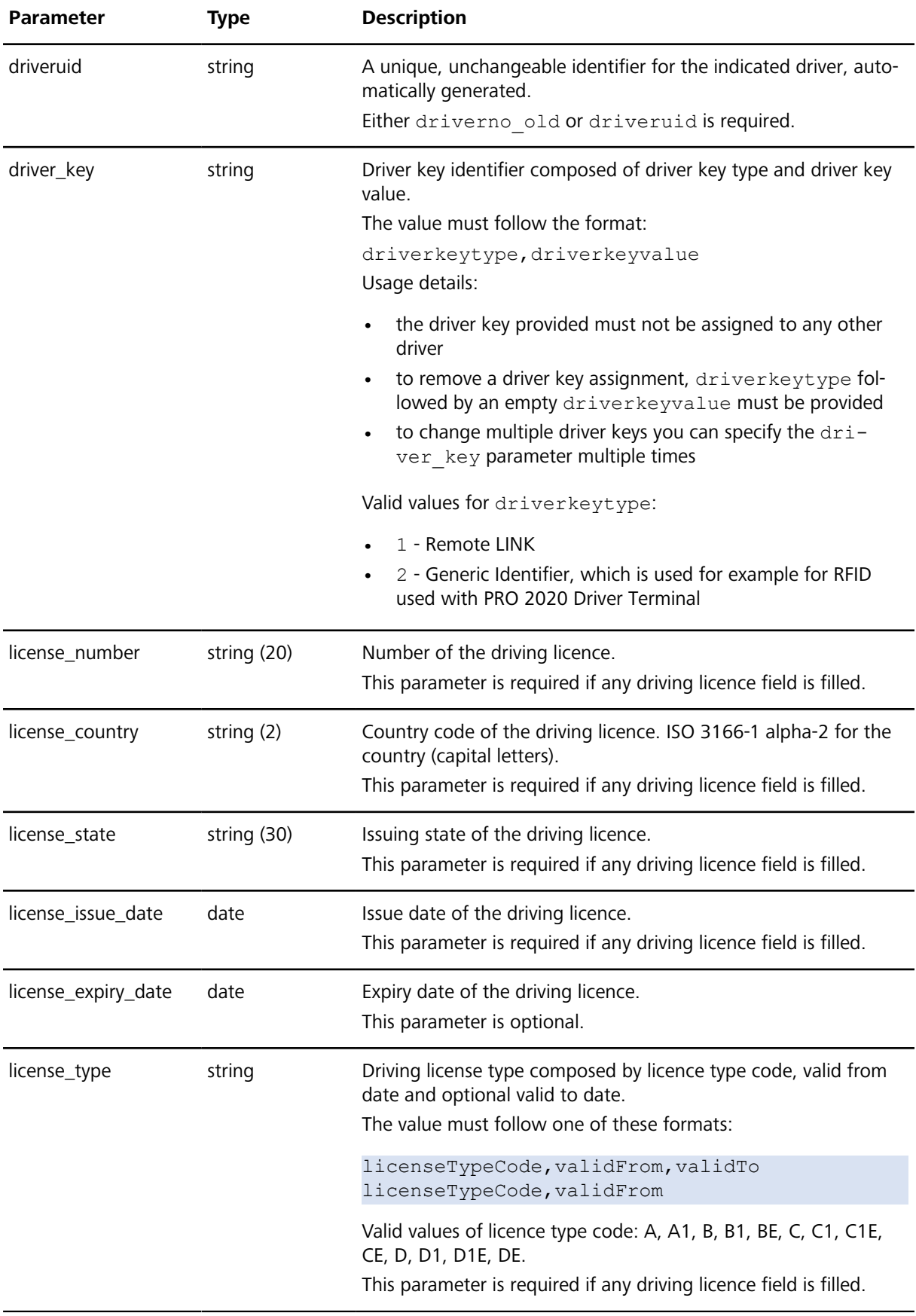

## **Additional notes for driver license data**

To delete existing driver license data use empty field in license\_number parameter.

## **deleteDriverExtern Description**

This action deletes the indicated driver.

#### **Technical details**

SOAP endpoint address / function name driverManagementService#deleteDriver

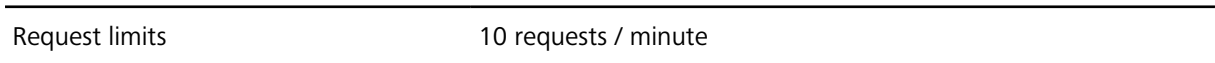

#### **Parameters**

**deleteDriverExtern** requires the following common parameters:

- [Authentication parameters](#page-37-0)
- [General parameters](#page-37-1)

Parameters specific to deleteDriverExtern:

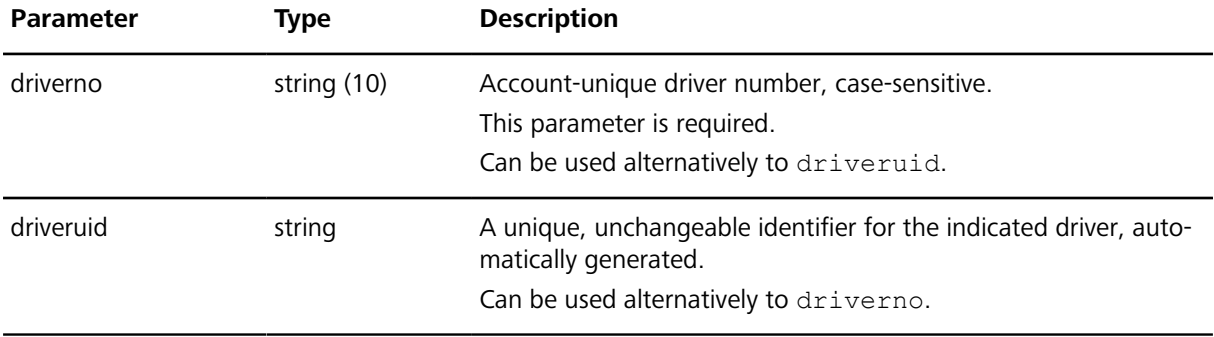

## **showOptiDriveIndicator Description**

showOptiDriveIndicator shows the OptiDrive indicator per driver, the values of all its influencing variables and the factors each of them is calculated from for a defined period. The start and end of this period can be adjusted up to a maximum time frame of seven days within the last three months.

The OptiDrive indicator for the defined period delivered by showOptiDriveIndicator is calculated from pre-aggregated values per calendar day. The aggregated results produced by showOptiDriveIndicator are based on information for each driver across multiple vehicles.

#### **Technical details**

SOAP endpoint address / function name tripAndTimeReportingService#showOptiDriveIndicator

Request limits 10 requests / minute

#### **Parameters**

**showOptiDriveIndicator** requires the following common parameters:

- [Authentication parameters](#page-37-0)
- [General parameters](#page-37-1)

Make use of the range pattern for floating weeks.

rangefrom\_string and rangeto\_string are treated as pure date values, there is no time indication needed. The specified day is considered in the currently valid time zone of the account. The date range must not be greater than 8 days ranging from the beginning of the start day to the ending of the current day. The date range must not be greater than 7 days when defined for an earlier period.

Parameters specific to showOptiDriveIndicator:

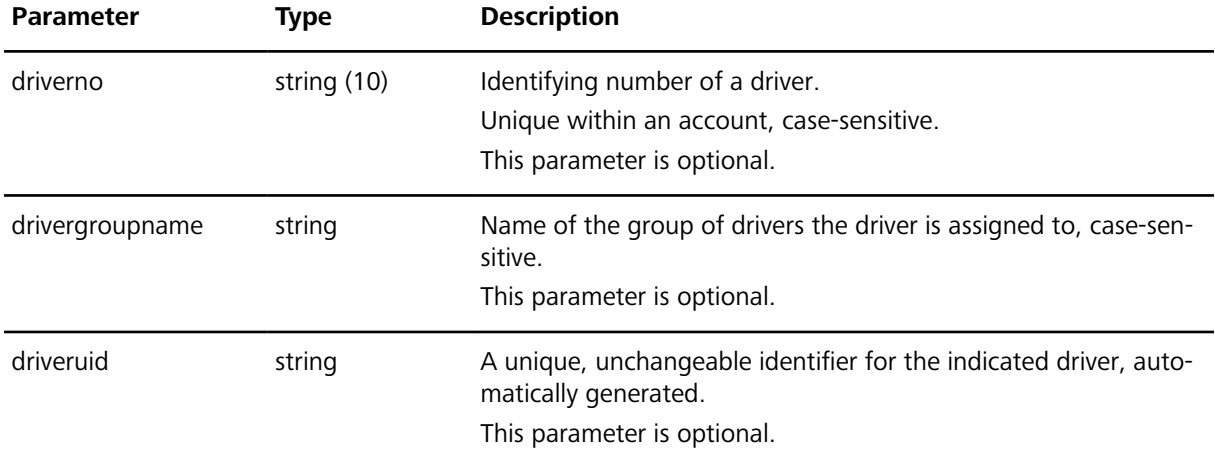

#### **Result**

Result for showOptiDriveIndicator:

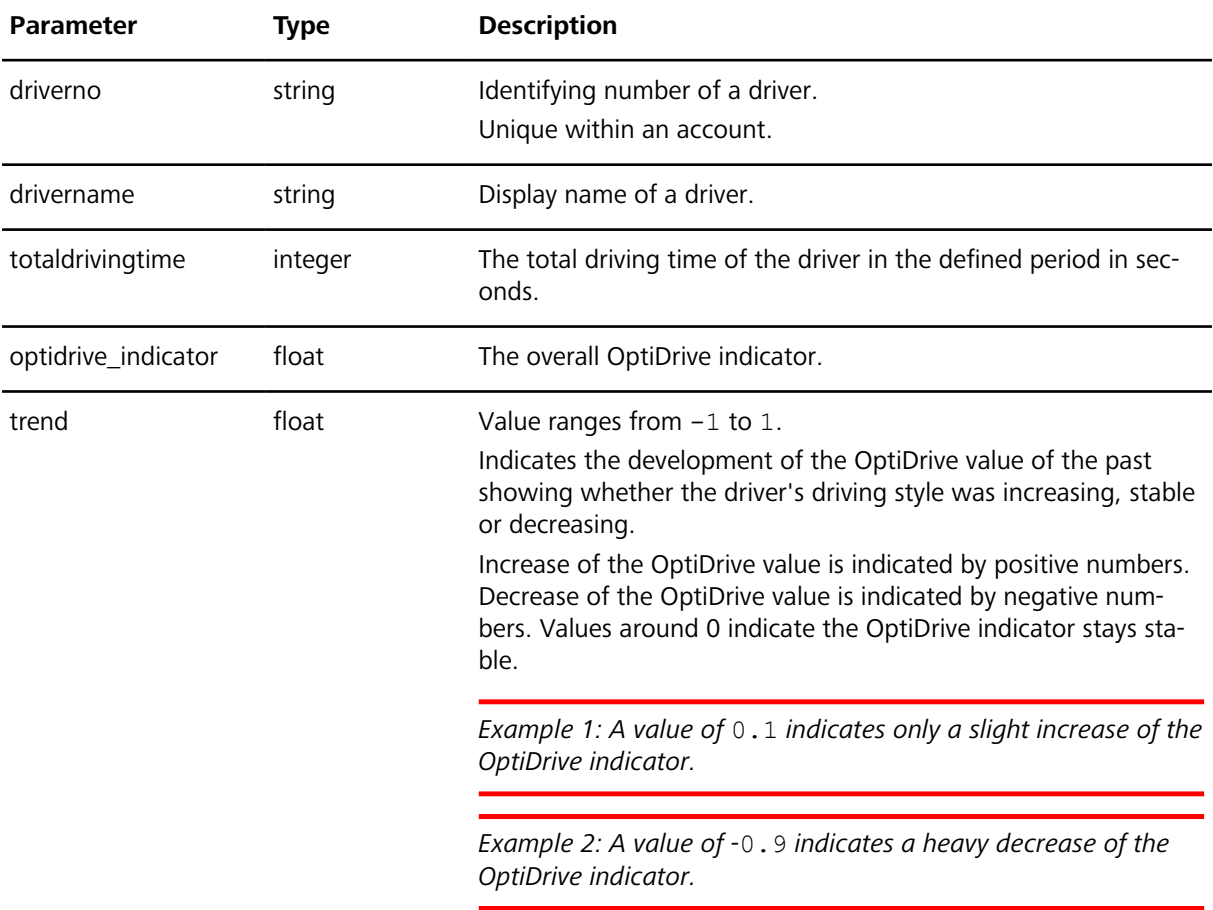

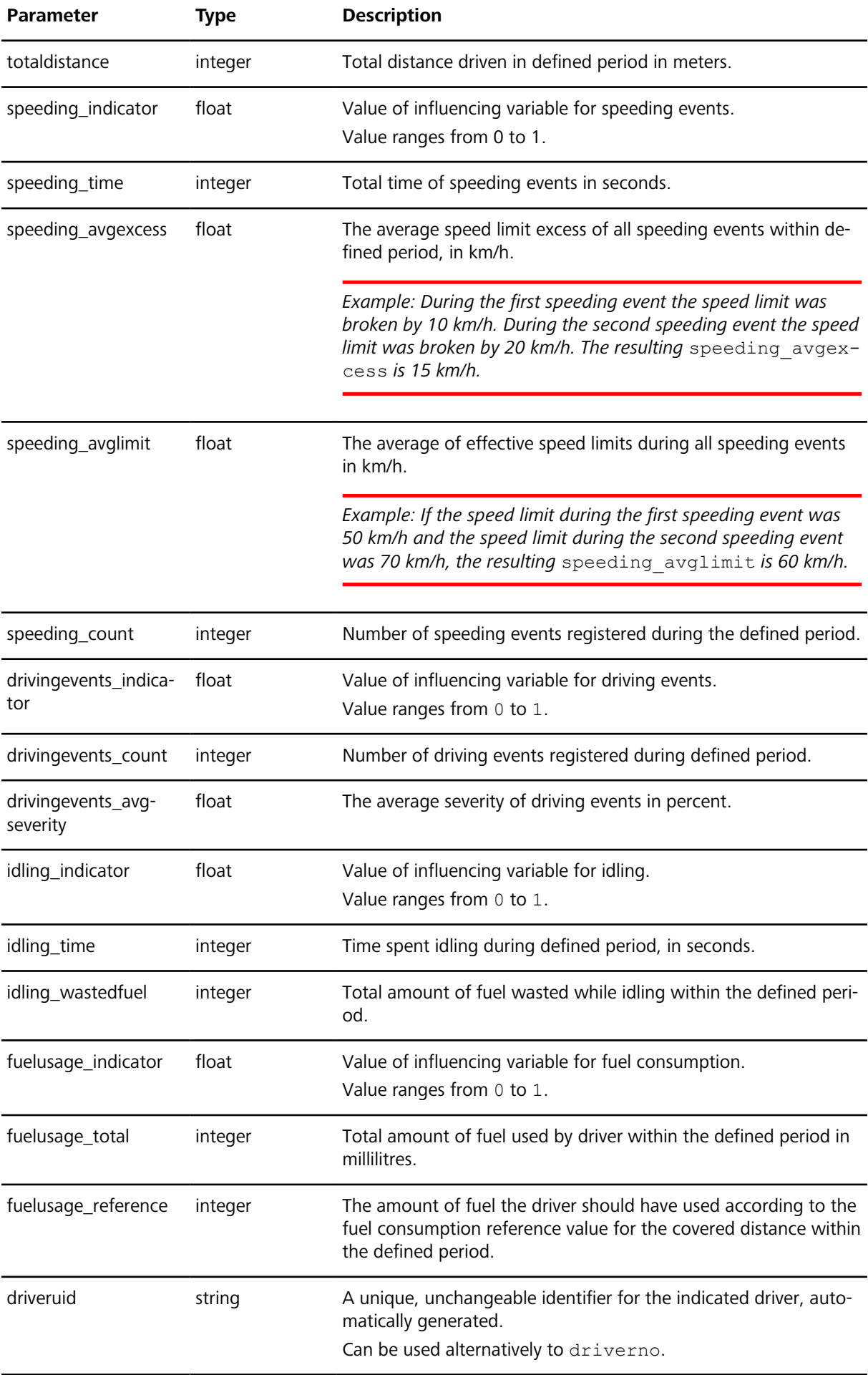

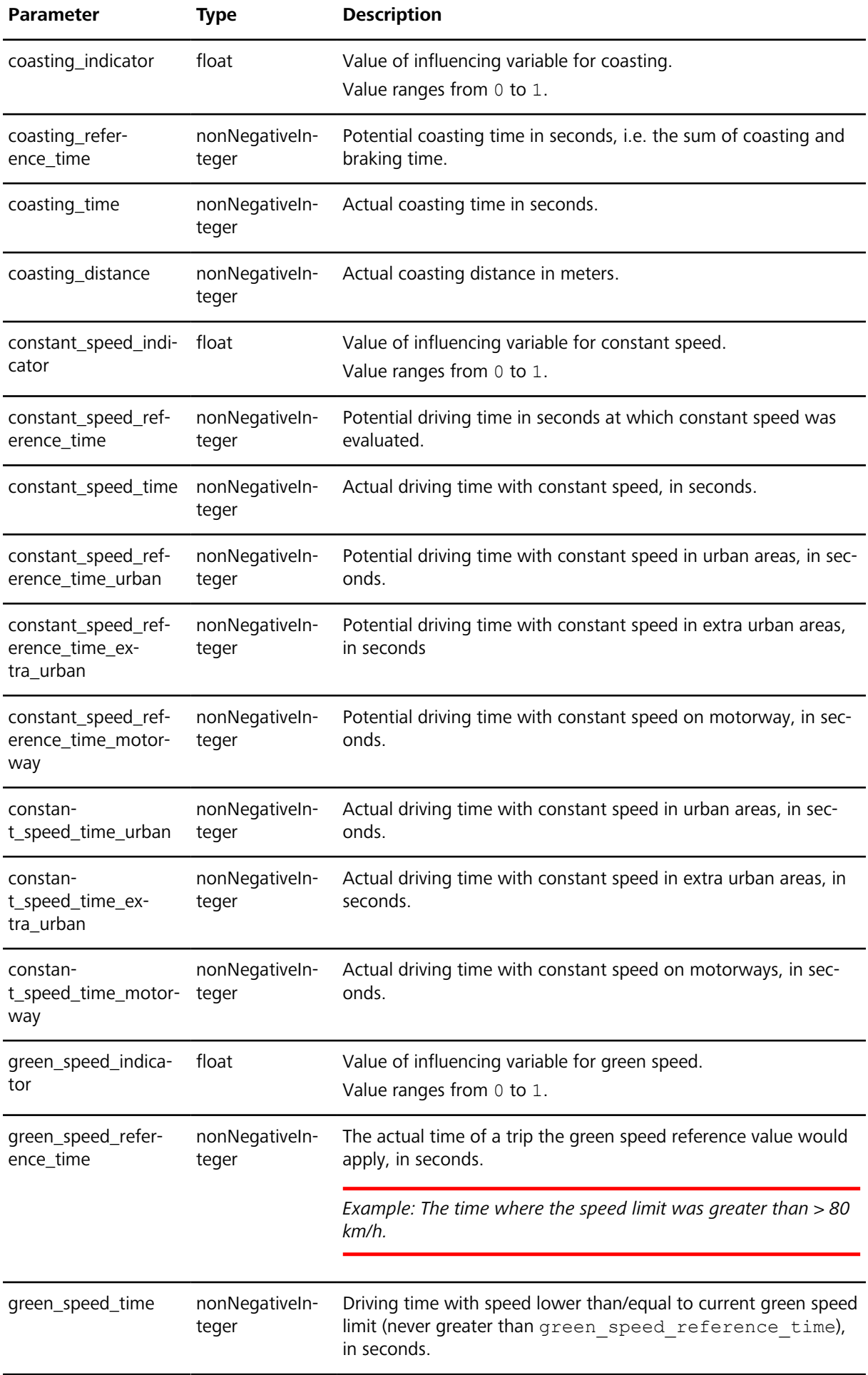

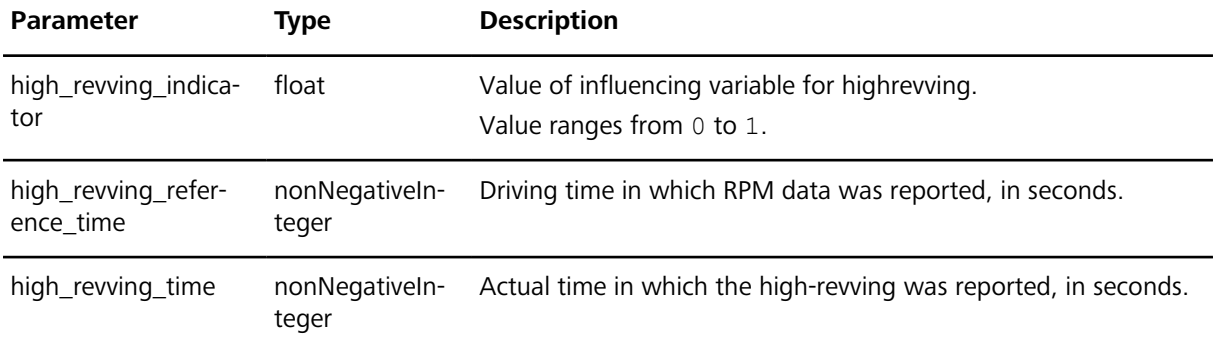

## **showDriverGroups**

## **Description**

This action retrieves a list of all driver groups.

#### **Technical details**

SOAP endpoint address / function name driverManagementService#showDriverGroups

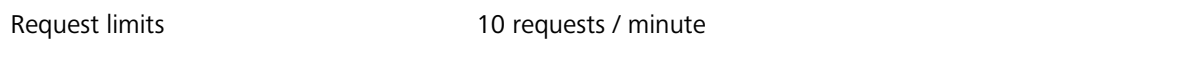

#### **Parameters**

**showDriverGroups** requires the following common parameters:

- [Authentication parameters](#page-37-0)
- [General parameters](#page-37-1)

Parameters specific to showDriverGroups:

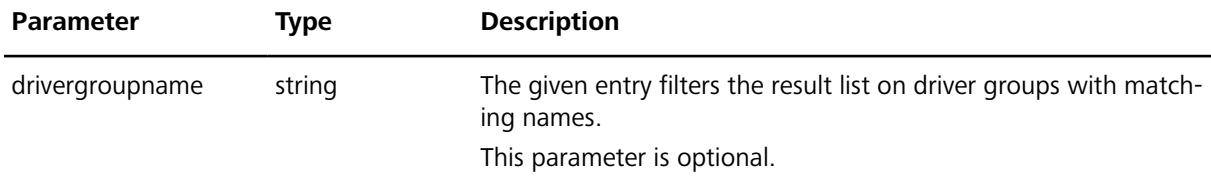

#### **Result**

Result forshowDriverGroups:

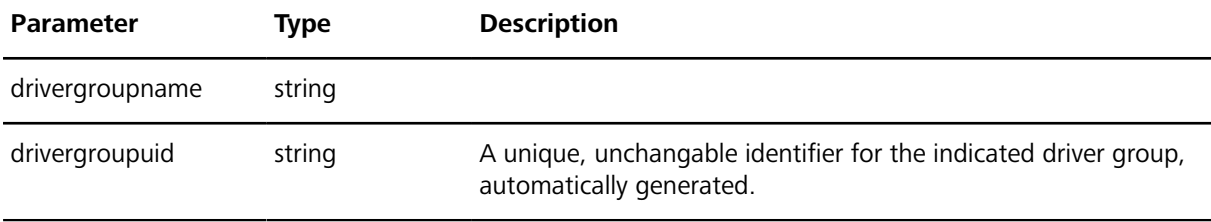

## **showDriverGroupDrivers Description**

This action lists the assignment of drivers to driver groups. Each driver can be in no, one or more than one group.

Using one or both of the parameters driverno and drivergroupname, only according matches are returned.

#### **Technical details**

SOAP endpoint address / function name driverManagementService#showDriverGroupDrivers

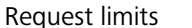

10 requests / minute

#### **Parameters**

**showDriverGroupDrivers** requires the following common parameters:

- [Authentication parameters](#page-37-0)
- [General parameters](#page-37-1)

Parameters specific to showDriverGroupDrivers:

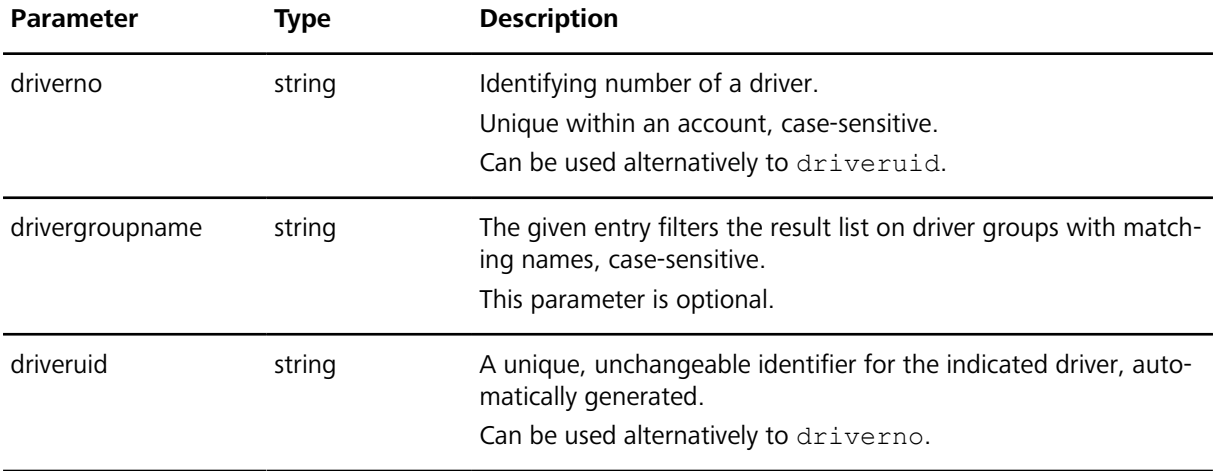

#### **Result**

Result for showDriverGroupDrivers:

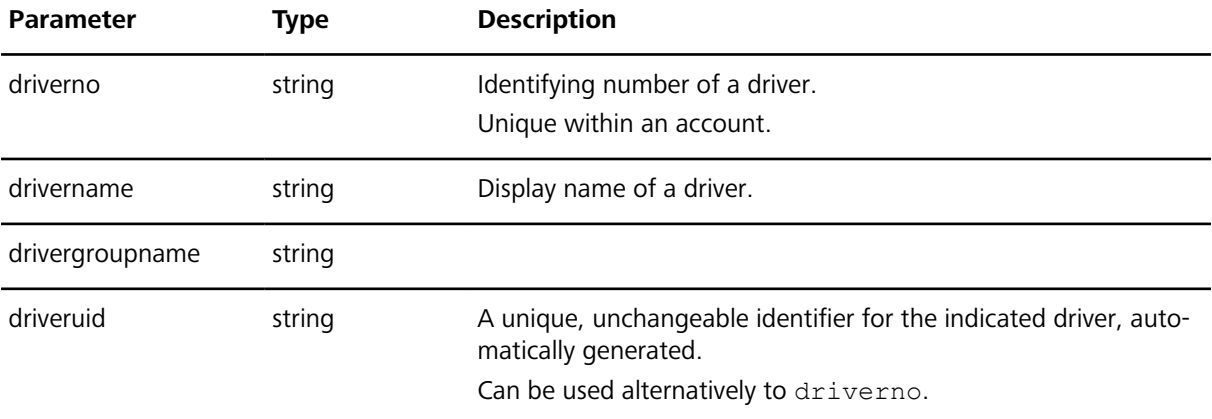

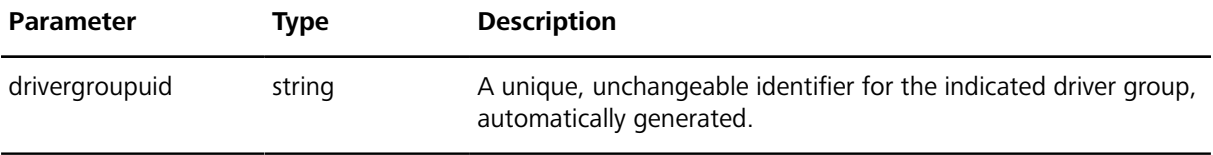

## **attachDriverToGroup Description**

This action assigns a driver to a specific group.

## **Technical details**

SOAP endpoint address / function name driverManagementService#attachDriverToGroup

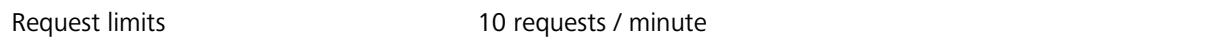

#### **Parameters**

**attachDriverToGroup** requires the following common parameters:

- [Authentication parameters](#page-37-0)
- [General parameters](#page-37-1)

Parameters specific to attachDriverToGroup:

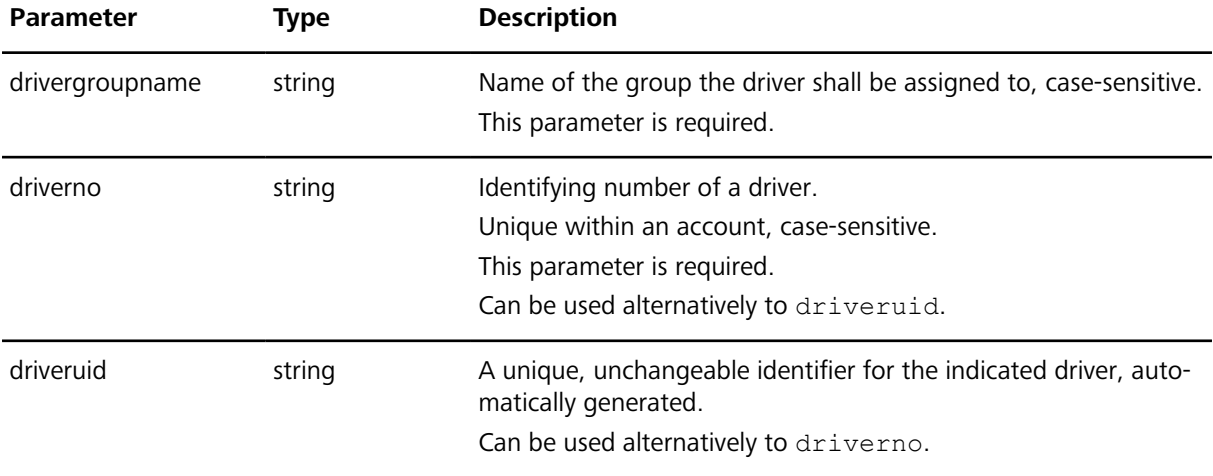

## **detachDriverFromGroup Description**

This action detaches a driver from a specific driver group.

#### **Technical details**

SOAP endpoint address / function name driverManagementService#detachDriverGroup

Request limits **10** requests / minute

#### **Parameters**

**detachDriverFromGroup** requires the following common parameters:

- [Authentication parameters](#page-37-0)
- [General parameters](#page-37-1)

Parameters specific to detachDriverFromGroup:

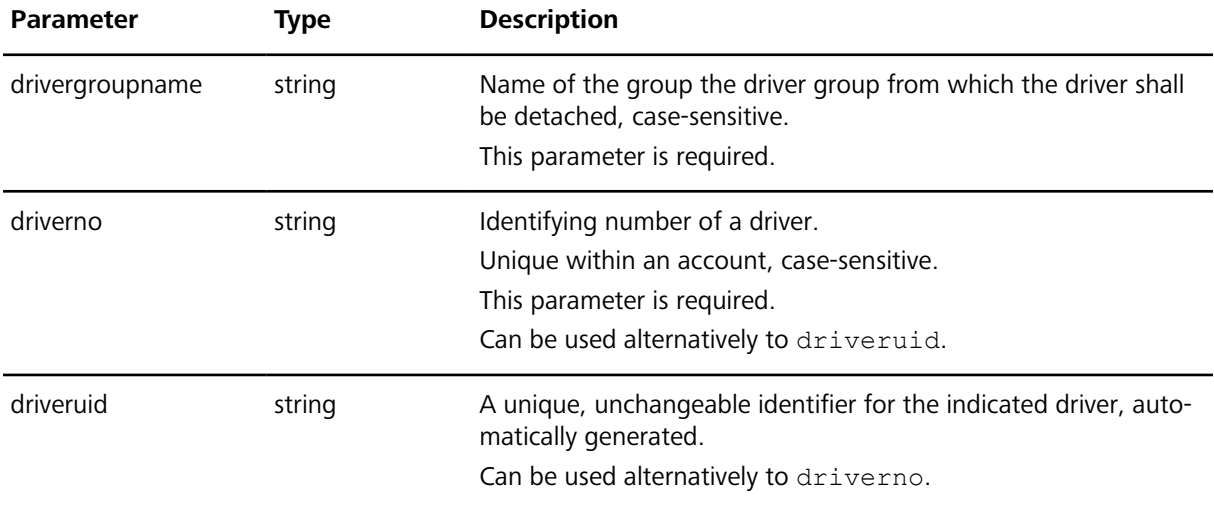

## **insertDriverGroup**

#### **Description**

This action creates a driver group. The group name must not start with "**sys\$**".

#### **Technical details**

SOAP endpoint address / function name driverManagementService#insertDriverGroup

Request limits **10 requests / minute** 

#### **Parameters**

**insertDriverGroup** requires the following common parameters:

- [Authentication parameters](#page-37-0)
- [General parameters](#page-37-1)

Parameters specific to insertDriverGroup:

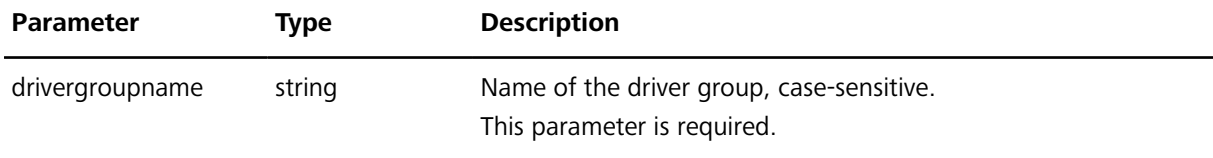

## **deleteDriverGroup Description**

This action deletes a driver group and the assignments of all drivers to that group. The drivers detached through this action are not being deleted.

#### **Technical details**

SOAP endpoint address / function name driverManagementService#deleteDriverGroup

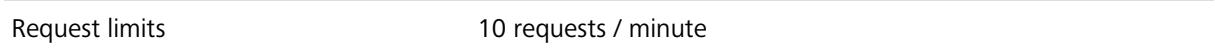

#### **Parameters**

**deleteDriverGroup** requires the following common parameters:

- [Authentication parameters](#page-37-0)
- [General parameters](#page-37-1)

Parameters specific to deleteDriverGroup:

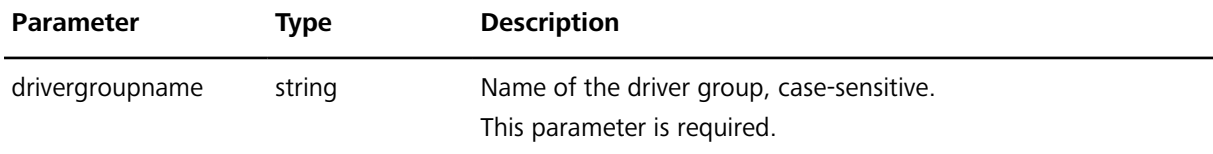

## **updateDriverGroup Description**

This action allows to update the name of a driver group while retaining the assignment of drivers to that group. The group name must not start with "**sys\$**".

#### **Technical details**

SOAP endpoint address / function name driverManagementService#updateDriverGroup

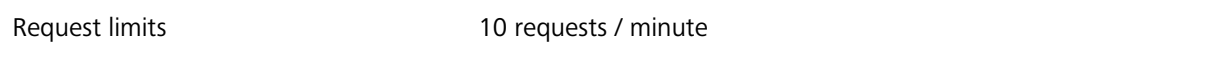

#### **Parameters**

**updateDriverGroup** requires the following common parameters:

- [Authentication parameters](#page-37-0)
- [General parameters](#page-37-1)

Parameters specific to updateDriverGroup:

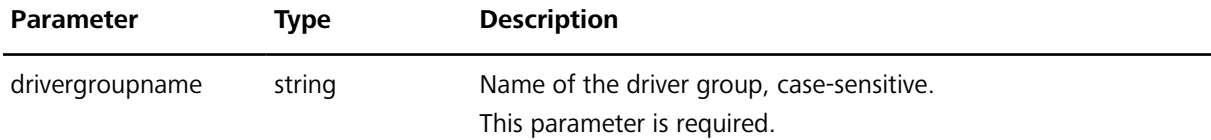

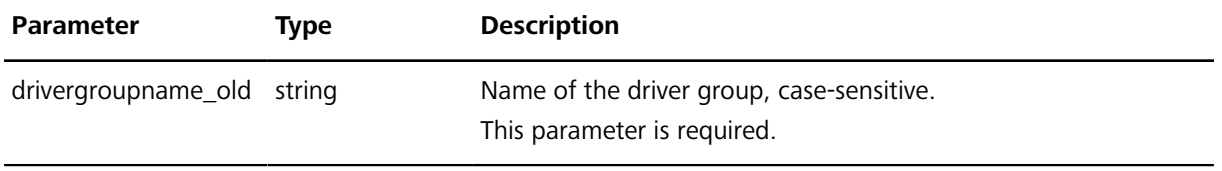

## **attachDriverToVehicle Description**

Using attachDriverToVehicle you can manually assign a driver to a specific vehicle.

If the driver was previously assigned to another vehicle, they will be automatically detached from that vehicle.

This action cannot be executed when the driver is not manually assigned to another vehicle – that means by not using attachDriverToVehicle. Additionally, this action cannot be executed when a different driver is not manually assigned to the respective vehicle. This can be the case if the driver for example logs on to a vehicle by using a Driver Terminal or a digital tachograph.

**Note**: Keep in mind that this action should only be used as a kind of exception (e.g. one-time driver assignment/detachment) and not for the regular and reoccurring driver assignment. Generally the driver assignment should only be done by using a Driver Terminal from Webfleet, PRO 2020, Remote LINK Working Time or a digital tachograph.

### **Technical details**

SOAP endpoint address / function name driverManagementService#attachDriverToVehicle

Request limits **10 requests / minute** 

#### **Parameters**

attachDriverToVehicle requires the following common parameters:

- [Authentication parameters](#page-37-0)
- [General parameters](#page-37-1)

Parameters specific to attachDriverToVehicle:

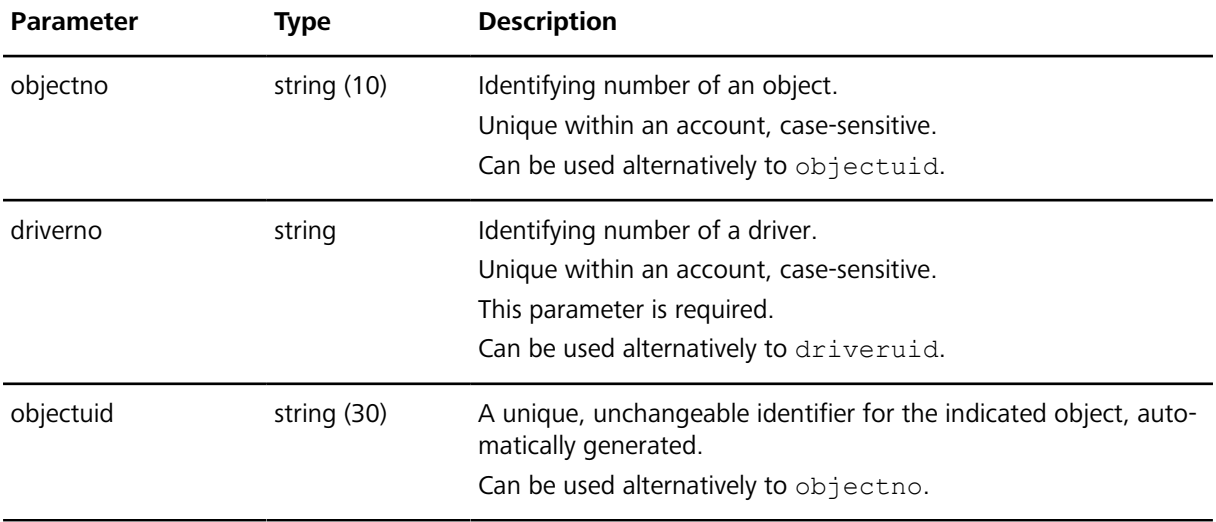

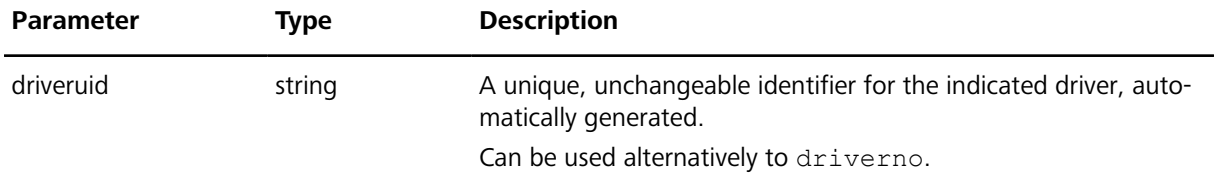

## **detachDriverFromVehicle**

#### **Description**

Using detachDriverFromVehicle you can remove the manual assignment of a driver from a vehicle.

This action cannot be executed if the driver was not manually assigned by using attachDriverToVehicle. This can be the case when the driver for example logged on to the vehicle using a Driver Terminal or the digital tachograph.

**Note**: Keep in mind that this action should only be used as a kind of exception (e.g. one-time driver assignment/detachment) and not for the regular and reoccurring driver assignment. Generally the driver assignment should only be done by using a Driver Terminal from Webfleet, PRO 2020, Remote LINK Working Time or a digital tachograph.

#### **Technical details**

SOAP endpoint address / function name driverManagementService#detachDriverFromVehicle

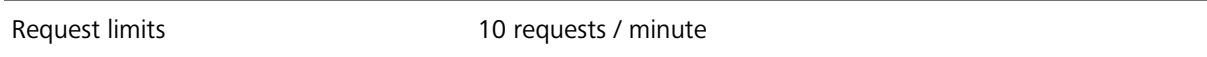

#### **Parameters**

**detachDriverFromVehicle** requires the following common parameters:

- **[Authentication parameters](#page-37-0)**
- [General parameters](#page-37-1)

Parameters specific to detachDriverFromVehicle:

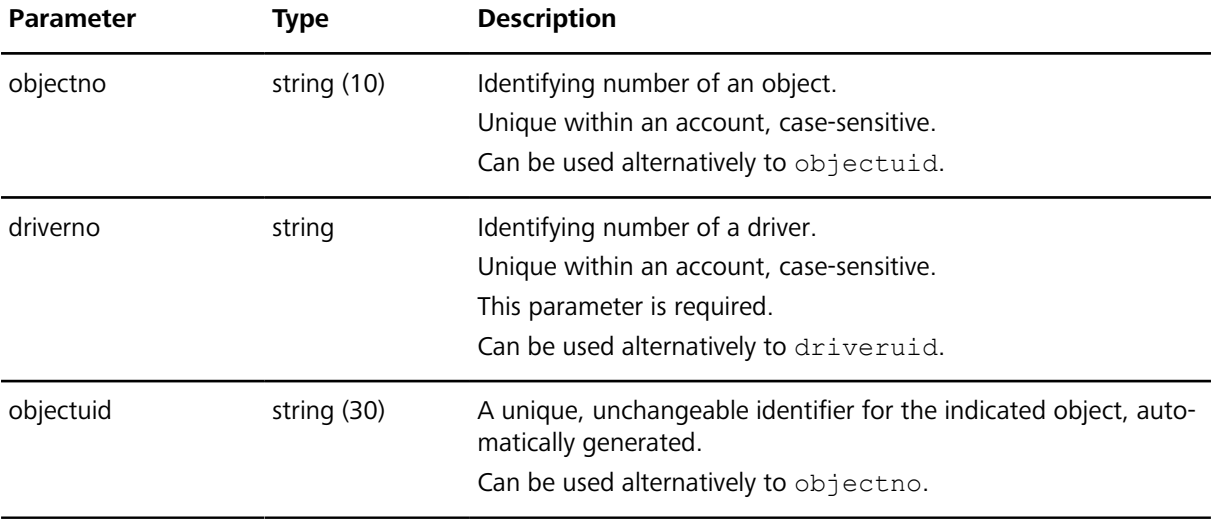

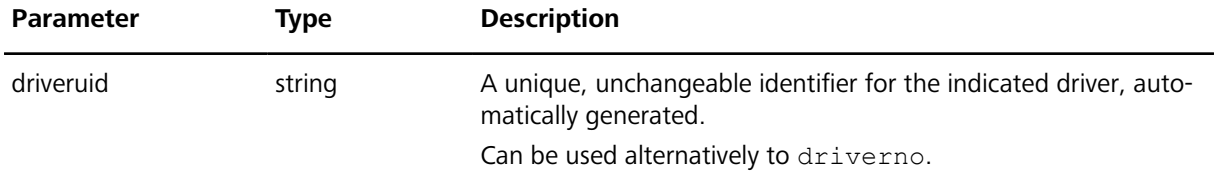

## <span id="page-172-0"></span>**getDriverRdtRules**

## **Description**

getDriverRdtRules returns the rules for calculating remaining driving times, working times and infringements for a specific driver or all drivers of the account.

These rules are applied

- when [retrieving remaining driving times for the driver](#page-230-0)
- when determining infringements reported by [showEventReportExtern](#page-192-0)

The rules can be changed by the action updateDriverRdtRules.

getDriverRdtRules is available for accounts that have at least one vehicle for which one of the following additional services is booked:

- Remaining Driving Times
- Webfleet Tachograph Manager Plus
- Webfleet TachoShare Plus

#### **Related actions**

- [getRemainingDrivingTimesEU](#page-230-0) calculates remaining driving times
- [updateDriverRdtRules](#page-174-0)  changes the rules for calculating driving and working times and infringements
- [showEventReportExtern](#page-192-0) returns event notifications, including infringement notifications

#### **Technical details**

SOAP endpoint address / function name driverManagementService#getDriverRdtRules

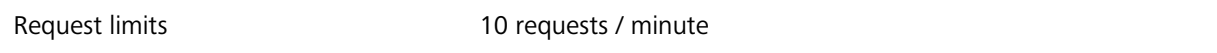

#### **Parameters**

**getDriverRdtRules** requires the following common parameters:

- [Authentication parameters](#page-37-0)
- [General parameters](#page-37-1)

Parameters specific to getDriverRdtRules:

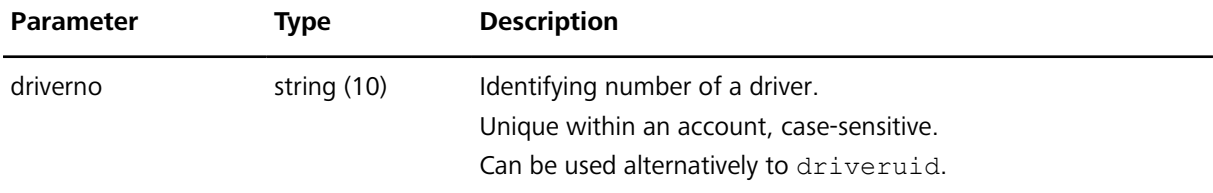

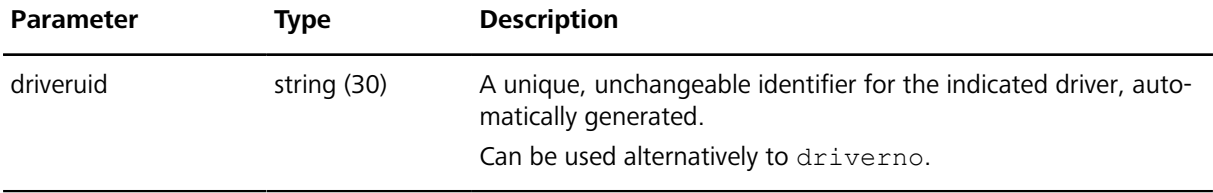

### **Result**

Result for getDriverRdtRules:

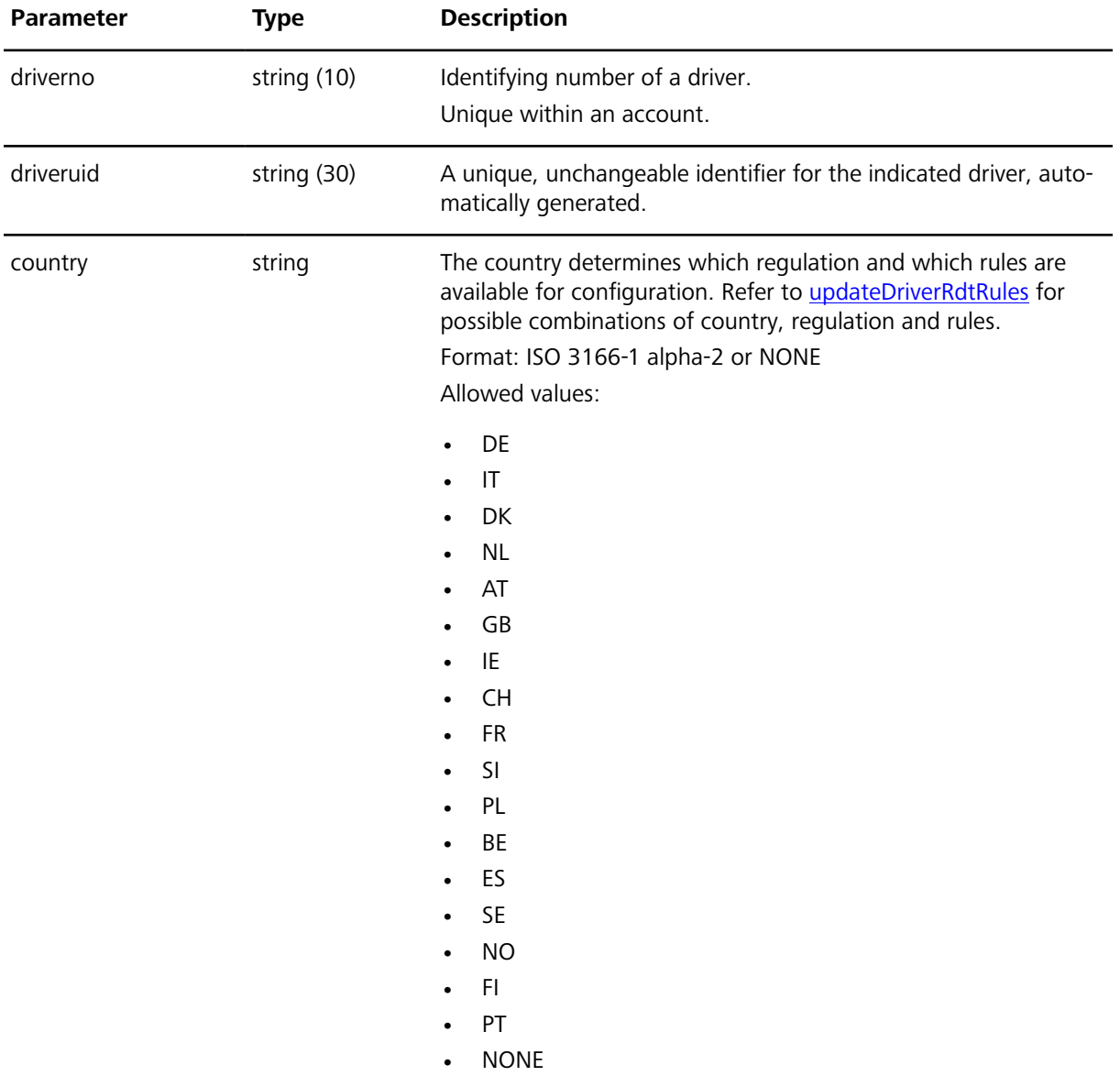

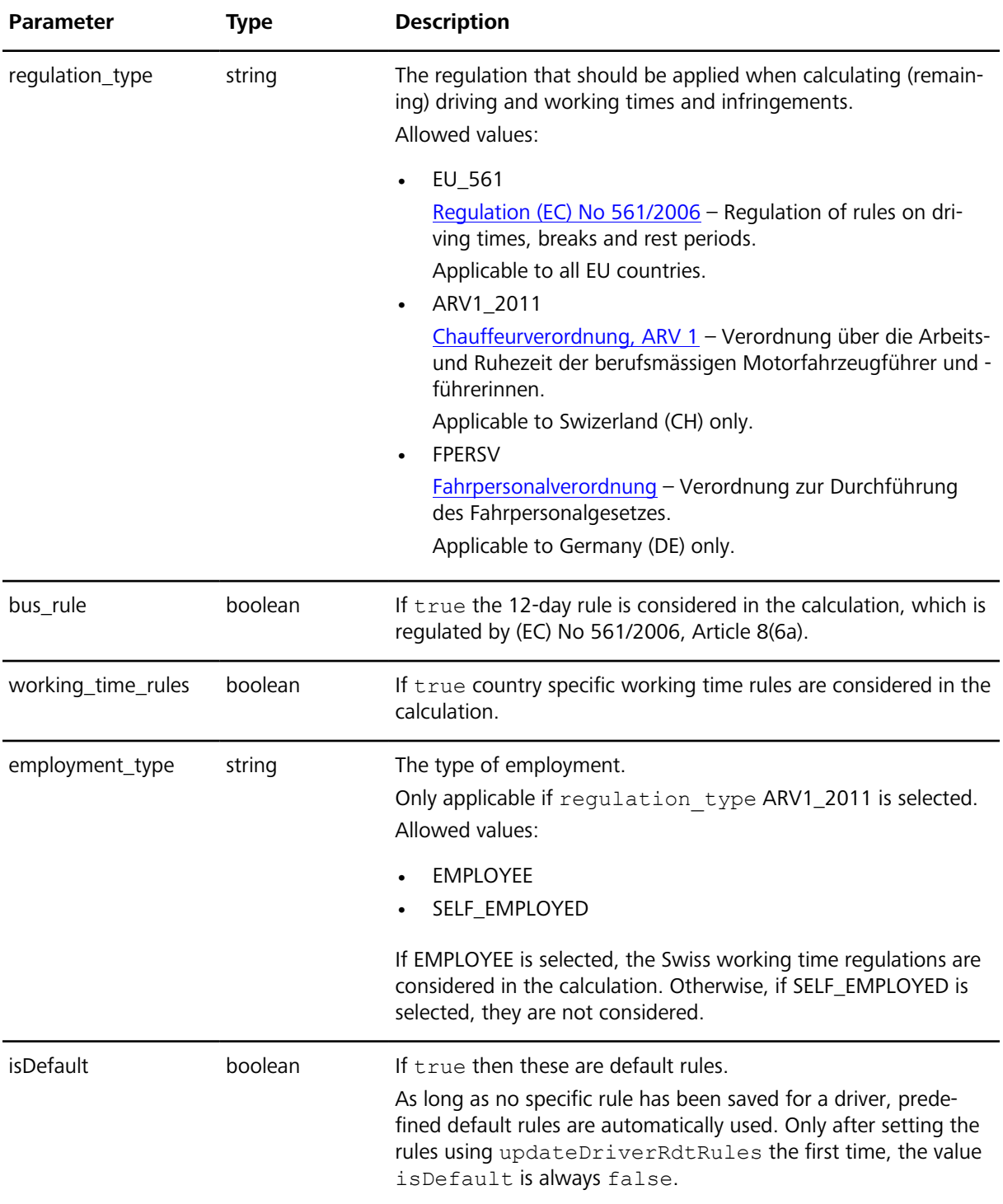

## <span id="page-174-0"></span>**updateDriverRdtRules Description**

updateDriverRdtRules changes the rules for calculating remaining driving times, working times and infringements for a specific driver of the account. The action is available for accounts that have at least one vehicle for which one of the following additional features is booked:

- Remaining Driving Times
- Webfleet Tachograph Manager Plus
- Webfleet TachoShare Plus

These rules are applied

- when [retrieving remaining driving times for the driver](#page-230-0)
- when determining infringements reported by [showEventReportExtern](#page-192-0)

The currently stored rules can be retrieved by the action getDriverRdtRules.

#### **Related actions**

- [getRemainingDrivingTimesEU](#page-230-0) calculates remaining driving times
- [getDriverRdtRules](#page-172-0) retrieves the rules for calculating driving and working times and infringements
- [showEventReportExtern](#page-192-0) returns event notifications, including infringement notifications

## **Technical details**

SOAP endpoint address / function name driverManagementService#updateDriverRdtRules

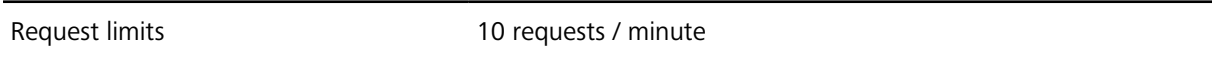

#### **Parameters**

**updateDriverRdtRules** requires the following common parameters:

- [Authentication parameters](#page-37-0)
- [General parameters](#page-37-1)

Parameters specific to updateDriverRdtRules:

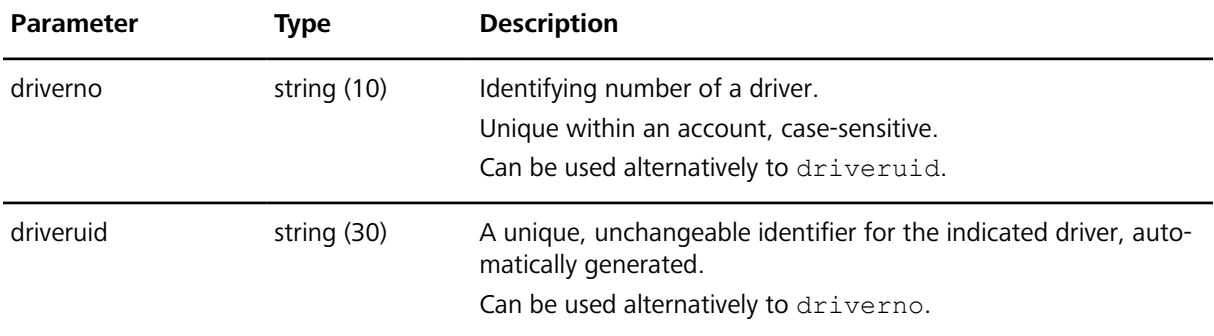

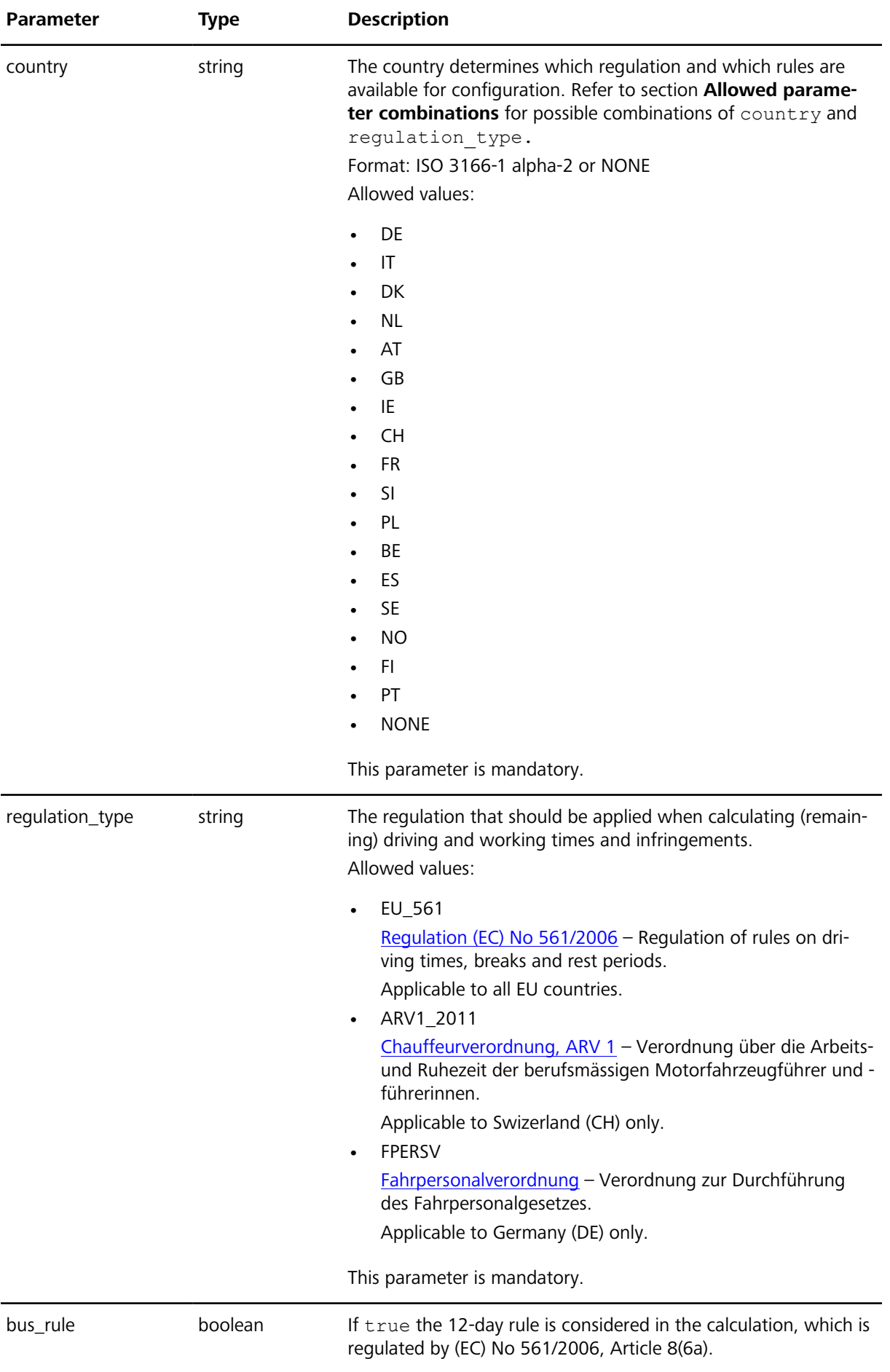

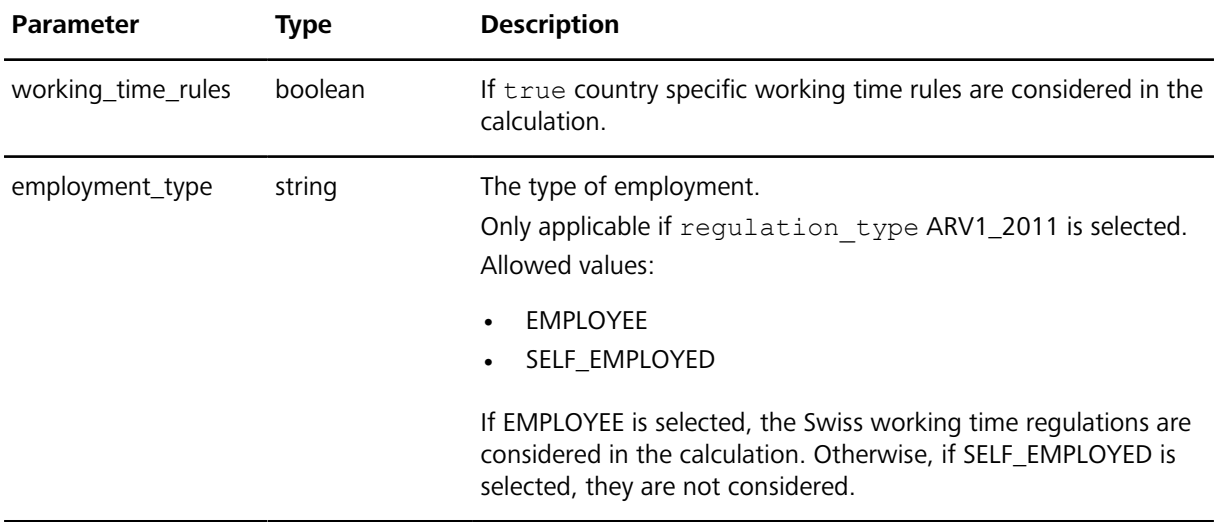

#### **Allowed parameter combinations**

Driving and working times rules are defined by the country, the regulation and rules. In each country only a certain regulation and a certain set of rules can be applied. The corresponding parameters country, regulation type, bus rules, working time rules and employment type depend on each other and only specific combinations are allowed as shown in the table below.

**Note:** Country NONE is a special case that, if stored in combination with EU 561, allows to reset the rules of a driver to the default. This default rule configuration is the same that is automatically applied to those drivers, for which no own configuration has yet been saved.

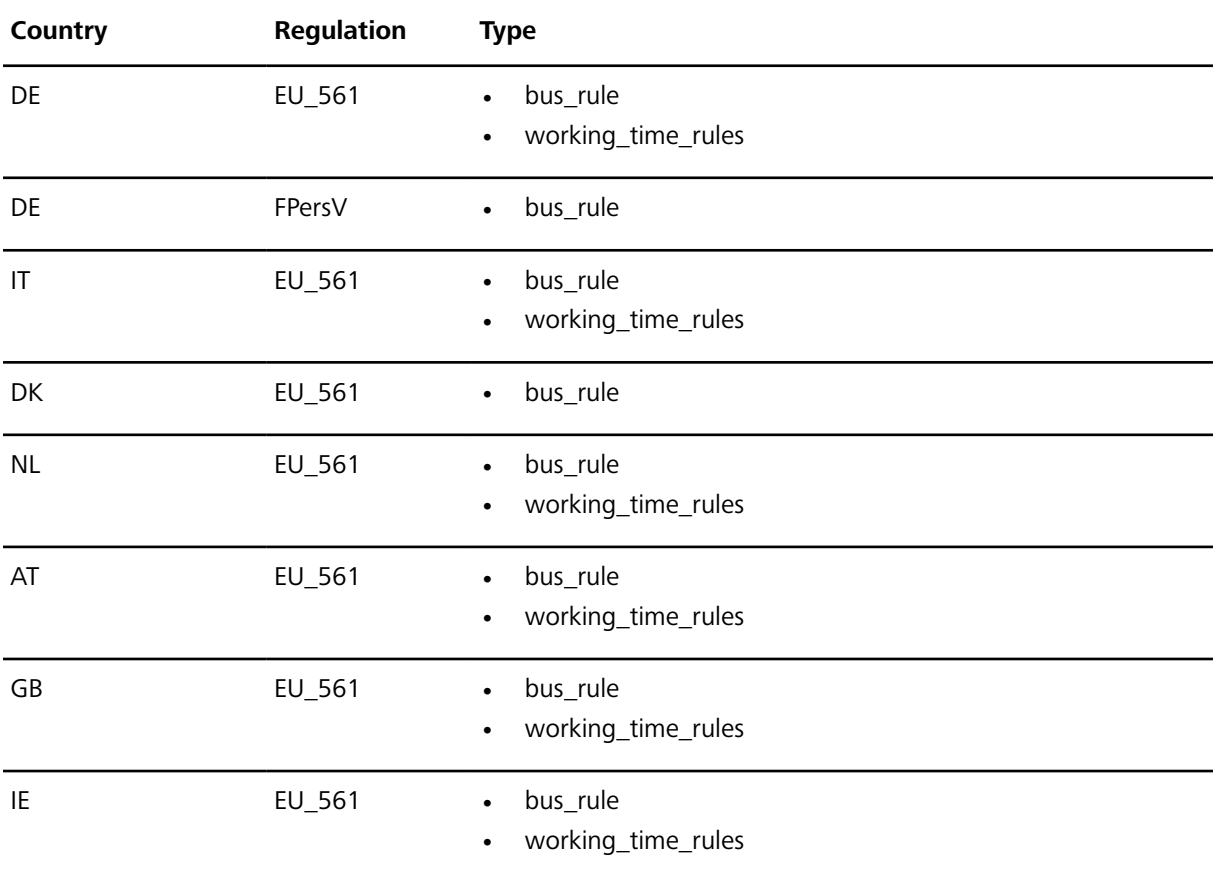

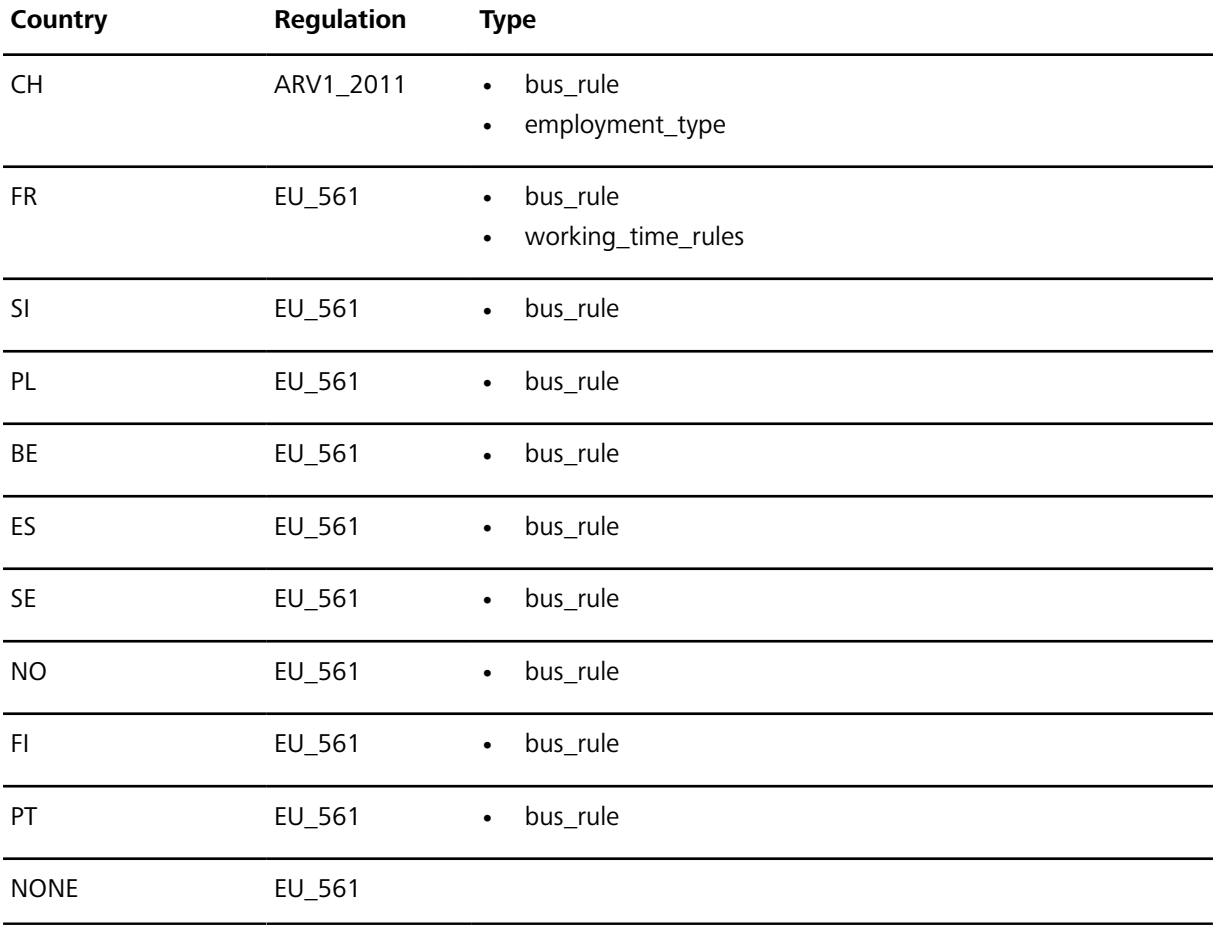

# **Addresses**

## **showAddressReportExtern Description**

This action returns a list of addresses matching the parameters and filters.

## **Technical details**

SOAP endpoint address / function name addressService#showAddressReport

Request limits 6 requests / minute

#### **Parameters**

**showAddressReportExtern** requires the following common parameters:

- [Authentication parameters](#page-37-0)
- [General parameters](#page-37-1)

Parameters specific to showAddressReportExtern:

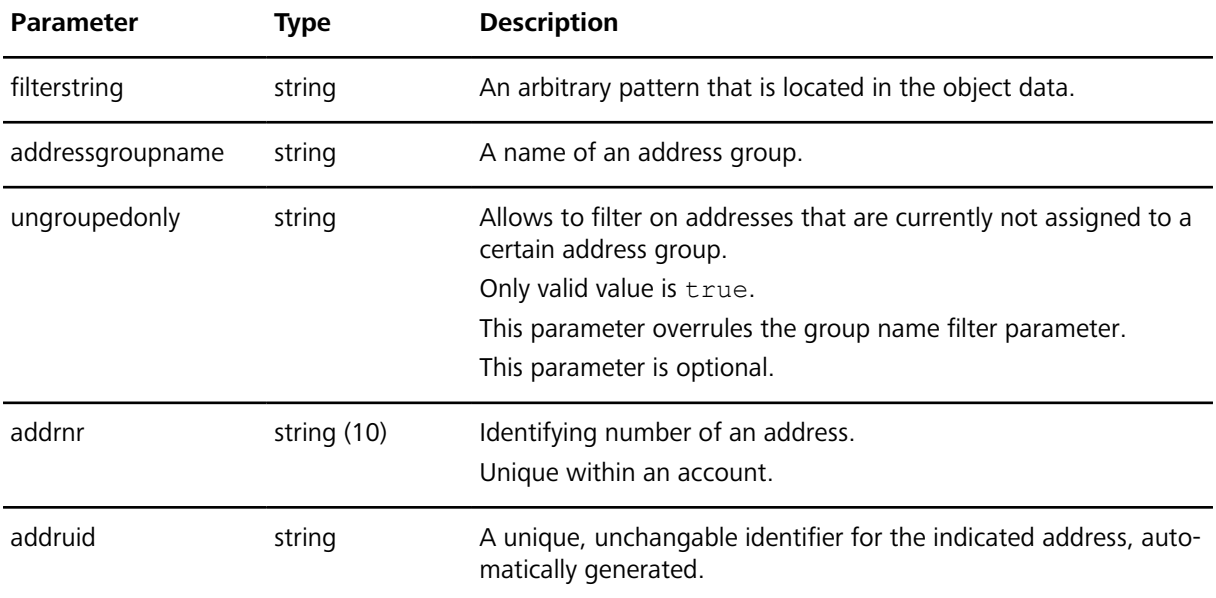

#### **Result**

Result for showAddressReportExtern:

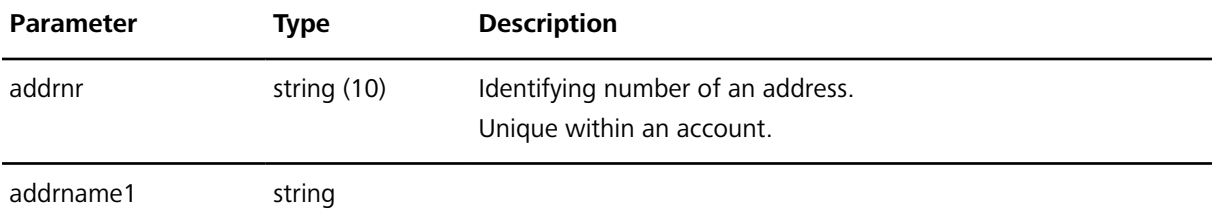
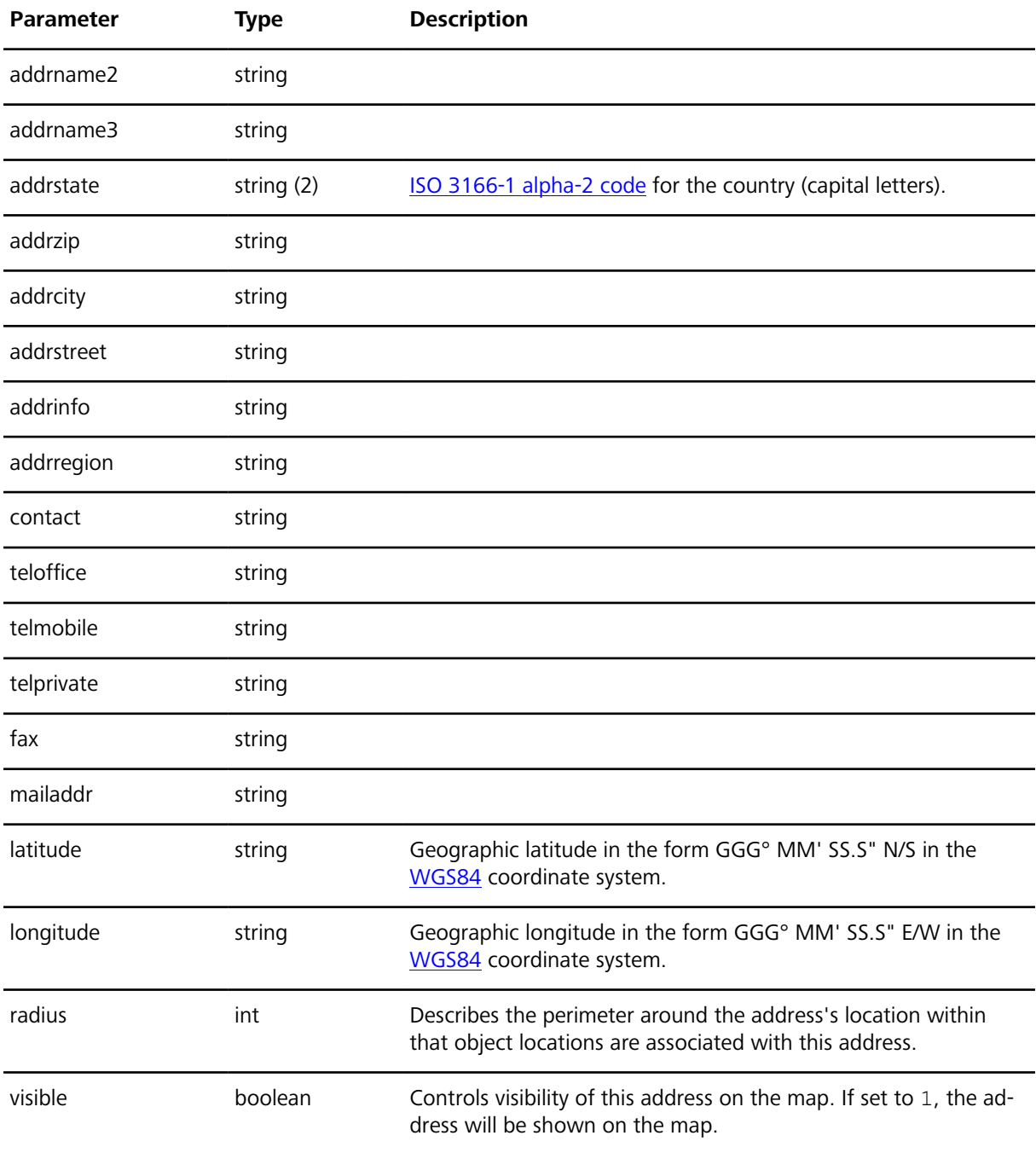

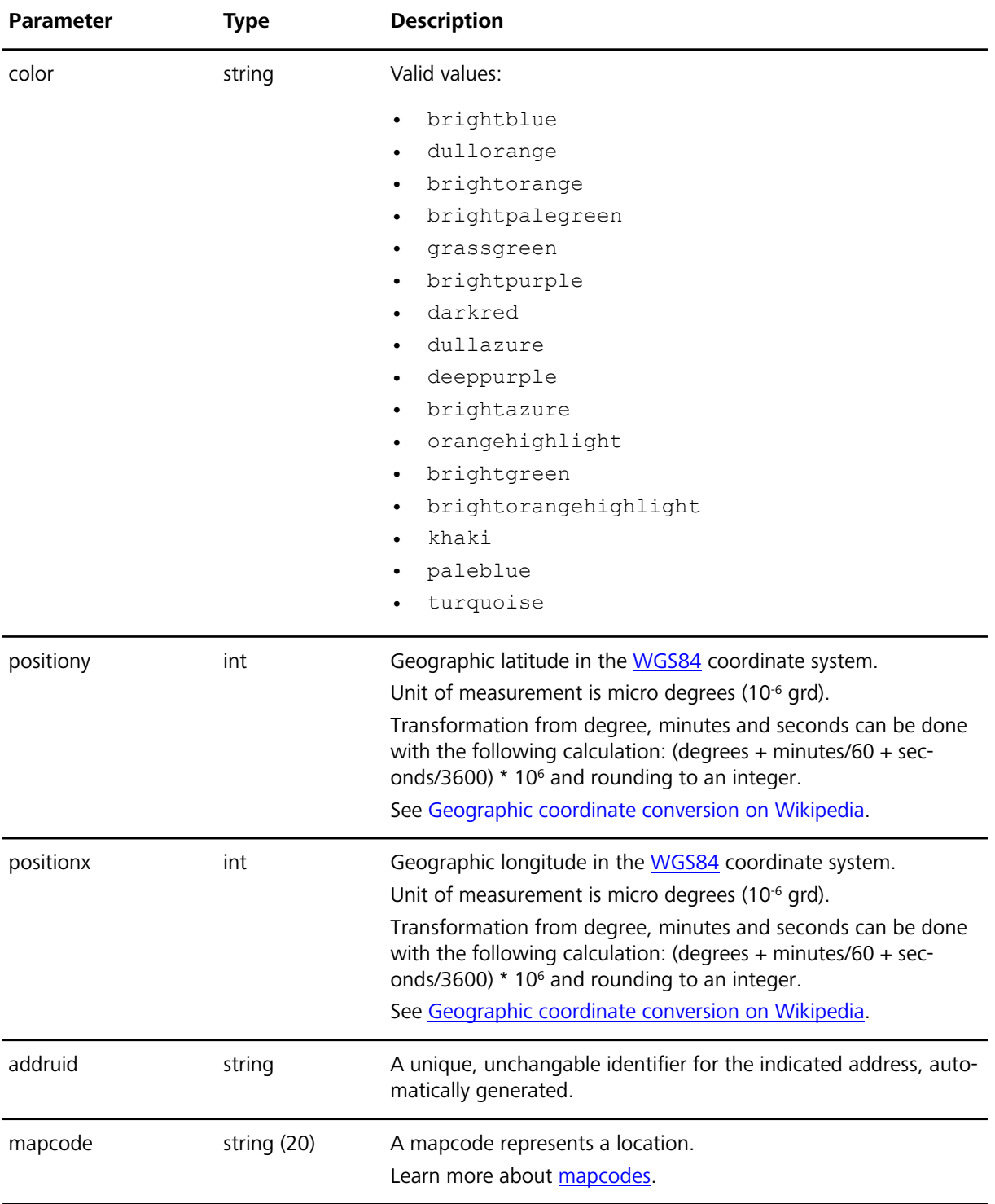

# **showAddressGroupReportExtern Description**

Returns a list of address groups within the account matching the filter parameter.

## **Technical details**

SOAP endpoint address / function name addressService#showAddressGroupReport

#### **Parameters**

showAddressGroupReportExtern requires the following common parameters:

- [Authentication parameters](#page-37-0)
- [General parameters](#page-37-1)

Parameters specific to showAddressGroupReportExtern:

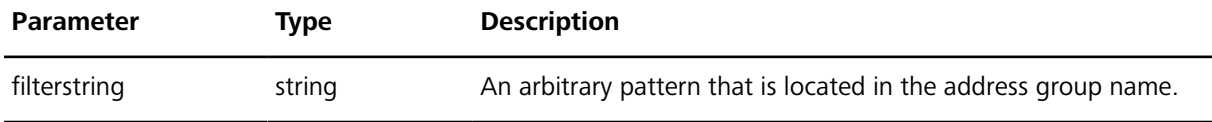

#### **Result**

Result for showAddressGroupReportExtern:

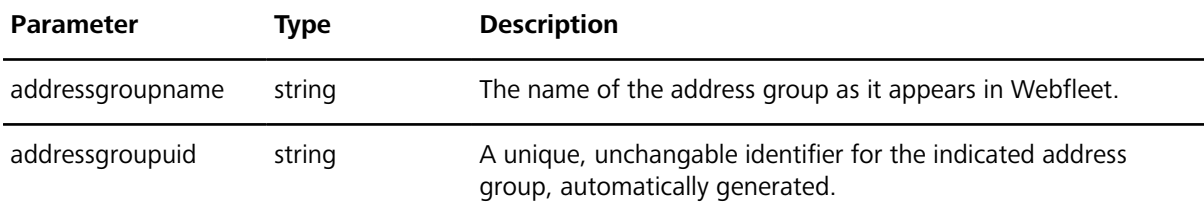

## **showAddressGroupAddressReportExtern Description**

Shows a list with all associations between addresses and address groups. Each address can be in more than one address group, but must not necessarily belong to a group. The relationship between addresses and address groups is of m:n cardinality.

## **Technical details**

SOAP endpoint address / function name addressService#showAddressGroupAddressReport

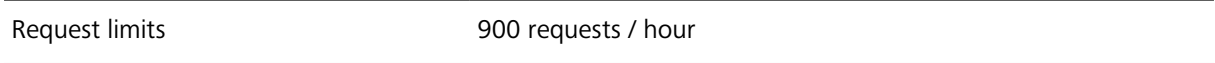

## **Parameters**

**showAddressGroupAddressReportExtern** requires the following common parameters:

- [Authentication parameters](#page-37-0)
- [General parameters](#page-37-1)

Table 4-151: Parameters specific to showAddressGroupAddressReportExtern:

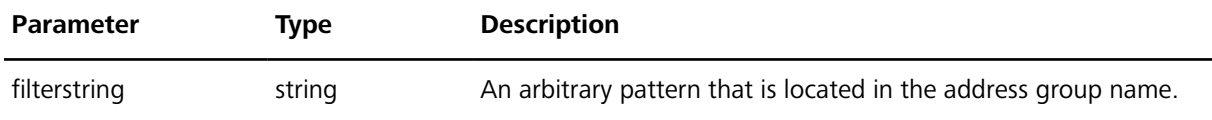

## **Result**

Result for showAddressGroupAddressReportExtern:

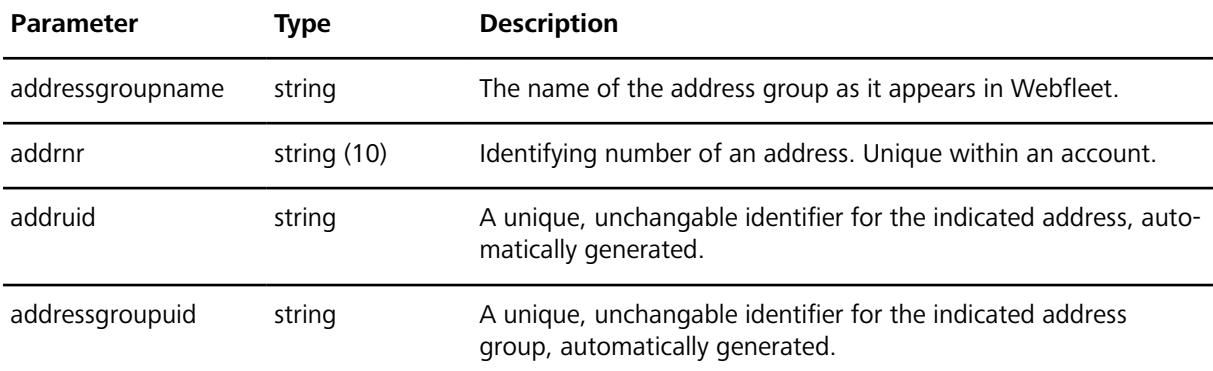

# **insertAddressExtern**

# **Description**

Inserts an address record.

#### **Technical details**

SOAP endpoint address / function name addressService#insertAddress

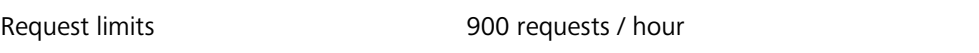

#### **Parameters**

**insertAddressExtern** requires the following common parameters:

- [Authentication parameters](#page-37-0)
- [General parameters](#page-37-1)

Parameters specific to insertAddressExtern:

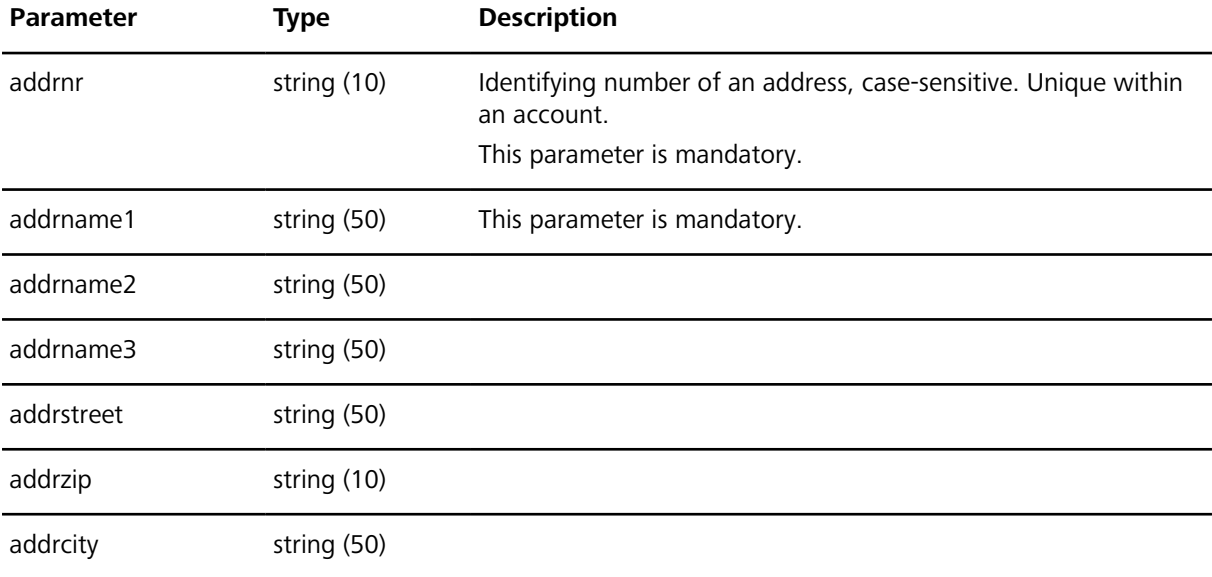

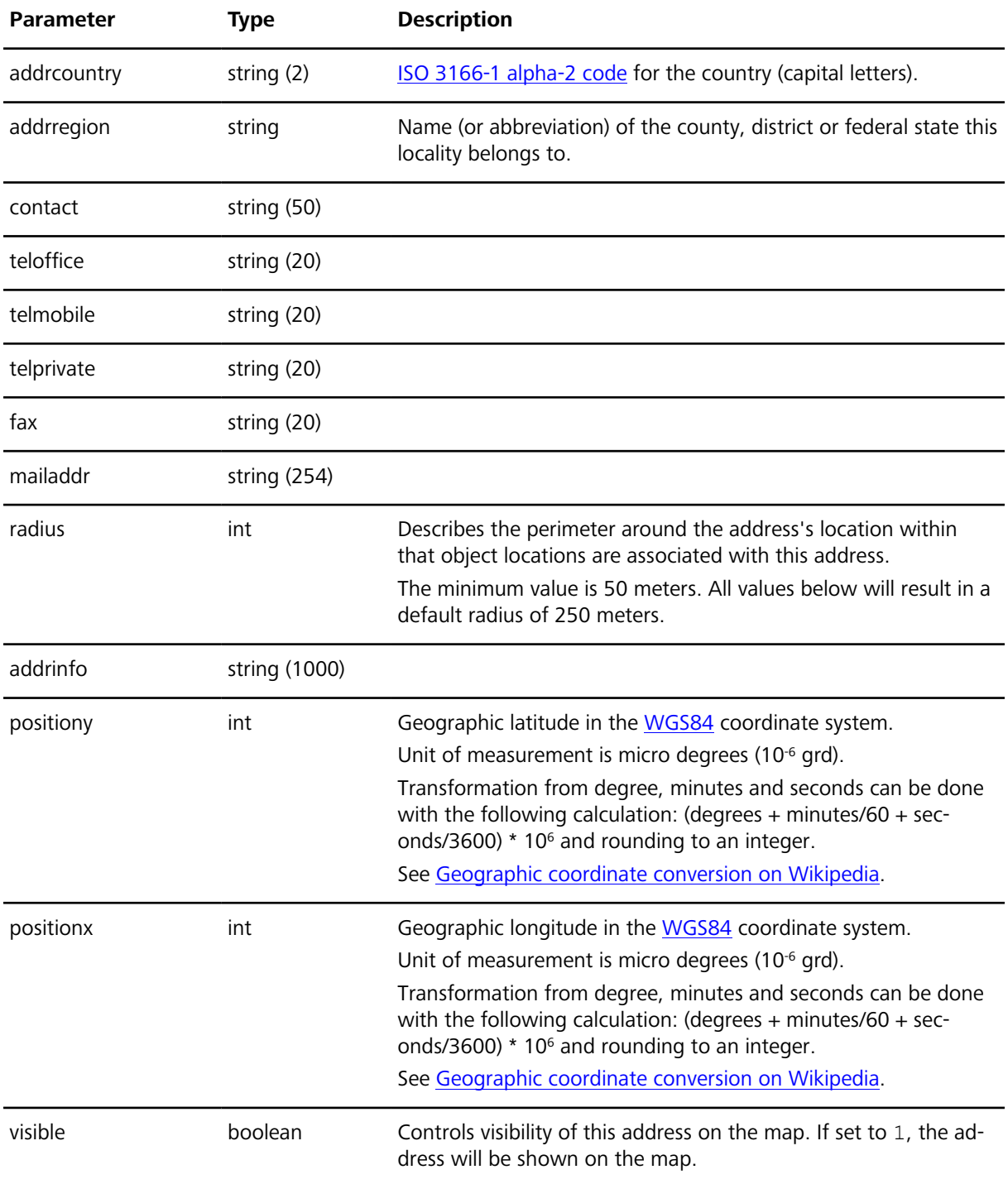

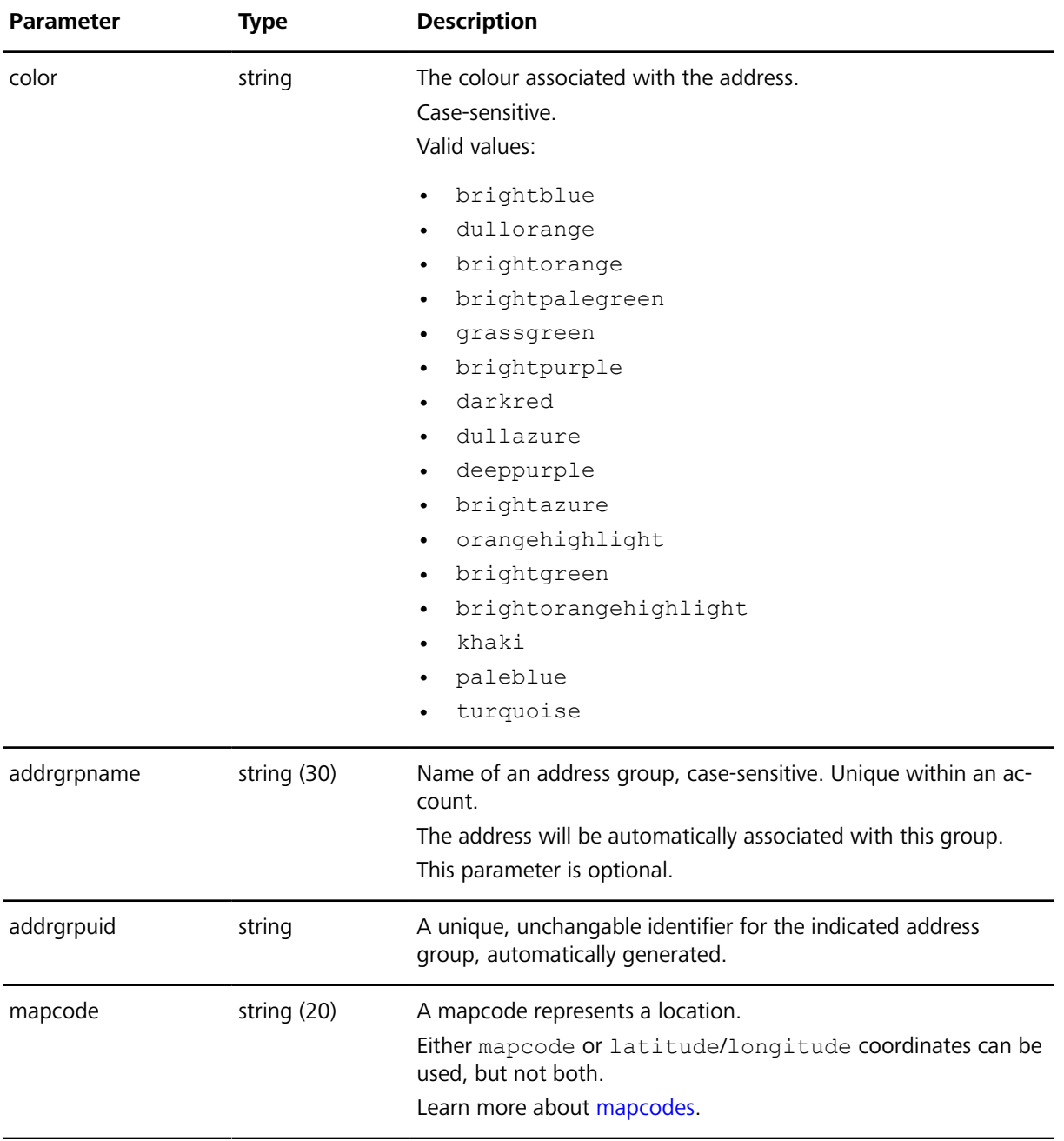

# **updateAddressExtern Description**

Updates an existing address record.

**Note**: The following parameters are deleted when using this action if they are not specified:

*addrname2*, *addrname3*, *addrstreet*, *addrzip*, *addrcity*, *addrcountry*, *addrregion*, *contact*, *teloffice*, *telmobile*, *telprivate*, *fax*, *mailaddr*, *addrinfo*, *color*

## **Technical details**

SOAP endpoint address / function name addressService#updateAddress

#### **Parameters**

**updateAddressExtern** requires the following common parameters:

- [Authentication parameters](#page-37-0)
- [General parameters](#page-37-1)

Parameters specific to updateAddressExtern:

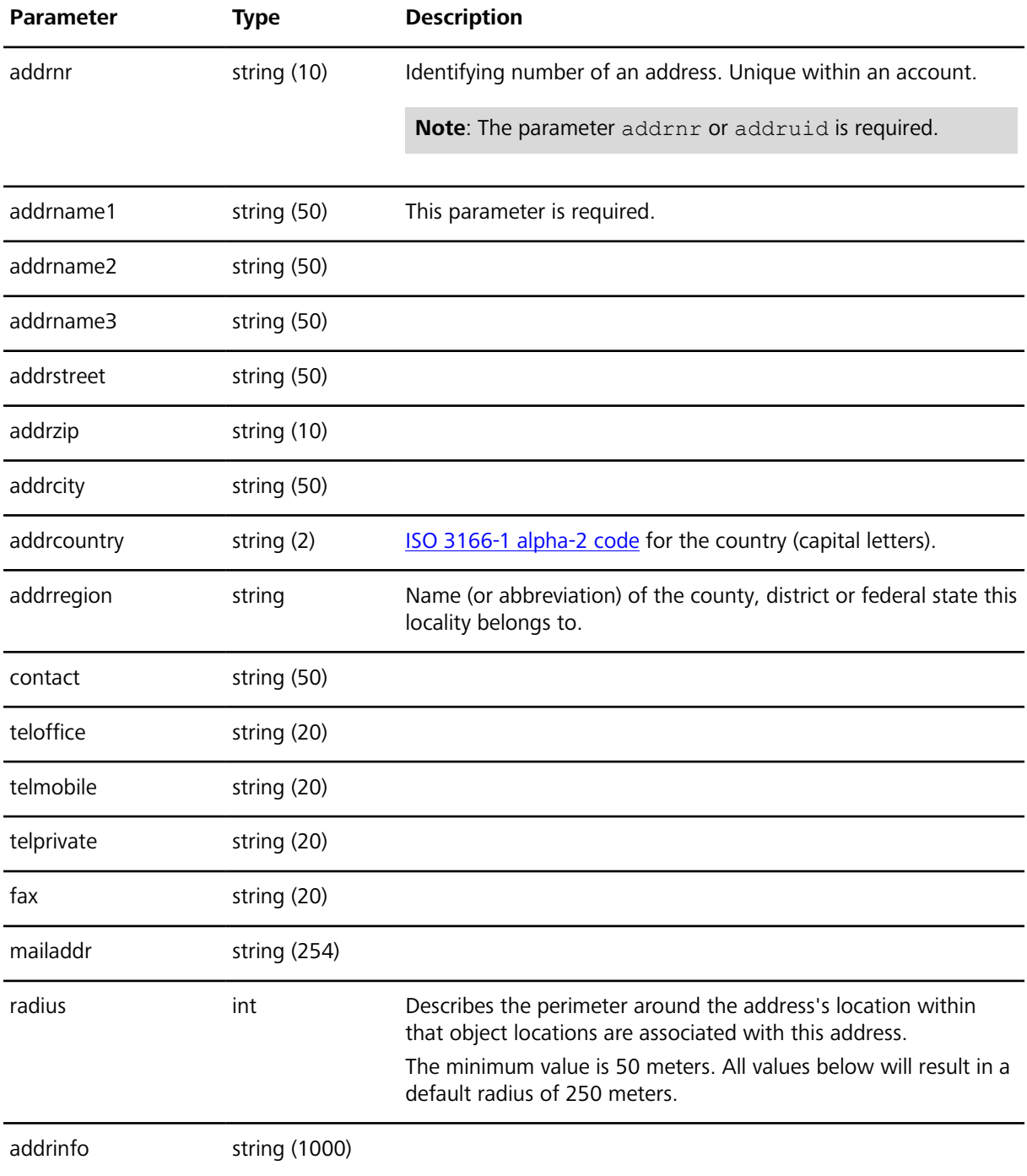

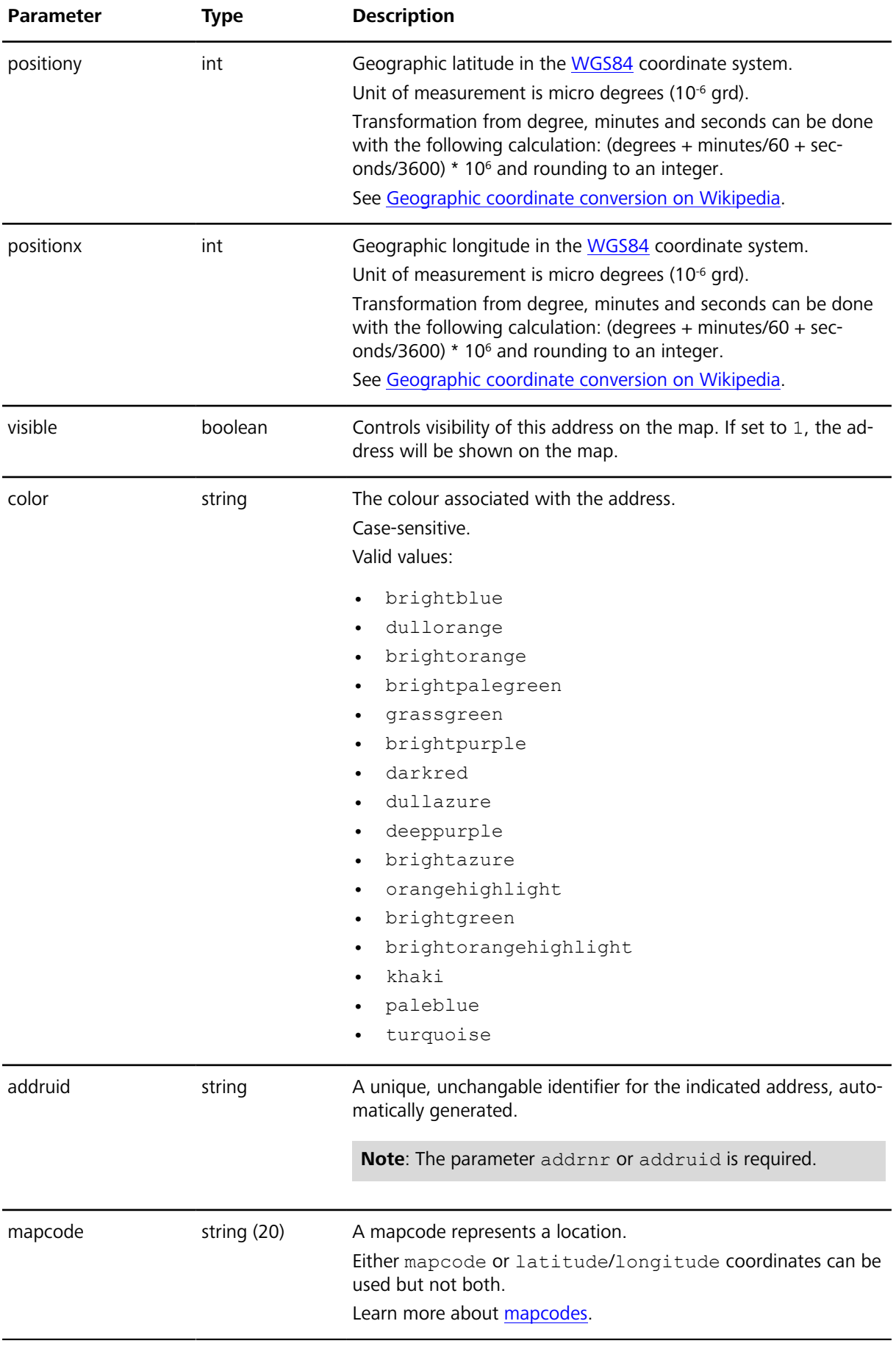

# **deleteAddressExtern Description**

Deletes the specified address.

### **Technical details**

SOAP endpoint address / function name addressService#deleteAddress

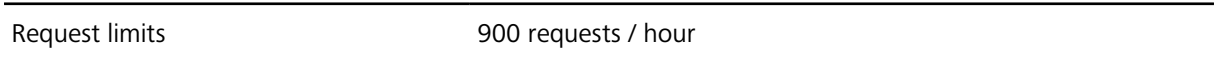

#### **Parameters**

**deleteAddressExtern** requires the following common parameters:

- [Authentication parameters](#page-37-0)
- [General parameters](#page-37-1)

Parameters specific to deleteAddressExtern:

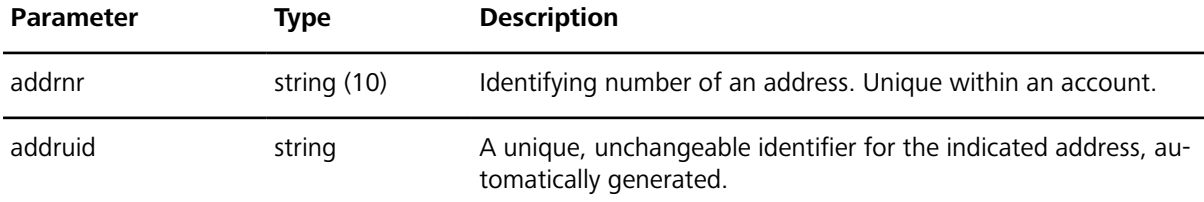

# **attachAddressToGroupExtern Description**

Assigns an address to a specific address group.

### **Technical details**

SOAP endpoint address / function name addressService#attachAddressToGroup

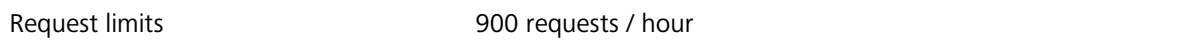

#### **Parameters**

attachAddressToGroupExtern requires the following common parameters:

- [Authentication parameters](#page-37-0)
- [General parameters](#page-37-1)

Parameters specific to attachAddressToGroupExtern:

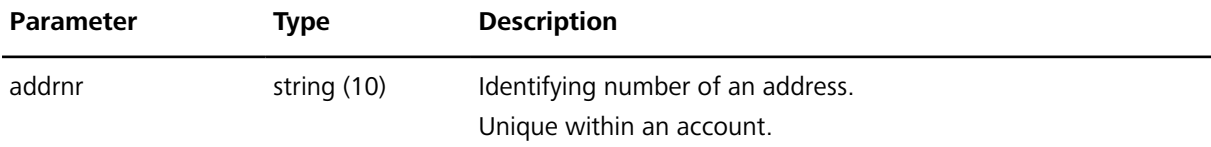

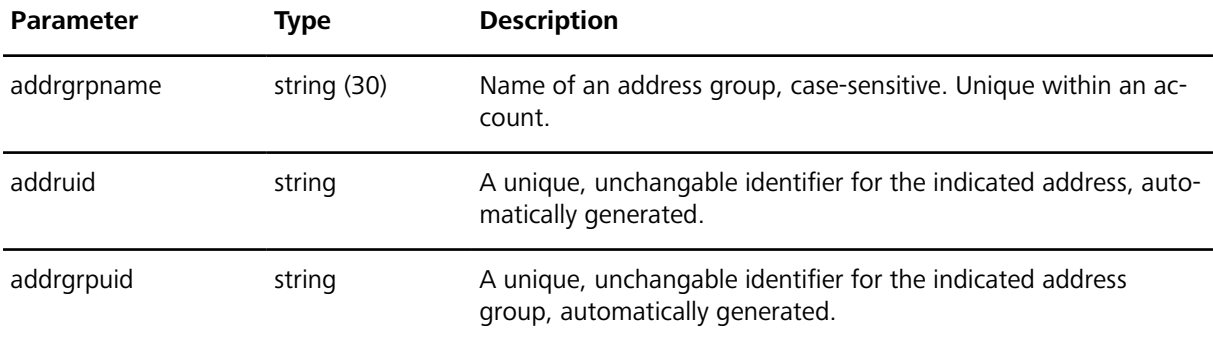

# **detachAddressFromGroupExtern Description**

Deletes the assignment of an address to an address group.

## **Technical details**

SOAP endpoint address / function name addressService#detachAddressFromGroup

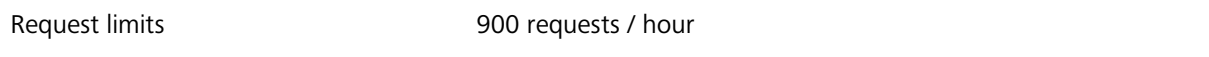

#### **Parameters**

detachAddressFromGroupExtern requires the following common parameters:

- [Authentication parameters](#page-37-0)
- [General parameters](#page-37-1)

Parameters specific to detachAddressFromGroupExtern:

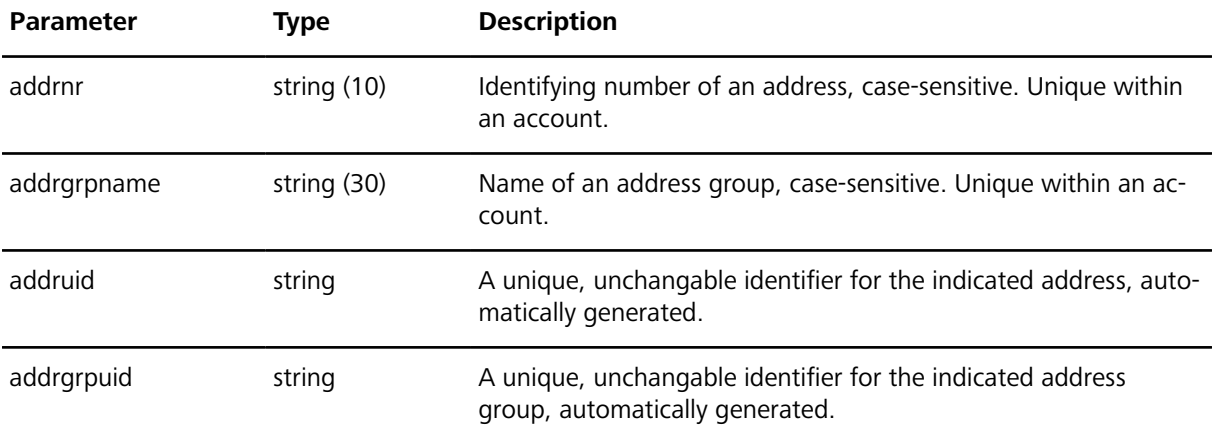

# **insertAddressGroupExtern Description**

This action creates an address group in an account.

### **Technical details**

SOAP endpoint address / function name addressService#insertAddressGroup

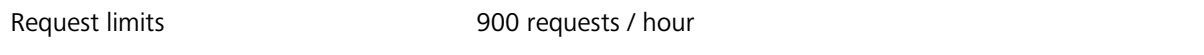

#### **Parameters**

**insertAddressGroupExtern** requires the following common parameters:

- [Authentication parameters](#page-37-0)
- [General parameters](#page-37-1)

Parameters specific to insertAddressGroupExtern:

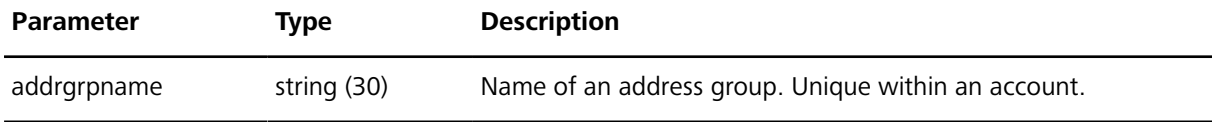

# **deleteAddressGroupExtern**

#### **Description**

This action deletes an address group and the assignments of all addresses assigned to that group. With this action you can also delete all addresses that are assigned to the address group.

## **Technical details**

SOAP endpoint address / function name addressService#deleteAddressGroup

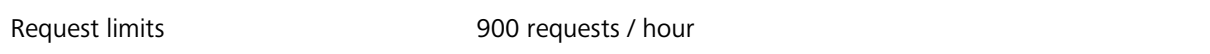

#### **Parameters**

deleteAddressGroupExtern requires the following common parameters:

- [Authentication parameters](#page-37-0)
- [General parameters](#page-37-1)

Parameters specific to deleteAddressGroupExtern:

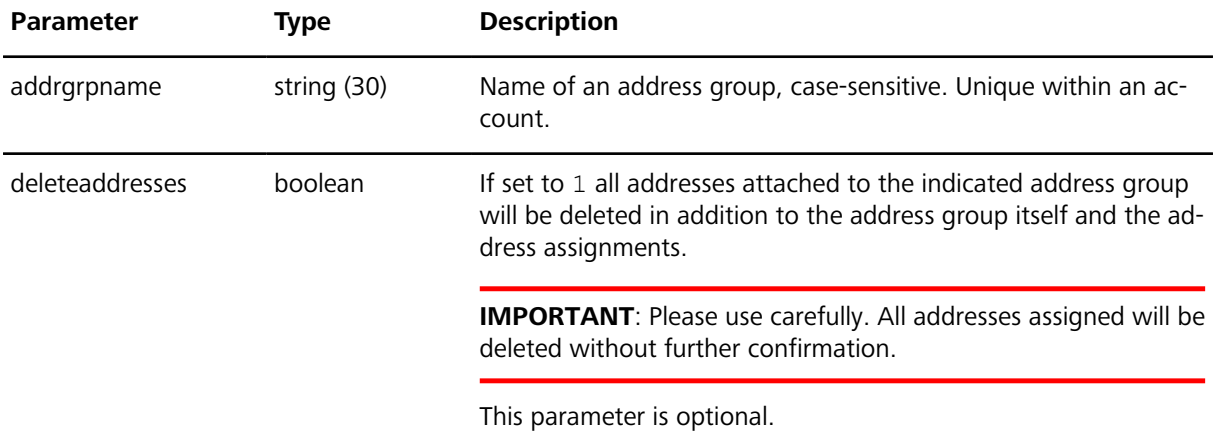

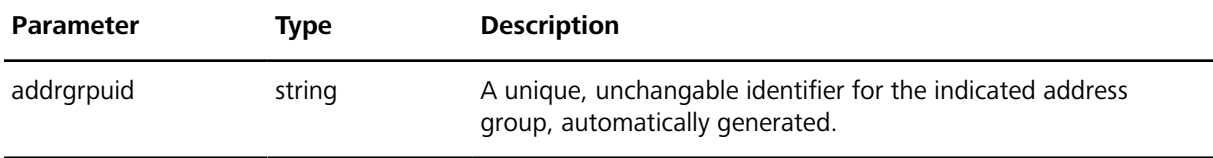

# **Events**

## **showEventReportExtern Description**

Provides a list of event notifications.

## **Technical details**

SOAP endpoint address / function name eventReportingService#showEventReport

Request limits 1 request / minute

#### **Parameters**

**showEventReportExtern** requires the following common parameters:

- [Authentication parameters](#page-37-0)
- [General parameters](#page-37-1)

showEventReportExtern requires the following other parameters:

• Date range filter [parameters](#page-39-0)

Parameters specific to showEventReportExtern:

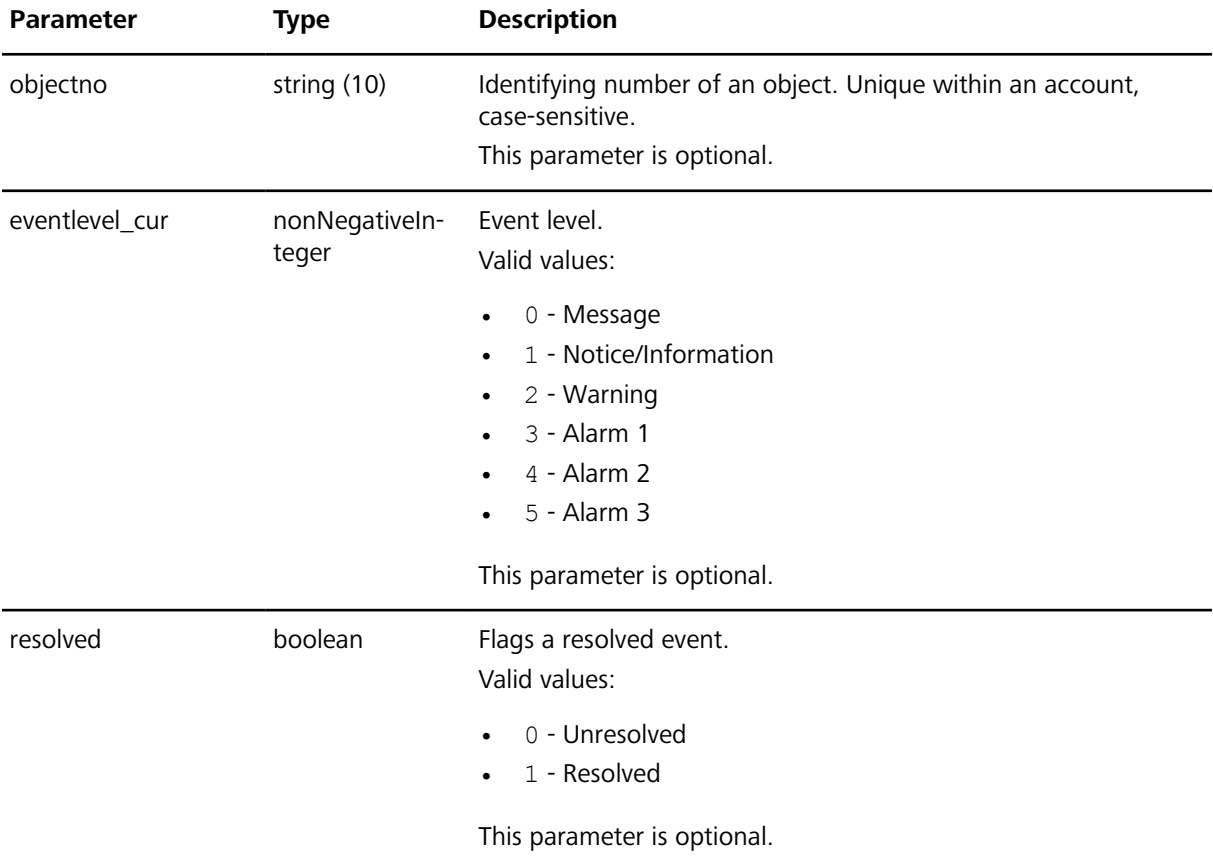

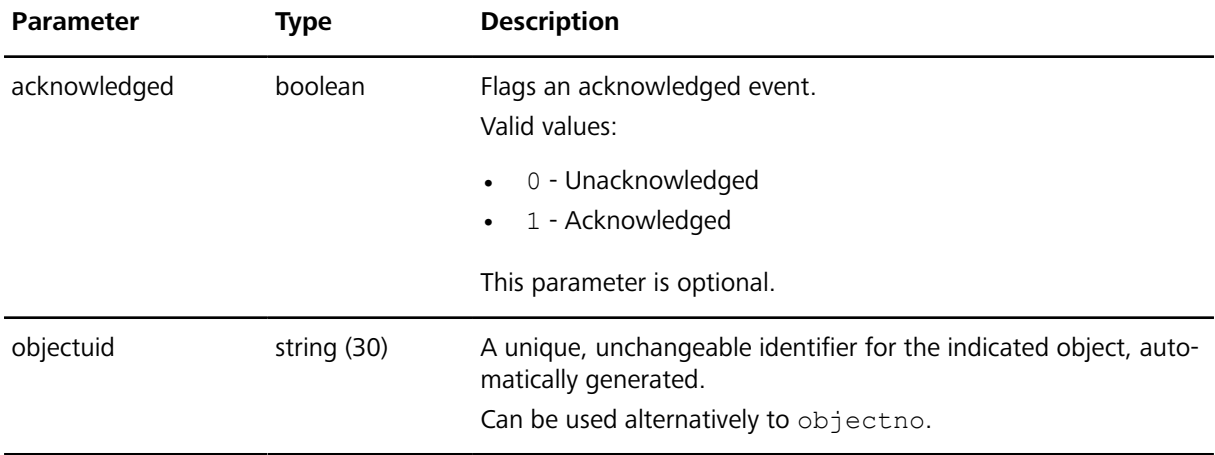

## **Result**

Result for showEventReportExtern:

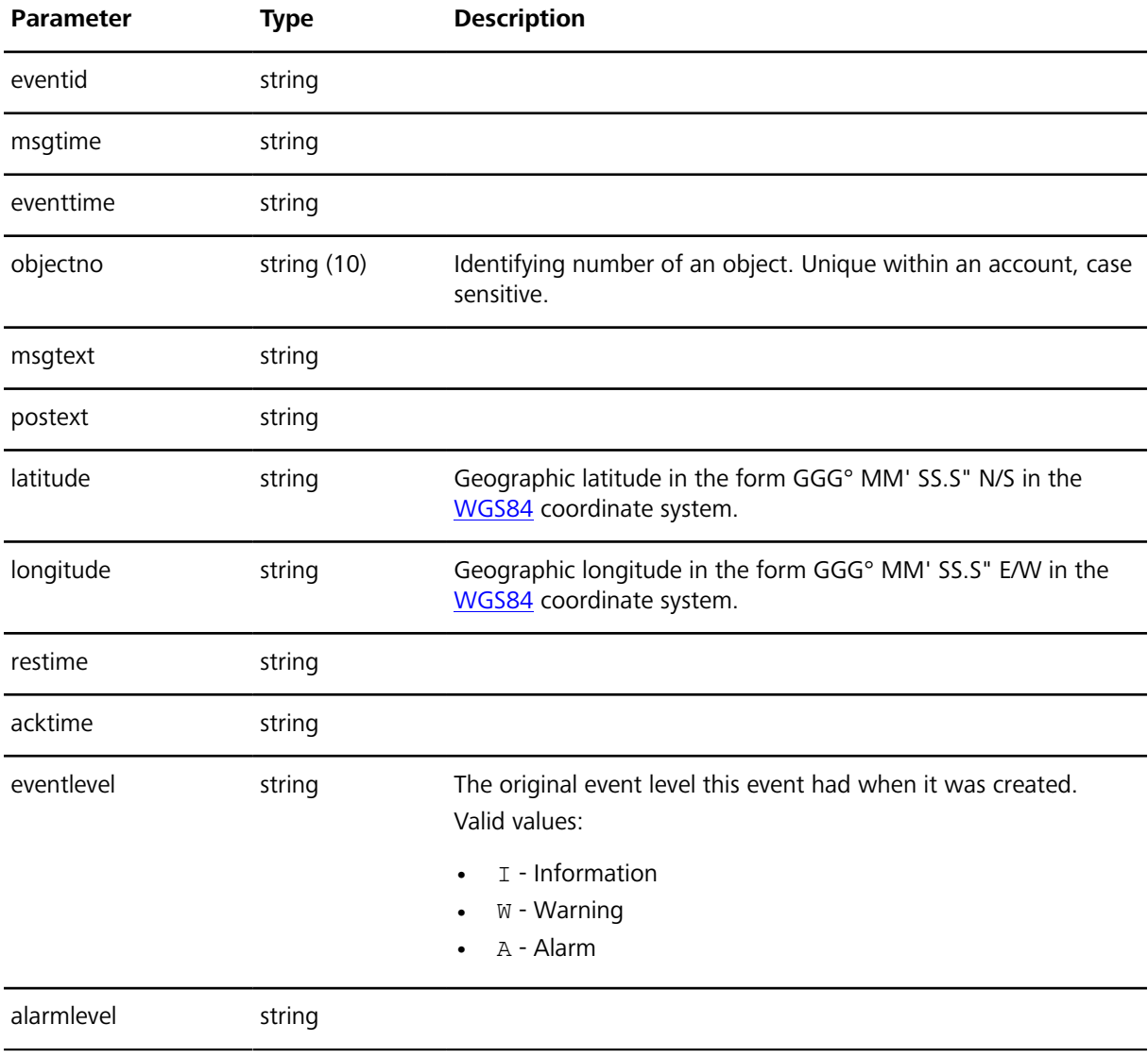

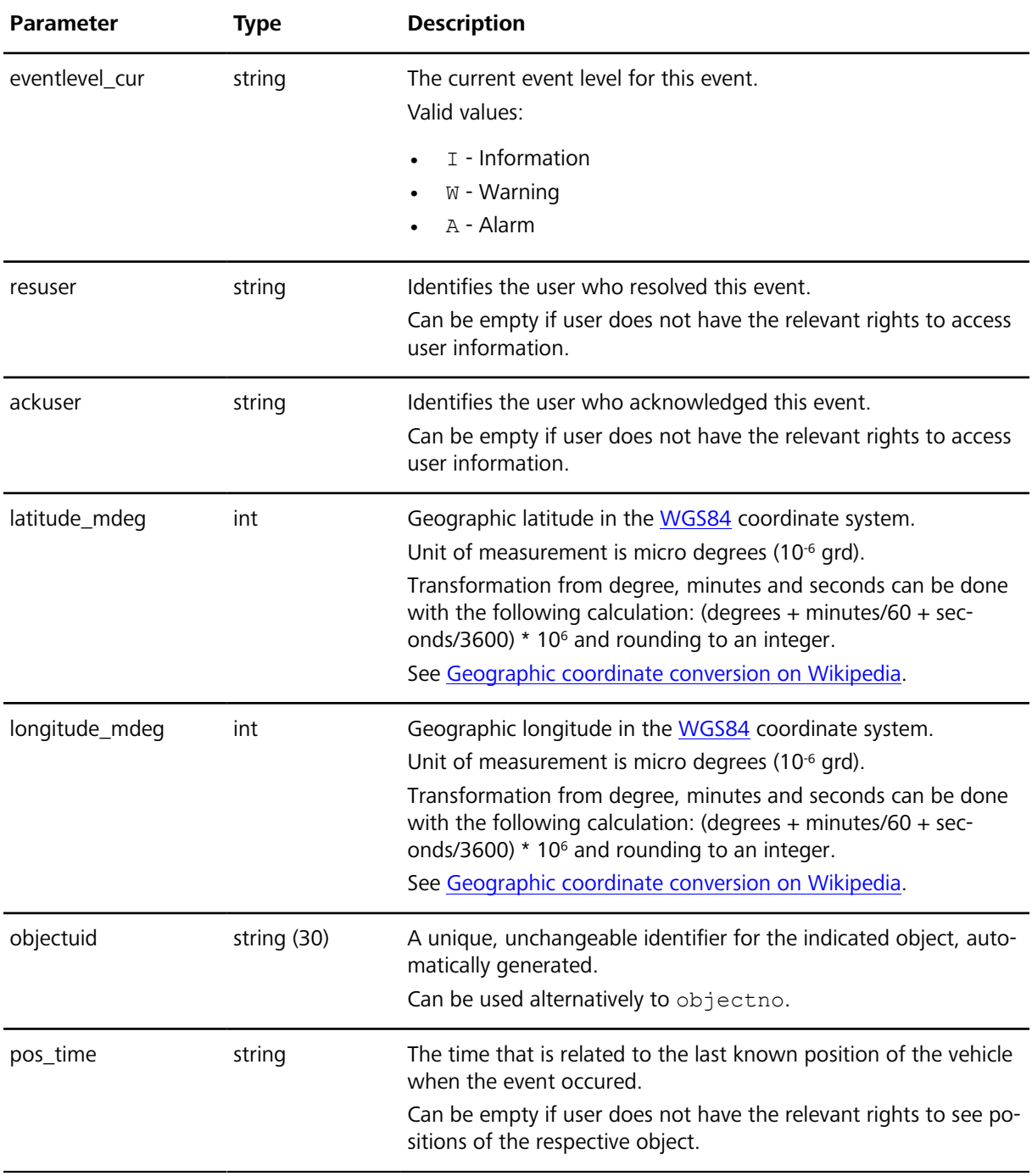

# **acknowledgeEventExtern Description**

Flags an event at an alarmed level as acknowledged. The event level will be set to the next lower level.

## **Technical details**

SOAP endpoint address / function name eventReportingService#acknowledgeEvent

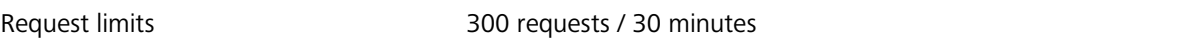

#### **Parameters**

**acknowledgeEventExtern** requires the following common parameters:

- [Authentication parameters](#page-37-0)
- [General parameters](#page-37-1)

Parameters specific to acknowledgeEventExtern:

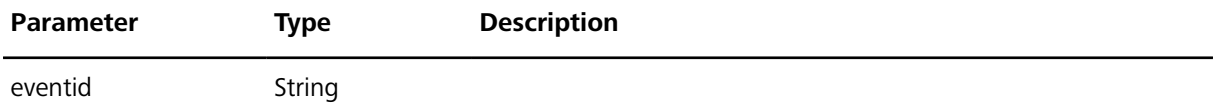

## **resolveEventExtern Description**

Flags an event below an alarmed level as resolved.

#### **Technical details**

SOAP endpoint address / function name eventReportingService#resolveEvent

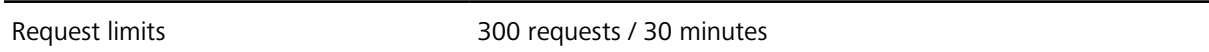

#### **Parameters**

**resolveEventExtern** requires the following common parameters:

- **[Authentication parameters](#page-37-0)**
- [General parameters](#page-37-1)

Parameters specific to resolveEventExtern:

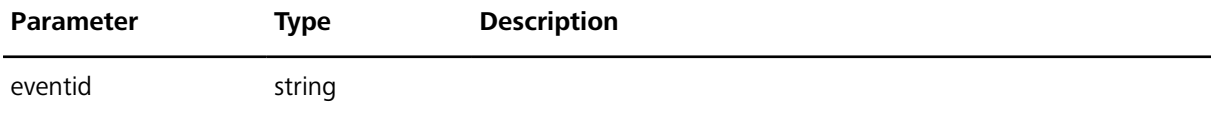

## **getEventForwardConfigs Description**

This action returns event forwarding configurations.

## **Technical details**

SOAP endpoint address / function name eventReportingService#getEventForwardConfigs

Request limits **10 requests / minute** 

#### **Parameters**

**getEventForwardConfigs** requires the following common parameters:

- [Authentication parameters](#page-37-0)
- [General parameters](#page-37-1)

Parameters specific to getEventForwardConfigs:

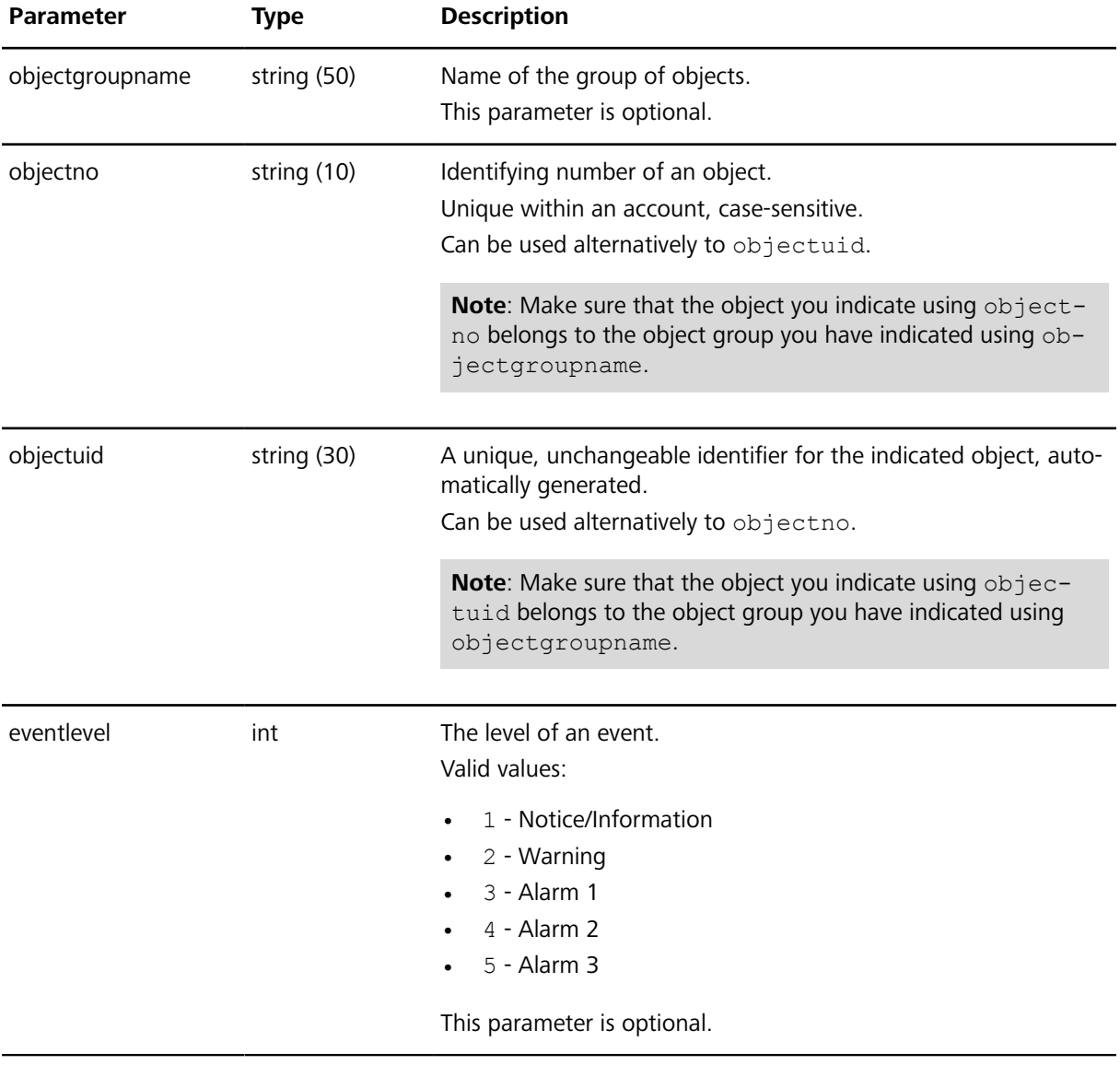

## **Result**

Results for getEventForwardConfigs:

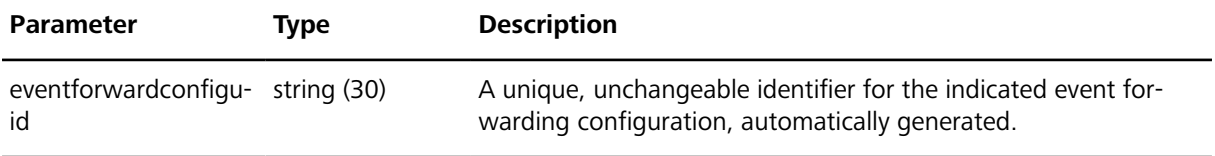

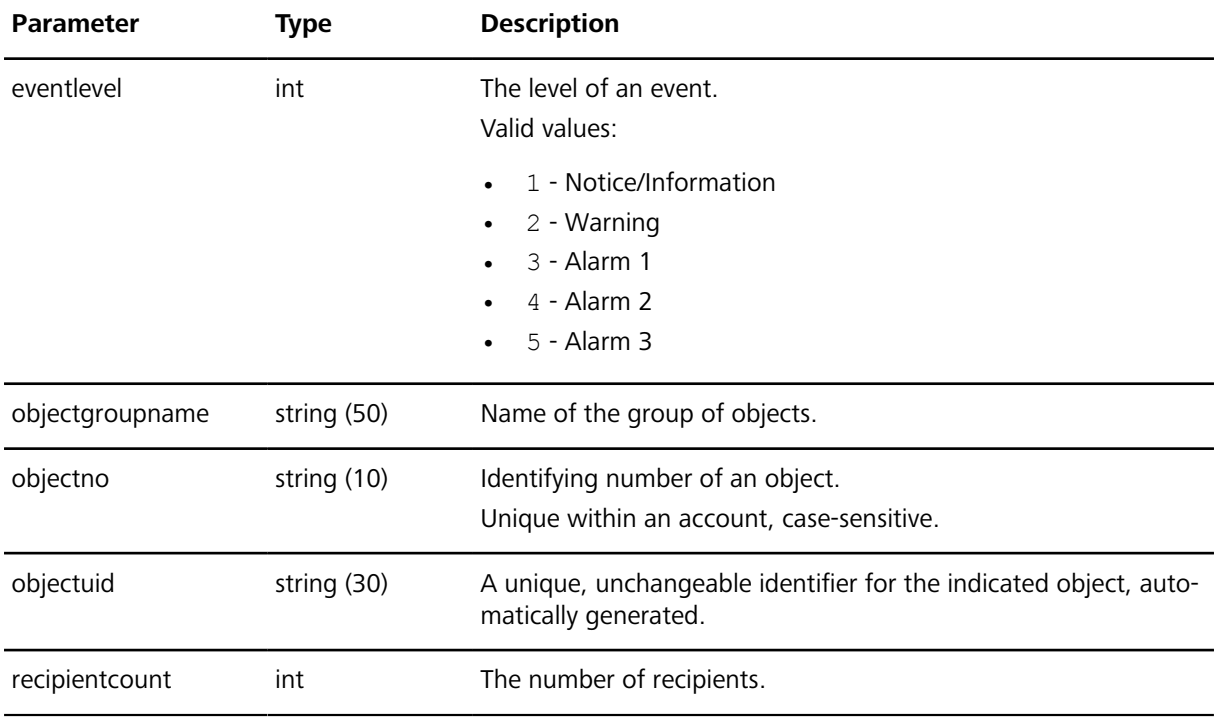

# **getEventForwardConfigRecipients**

## **Description**

getEventForwardConfigRecipients returns the primary and all additional recipients of an event forwarding configuration.

## **Technical details**

SOAP endpoint address / function name eventReportingService#getEventForwardConfigRecipients

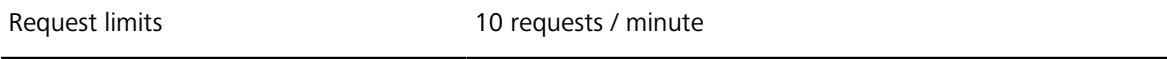

#### **Parameters**

**getEventForwardConfigRecipients** requires the following common parameters:

- [Authentication parameters](#page-37-0)
- [General parameters](#page-37-1)

Parameters specific to getEventForwardConfigRecipients:

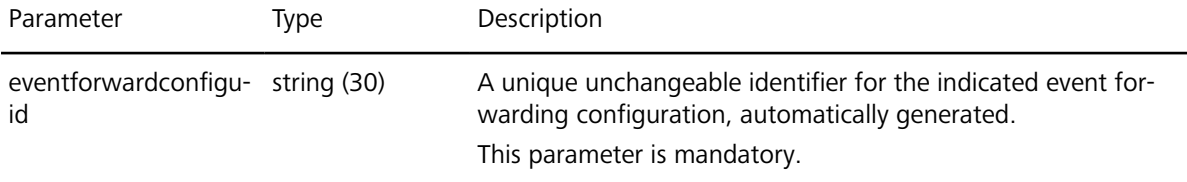

### **Result**

Results for getEventForwardConfigRecipients:

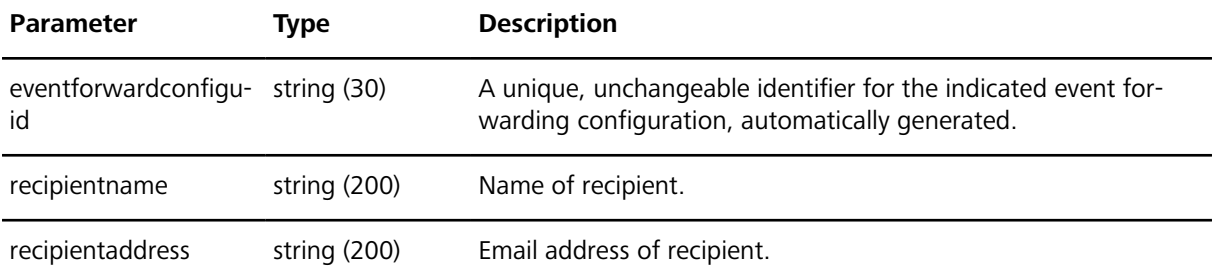

# **insertEventForwardConfig Description**

Using insertEventForwardConfig you can create a new event forwarding configuration.

## **Technical details**

SOAP endpoint address / function name eventReportingService#insertEventForwardConfig

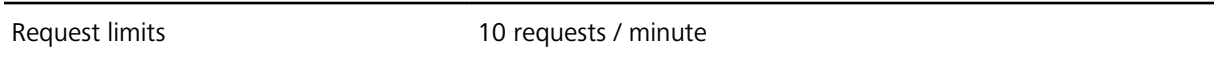

## **Parameters**

**insertEventForwardConfig** requires the following common parameters:

- [Authentication parameters](#page-37-0)
- [General parameters](#page-37-1)

Parameters specific to insertEventForwardConfig:

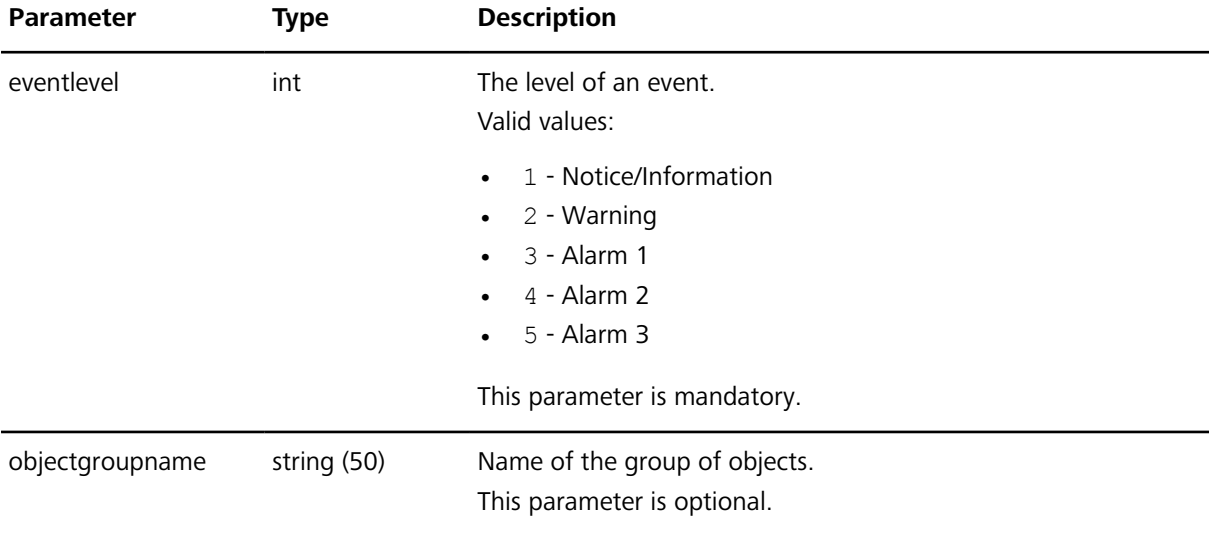

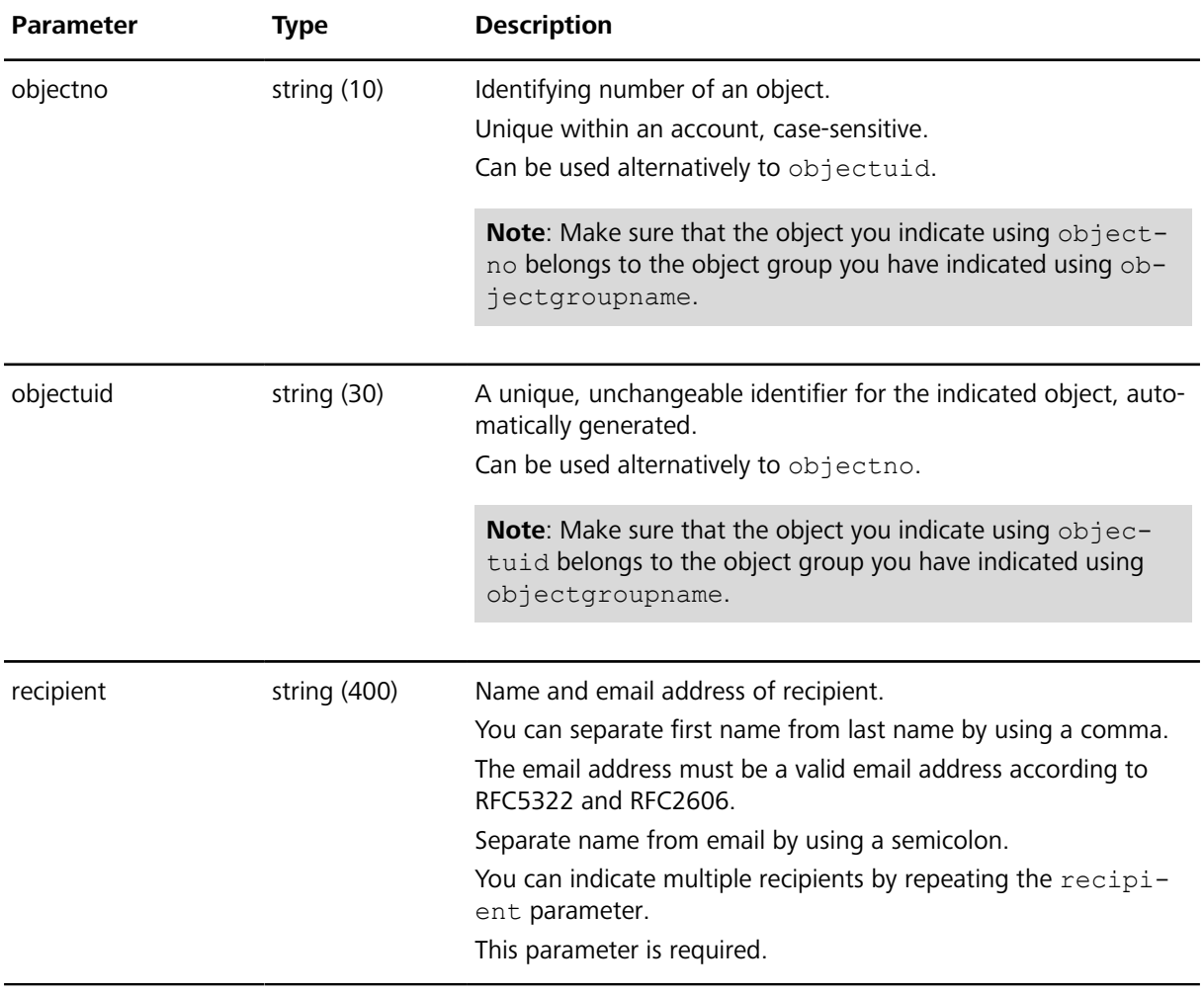

## **Result**

Results for insertEventForwardConfig:

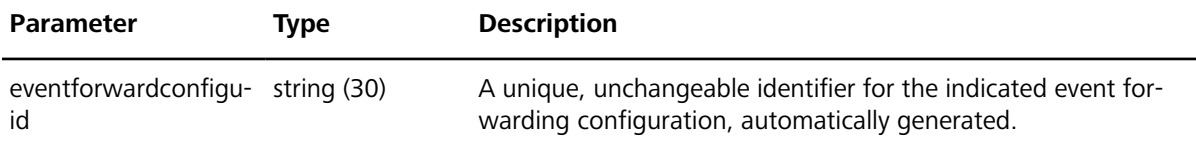

# **updateEventForwardConfig Description**

Using updateEventForwardConfig you can update an existing event forwarding configuration.

## **Technical details**

SOAP endpoint address / function name eventReportingService#updateEventForwardConfig

Request limits **10 requests / minute** 

### **Parameters**

**updateEventForwardConfig** requires the following common parameters:

- [Authentication parameters](#page-37-0)
- [General parameters](#page-37-1)

Parameters specific to updateEventForwardConfig:

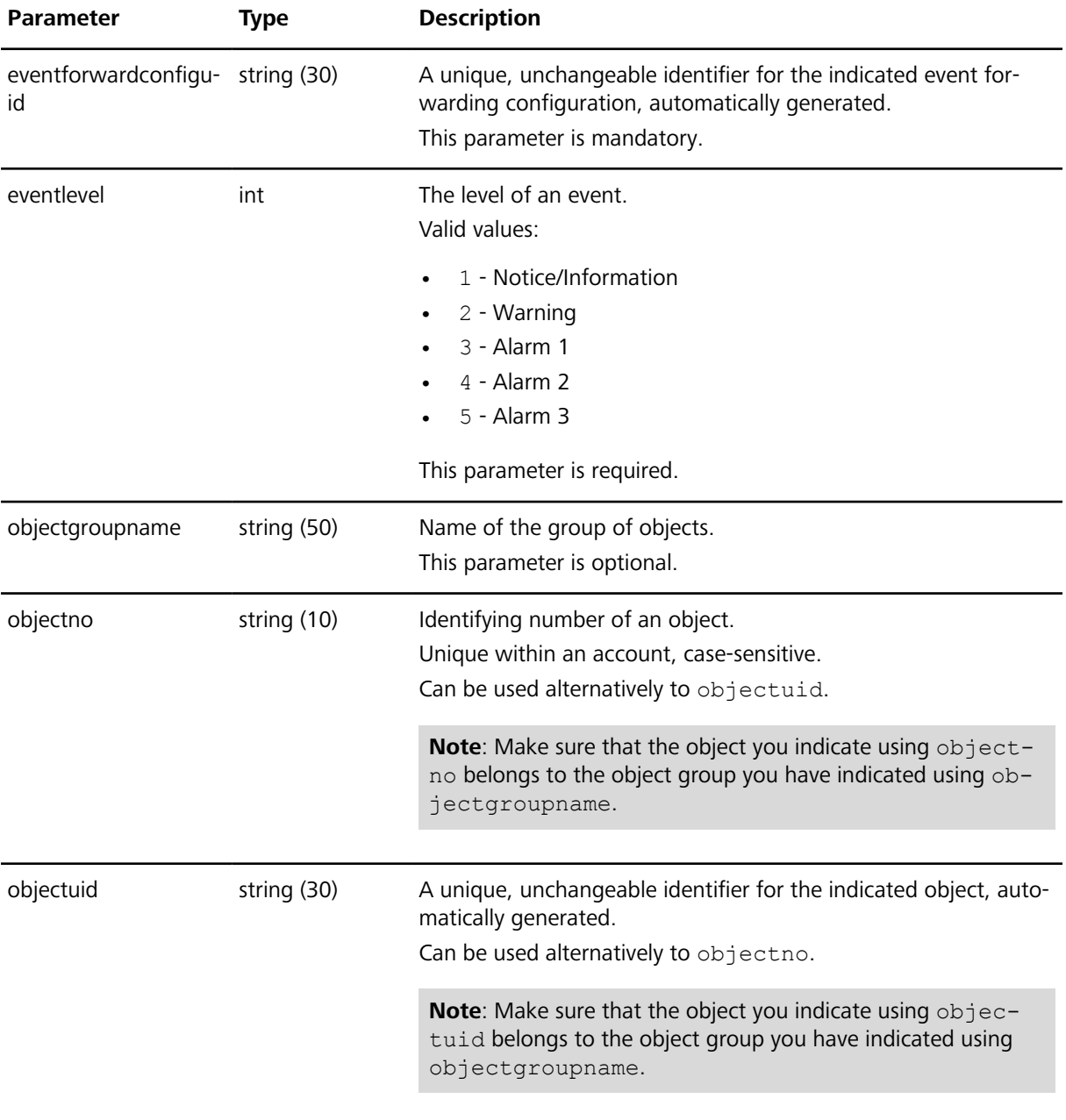

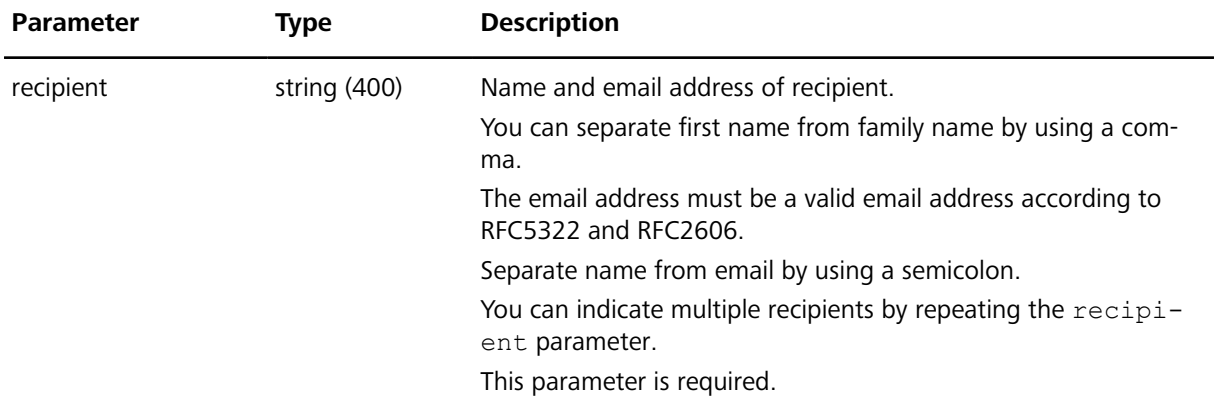

# **deleteEventForwardConfig Description**

Using deleteEventForwardConfig you can delete an existing event forwarding configuration.

## **Technical details**

SOAP endpoint address / function name eventReportingService#deleteEventForwardConfig

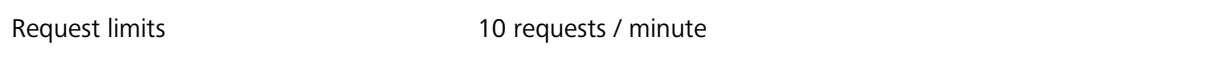

#### **Parameters**

**deleteEventForwardConfig** requires the following common parameters:

- [Authentication parameters](#page-37-0)
- [General parameters](#page-37-1)

Parameters specific to deleteEventForwardConfig:

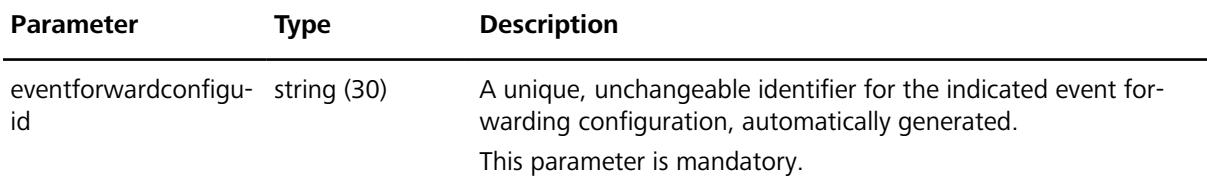

# **Trips and working times**

## **showTripReportExtern Description**

Provides a list of trips of an object. Trips of deleted objects cannot be shown.

In order to prevent your system from being flooded with oversized responses, the result is limited to 10000 entries, if the continuous replication is used. The limit can be adjusted per account on request.

#### **Technical details**

SOAP endpoint address / function name tripAndTimeReportingService#showTripReport

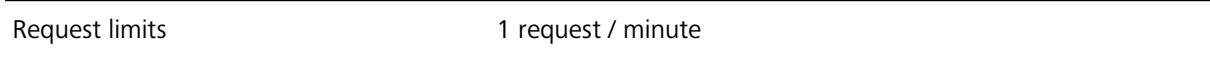

#### **Usage patterns**

showTripReportExtern supports two alternative usages patterns for different application integration scenarios:

- **Continuous replication of trip records** into a local application; the replication is done by referring to a tripid retrieved from a previous call to showTripReportExtern.
- **On-demand download of trip records** created within a variable time period using a date range filter (Date range filter [parameters](#page-39-0)). The date range filter applies to the end time of a trip.

For both usage patterns, either all trip records or a subset of trip records for a specific object (selected by providing filter conditions) can be downloaded.

#### • **Continuous replication**

If your application requires access to all or specific trip records, a periodic call of showTripReportExtern can be used to retrieve all new trip records received since the last call.The recommended frequency of calls depends on the distribution of trip reports over any specific period of time as well as business requirements, but should not be more frequent than one call every 15 minutes.

Each trip record is identified by a tripid that is strictly (monotonically) increasing. While processing the downloaded results of a call to showTripReportExtern, store the highest tripid and provide this as a parameter to the next call.

In order to prevent your system from being flooded with oversized responses, the result is limited to 10000 entries, if you are using continuous replication. The limit can be adjusted per account on request.

#### • **Date range filter behaviour**

The date range filter applies to the trip end date/time, not the date/time when the trip record was created. Due to this behaviour, there is no guarantee that all trips can be consistently downloaded by e.g. daily calls to showTripReportExtern (for example, trip records sent late due to unavailable GPRS coverage might be missed). Continuous replication is therefore the recommended method of retrieving trip records in near real-time.

#### **Parameter restrictions**

Before processing a request, all parameters are checked for invalid combinations and an error message is returned if an unacceptable parameter combination is detected.

- If tripid is provided, it must be valid, that is, must have been returned by previous calls to showTripReportExtern. In order to retrieve an initial value for tripid, use a one-time download covering a small time period.
- If no tripid is provided, a date range filter (Date range filter [parameters\)](#page-39-0) compliant to more restrictions (see below) must be present.
- The time period covered by date range filter (Date range filter [parameters](#page-39-0)) may not be greater than 1 year.
- If the time period covered by date range filter (Date range filter [parameters](#page-39-0)) is greater than 1 month (and less than or equal to 1 year), an objectno must be provided to constrain the result set.

### **Parameters**

showTripReportExtern requires the following common parameters:

- [Authentication parameters](#page-37-0)
- [General parameters](#page-37-1)

showTripReportExtern requires the following other parameters:

• Date range filter [parameters](#page-39-0)

Parameters specific to showTripReportExtern:

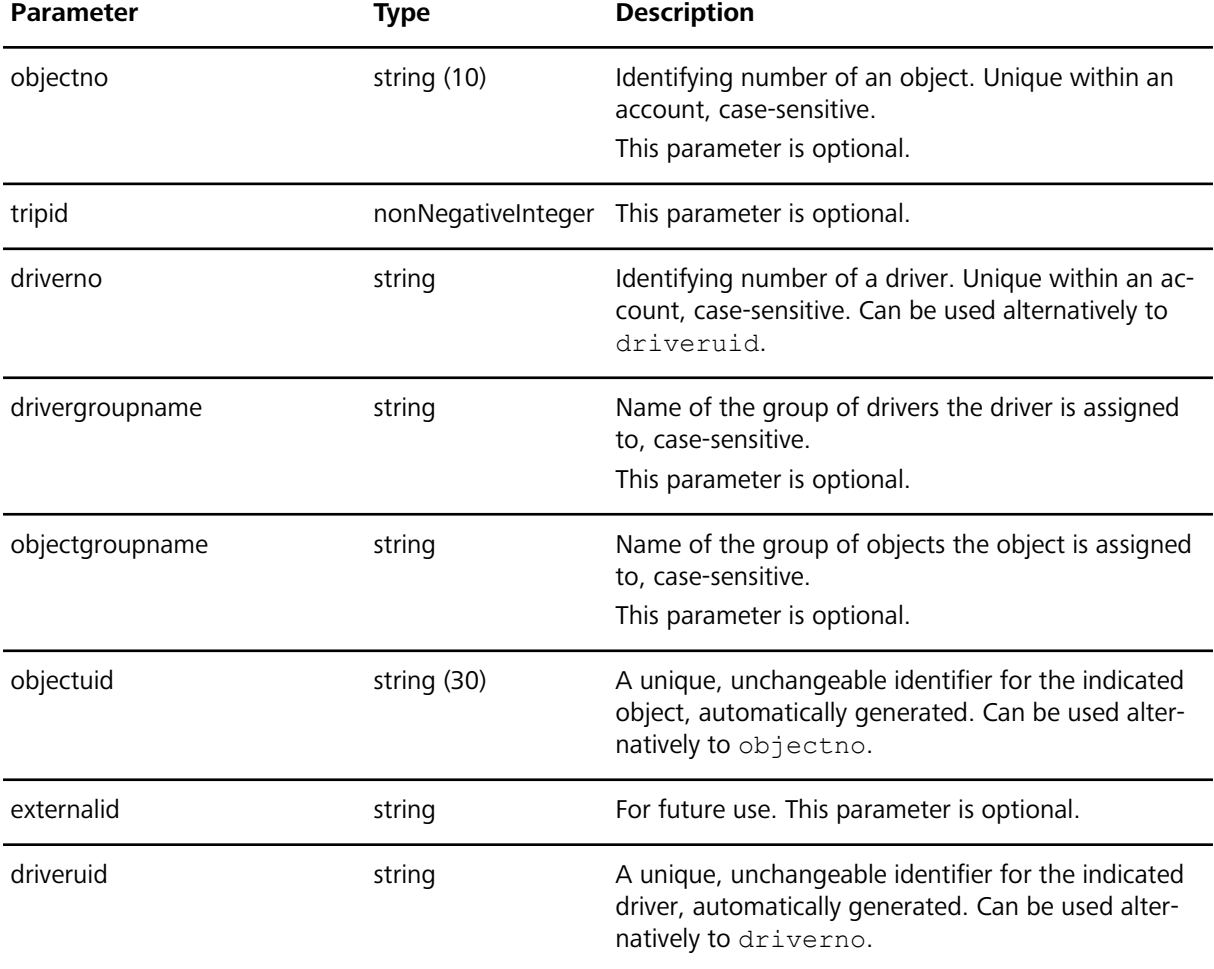

Parameters specific to showTripReportExtern

#### **Result**

Result for showTripReportExtern:

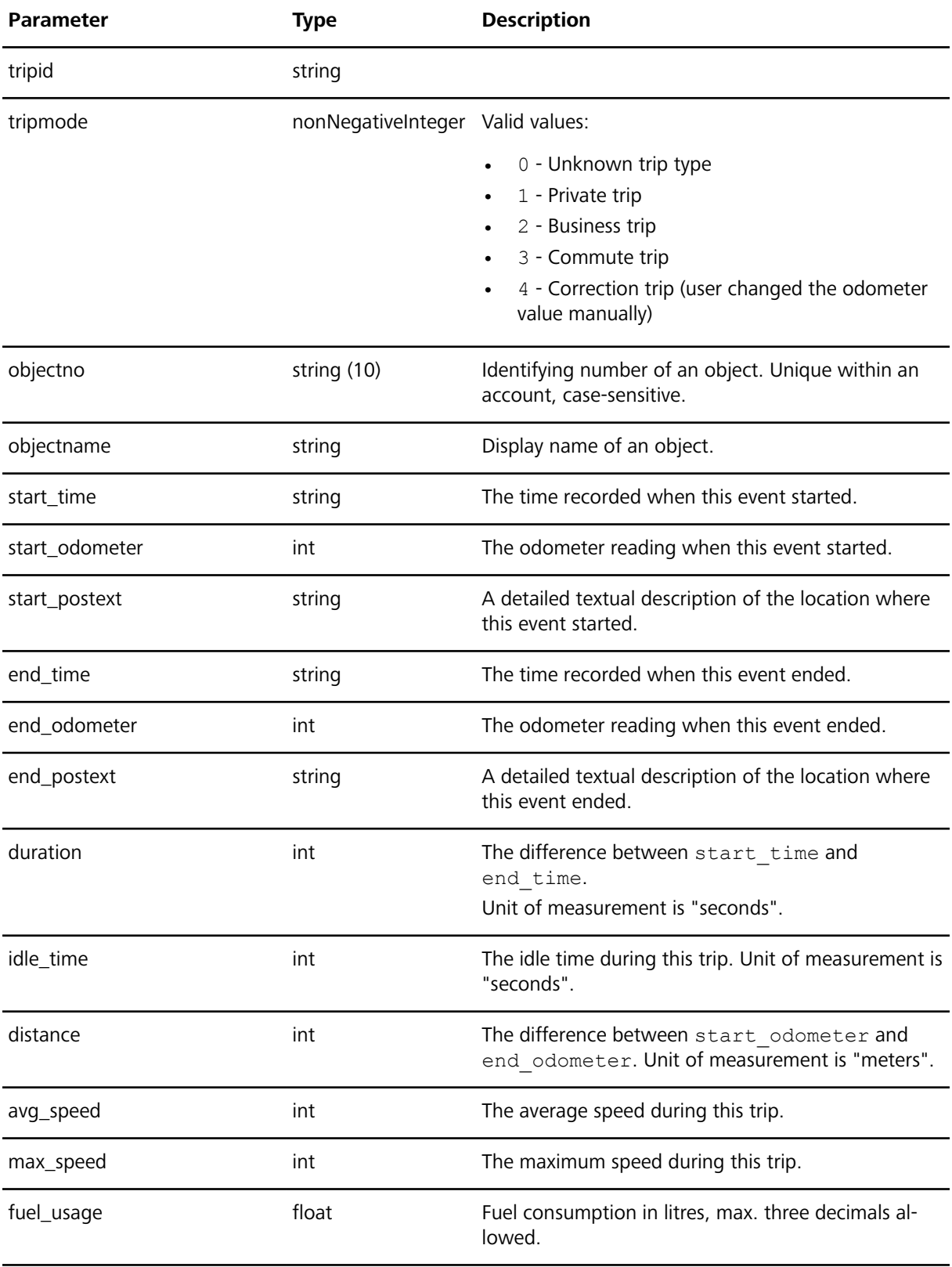

Result for showTripReportExtern

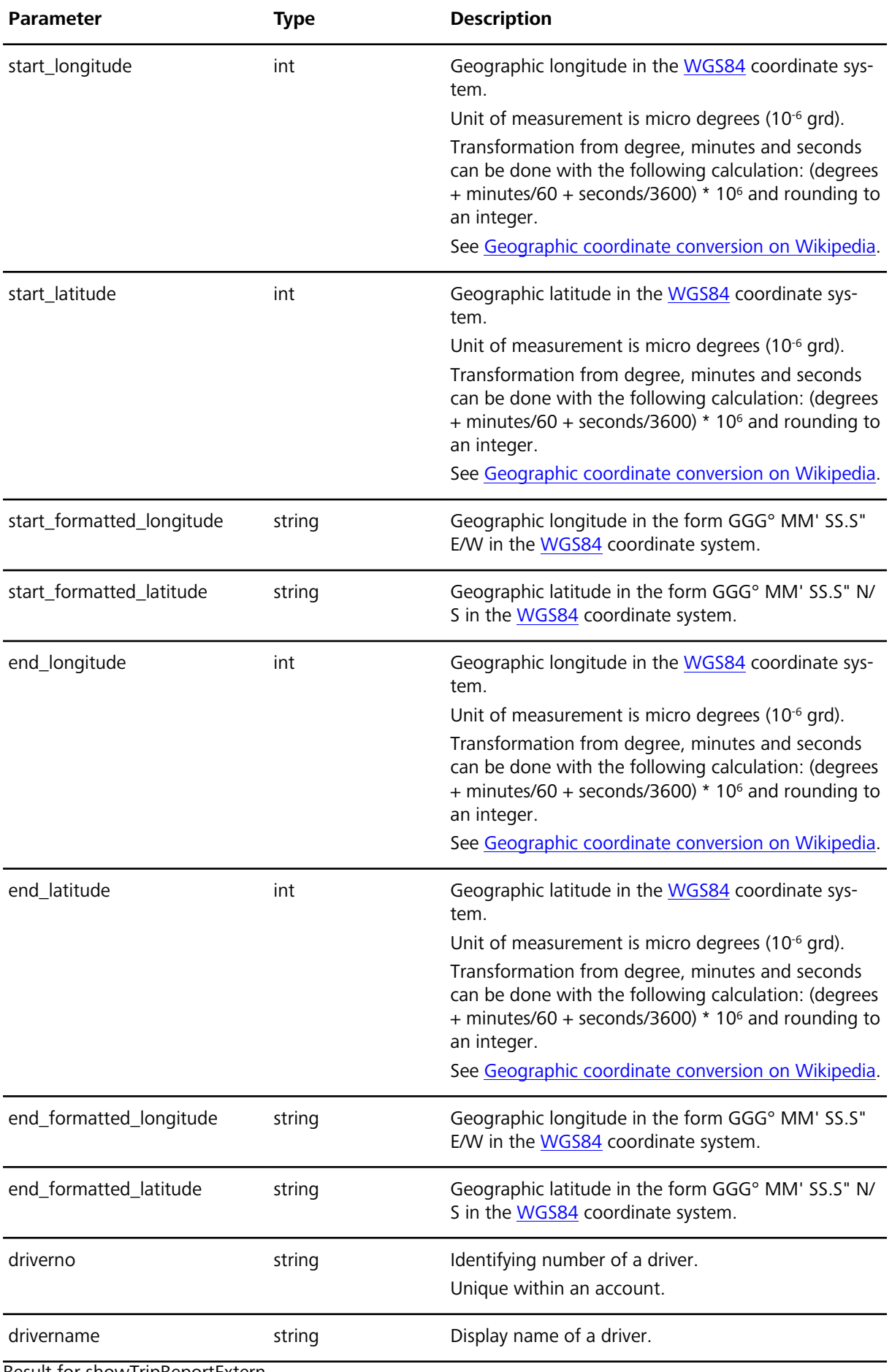

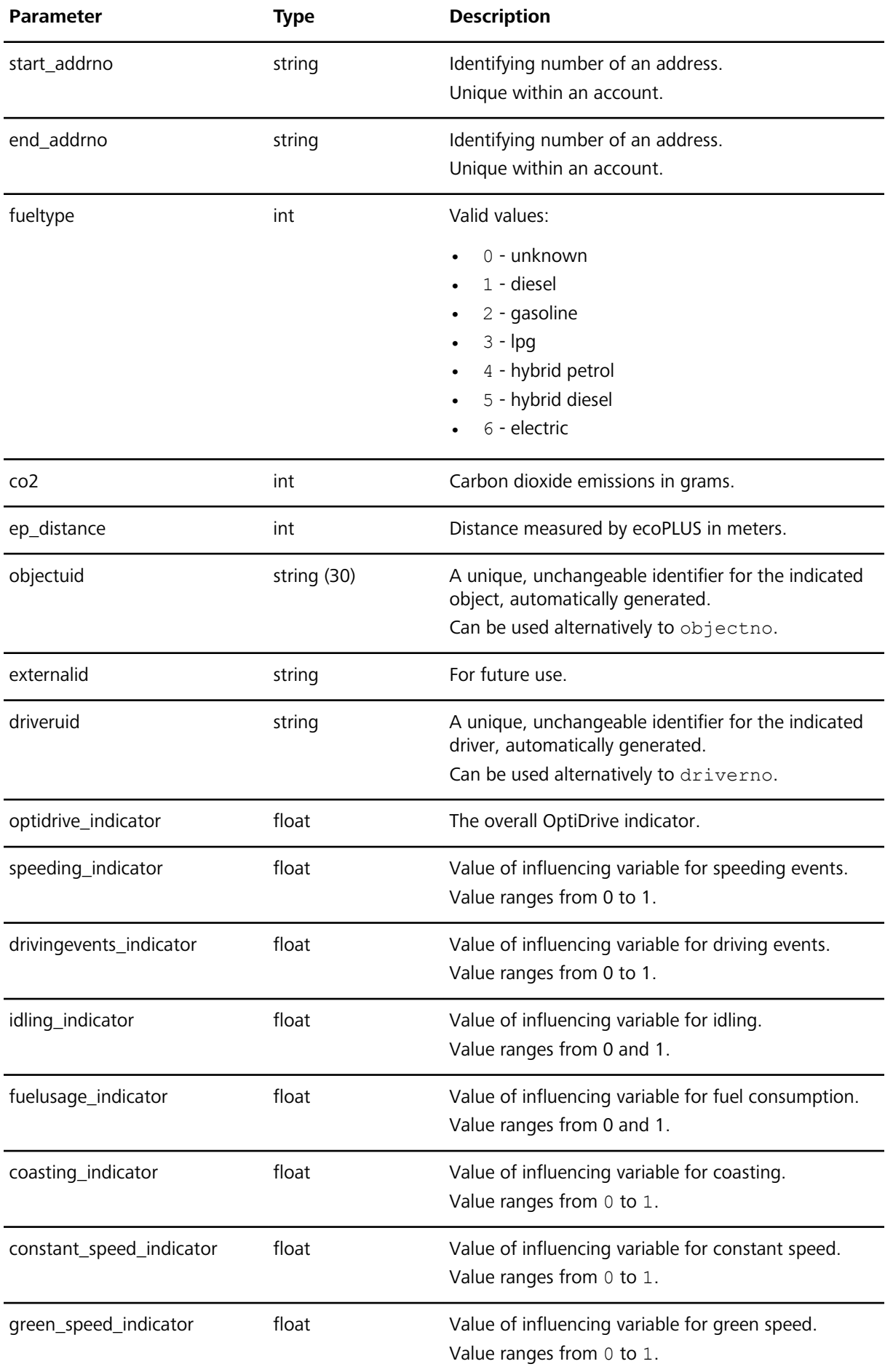

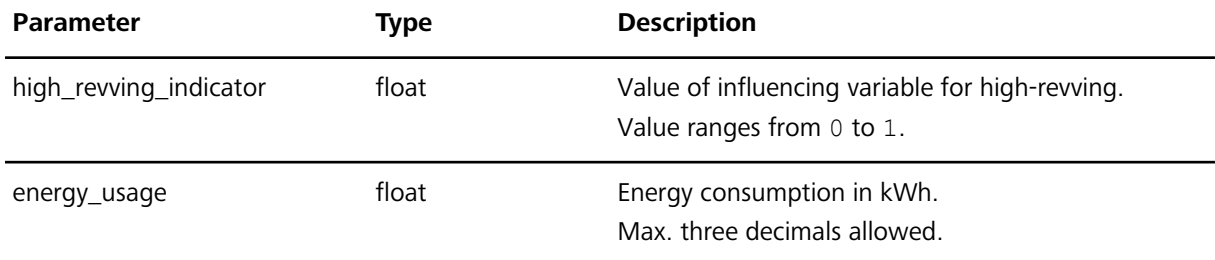

Result for showTripReportExtern

# **showTripSummaryReportExtern Description**

This action provides daily accumulated trip information.

### **Technical details**

SOAP endpoint address / function name tripAndTimeReportingService#showTripSummaryReport

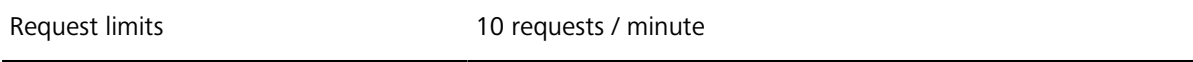

## **Parameters**

**showTripSummaryReportExtern** requires the following common parameters:

- [Authentication parameters](#page-37-0)
- [General parameters](#page-37-1)

showTripSummaryReportExtern requires the following other parameters:

• Date range filter [parameters](#page-39-0) - Maximum range is one year (but only if objectno is set.)

Parameters specific to showTripSummaryReportExtern:

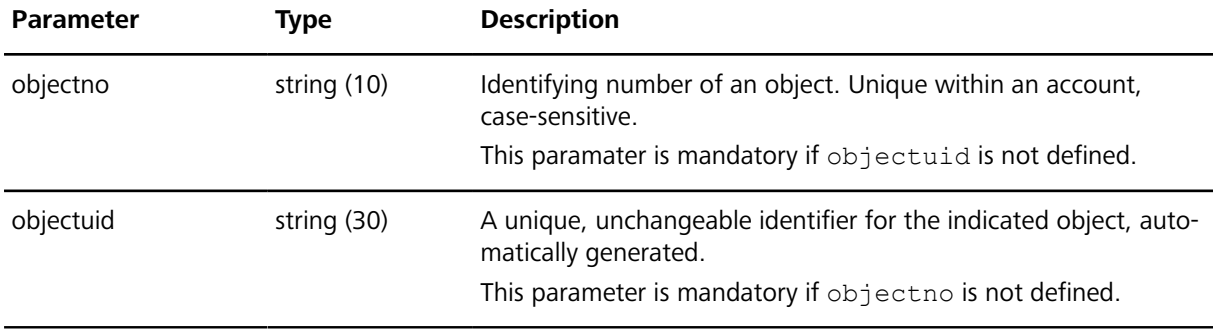

## **Result**

Result for showTripSummaryReportExtern:

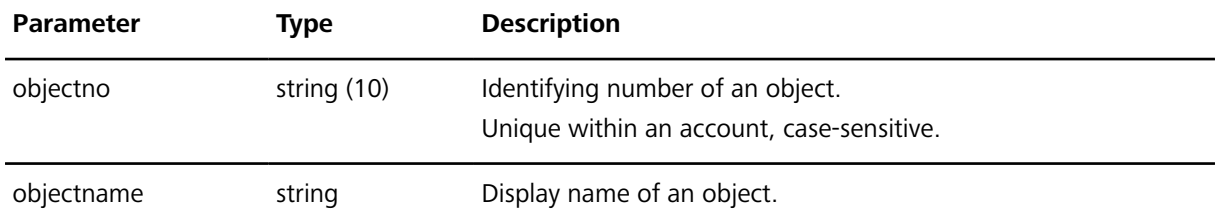

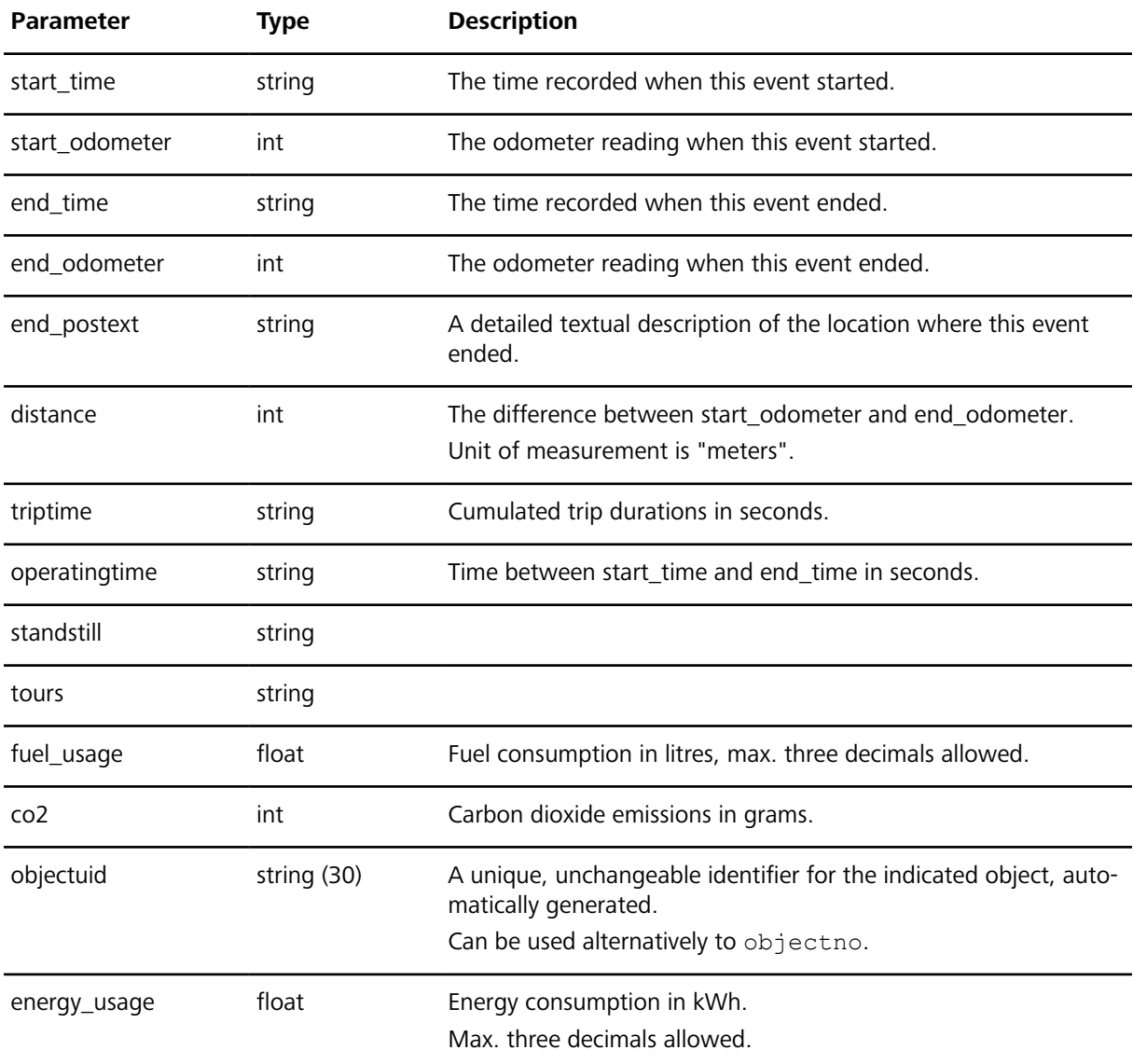

# **showTracks Description**

This action retrieves a list of positions of a vehicle for a defined period.

If certain information was not available the corresponding results can be empty.

## **Technical details**

SOAP endpoint address / function name tripAndTimeReportingService#showTracks

Request limits **10 requests / minute** 

## **Parameters**

**showTracks** requires the following common parameters:

- [Authentication parameters](#page-37-0)
- [General parameters](#page-37-1)
- Date range filter [parameters](#page-39-0), periods longer than 2 days are not permitted.

Parameters specific to showTracks:

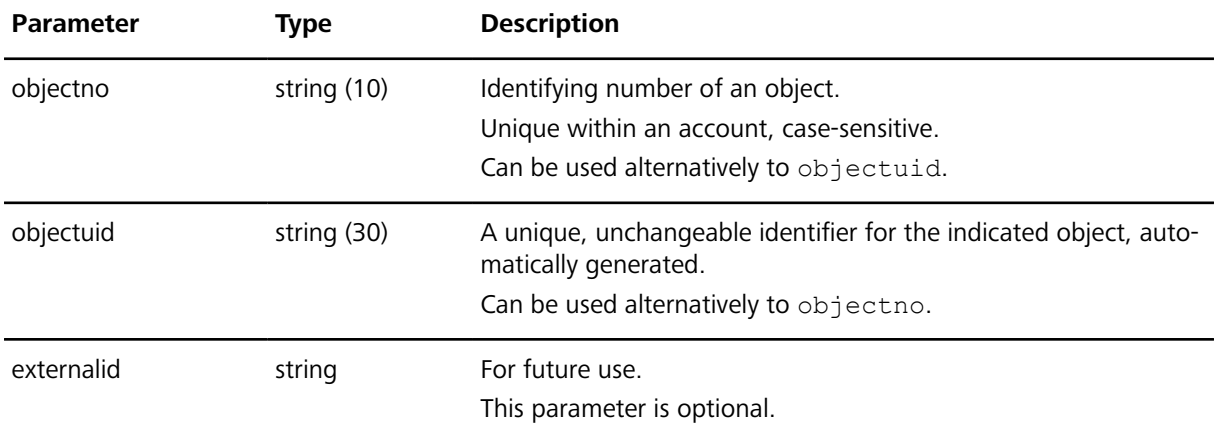

## **Result**

Result for showTracks:

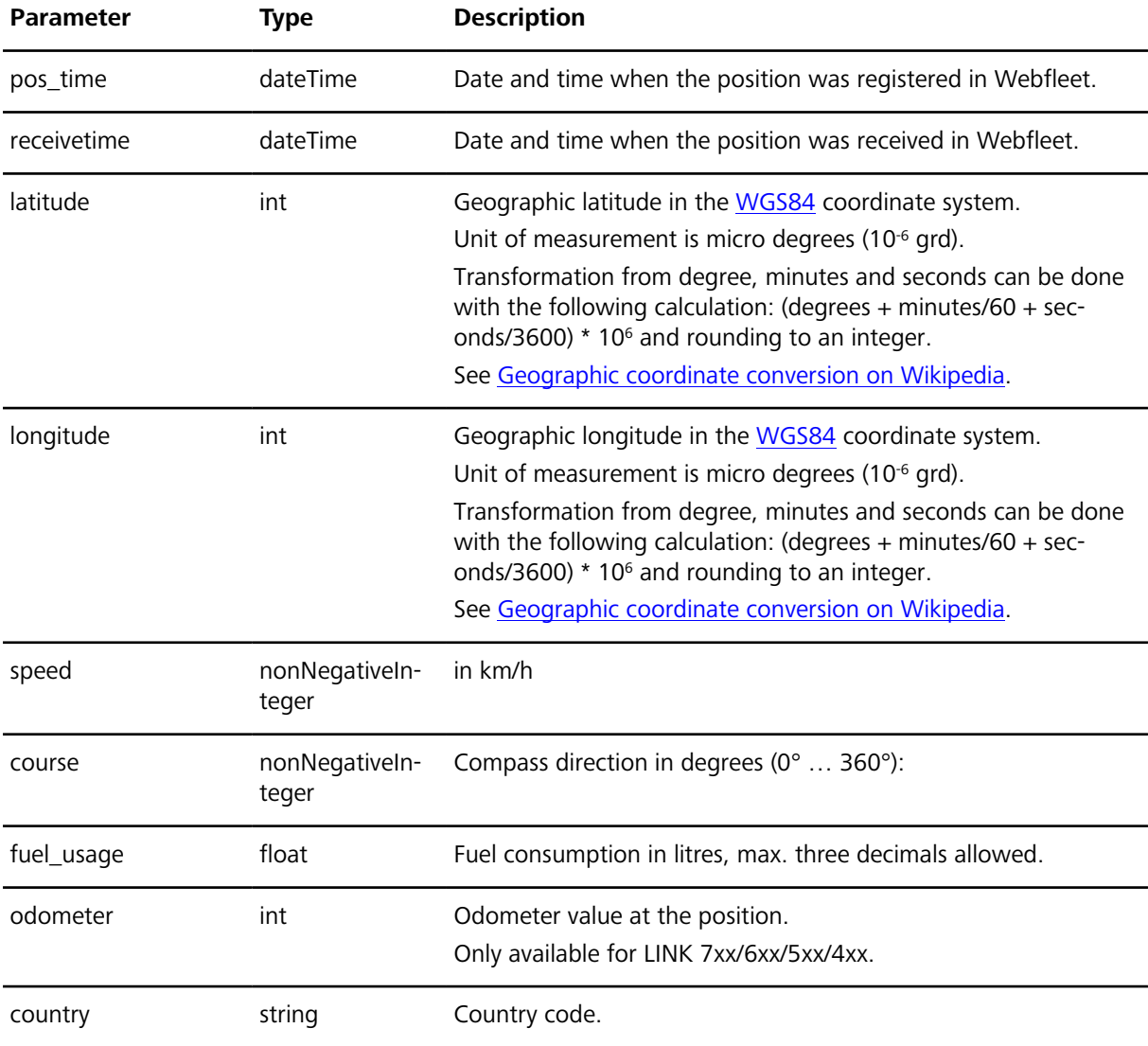

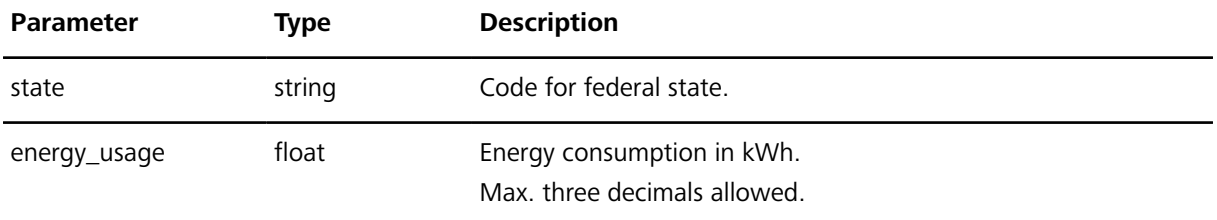

# **updateLogbook Descriptions**

This action updates some parameters of an existing logbook entry.

When using updateLogbook, you only need to include the parameters for which you want to change or delete the values. If you include a parameter and do not indicate a value, the existing value will be deleted.

In addition to the specific parameters listed below the parameters modifiedby and modifiedon are being automatically stored.

## **Technical details**

SOAP endpoint address / function name tripAndTimeReportingService#updateLogbook

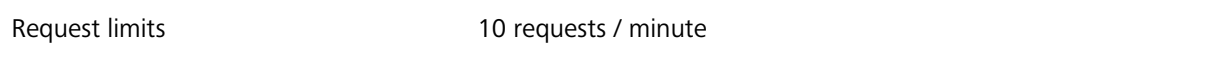

#### **Parameters**

updateLogbook requires the following common parameters:

- [Authentication parameters](#page-37-0)
- [General parameters](#page-37-1)

Parameters specific to updateLogbook:

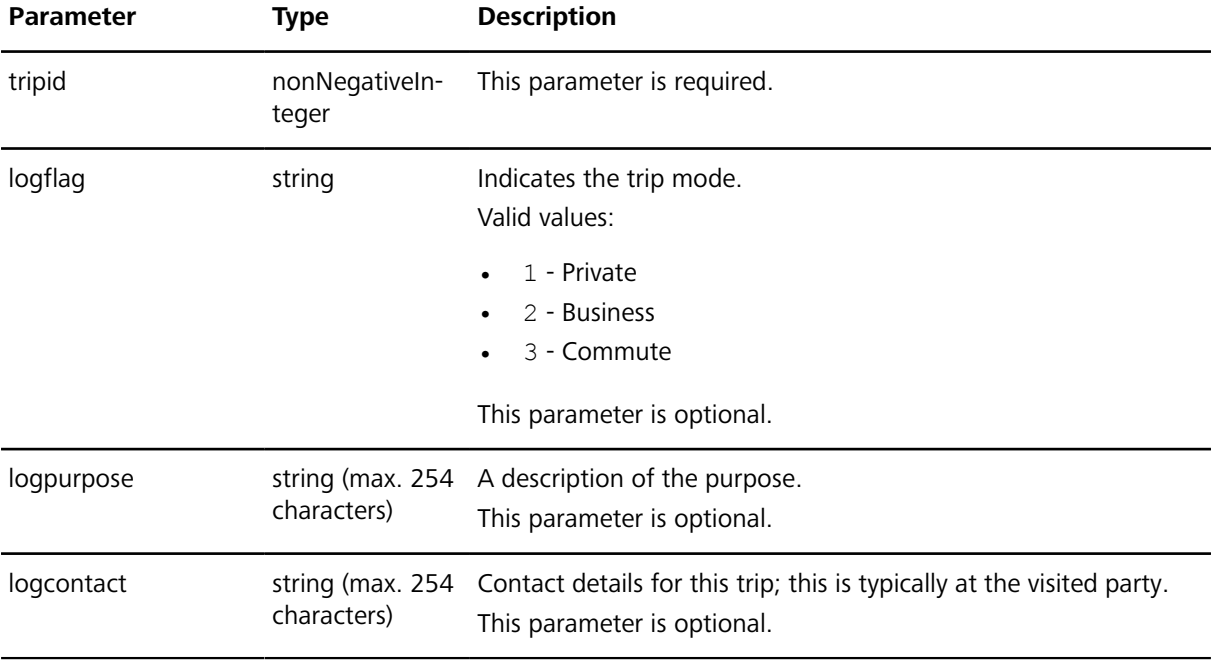

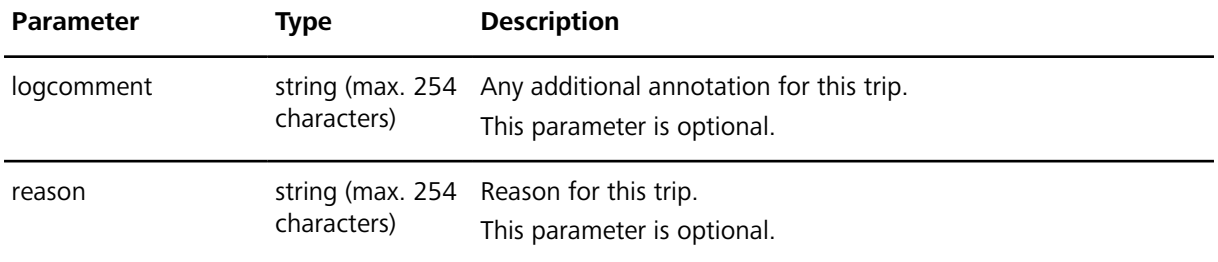

## **showLogbook Descriptions**

This action returns the most recent state of logbook information for an indicated object or trip - this applies to finished trips only.

## **Technical details**

SOAP endpoint address / function name tripAndTimeReportingService#showLogbook

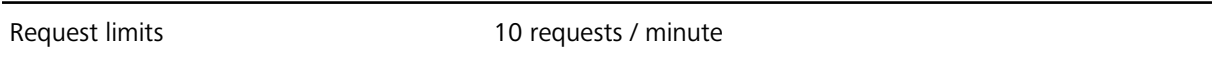

## **Parameters**

showLogbook requires the following common parameters:

- [Authentication parameters](#page-37-0)
- [General parameters](#page-37-1)

showLogbook requires the following other parameters:

• Date range filter [parameters](#page-39-0) - The maximum range is one year. The date range filter parameter is optional if tripid is specified.

#### **Date range filter behaviour**

The date range filter applies to the trip end date/time, not the date/time when the trip record was created.

Parameters specific to showLogbook:

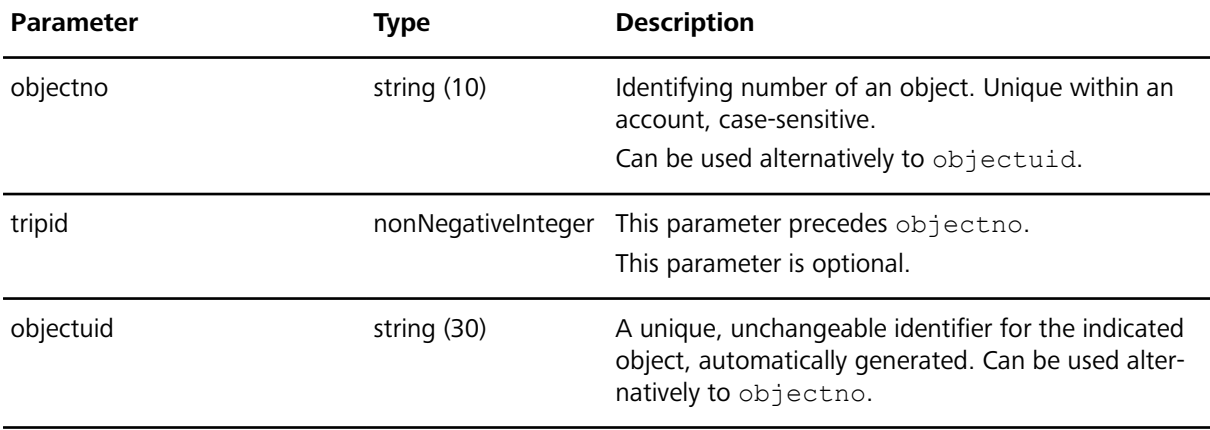

Parameters specific to showLogbook

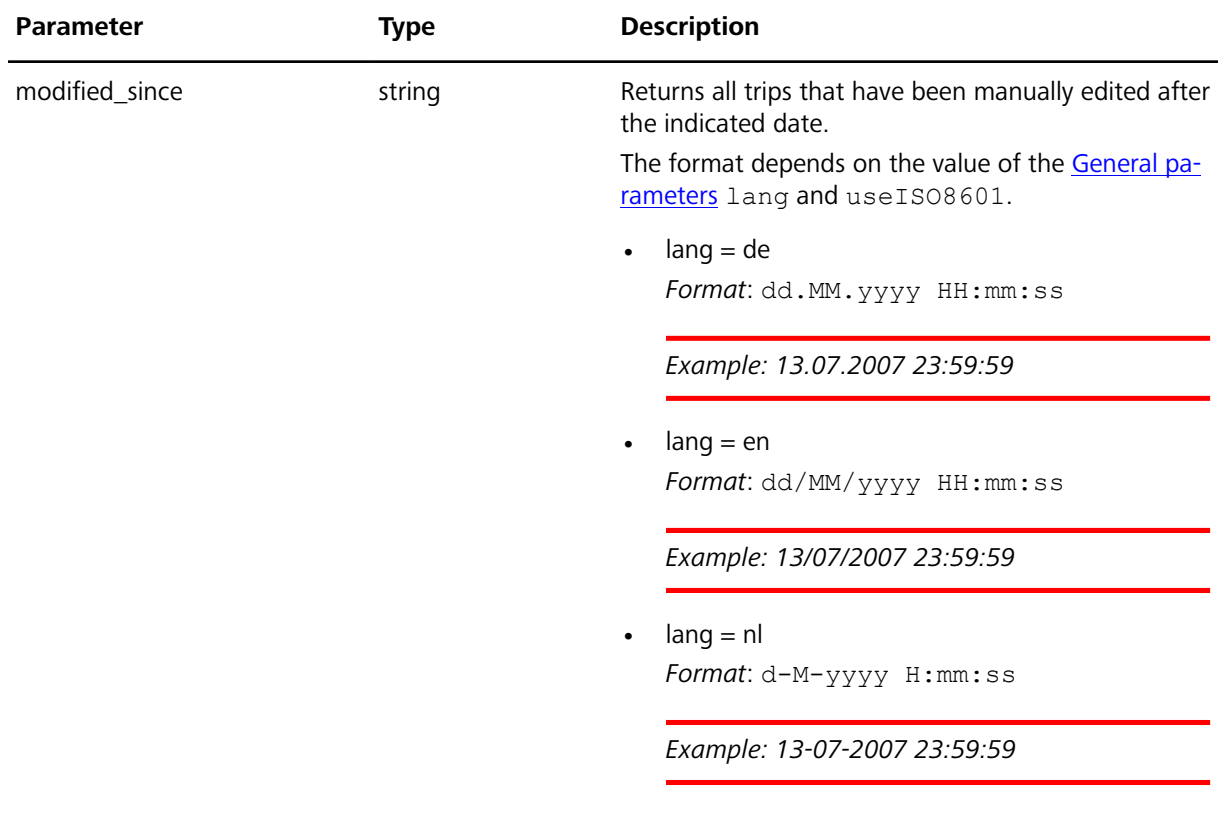

This parameter is optional.

Parameters specific to showLogbook

## **Result**

Result for showLogbook:

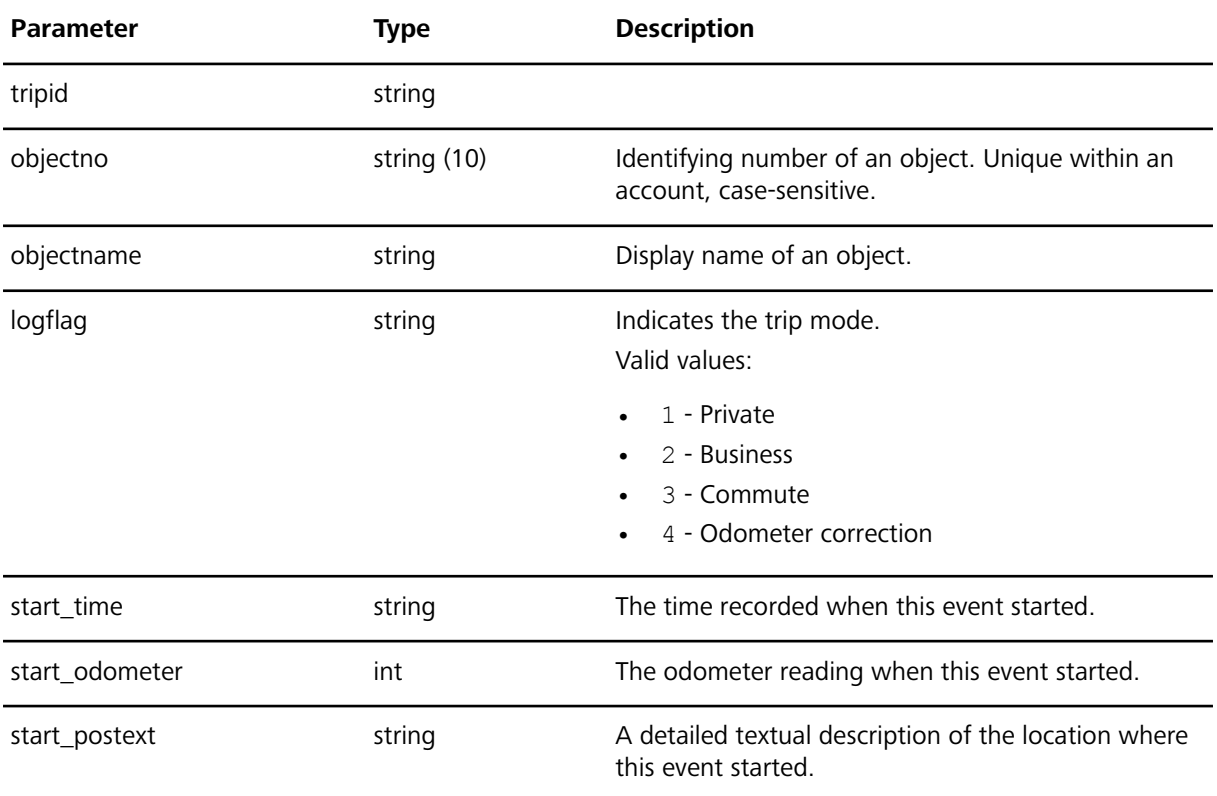

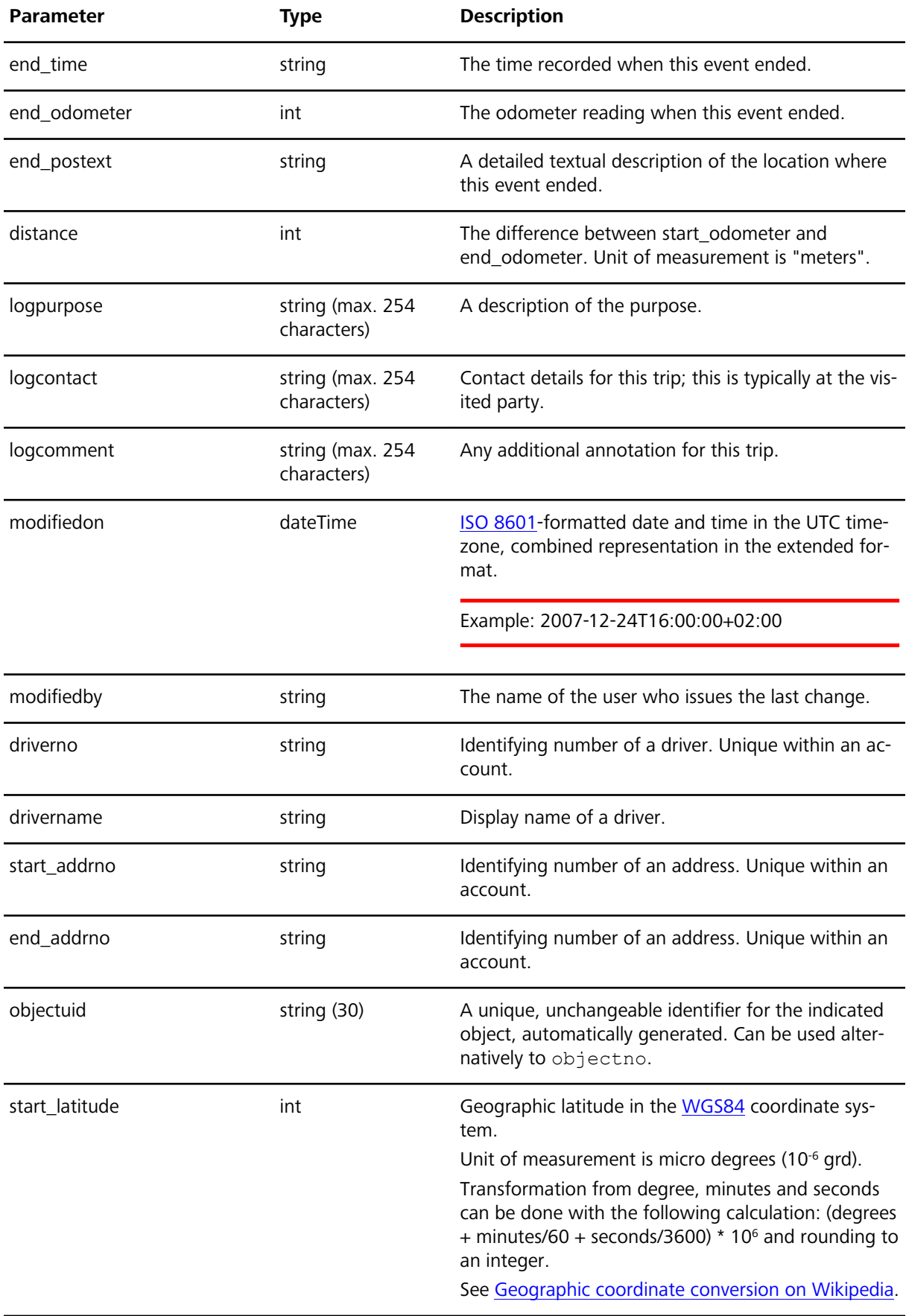

Result for showLogbook

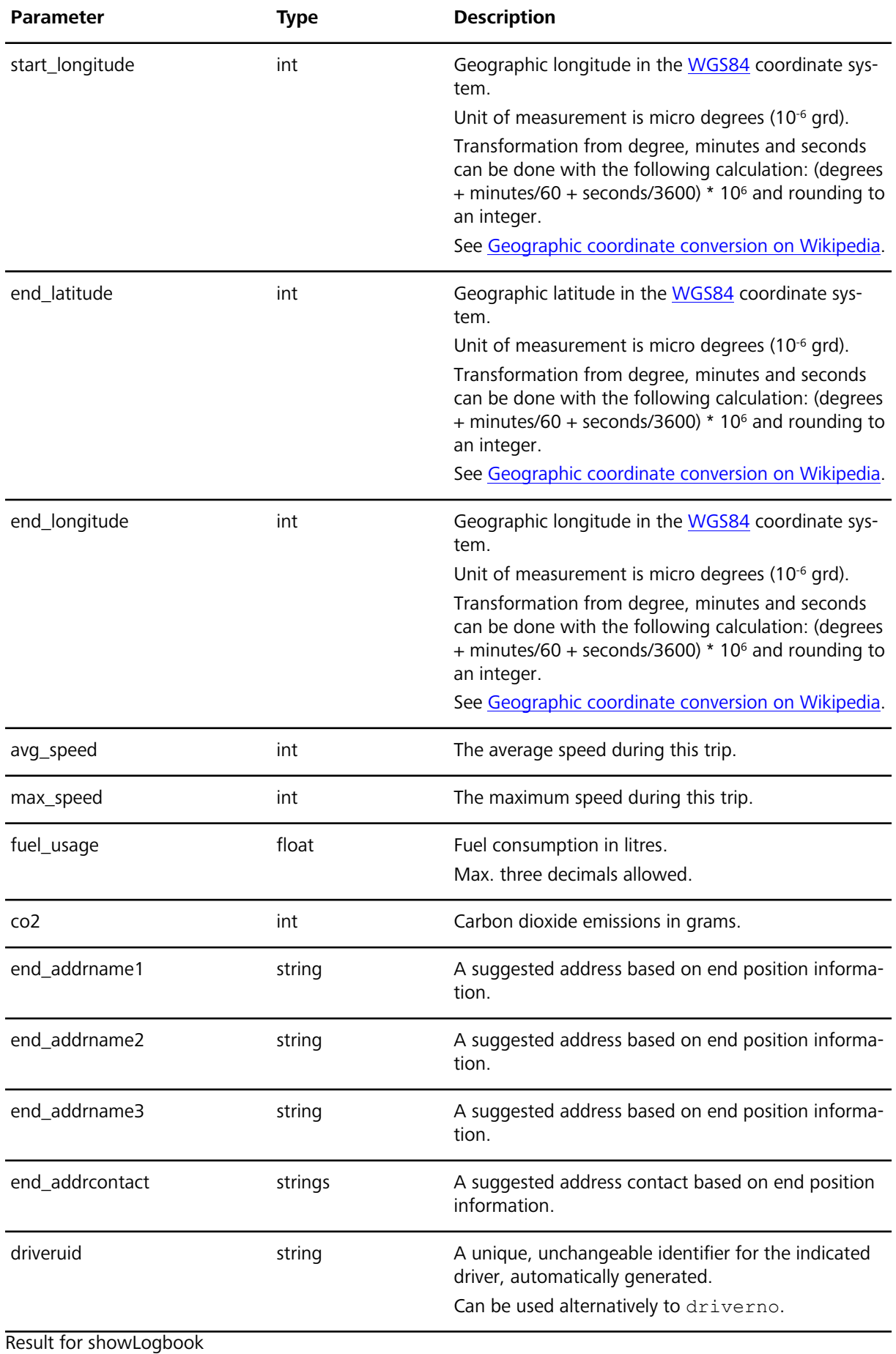

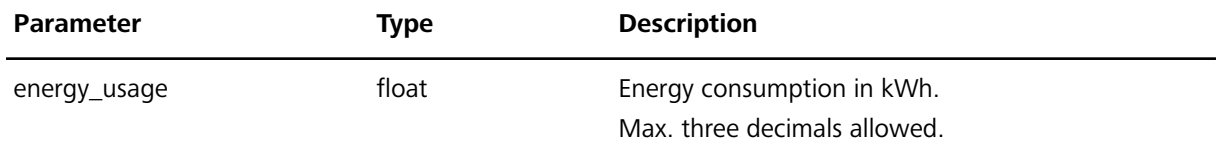

Result for showLogbook

## **showLogbookHistory Descriptions**

This action returns a logbook history showing logbook edits including the old and new values.

Change history records are available as of 1st of January 2011.

## **Technical details**

SOAP endpoint address / function name tripAndTimeReportingService#showLogbookHistory

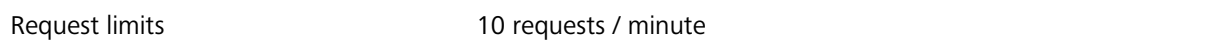

#### **Parameters**

**showLogbookHistory** requires the following common parameters:

- [Authentication parameters](#page-37-0)
- [General parameters](#page-37-1)

showLogbookHistory requires the following other parameters:

• Date range filter [parameters](#page-39-0) - The maximum range is one year. The date range filter parameter is optional if tripid is specified.

Parameters specific to showLogbookHistory:

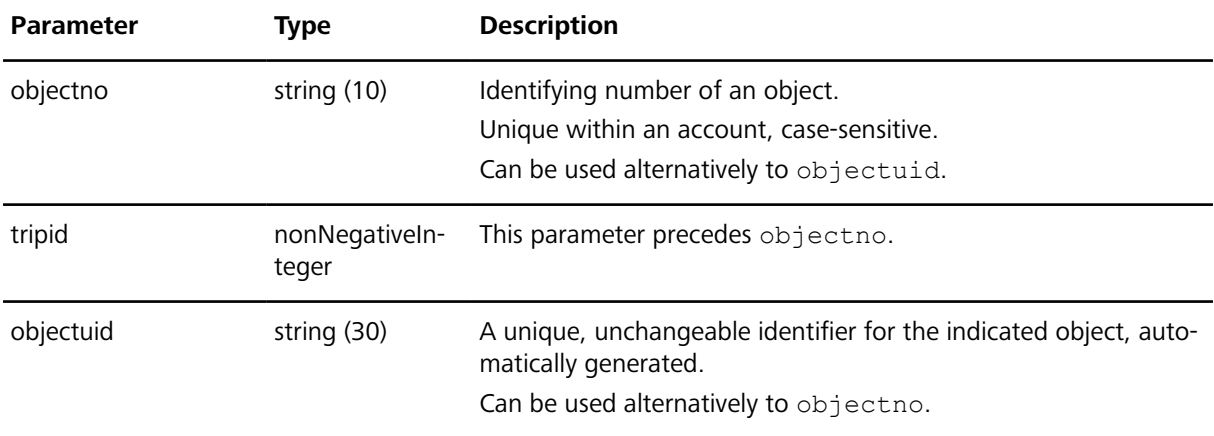

### **Result**

Result for showLogbookHistory:

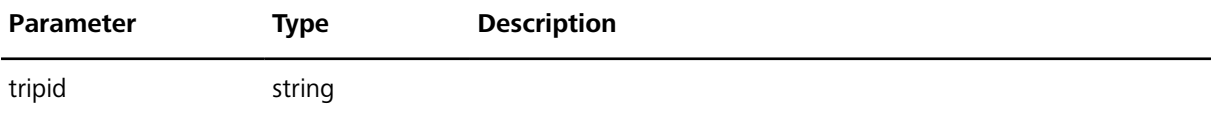
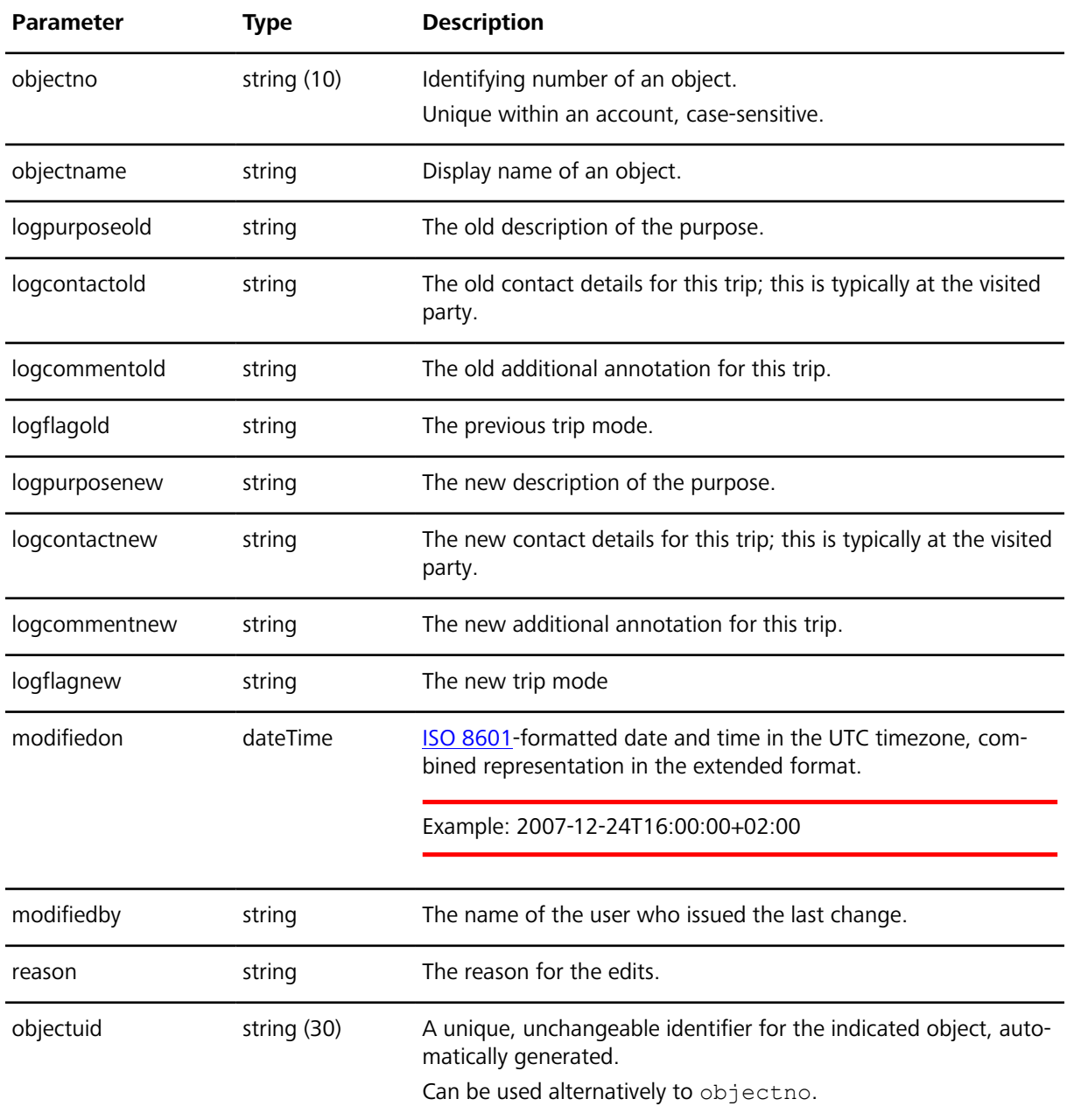

# **updateLogbookMode Descriptions**

This action changes the driver's logbook mode on the LINK 7xx/6xx/5xx/4xx/3xx. The change of the logbook mode will become effective with the next trip. If updateLogbookMode is executed during a trip, this trip will be ended and a new trip using the new logbook mode will be created.

### **Limitations**

- For LINK 3xx firmware version 1.92 or higher
- For LINK 5xx/4xx firmware version 2.0 or higher
- For LINK 6xx/7xx firmware version 4.0 or higher
- The Operational mode for the LINK device must be set to Logbook. You can set the Operational mode for your object (LINK device) in Webfleet as follows:
- 1. Select your object.
- 2. Under **Contract / Device** click **Configure** in the details panel on the right.
- 3. Go to the **Basic settings** tab and select **Logbook** under **Function**.

**Note**: You cannot change the logbook mode if a digital tachograph is connected to the LINK device.

### **Technical details**

SOAP endpoint address / function name tripAndTimeReportingService#updateLogbookMode

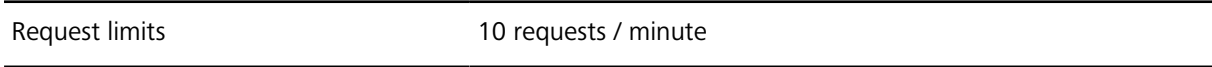

#### **Parameters**

updateLogbookMode requires the following common parameters:

- [Authentication parameters](#page-37-0)
- [General parameters](#page-37-1)

Parameters specific to updateLogbookMode:

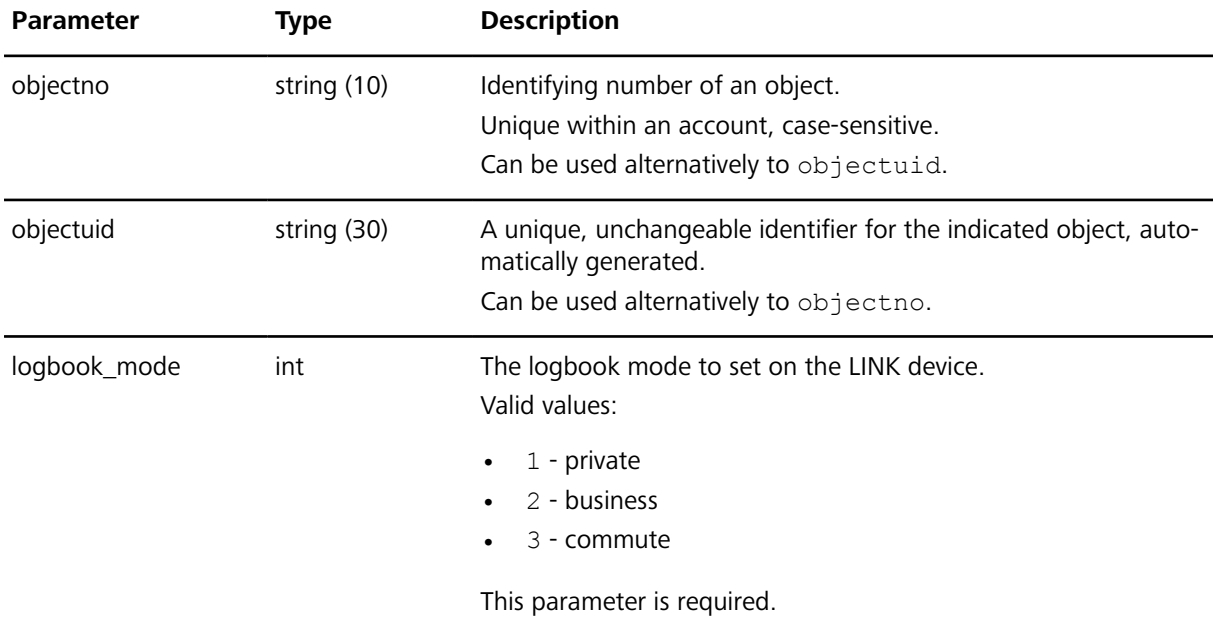

# **updateLogbookDriver Descriptions**

updateLogbookDriver can be used to change the driver for an existing trip.

Changing the driver after a trip can cause data inconsistencies, for example when managing orders or for some reports. Therefore, this action is disabled by default. Please contact Webfleet Customer Support to enable this action for your Webfleet account.

This action cannot be used for trips of vehicles which have a tachograph connected.

### **Technical details**

SOAP endpoint address / function name tripAndTimeReportingService#updateLogbookDriver

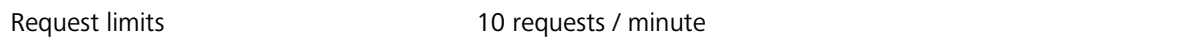

### **Parameters**

updateLogbookDriver requires the following common parameters:

- [Authentication parameters](#page-37-0)
- [General parameters](#page-37-1)

Parameters specific to updateLogbookDriver:

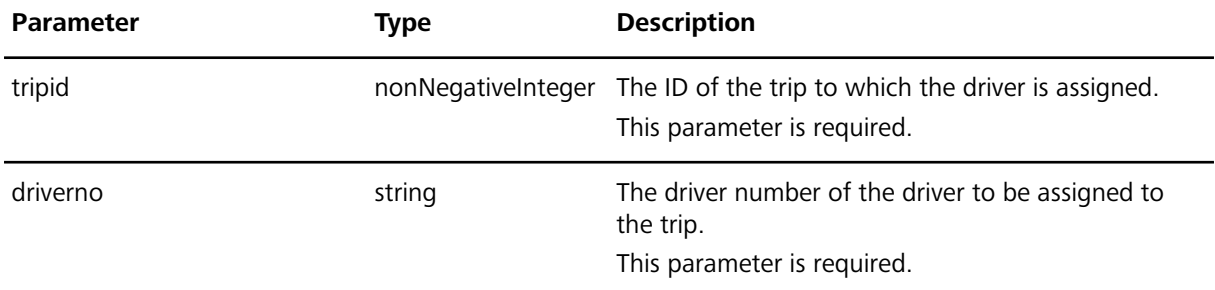

# **showWorkingTimes Description**

This report shows work time states changes of the (co-)driver, the locations and vehicle.

### **Technical details**

SOAP endpoint address / function name tripAndTimeReportingService#showWorkingTimes

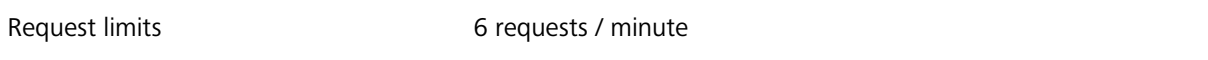

### **Parameter restrictions**

Before processing a request, all parameters are checked for invalid combinations and an error message is returned if an unacceptable parameter combination is detected.

The time period covered by date range filter (Date range filter [parameters](#page-39-0)) may not be greater than 1 month.

### **Parameters**

**showWorkingTimes** requires the following common parameters:

- [Authentication parameters](#page-37-0)
- [General parameters](#page-37-1)

showWorkingTimes requires the following other parameters:

• Date range filter [parameters](#page-39-0)

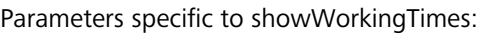

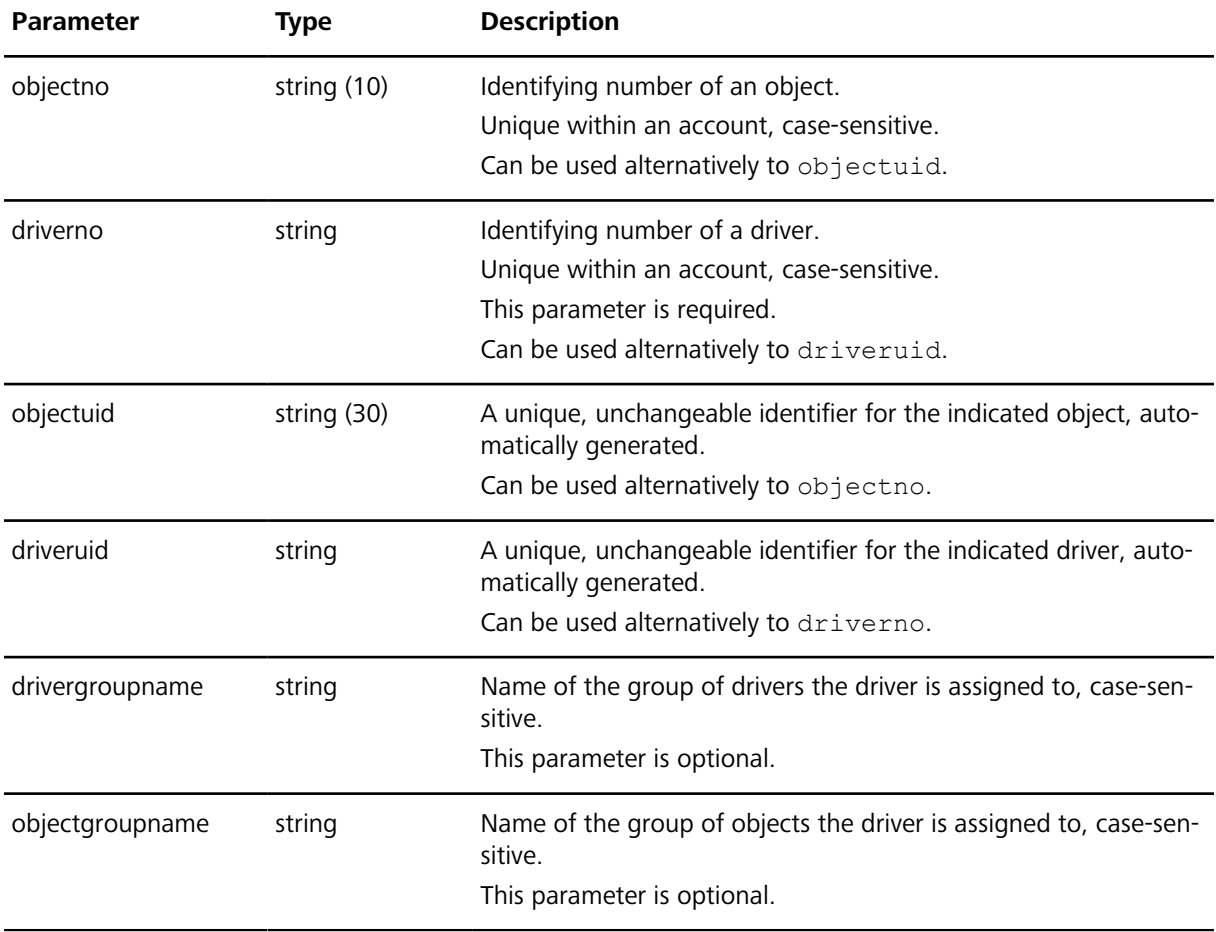

# Result for showWorkingTimes:

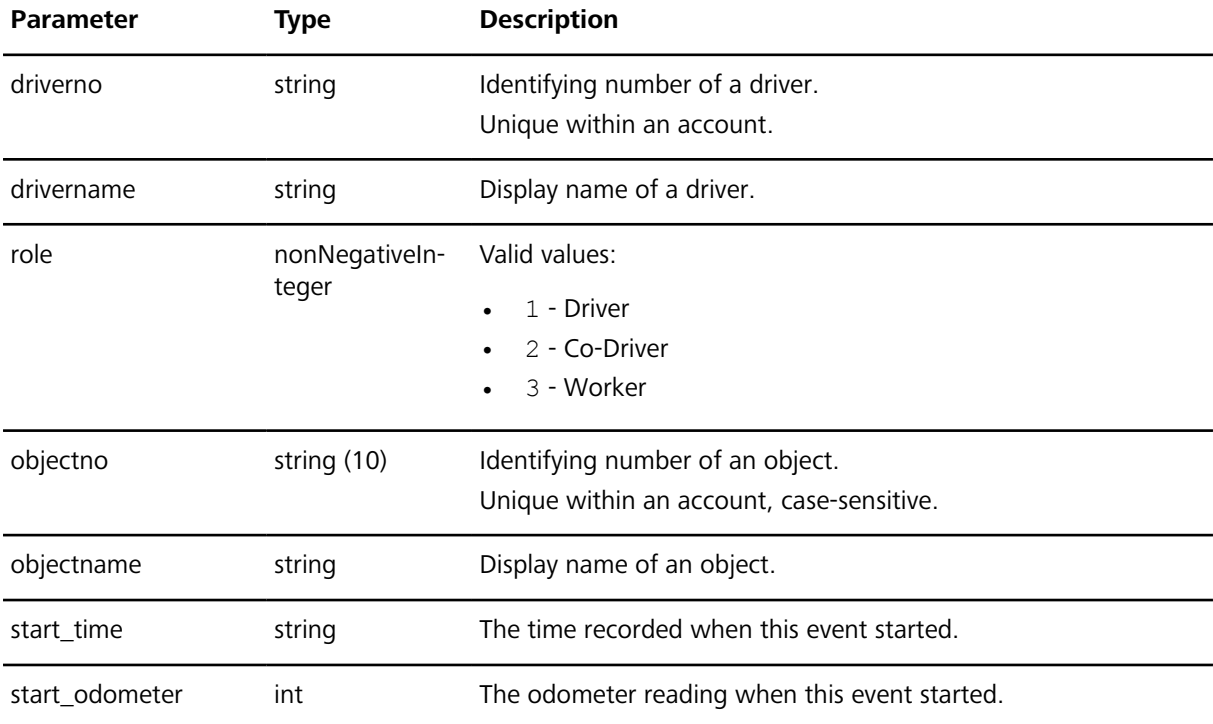

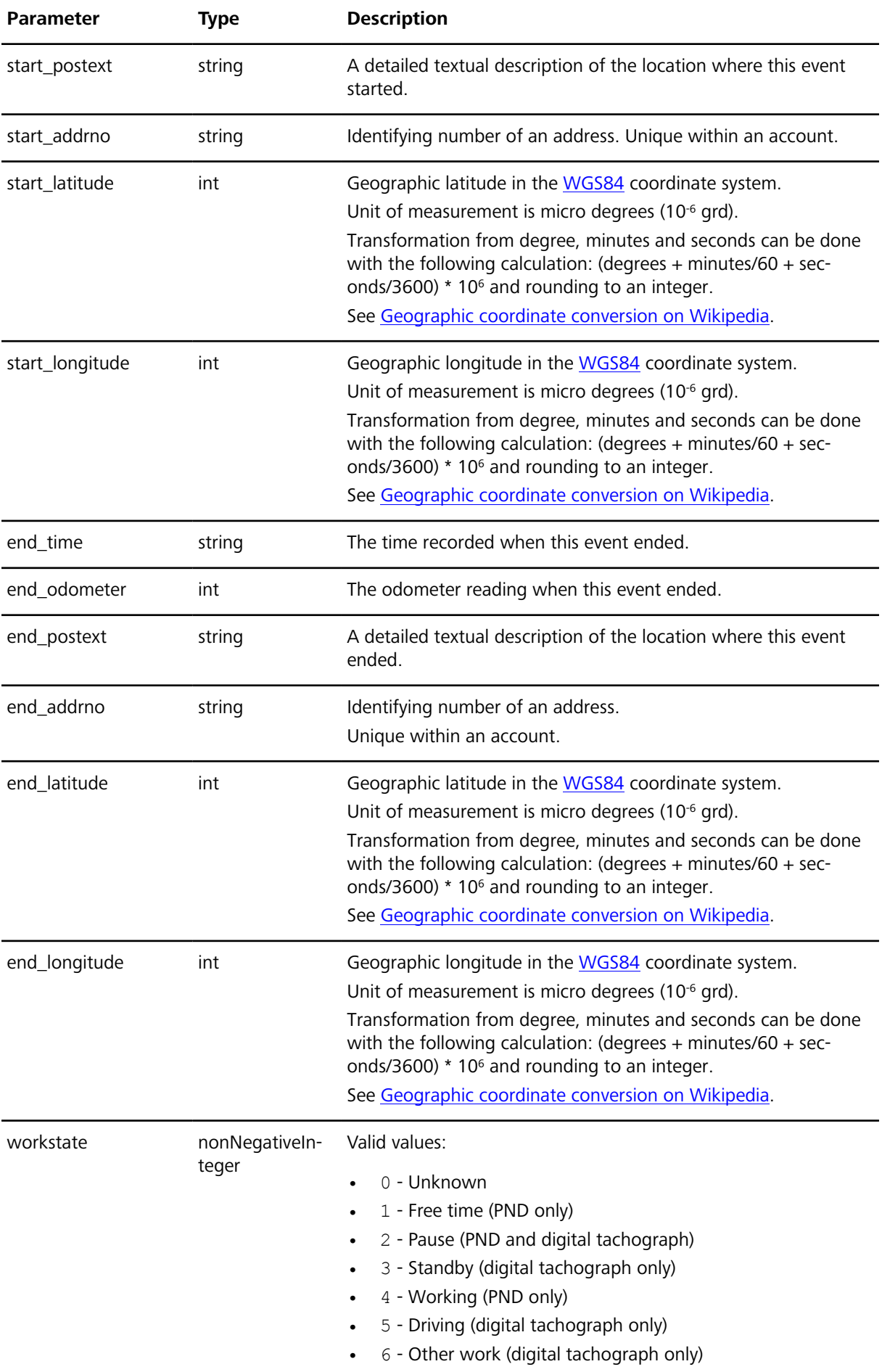

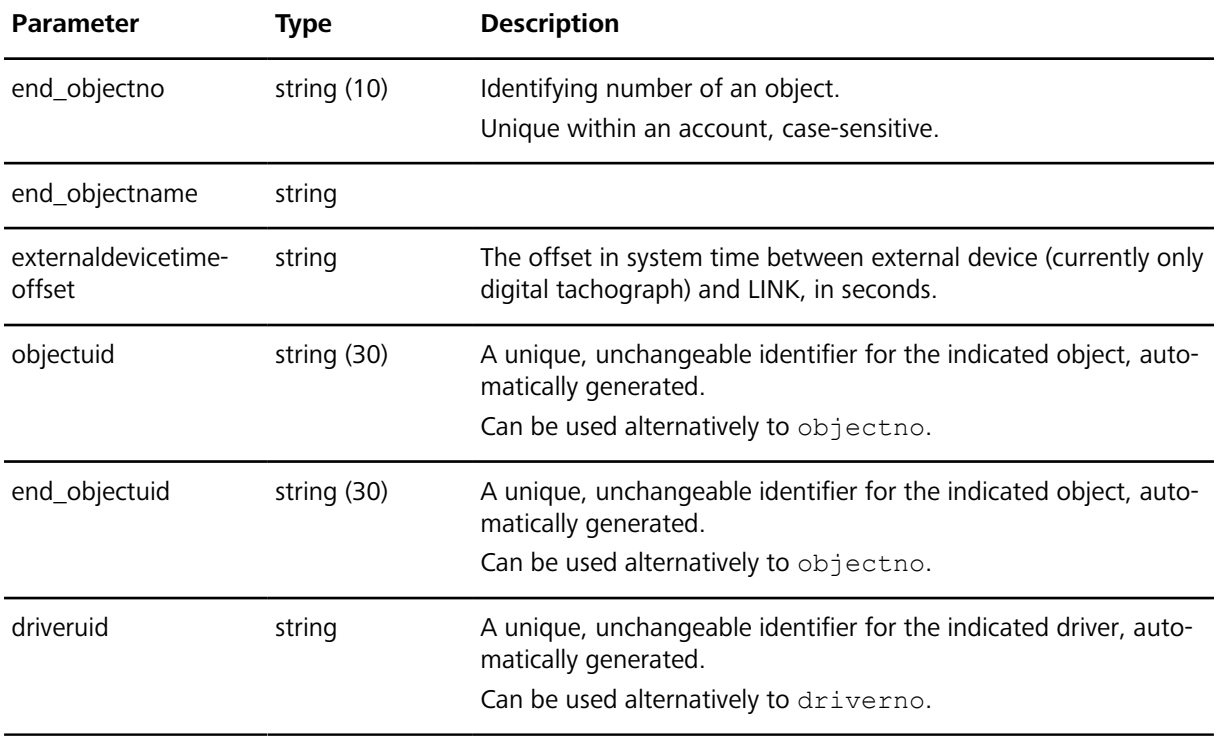

### **showStandStills Description**

This actions shows a list of all stops for a certain vehicle for a specified period.

### **Technical details**

SOAP endpoint address / function name tripAndTimeReportingService#showStandStills

Request limits 6 requests / minute

### **Parameters**

**showStandStills** requires the following common parameters:

- [Authentication parameters](#page-37-0)
- [General parameters](#page-37-1)

showStandStills requires the following other parameters:

• range pattern, see Date range filter [parameters](#page-39-0).

Parameters specific to showStandStills:

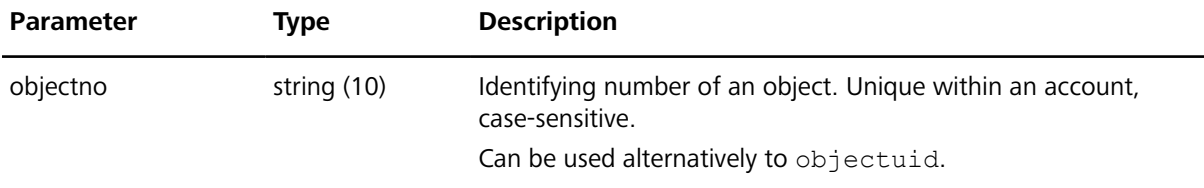

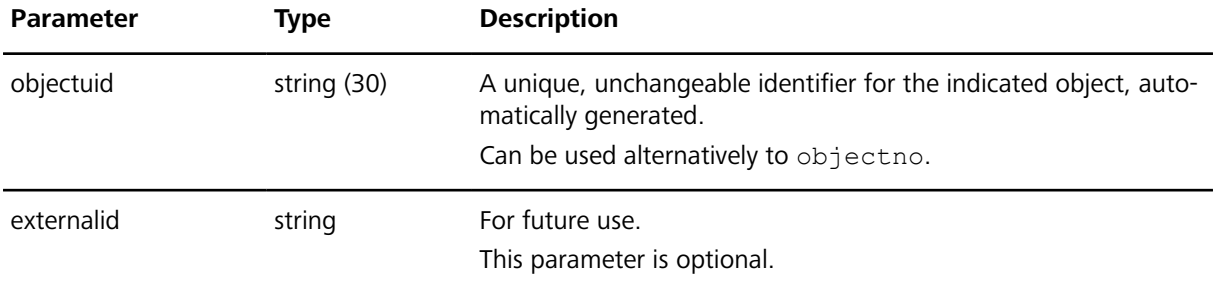

Result for showStandStills:

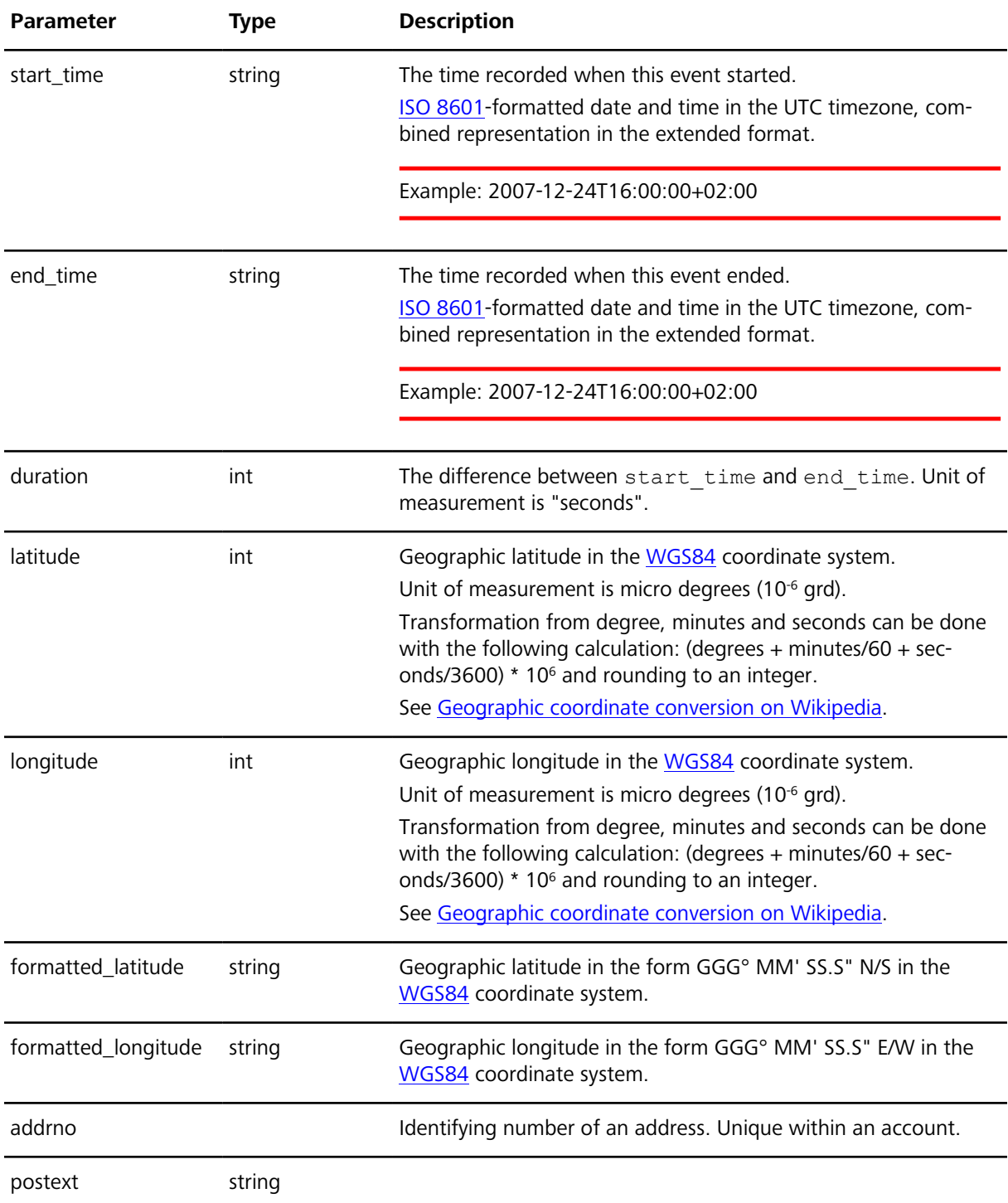

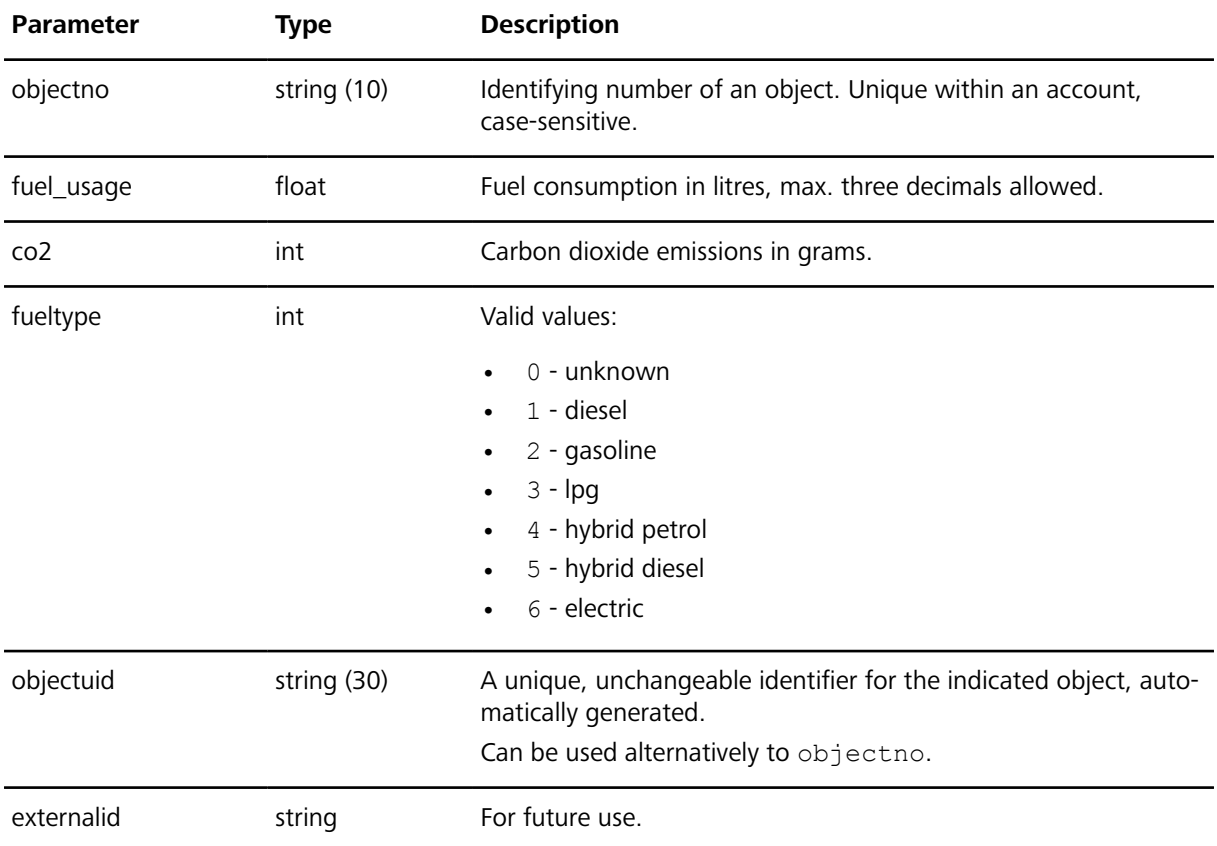

# **showIdleExceptions**

### **Description**

This report shows a list of idle exceptions detected by the LINK or ecoPLUS of an object or of all objects of a object group. An idle event occurs when an object is still for more than five minutes with engine running.

The report shows all idle exceptions that have ended within the period defined with the start time and end\_time.

### **Technical details**

SOAP endpoint address / function name tripAndTimeReportingService#showIdleExceptions

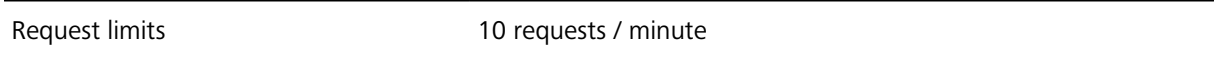

### **Parameter restrictions**

Before processing a request, all parameters are checked for invalid combinations and an error message is returned if an unacceptable parameter combination is detected.

- As historical data is available for 90 days only a historical time period covered by date range filter ([Date](#page-39-0) range filter [parameters](#page-39-0)) may not start earlier than 90 days in the past.
- A future time period covered by date range (Date range filter [parameters\)](#page-39-0) may not start in the future.
- If no object is specified, the time period covered by date range filter (Date range filter [parameters\)](#page-39-0) may not be greater than 1 day.
- If an object group is specified, the time period covered by date range filter (Date range filter [parameters\)](#page-39-0) may not be greater than 1 day.
- If an object is specified, the time period covered by date range filter (Date range filter [parameters](#page-39-0)) may not be greater than 1 month.

**Note**: Only those idle exceptions are reported that end in the requested date and time range. The start time of the idle exception can be outside this range.

### **Parameters**

**showIdleExceptions** requires the following common parameters:

- [Authentication parameters](#page-37-0)
- [General parameters](#page-37-1)

showIdleExceptions requires the following other parameters:

• Date range filter [parameters](#page-39-0)

Parameters specific to showIdleExceptions:

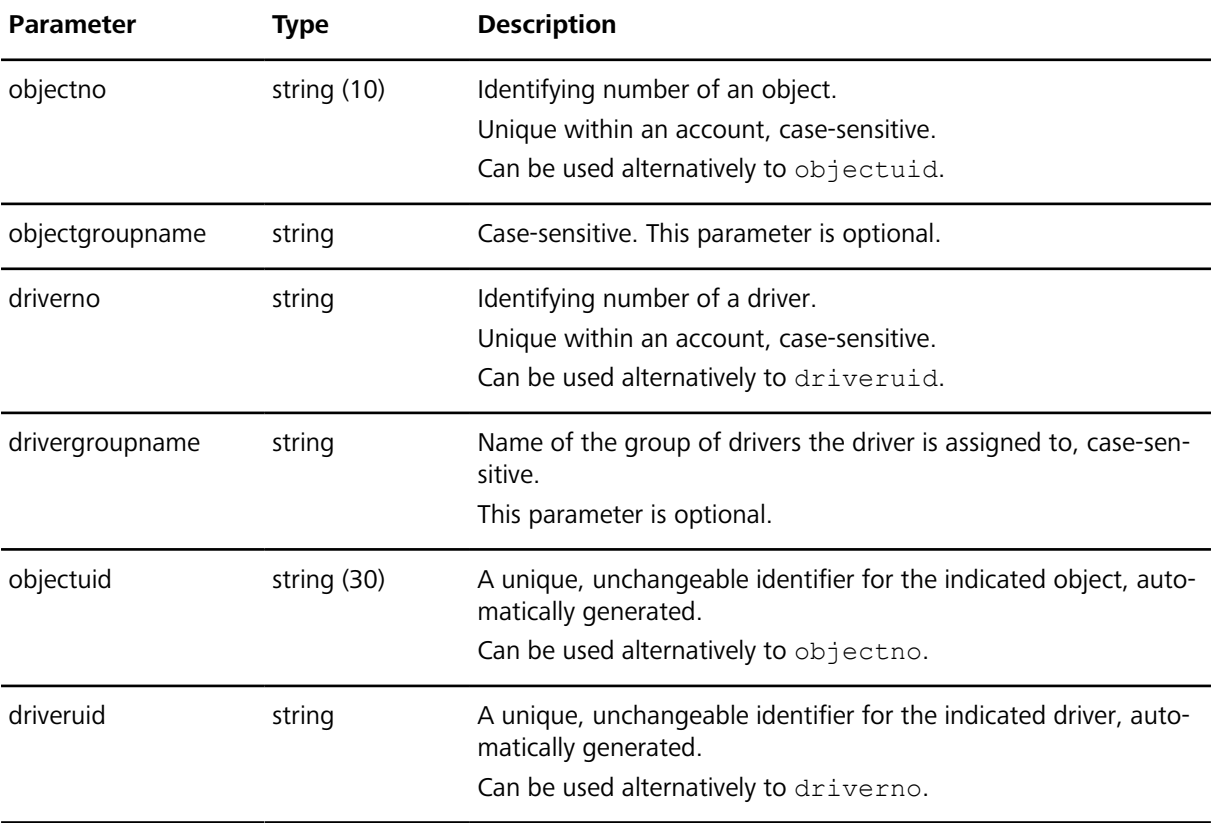

#### **Result**

Result for showIdleExceptions:

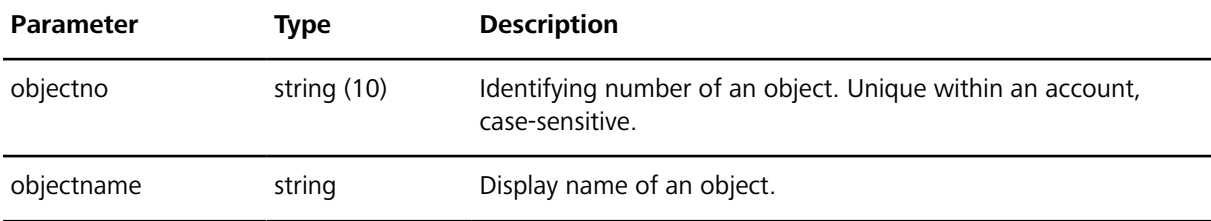

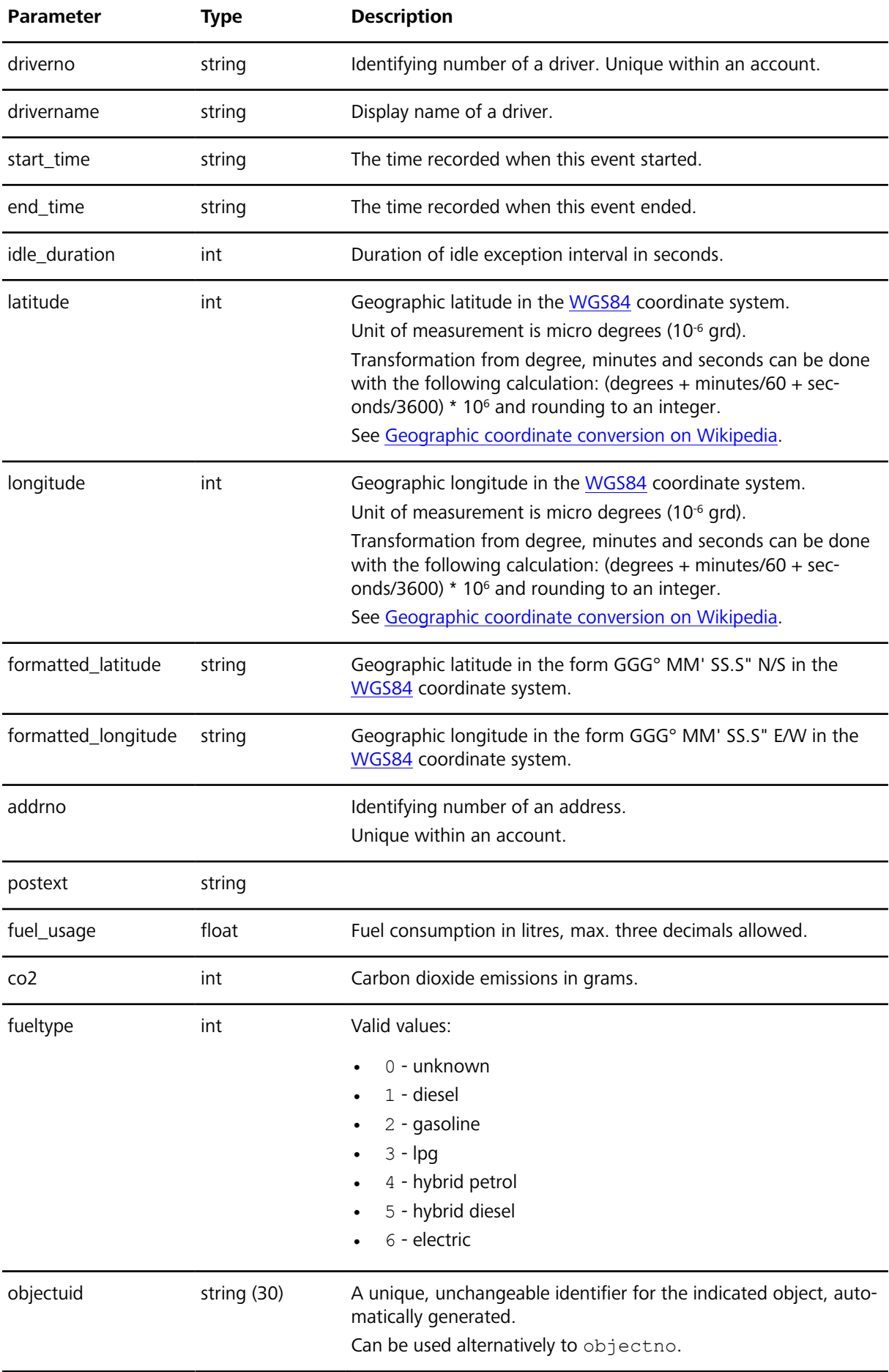

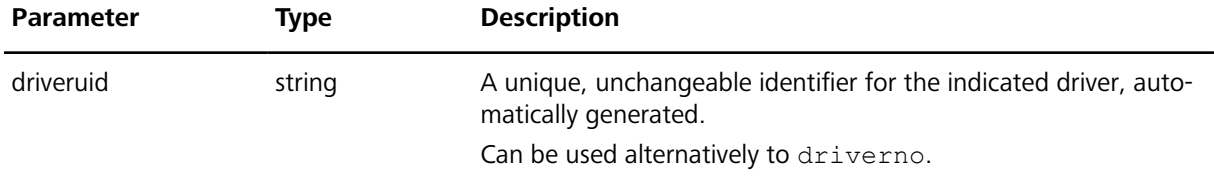

# **getObjectKPIs**

### **Description**

Using getObjectKPIs you can retrieve one or more KPIs (Key Performance Indicators) specific to an individual object.

**Note**: getObjectKPIs is the successor action of getKPIs. All calls to getKPIs will be redirected to getObjectKPIs.

### **Technical details**

SOAP endpoint address / function name tripAndTimeReportingService#getObjectKPIs

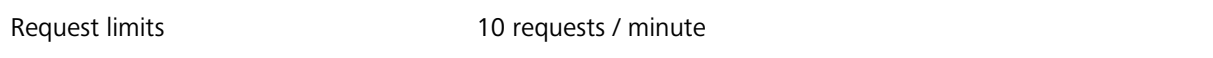

#### **Parameters**

**getObjectKPIs** requires the following common parameters:

- [Authentication parameters](#page-37-0)
- [General parameters](#page-37-1)

getObjectKPIs requires the following other parameters:

• Date range filter [parameters](#page-39-0)

Parameters specific to getObjectKPIs

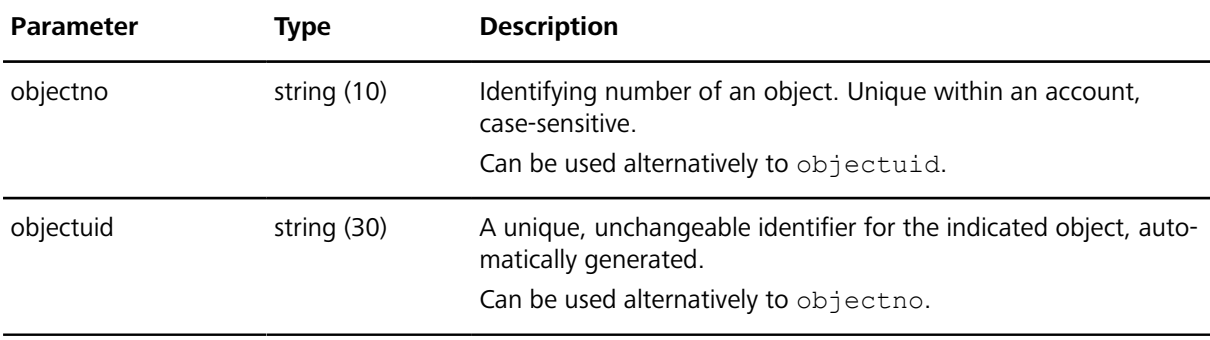

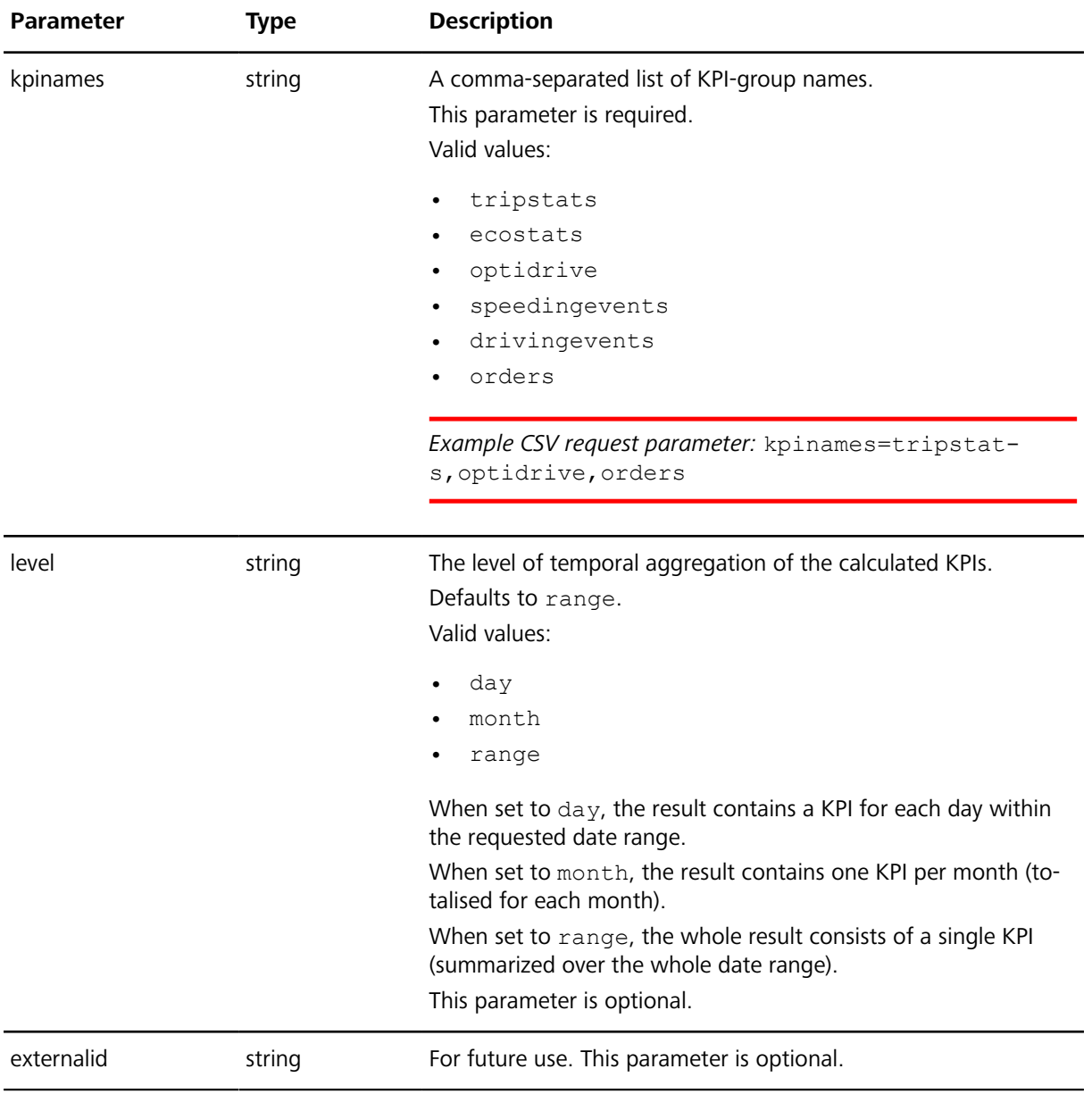

# Result for getObjectKPIs

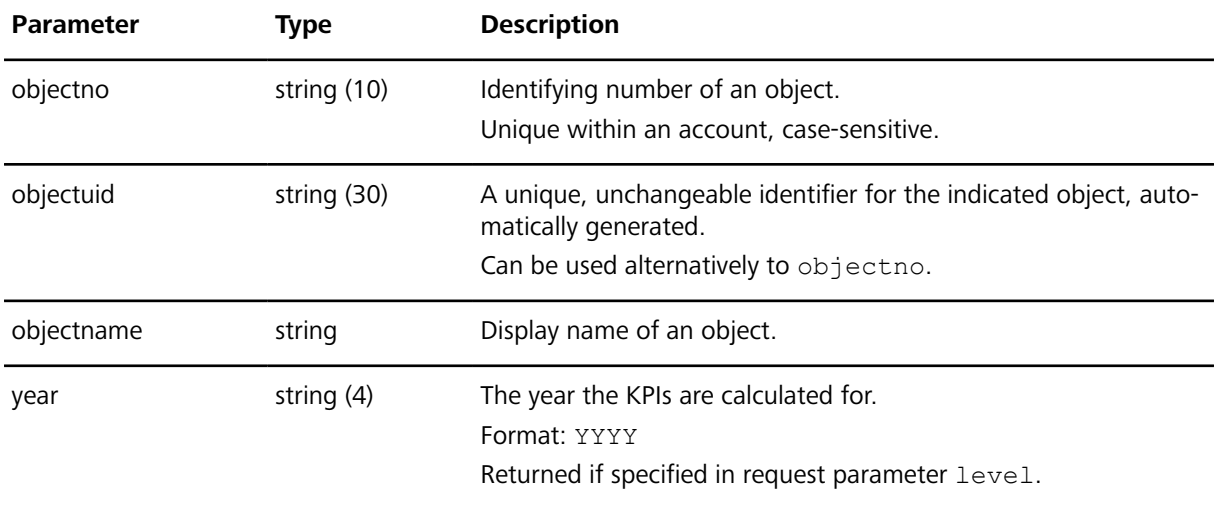

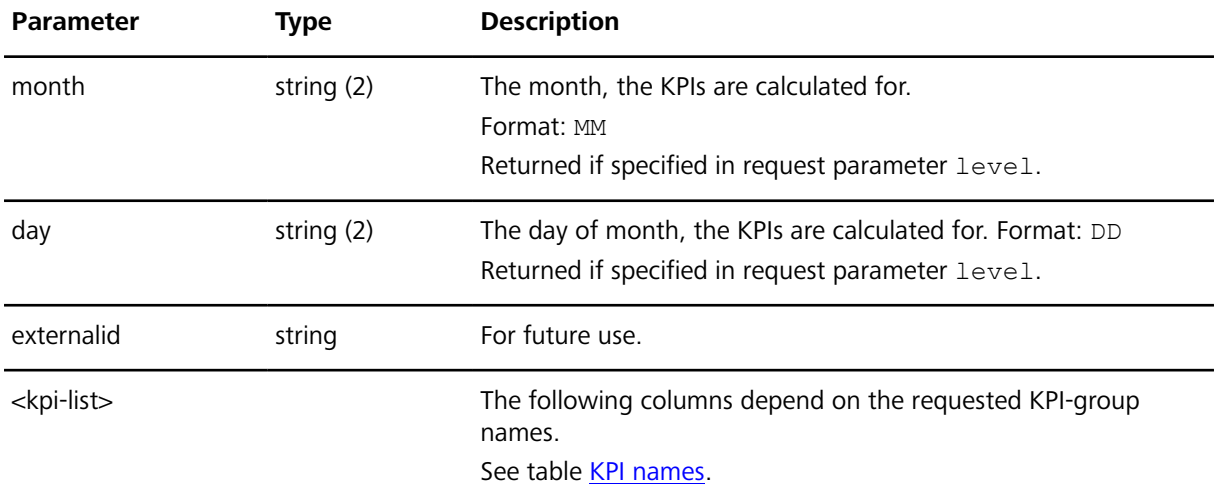

# **getDriverKPIs Description**

Using getDriverKPIs you can retrieve one or more KPIs (Key Performance Indicators) specific to an individual driver.

### **Technical details**

SOAP endpoint address / function name tripAndTimeReportingService#getDriverKPIs

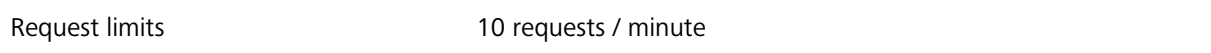

### **Parameters**

**getDriverKPIs** requires the following common parameters:

- [Authentication parameters](#page-37-0)
- [General parameters](#page-37-1)

getDriverKPIs requires the following other parameters:

• Date range filter [parameters](#page-39-0)

Parameters specific to getDriverKPIs

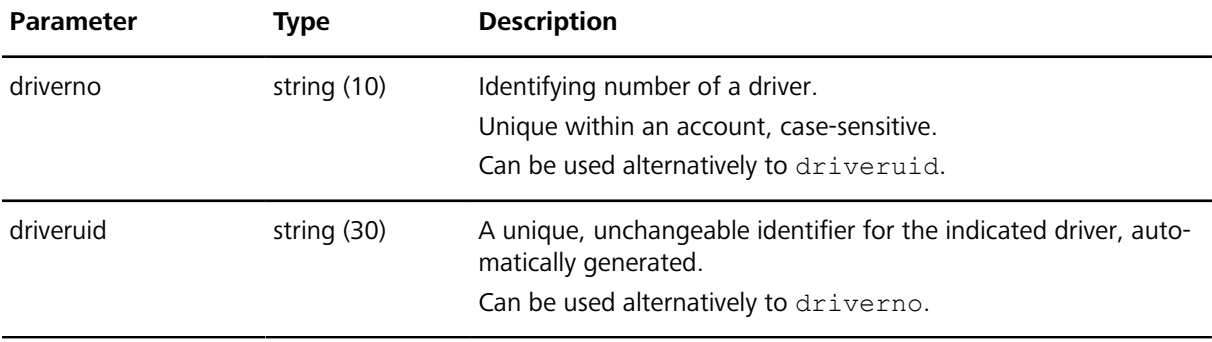

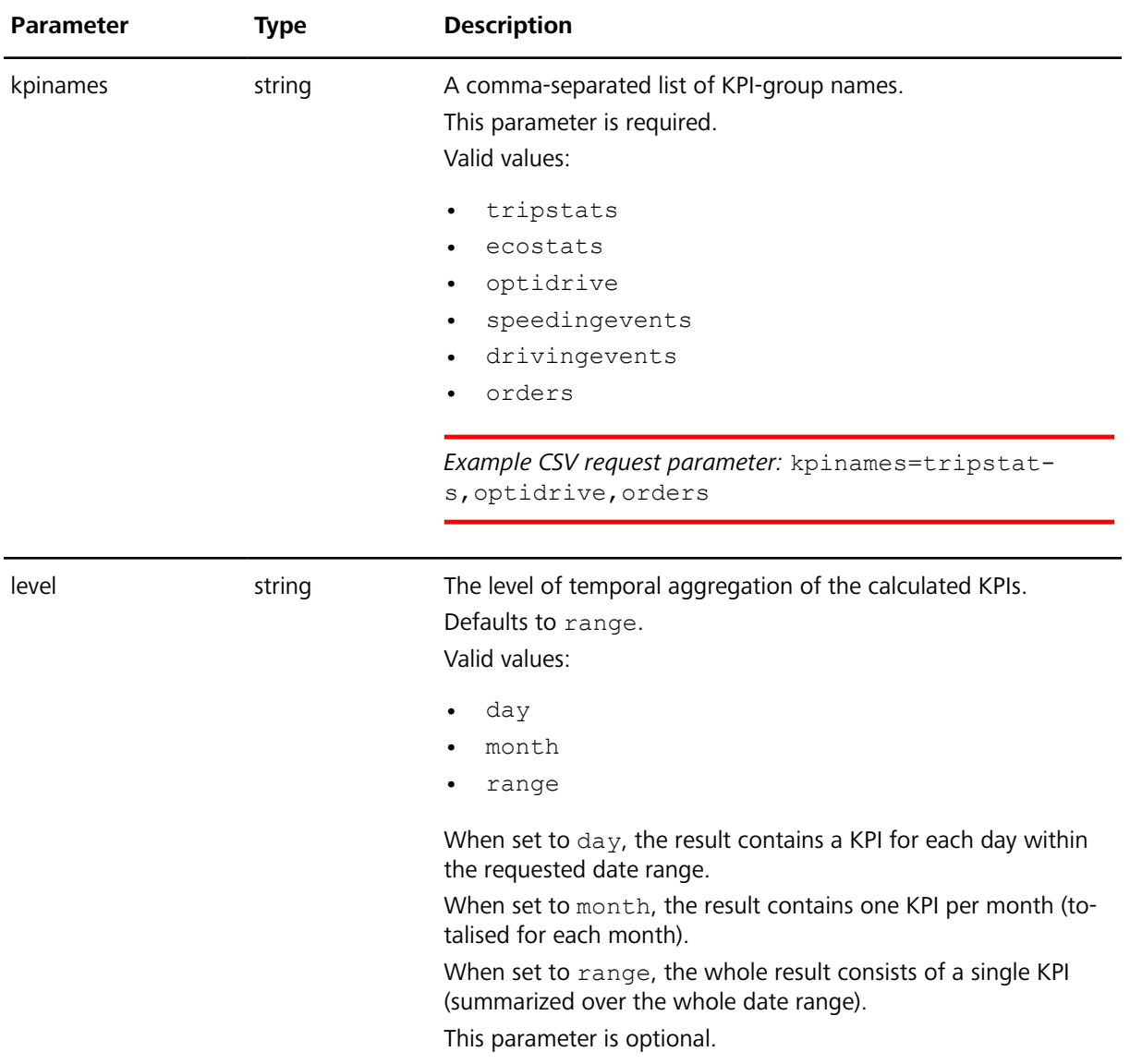

Table 4-221: Result for getDriverKPIs

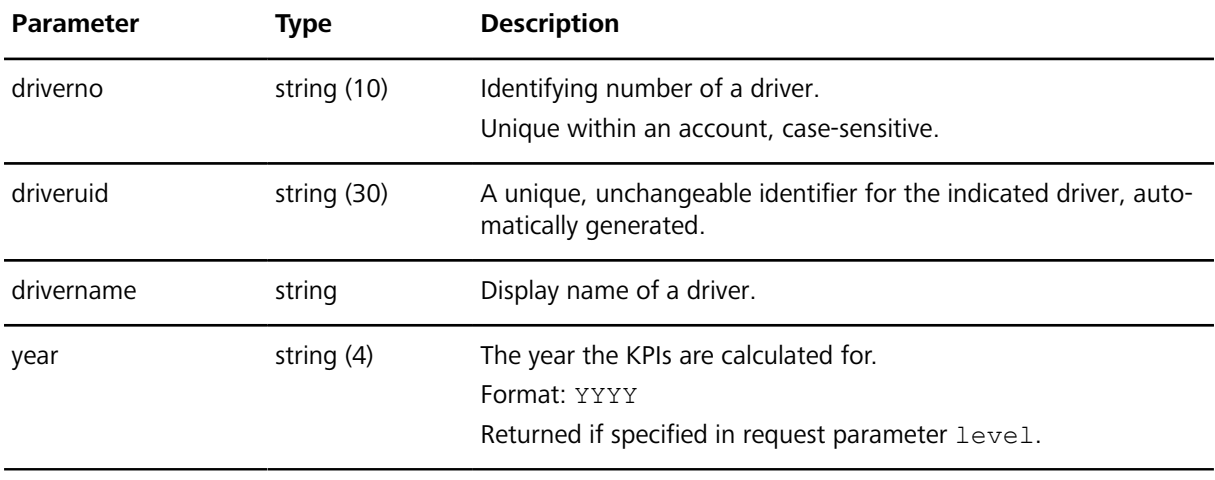

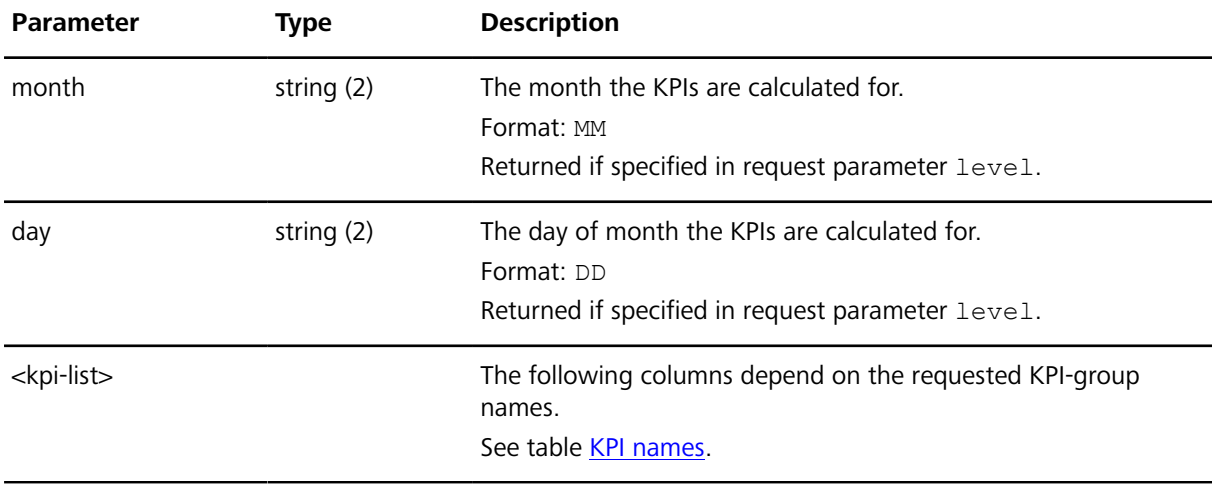

# **getRemainingDrivingTimesEU Description**

getRemainingDrivingTimesEU returns several [Remaining Driving Times](https://help.webfleet.com/?contentid=remainingdrivingandworkingtimes-1586372081444) for one or multiple drivers according to the rules of the EU. The respective driver must be assigned to a vehicle for which one of the following additional features is booked:

- Remaining Driving Times
- Webfleet Tachograph Manager Plus
- Webfleet TachoShare Plus

The calculcation of [Remaining Driving Times](https://help.webfleet.com/?contentid=remainingdrivingandworkingtimes-1586372081444) is based on the rules for calculating remaining driving times, working times and infringements. These rules can be configured for each driver by the action [updateDriver-](#page-174-0)[RdtRules.](#page-174-0) The action [getDriverRdtRules](#page-172-0) returns the currently configured rules for a driver.

**Disclaimer**: The remaining driving times supplied by Webfleet are indicative and are reliant upon the information being obtained from the tachograph and sent to Webfleet via the onboard device installed in a vehicle. The algorithms used to calculate the indicative remaining driving times are based on European driving time legislation and it is you responsibility to verify remaining driving times and any applicable national legislation.

### **Technical details**

SOAP endpoint address / function name tripAndTimeReportingService#getRemainingDrivingTimesEU

Request limits **10 requests / minute** 

### **Parameters**

**getRemainingDrivingTimesEU** requires the following common parameters:

- [Authentication parameters](#page-37-0)
- [General parameters](#page-37-1)

Parameters specific to getRemainingDrivingTimesEU:

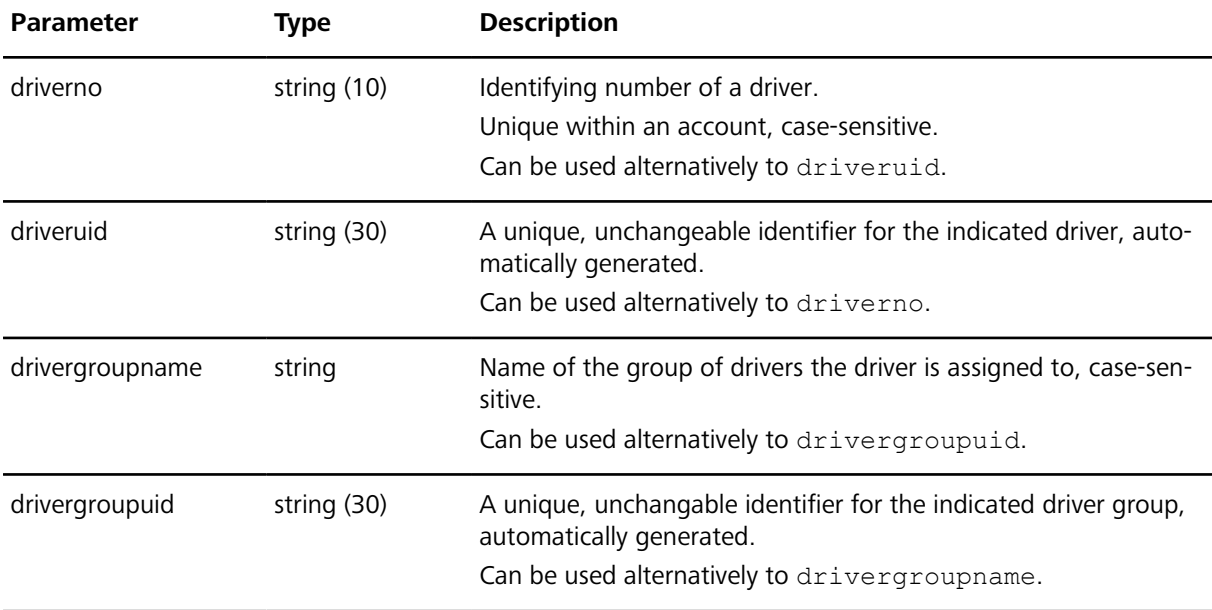

Result for getRemainingDrivingTimesEU:

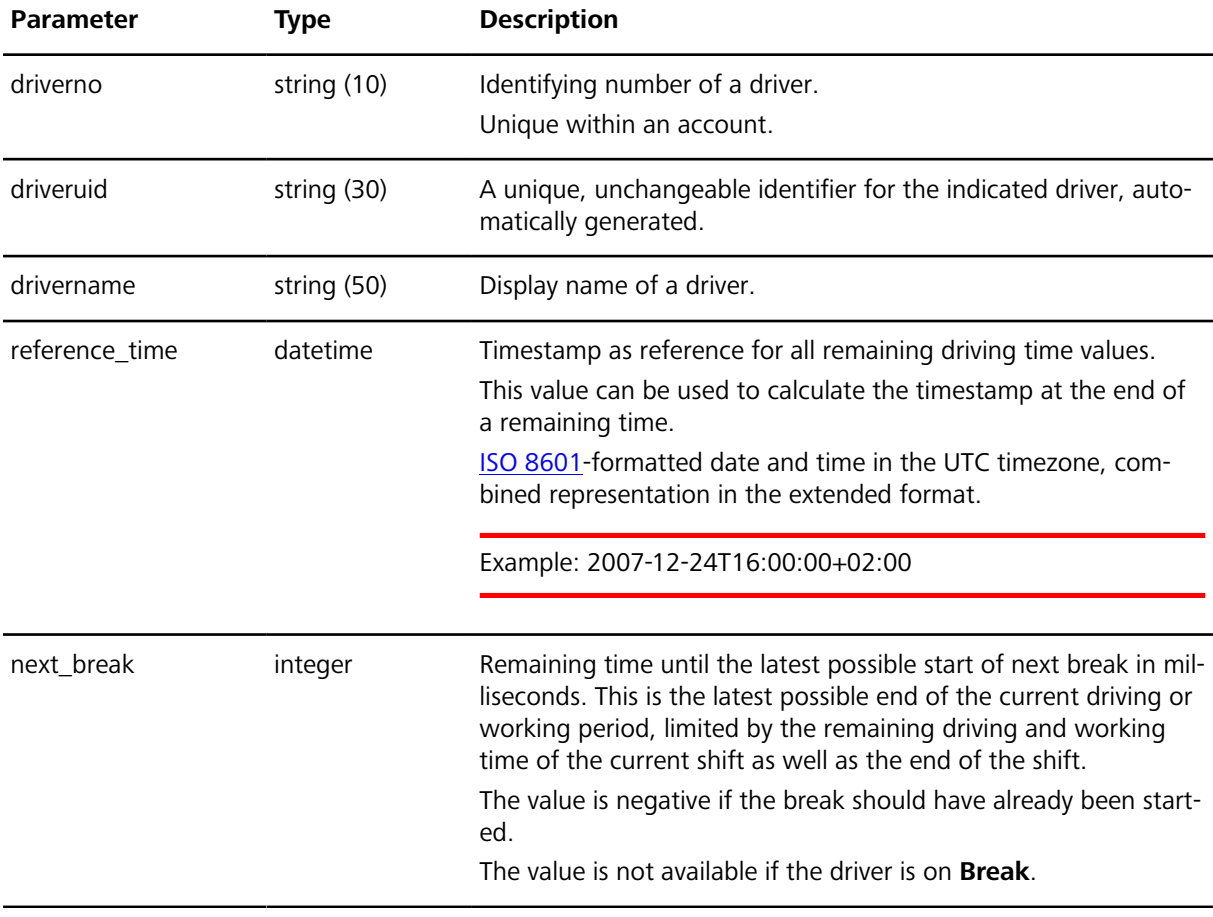

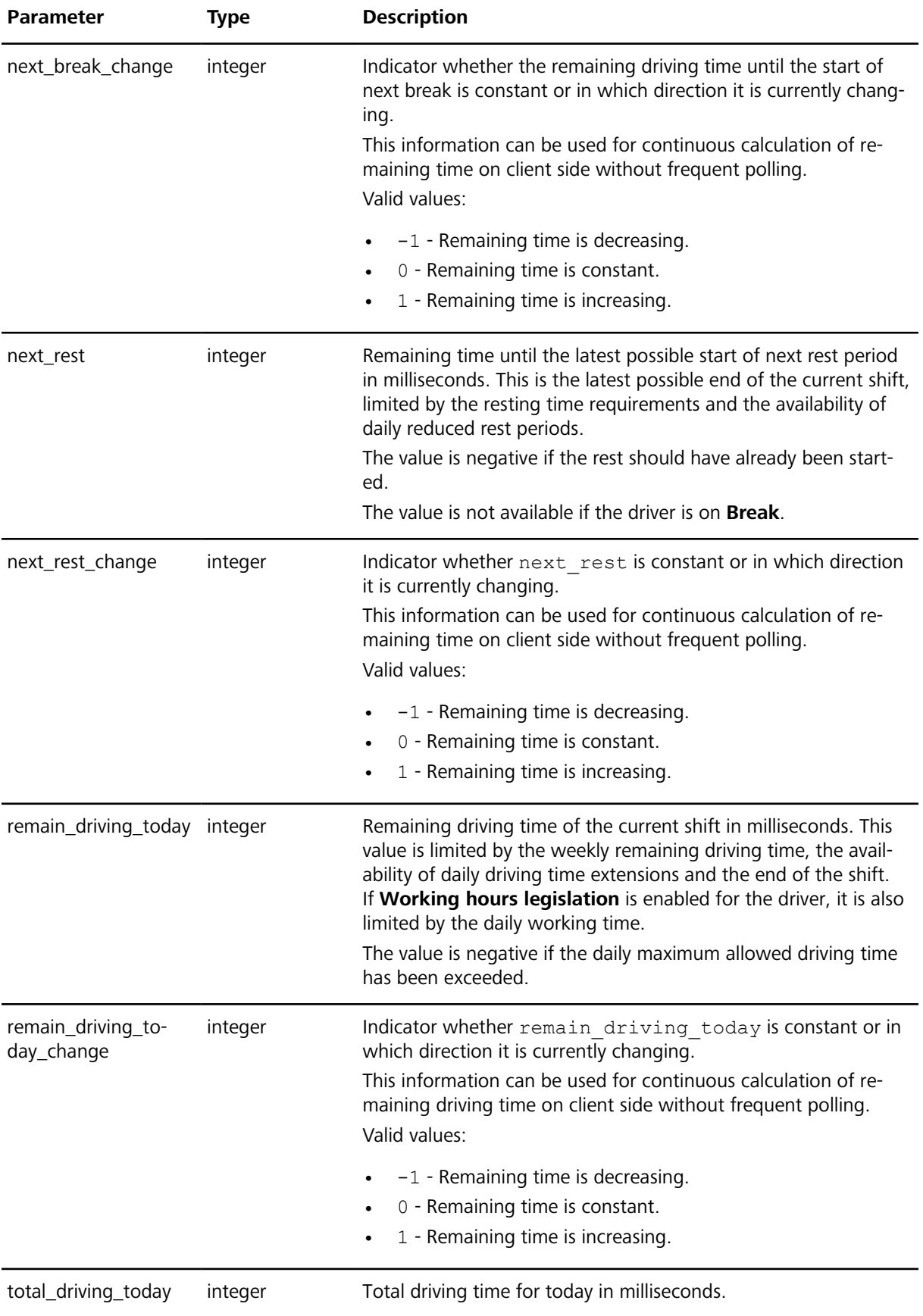

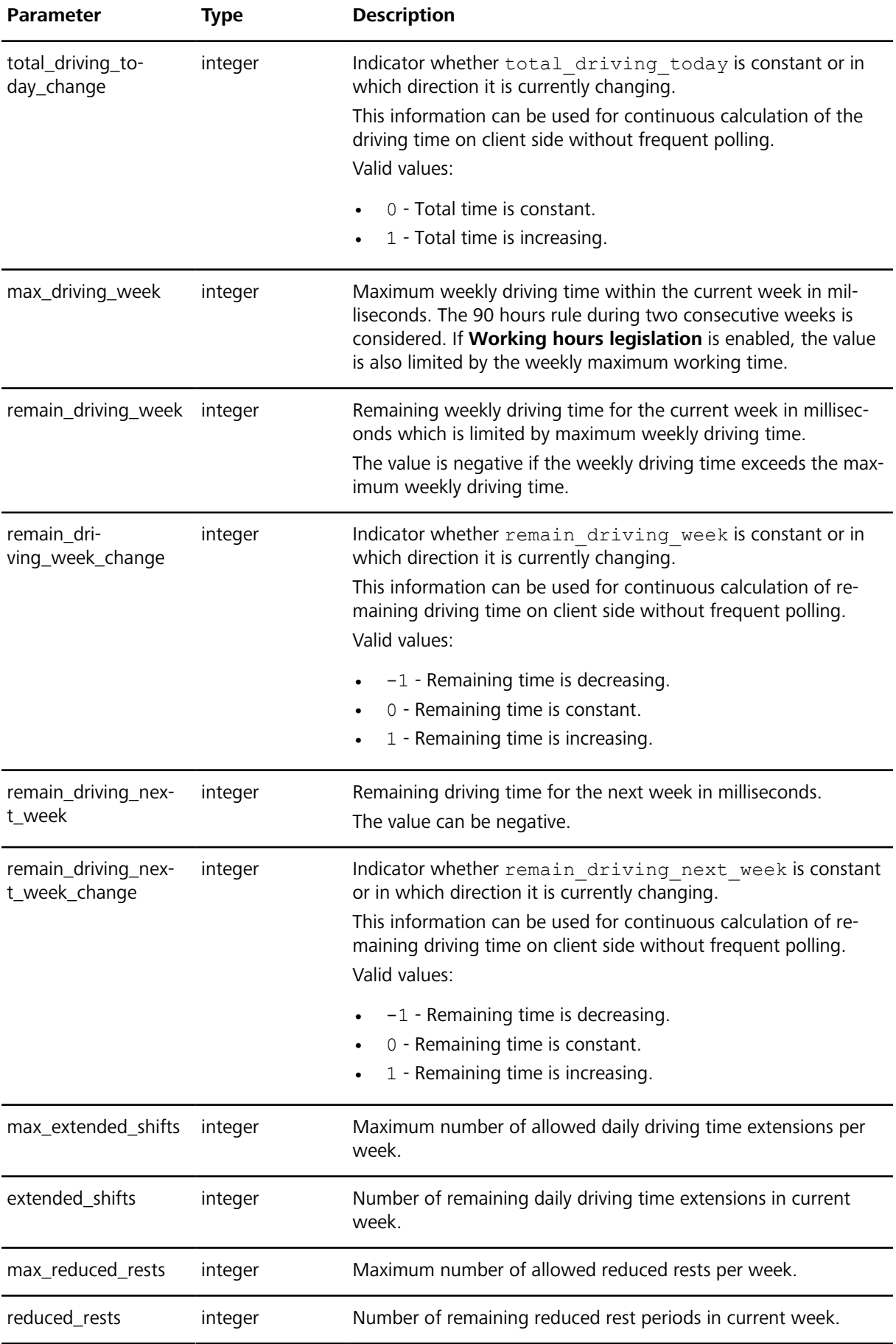

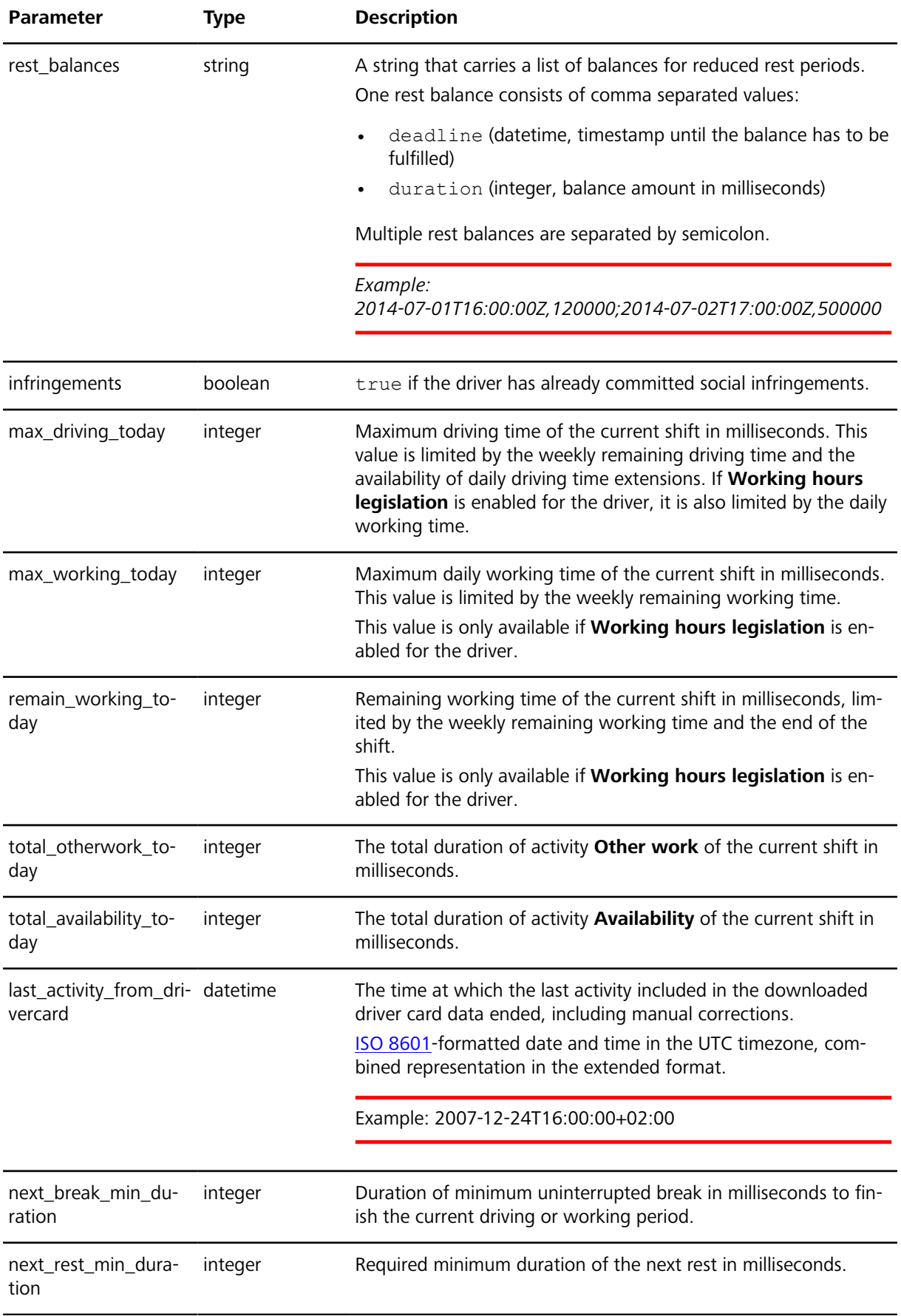

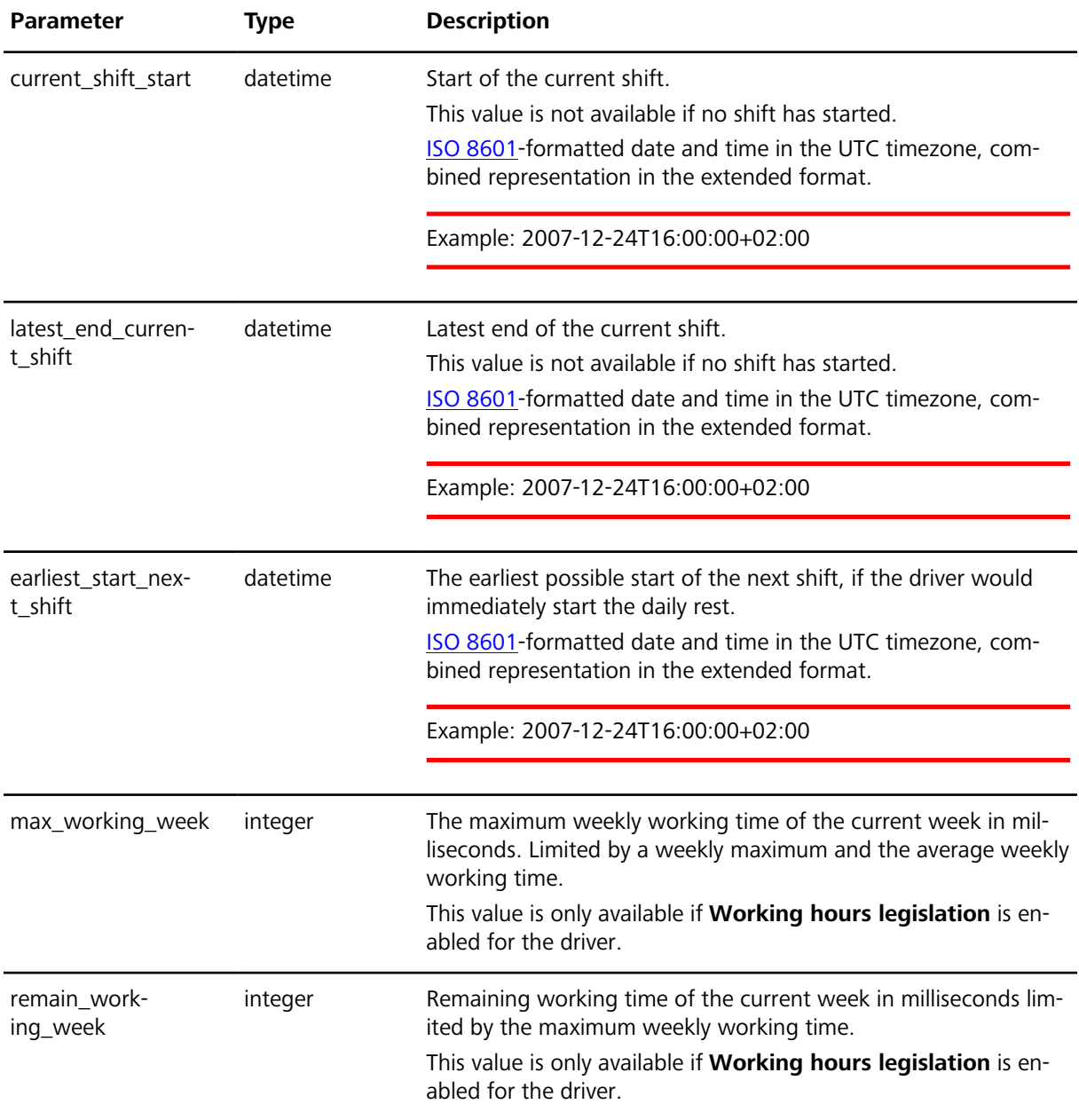

# <span id="page-235-0"></span>**KPI names**

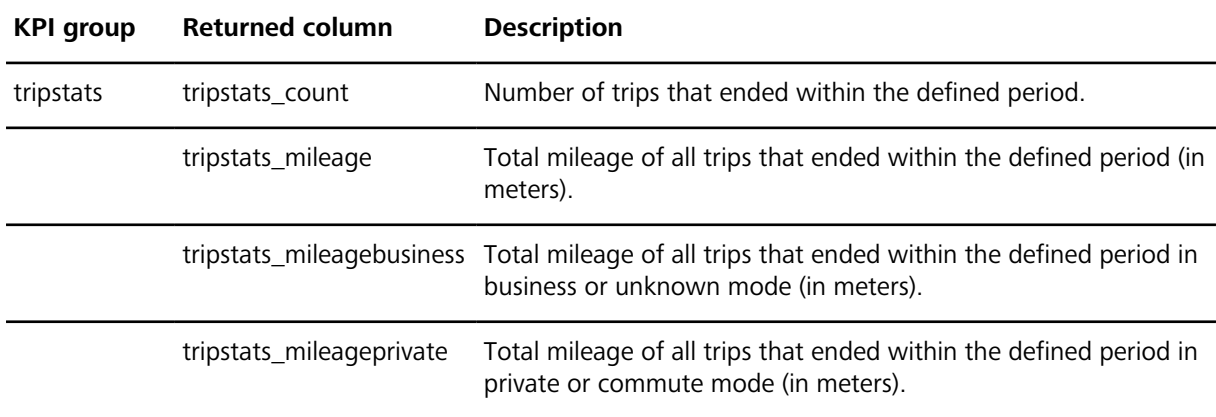

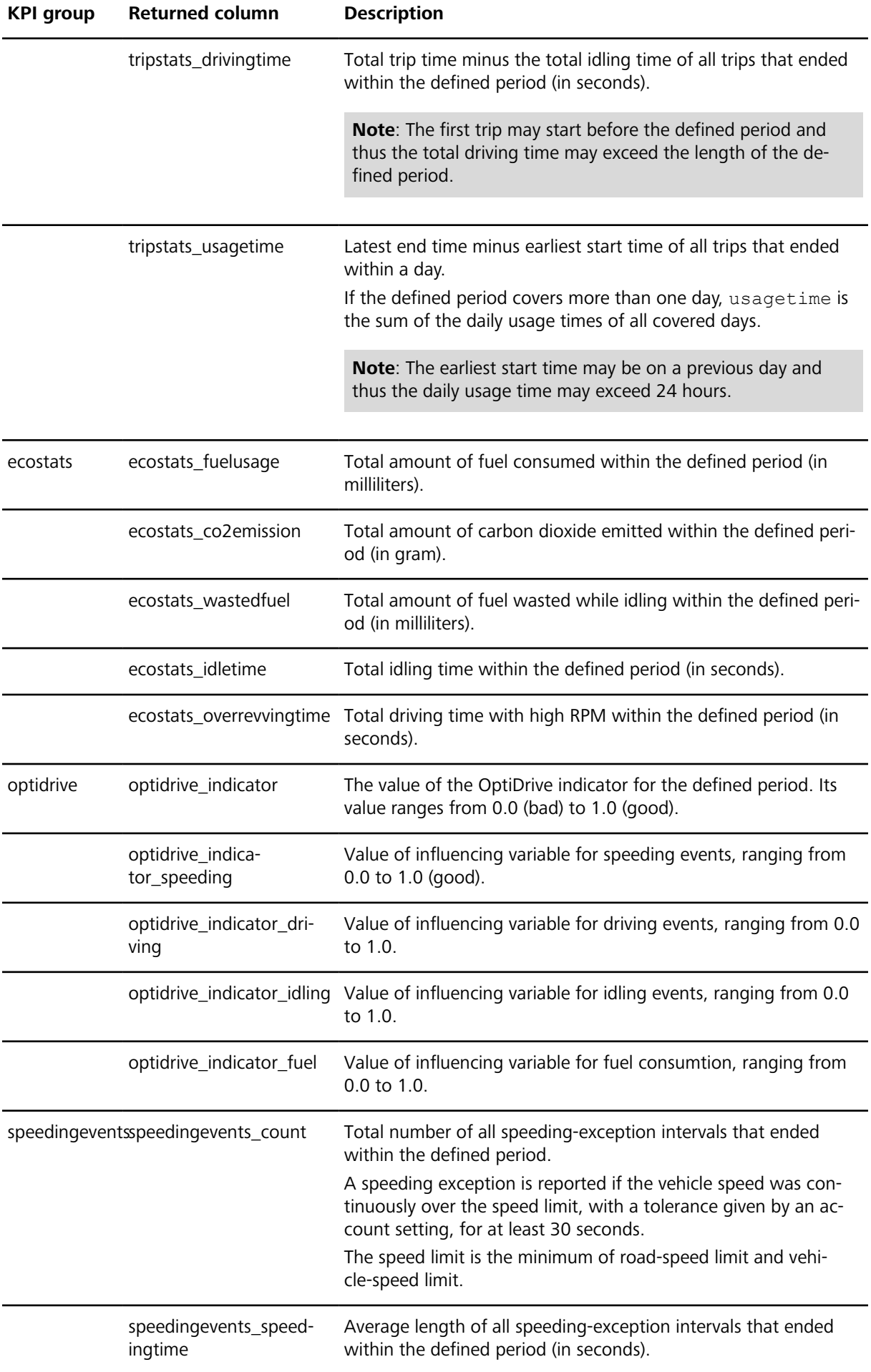

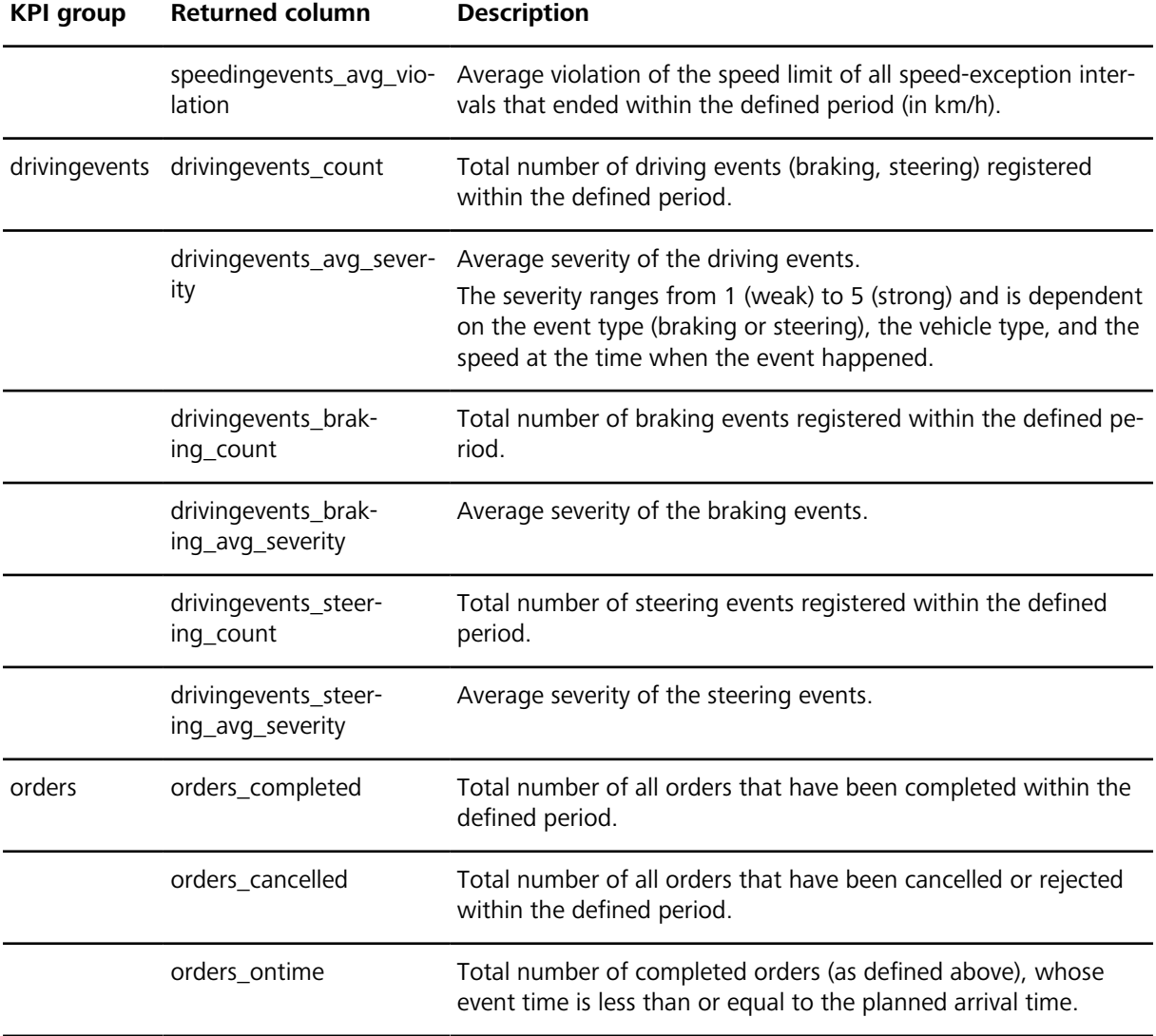

# **Miscellaneous reports**

# **getChargerConnections Description**

getChargerConnections returns information about charger connections for a single object or for all objects in the account for a selected time period.

#### **Parameters**

**getChargerConnections** requires the following common parameters:

- [Authentication parameters](#page-37-0)
- [General parameters](#page-37-1)

getChargerConnections requires the following other parameters:

• Date range filter [parameters](#page-39-0)

Parameters specific to getChargerConnections:

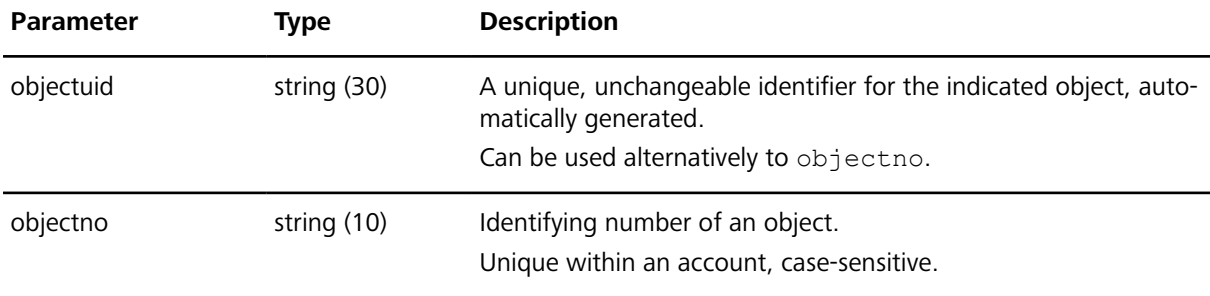

### **Result**

Result for getChargerConnections:

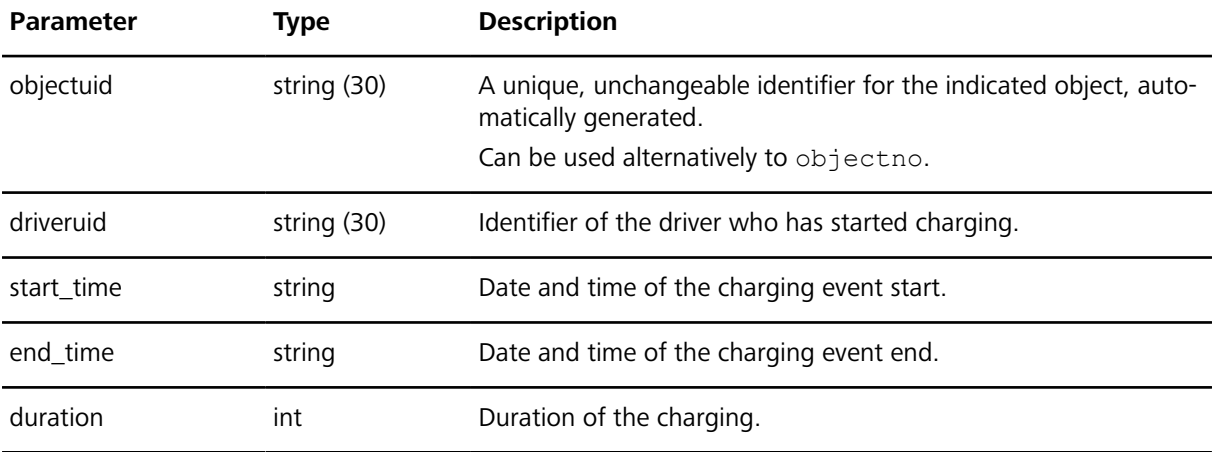

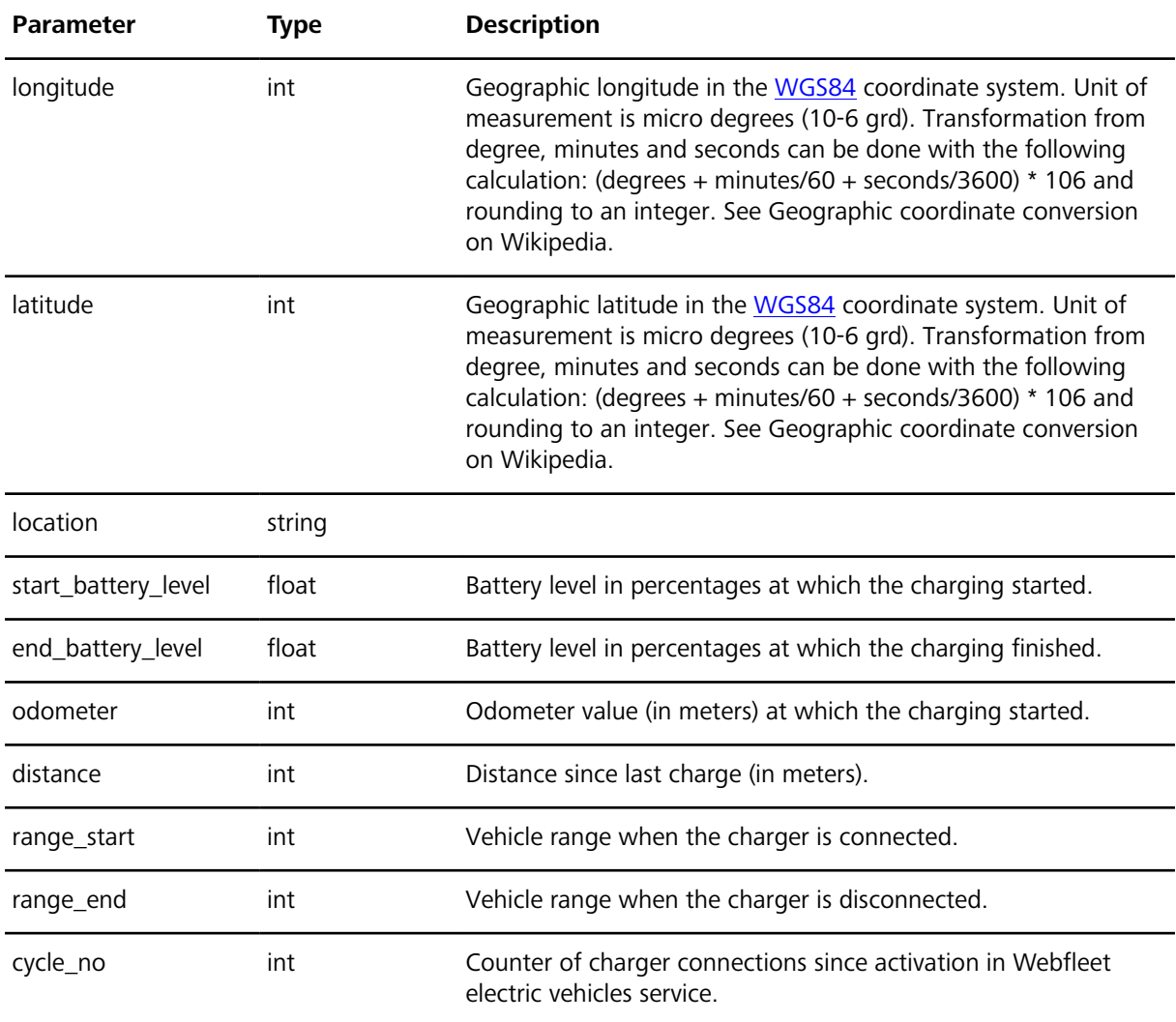

# **showIOReportExtern Description**

This action returns a list of events recorded with the inputs and outputs of the LINK device.

### **Technical details**

SOAP endpoint address / function name tripAndTimeReportingService#showIOReport

Request limits **10 requests / minute** 

### **Parameters**

**showIOReportExtern** requires the following common parameters:

- [Authentication parameters](#page-37-0)
- [General parameters](#page-37-1)

showIOReportExtern requires the following other parameters:

• Date range filter [parameters](#page-39-0)

Parameters specific to showIOReportExtern:

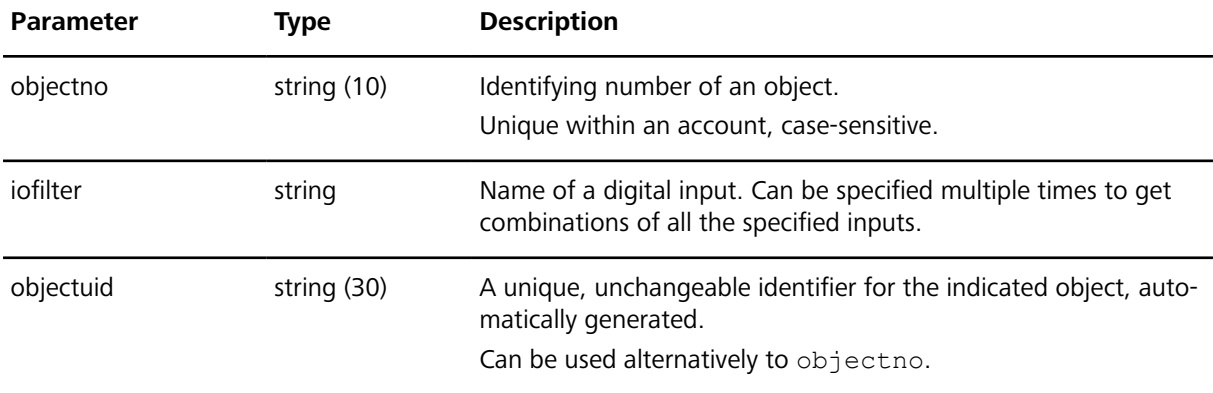

Result for showIOReportExtern:

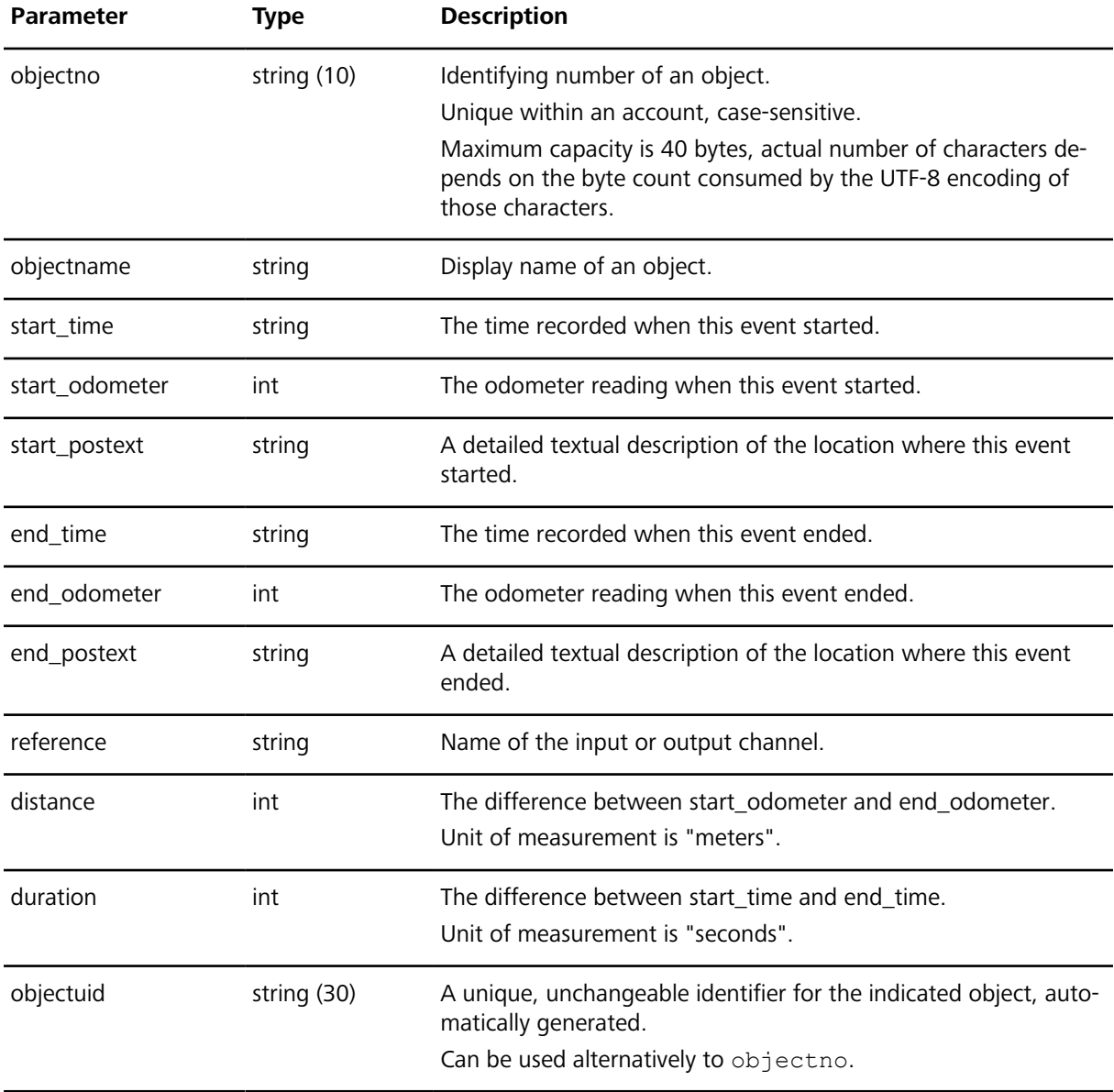

# **showAccelerationEvents**

### **Description**

This action shows unwanted driver behaviour. It shows a list of events with information on excessive acceleration, breaking or cornering, based on a threshold defined by the user. These events only cover short time periods, e.g. two to four seconds for a sharp turn.

### **Technical details**

SOAP endpoint address / function name tripAndTimeReportingService#showAccelerationEvents

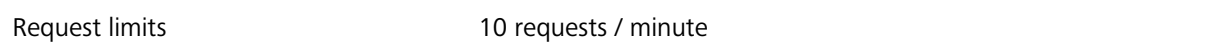

### **Parameter restrictions**

Before processing a request, all parameters are checked for invalid combinations and an error message is returned if an unacceptable parameter combination is detected.

One of the following parameters is mandatory:

- objectno
- objectuid
- objectgroupname
- driverno
- driveruid
- drivergroupname

### **Parameters**

**showAccelerationEvents** requires the following common parameters:

- [Authentication parameters](#page-37-0)
- [General parameters](#page-37-1)

showAccelerationEvents requires the following other parameters:

• Date range filter [parameters](#page-39-0)

Parameters specific to showAccelerationEvents:

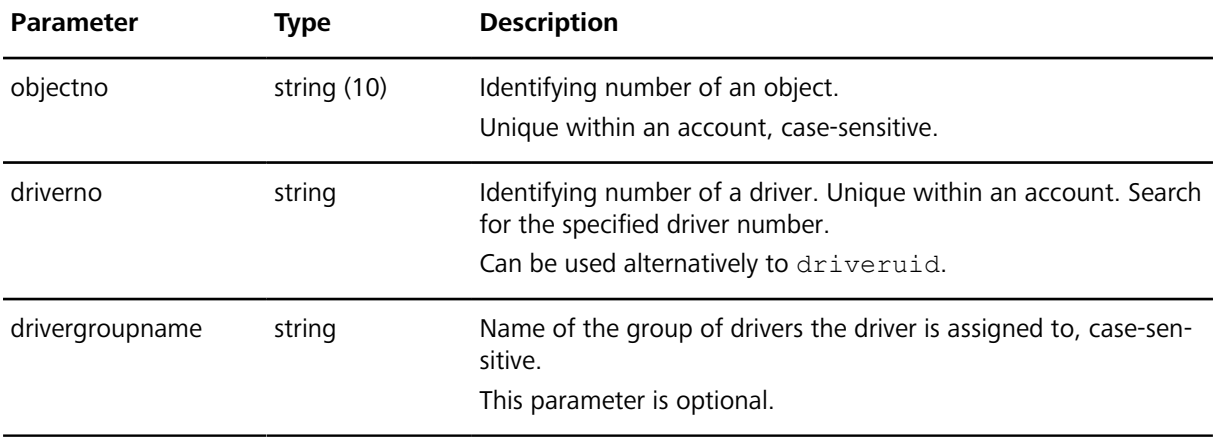

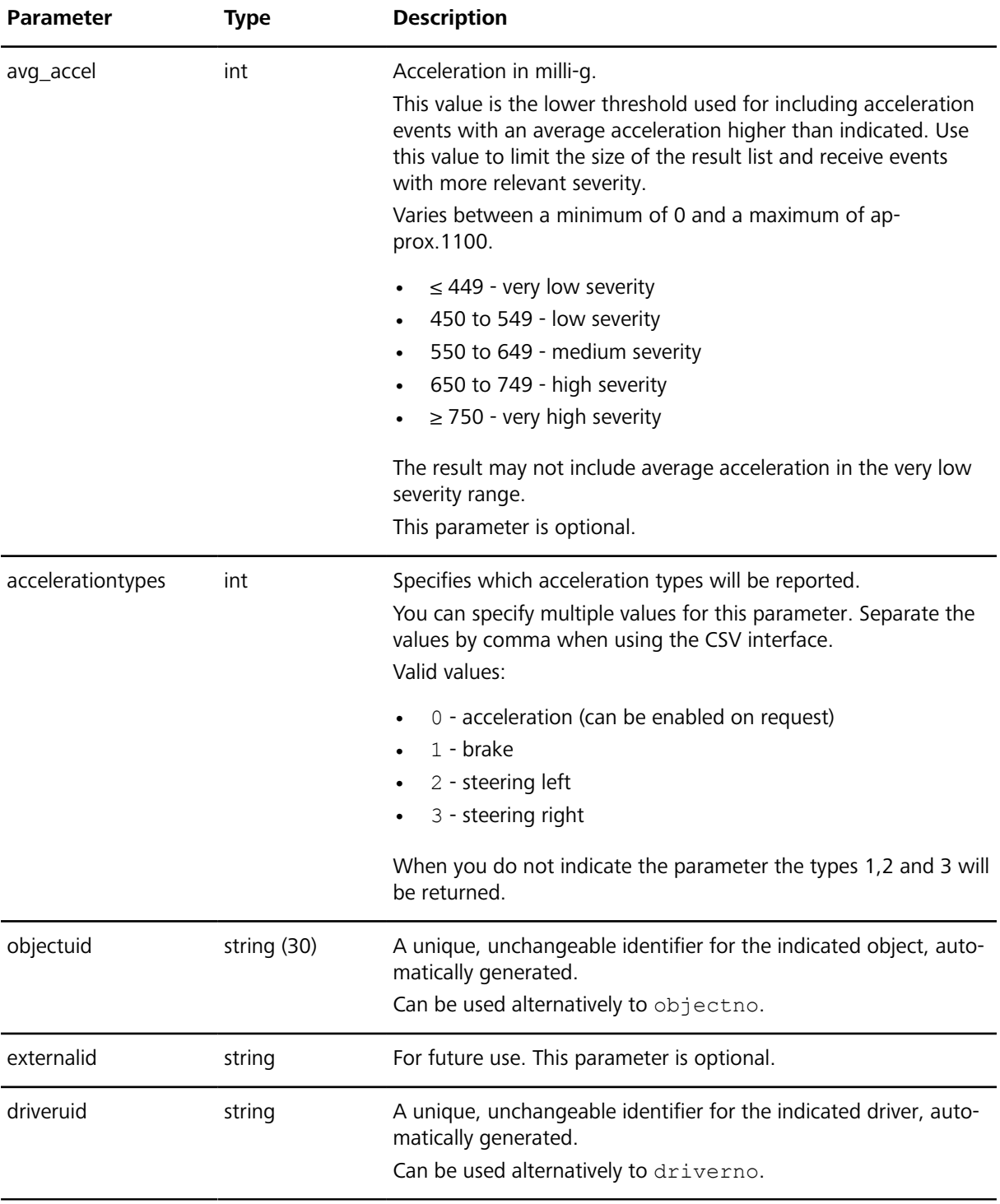

Result for showAccelerationEvents:

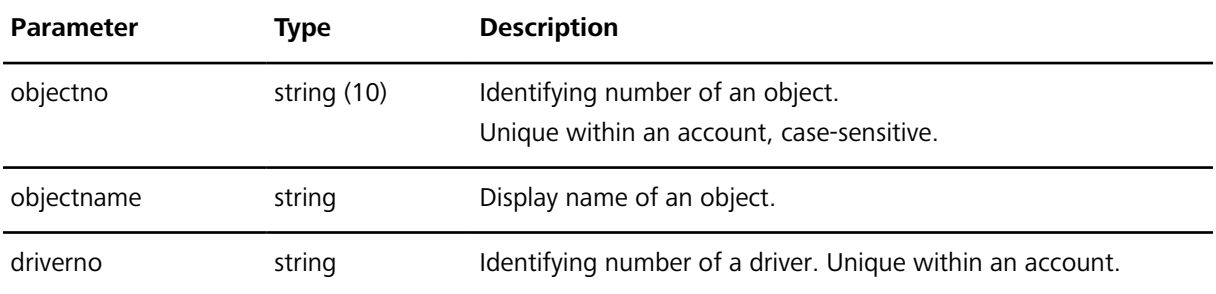

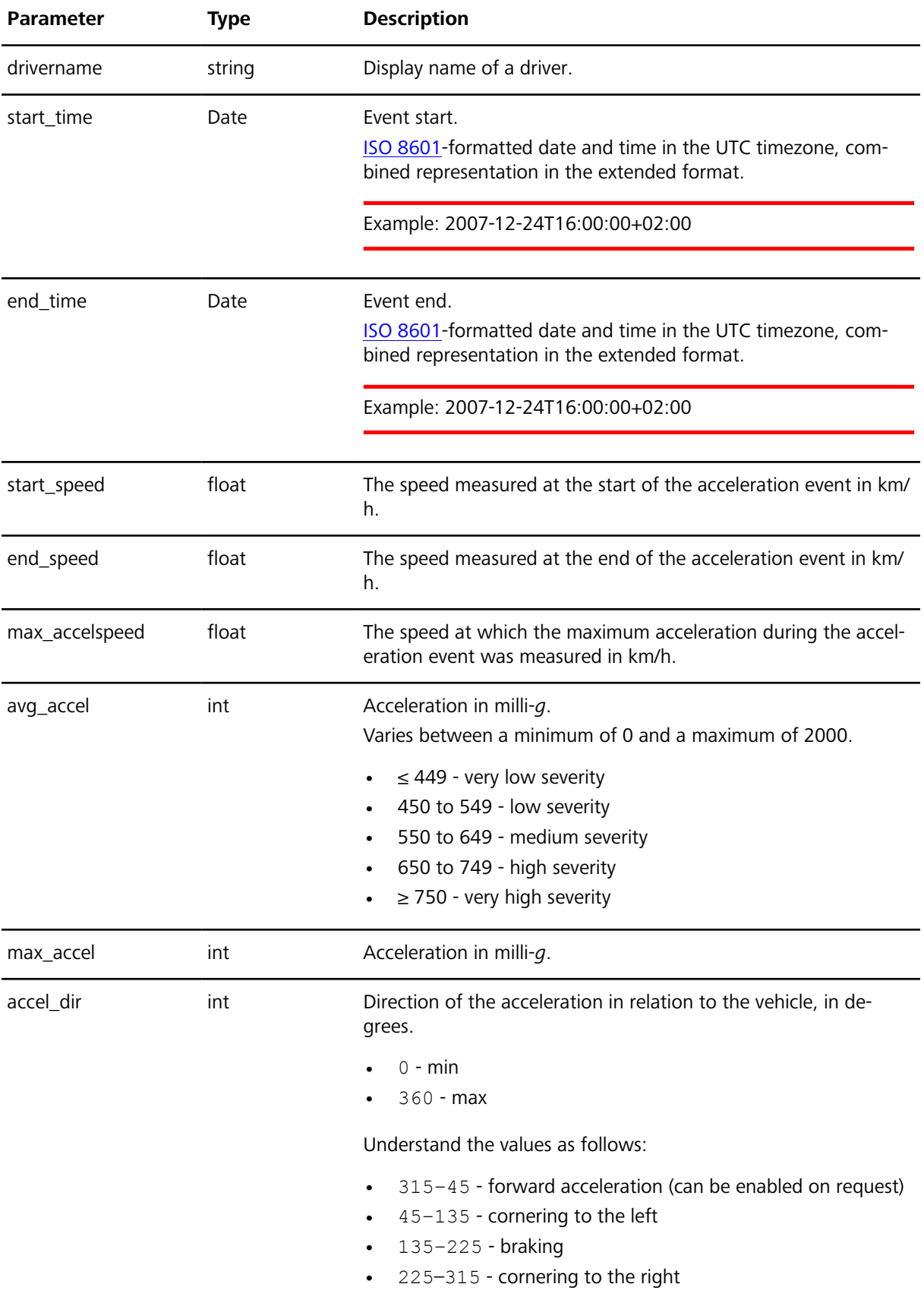

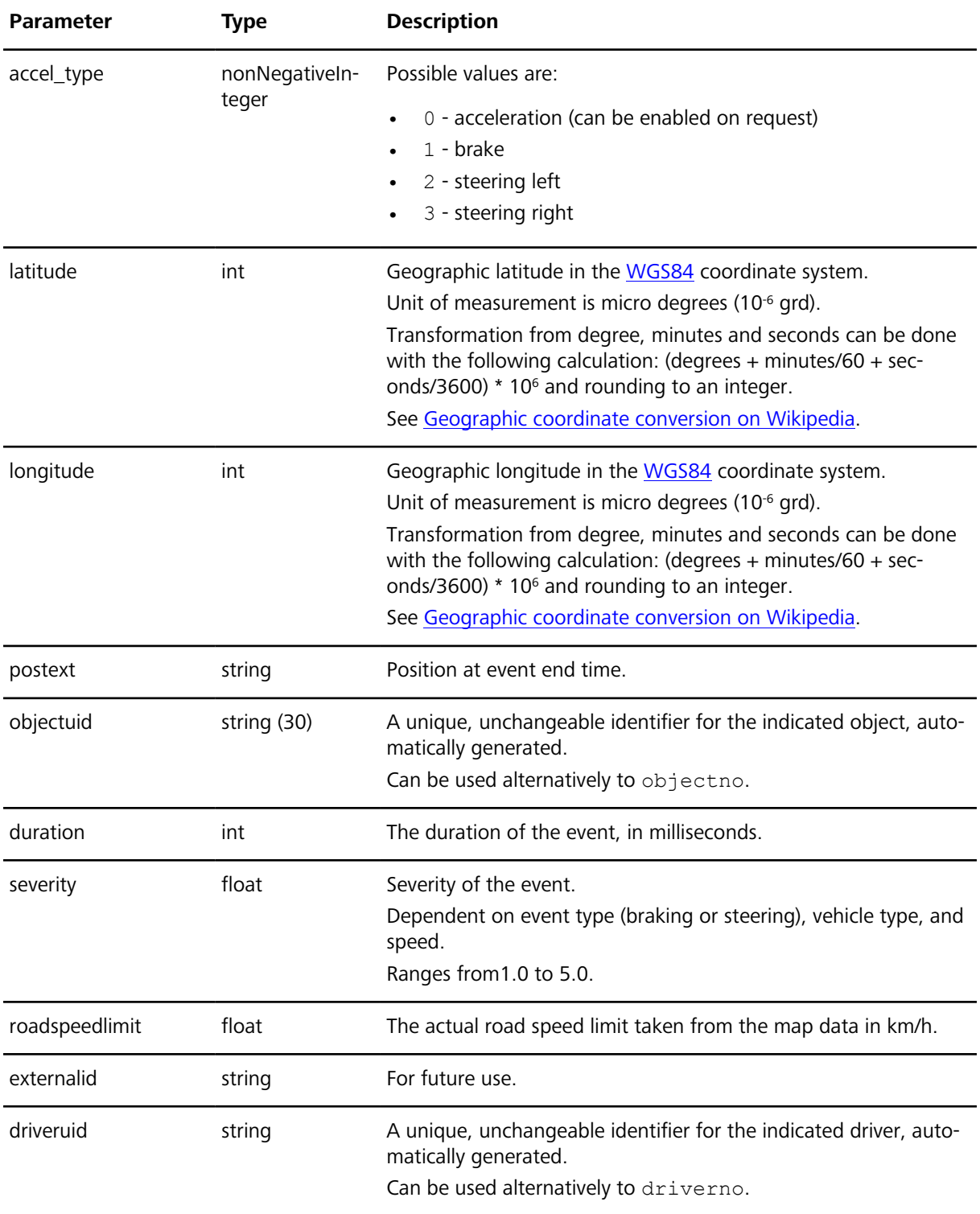

# **showSpeedingEvents Description**

This action shows unwanted driver behaviour. It shows a list of trips or part of trips with information on excessive speeding.

### **Technical details**

SOAP endpoint address / function name tripAndTimeReportingService#showSpeedingEvents

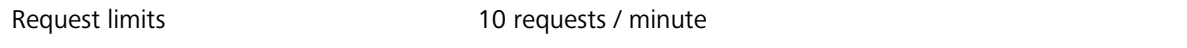

### **Parameter restrictions**

Before processing a request, all parameters are checked for invalid combinations and an error message is returned if an unacceptable parameter combination is detected.

One of the following parameters is mandatory:

- objectno
- objectuid
- objectgroupname
- driverno
- driveruid
- drivergroupname

### **Parameters**

**showSpeedingEvents** requires the following common parameters:

- [Authentication parameters](#page-37-0)
- [General parameters](#page-37-1)

showSpeedingEvents requires the following other parameters:

• Date range filter [parameters](#page-39-0)

Parameters specific to showSpeedingEvents:

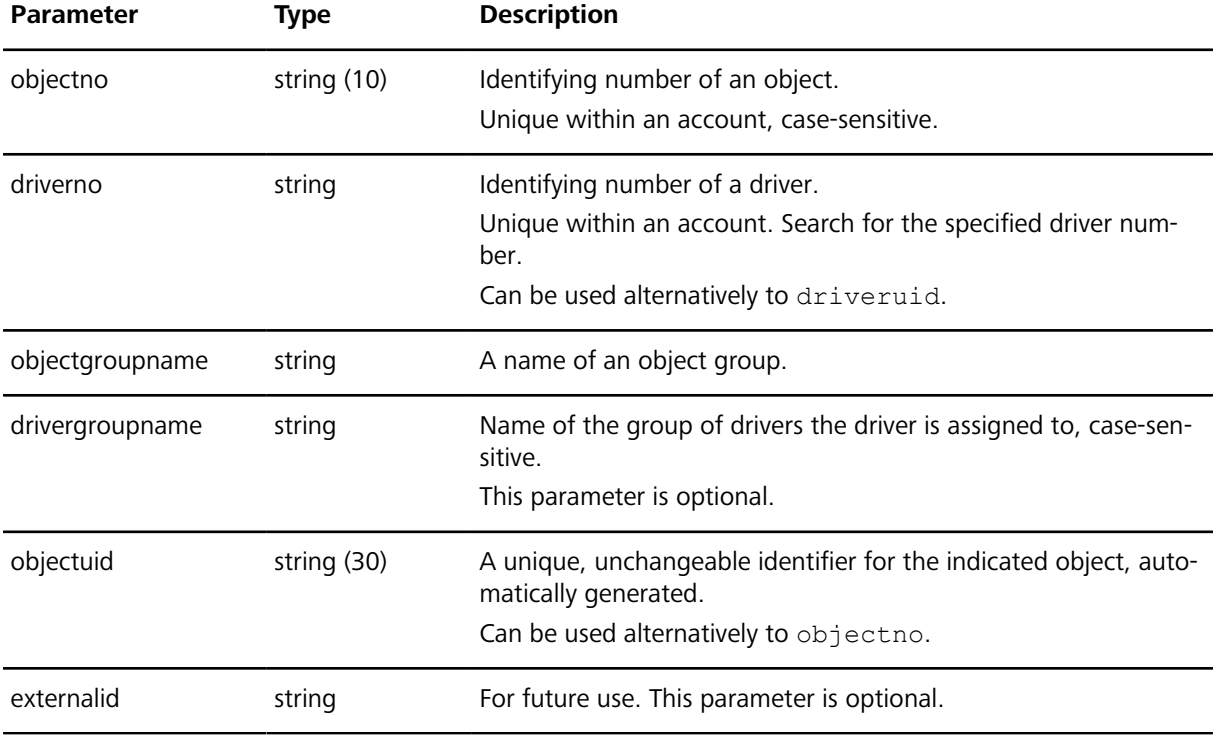

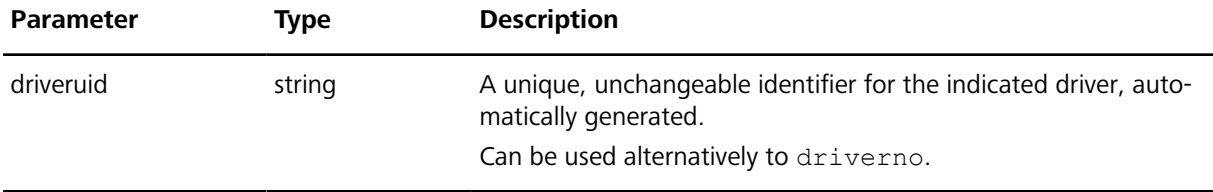

Result for showSpeedingEvents:

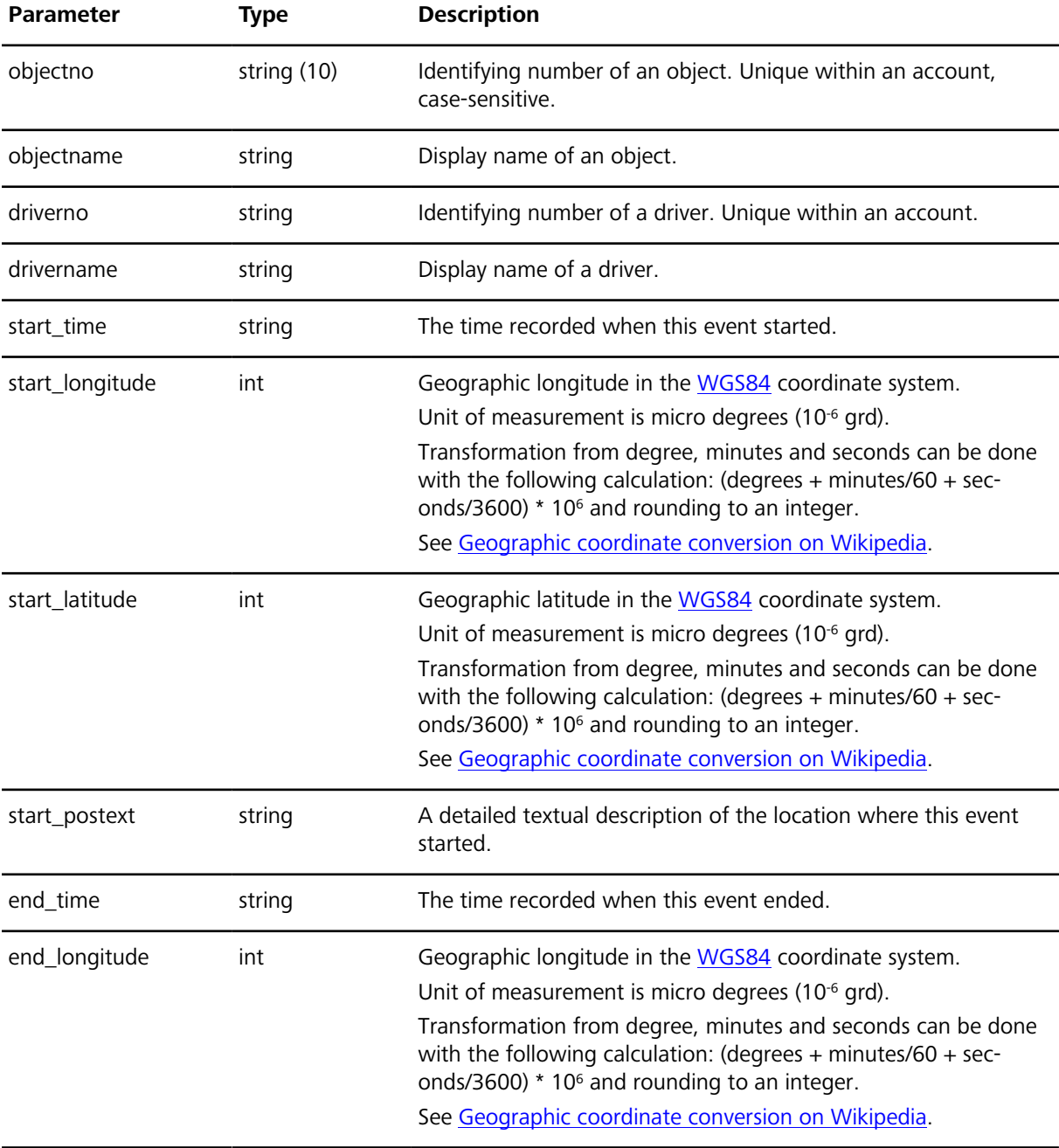

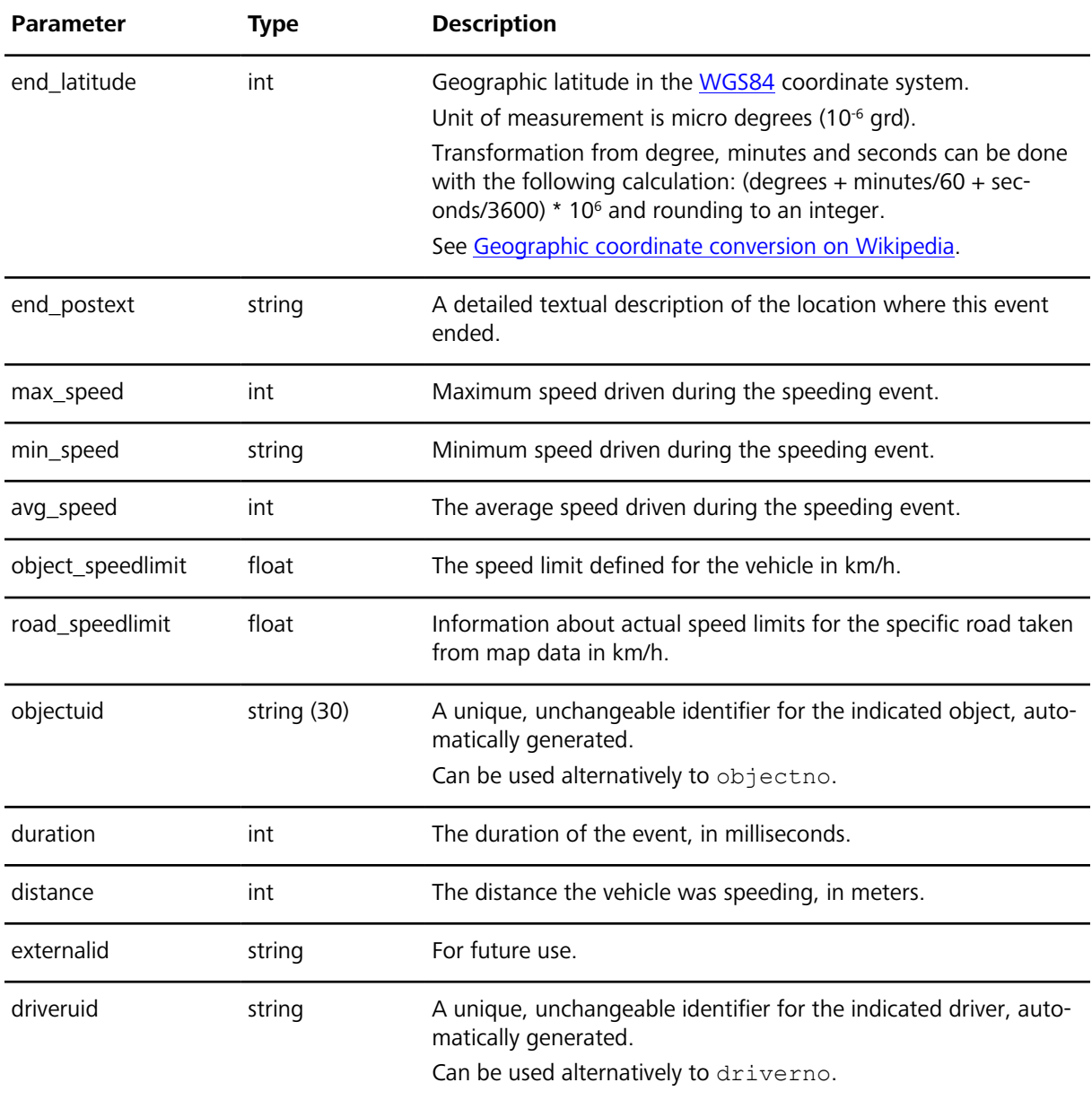

# **showDigitalInputStateMileage Description**

This action returns all possible switching state combinations of digital inputs along with the mileage for each combination.

### **Technical details**

SOAP endpoint address / function name tripAndTimeReportingService#showDigitalInputStateMileage

Request limits **10 requests / minute** 

### **Parameters**

showDigitalInputStateMileage requires the following common parameters:

- [Authentication parameters](#page-37-0)
- **[General parameters](#page-37-1)**

showDigitalInputStateMileage requires the following other parameters:

• Date range filter [parameters](#page-39-0)

Parameters specific to showDigitalInputStateMileage:

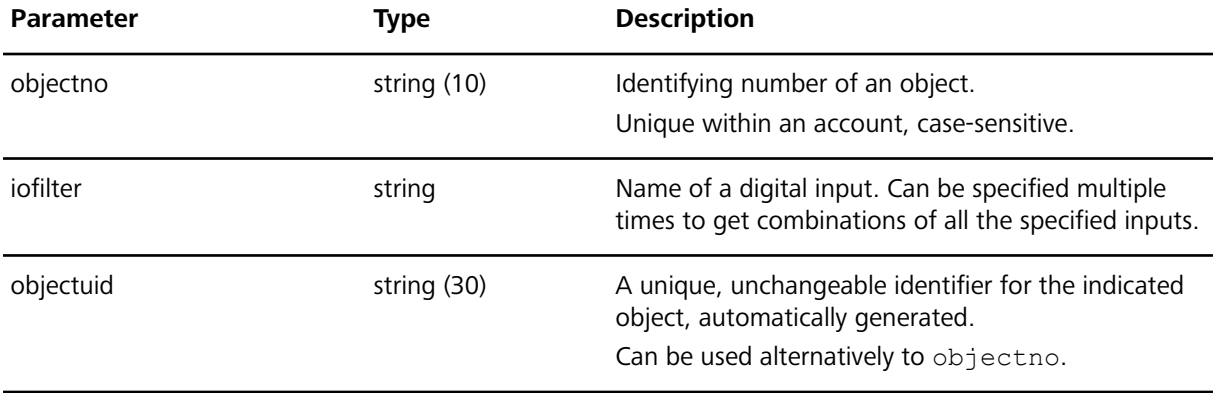

Parameters specific to showDigitalInputStateMileage

### **Result**

Result for showDigitalInputStateMileage:

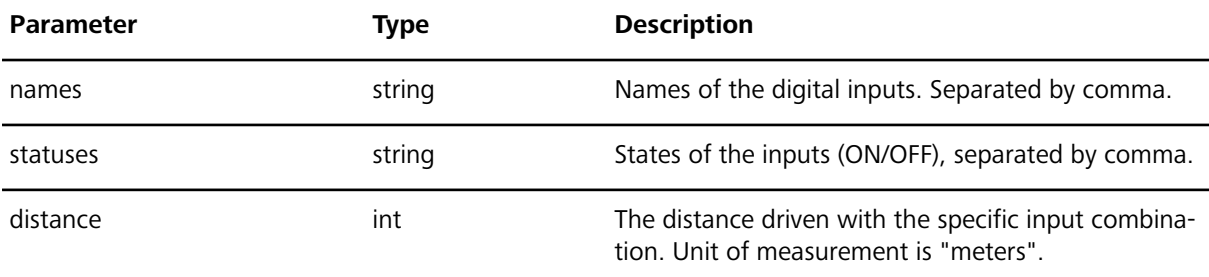

Result for showDigitalInputStateMileage

# **getChargerConnections Description**

getChargerConnections returns information about charger connections for a single object or for all objects in the account for a selected time period.

### **Parameters**

**getChargerConnections** requires the following common parameters:

- **[Authentication parameters](#page-37-0)**
- [General parameters](#page-37-1)

getChargerConnections requires the following other parameters:

• Date range filter [parameters](#page-39-0)

Parameters specific to getChargerConnections:

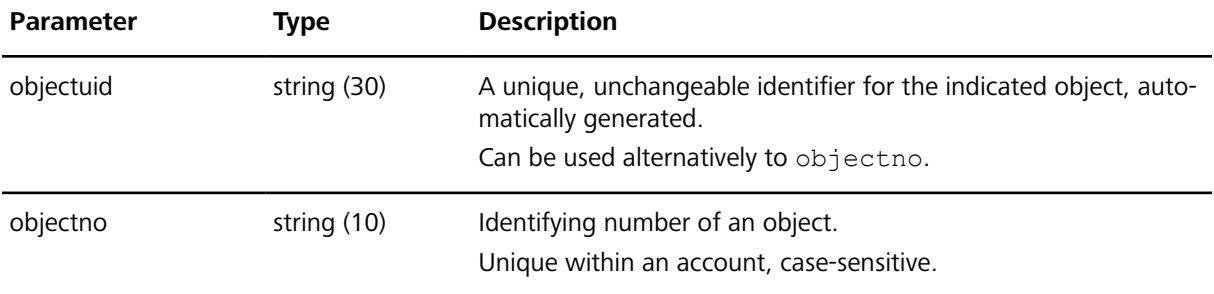

Result for getChargerConnections:

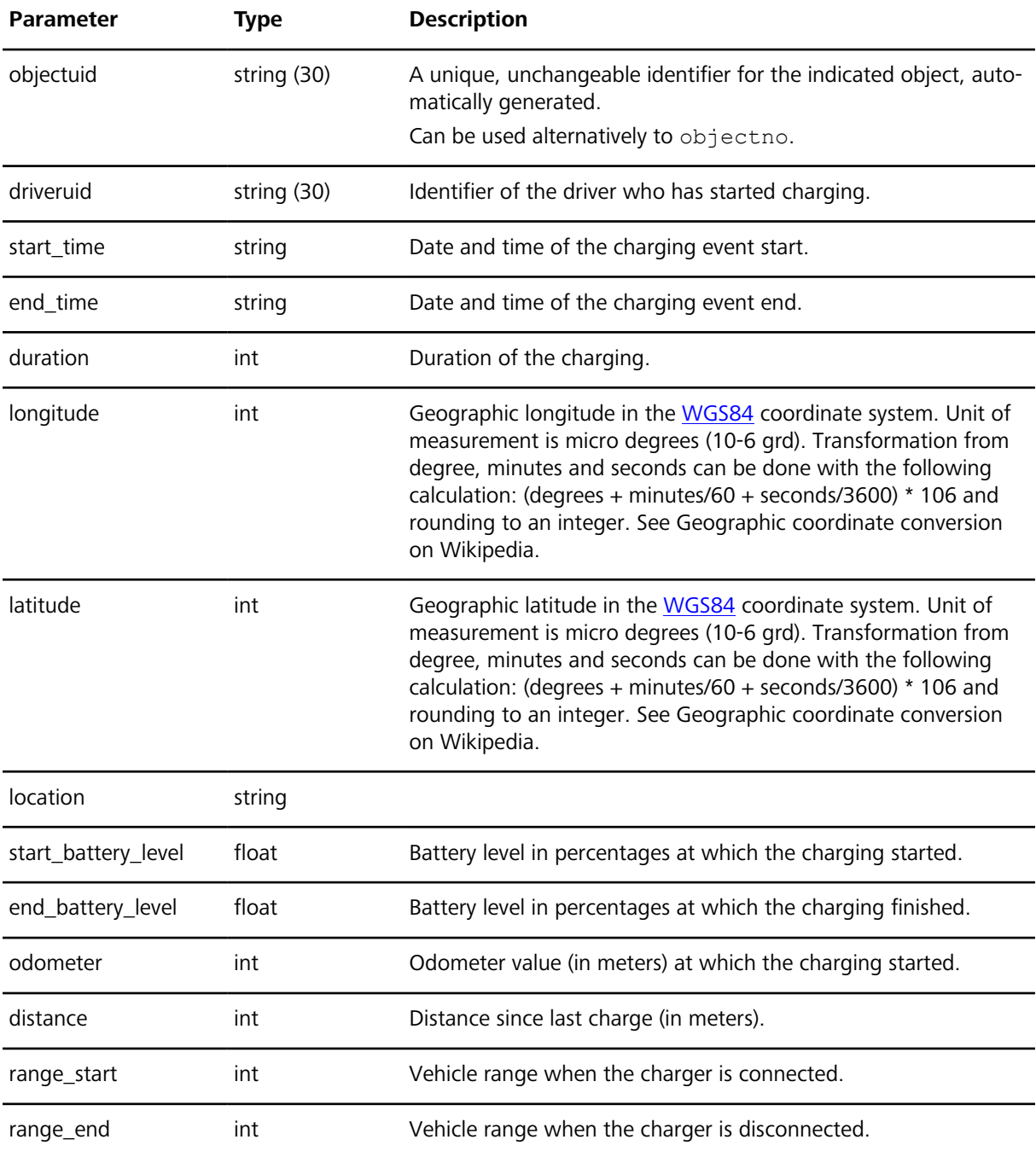

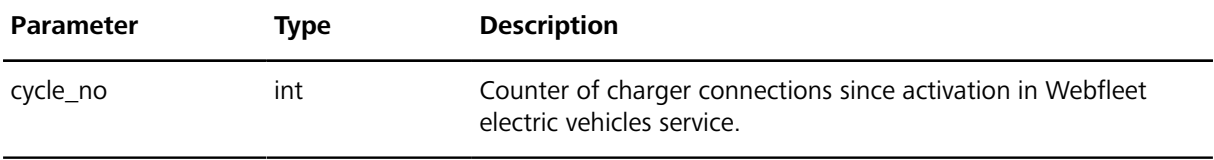

# **Geocoding and routing**

# **geocodeAddress Description**

Geocodes the address provided as request parameters and returns all possible matches, one per line.

### **Technical details**

SOAP endpoint address / function name addressService#geocodeAddress

Request limits 900 requests / hour

### **Validating the response**

If the request returns one or multiple matches, the result needs to be validated, e.g. by comparing it to the input parameters, because the result might not be as expected (e.g. due to typing errors) and could result in driving to the wrong destination if used without validation.

### **Parameters**

**geocodeAddress** requires the following common parameters:

- [Authentication parameters](#page-37-0)
- [General parameters](#page-37-1)

Parameters specific to geocodeAddress:

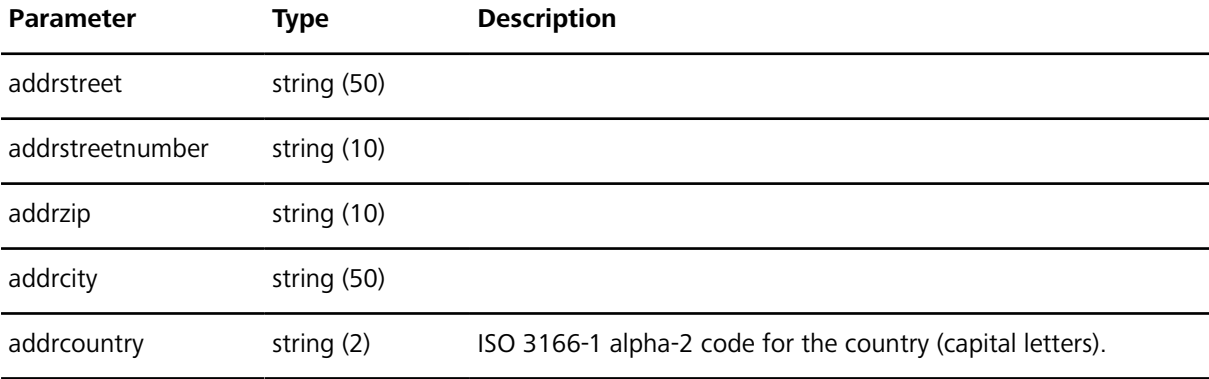
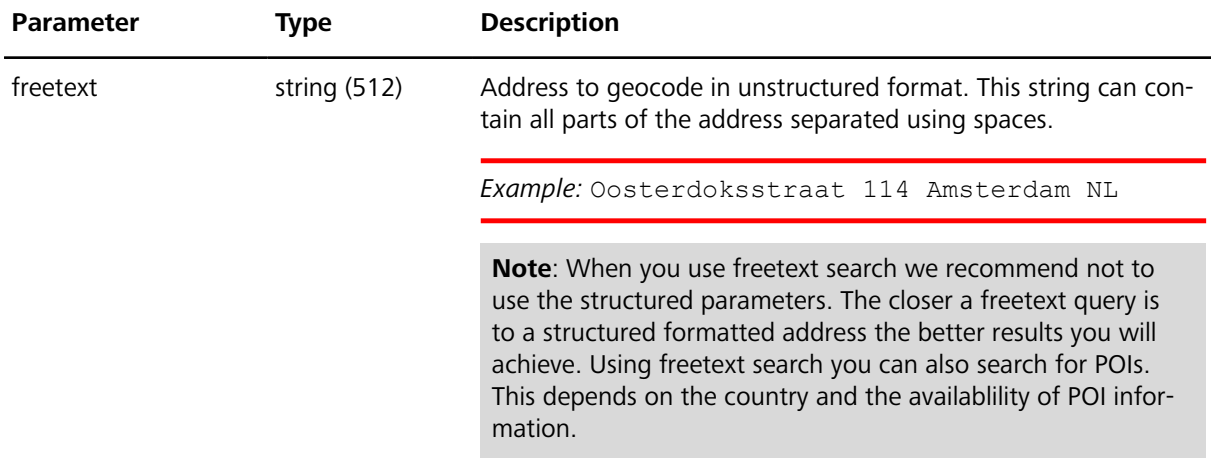

#### **Result**

Result for geocodeAddress:

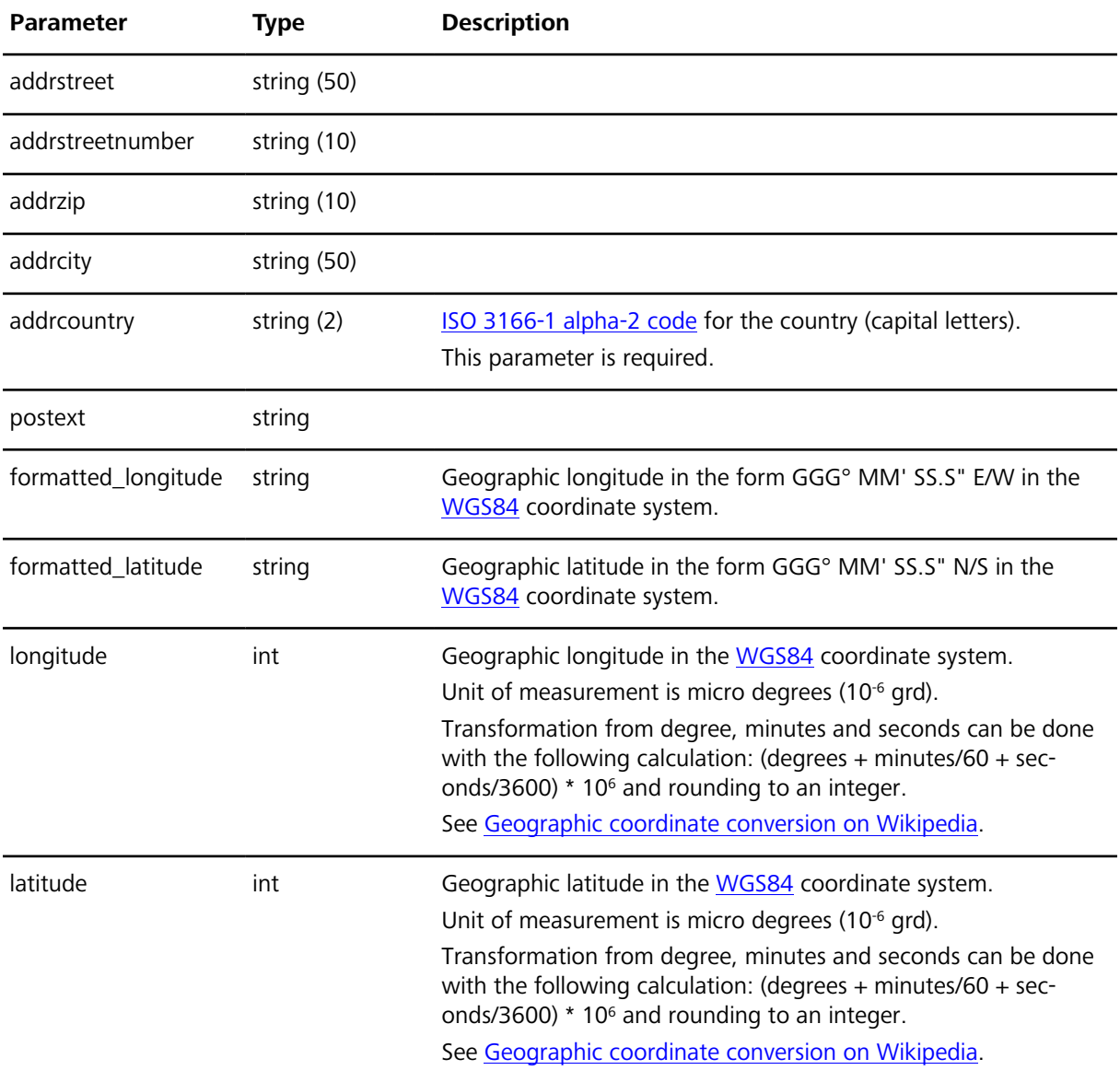

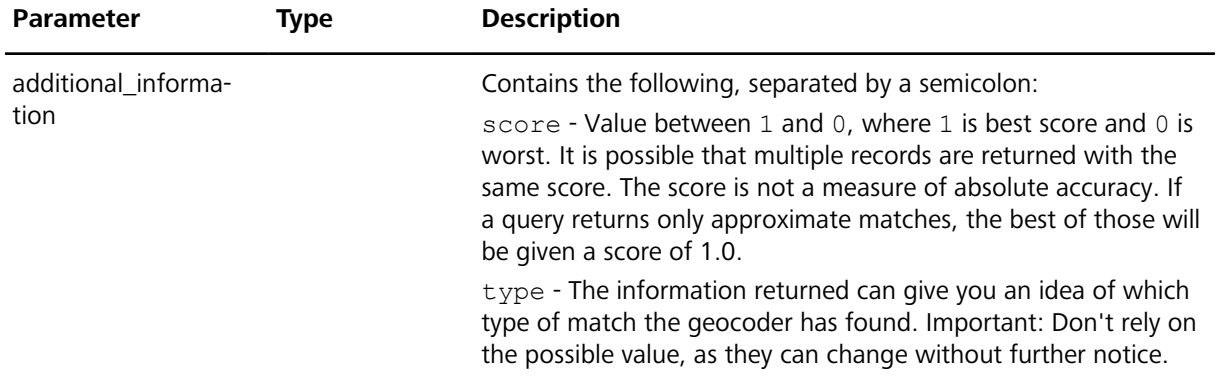

# **calcRouteSimpleExtern**

#### **Description**

Determines the route from a start location to an end location and calculates the resulting estimated time of arrival for a specific route-type. Optionally IQ Routes and/or HD Traffic information can be included.

**Note**: If you use this action together with our SOAP interface, please make sure you specify the start time to avoid it being set to the beginning of the day, which is usually already in the past.

#### **Technical details**

SOAP endpoint address / function name addressService#calcRouteSimple

Request limits 6 requests / minute

#### **Parameters**

calcRouteSimpleExtern requires the following common parameters:

- [Authentication parameters](#page-37-0)
- [General parameters](#page-37-1)

Parameters specific to calcRouteSimpleExtern:

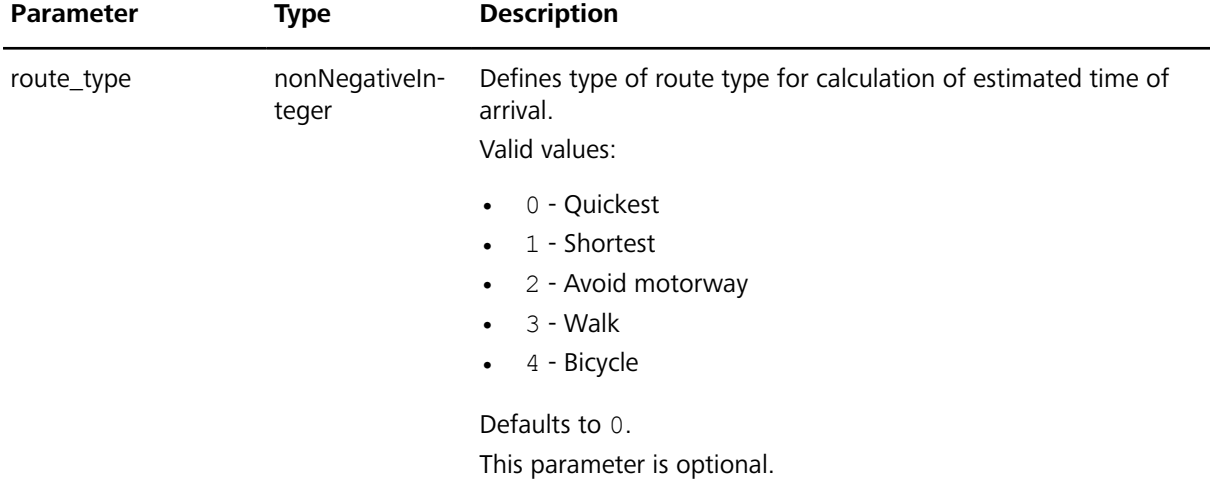

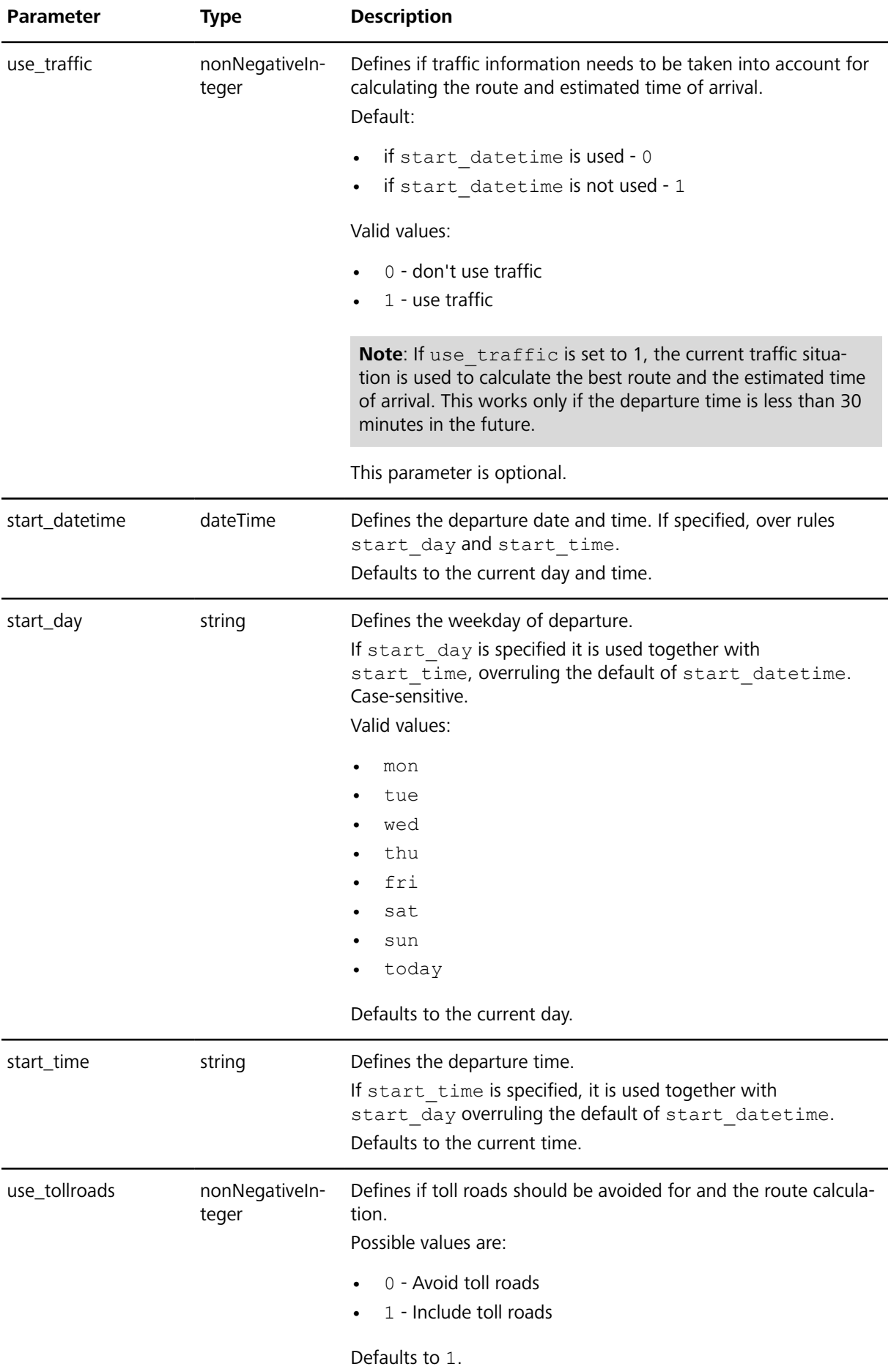

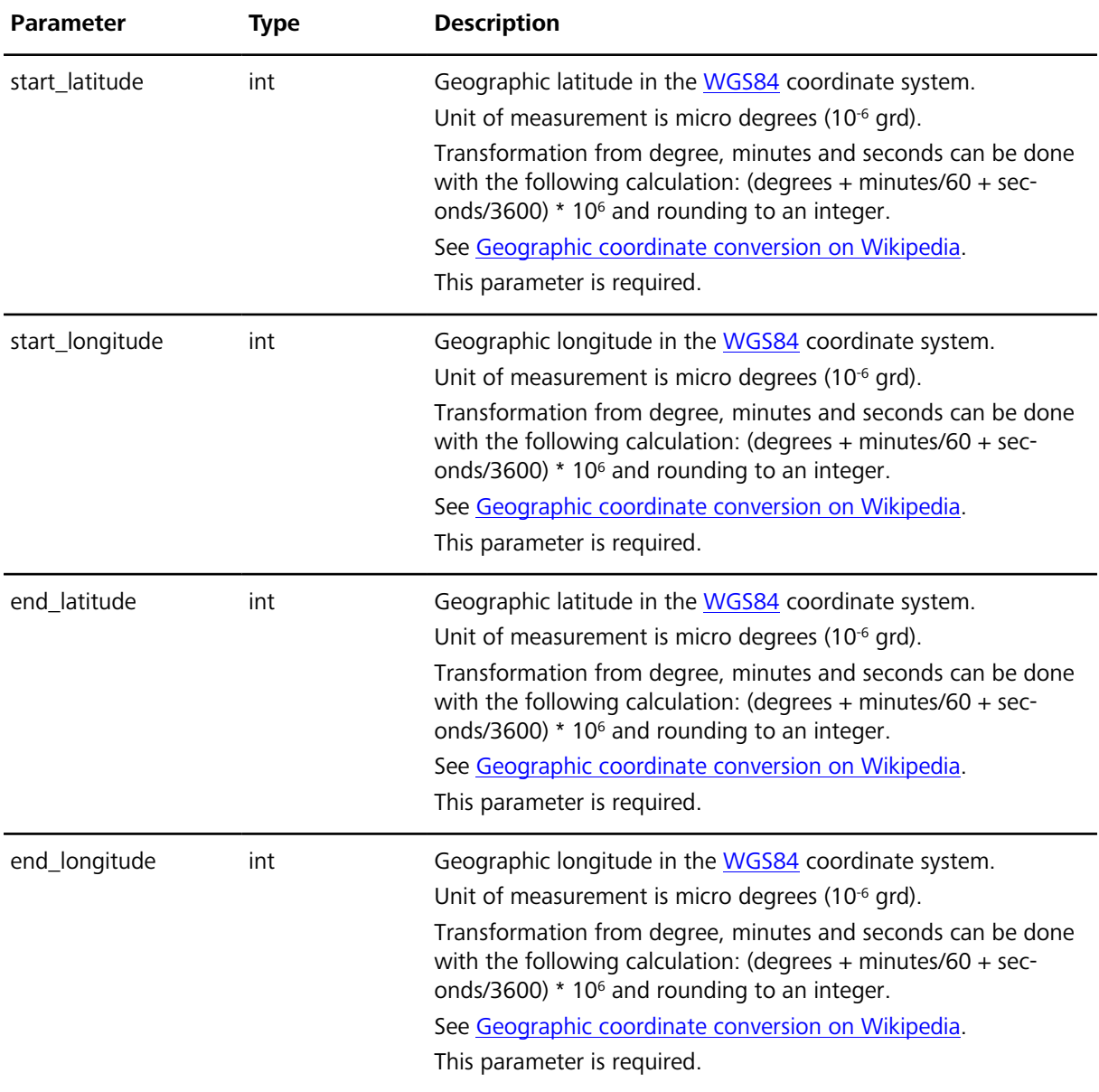

### **Result**

Result for calcRouteSimpleExtern:

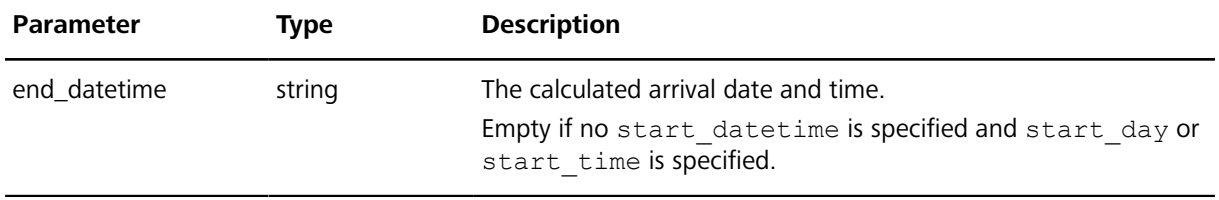

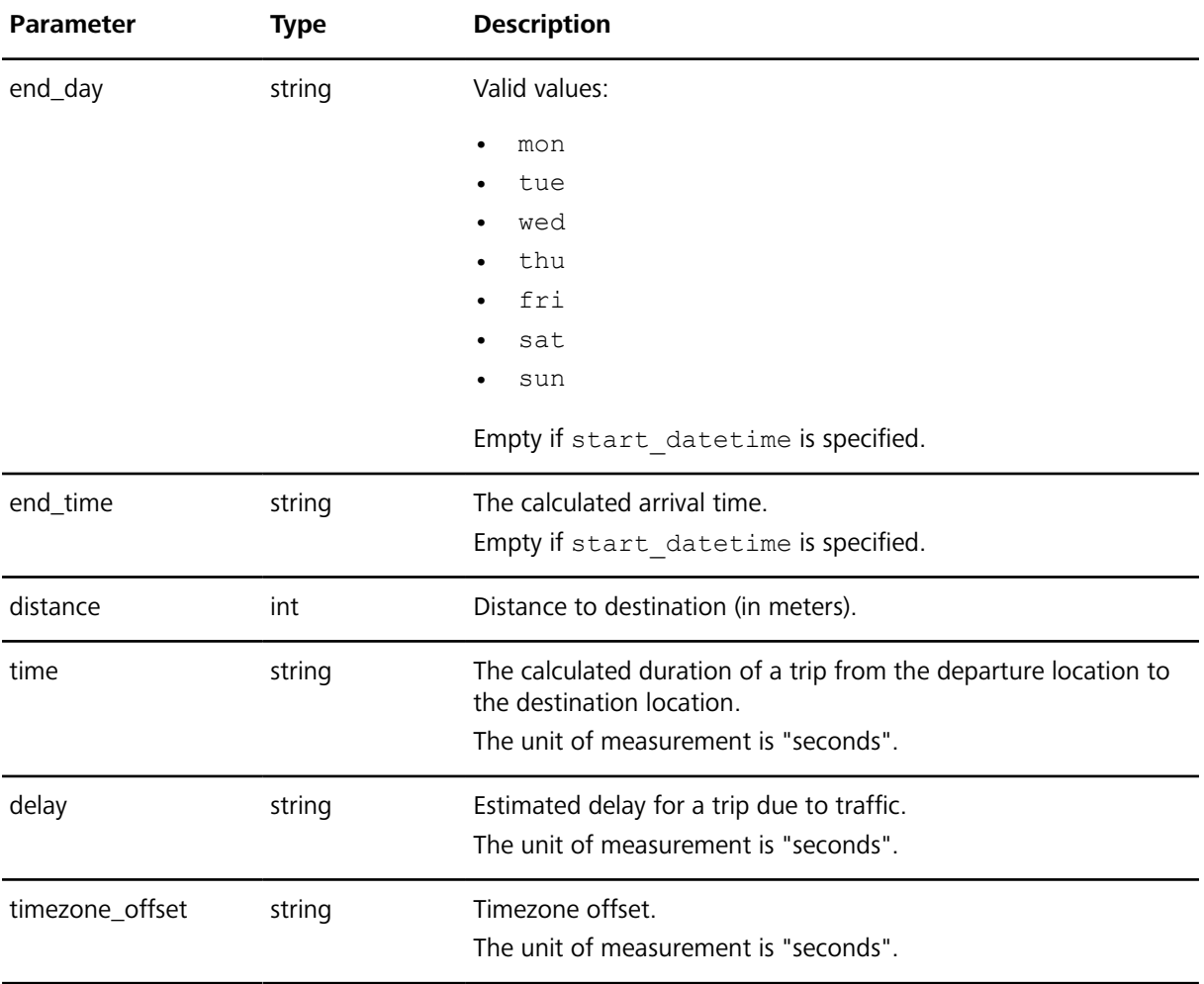

# **Configuration and security**

# **showSettings Description**

showSettings shows a number of Webfleet settings.

Currently showSettings returns OptiDrive indicator related account settings only. The settings indicate the weight given to each influencing variable used for the calculation of the OptiDrive indicator.

In Webfleet, when you move a slider of a variable under **Settings** in the **Reporting** tab, the given weight in relation to the weight of the other three variables is indicated in brackets.

#### **Technical details**

SOAP endpoint address / function name configurationAndSecurityService#showSettings

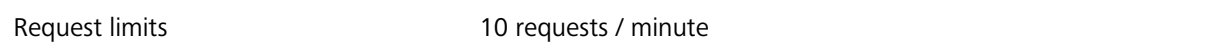

#### **Parameters**

**showSettings** requires the following common parameters:

- [Authentication parameters](#page-37-0)
- [General parameters](#page-37-1)

Parameters specific to showSettings:

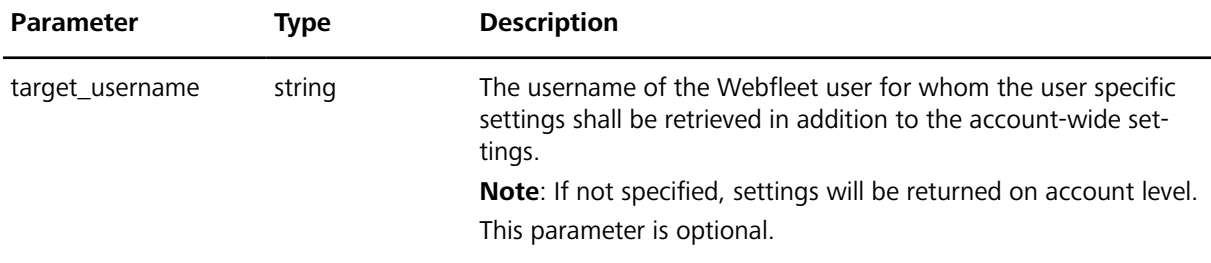

#### **Result**

Result for showSettings:

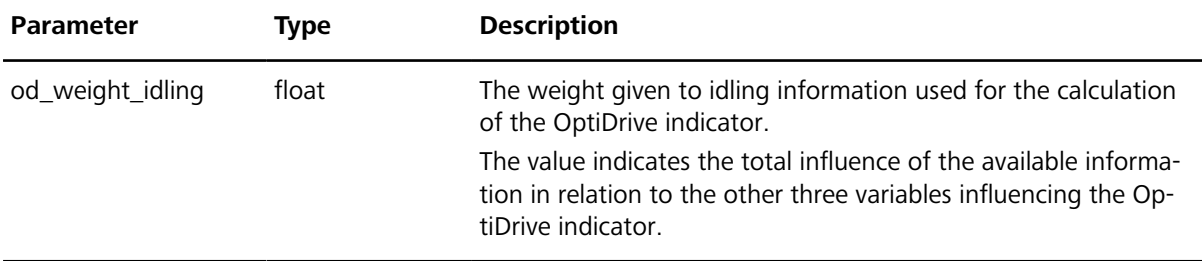

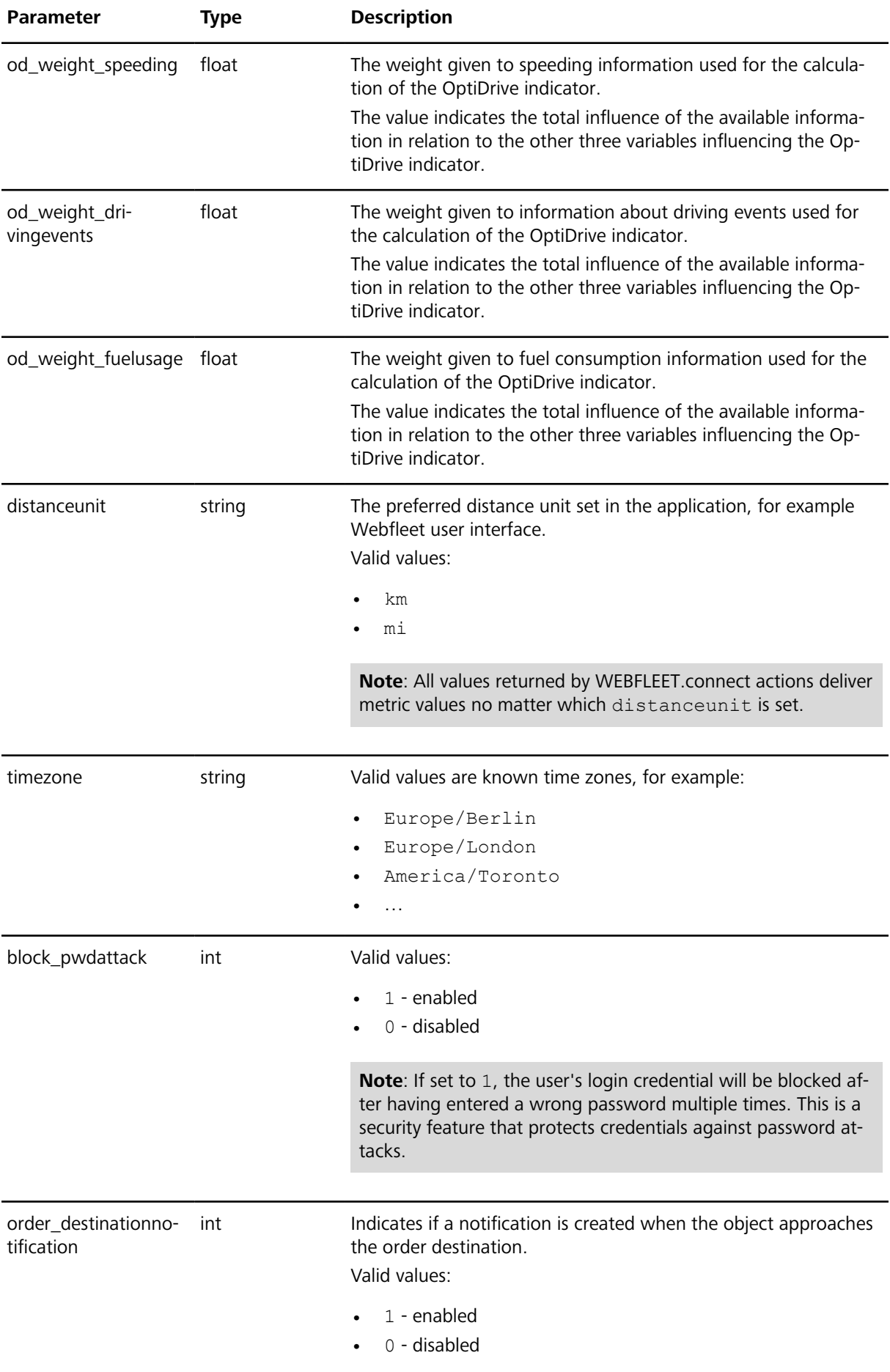

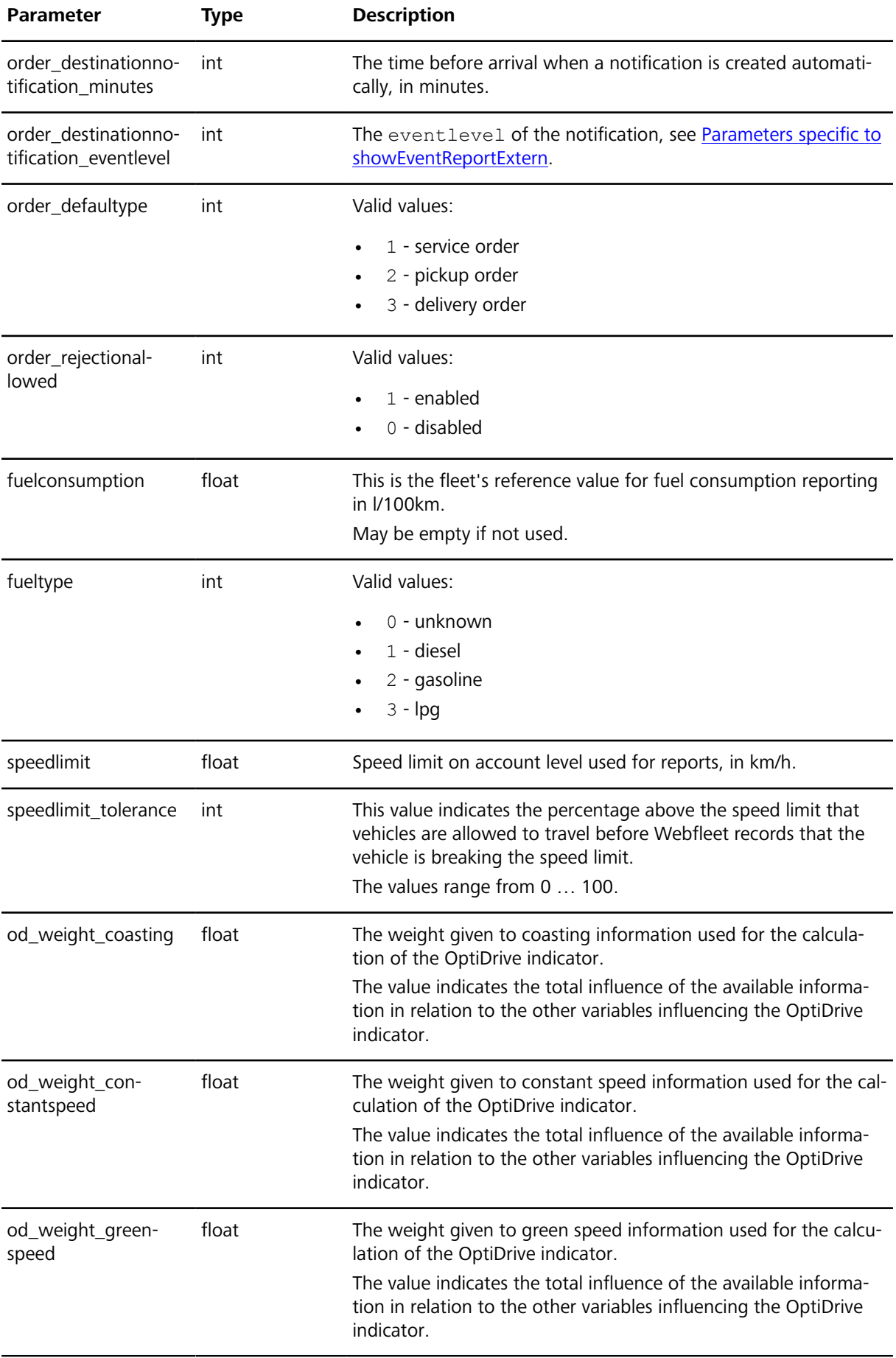

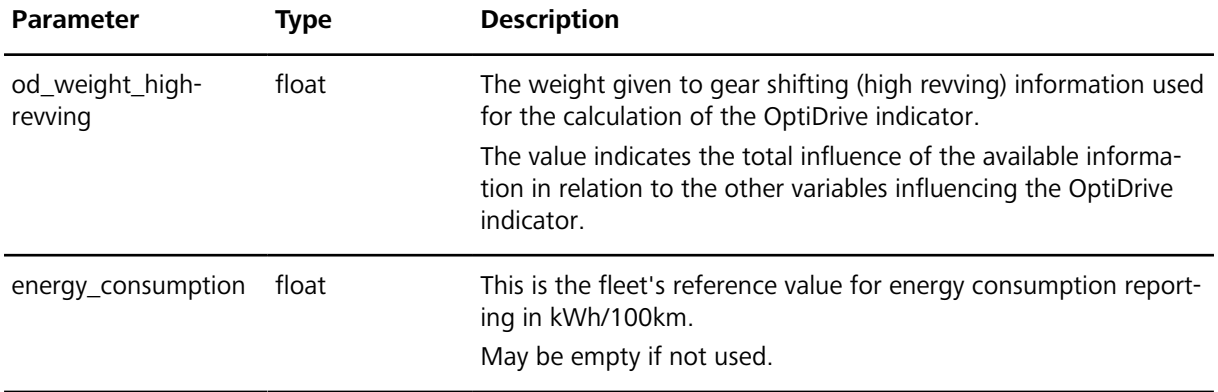

#### <span id="page-260-0"></span>**createSession Description**

Using createSession a session on the server will be created. The result structure contains a sessionto-ken, also see [Authentication parameters](#page-37-0). For the lifetime of the session that is usually ~60 minutes, this token can be used alternatively to account, username or password to authorise further requests to WEBFLEET.connect.

#### **Technical details**

SOAP endpoint address / function name configurationAndSecurityService#createSession

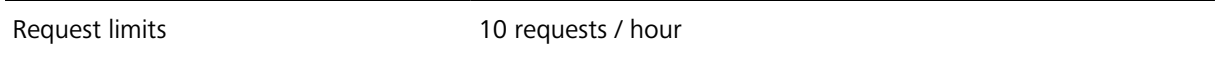

#### **Parameters**

**createSession** requires the following common parameters:

- [Authentication parameters](#page-37-0)
- **[General parameters](#page-37-1)**

#### **Result**

Result for createSession:

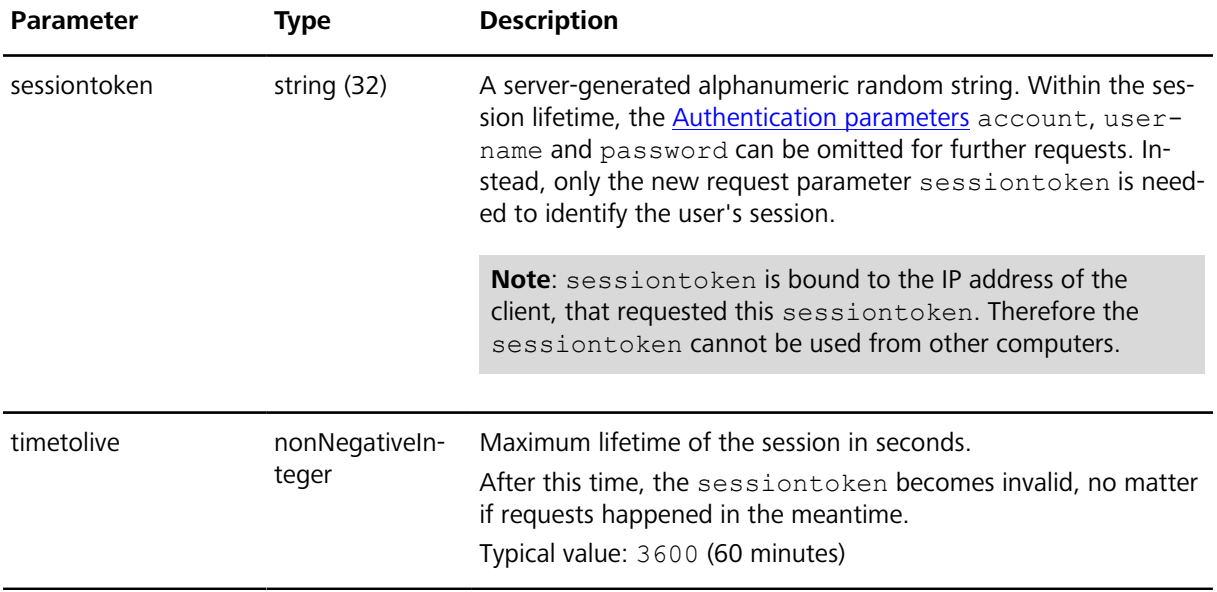

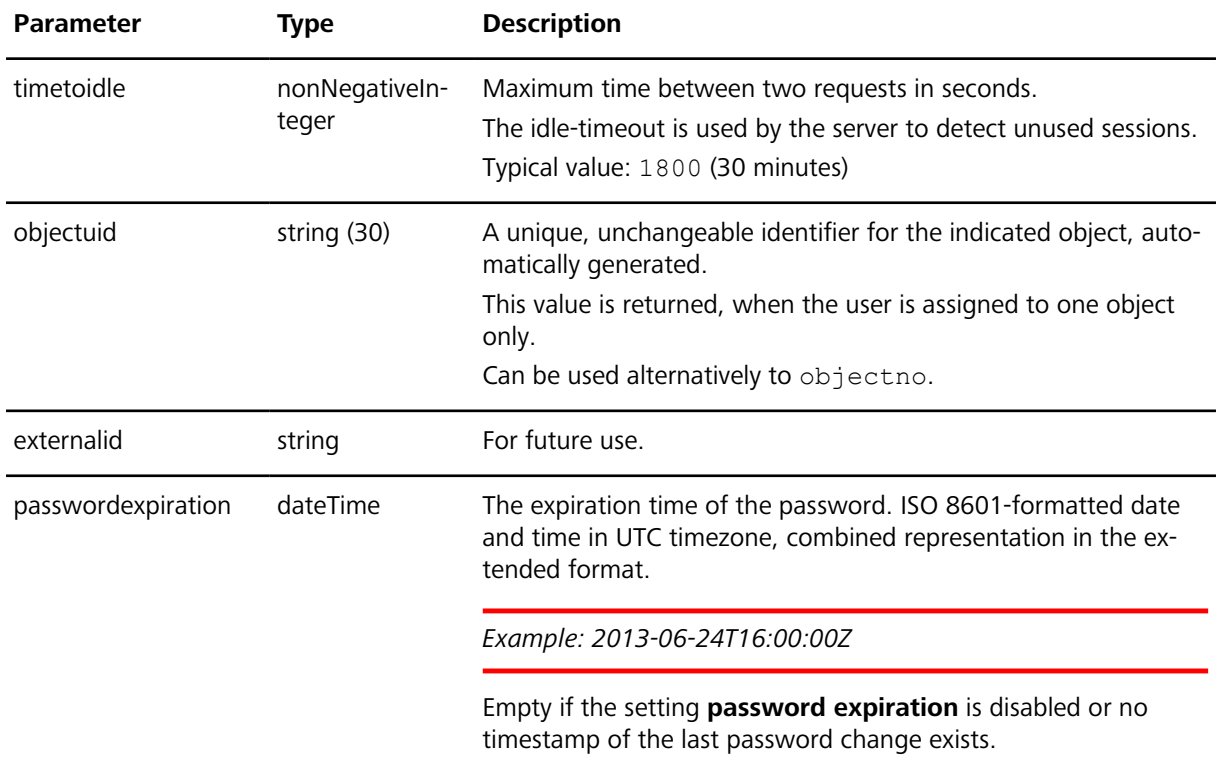

#### **terminateSession Description**

Using terminateSession you can invalidate a session that was created using [createSession.](#page-260-0) After that you can create a new session.

#### **Technical details**

SOAP endpoint address / function name configurationAndSecurityService#terminateSession

Request limits **10 requests / minute** 

#### **Parameters**

**terminateSession** requires the following common parameters:

- [Authentication parameters](#page-37-0), sessiontoken is required
- [General parameters](#page-37-1)

**Note**: terminateSession does not require any specific parameters. You only need to indicate sessiontoken of the session that you want to invalidate, see **[Authentication parameters](#page-37-0)**.

# **showAccountOrderStates**

#### **Description**

showAccountOrderStates retrieves the list of order states and their properties. The properties indicate if the respective order state appears in the order workflow and whether a notification shall be created when the respective order state was reported. These settings apply to all newly created orders within the Webfleet account.

The settings of properties of order states correspond to the settings you can make in the Webfleet user interface.

#### **Technical details**

SOAP endpoint address / function name configurationAndSecurityService#showAccountOrderStates

Request limits **10 requests / minute** 

#### **Parameters**

**showAccountOrderStates** requires the following common parameters:

- [Authentication parameters](#page-37-0)
- [General parameters](#page-37-1)

#### **Result**

Result for showAccountOrderStates:

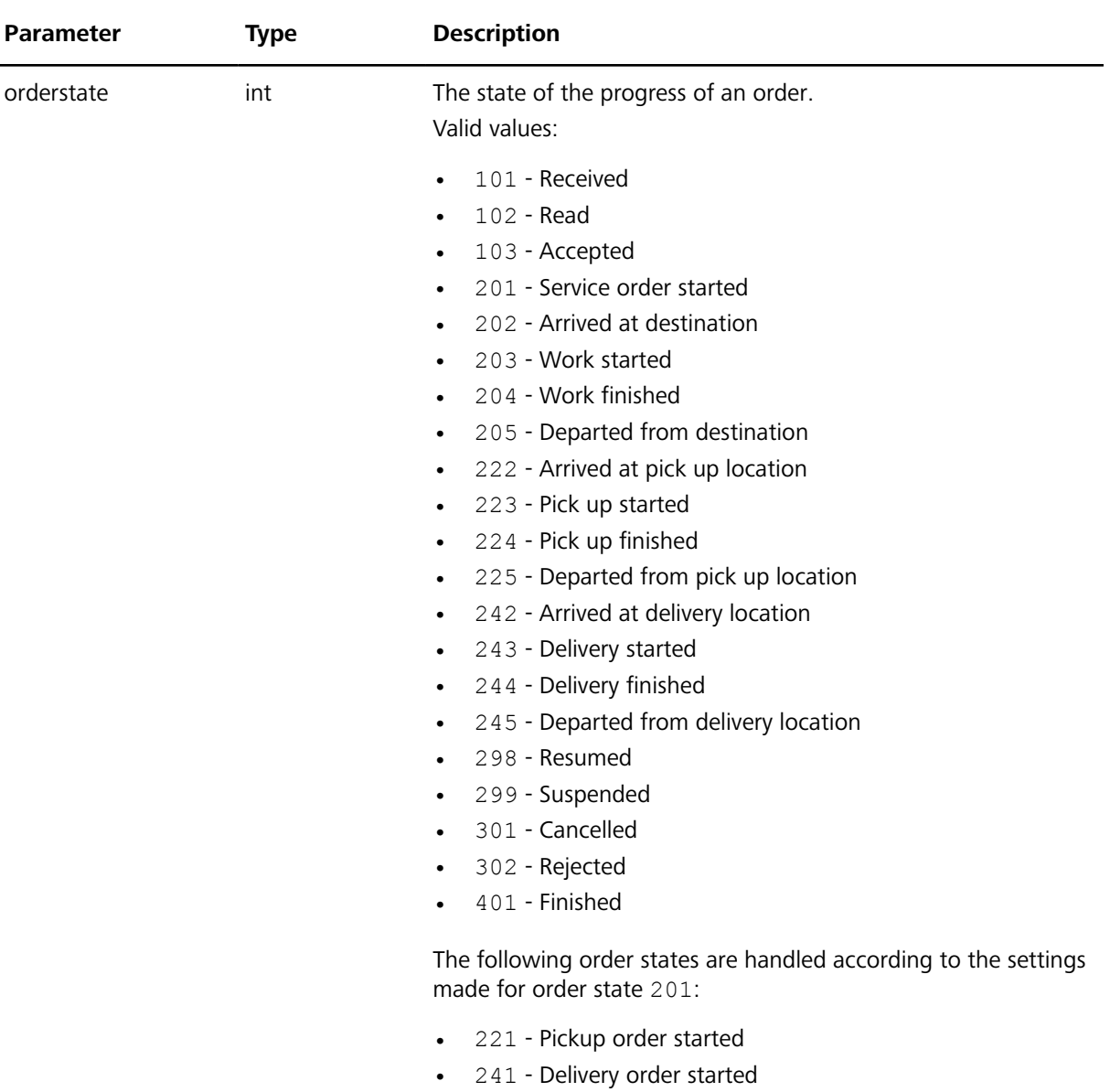

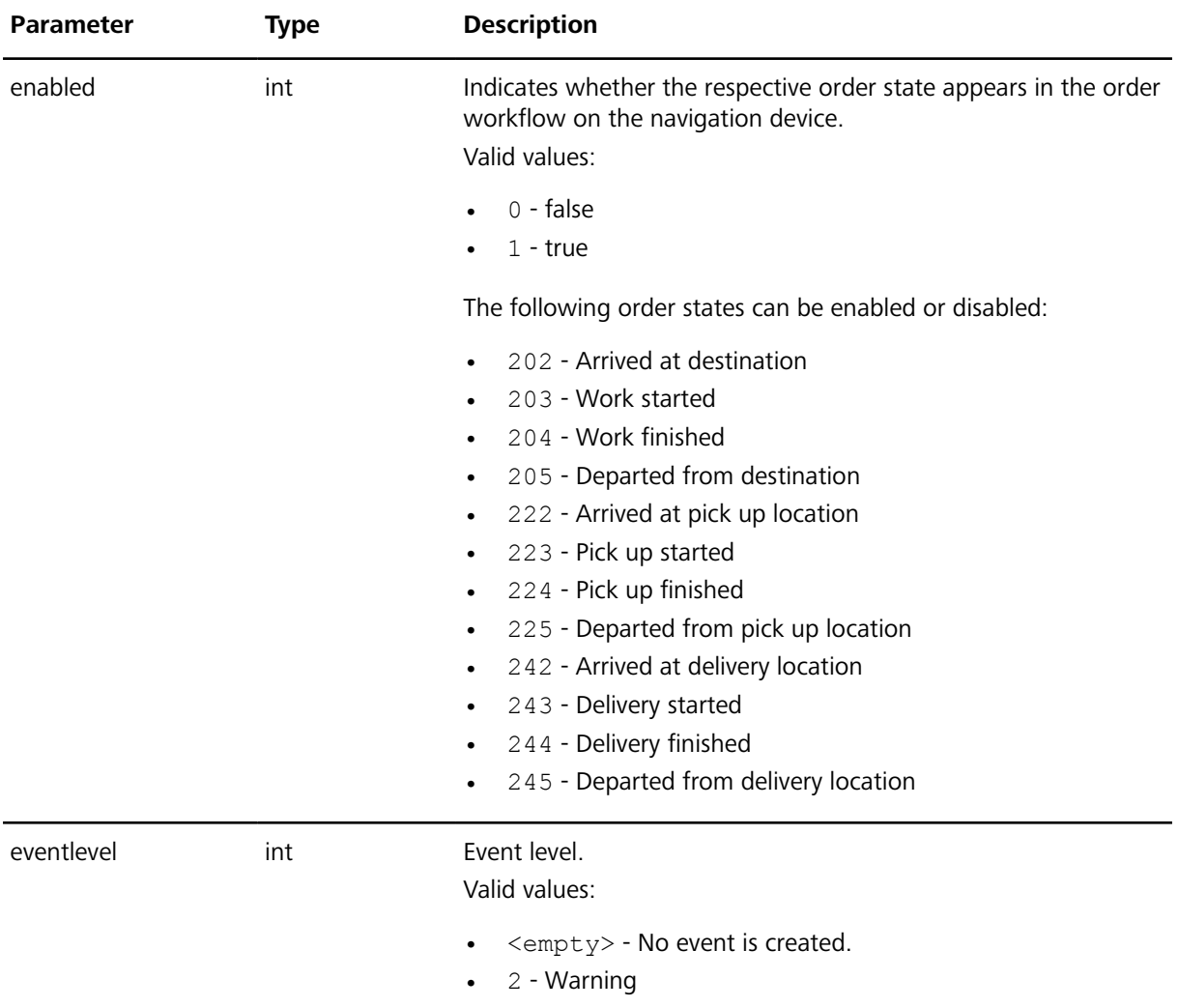

# **updateAccountOrderState**

### **Description**

updateAccountOrderState updates the properties of an order state. This update applies to all newly created orders within an account. Previously created orders are not affected by this change.

**Note**: If you want to update the properties of multiple order states for the whole account you have to update each order state separately.

#### **Technical details**

SOAP endpoint address / function name configurationAndSecurityService#updateAccountOrderState

Request limits **Example 20 requests / hour** 

#### **Parameters**

**updateAccountOrderState** requires the following common parameters:

- [Authentication parameters](#page-37-0)
- [General parameters](#page-37-1)

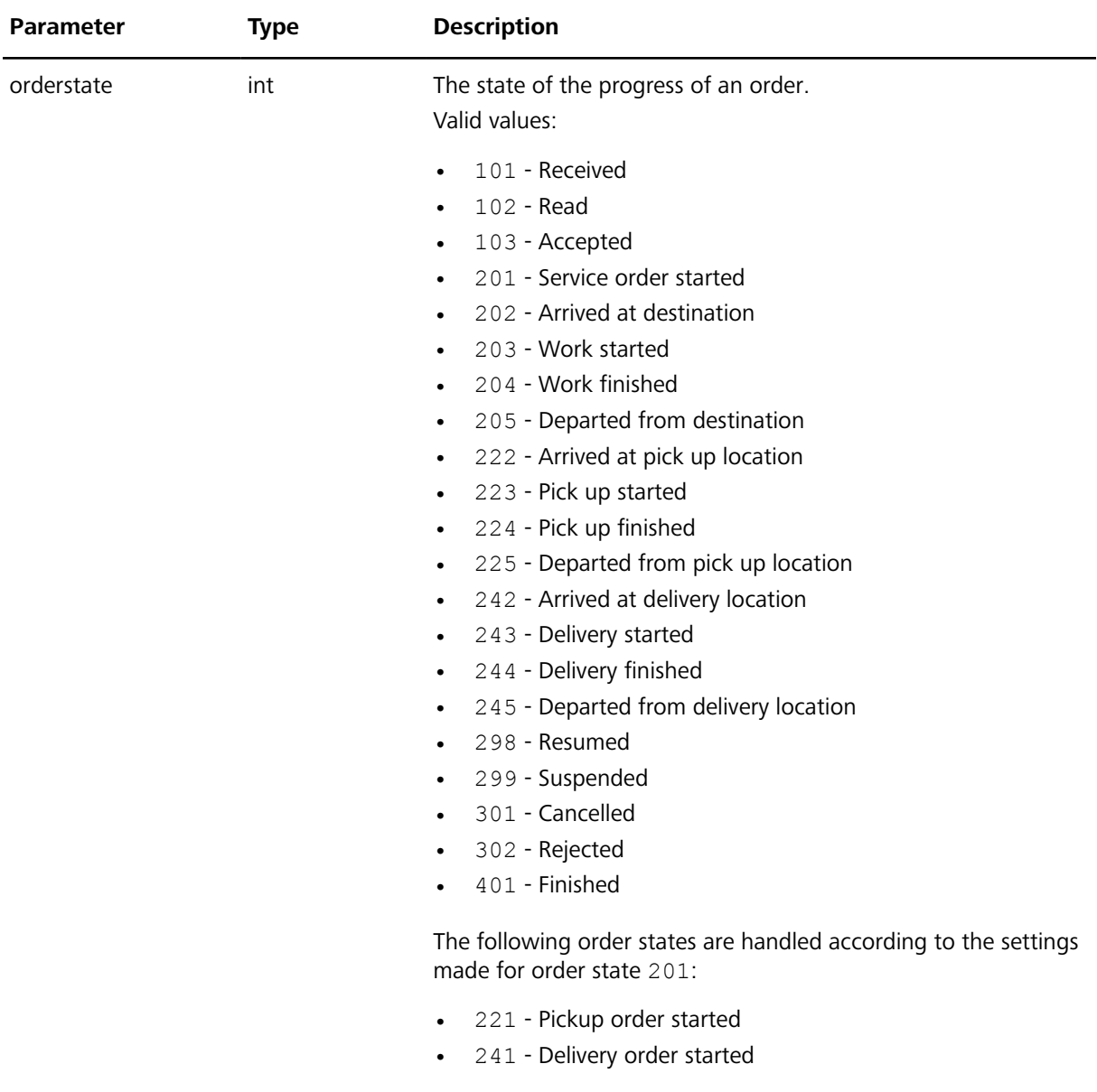

Parameters specific to updateAccountOrderState:

This parameter is required.

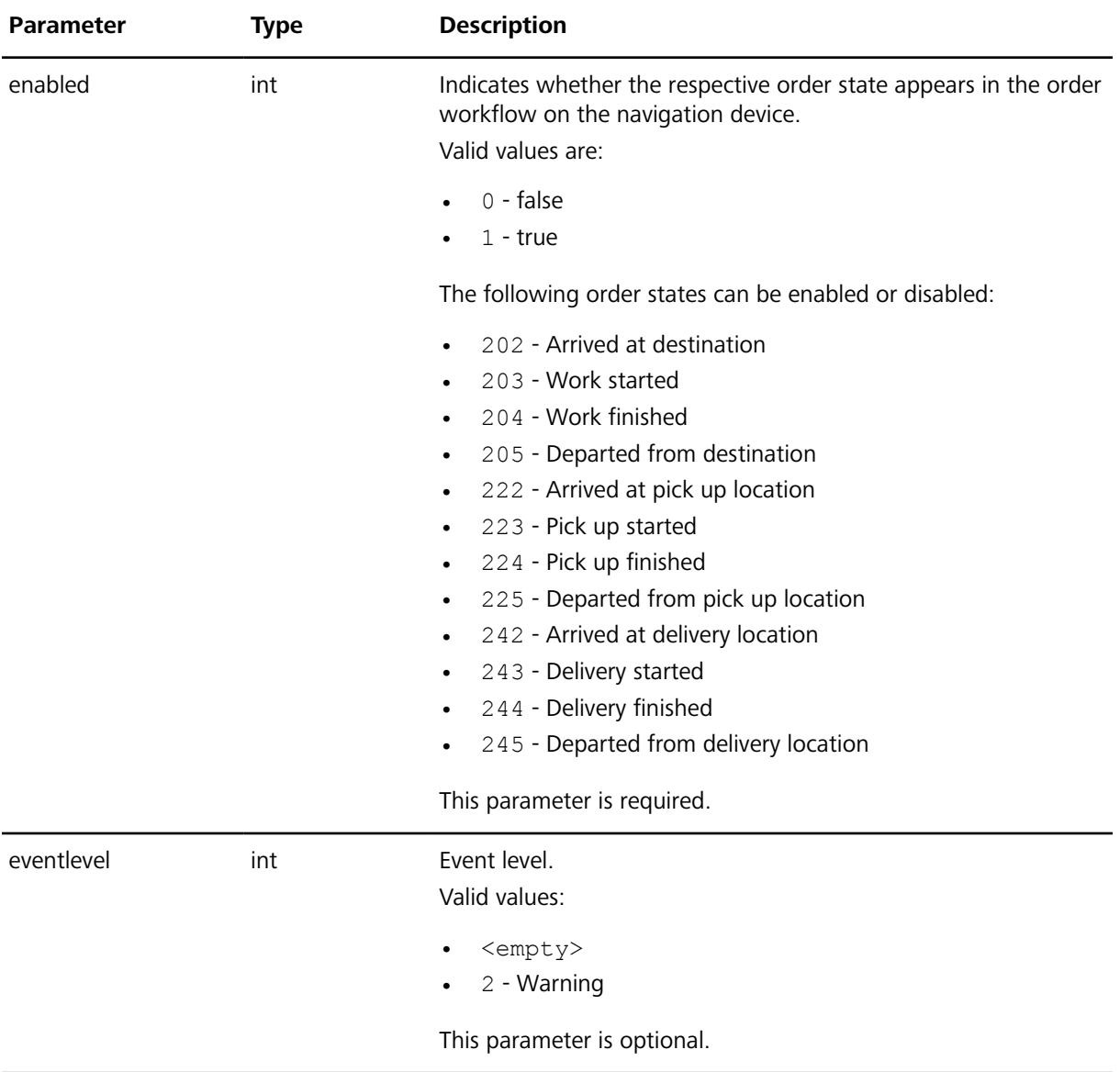

# **showAccountOrderAutomations**

#### **Description**

showAccountOrderAutomations retrieves the list of order automation steps. These properties indicate if an order shall be automatically accepted, started, navigated to etc. or if the driver shall be asked to actively confirm the steps. These settings apply to all newly created orders within the Webfleet account.

The settings of the order workflow control correspond to the settings you can make in the Webfleet user interface.

# **Technical details**

SOAP endpoint address / function name configurationAndSecurityService#showAccountOrderAutomations

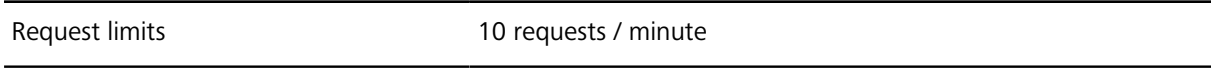

#### **Parameters**

**showAccountOrderAutomations** requires the following common parameters:

- [Authentication parameters](#page-37-0)
- [General parameters](#page-37-1)

#### **Result**

Result for showAccountOrderAutomations:

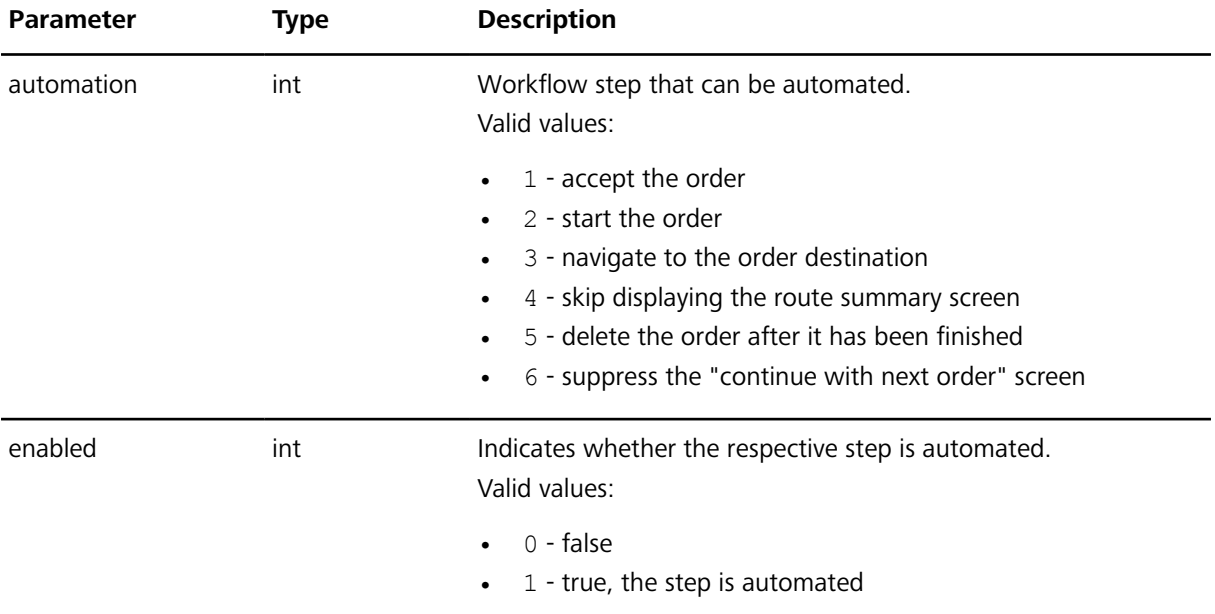

## **updateAccountOrderAutomation Description**

updateAccountOrderAutomation updates the properties of the workflow steps of orders. This update applies to all newly created orders within an account. Previously created orders are not affected by this change. You can update multiple workflow steps by running the action for each step separately.

#### **Technical details**

SOAP endpoint address / function name configurationAndSecurityService#updateAccountOrderAutomation

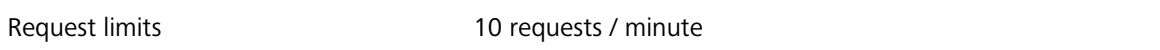

#### **Parameters**

**updateAccountOrderAutomation** requires the following common parameters:

- [Authentication parameters](#page-37-0)
- [General parameters](#page-37-1)

Parameters specific to updateAccountOrderAutomation:

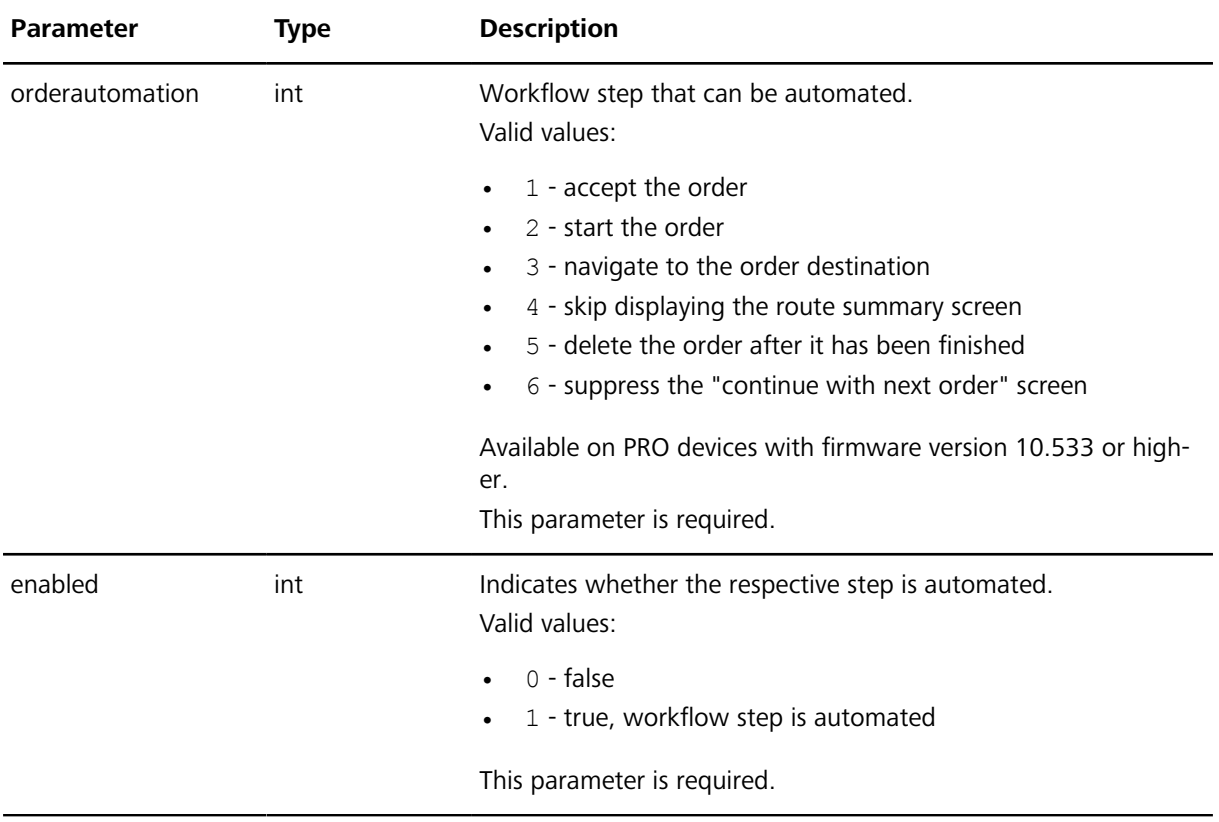

# <span id="page-268-0"></span>**getAccountStatusMessages Description**

getAccountStatusMessages returns the predefined status messages for the Webfleet account. This includes both free text and order related status messages which are visible as predefined messages on the navigation device. By default the units synchronise these account status messages.

For a configuration for individual objects refer to [getStatusMessages](#page-269-0).

#### **Technical details**

SOAP endpoint address / function name configurationAndSecurityService#getAccountStatusMessages

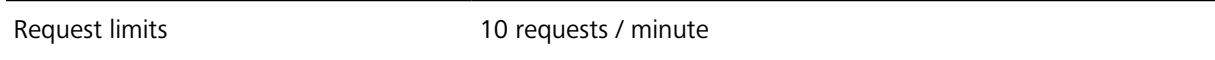

#### **Parameters**

**getAccountStatusMessages** requires the following common parameters:

- **[Authentication parameters](#page-37-0)**
- [General parameters](#page-37-1)

#### **Result**

Result for getAccountStatusMessages:

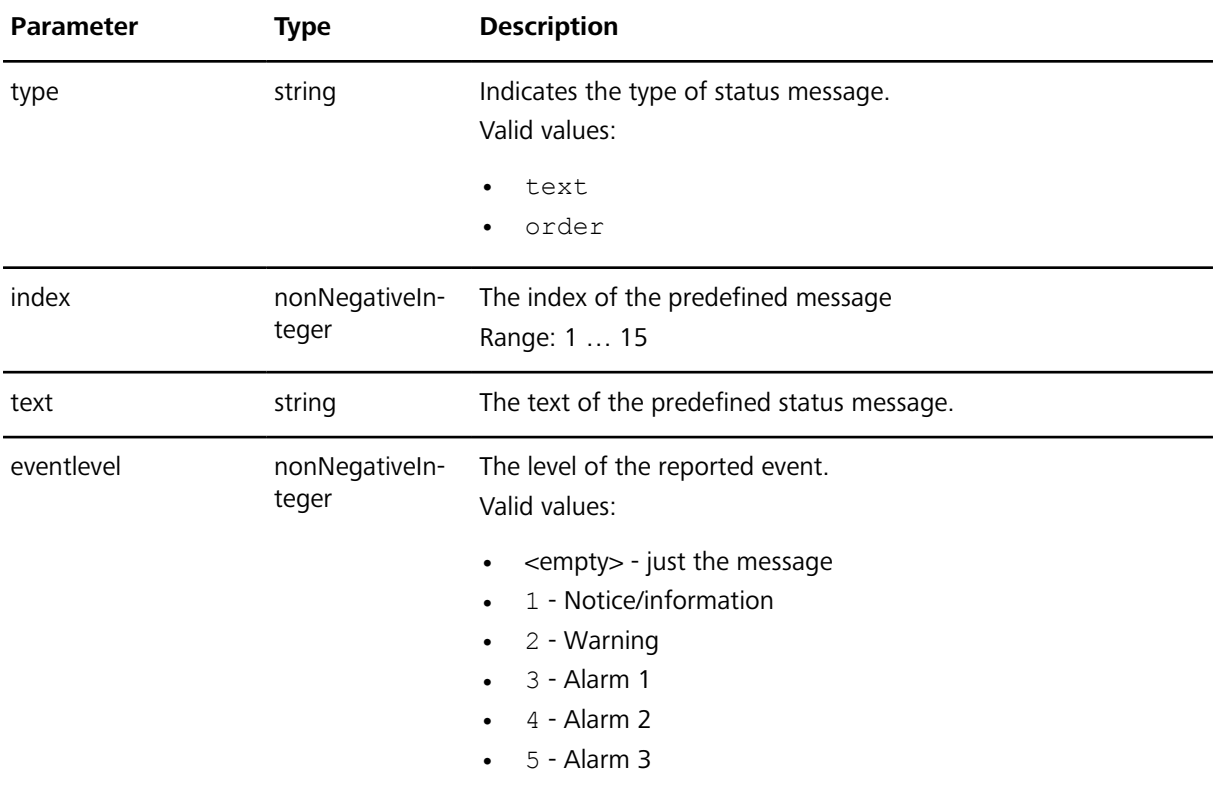

# <span id="page-269-0"></span>**getStatusMessages**

#### **Description**

getStatusMessages returns the predefined status messages for a single object. This applies to both free text and order related status messages which are visible as predefined messages on the navigation device. By default these messages are synchronised with the status messages in the Webfleet account.

For account-wide configuration please refer to [getAccountStatusMessages](#page-268-0).

#### **Technical details**

SOAP endpoint address / function name configurationAndSecurityService#getStatusMessages

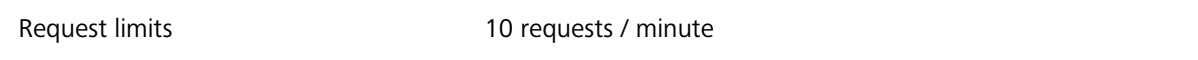

#### **Parameters**

**getStatusMessages** requires the following common parameters:

- [Authentication parameters](#page-37-0)
- [General parameters](#page-37-1)

Parameters specific to getStatusMessages:

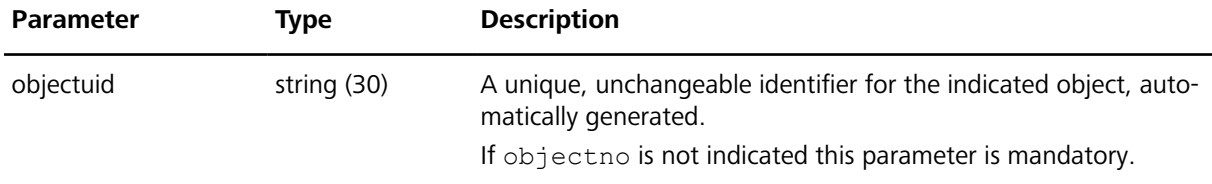

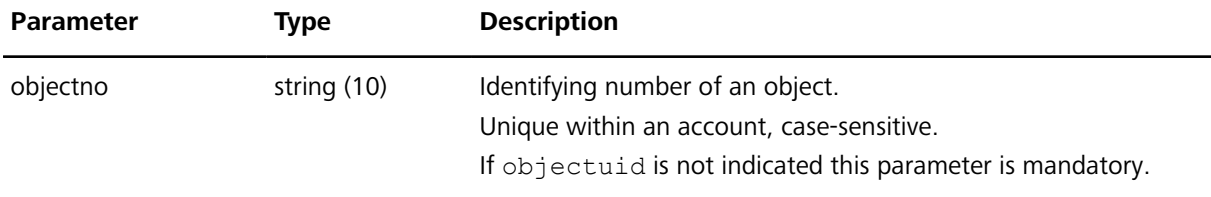

#### **Result**

Result for getStatusMessages:

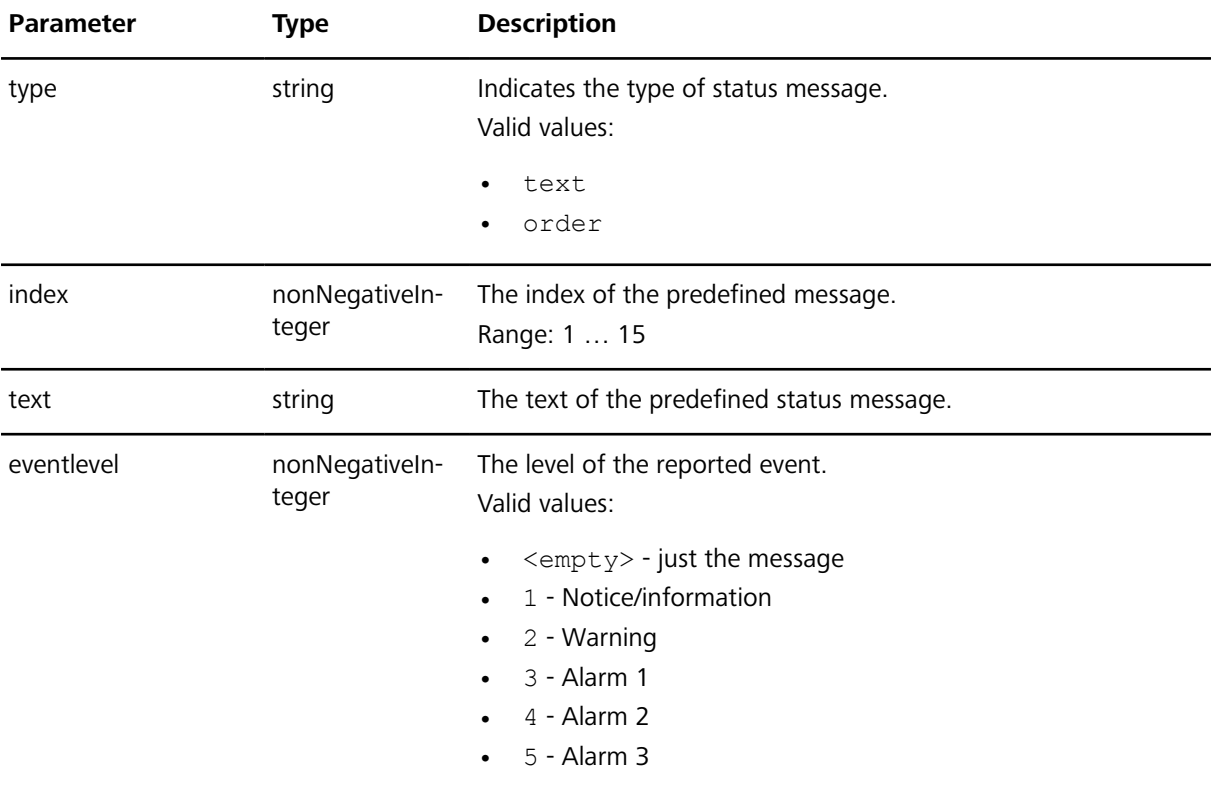

# **setVehicleConfig Description**

Using setVehicleConfig you can change one or more LINK specific configurations at once.

#### **Technical details**

SOAP endpoint address / function name configurationAndSecurityService#setVehicleConfig

Request limits 30 requests / hour

#### **Parameters**

**setVehicleConfig** requires the following common parameters:

- [Authentication parameters](#page-37-0)
- [General parameters](#page-37-1)

Parameters specific to setVehicleConfig:

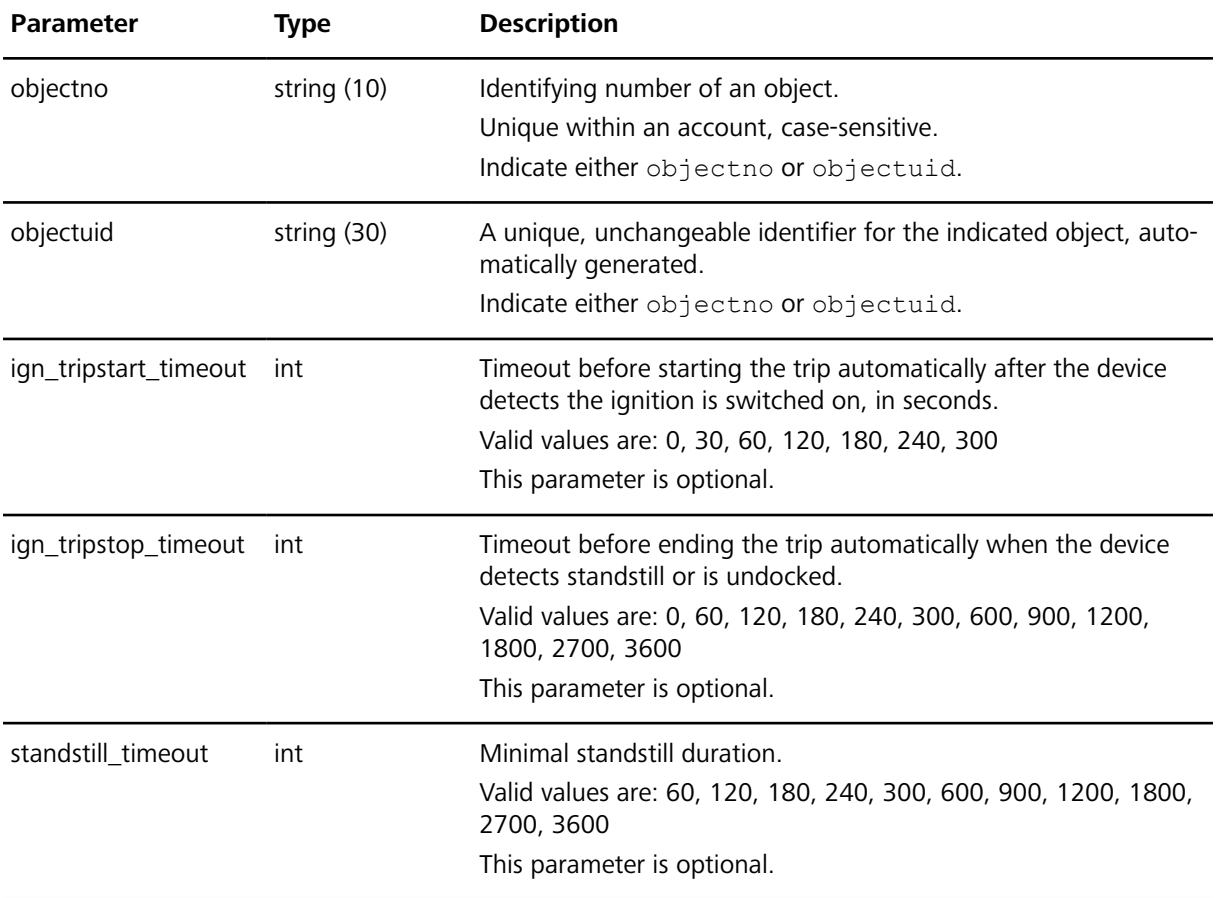

# **getVehicleConfig Description**

Using getVehicleConfig you can retrieve LINK specific configuration settings for individual vehicles or all vehicles in the Webfleet account.

#### **Technical details**

SOAP endpoint address / function name configurationAndSecurityService#getVehicleConfig

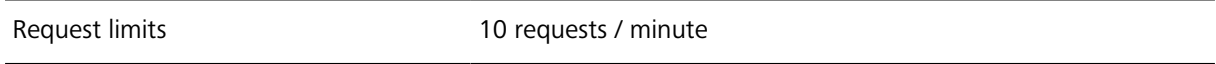

#### **Parameters**

**getVehicleConfig** requires the following common parameters:

- [Authentication parameters](#page-37-0)
- [General parameters](#page-37-1)

Parameters specific to getVehicleConfig:

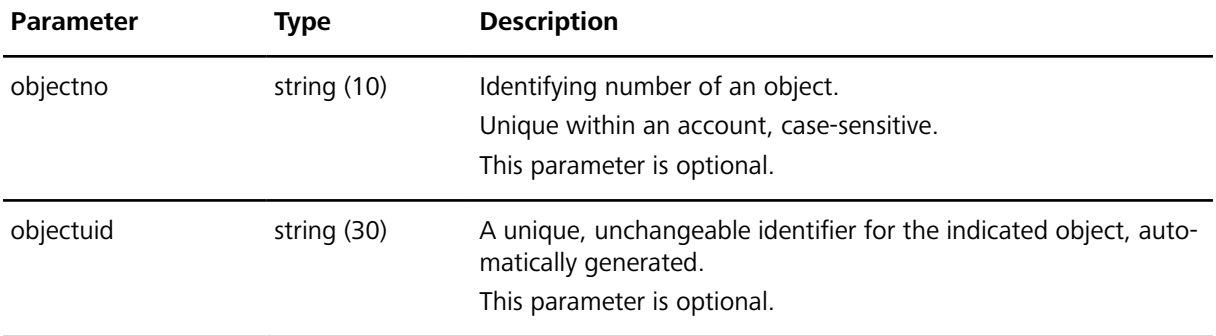

## **Result**

Result for getVehicleConfig:

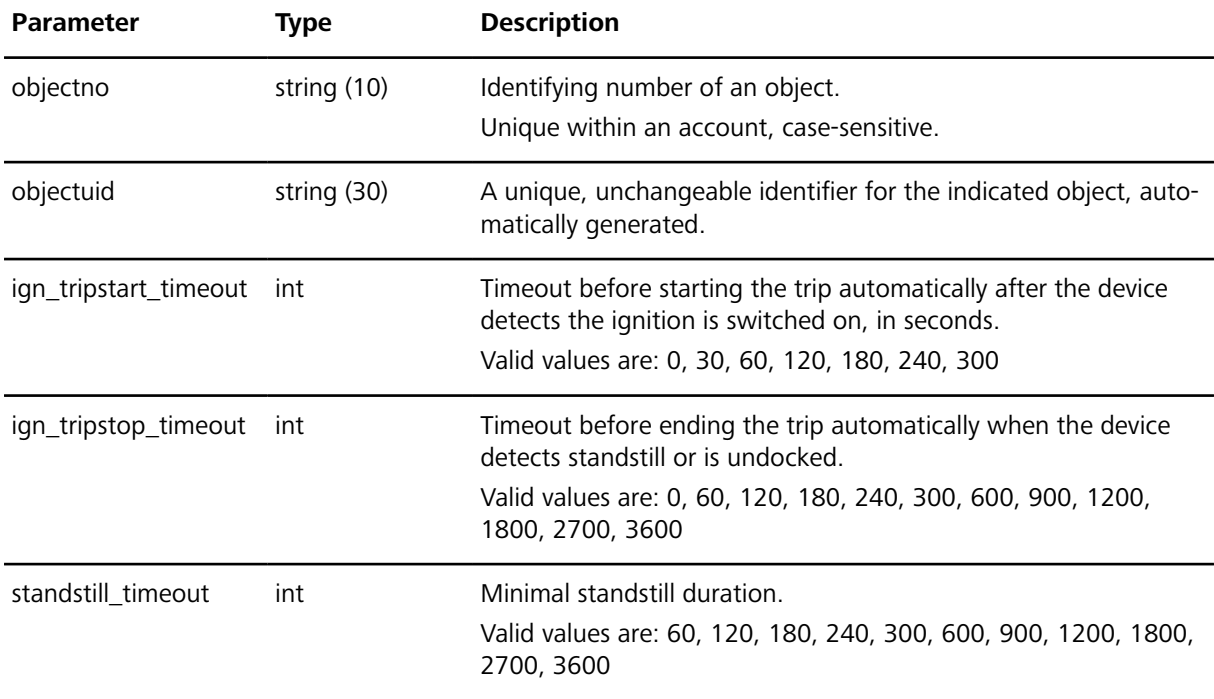

# <span id="page-272-0"></span>**setStatusMessages**

#### **Description**

setStatusMessages sets predefined text and order status messages for a specific object. These messages are visible as predefined messages on the driver terminal.

Setting predefined status messages for the Webfleet account can be done using [setAccountStatusMessages.](#page-274-0)

#### **Technical details**

SOAP endpoint address / function name configurationAndSecurityService#setStatusMessages

Request limits **Example 20** request / 8 hours

#### **Parameters**

**setStatusMessages** requires the following common parameters:

- [Authentication parameters](#page-37-0)
- [General parameters](#page-37-1)

Parameters specific to setStatusMessages:

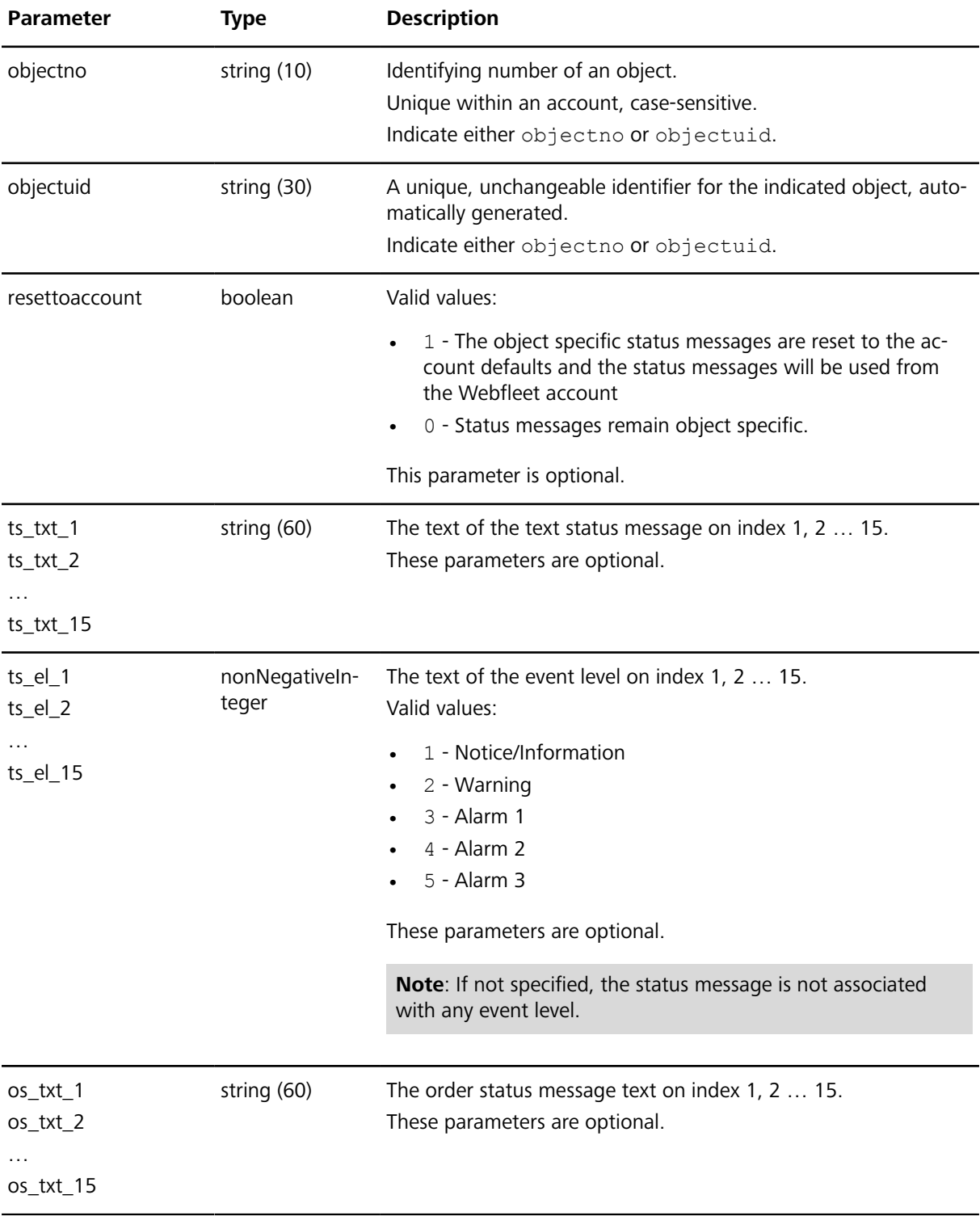

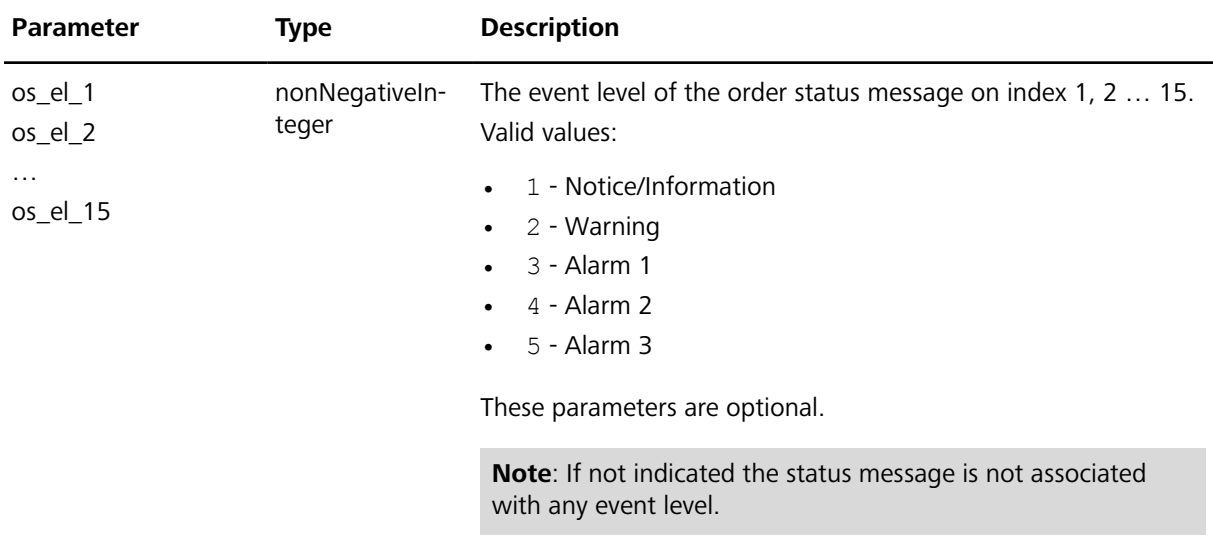

# <span id="page-274-0"></span>**setAccountStatusMessages Description**

setAccountStatusMessages sets the predefined order and text status messages for a whole Webfleet account. For object specific configurations use [setStatusMessages](#page-272-0).

#### **Technical details**

SOAP endpoint address / function name configurationAndSecurityService#setAccountStatusMessages

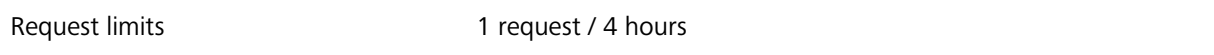

#### **Parameters**

**setAccountStatusMessages** requires the following common parameters:

- **Authentication parameters**
- **General parameters**

Parameters specific to setAccountStatusMessages:

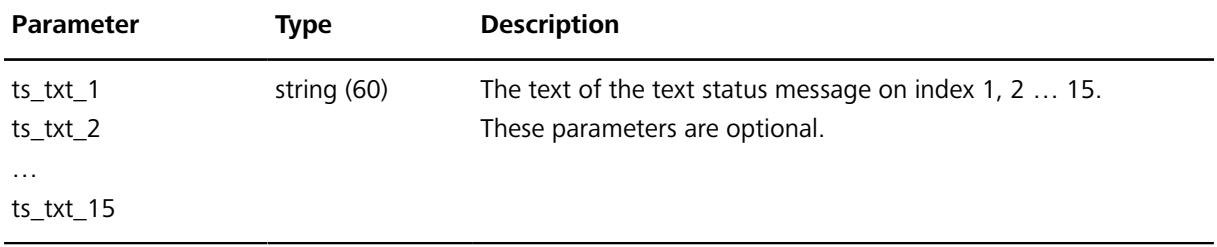

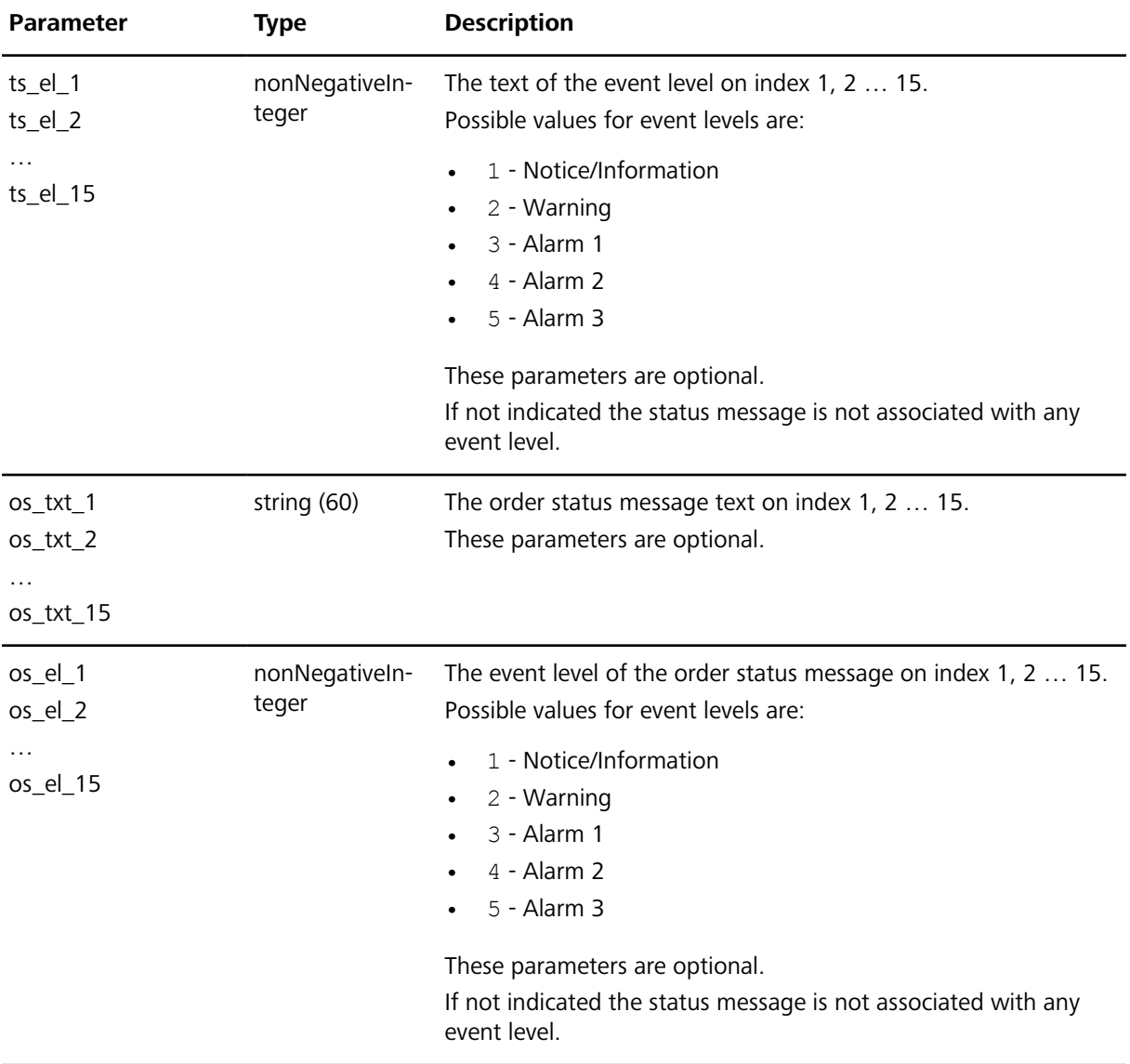

# **User management**

## <span id="page-276-0"></span>**showUsers Description**

This actions returns a list of all existing users within the account along with the last recorded login time.

### **Technical details**

SOAP endpoint address / function name userManagementService#showUsers

Request limits **10 requests / minute** 

#### **Parameters**

**showUsers** requires the following common parameters:

- [Authentication parameters](#page-37-0)
- [General parameters](#page-37-1)

Parameters specific to showUsers:

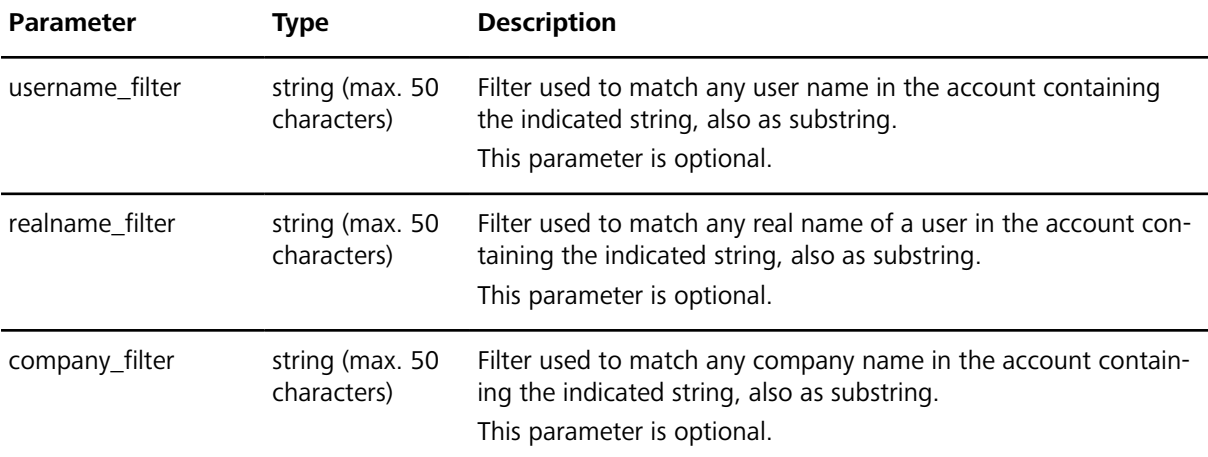

#### **Result**

Result for showUsers:

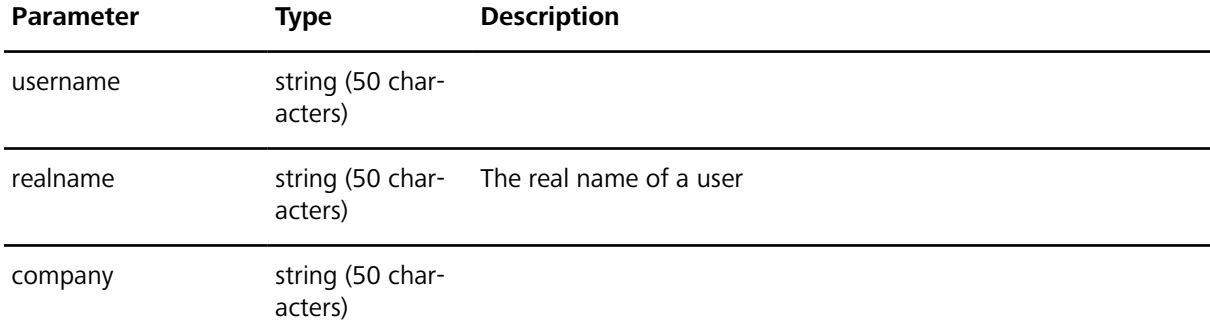

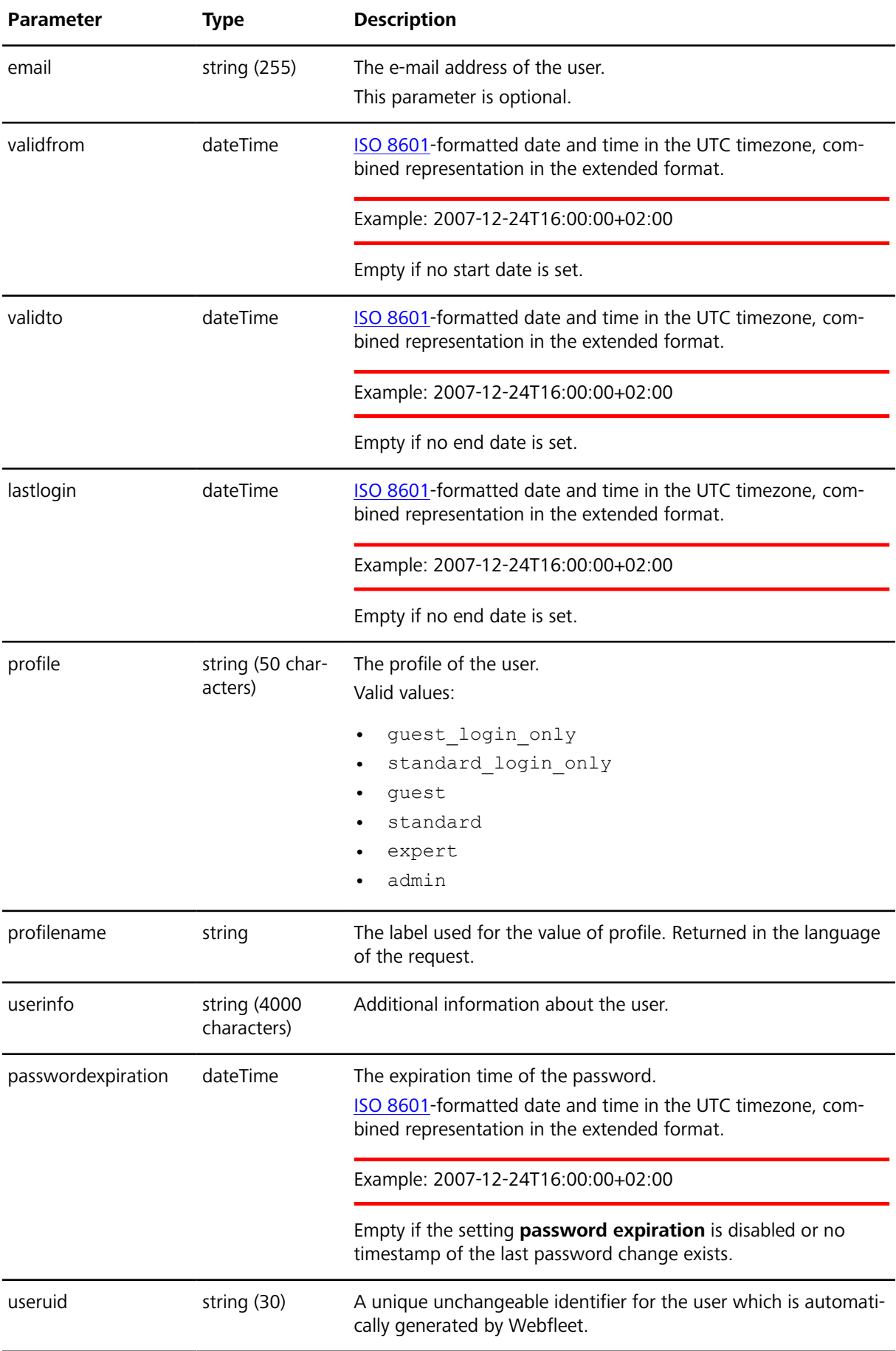

# **changePassword Description**

Using changePassword you can change the password of your own user account.

#### **Technical details**

SOAP endpoint address / function name userManagementService#changePassword

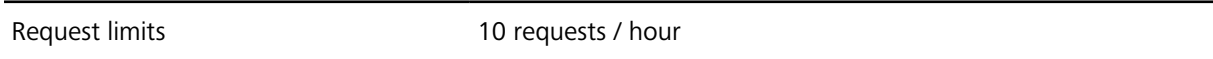

#### **Parameters**

**changePassword** requires the following common parameters:

- [Authentication parameters](#page-37-0)
- [General parameters](#page-37-1)

Parameters specific to changePassword:

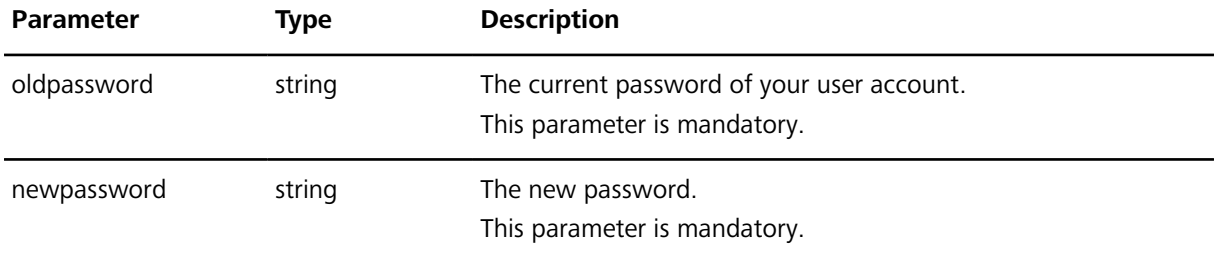

# <span id="page-278-0"></span>**insertUser Description**

Using insertUser you can create a new Webfleet user within the current account.

**Note**: This action can only be executed by users that have the "Administrator" profile.

#### **Technical details**

SOAP endpoint address / function name userManagementService#insertUser

Request limits 10 requests / minute

#### **Parameters**

**insertUser** requires the following common parameters:

- [Authentication parameters](#page-37-0)
- [General parameters](#page-37-1)

Parameters specific to insertUser:

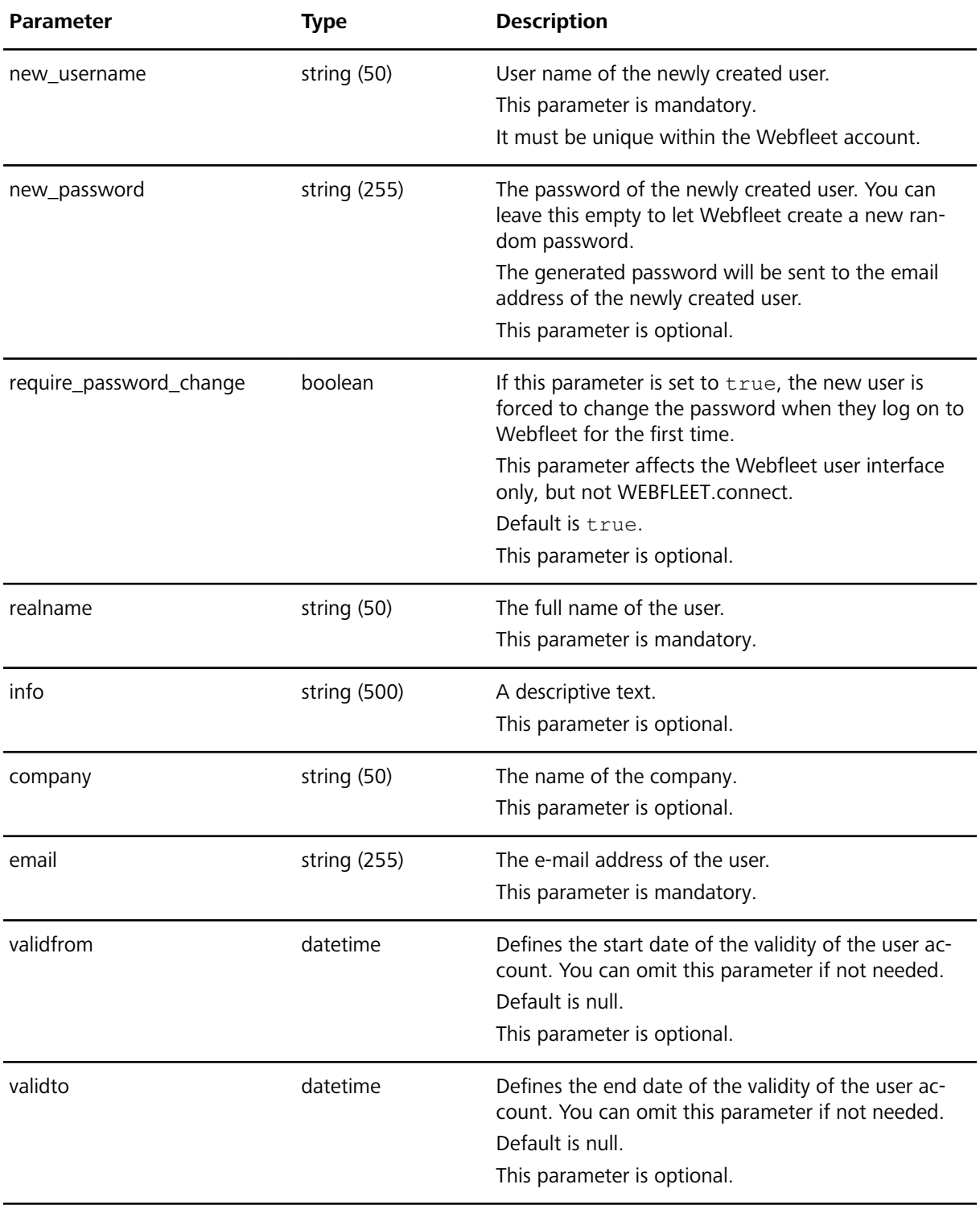

Parameters specific to insertUser

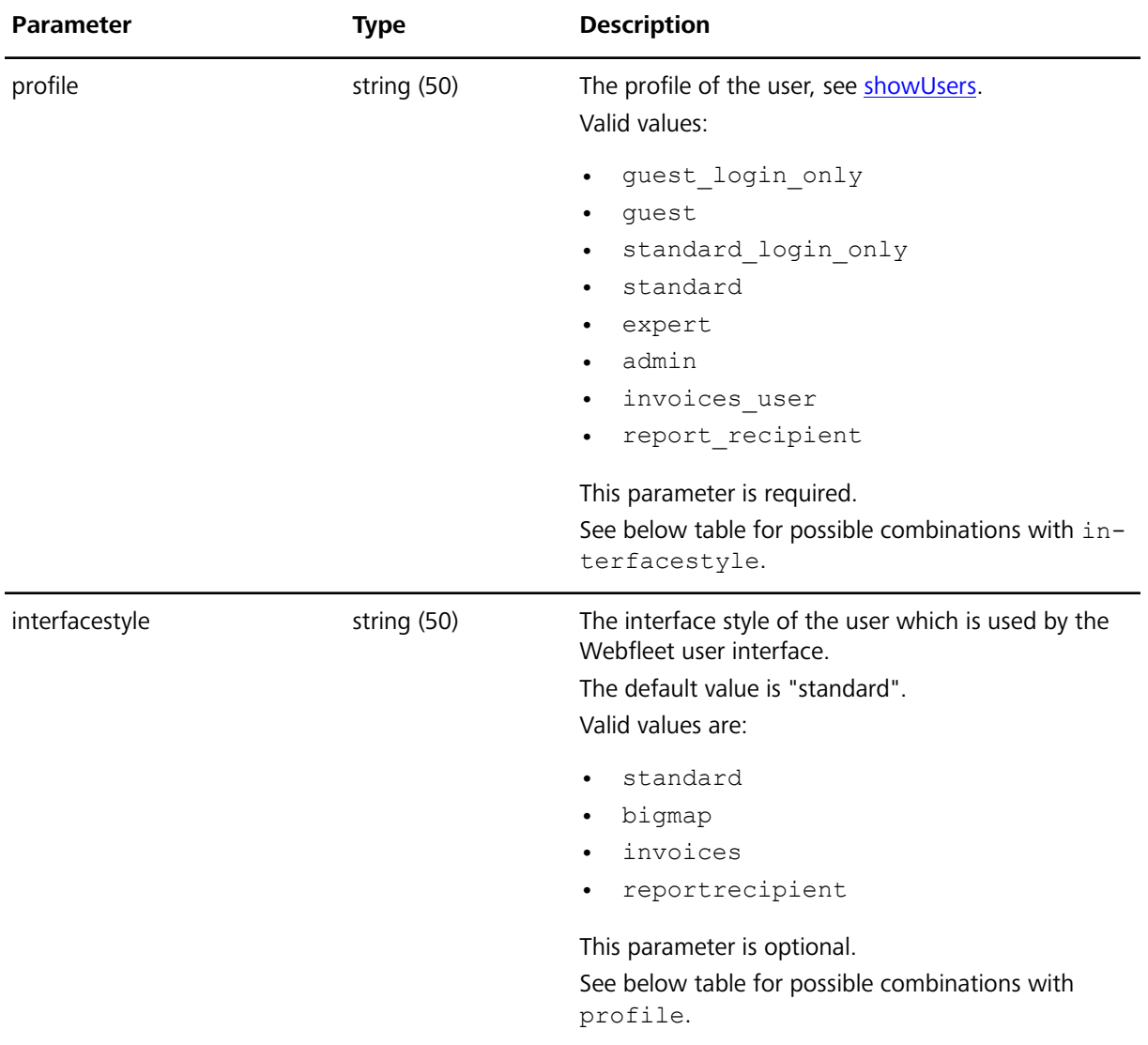

Parameters specific to insertUser

# **Profile and interface style**

The following combinations of profile and interfacestyle are possible:

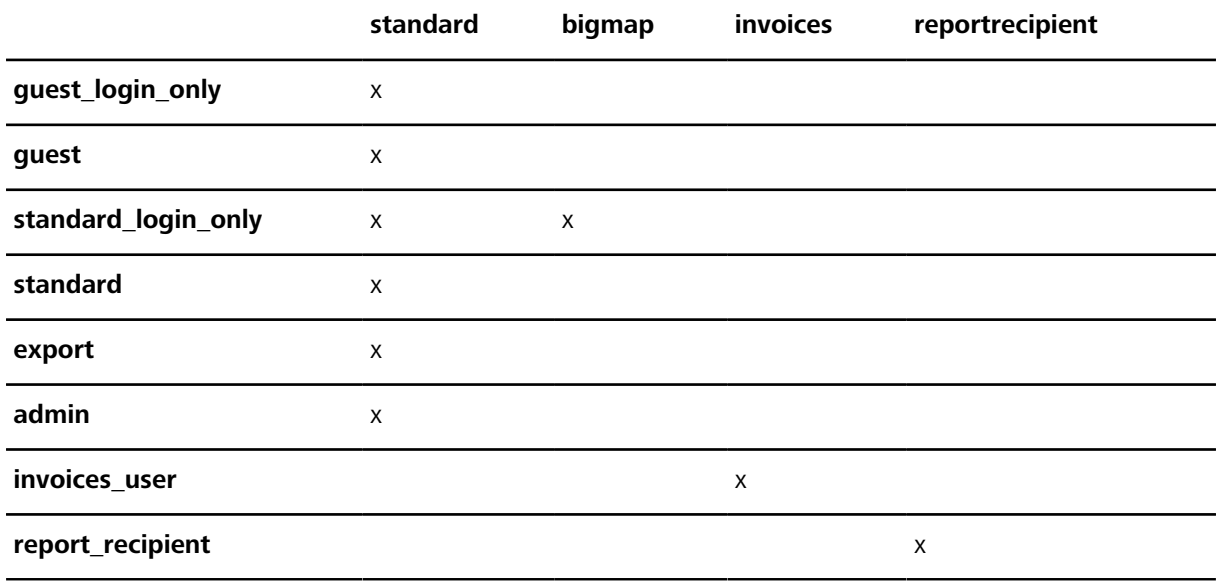

# **updateUser Description**

Using updateUser you can update the details of a Webfleet user within the current account.

**Note**: This action can only be executed by users that have the "Administrator" profile.

#### **Technical details**

SOAP endpoint address / function name userManagementService#updateUser

Request limits **10 requests / minute** 

#### **Parameters**

**updateUser** requires the following common parameters:

- [Authentication parameters](#page-37-0)
- [General parameters](#page-37-1)

Parameters specific to updateUser:

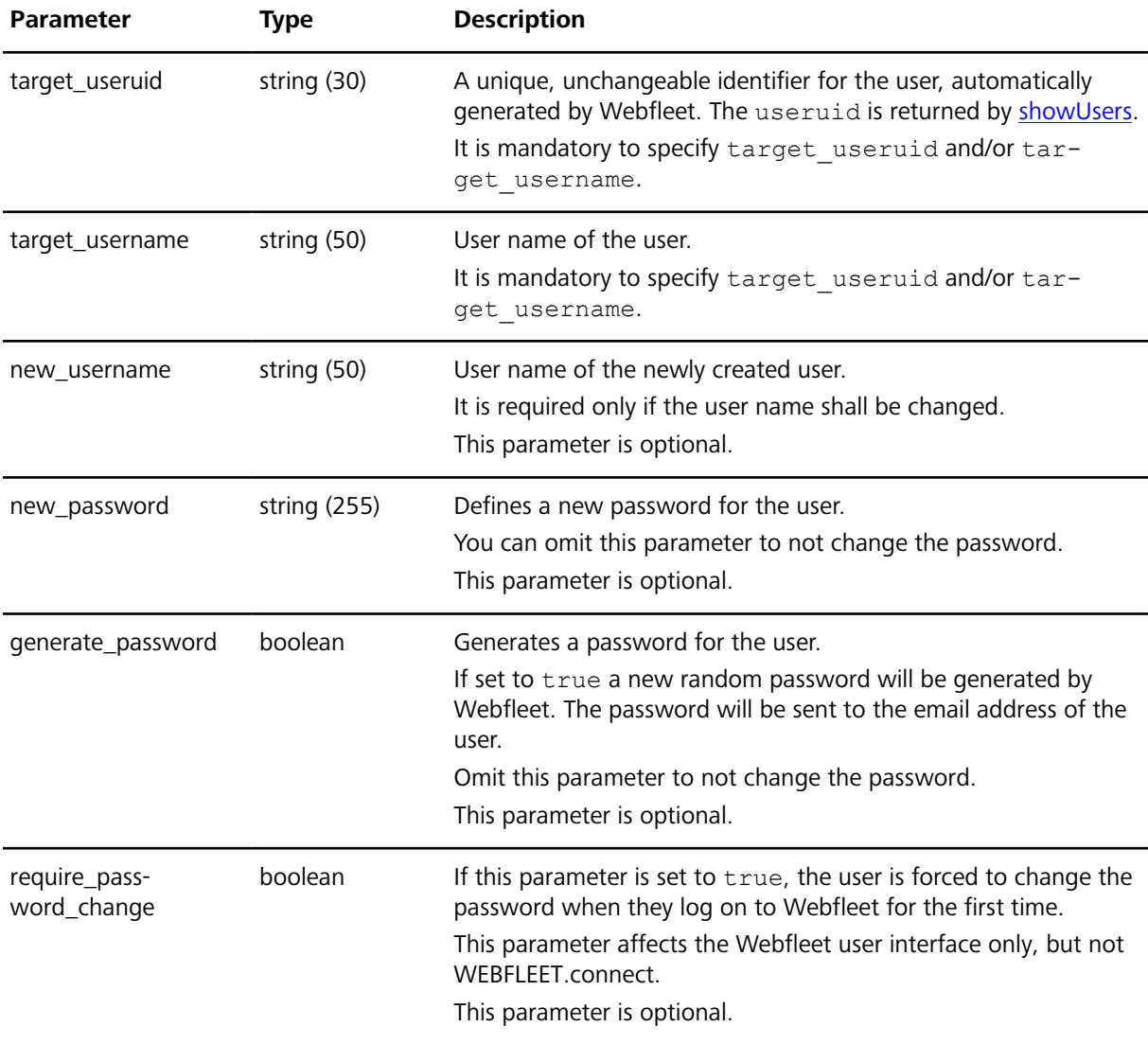

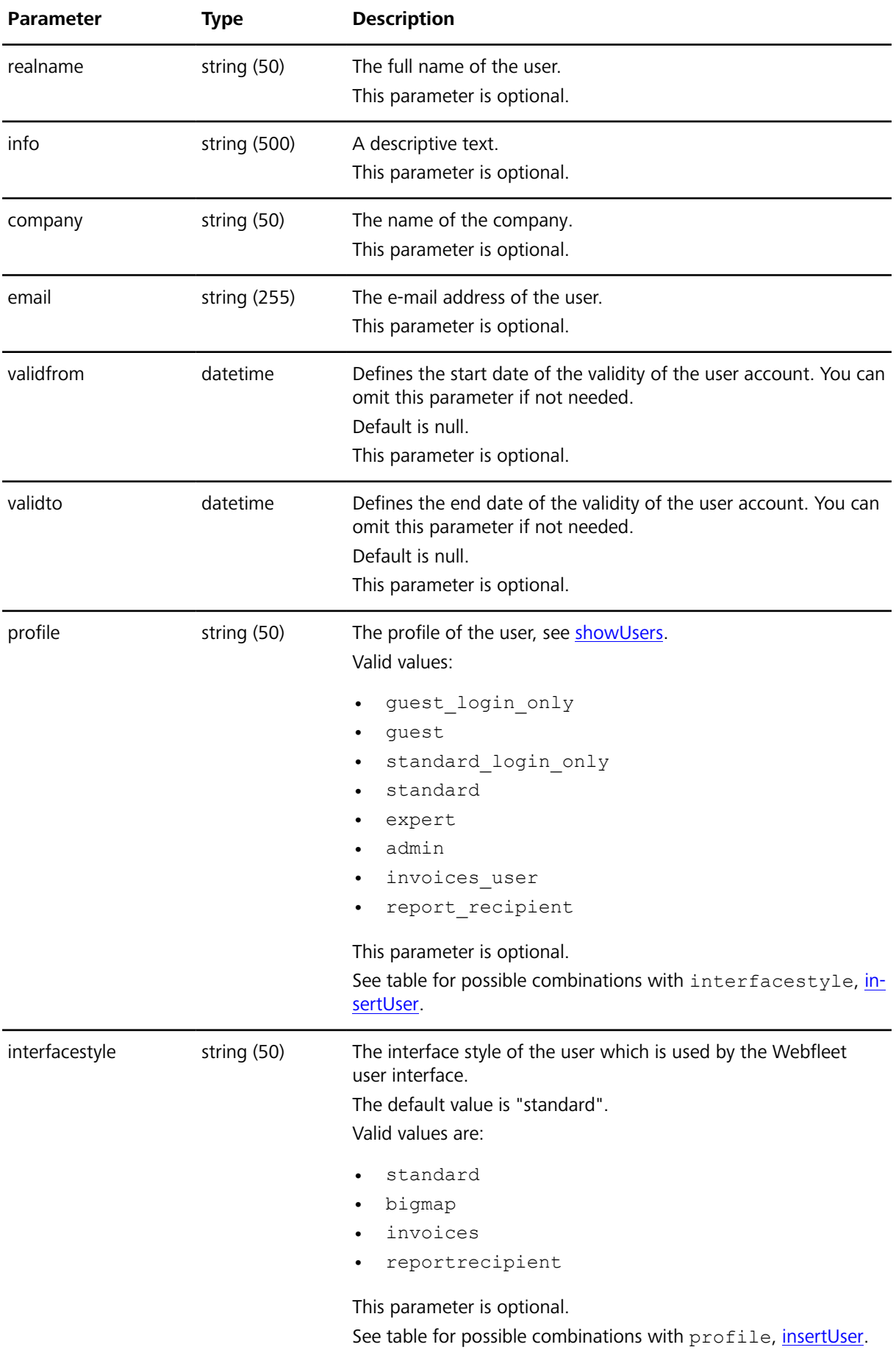

# **deleteUser Description**

Using deleteUser you can delete a Webfleet user within the current account.

**Note**: This action can only be executed by users that have the "Administrator" profile.

#### **Technical details**

SOAP endpoint address / function name userManagementService#deleteUser

Request limits **10 requests / minute** 

#### **Parameters**

**deleteUser** requires the following common parameters:

- **[Authentication parameters](#page-37-0)**
- [General parameters](#page-37-1)

Parameters specific to deleteUser:

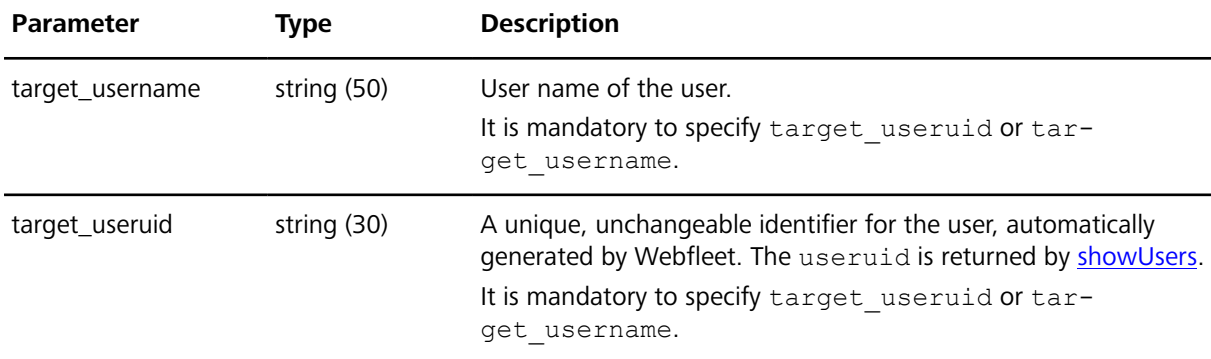

# **getUserRights**

#### **Description**

This action returns the currently configured access right levels for a specified user. The result contains profile default rights and individually configured rights.

**Note**: This action can only be executed by users that have the "Administrator" profile.

#### **Technical details**

SOAP endpoint address / function name userManagementService#getUserRights

Request limits **10 requests / minute** 

#### **Parameters**

**getUserRights** requires the following common parameters:

- [Authentication parameters](#page-37-0)
- [General parameters](#page-37-1)

Parameters specific to getUserRights:

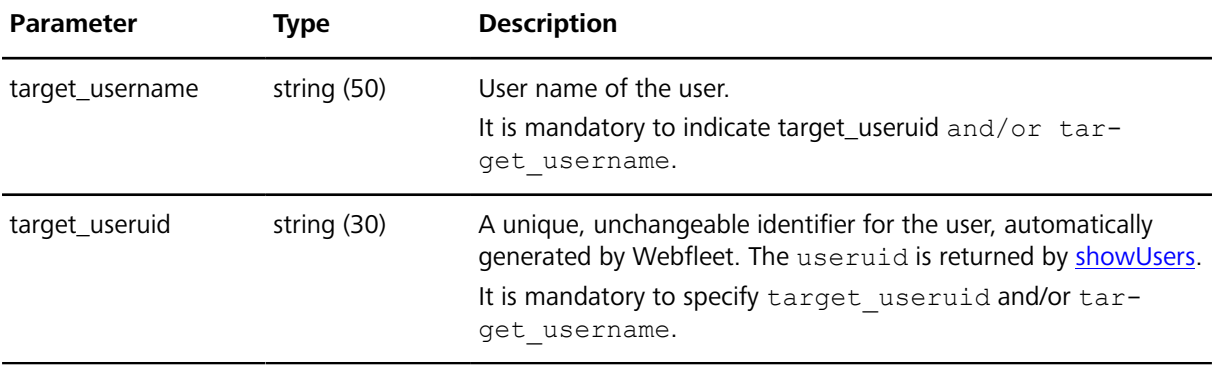

#### **Result**

Result for getUserRights:

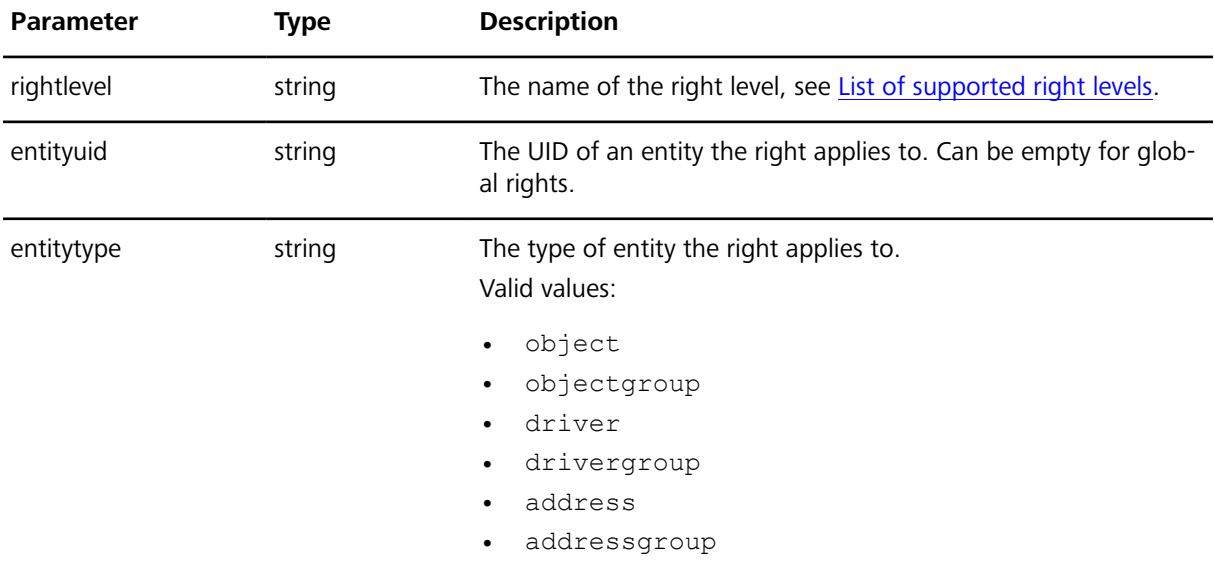

# **setUserRight Description**

This action adds a right level to an individual user. Right levels can only be changed for users with the standard or bigmap interface style (interfacestyle). For users with the bigmap interface style only the right levels address read access and object tracking can be set/removed in combination with an entityuid.

**Note**: This action can only be executed by users that have the "Administrator" profile.

#### **Technical details**

SOAP endpoint address / function name userManagementService#setUserRight

#### **Parameters**

**setUserRight** requires the following common parameters:

- [Authentication parameters](#page-37-0)
- [General parameters](#page-37-1)

Parameters specific to setUserRight:

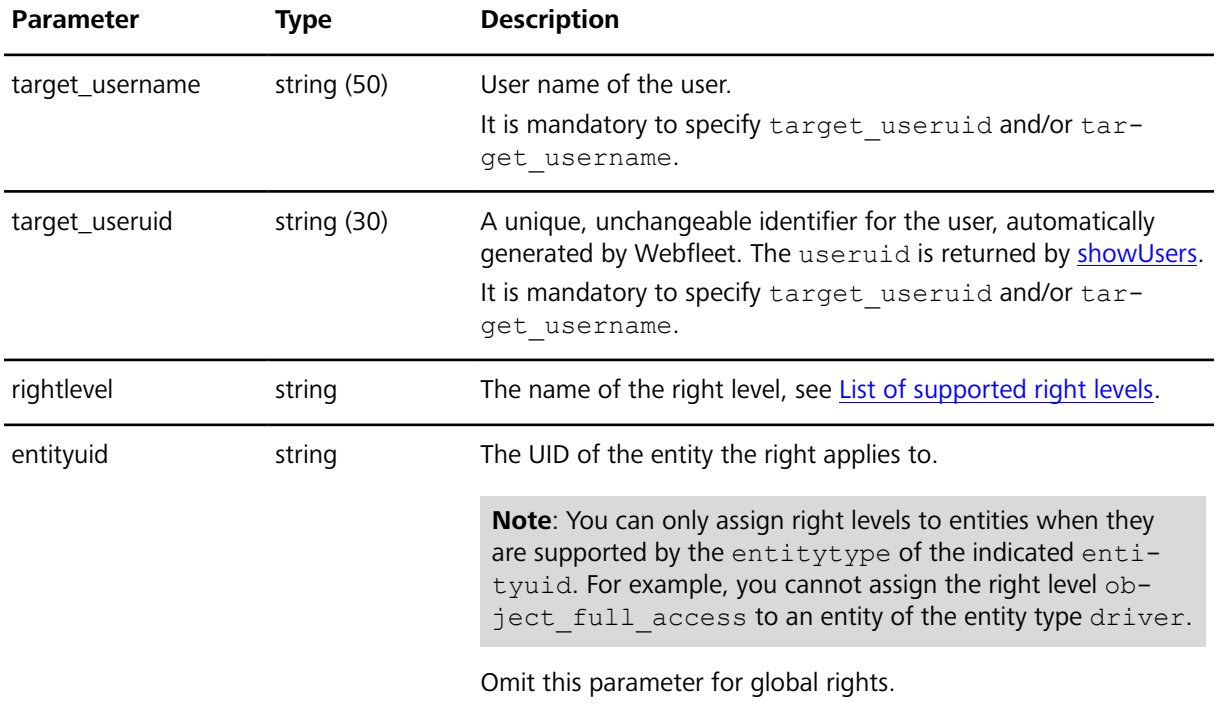

#### **resetUserRights Description**

Using resetUserRights you can reset the user access right levels to the profile defaults. All individual configured rights will be lost after executing this function.

**Note**: This action can only be executed by users that have the "Administrator" profile.

#### **Technical details**

SOAP endpoint address / function name userManagementService#resetUserRights

Request limits **10 requests / minute** 

#### **Parameters**

**resetUserRights** requires the following common parameters:

- [Authentication parameters](#page-37-0)
- [General parameters](#page-37-1)

Parameters specific to resetUserRights:

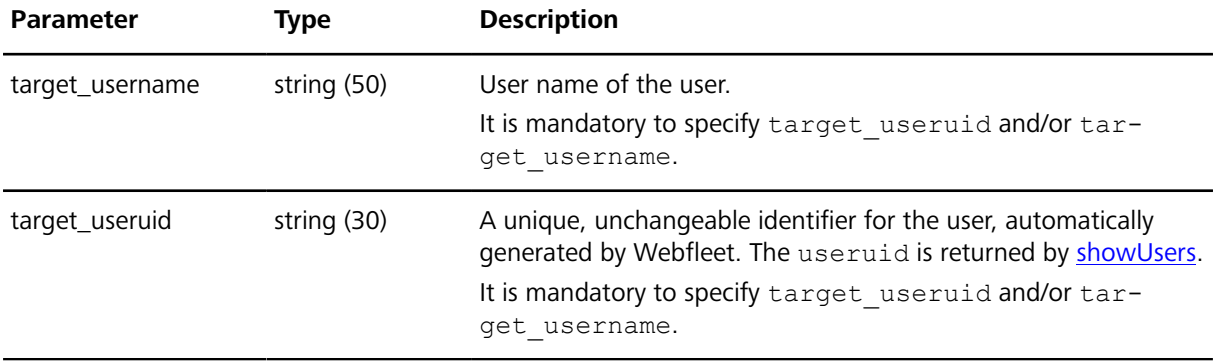

# **removeUserRight Description**

This action removes a right level from an individual user. Right levels can only be removed from users with the standard or bigmap interface style (interfacestyle). For users with the bigmap interface style only the right levels address read access and object tracking can be removed in combination with an entityuid.

**Note**: This action can only be executed by users that have the "Administrator" profile.

#### **Technical details**

SOAP endpoint address / function name userManagementService#removeUserRight

Request limits **10 requests / minute** 

#### **Parameters**

**removeUserRight** requires the following common parameters:

- **[Authentication parameters](#page-37-0)**
- [General parameters](#page-37-1)

Parameters specific to removeUserRight:

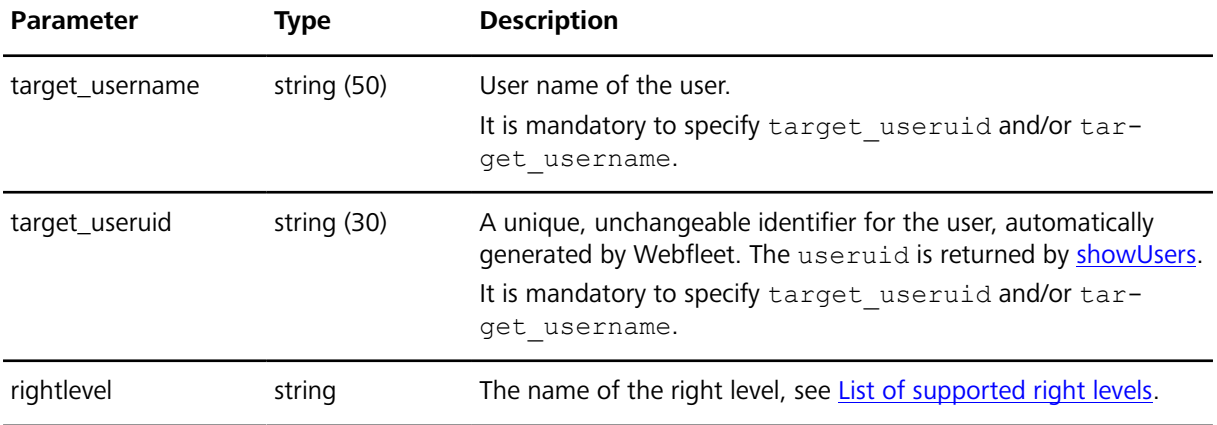

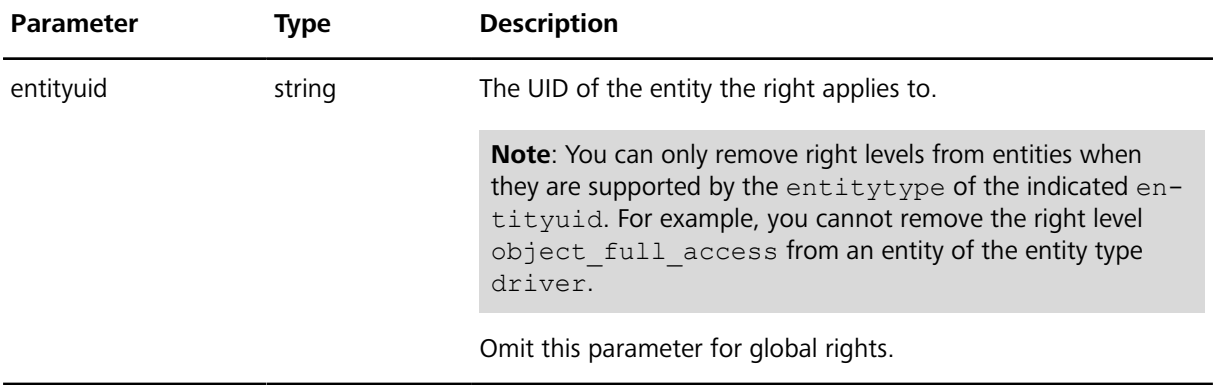

# <span id="page-287-0"></span>**Supported right levels List of supported right levels**

Some of the right levels can be set only on global basis as where other right levels can be set on individual basis, per entity, or on a global basis. In this context, "entity" means a vehicle, address, or driver (or associated group). If a right level it set to global, all associated entities are affected.

List of supported right levels

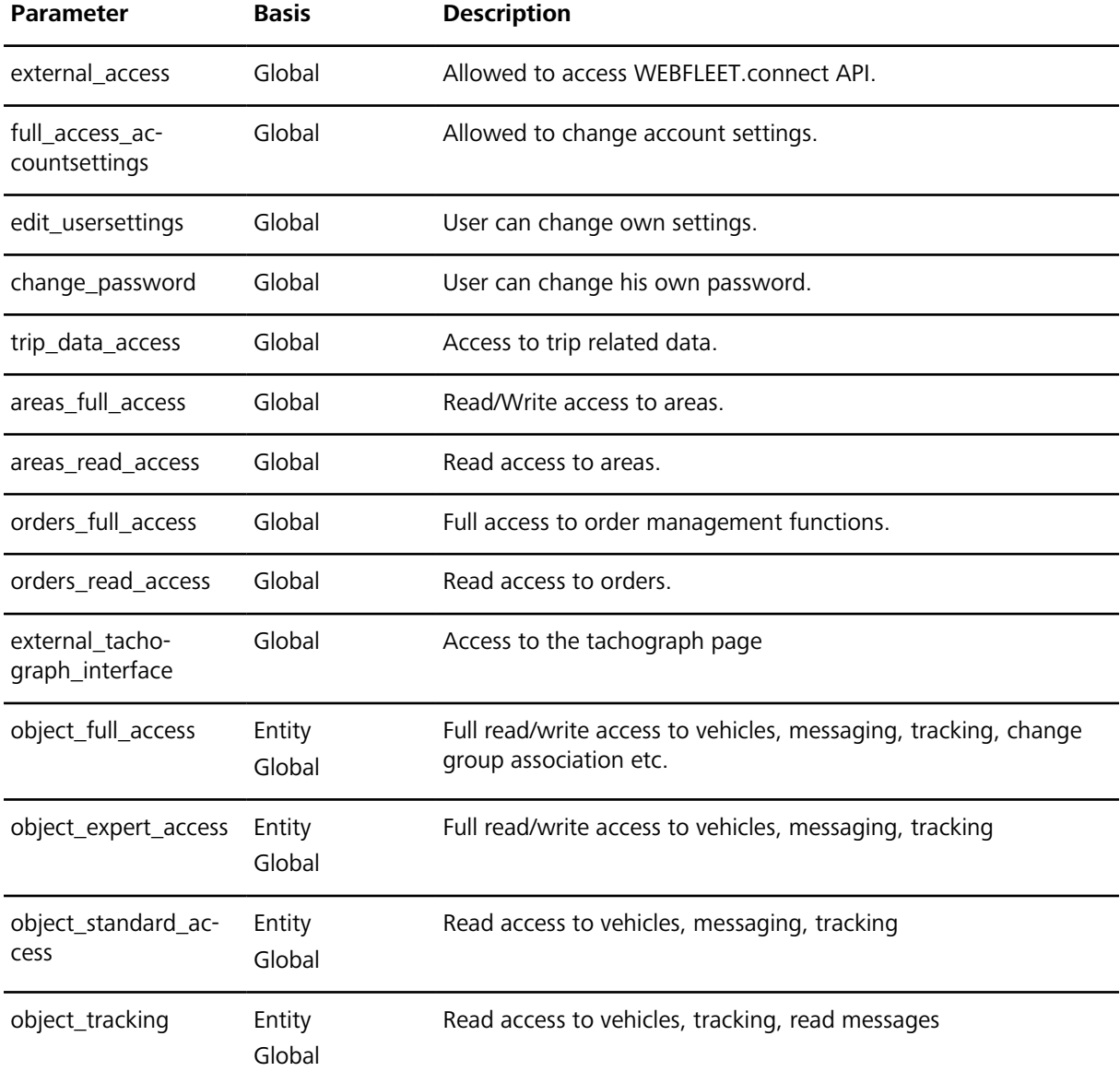
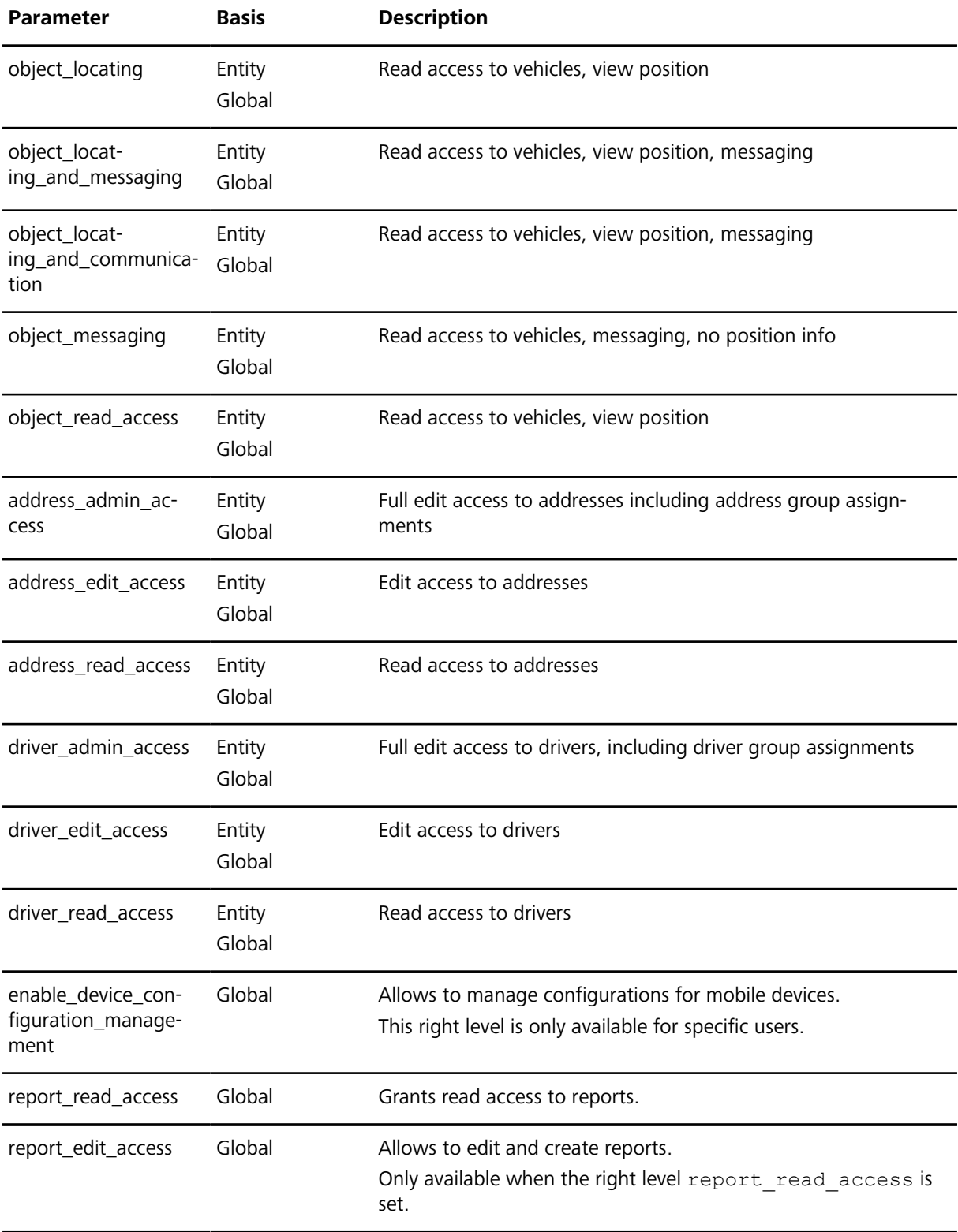

# **Vehicle Maintenance**

## **insertMaintenanceSchedule Description**

This action creates a new maintenance schedule and task for a specific object. When you have created a new maintenance schedule, an ID for it will be returned.

#### **Technical details**

SOAP endpoint address / function name vehicleMaintenanceService#insertMaintenanceSchedule

Request limits **10 requests / minute** 

#### **Parameters**

**insertMaintenanceSchedule** requires the following common parameters:

- [Authentication parameters](#page-37-0)
- [General parameters](#page-37-1)

Parameters specific to insertMaintenanceSchedule:

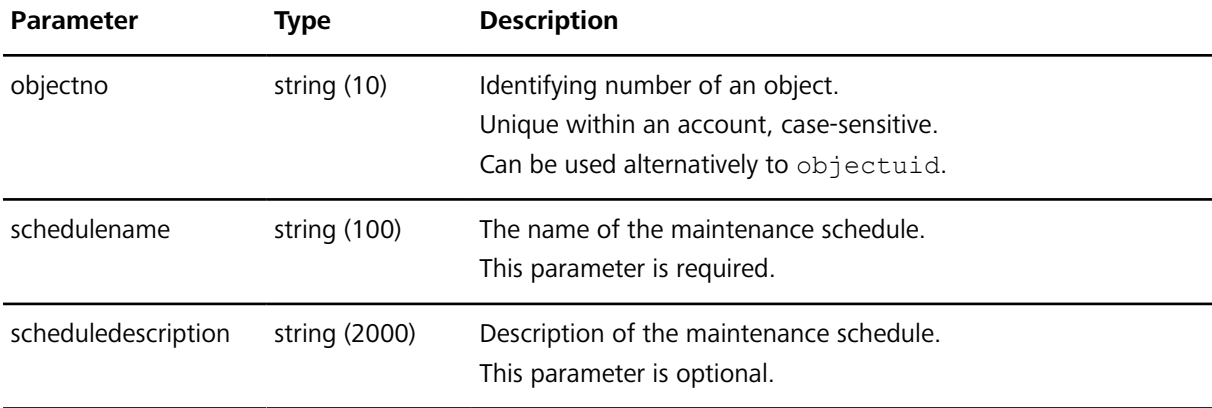

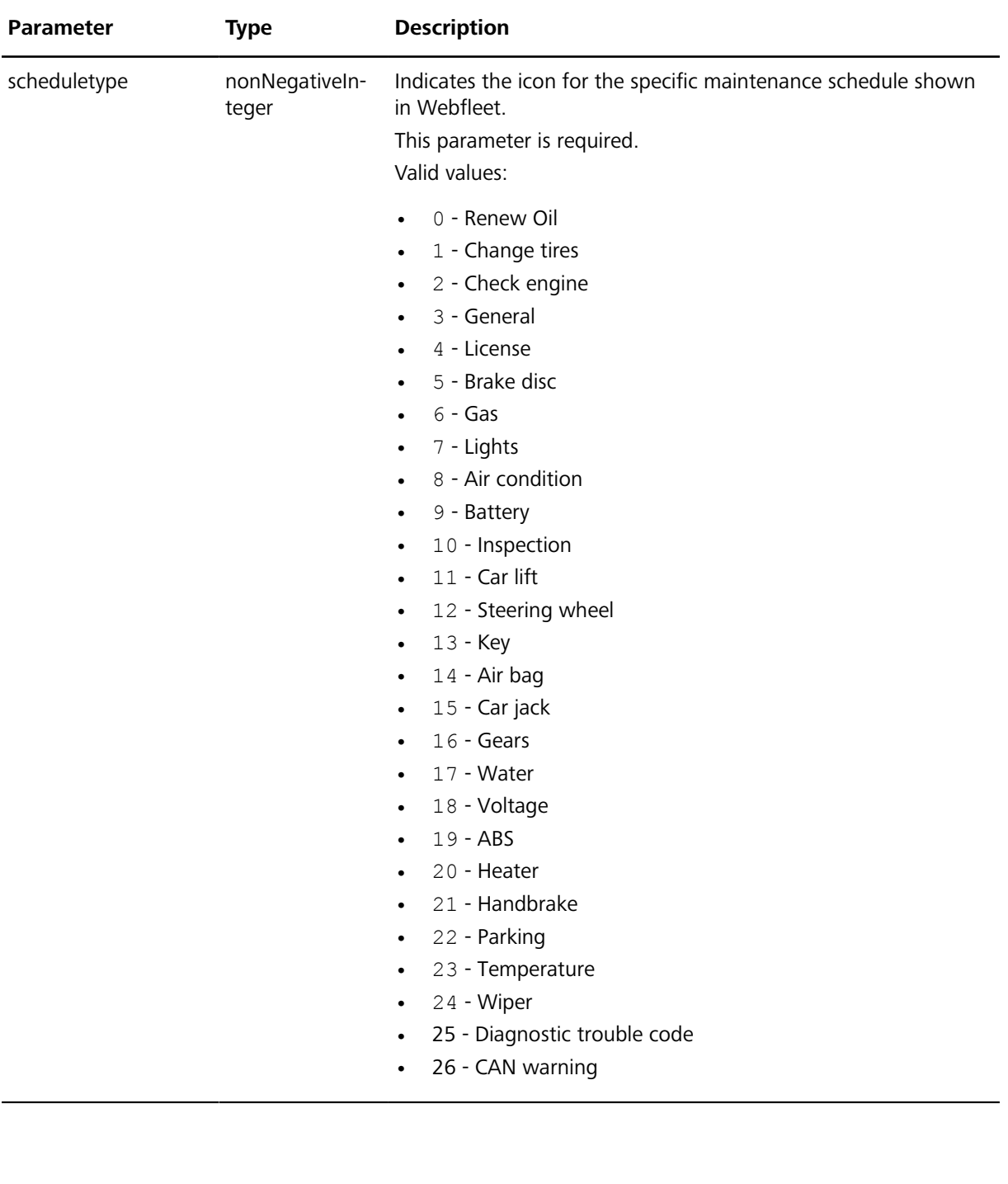

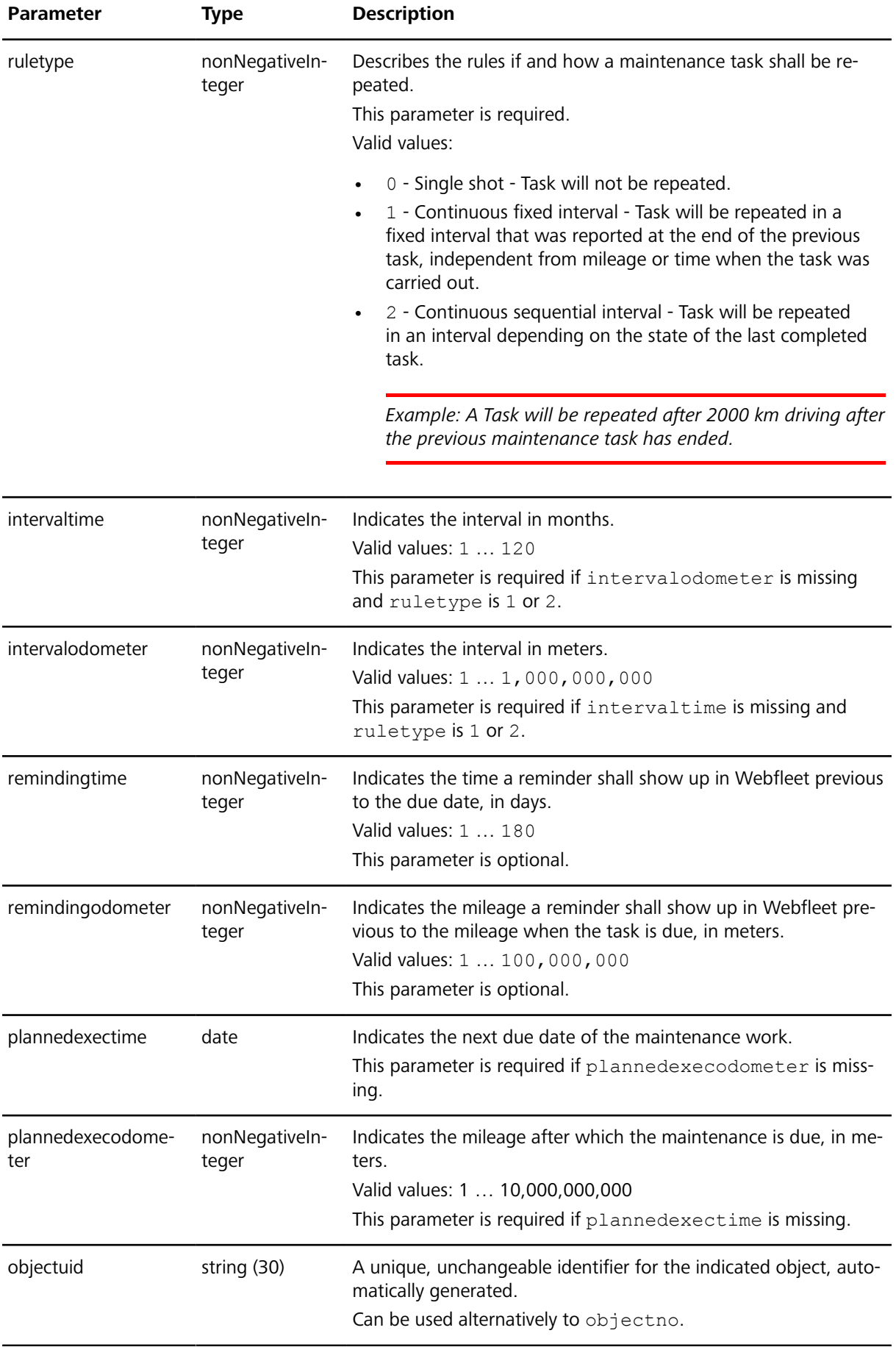

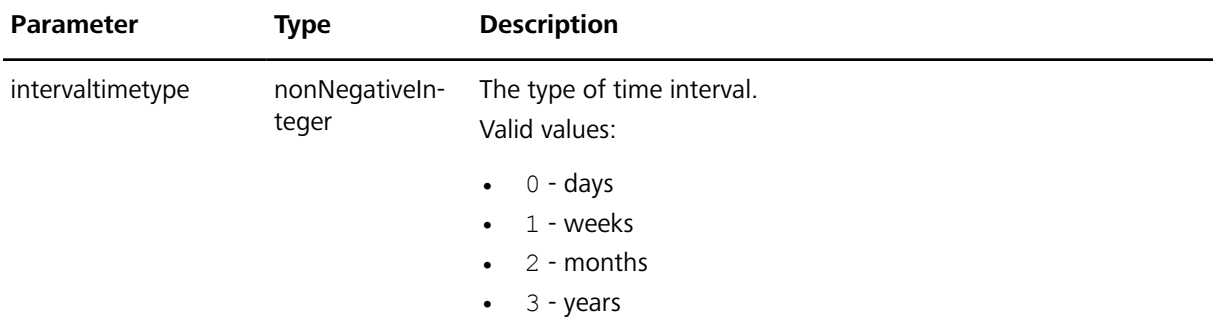

#### **Result**

Result for insertMaintenanceSchedule:

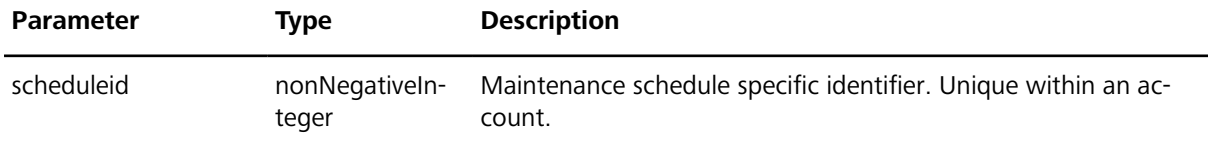

## **updateMaintenanceSchedule Description**

This action updates an existing maintenance schedule by using scheduleid.

When using updateMaintenanceSchedule, you only need to include the parameters for which you want to change or delete the values. If you include a parameter and do not indicate a value, the existing value will be deleted.

To delete a numeric value in SOAP use the setNull member.

## **Technical details**

SOAP endpoint address / function name vehicleMaintenanceService#updateMaintenanceSchedule

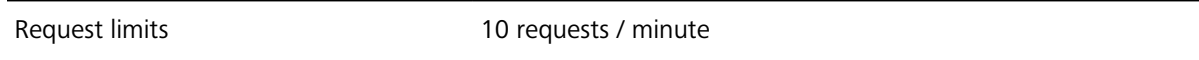

#### **Parameters**

**updateMaintenanceSchedule** requires the following common parameters:

- **[Authentication parameters](#page-37-0)**
- [General parameters](#page-37-1)

Parameters specific to updateMaintenanceSchedule:

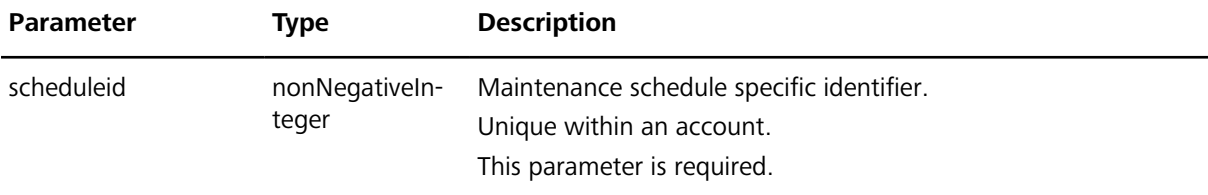

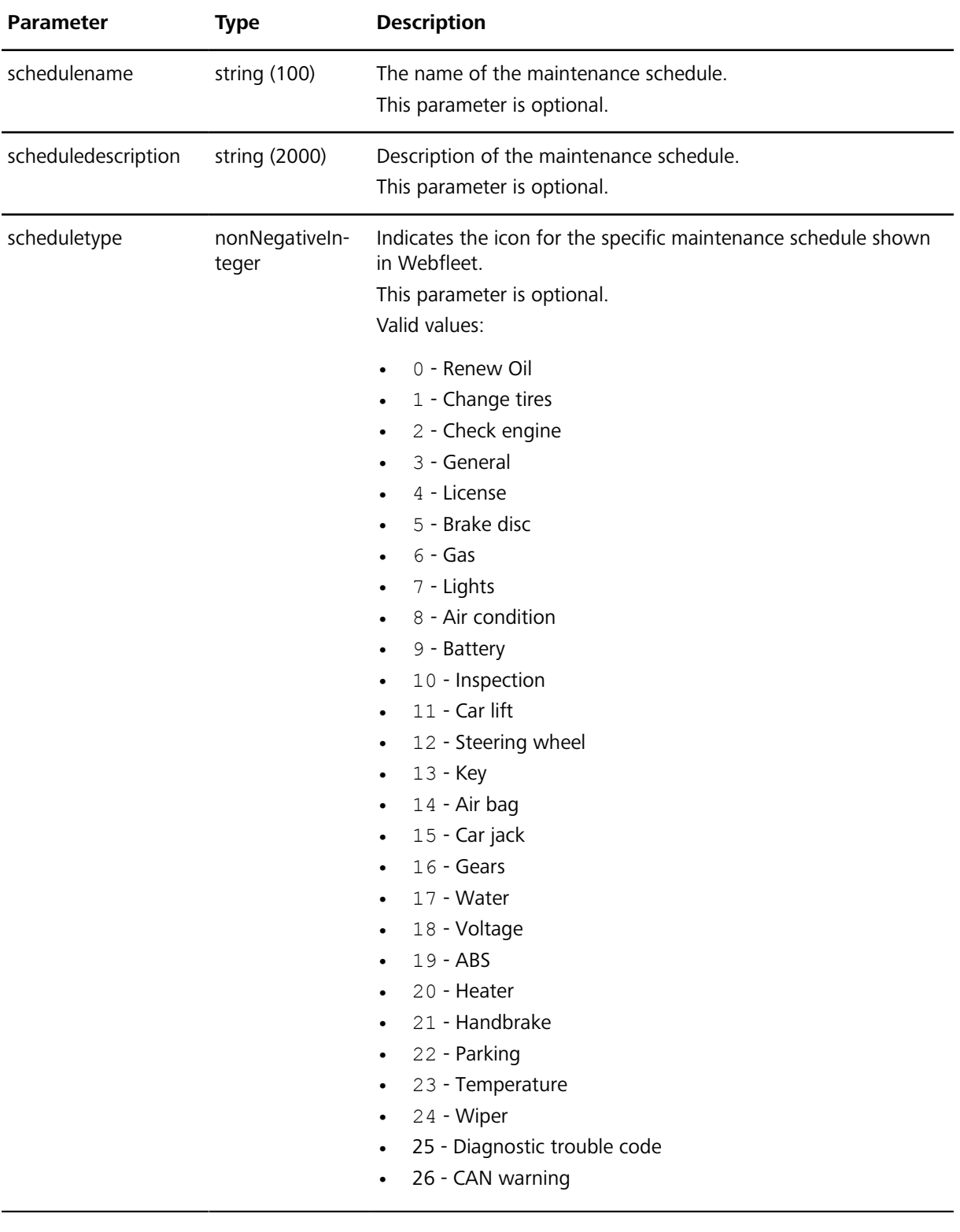

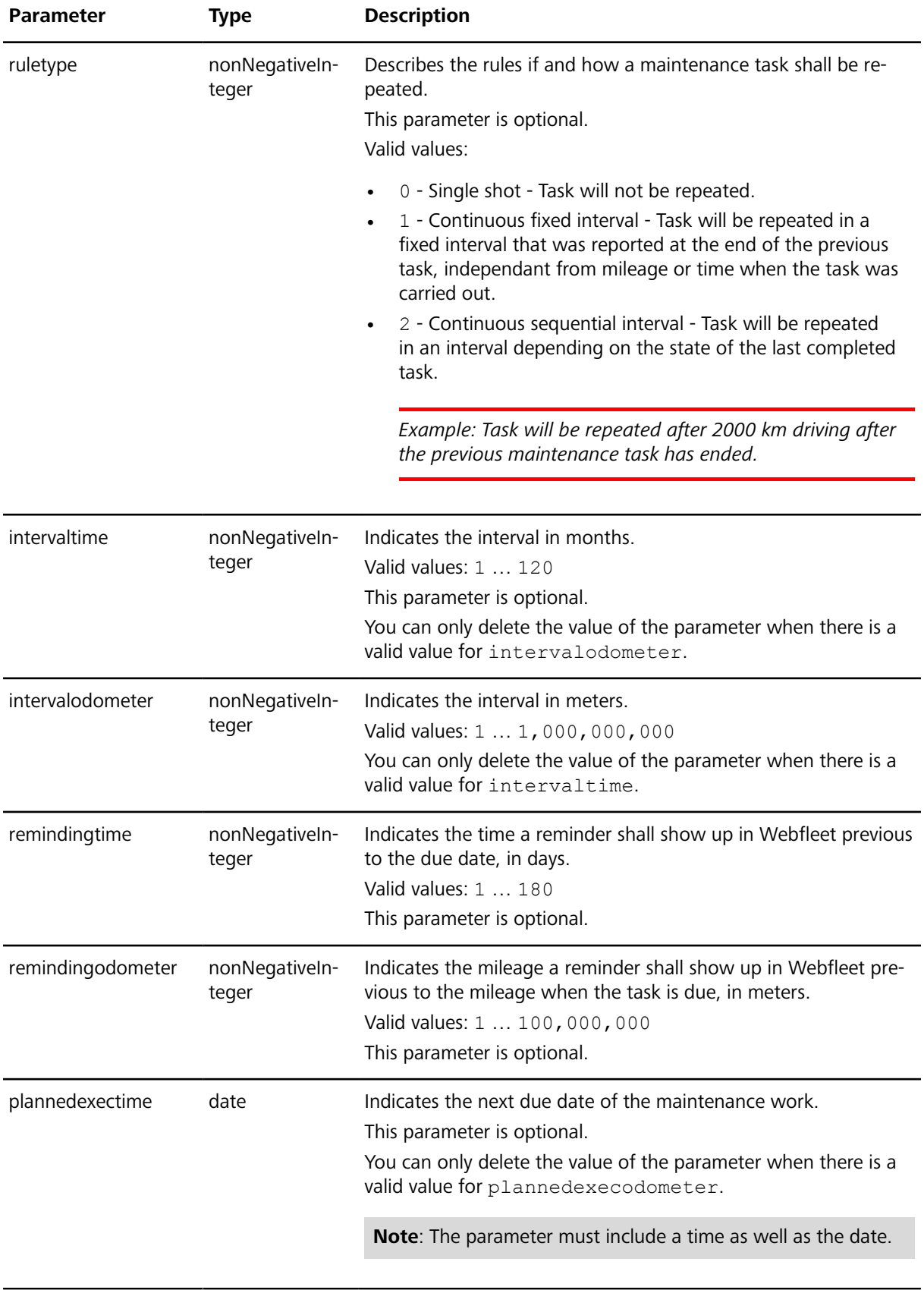

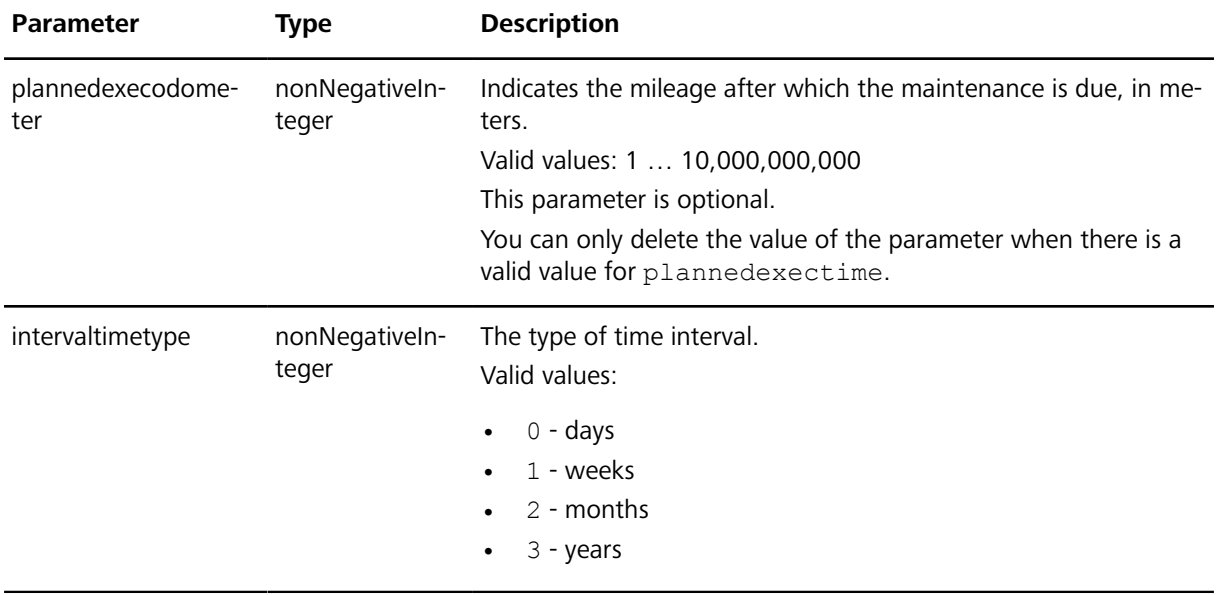

## **deleteMaintenanceSchedule Description**

This action deletes an existing maintenance schedule and all related tasks. Tasks that have already been read or completed are not being deleted.

#### **Technical details**

SOAP endpoint address / function name vehicleMaintenanceService#deleteMaintenanceSchedule

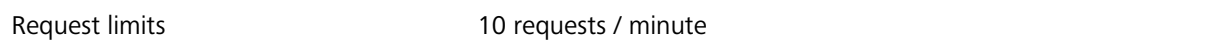

#### **Parameters**

**deleteMaintenanceSchedule** requires the following common parameters:

- [Authentication parameters](#page-37-0)
- [General parameters](#page-37-1)

Parameters specific to deleteMaintenanceSchedule:

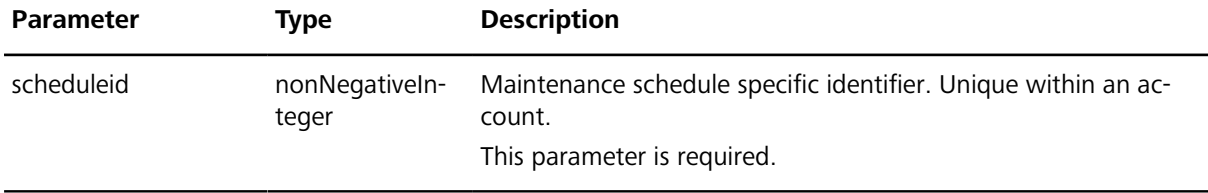

## **showMaintenanceSchedules Description**

This action retrieves a list of maintenance schedules.

#### **Technical details**

SOAP endpoint address / function name vehicleMaintenanceService#showMaintenanceSchedules

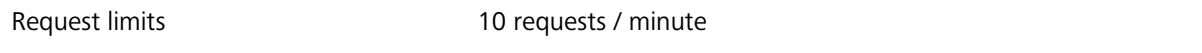

#### **Parameters**

**showMaintenanceSchedules** requires the following common parameters:

- **Authentication parameters**
- **General parameters**

Parameters specific to showMaintenanceSchedules:

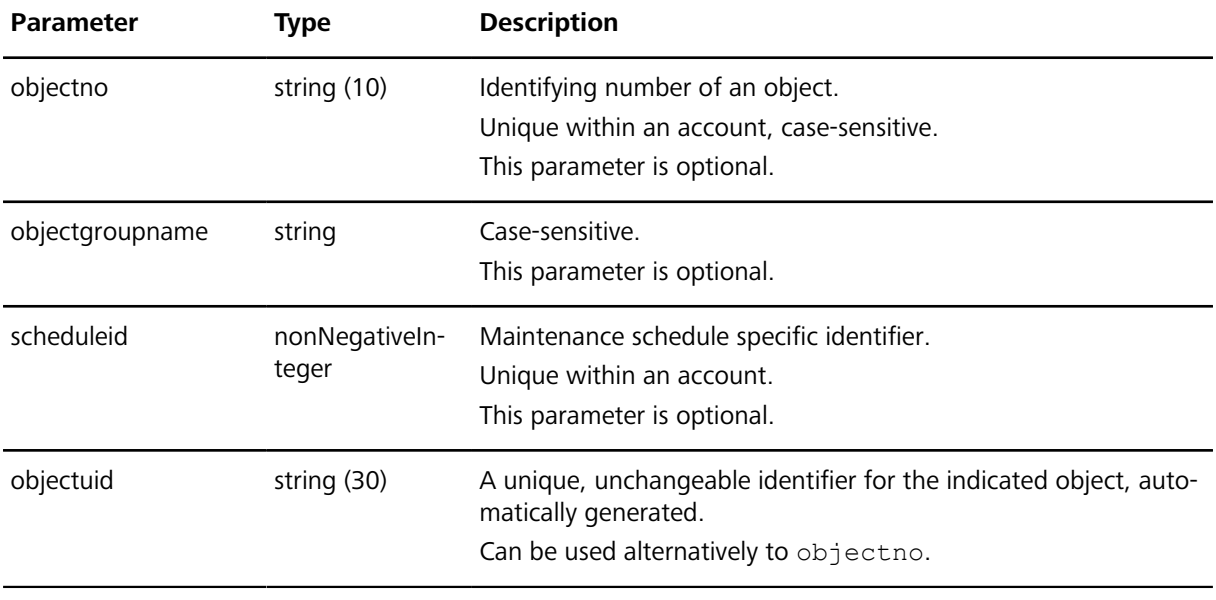

#### **Result**

Result for showMaintenanceSchedules:

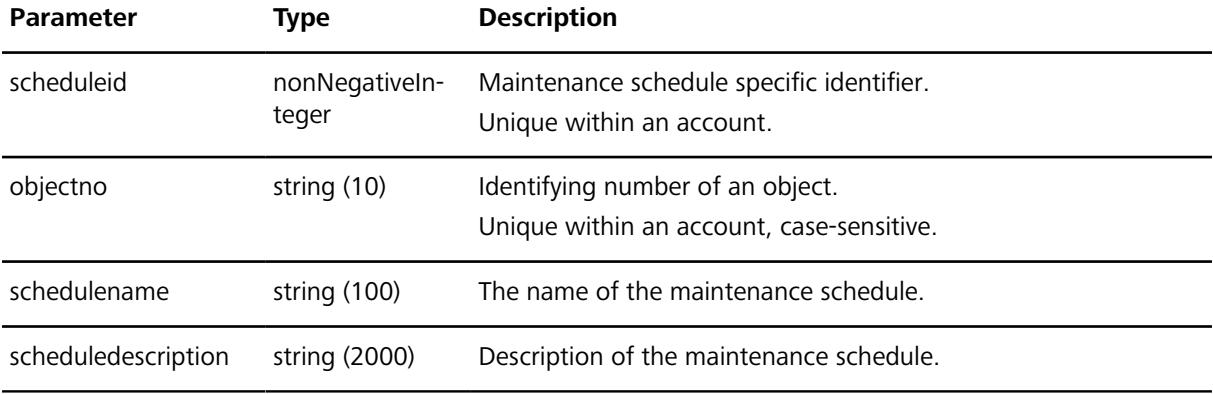

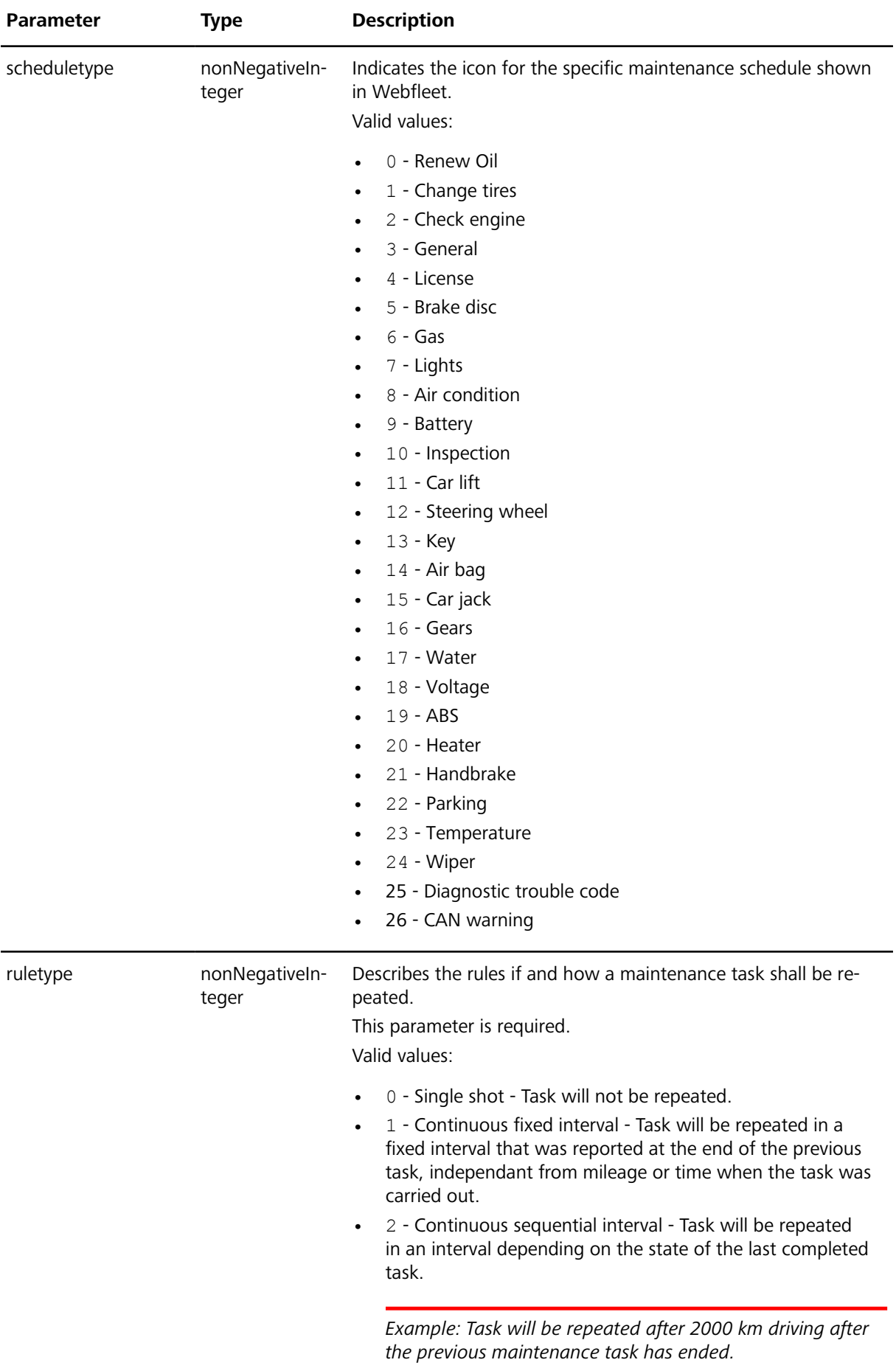

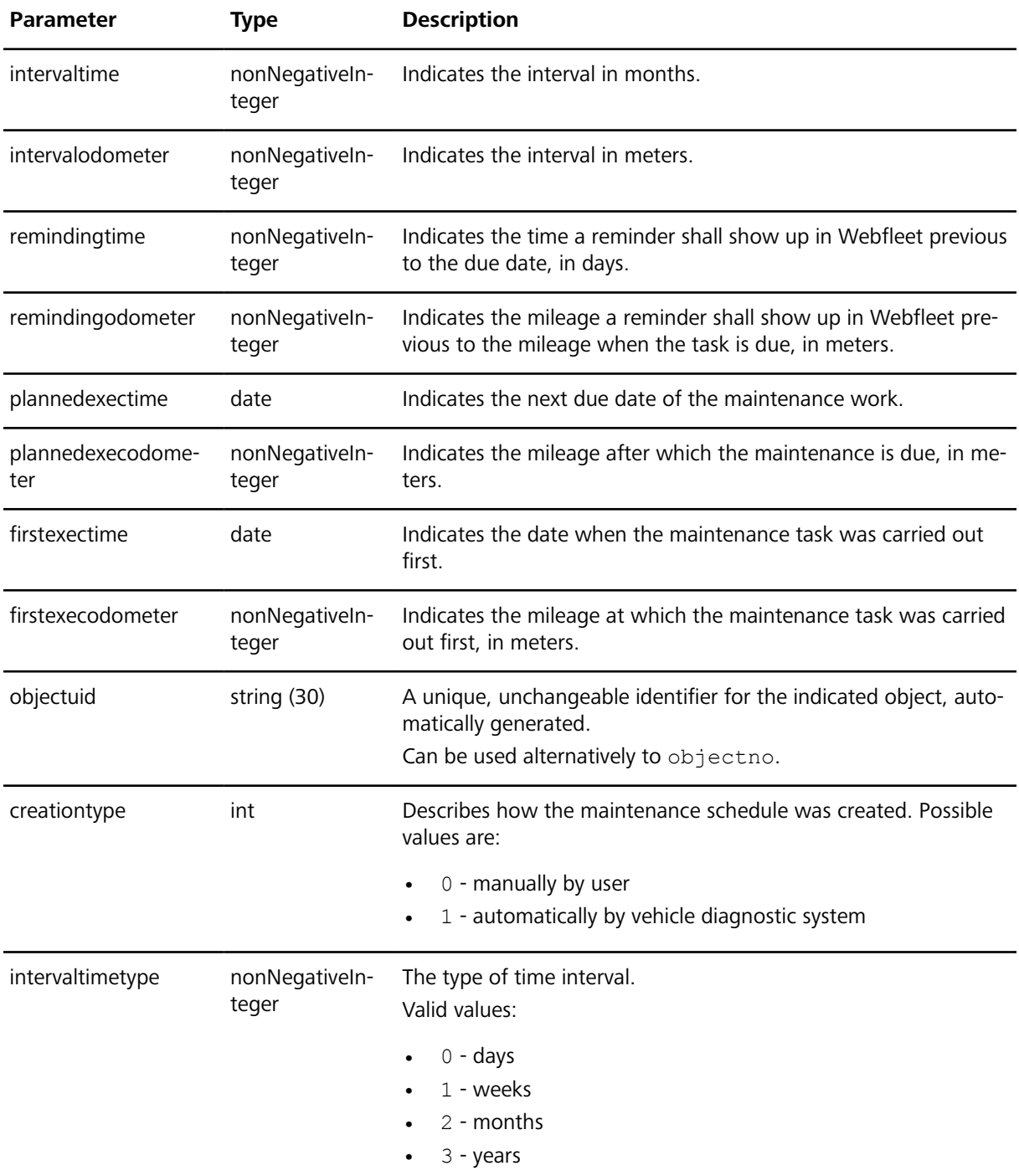

## **showMaintenanceTasks**

## **Description**

This action retrieves a list of maintenance tasks.

## **Technical details**

SOAP endpoint address / function name vehicleMaintenanceService#showMaintenanceTasks

#### **Parameters**

**showMaintenanceTasks** requires the following common parameters:

- [Authentication parameters](#page-37-0)
- [General parameters](#page-37-1)

**showMaintenanceTasks** requires the following other parameters:

- Date range filter [parameters](#page-39-0) The date range applies to:
	- ° plannedexectime if status has the value 0 or is not set.
	- ° readtime if status has the value 1 or is not set.
	- ° completedtime if status has the value 2 or is not set.

Parameters specific to showMaintenanceTasks:

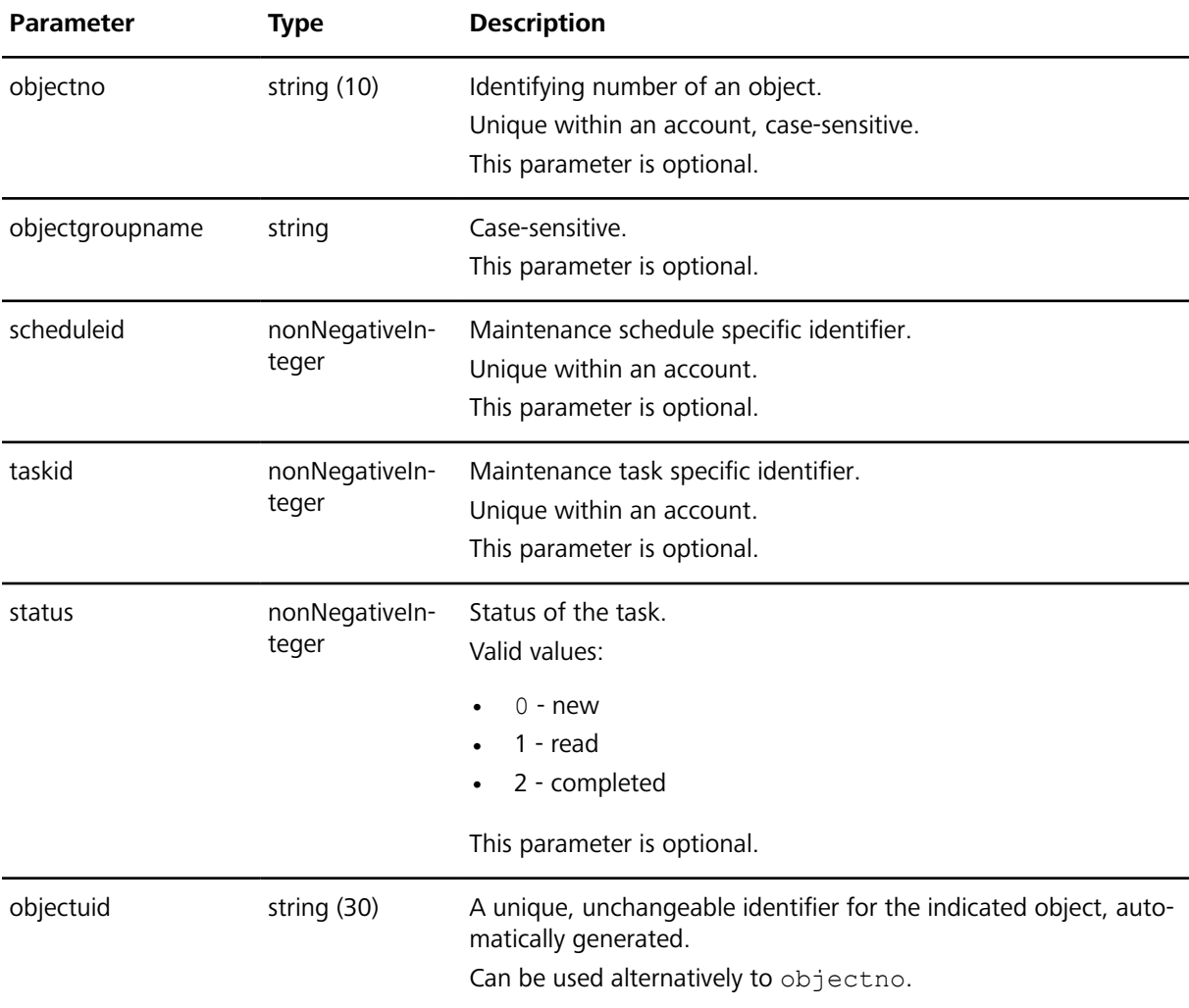

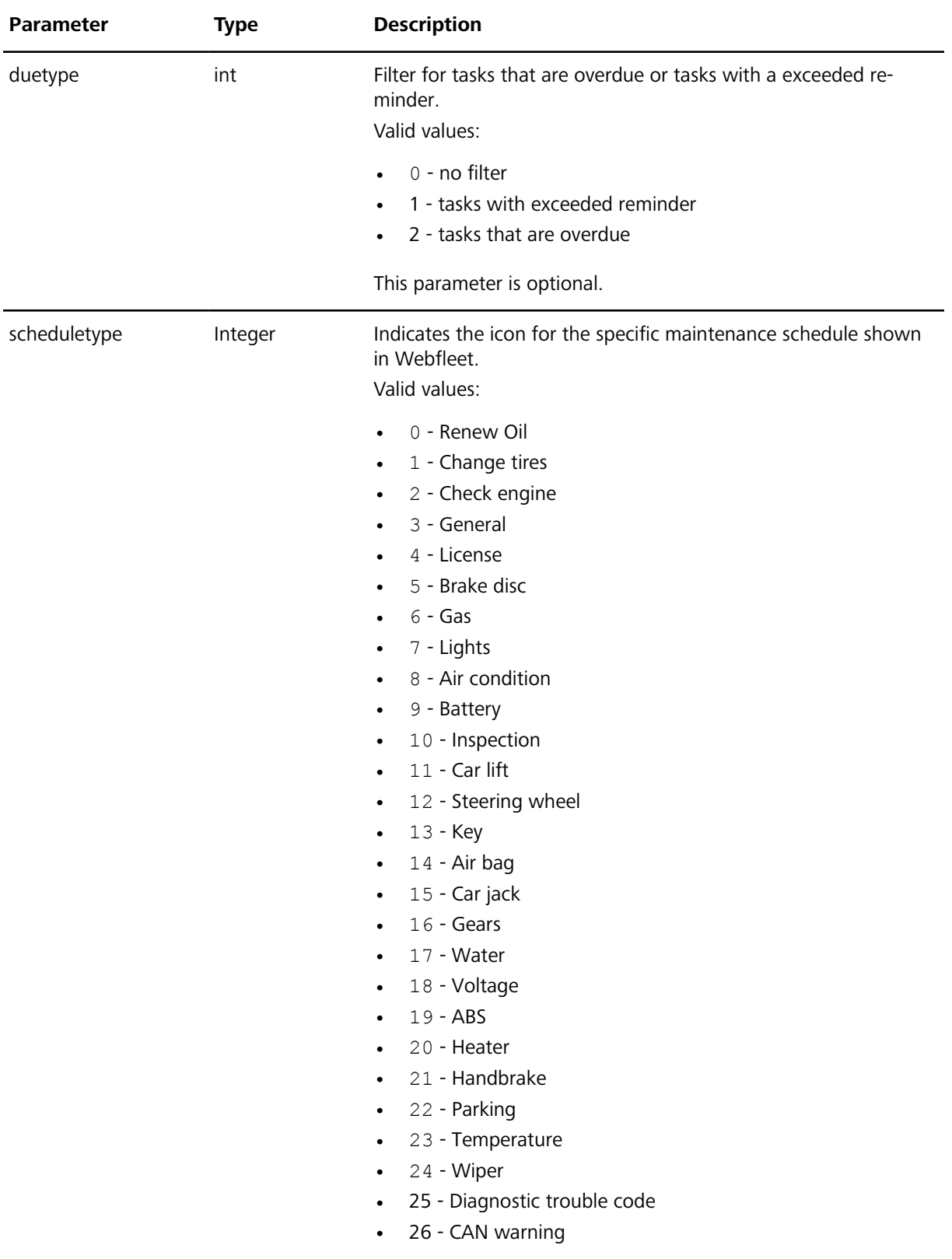

## **Result**

Result for showMaintenanceTasks:

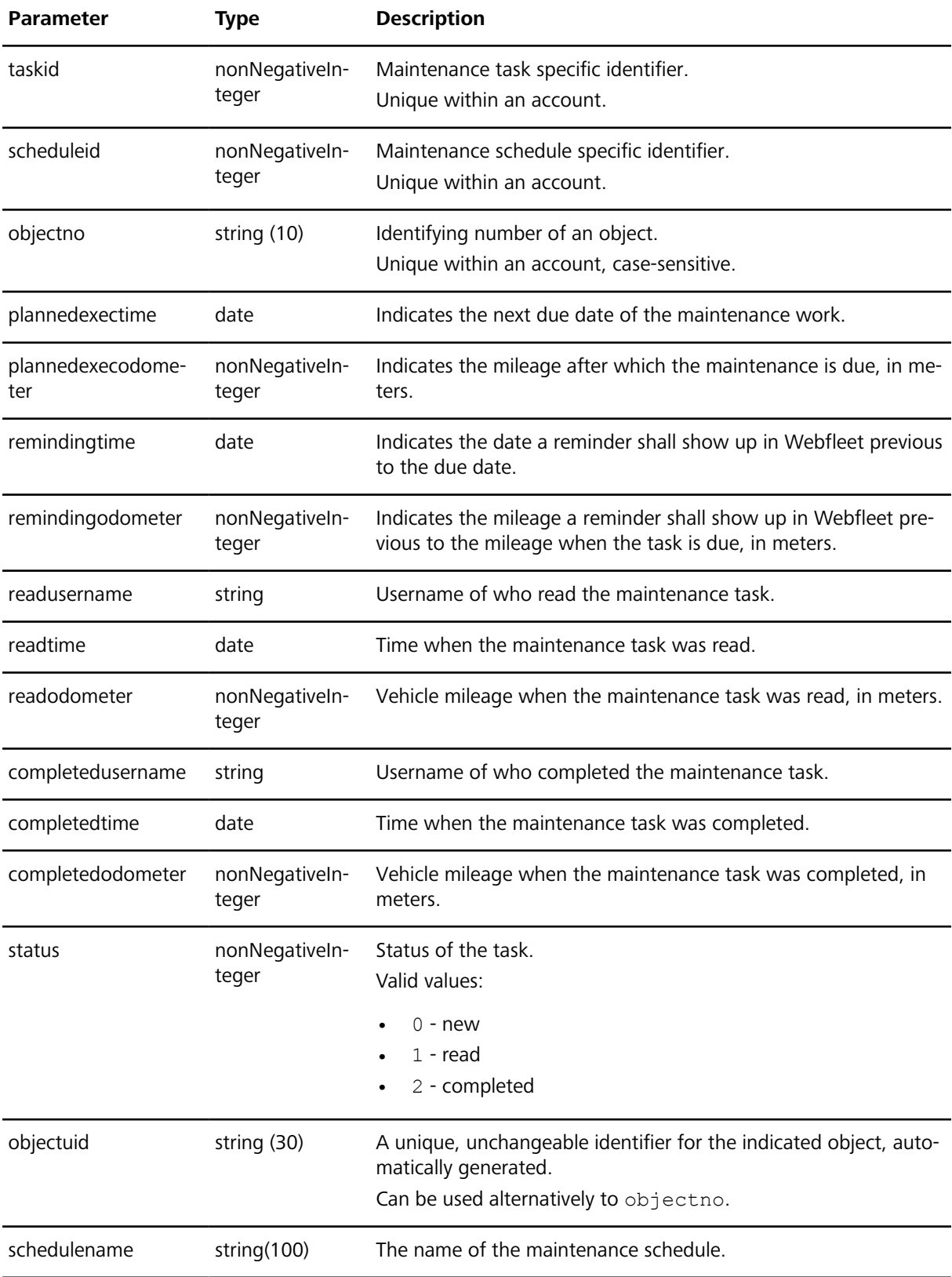

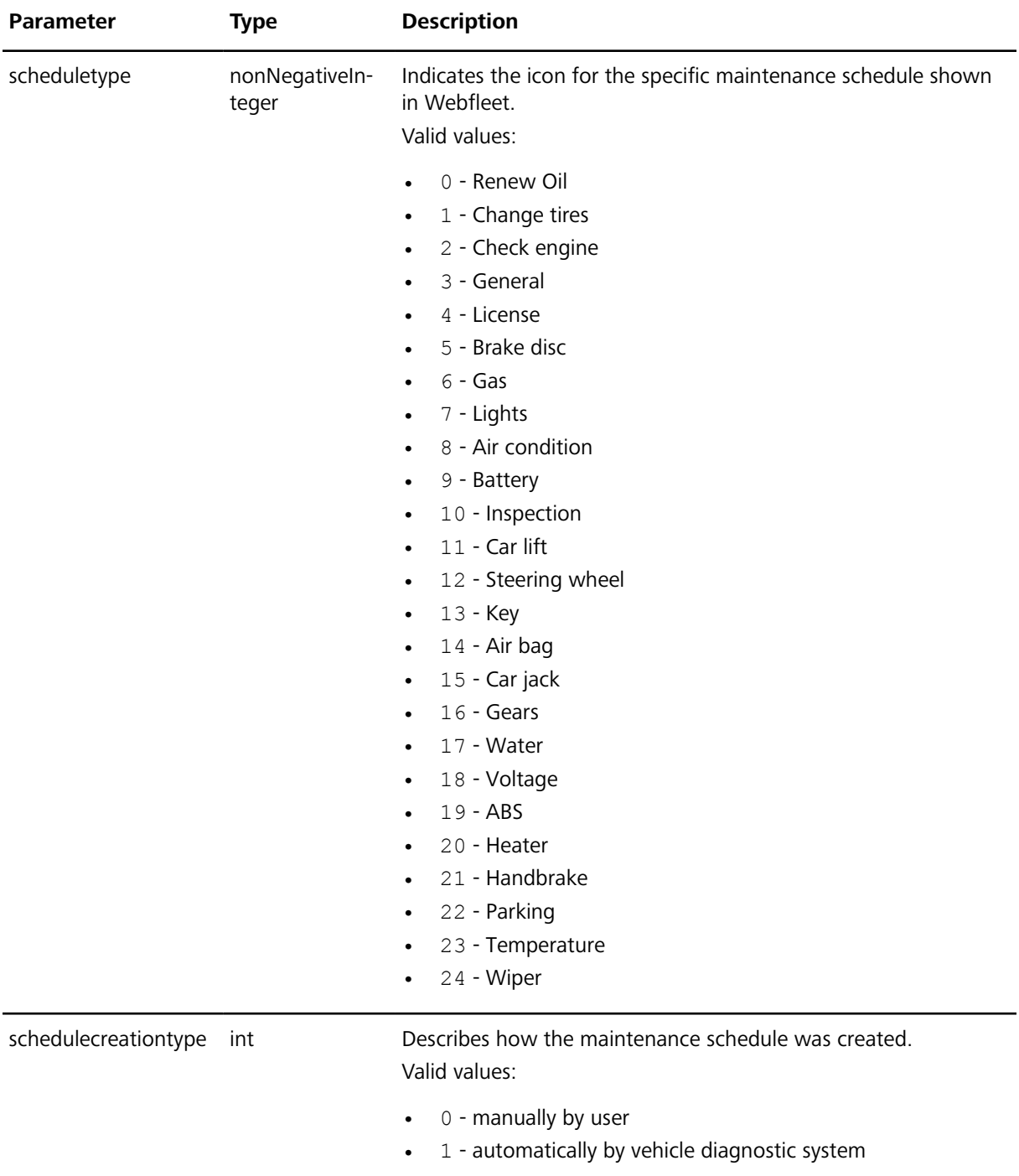

## **resolveMaintenanceTask Description**

This action resolves a maintenance task depending on the specified status.

#### **Technical details**

SOAP endpoint address / function name vehicleMaintenanceService#resolveMaintenanceTask

Request limits **10 requests / minute** 

#### **Parameters**

**resolveMaintenanceTask** requires the following common parameters:

- [Authentication parameters](#page-37-0)
- [General parameters](#page-37-1)

Parameters specific to resolveMaintenanceTask:

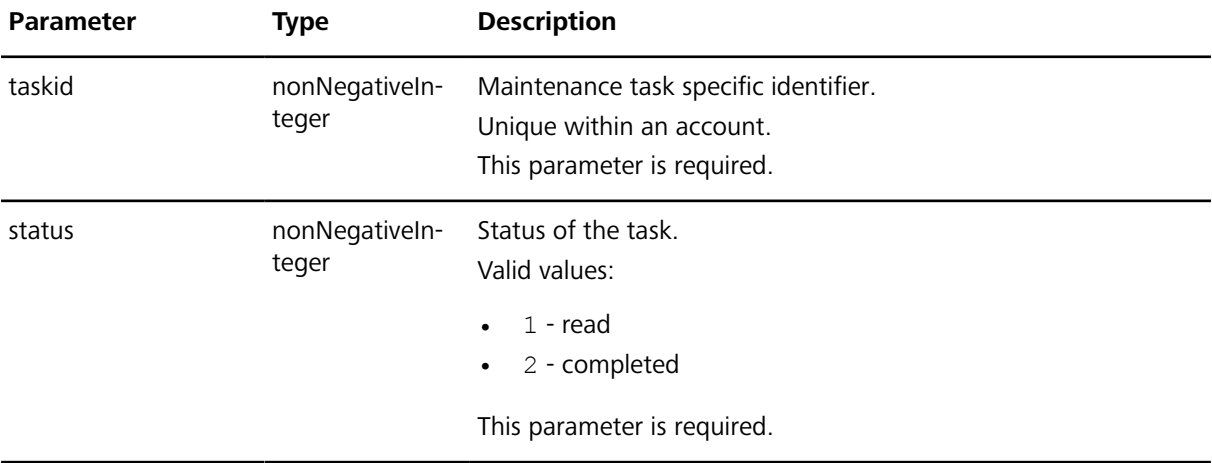

# **Reporting**

## <span id="page-304-0"></span>**getArchivedReportList Description**

getArchivedReportList lists information about the reports stored in the Webfleet Reports Archive of a specific user. It returns meta information of the reports such as ID, name, file size, creation time, etc.

It does not fetch the report data (PDF or CSV). Use [getArchivedReport](#page-305-0) to retrieve the actual PDF or CSV files.

### **Technical details**

SOAP endpoint address / function name reportingService#getArchivedReportList

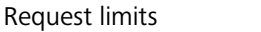

10 requests / minute

#### **Parameters**

**getArchivedReportList** requires the following common parameters:

- [Authentication parameters](#page-37-0)
- [General parameters](#page-37-1)
- Date range filter [parameters](#page-39-0)

#### **Result**

Result for getArchivedReportList:

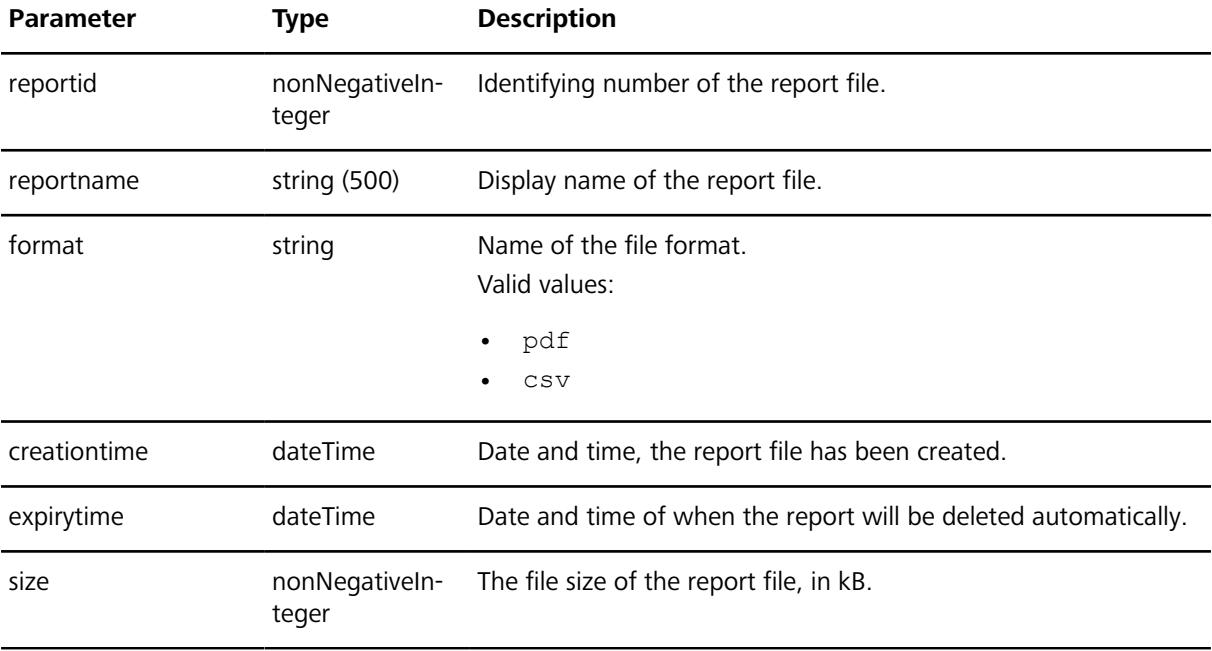

## <span id="page-305-0"></span>**getArchivedReport Description**

Using getArchivedReport you can retrieve a PDF or CSV report that is stored in the Webfleet Reports Archive of a specific user.

#### **Technical details**

SOAP endpoint address / function name reportingService#getArchivedReport

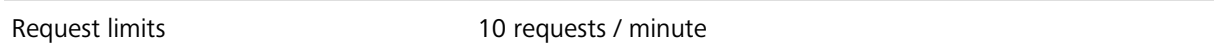

#### **Parameters**

**getArchivedReport** requires the following common parameters:

- [Authentication parameters](#page-37-0)
- [General parameters](#page-37-1)

Parameters specific to getArchivedReport:

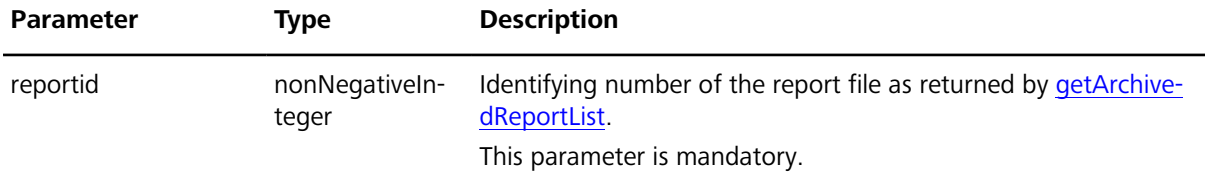

## **deleteArchivedReport Description**

Using deleteArchivedReport you can delete an archived report file from the Webfleet Reports Archive of a specific user.

#### **Technical details**

SOAP endpoint address / function name reportingService#deleteArchivedReport

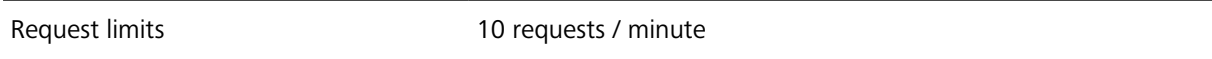

#### **Parameters**

**deleteArchivedReport** requires the following common parameters:

- [Authentication parameters](#page-37-0)
- [General parameters](#page-37-1)

Parameters specific to deleteArchivedReport:

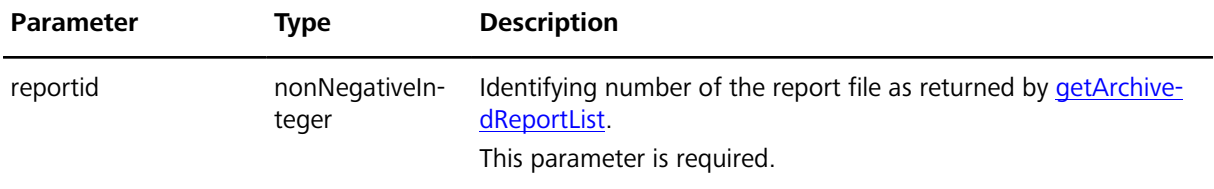

## **getReportList Description**

getReportList returns a list of reports, that can be created on demand and that are assigned to the current Webfleet user. Reports can be created on demand using sendReportViaMail or createReport.

#### **Technical details**

SOAP endpoint address / function name reportingService#getReportList

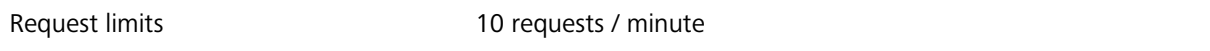

#### **Parameters**

**getReportList** requires the following common parameters:

- [Authentication parameters](#page-37-0)
- [General parameters](#page-37-1)

Parameters specific to getReportList:

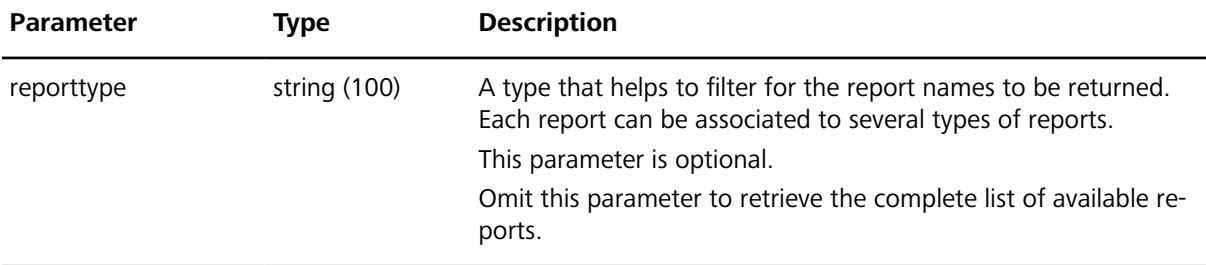

#### **Result**

Result for getReportList:

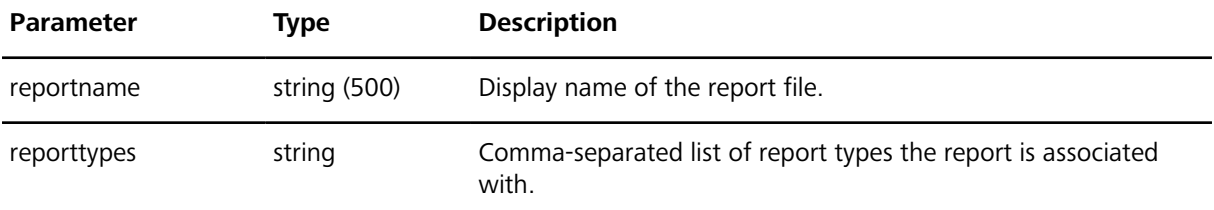

## **createReport Description**

Using createReport you can create a new PDF or CSV report on demand.

#### **Technical details**

SOAP endpoint address / function name reportingService#createReport

Request limits **Example 2 requests / 10 minutes** 

**Note**: The returned CSV file uses a different style than returned by other WEBFLEET.connect actions. This is because the reports are not created by WEBFLEET.connect but by the Webfleet user interface.

#### **Parameters**

**createReport** requires the following common parameters:

- [Authentication parameters](#page-37-0)
- [General parameters](#page-37-1)
- Date range filter [parameters](#page-39-0), the maximum period length is 12 months.

Parameters specific to createReport:

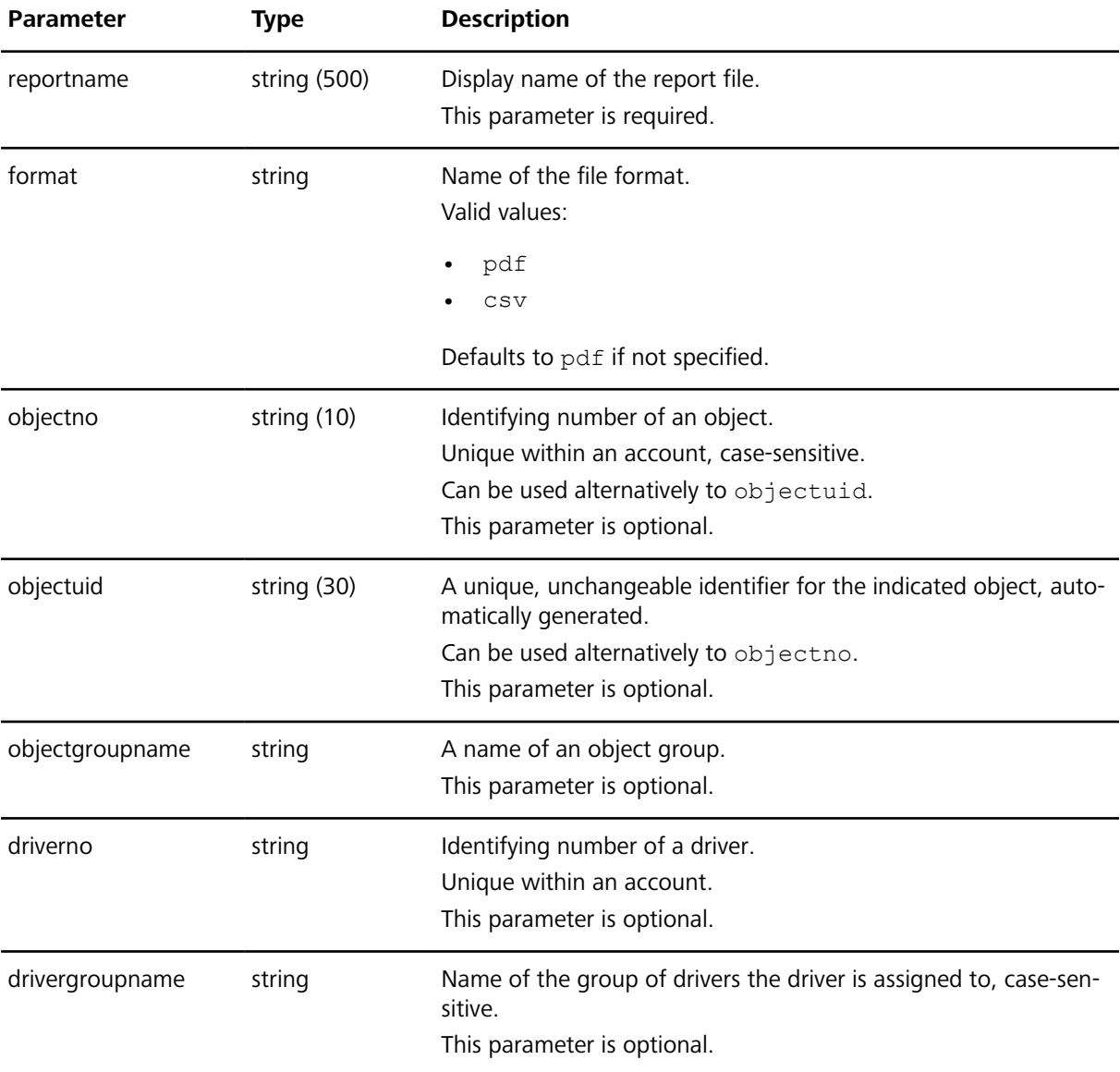

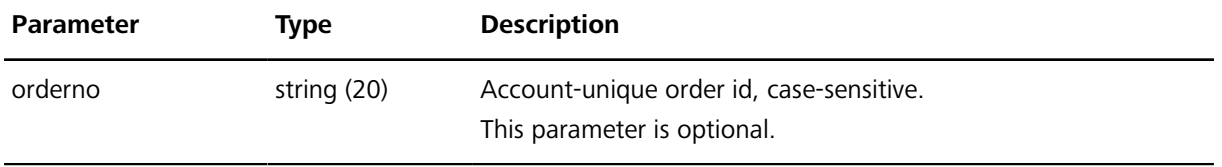

## **sendReportViaMail Description**

Using sendReportViaMail you can create a new PDF or CSV report on demand and send it to an indicated email address.

### **Technical details**

SOAP endpoint address / function name reportingService#sendReportViaMail

Request limits **Exercise 2 requests / 10 minutes** 

#### **Parameters**

**sendReportViaMail** requires the following common parameters:

- [Authentication parameters](#page-37-0)
- [General parameters](#page-37-1)
- Date range filter [parameters](#page-39-0), the maximum period length is 12 months.

Parameters specific to sendReportViaMail:

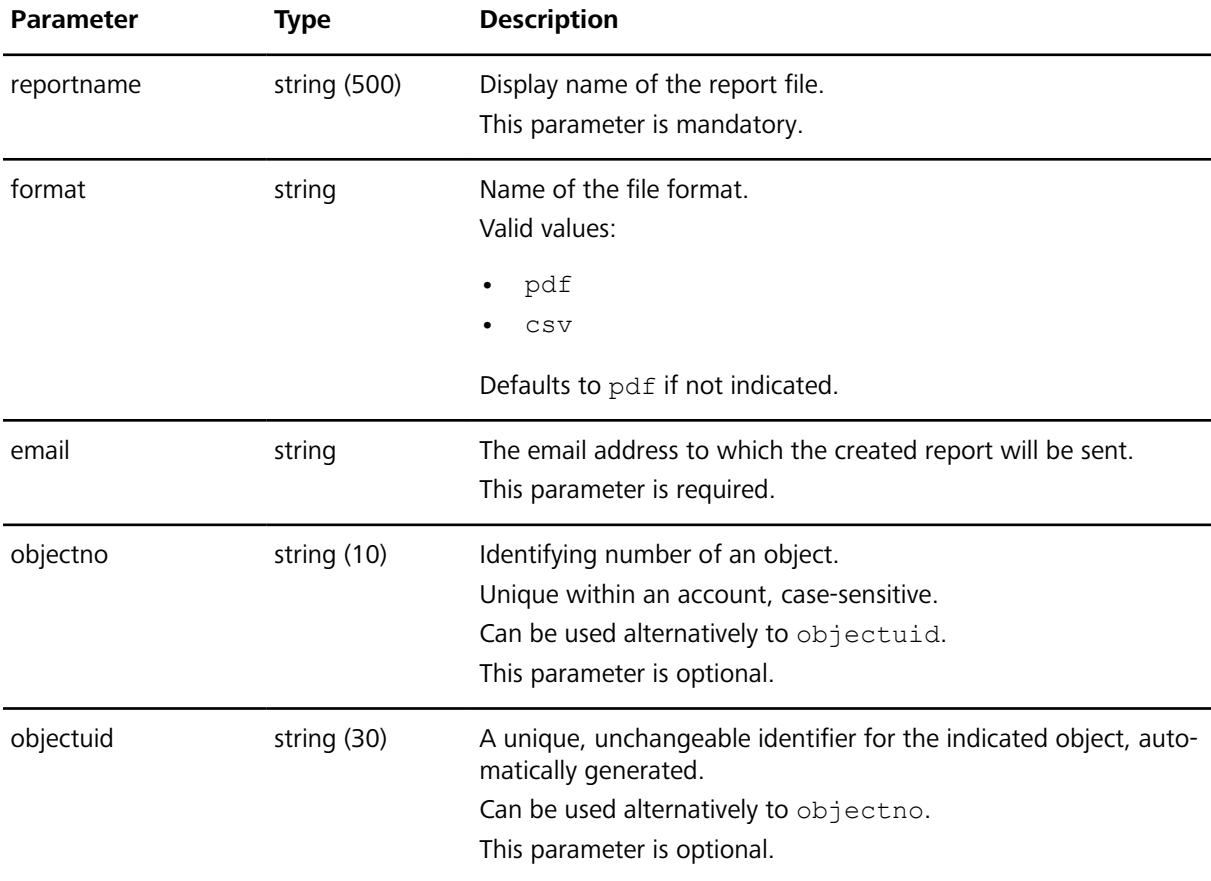

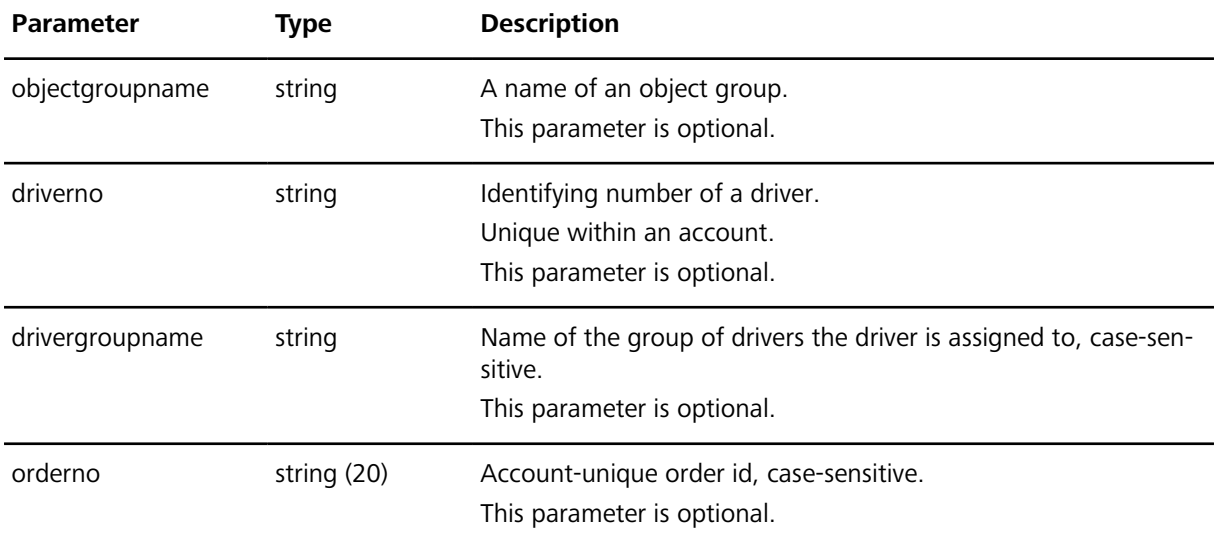

## **getAreas Description**

This actions returns a list of all areas that are currently configured within the account.

## **Technical details**

SOAP endpoint address / function name areaService#getAreas

Request limits **10 requests / minute** 

#### **Parameters**

**getAreas** requires the following common parameters:

- [Authentication parameters](#page-37-0)
- [General parameters](#page-37-1)

Parameters specific to getAreas

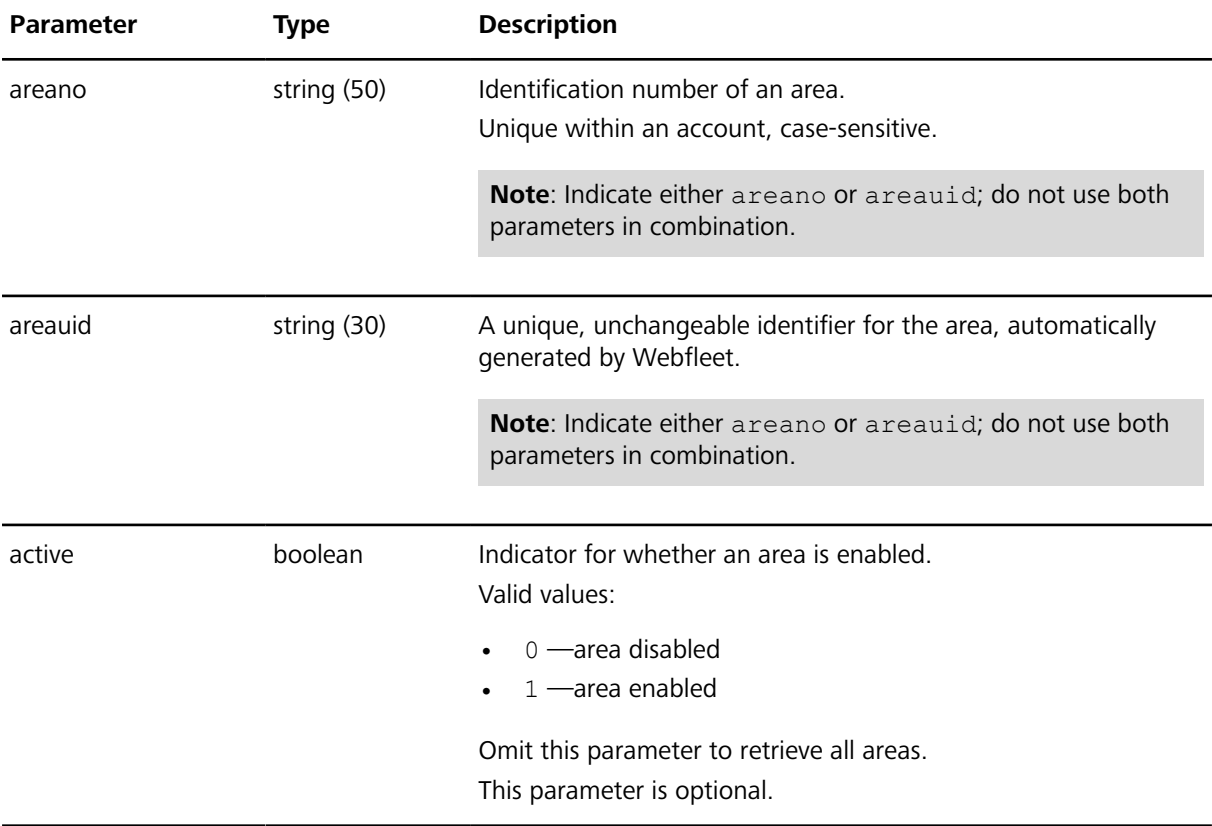

#### **Result**

Result for getAreas:

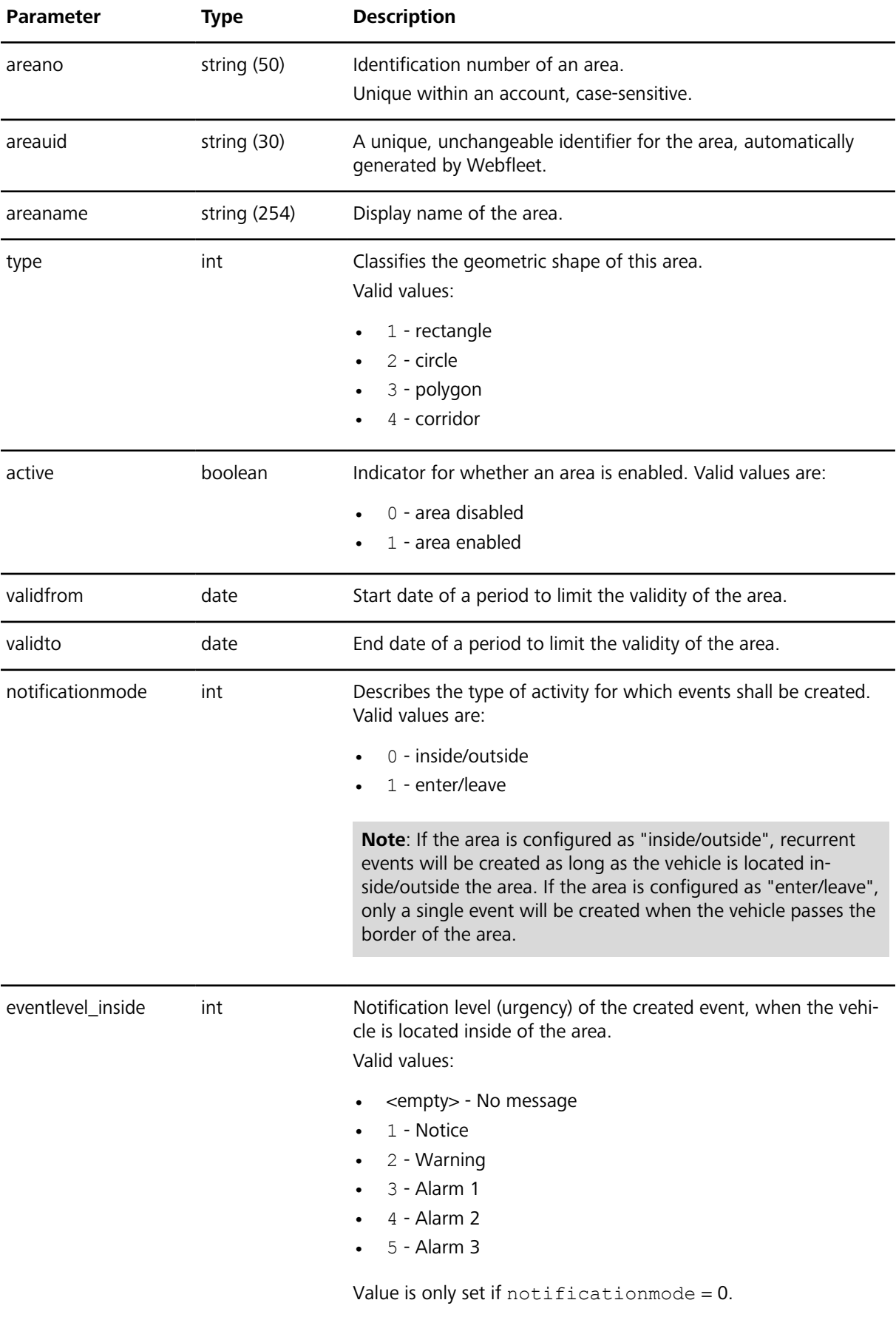

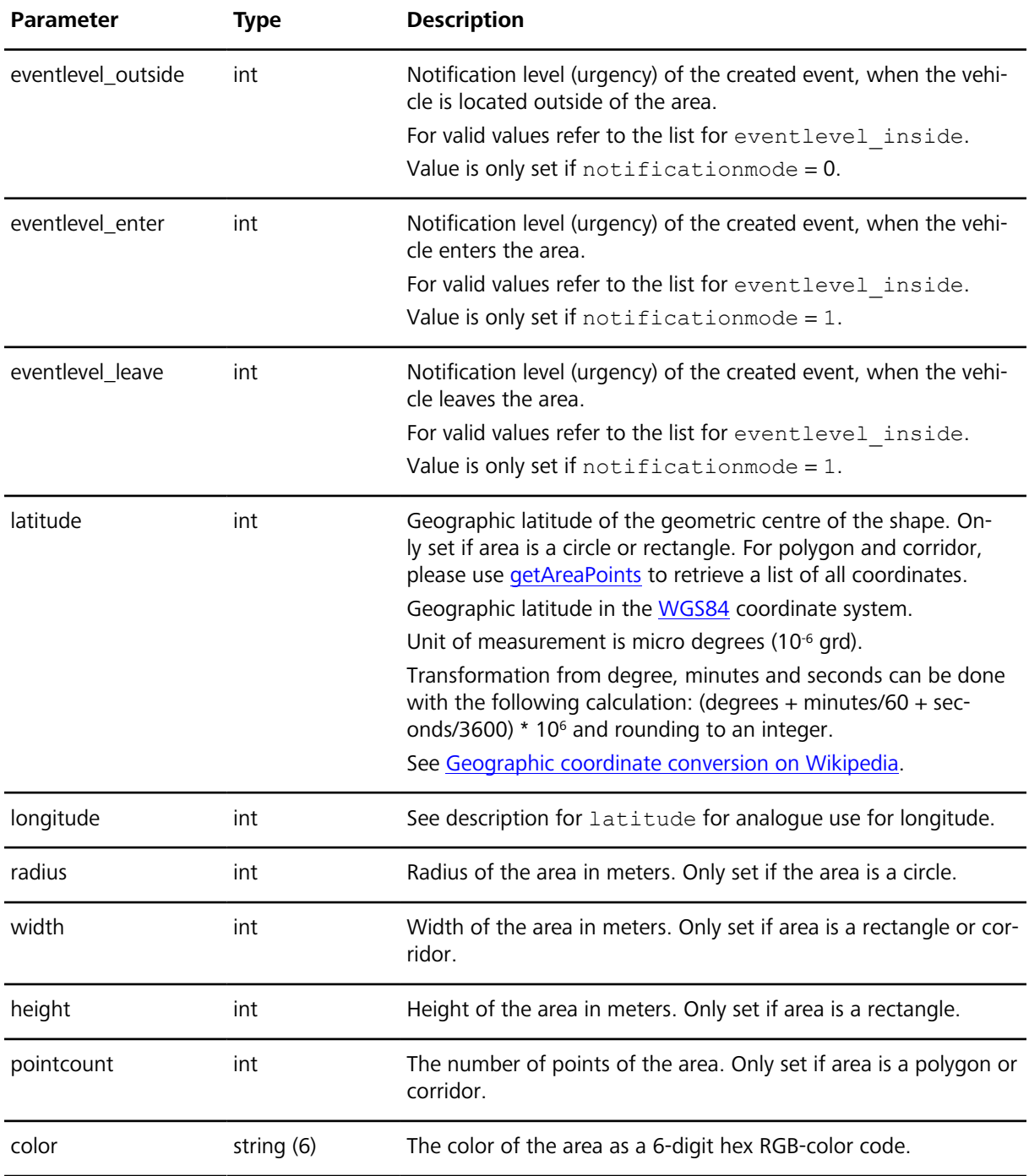

## **insertArea Description**

insertArea creates a new geographic area.

#### **Technical details**

SOAP endpoint address / function name areaService#insertArea

Request limits **10 requests / minute** 

#### **Parameters**

**insertArea** requires the following common parameters:

- [Authentication parameters](#page-37-0)
- [General parameters](#page-37-1)

Parameters specific to insertArea:

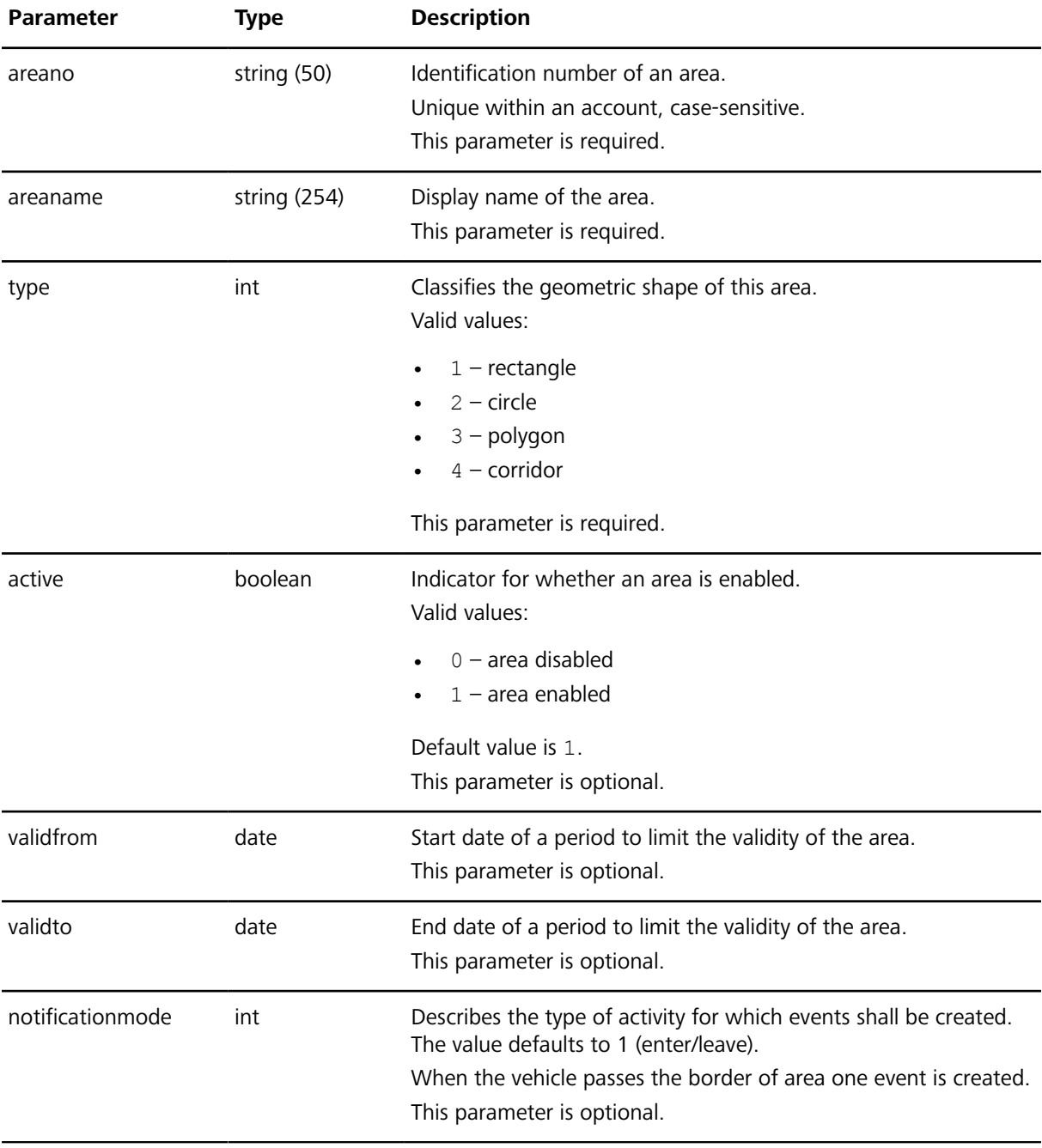

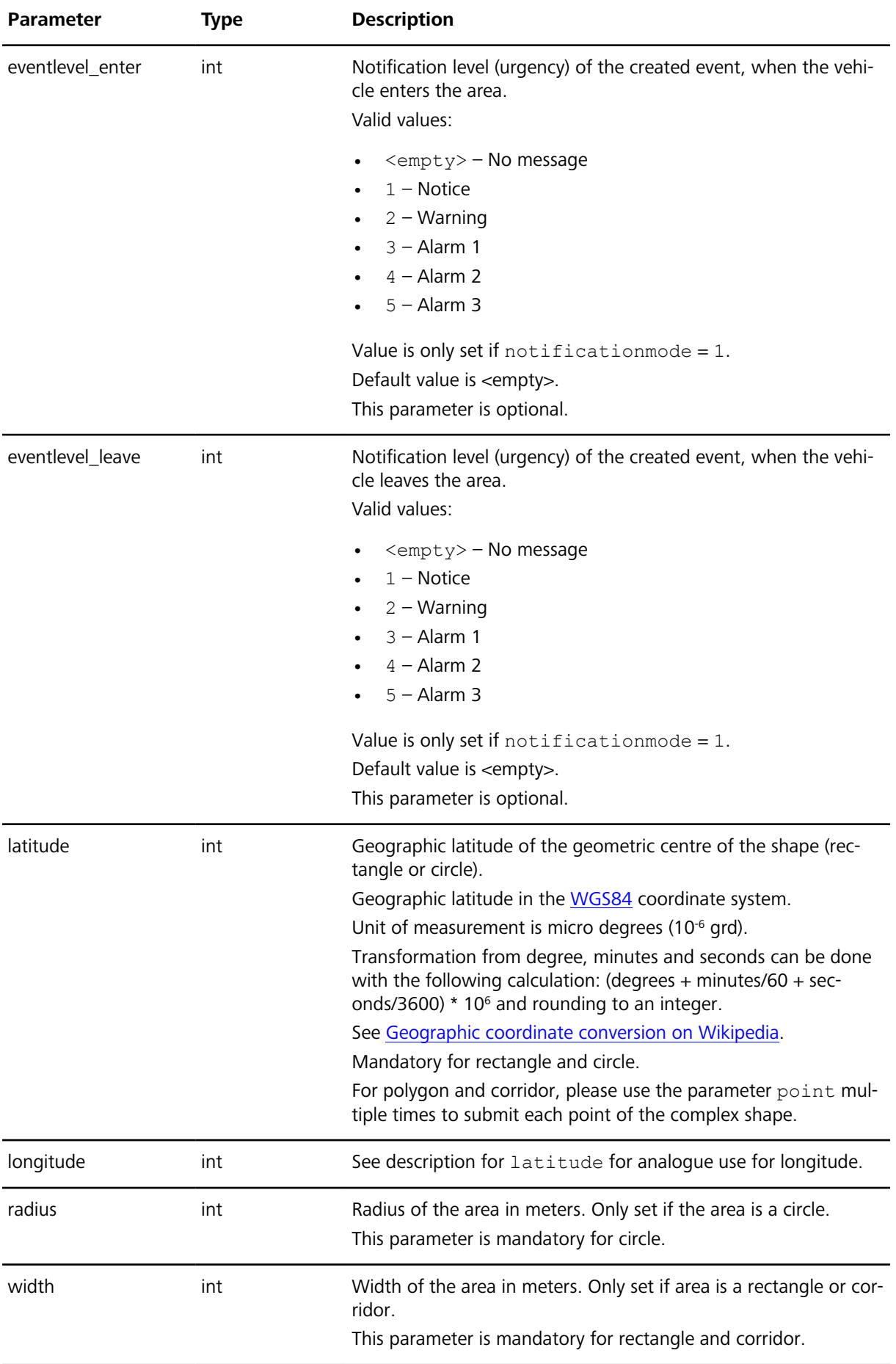

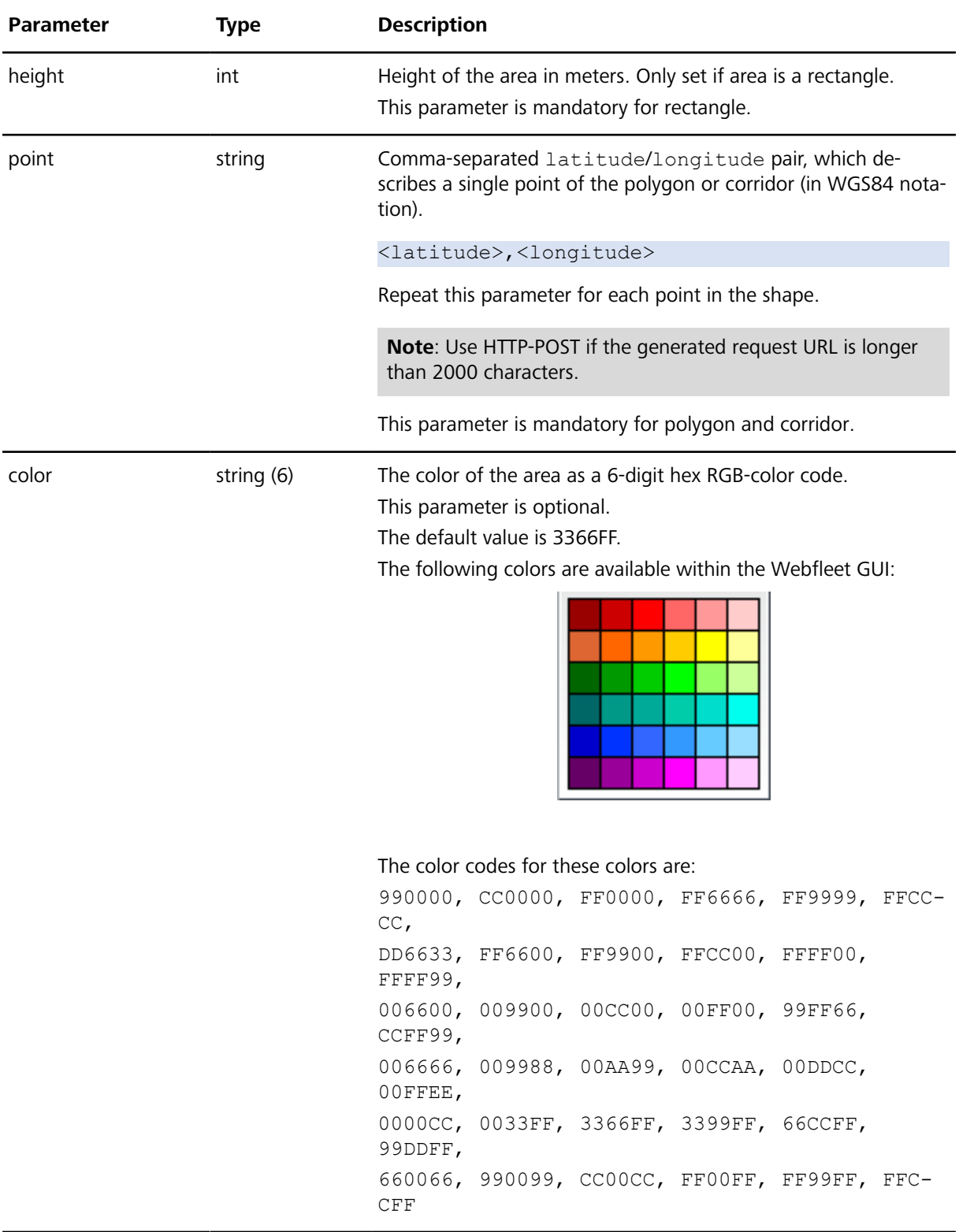

## **deleteArea Description**

deleteArea deletes an area. All possibly existing vehicle assignments and schedules for this area will be deleted, too.

#### **Technical details**

SOAP endpoint address / function name areaService#deleteArea

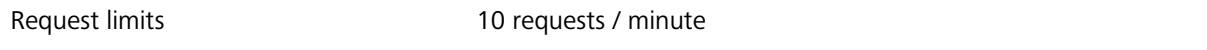

#### **Parameters**

**deleteArea** requires the following common parameters:

- [Authentication parameters](#page-37-0)
- [General parameters](#page-37-1)

Parameters specific to deleteArea:

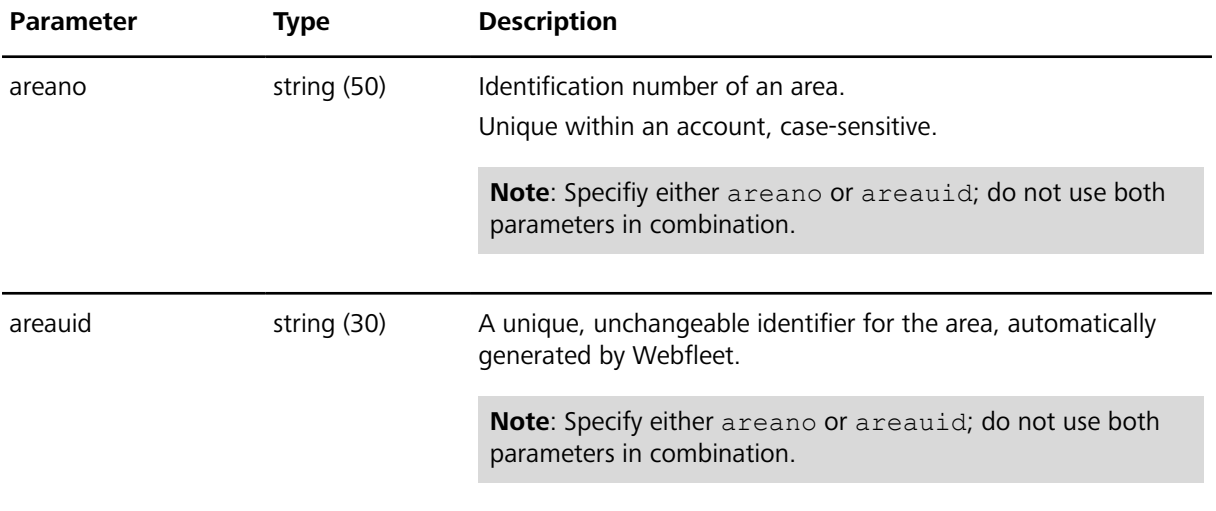

## **updateArea Description**

updateArea updates the details of an existing geographic area.

#### **Technical details**

SOAP endpoint address / function name areaService#updateArea

Request limits **10 requests / minute** 

#### **Parameters**

**updateArea** requires the following common parameters:

- [Authentication parameters](#page-37-0)
- [General parameters](#page-37-1)

Parameters specific to updateArea

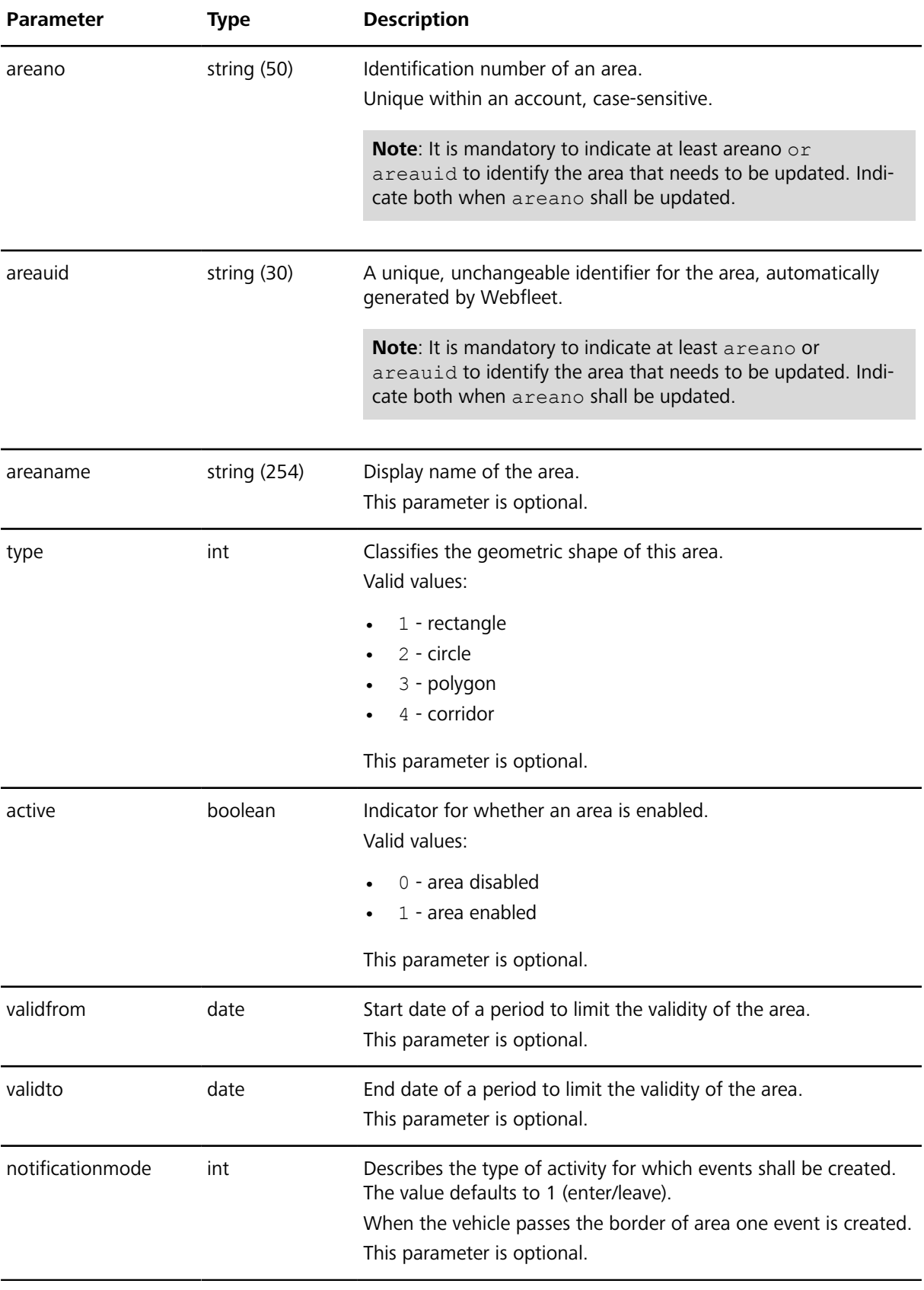

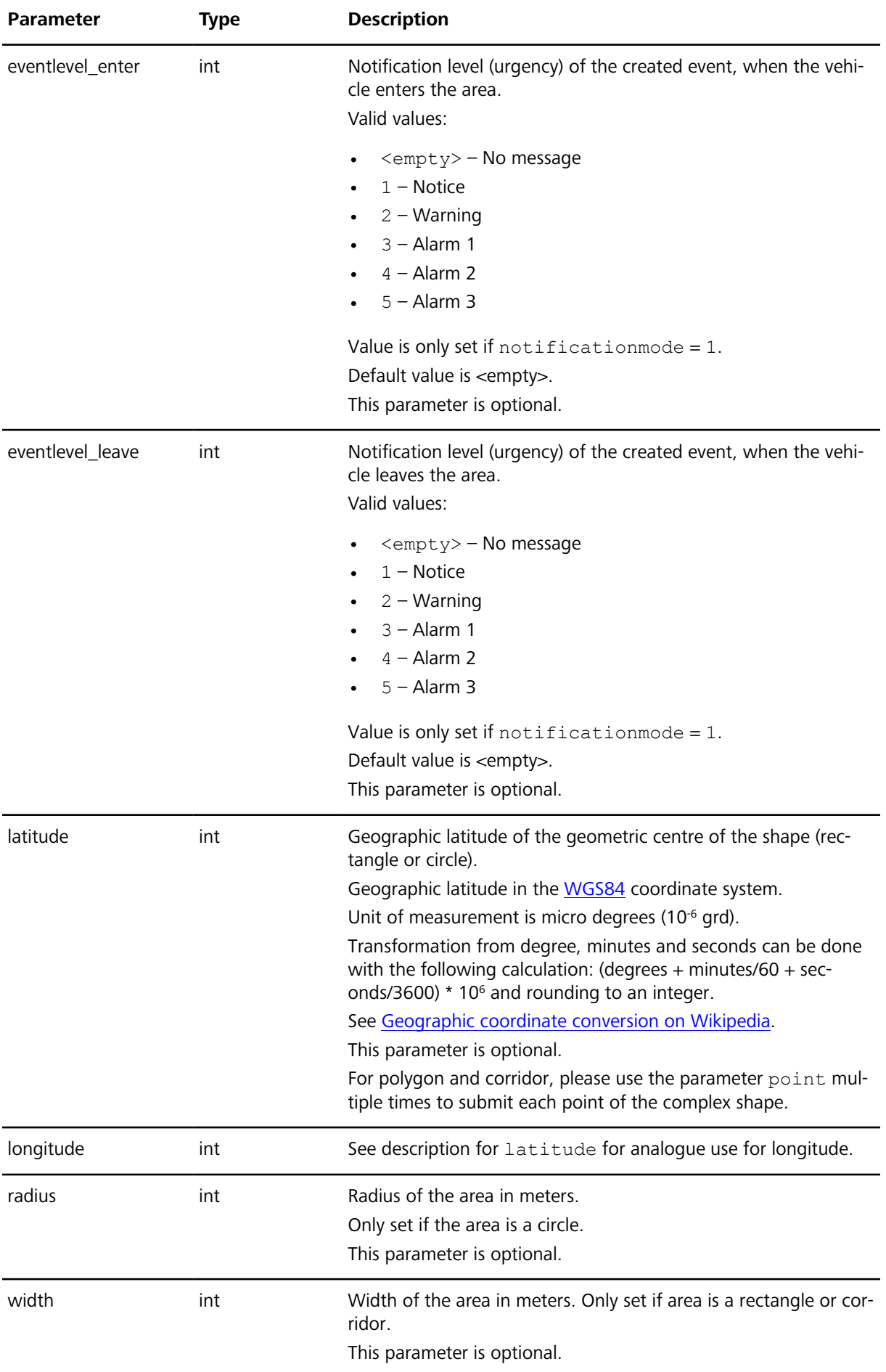

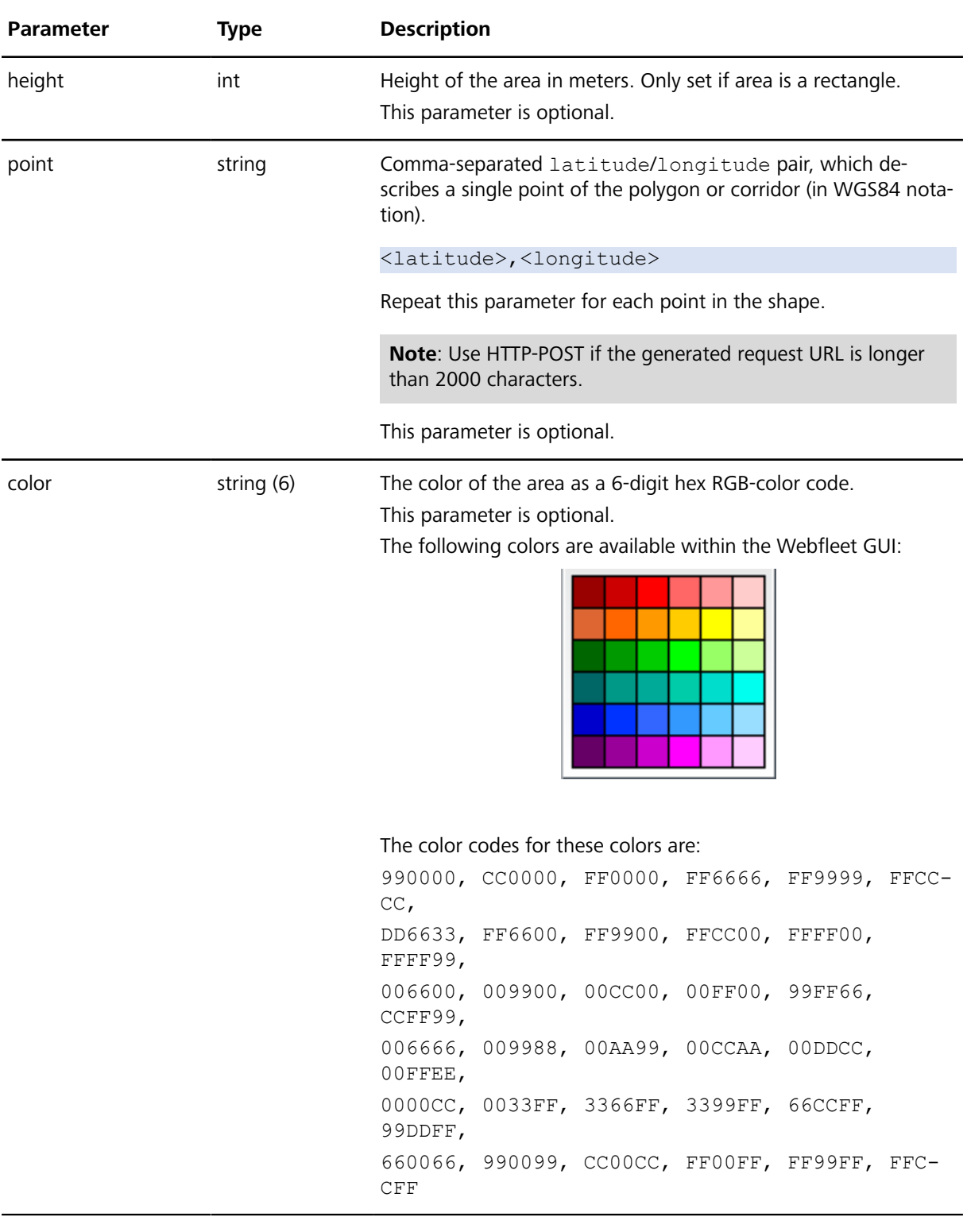

## <span id="page-319-0"></span>**getAreaPoints Description**

This action returns a list of coordinates describing the geometric form and location of an area. getAreas-Points is only useful for areas in the shape of polygons or corridors.

#### **Technical details**

SOAP endpoint address / function name areaService#getAreasPoints

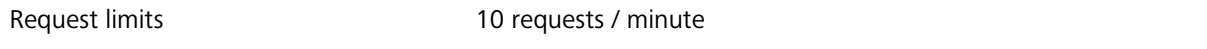

#### **Parameters**

**getAreaPoints** requires the following common parameters:

- [Authentication parameters](#page-37-0)
- [General parameters](#page-37-1)

Parameters specific to getAreasPoints:

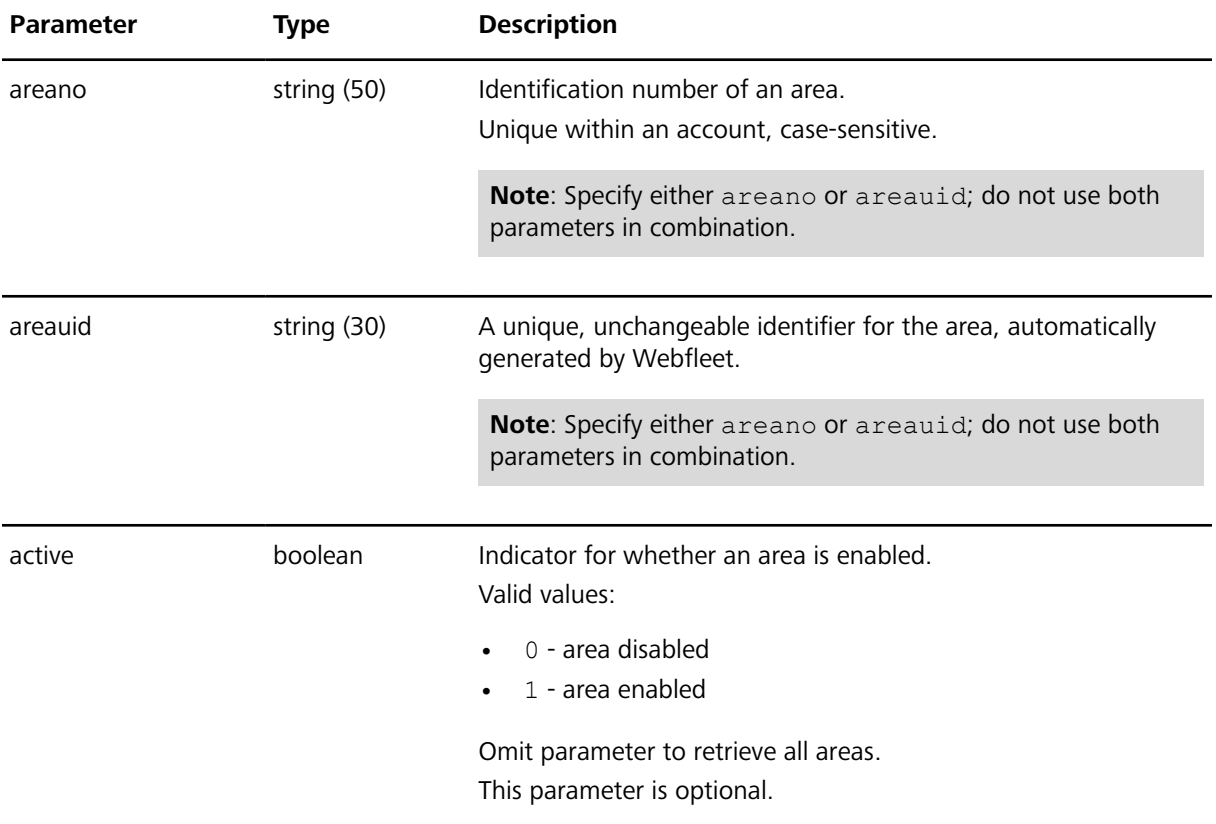

#### **Result**

Result for getAreasPoints

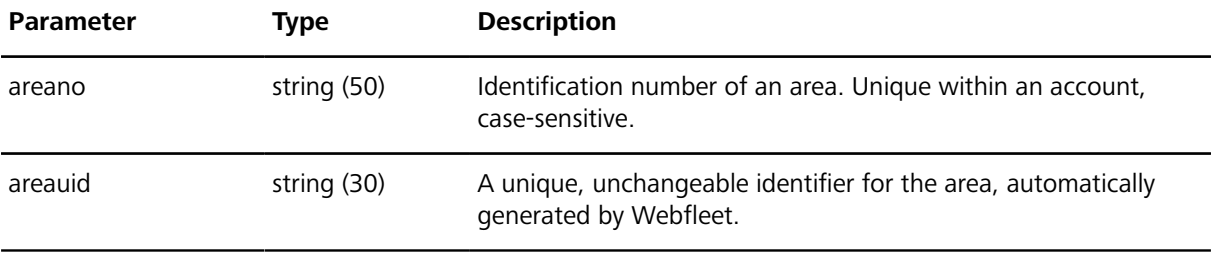

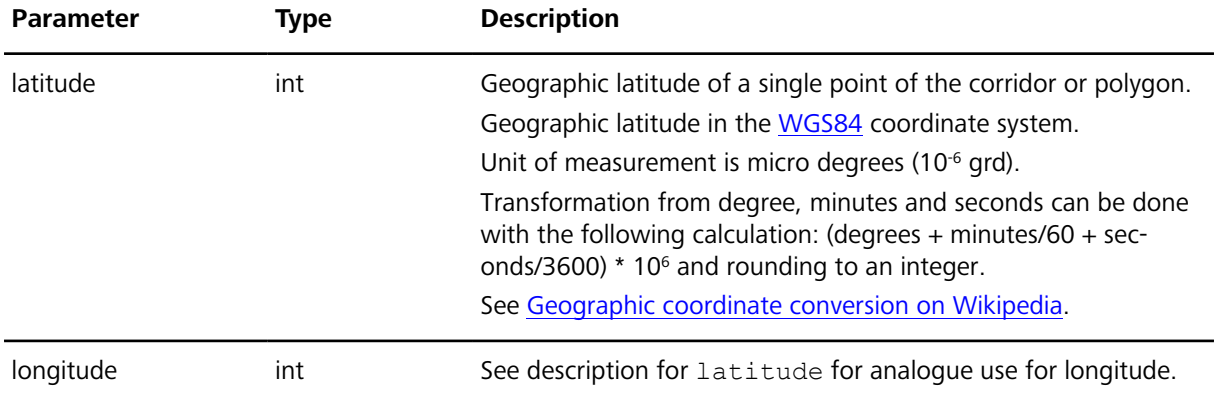

## **getAreaAssignments Description**

getAreaAssignments returns a list of vehicles and object groups, that are assigned to an area. Assignments can be used to limit the validity of the area to specific vehicles or object groups.

#### **Technical details**

SOAP endpoint address / function name areaService#getAreaAssignments

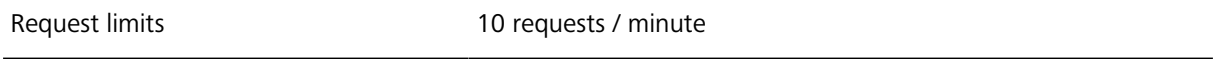

#### **Parameters**

**getAreaAssignments** requires the following common parameters:

- [Authentication parameters](#page-37-0)
- [General parameters](#page-37-1)

Parameters specific to getAreaAssignments:

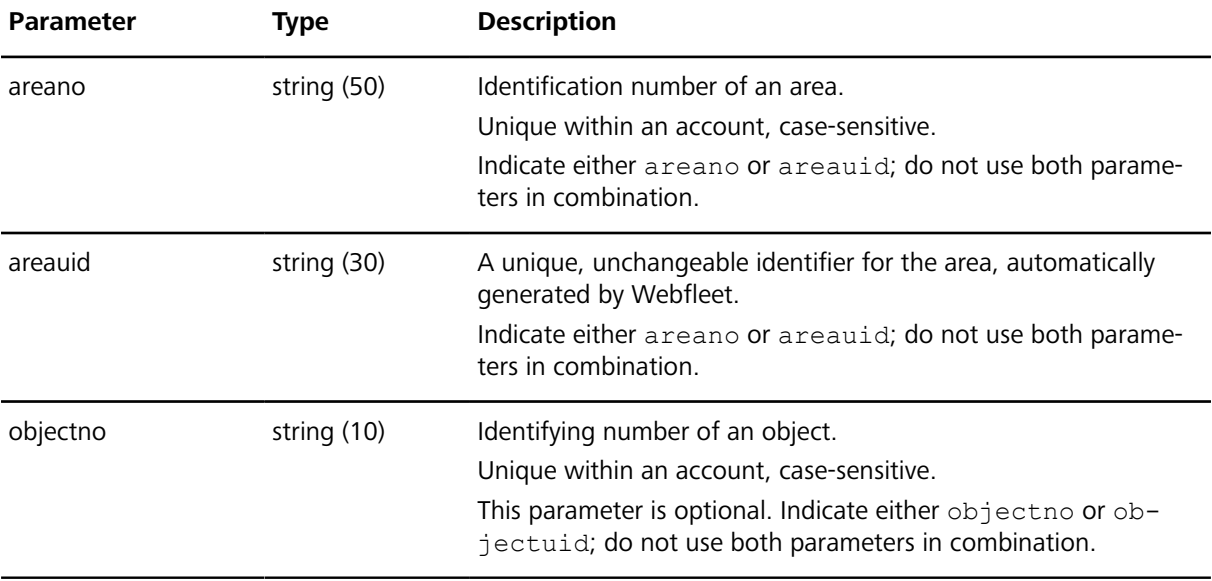

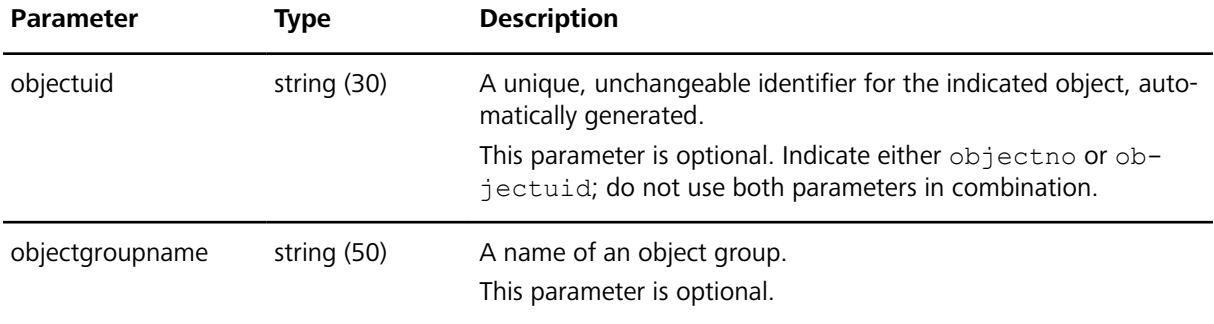

#### **Result**

Result for getAreaAssignments:

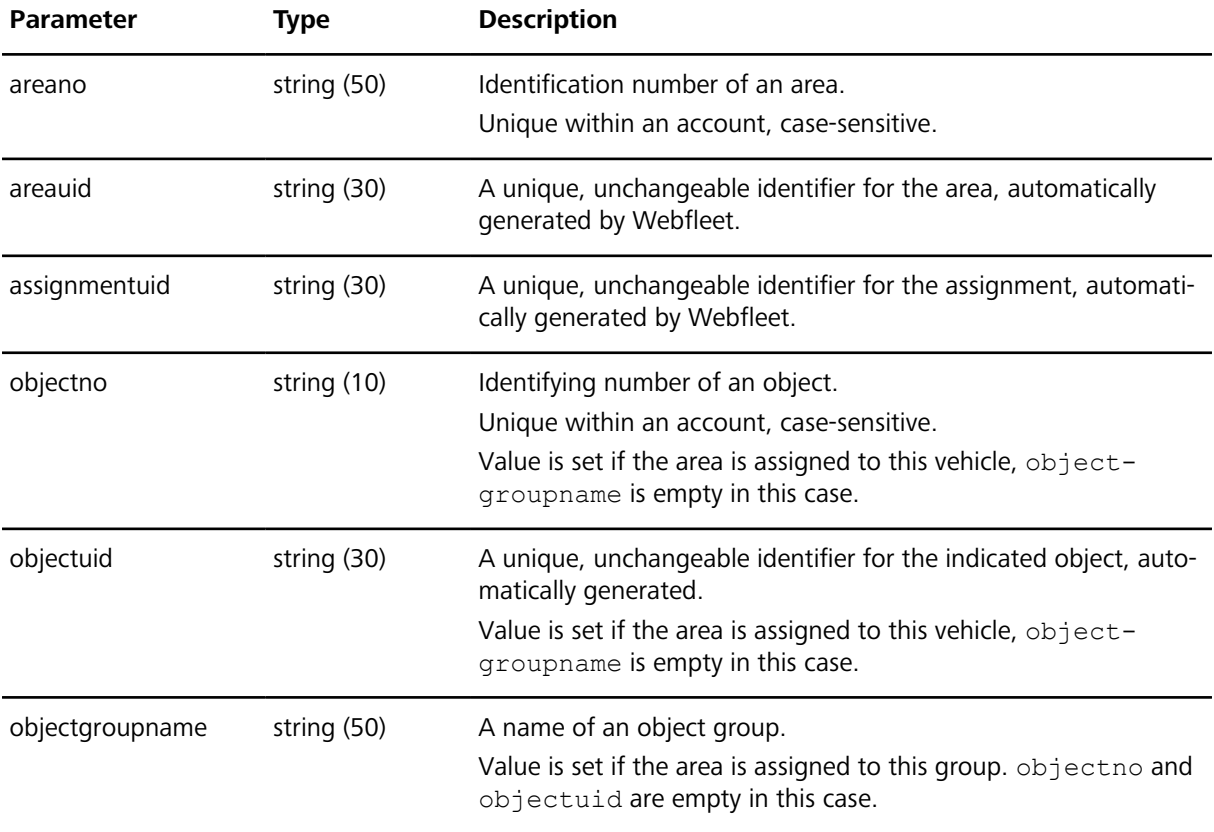

## **insertAreaAssignment Description**

insertAreaAssignment adds a new assignment of a vehicle or object group to a specified area. Assignments can be used to limit the validity of the area to individual vehicles or object groups.

#### **Technical details**

SOAP endpoint address / function name areaService#insertAreaAssignment

Request limits **10 requests / minute** 

#### **Parameters**

**insertAreaAssignment** requires the following common parameters:

- [Authentication parameters](#page-37-0)
- [General parameters](#page-37-1)

Parameters specific to insertAreaAssignment:

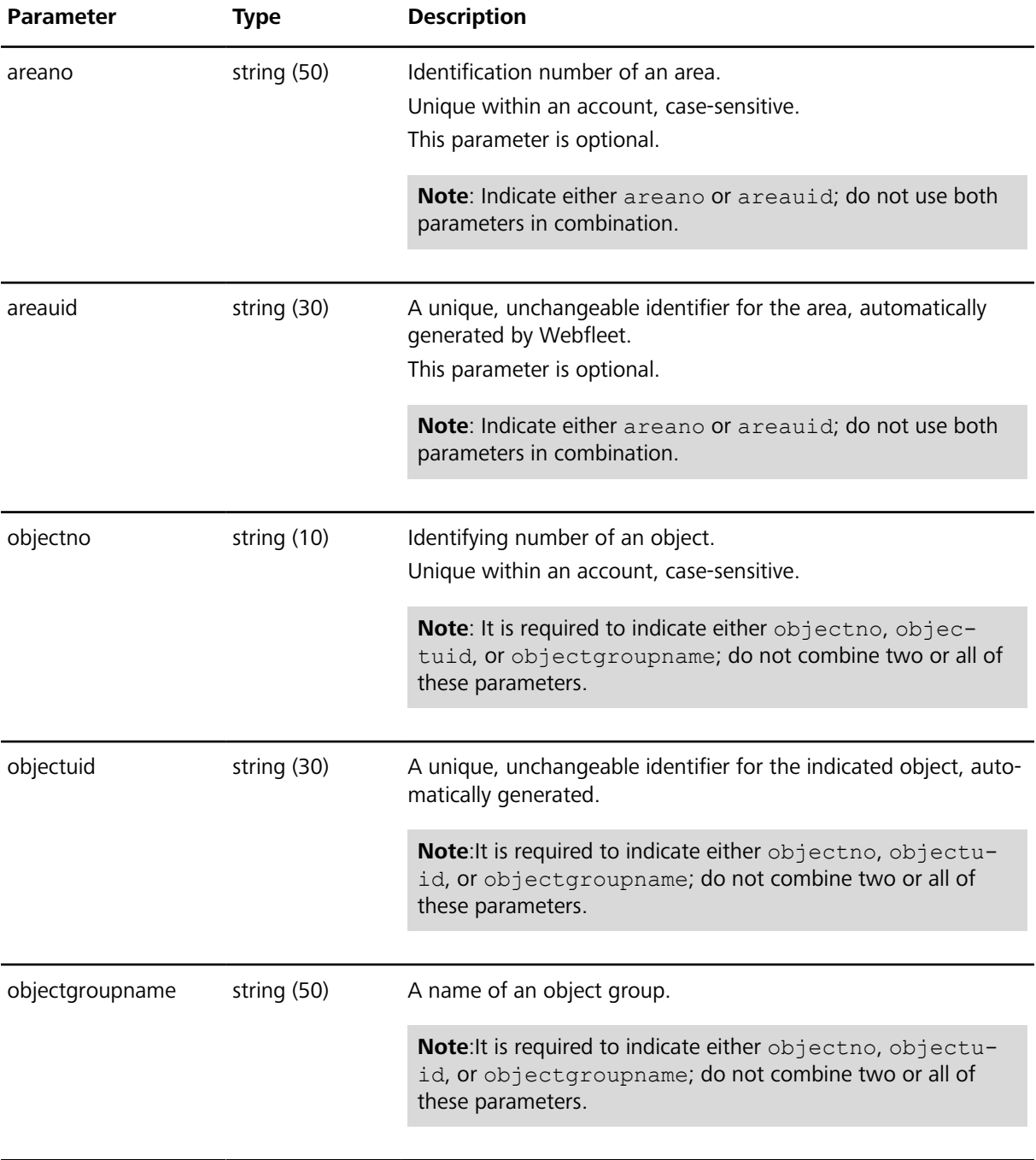

## **deleteAreaAssignment Description**

deleteAreaAssignment deletes one or more vehicle or objectgroup assignments of an area.
#### **Technical details**

SOAP endpoint address / function name areaService#deleteAreaAssignment

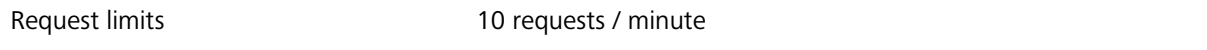

#### **Parameters**

**deleteAreaAssignment** requires the following common parameters:

- [Authentication parameters](#page-37-0)
- [General parameters](#page-37-1)

Parameters specific to deleteAreaAssignment:

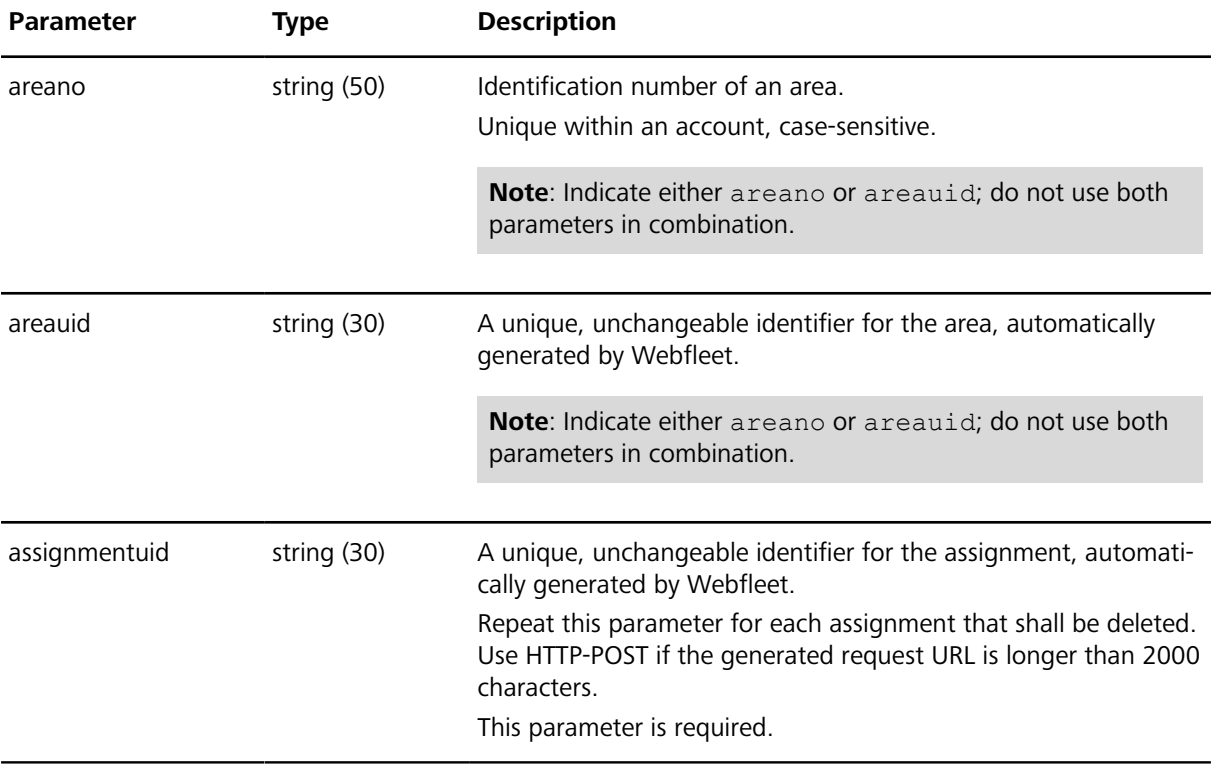

#### **getAreaSchedules Description**

getAreaSchedules returns a list of days and times for which the area shall be effective. Schedules can be used to limit the validity of areas to specific days or time periods.

#### **Technical details**

SOAP endpoint address / function name areaService#getAreaSchedules

Request limits **10 requests / minute** 

#### **Parameters**

**getAreaSchedules** requires the following common parameters:

- [Authentication parameters](#page-37-0)
- [General parameters](#page-37-1)

Parameters specific to getAreaSchedules:

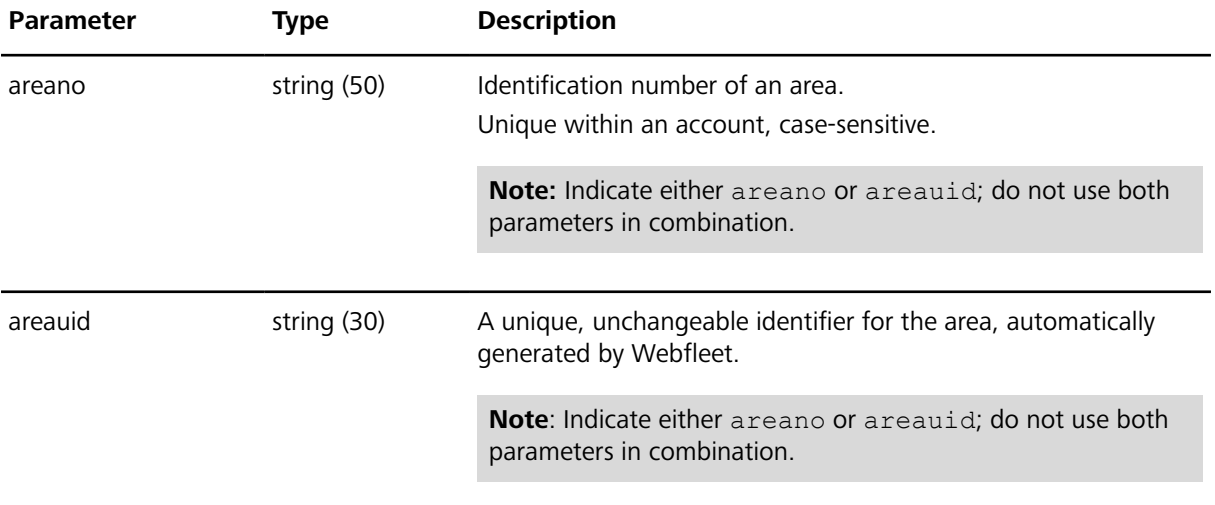

#### **Result**

Result for getAreaSchedules:

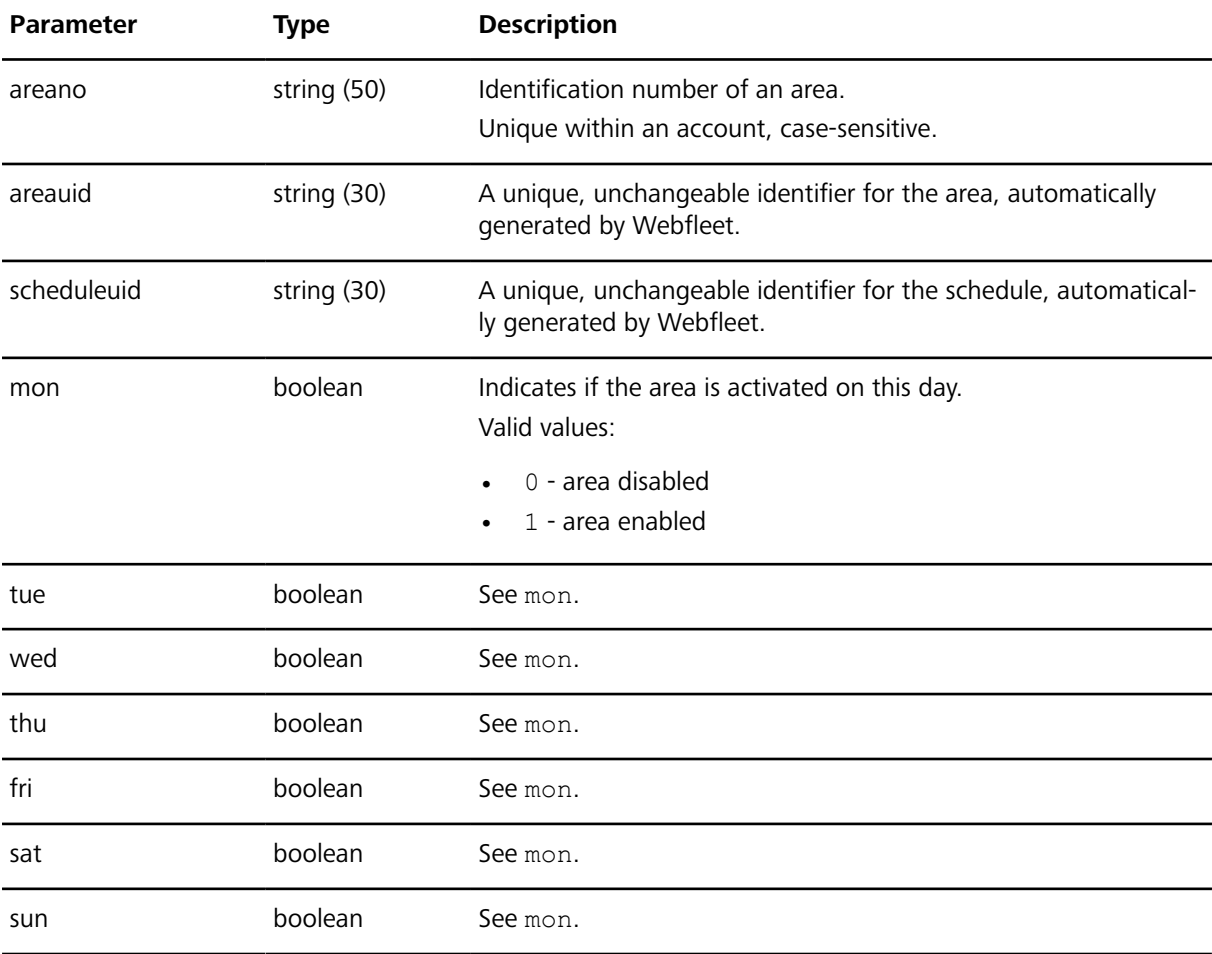

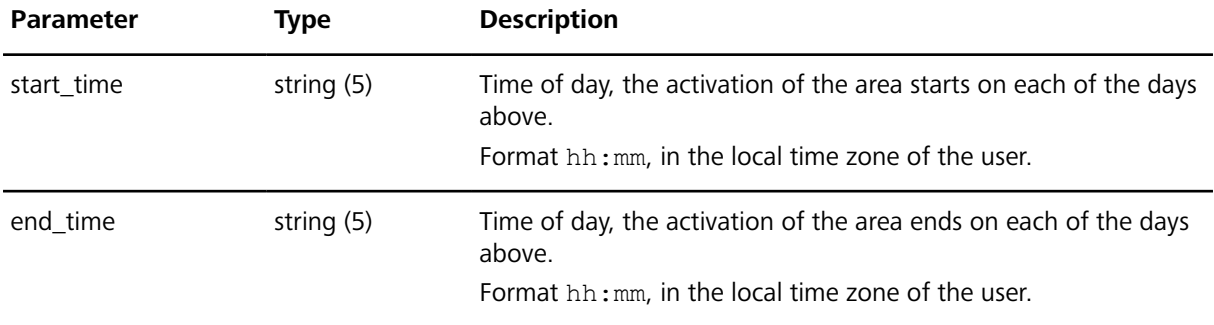

#### **insertAreaSchedule Description**

insertAreaSchedule adds a list of weekdays and times for which the area shall be effective. Schedules can be used to limit the validity of areas in a temporal way.

#### **Technical details**

SOAP endpoint address / function name areaService#insertAreaSchedule

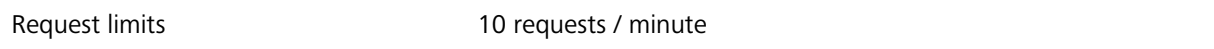

#### **Parameters**

**insertAreaSchedule** requires the following common parameters:

- [Authentication parameters](#page-37-0)
- [General parameters](#page-37-1)

Parameters specific to insertAreaSchedule:

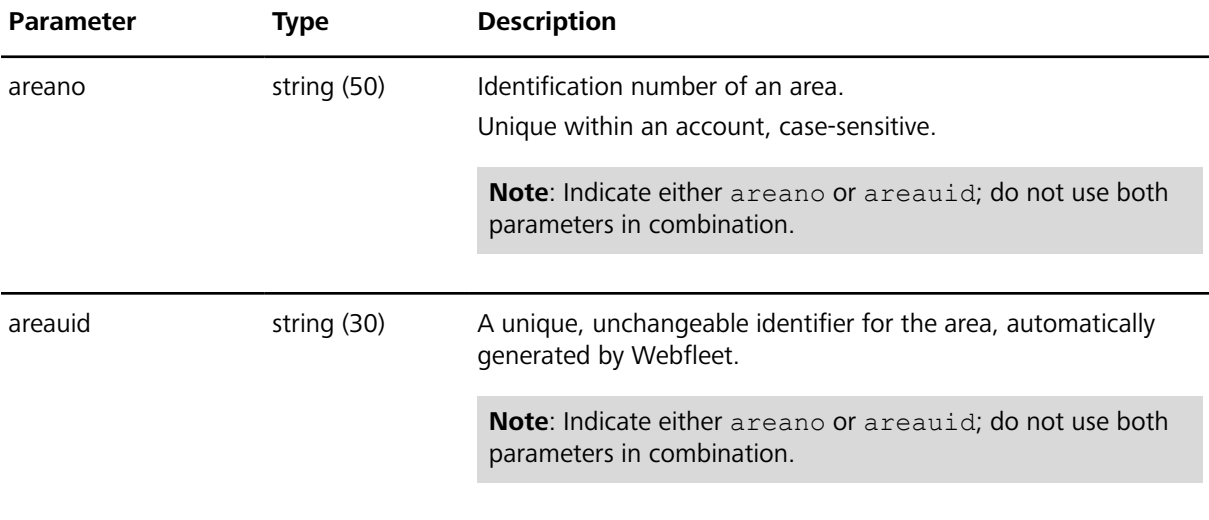

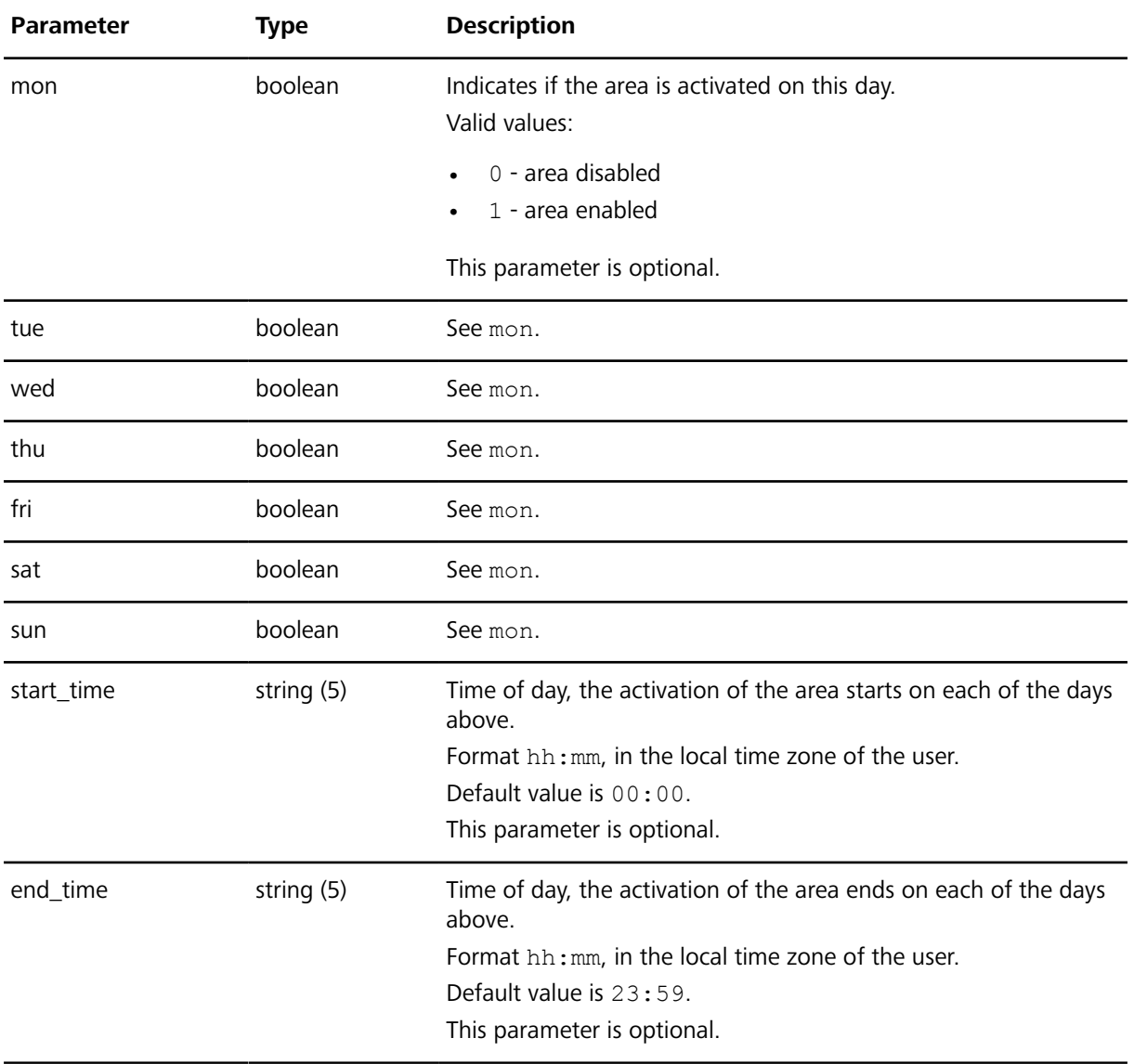

## **deleteAreaSchedule**

#### **Description**

deteleAreaSchedule deletes one or more schedules of an area.

#### **Technical details**

SOAP endpoint address / function name areaService#deleteAreaSchedule

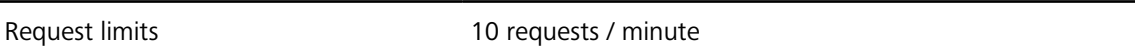

#### **Parameters**

**deleteAreaSchedule** requires the following common parameters:

- [Authentication parameters](#page-37-0)
- [General parameters](#page-37-1)

Parameters specific to deleteAreaSchedule:

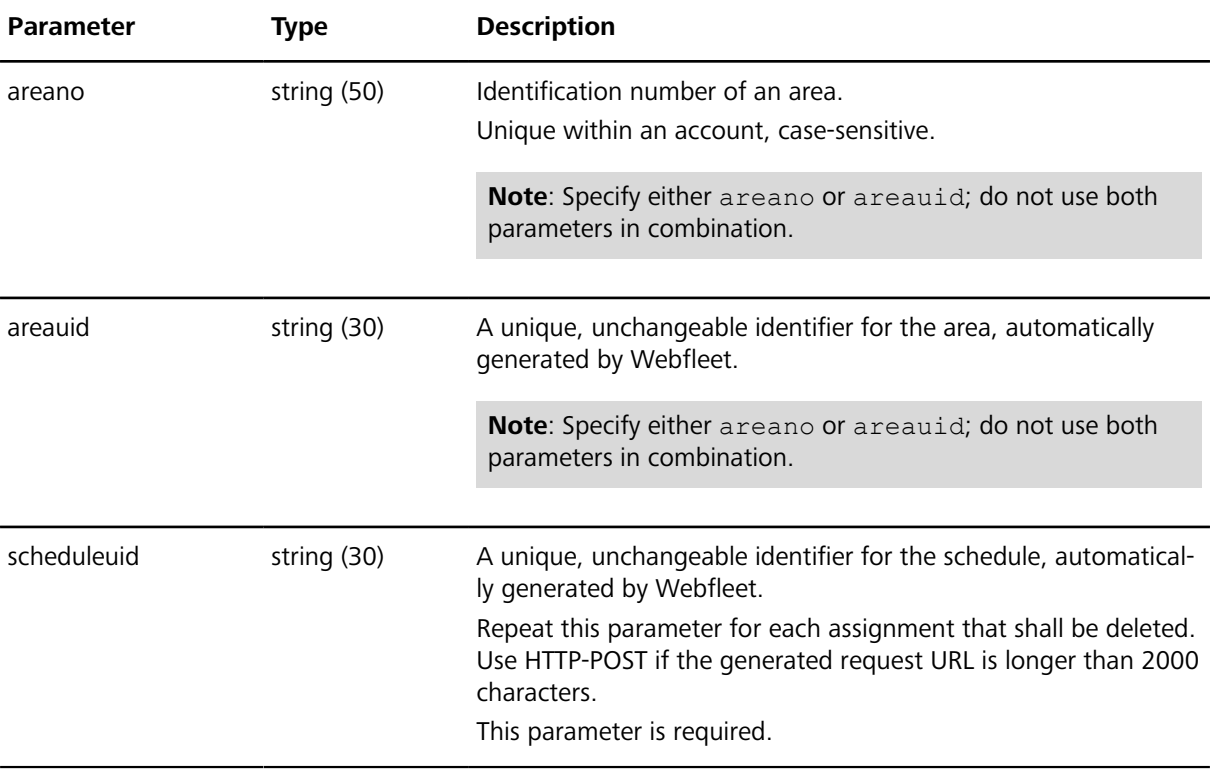

# **LINK.connect**

For documentation of the LINK.connect functionality and integration between third party devices and LINK devices, terms and abbreviations used please refer to the LINK.connect Reference document at [https://](https://www.webfleet.com/webfleet/partners/integration/developer-resources/) [www.webfleet.com/webfleet/partners/integration/developer-resources/](https://www.webfleet.com/webfleet/partners/integration/developer-resources/)

## **API key mandatory**

**Note**: All LINK.connect-related functions require a dedicated API key.

Always use a dedicated API for the LINK.connect integration solution that you will develop.

## <span id="page-329-0"></span>**sendAuxDeviceData**

#### **Description**

sendAuxDeviceData sends the given opaque payload data to the specified thrid party device using the indicated Webfleet unit/LINK device.

Maximum allowed data size is 2560 byte raw opaque payload data. The base64 encoding required for transmission of opaque payload through the web service API does not count as raw payload data size.

There can only be one pending aux device data message for a LINK at a time. Further calls to sendAuxDeviceData for the same LINK will be rejected until the data is transferred to the LINK.

To track the status of the opaque payload message once sent, please use the WEBFLEET.connect Queue Service.

#### **Technical details**

SOAP endpoint address / function name auxDeviceDataService#sendAuxDeviceData

Request limits **10 requests / minute** 

#### **Parameters**

**sendAuxDeviceData** requires the following common parameters:

- [Authentication parameters](#page-37-0)
- [General parameters](#page-37-1)

Parameters specific to sendAuxDeviceData:

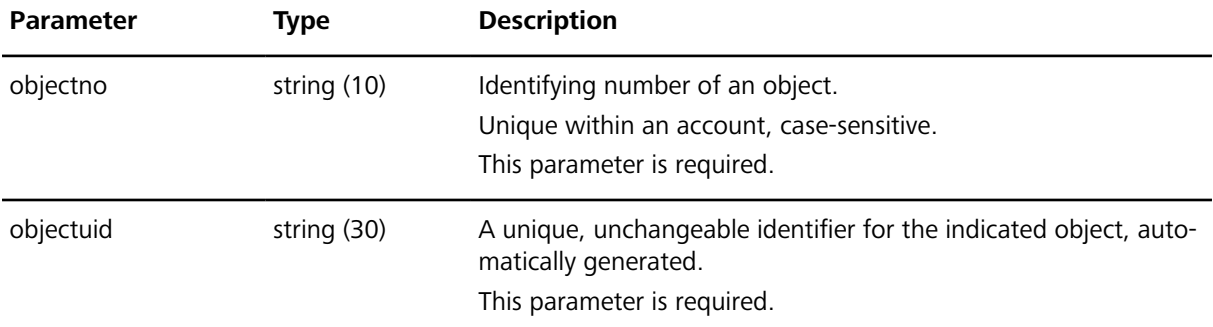

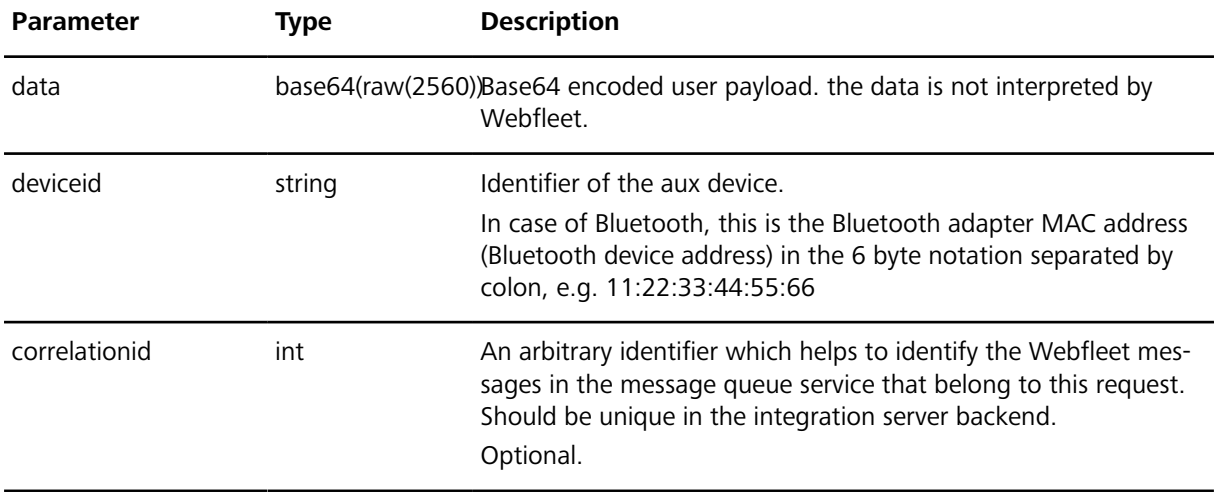

#### **LINK to aux device connection handling when sending opaque payload**

The LINK will try to connect to the specified aux device, if the device is not already connected. If the LINK is not paired to the aux device yet, it will initiate a Bluetooth pairing if needed. The configured PIN is used for pairing.

Data will be transferred to the aux device when a Bluetooth connection exists. If the LINK is unable to establish this connection the opaque payload will remain in the LINK's opaque payload data message queue, reducing the size of this queue.

#### **getLocalAuxDeviceConfig**

#### **Description**

getLocalAuxDeviceConfig returns the stored and applicable configuration of a Webfleet unit regarding Bluetooth connectivity.

#### **Technical details**

SOAP endpoint address / function name auxDeviceDataService#getLocalAuxDeviceConfig

Request limits 10 requests / minute

#### **Parameters**

**getLocalAuxDeviceConfig** requires the following common parameters:

- [Authentication parameters](#page-37-0)
- [General parameters](#page-37-1)

Parameters specific to getLocalAuxDeviceConfig:

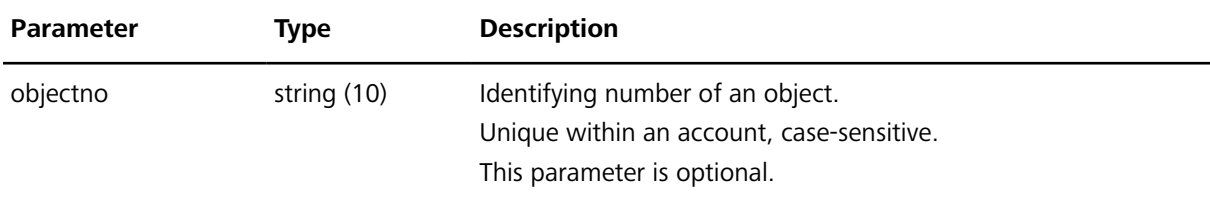

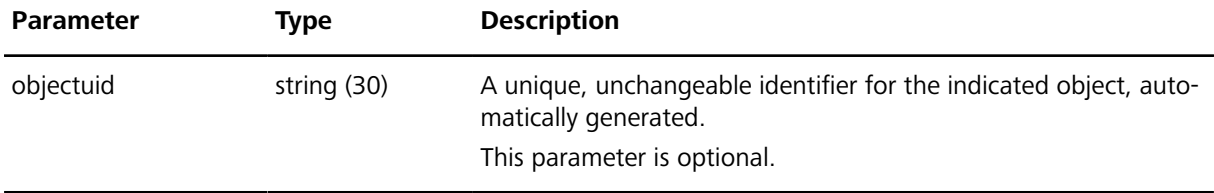

#### **Result**

Result for getLocalAuxDeviceConfig:

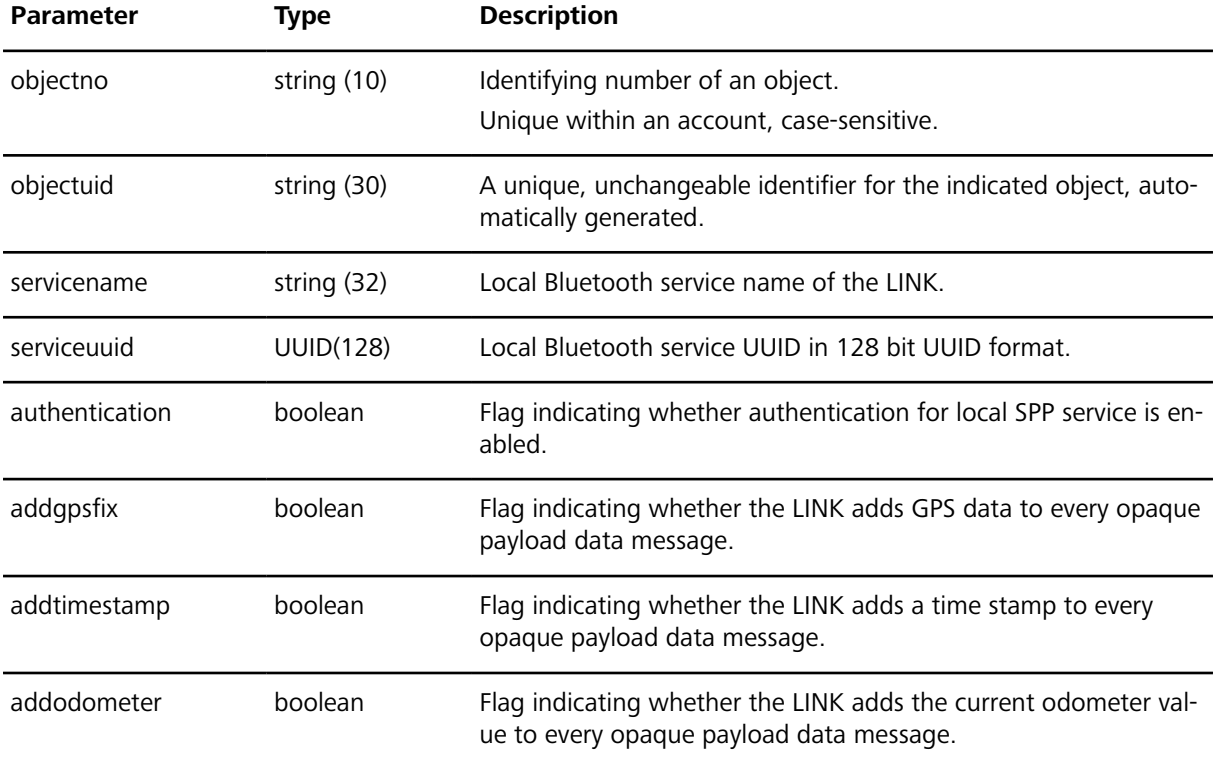

#### **configureLocalAuxDevice**

#### **Description**

configureLocalAuxDevice allows the integration server backend to change configuration settings relating to aux devices. Currently the settings are specific to Bluetooth.

**Note**: All configuration parameters are optional. Parameters not specified in the request will not be changed.

#### **Technical details**

SOAP endpoint address / function name auxDeviceDataService#configureLocalAuxDevice

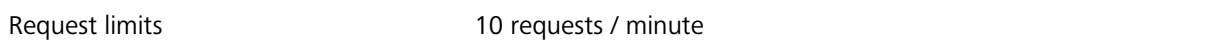

#### **Parameters**

**configureLocalAuxDevice** requires the following common parameters:

- [Authentication parameters](#page-37-0)
- [General parameters](#page-37-1)

Parameters specific to configureLocalAuxDevice:

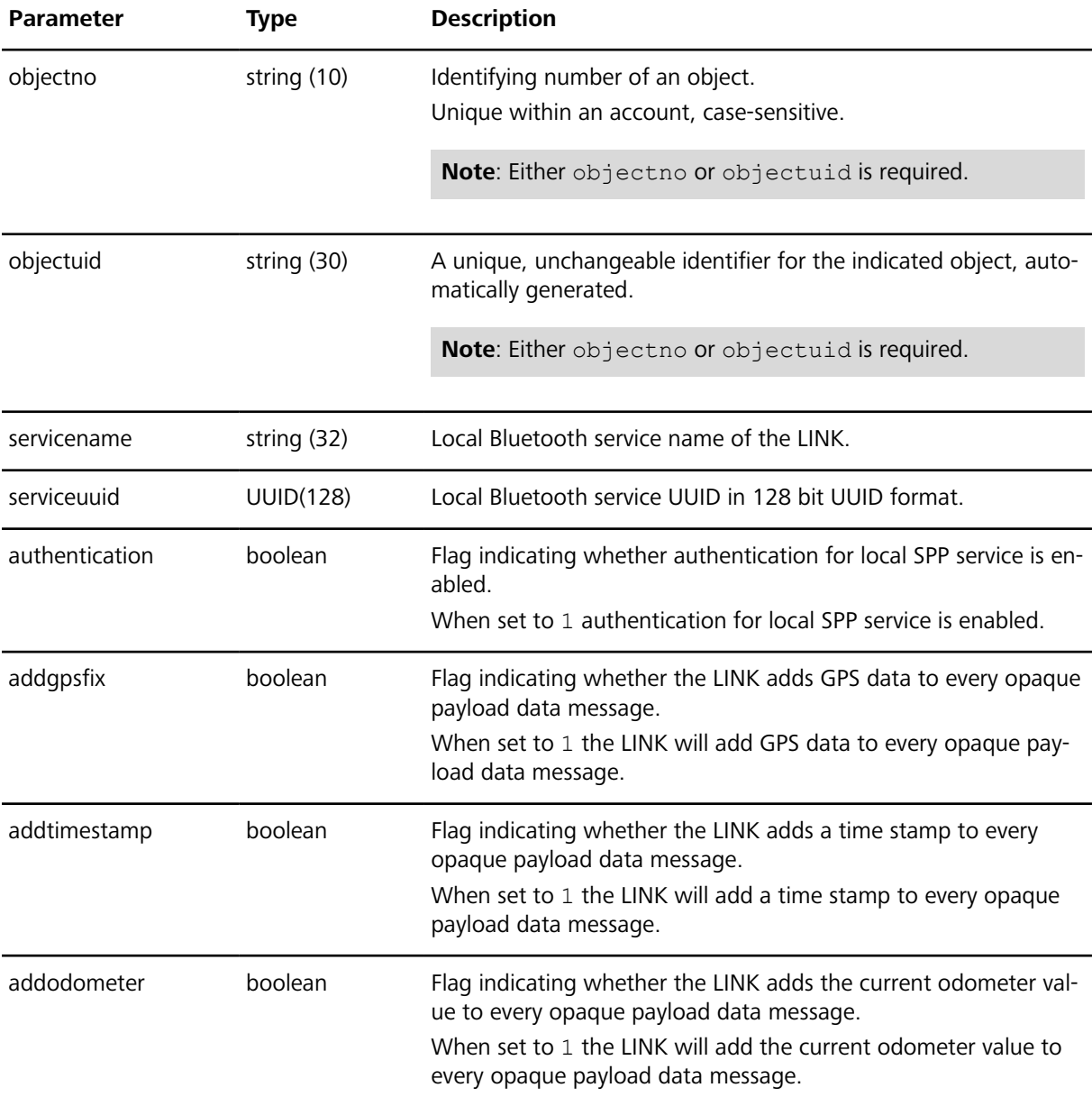

#### **getRemoteAuxDeviceConfig Description**

getRemoteAuxDeviceConfig returns the stored and applicable configuration of a Webfleet unit regarding Bluetooth remote aux devices.

#### **Technical details**

SOAP endpoint address / function name auxDeviceDataService#getRemoteAuxDeviceConfig

#### **Parameters**

#### **getRemoteAuxDeviceConfig** requires the following common parameters:

- [Authentication parameters](#page-37-0)
- [General parameters](#page-37-1)

Parameters specific to getRemoteAuxDeviceConfig:

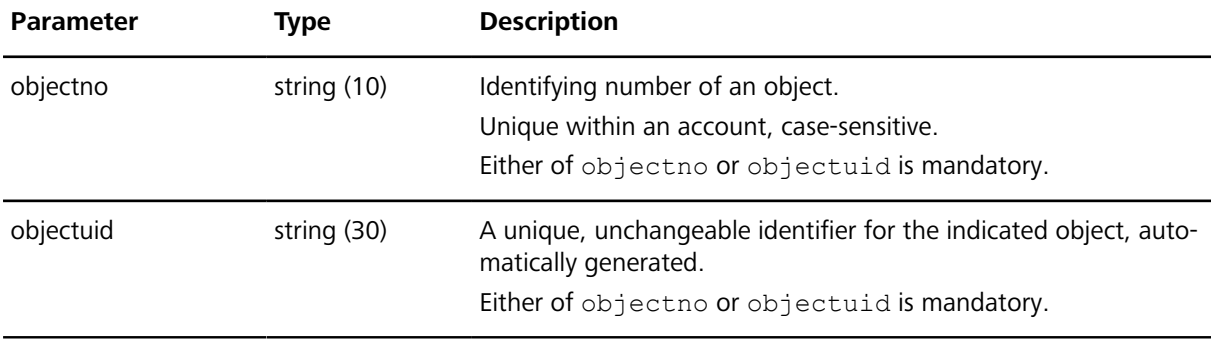

#### **Result**

Result for getRemoteAuxDeviceConfig:

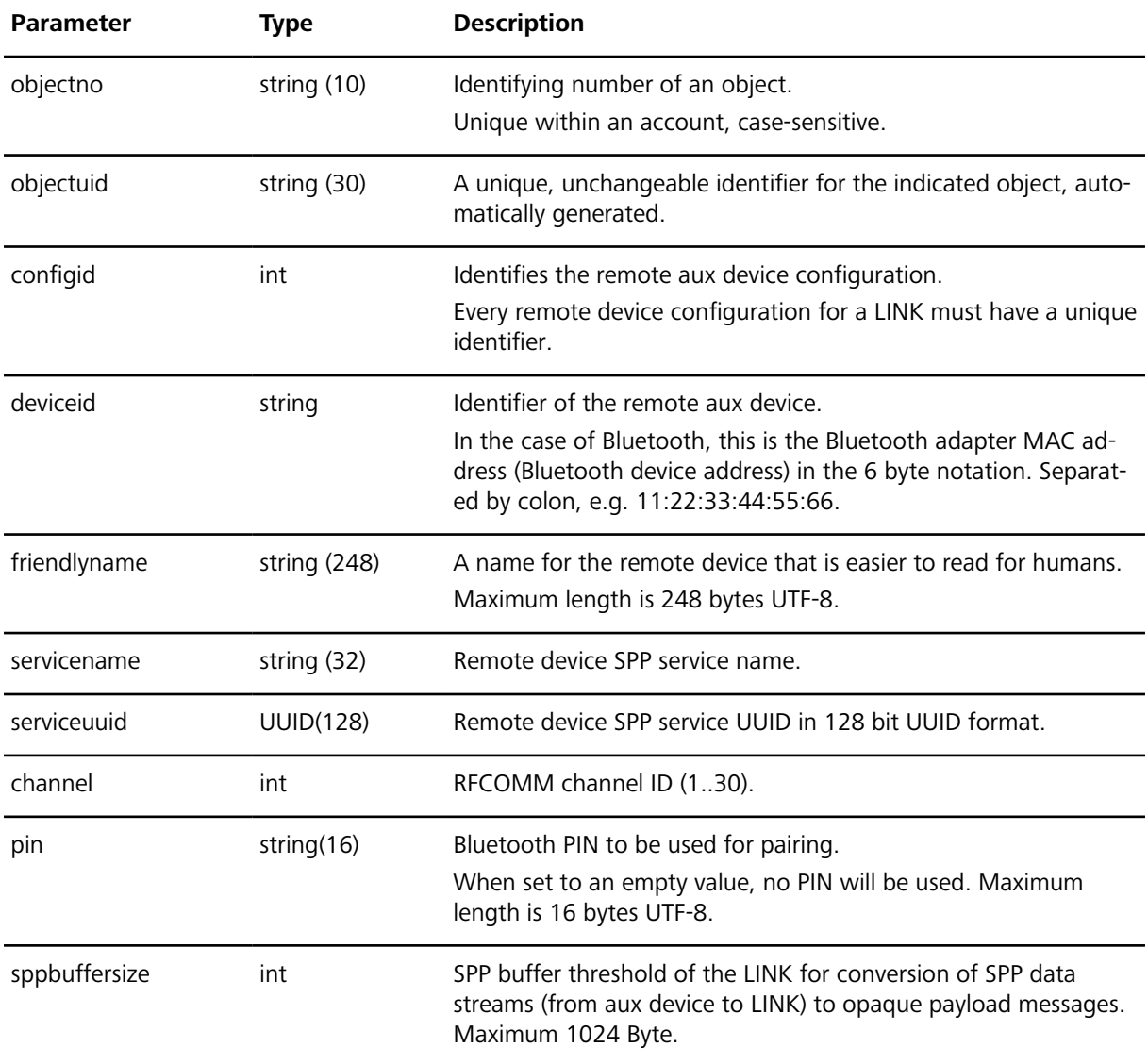

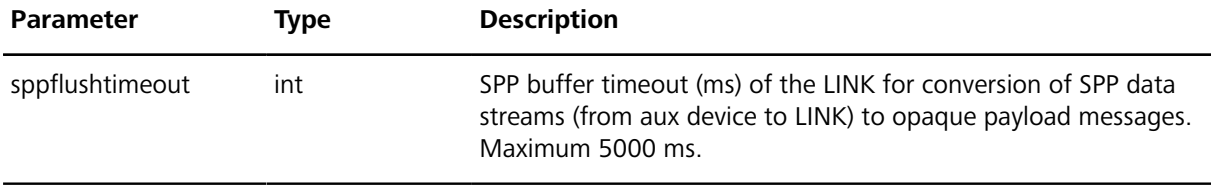

#### **configureRemoteAuxDevice Description**

configureRemoteAuxDevice allows the integration server backend to change configuration settings relating to a remote aux device.

Currently the settings are specific to Bluetooth. All configuration parameters are optional. Parameters not specified in the request will not be changed. To remove a value, specify null or use an empty parameter value.

#### **Technical details**

SOAP endpoint address / function name auxDeviceDataService#configureRemoteAuxDevice

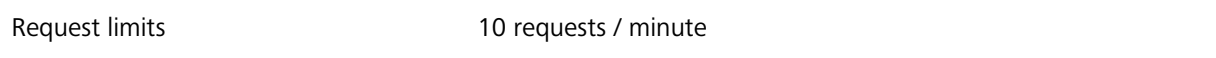

#### **Parameters**

**configureRemoteAuxDevice** requires the following common parameters:

- [Authentication parameters](#page-37-0)
- [General parameters](#page-37-1)

Parameters specific to configureRemoteAuxDevice:

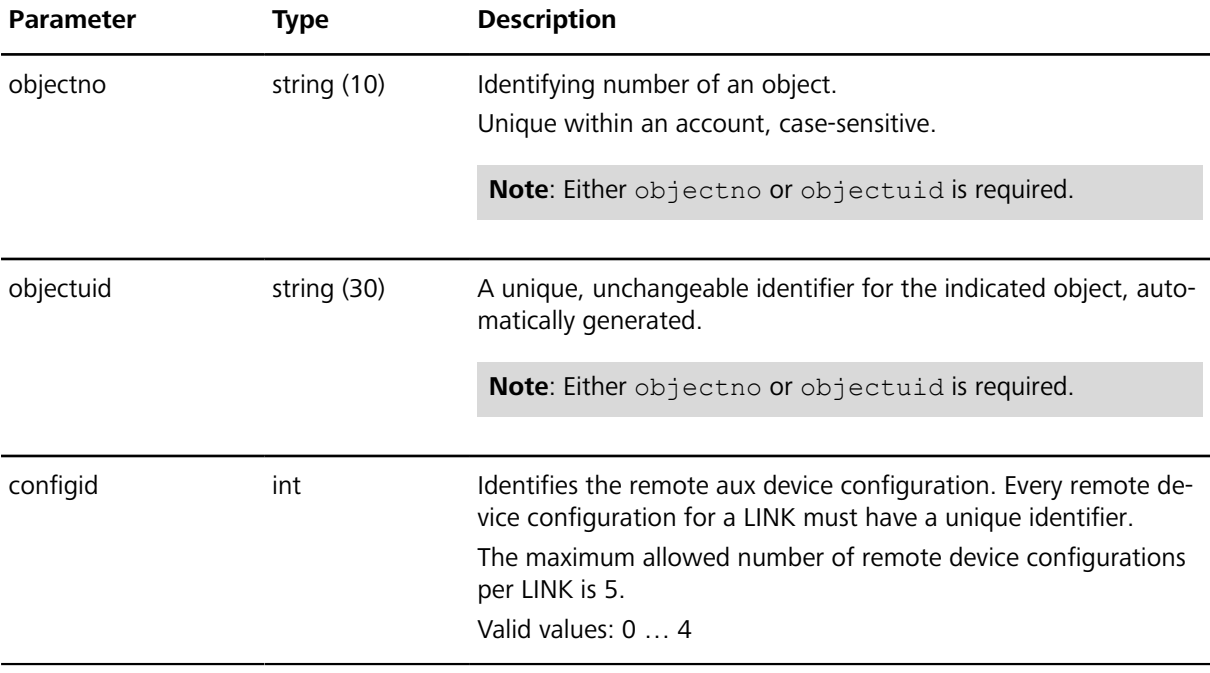

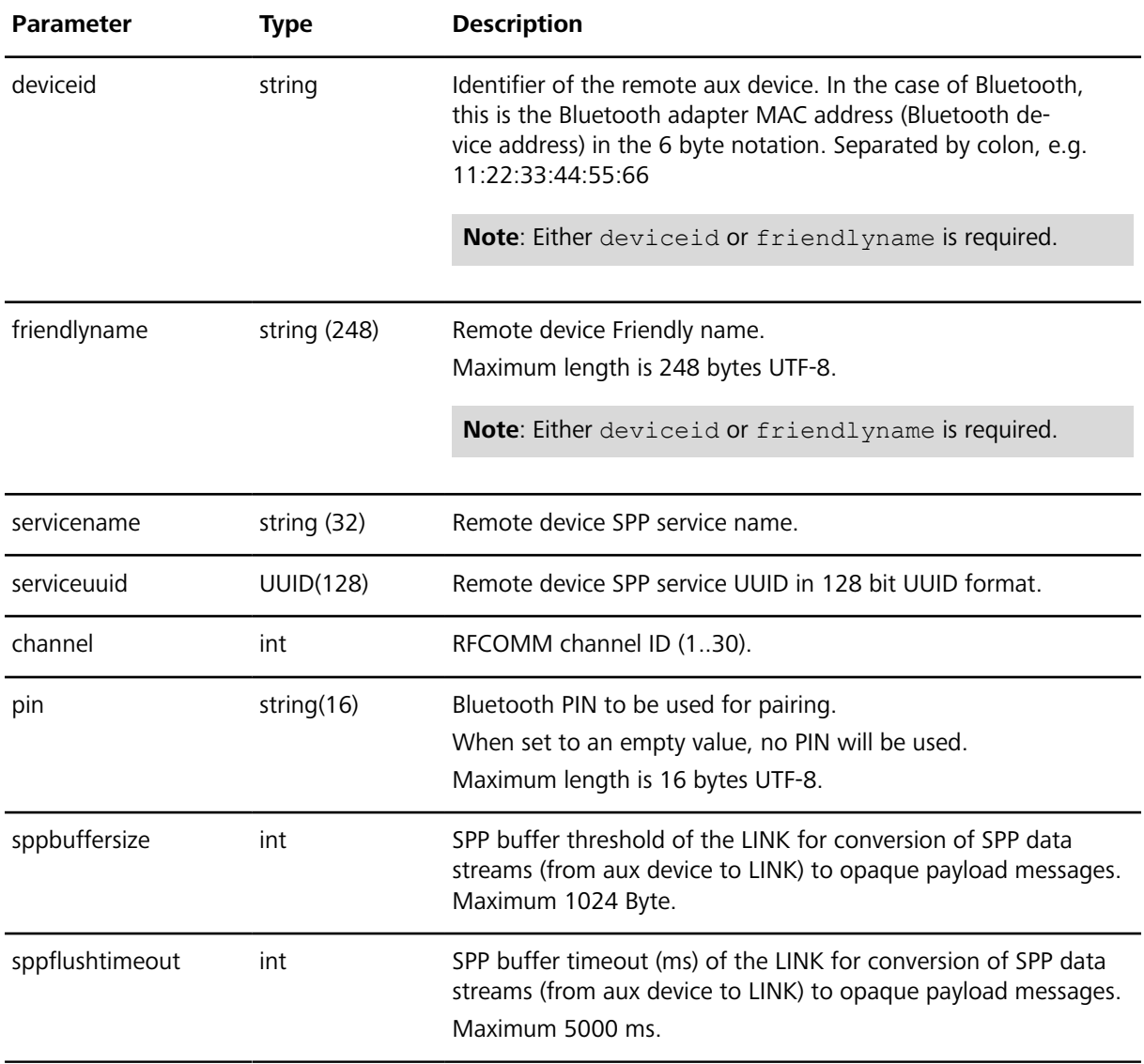

#### **removeRemoteAuxDeviceConfig Description**

removeRemoteAuxDeviceConfig removes a remote aux device configuration.

#### **Technical details**

SOAP endpoint address / function name auxDeviceDataService#removeRemoteAuxDeviceConfig

Request limits **10 requests / minute** 

#### **Parameters**

**removeRemoteAuxDeviceConfig** requires the following common parameters:

- [Authentication parameters](#page-37-0)
- [General parameters](#page-37-1)

Parameters specific to removeRemoteAuxDeviceConfig:

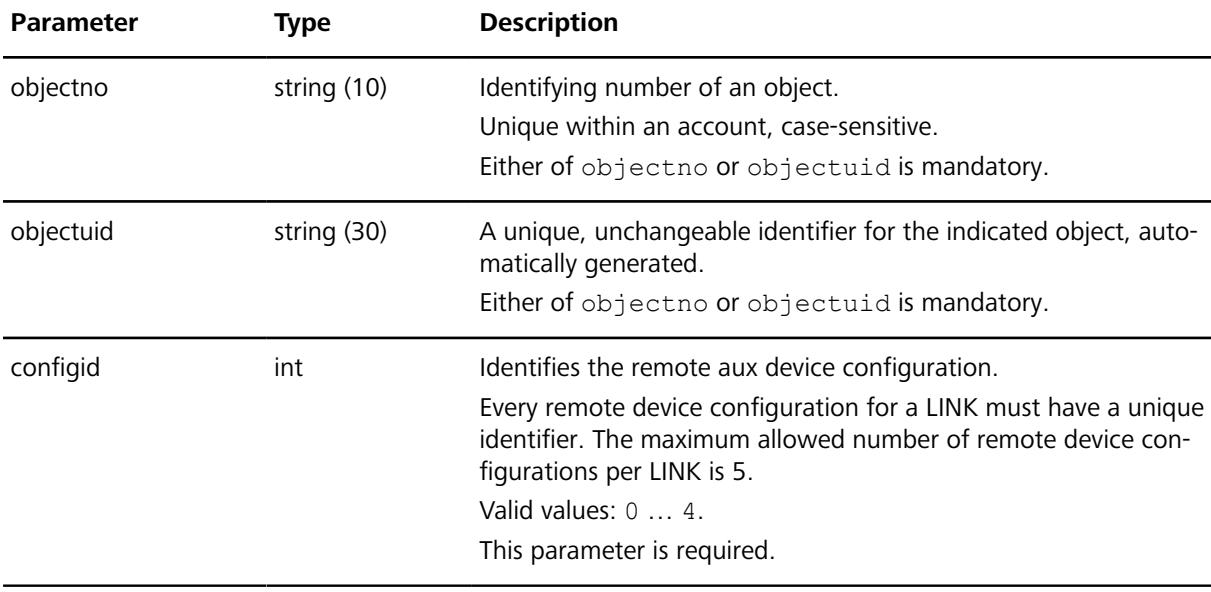

#### **clearAuxDeviceDataQueue Description**

clearAuxDeviceDataQueue removes data from the outgoing queue of the LINK. This can be used to remove stale data for third party devices that do not exist anymore or that are unlikely to connect anymore. The LINK does not remove outgoing data by itself because it cannot decide if a third party device will connect sometime.

#### **Technical details**

SOAP endpoint address / function name auxDeviceDataService#clearAuxDeviceDataQueue

Request limits **10 requests / minute** 

#### **Parameters**

**clearAuxDeviceDataQueue** requires the following common parameters:

- [Authentication parameters](#page-37-0)
- [General parameters](#page-37-1)

Parameters specific to clearAuxDeviceDataQueue:

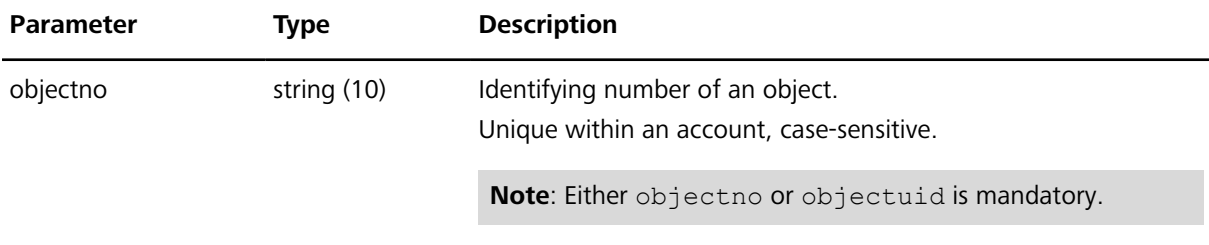

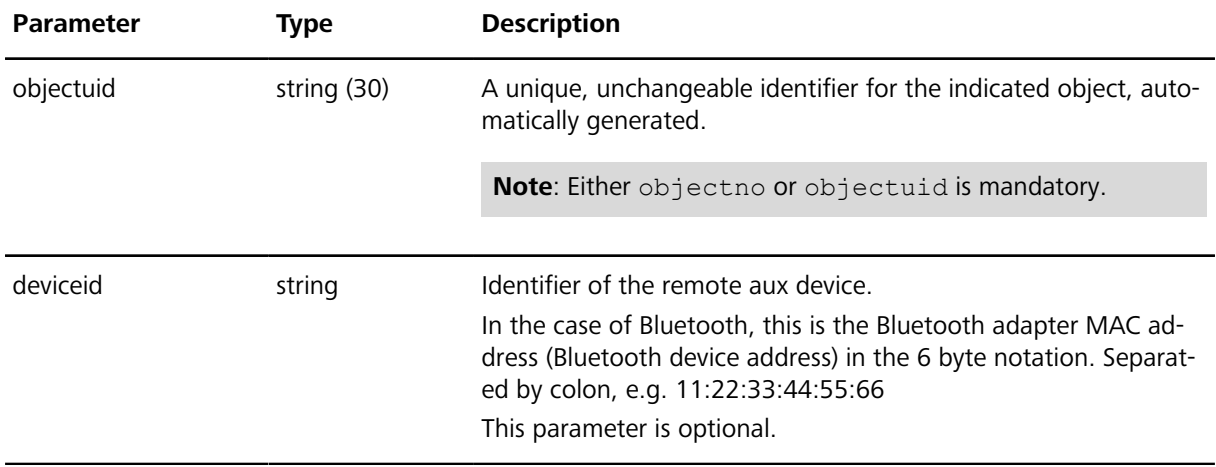

### **resetAuxDeviceData**

#### **Description**

If the LINK does not respond to outgoing aux device data sent with **sendAuxDeviceData** the transfer status is incomplete. In such cases resetAuxDeviceData must be used to reset the outgoing data transfer and get back to a consistent state between integration server backend and aux device. This is important because you cannot send new data until the current transfer is completed or cancelled/reset. If the opaque payload to be delivered with the original send is still important from the view of LINK.connect integration solution, the integration server backend should repeat the sendAuxDeviceData operation after the reset.

#### **Technical details**

SOAP endpoint address / function name auxDeviceDataService#resetAuxDeviceData

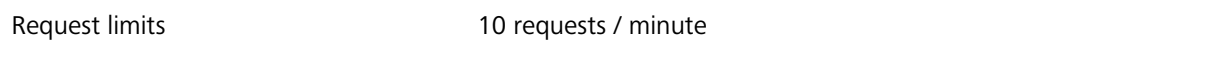

#### **Parameters**

**resetAuxDeviceData** requires the following common parameters:

- [Authentication parameters](#page-37-0)
- [General parameters](#page-37-1)

Parameters specific to resetAuxDeviceData:

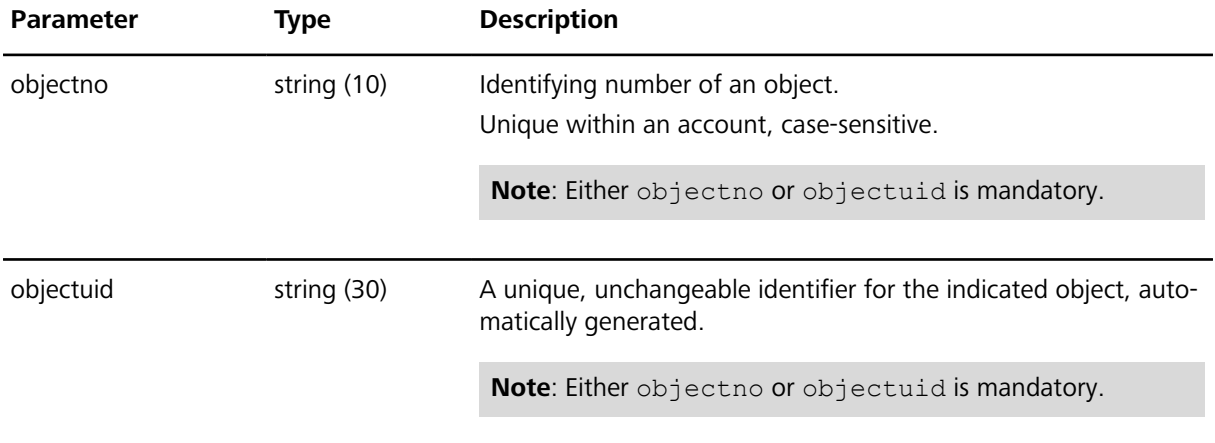

# **Plugins**

#### **insertExternalEvent Description**

insertExternalEvent allows integrators to create own events for vehicles. The events are handled in the same way like internal events created by Webfleet. The user of the Webfleet user interface can see notifications for the events and is able to acknowledge and/or resolve them. Also notification forwarding and reporting works as usual.

Use cases are for example warnings for external temperature or tire pressure sensors. Gathering of the data and decisions about warnings or alarm levels is up to the 3rd party integrator.

#### **Prerequisites**

- 1. The integrator needs to register a Webfleet Plugin. The plugin is tied to the API key.
- 2. The Webfleet customer needs to purchase the additional feature **Webfleet Plugin** to have the plugin data available in Webfleet. This is booked per vehicle (object).

Please refer to the WEBFLEET Plugin developer quide for more information.

#### **Technical details**

SOAP endpoint address / function name pluginsService#insertExternalEvent

Request limits **Example 2 requests / minute** 5 requests / minute

#### **Parameters**

**insertExternalEvent** requires the following common parameters:

- **[Authentication parameters](#page-37-0)**
- [General parameters](#page-37-1)

Parameters specific to insertExternalEvent :

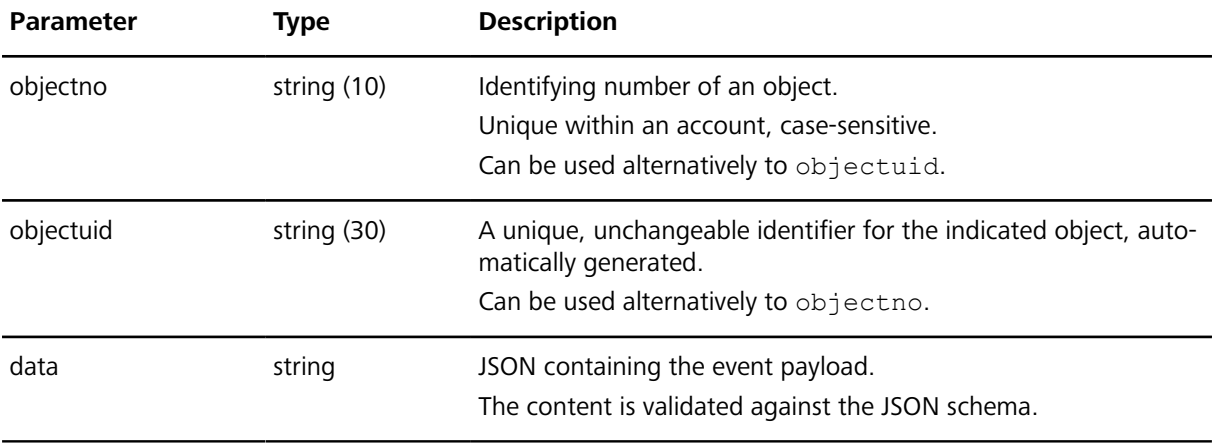

## **setExternalObjectData**

#### **Description**

setExternalObjectData allows integrators to specify arbitrary data for a vehicle in a well-defined JSON format. The data is shown on the Webfleet user interface. The intended use is to display measured data from sensors or other equipment, such as temperature, tire pressure, cargo load etc. Gathering such data is up to the 3rd party integrator.

#### **Prerequisites**

- 1. The integrator needs to register a Webfleet Plugin. The plugin is tied to the API key.
- 2. The Webfleet customer needs to book the additional feature Webfleet Plugin to have the plugin data available in Webfleet. This is booked per vehicle (object).

Please refer to the [WEBFLEET Plugin developer guide](https://www.webfleet.com/webfleet/partners/integration/developer-resources/) for more information.

#### **Technical details**

SOAP endpoint address / function name pluginsService#setExternalObjectData

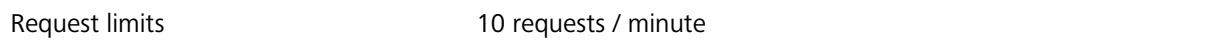

#### **Parameters**

**setExternalObjectData** requires the following common parameters:

- [Authentication parameters](#page-37-0)
- [General parameters](#page-37-1)

Parameters specific to setExternatObjactData:

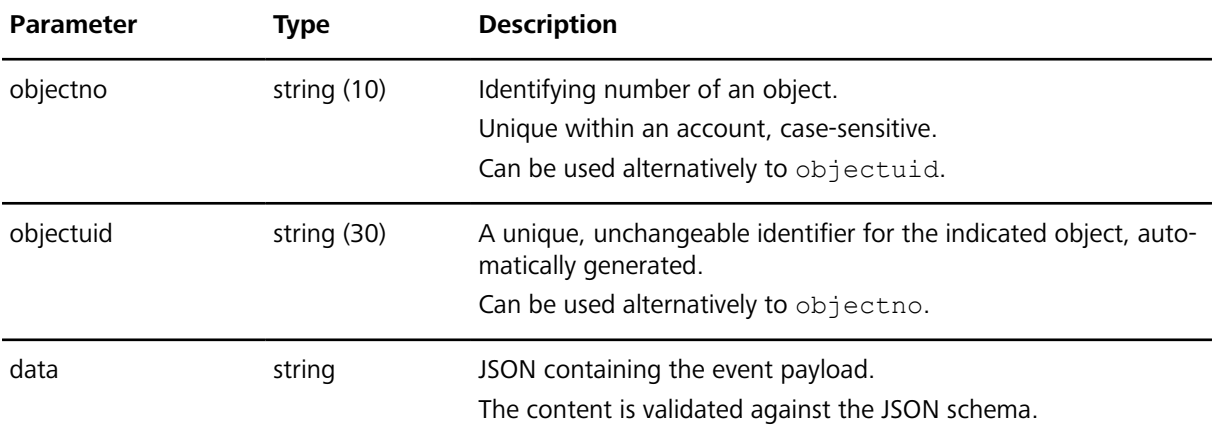

# **Appendix A Operation response codes**

# **Response codes**

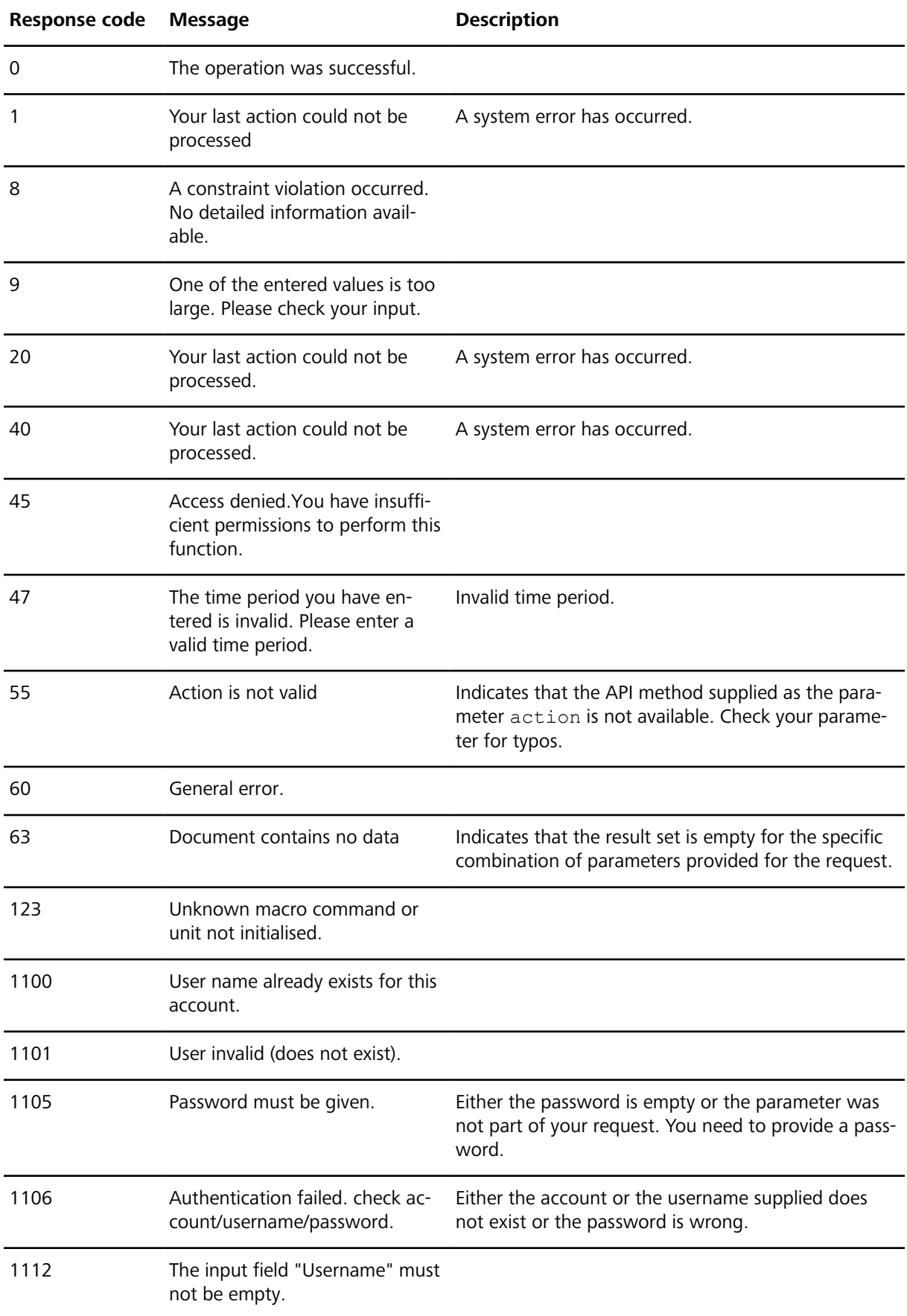

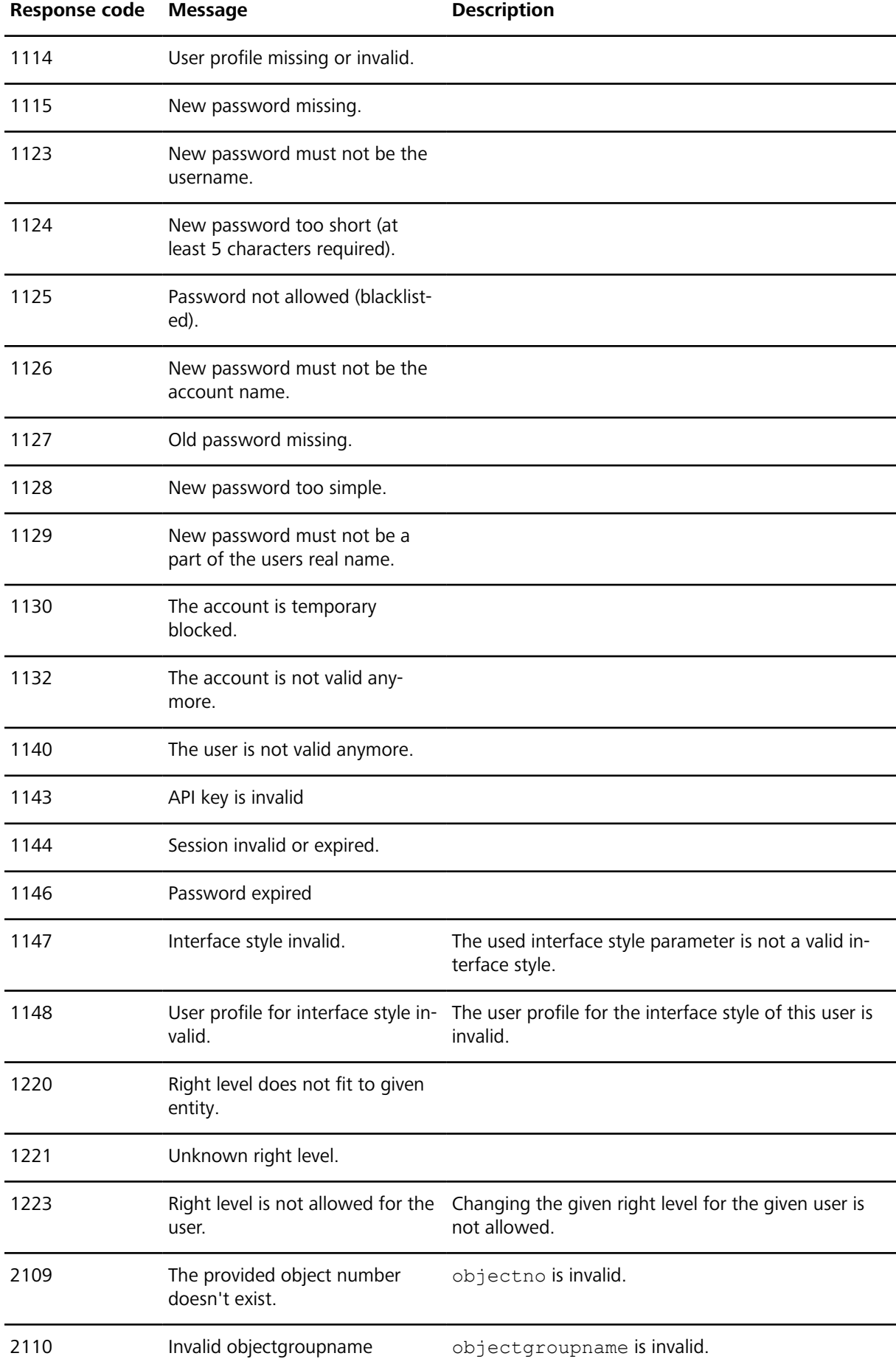

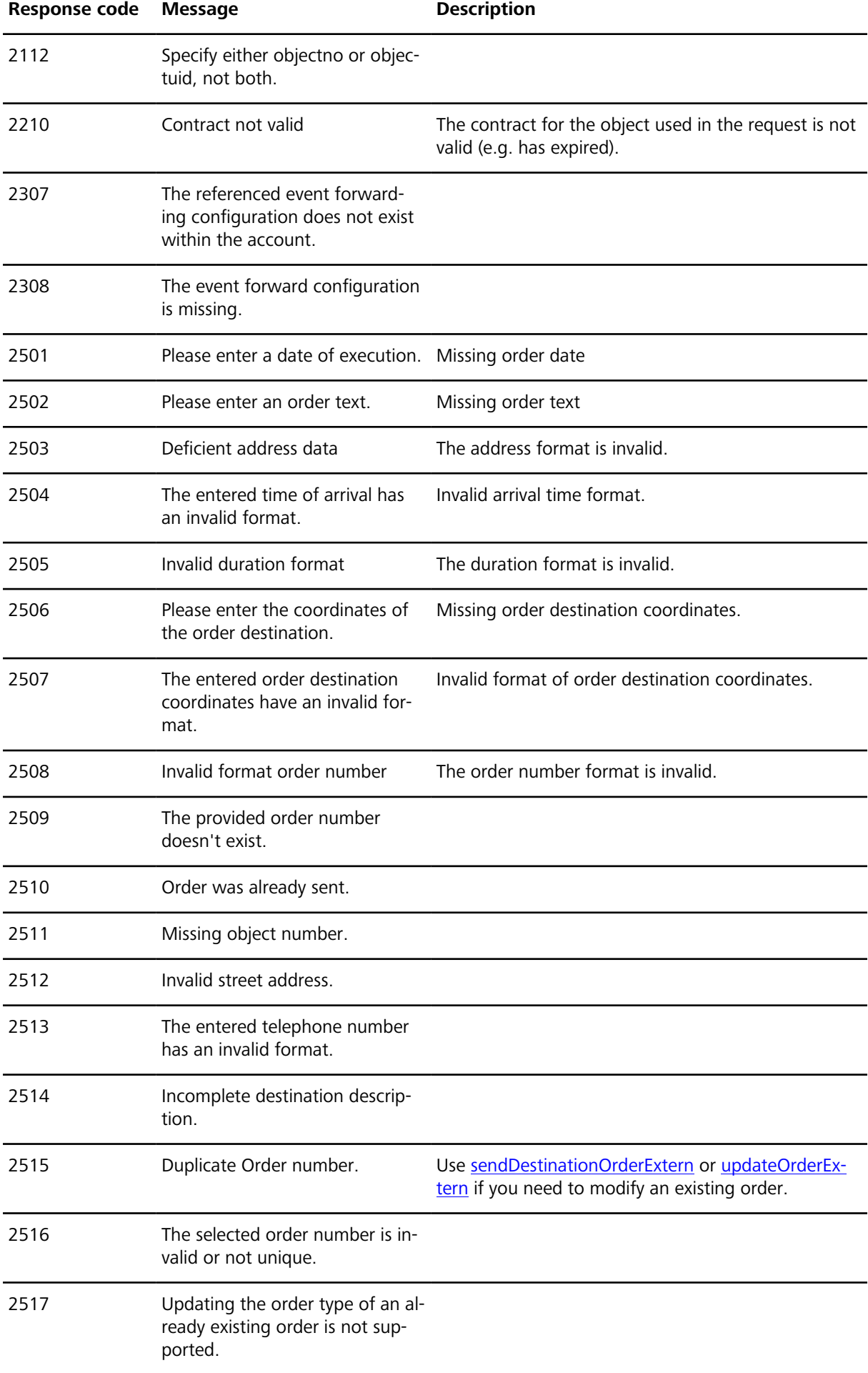

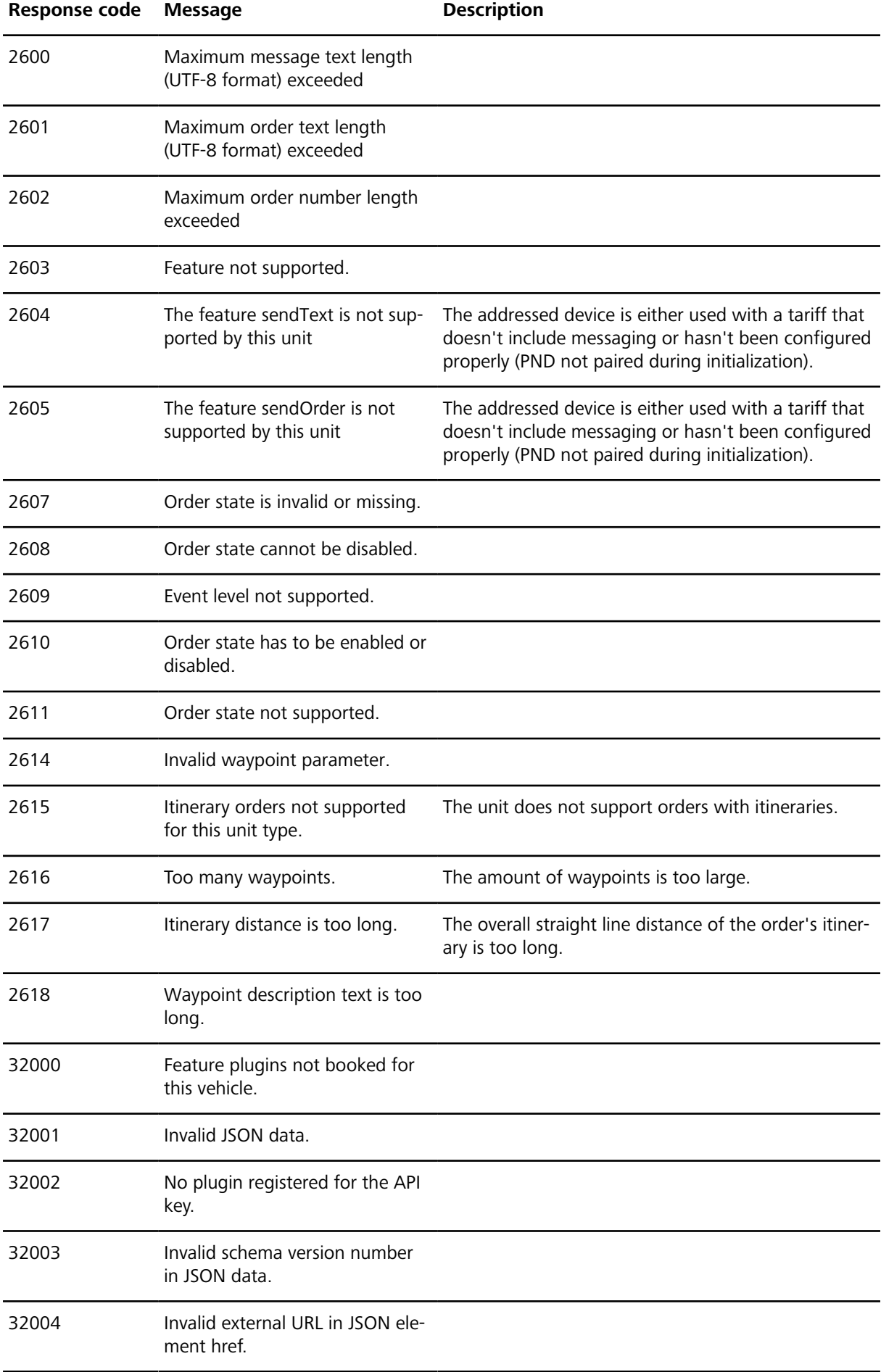

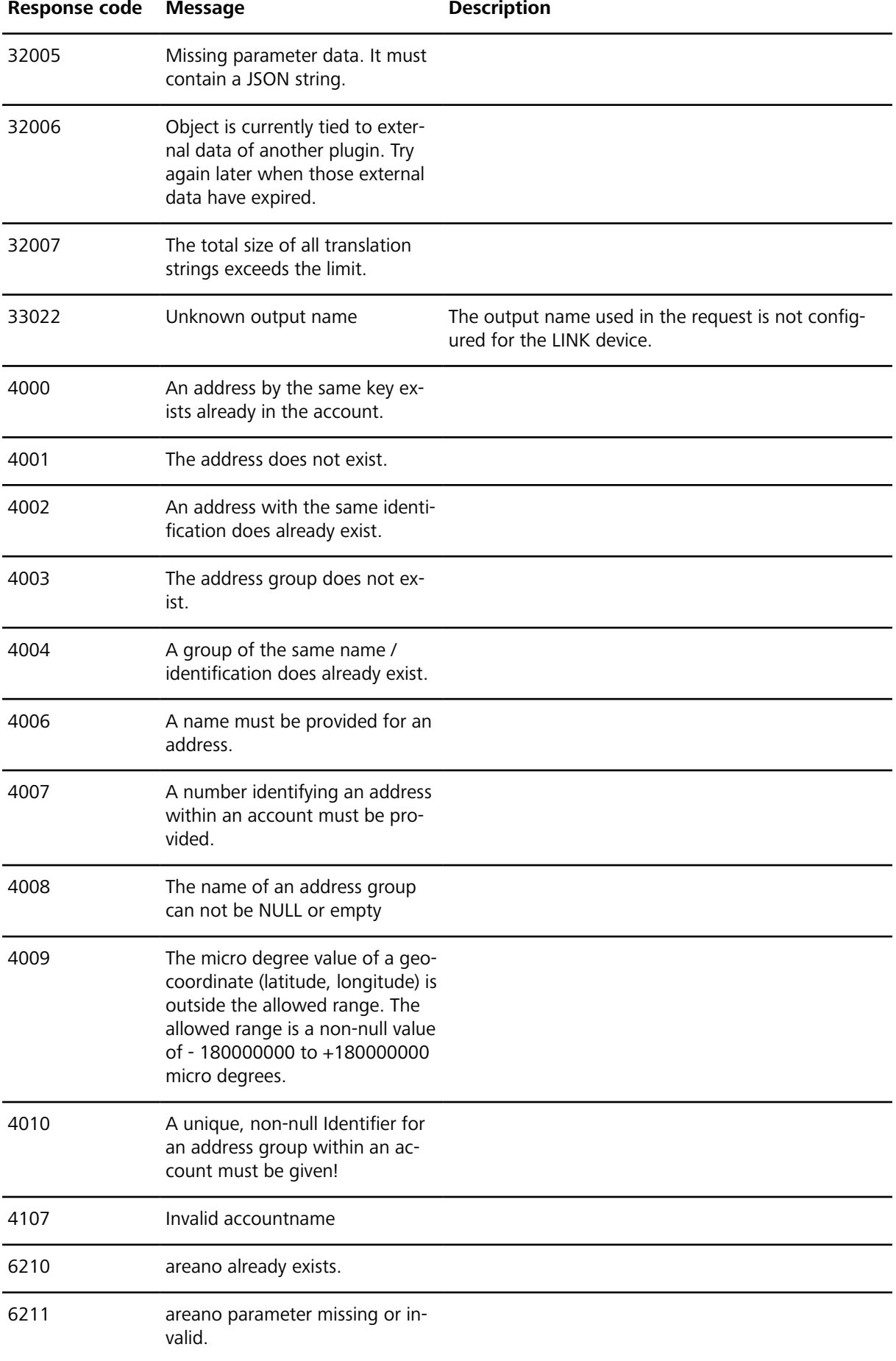

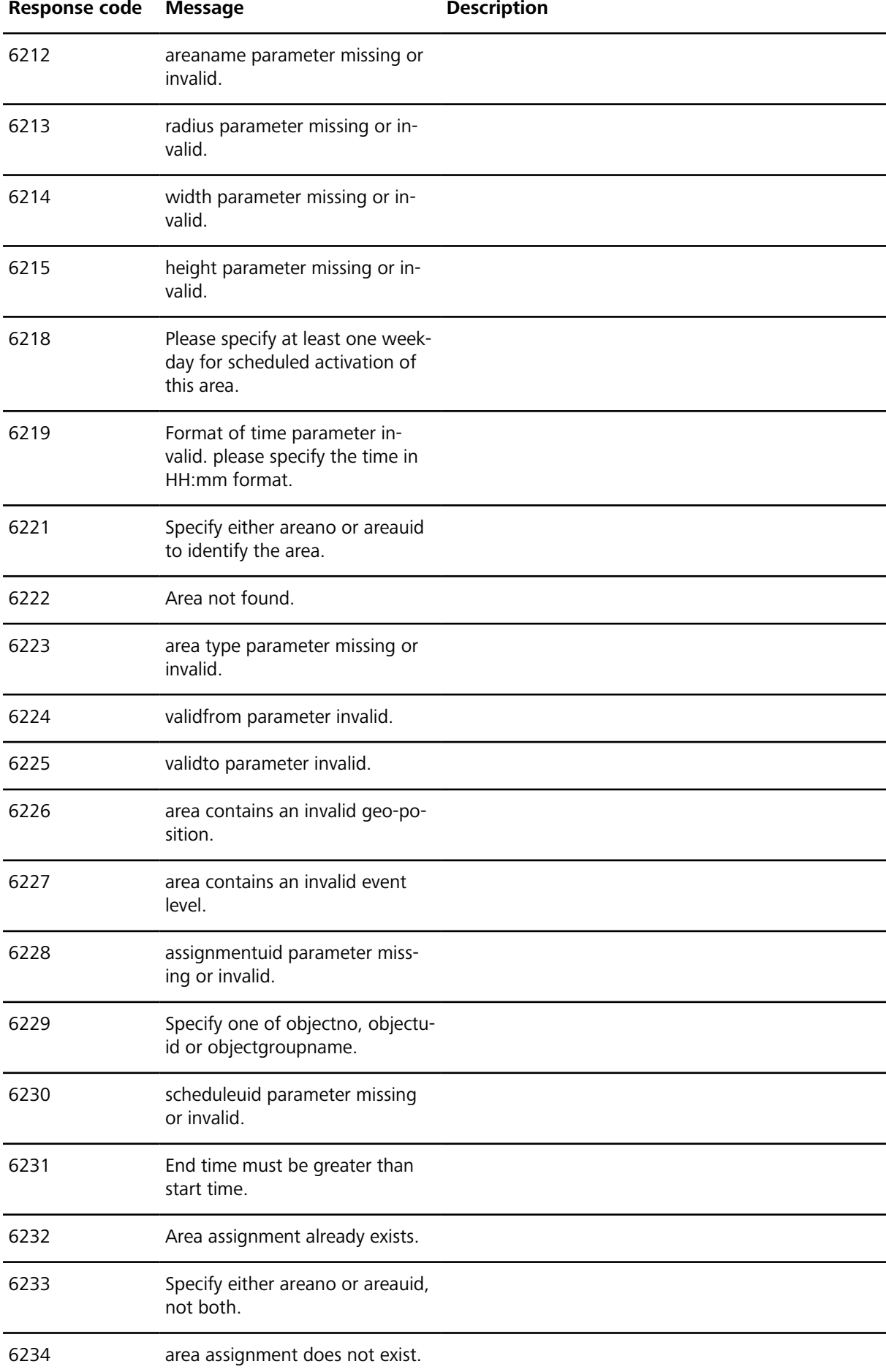

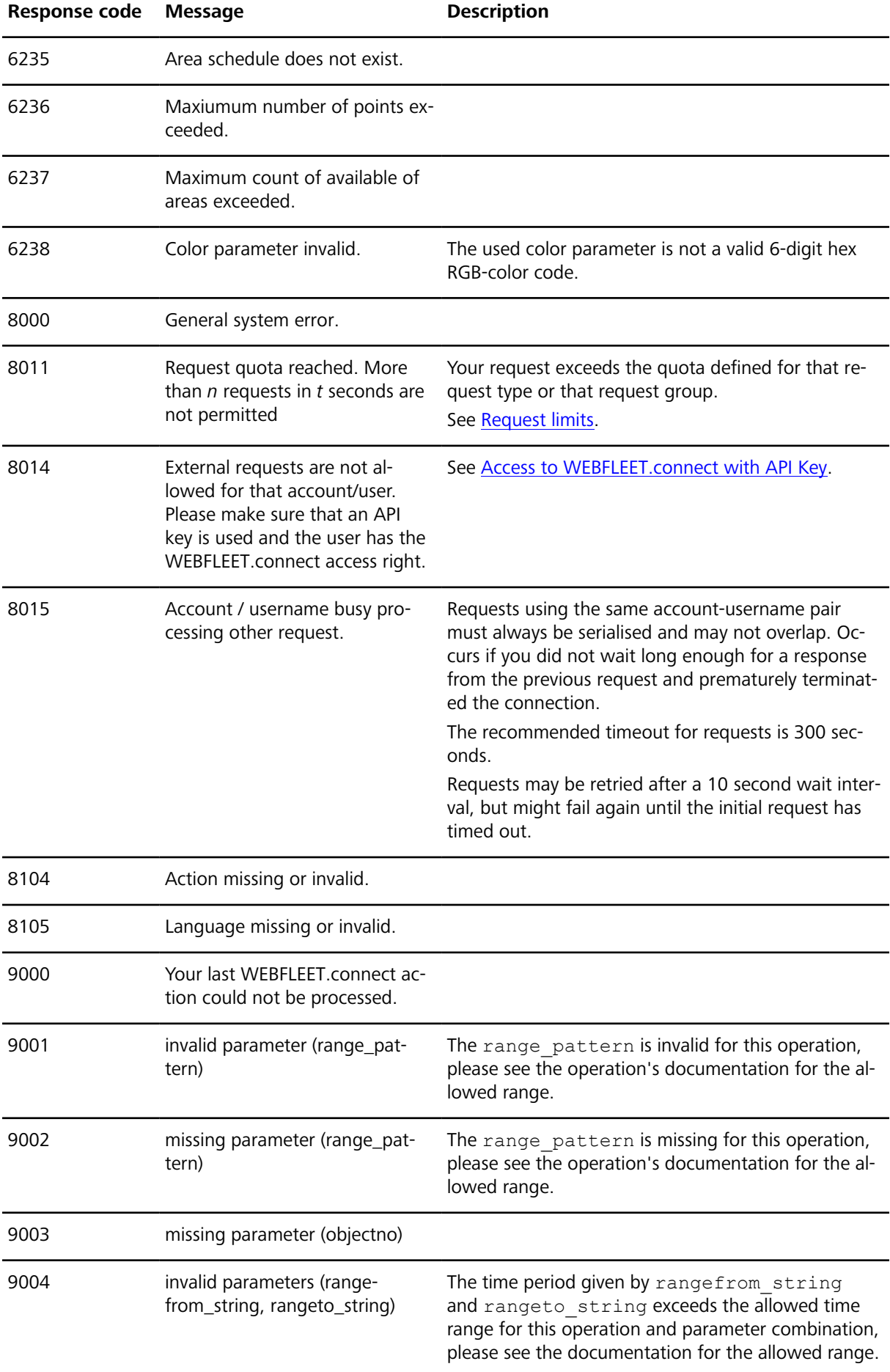

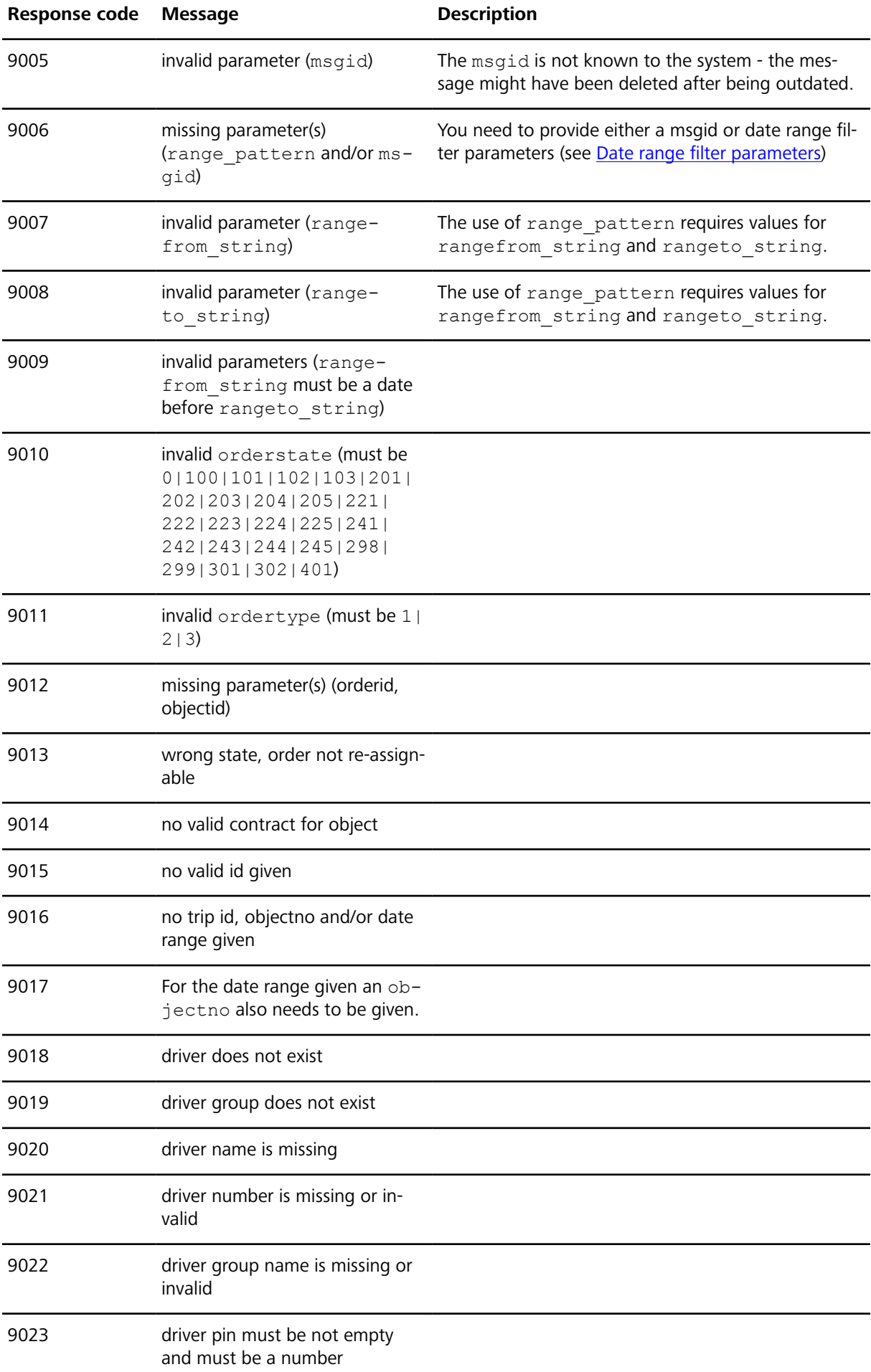

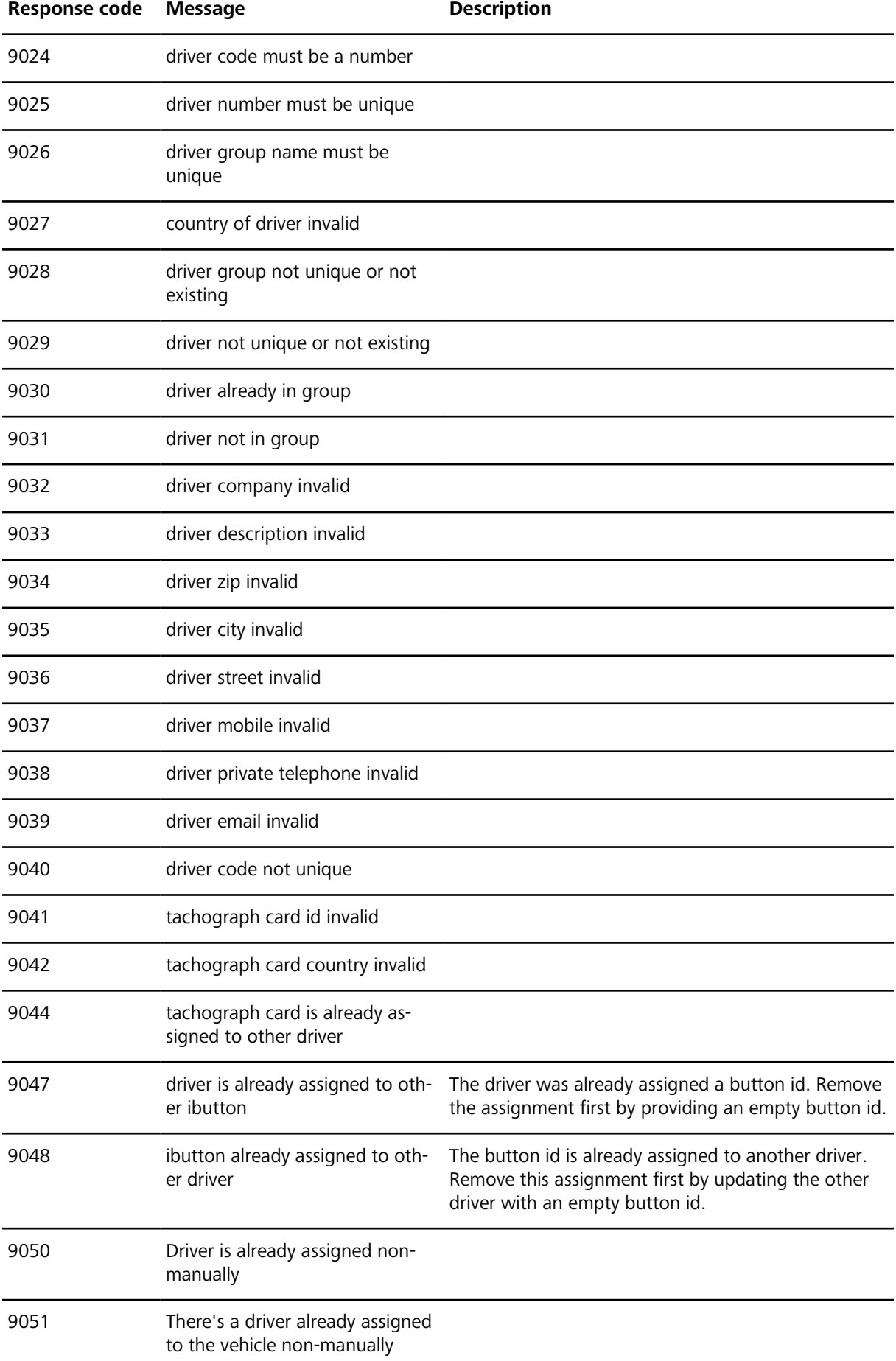

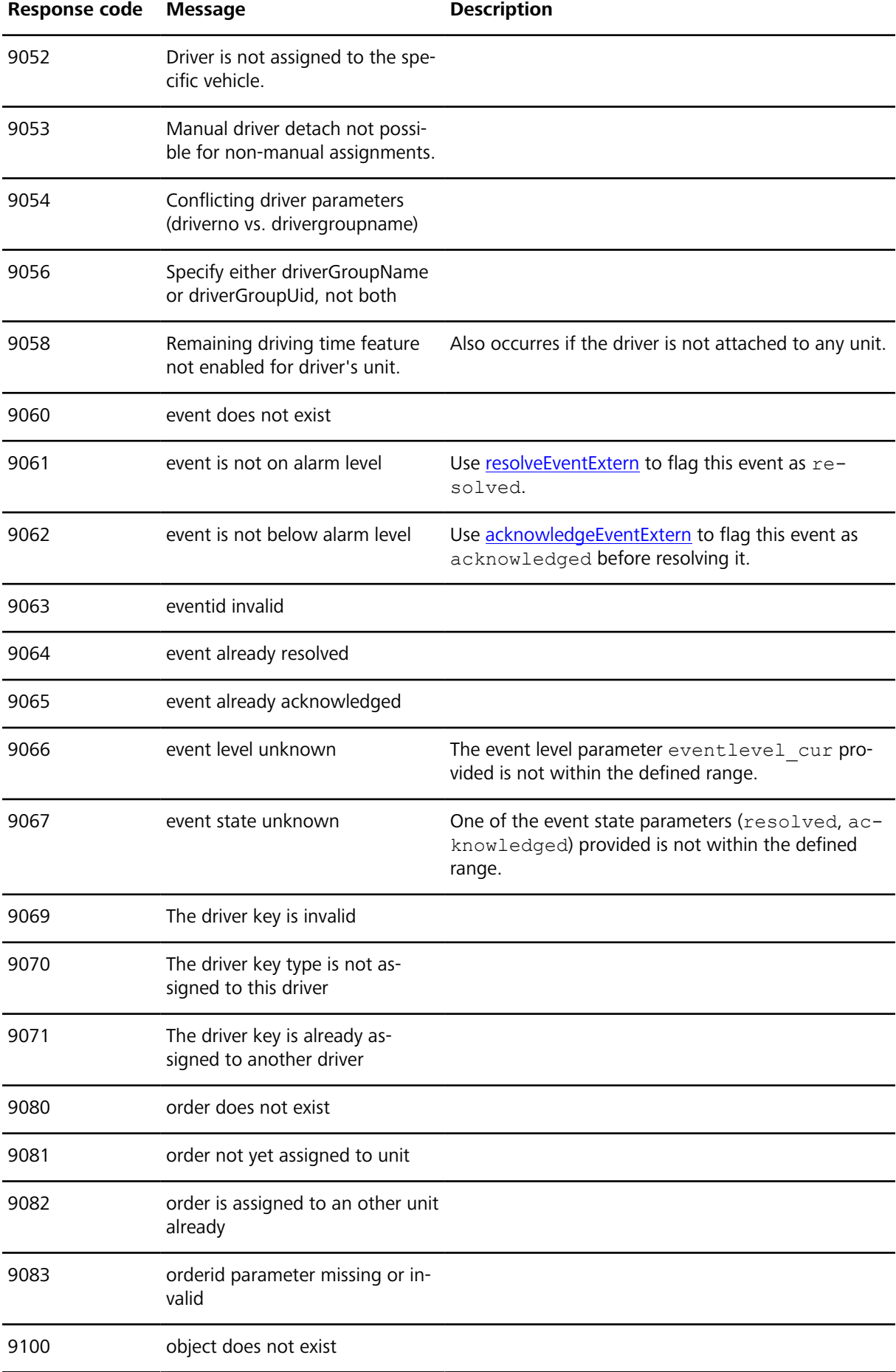

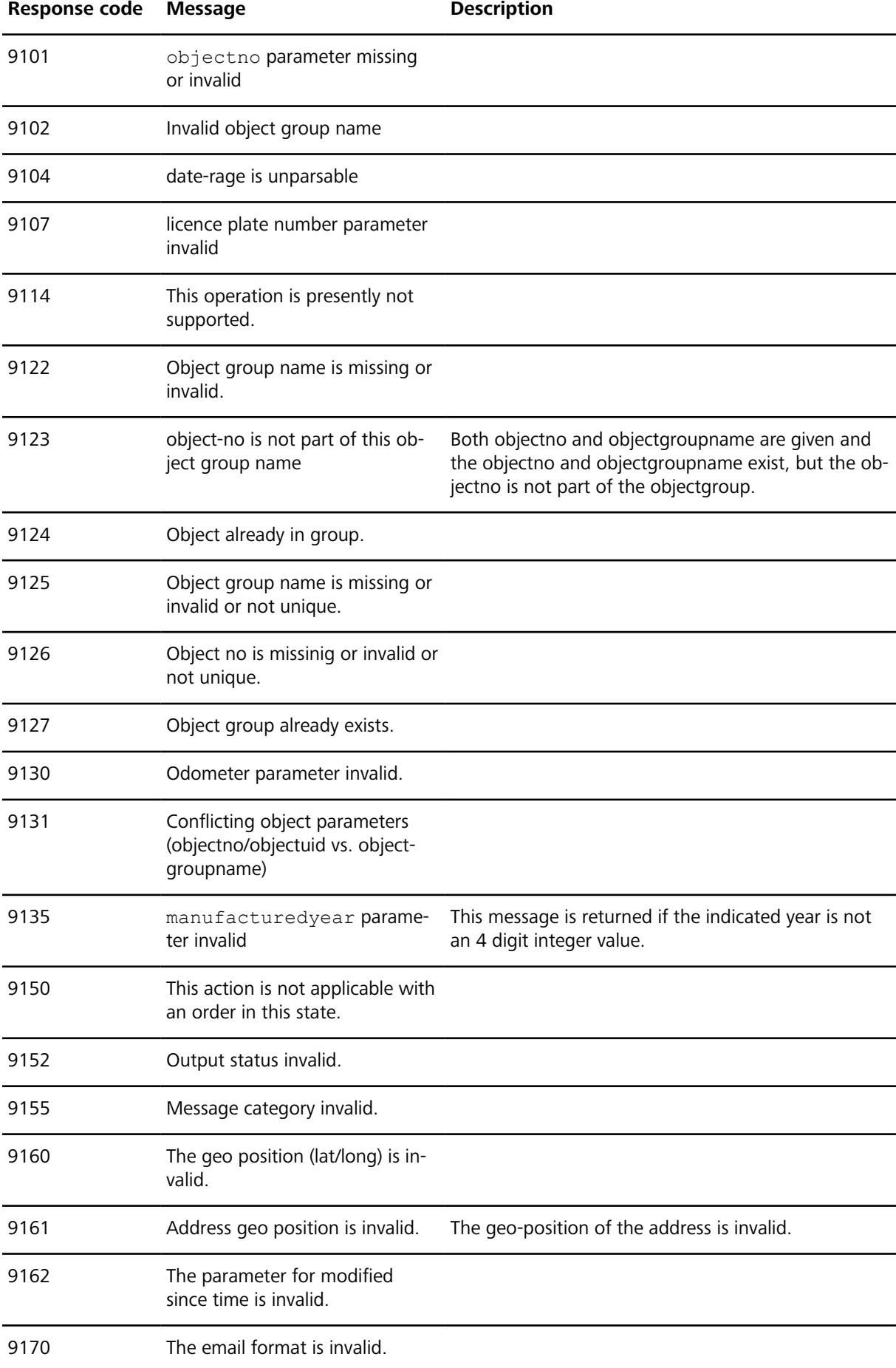

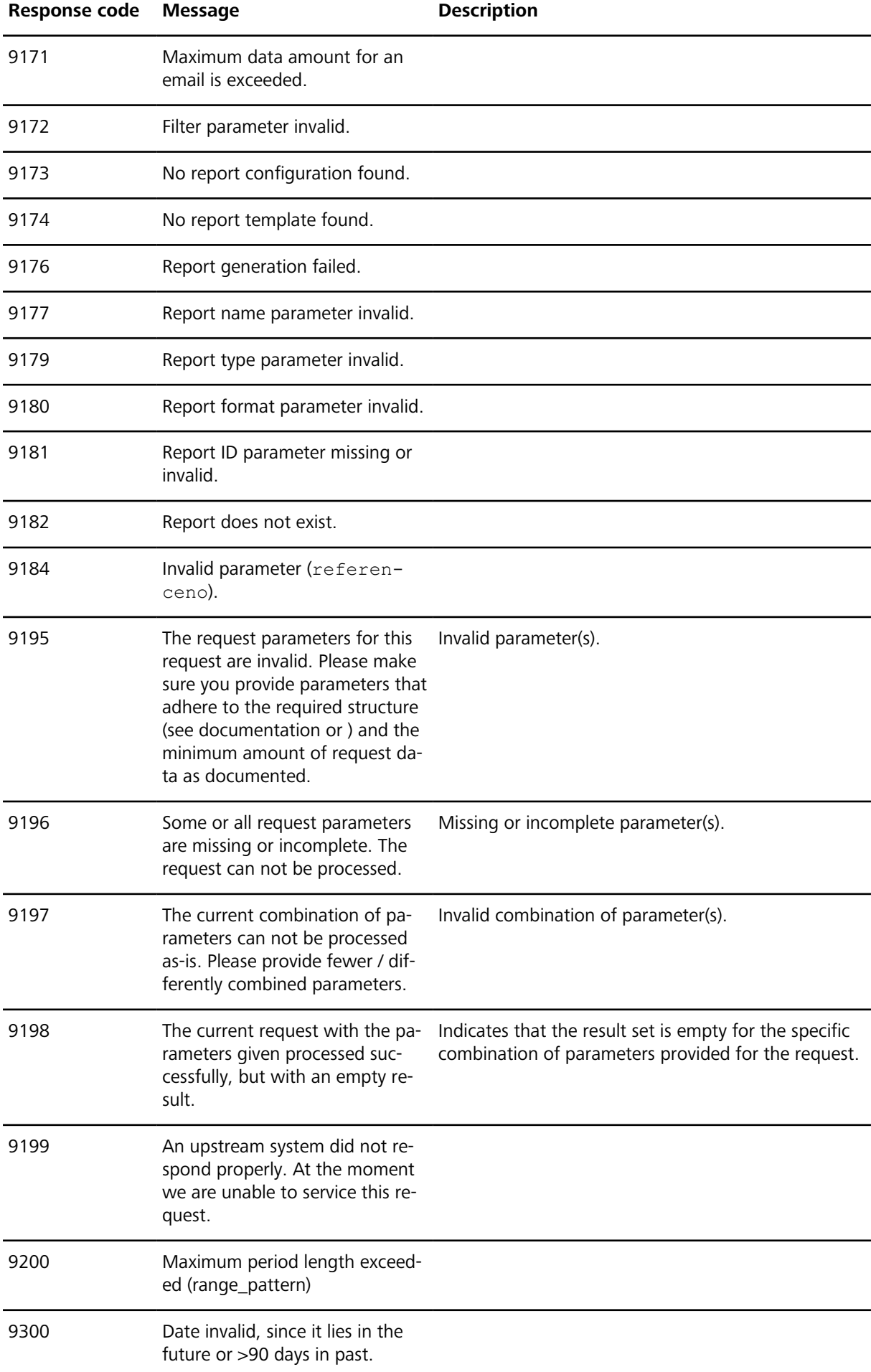

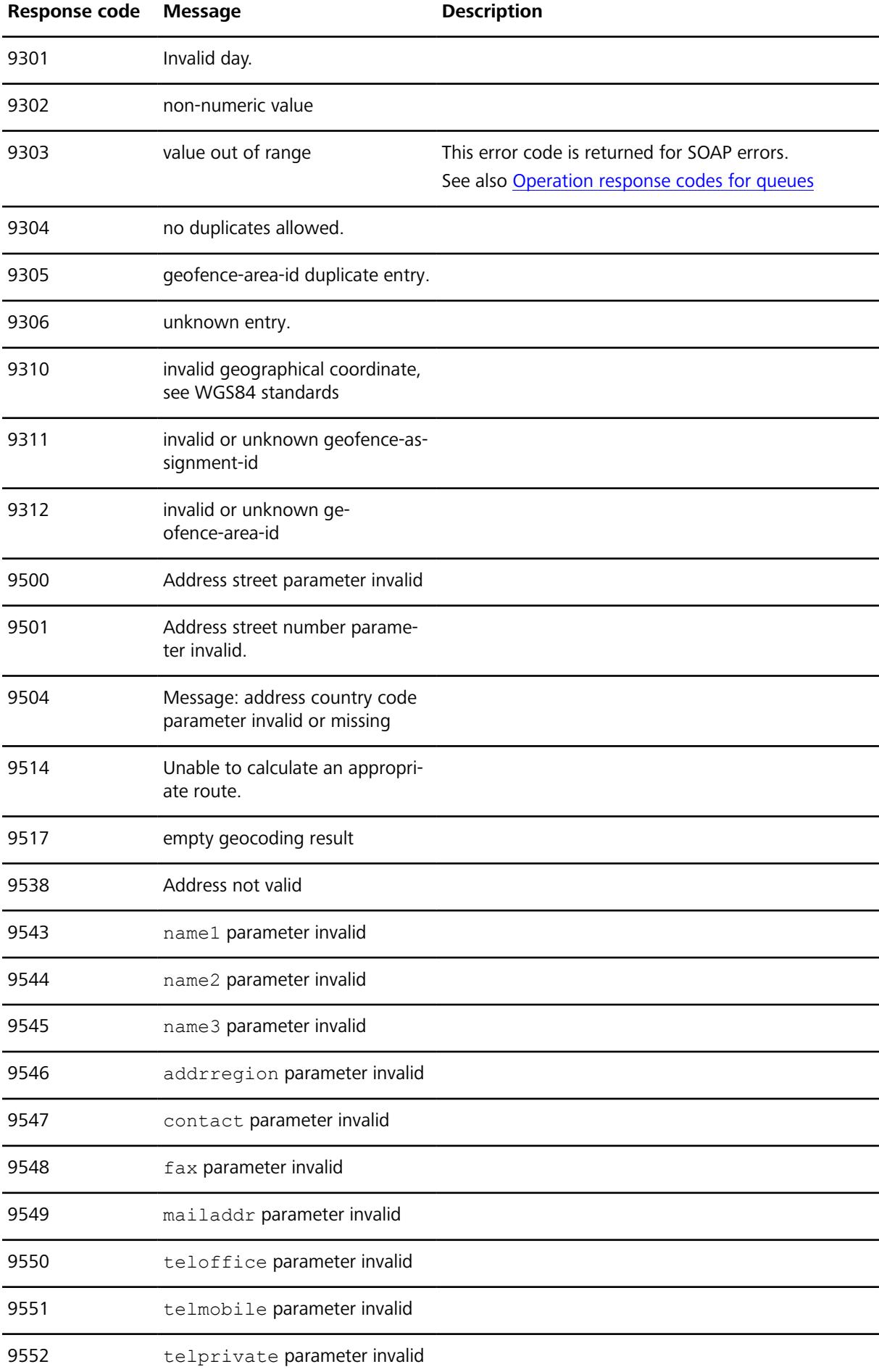

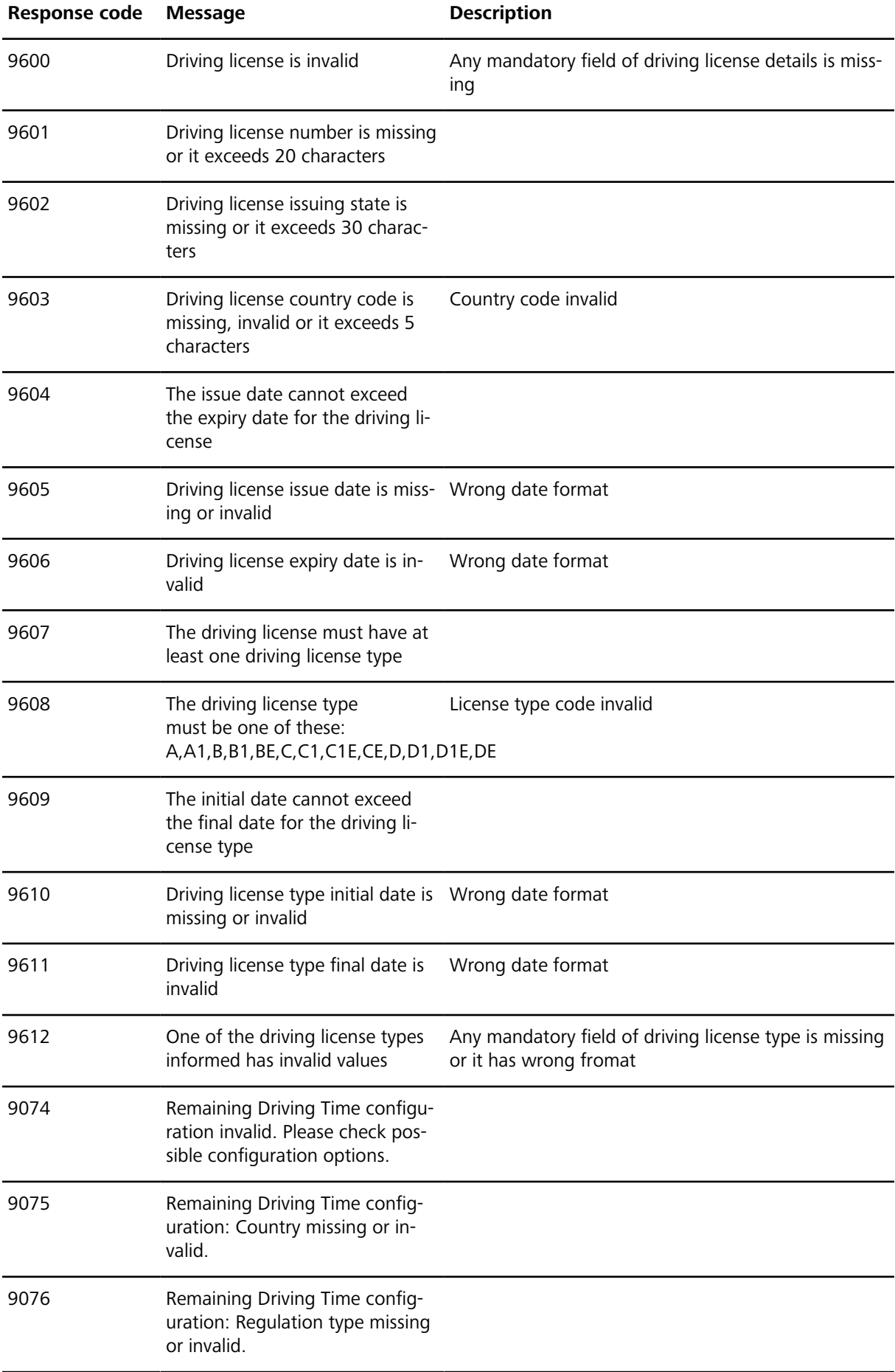

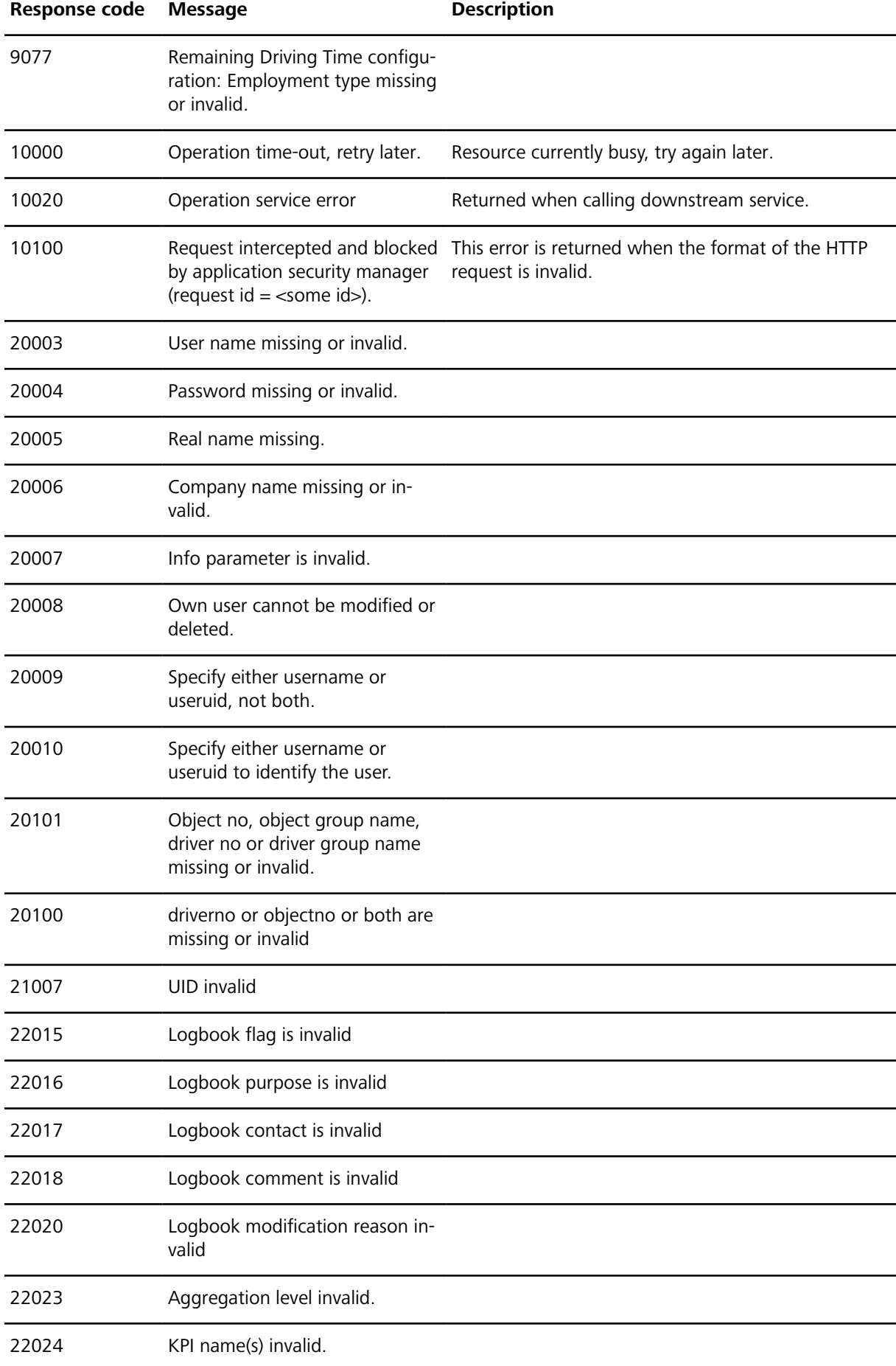

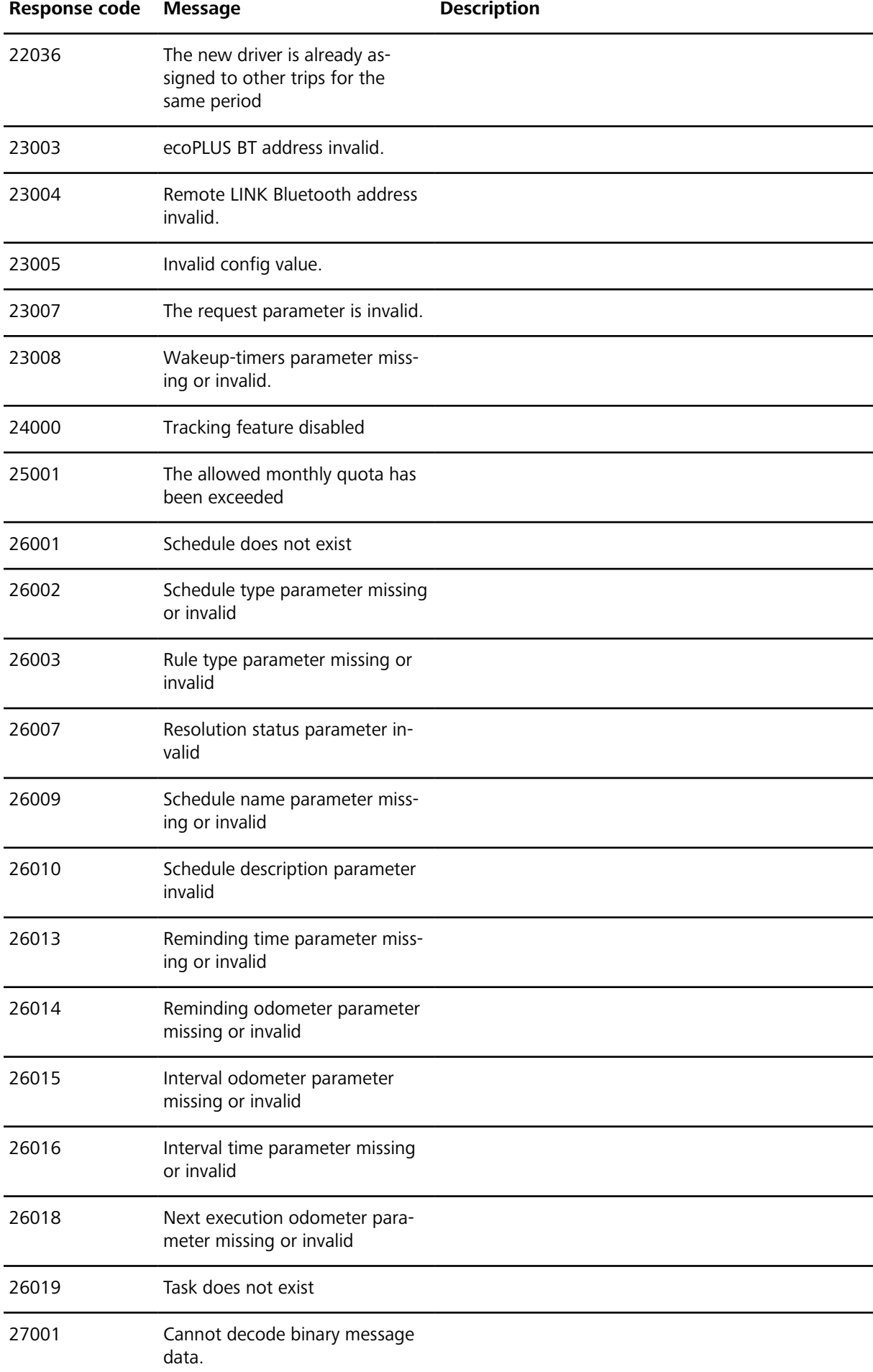

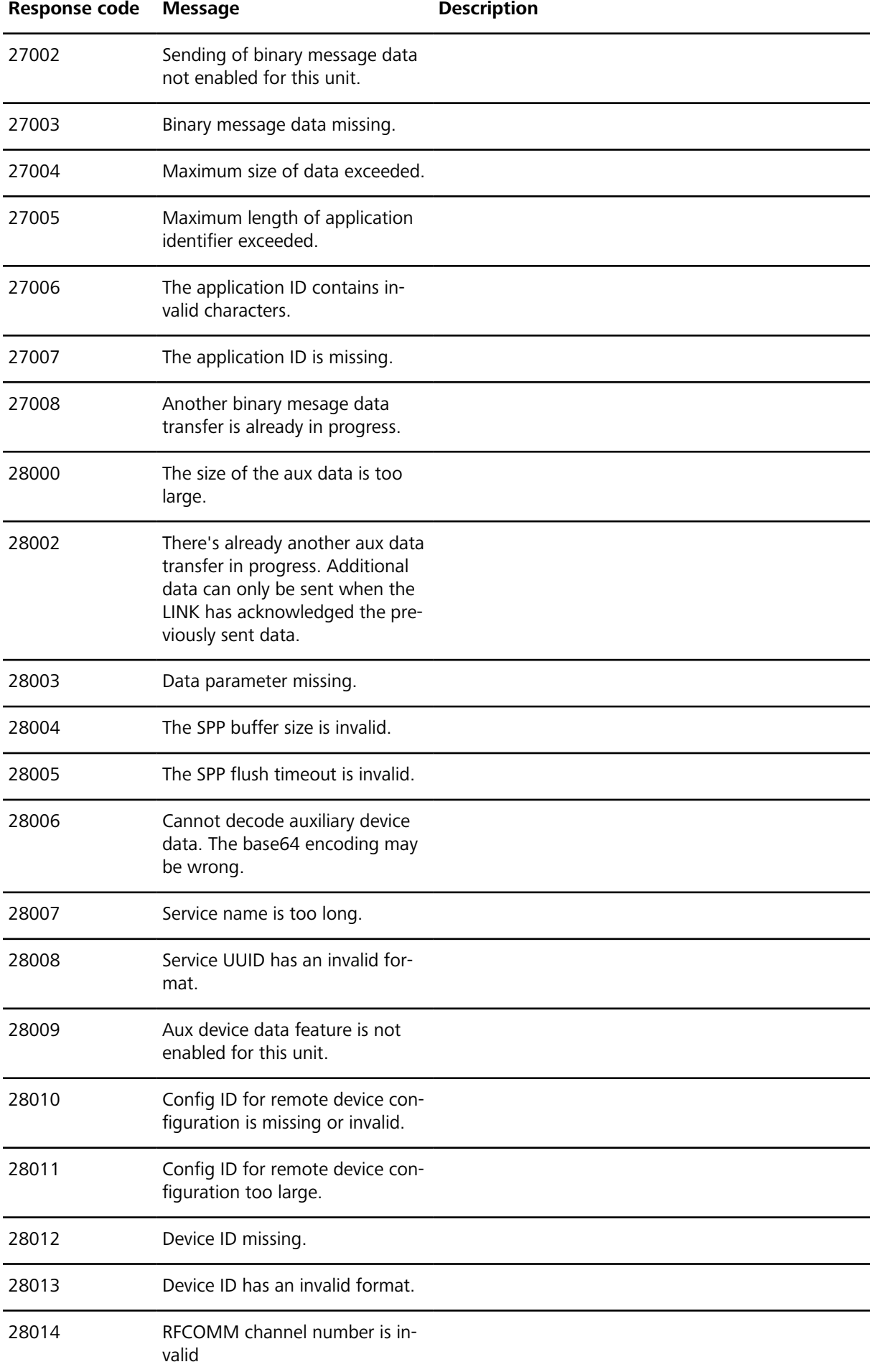

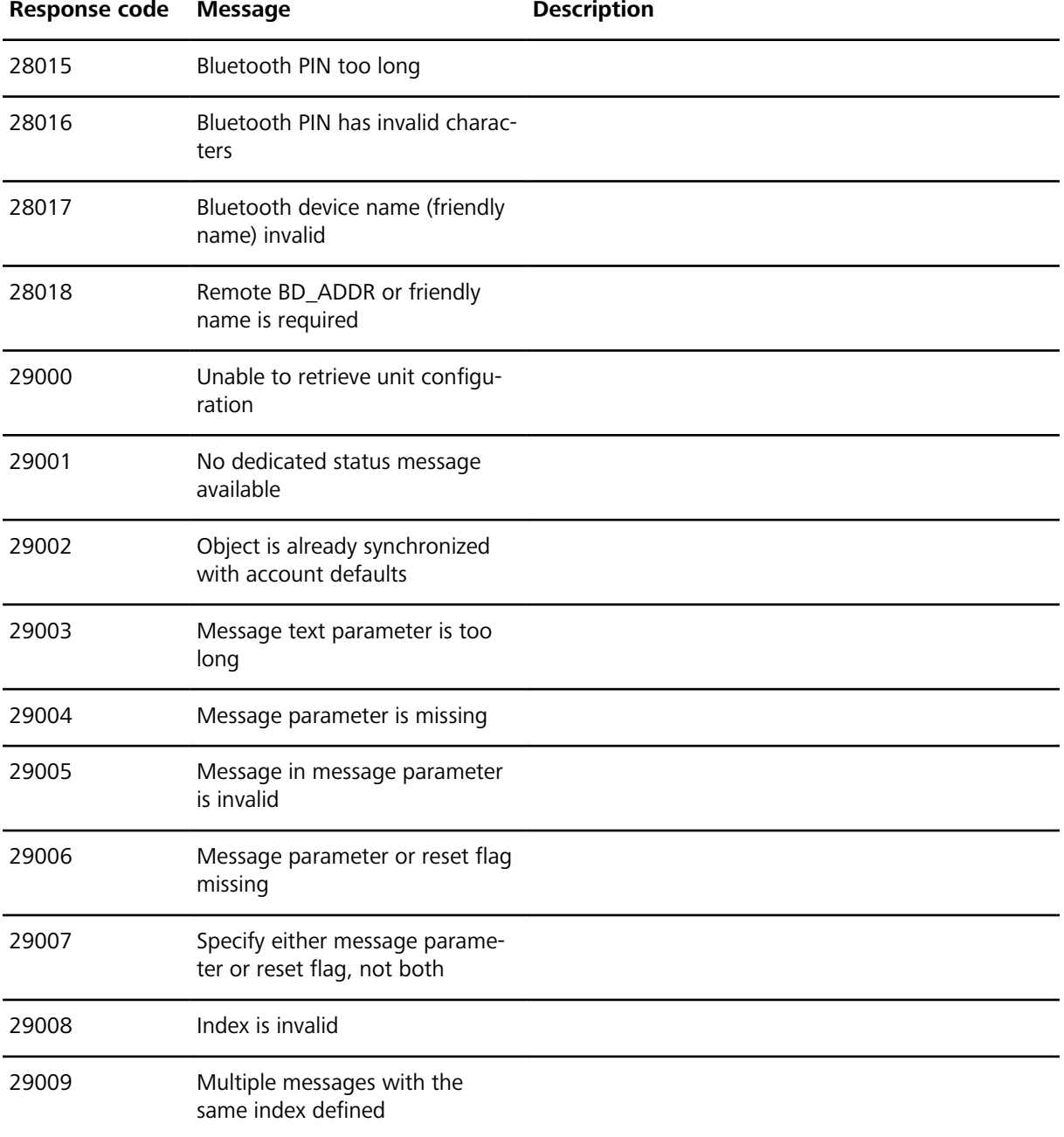

# <span id="page-359-0"></span>**Response codes - Queues**

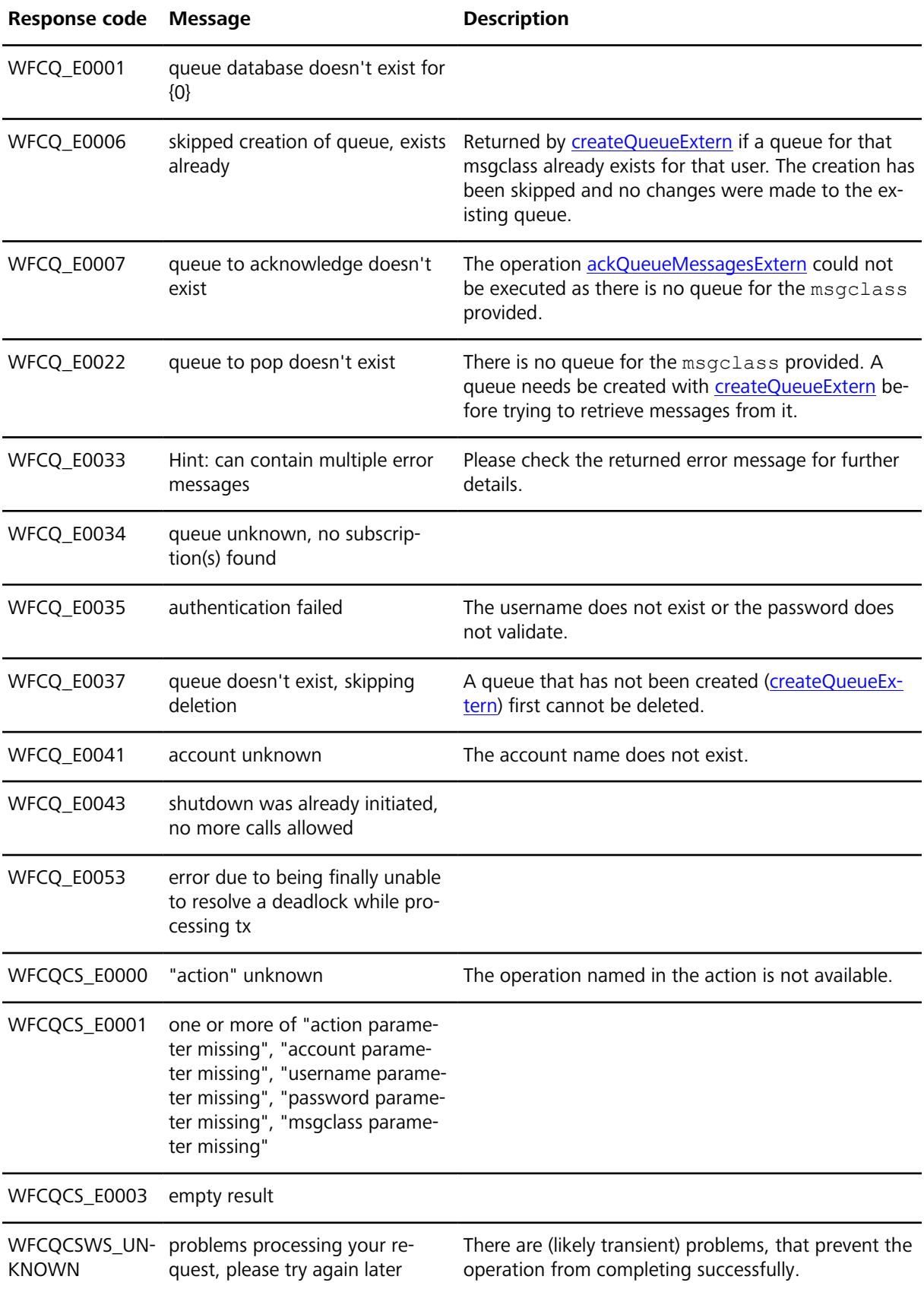
## **Appendix B: Resources**

### **WEBFLEET.connect resources**

- WEBFLEET.connect [developer resources](https://www.webfleet.com/webfleet/partners/integration/developer-resources/) Download the latest documentation, libraries, examples and localised activation forms.
- WEBFLEET.connect [API-key request](https://www.webfleetcom/webfleet/partners/integration/developer-resources/#apikey) Request an API key to gain access to Webfleet APIs.
- WEBFLEET.connect [discussion](https://groups.google.com/forum/#!forum/webfleetconnect-developers) group Turn to this discussion group if you have general questions or if you want to get in touch with other developers.
- Webfleet [Solutions](https://www.webfleet.com/webfleet/support/) technical support Use the online support to access FAQs, user guides and to contact our customer support team.

## **Other resources**

- [Wikipedia article about WGS84](https://en.wikipedia.org/wiki/World_Geodetic_System)
- [Wikipedia article about Geographic coordinate conversion](https://en.wikipedia.org/wiki/Geographic_coordinate_conversion)
- RFC 2616 [Hypertext](http://www.ietf.org/rfc/rfc2616.txt) Transfer Protocol HTTP/1.1
- [RFC 1738 Uniform Resource Locators \(URL\)](http://www.ietf.org/rfc/rfc1738.txt)
- Simple Object Access [Protocol](https://www.w3.org/TR/soap/) (SOAP)
- Web Services [Description](https://www.w3.org/TR/wsdl) Language (WSDL)
- SOAP Message Transmission [Optimization](https://www.w3.org/TR/soap12-mtom/) Mechanism (MTOM)
- [ISO 8601](https://www.iso.org/iso-8601-date-and-time-format.html)
- [Wikipedia article about ISO 8601](https://en.wikipedia.org/wiki/ISO_8601)
- [JSON website](http://www.json.org/)
- [Mapcode website](http://www.mapcodes.com/)
- ISO 3166-1 [alpha-2](https://en.wikipedia.org/wiki/ISO_3166-1_alpha-2) codes
- [IEEE guidelines for unique identifiers](https://standards.ieee.org/develop/regauth/tut/eui.pdf)

# <span id="page-363-0"></span>**Appendix C: Superseded functionality**

Table: Superseded functionality

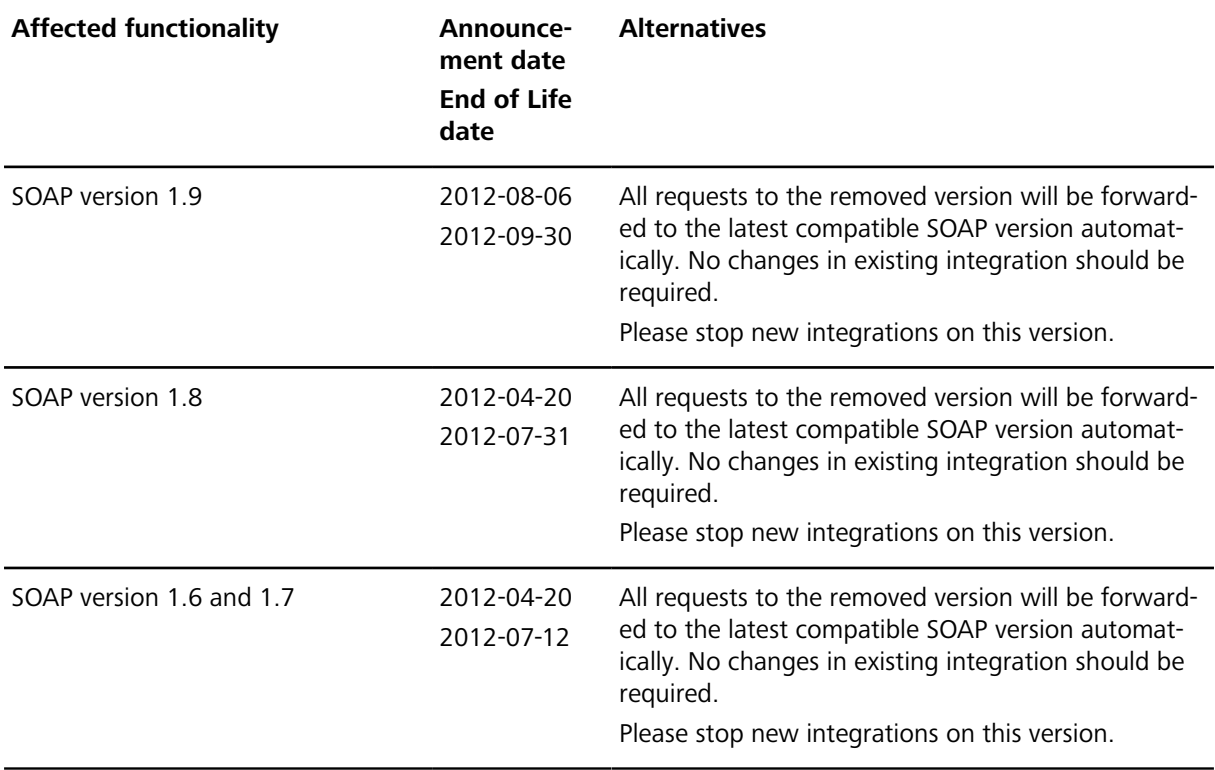

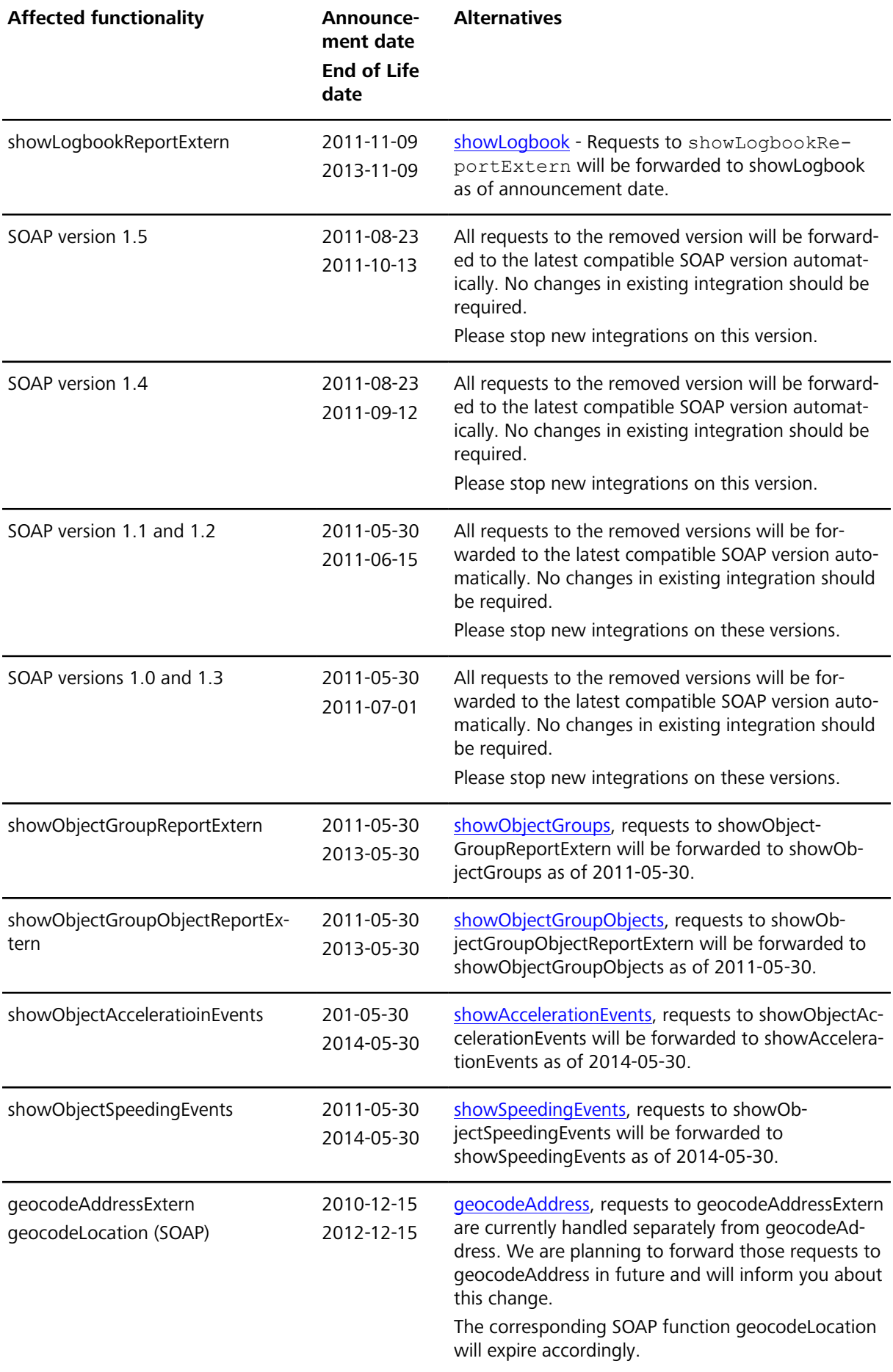

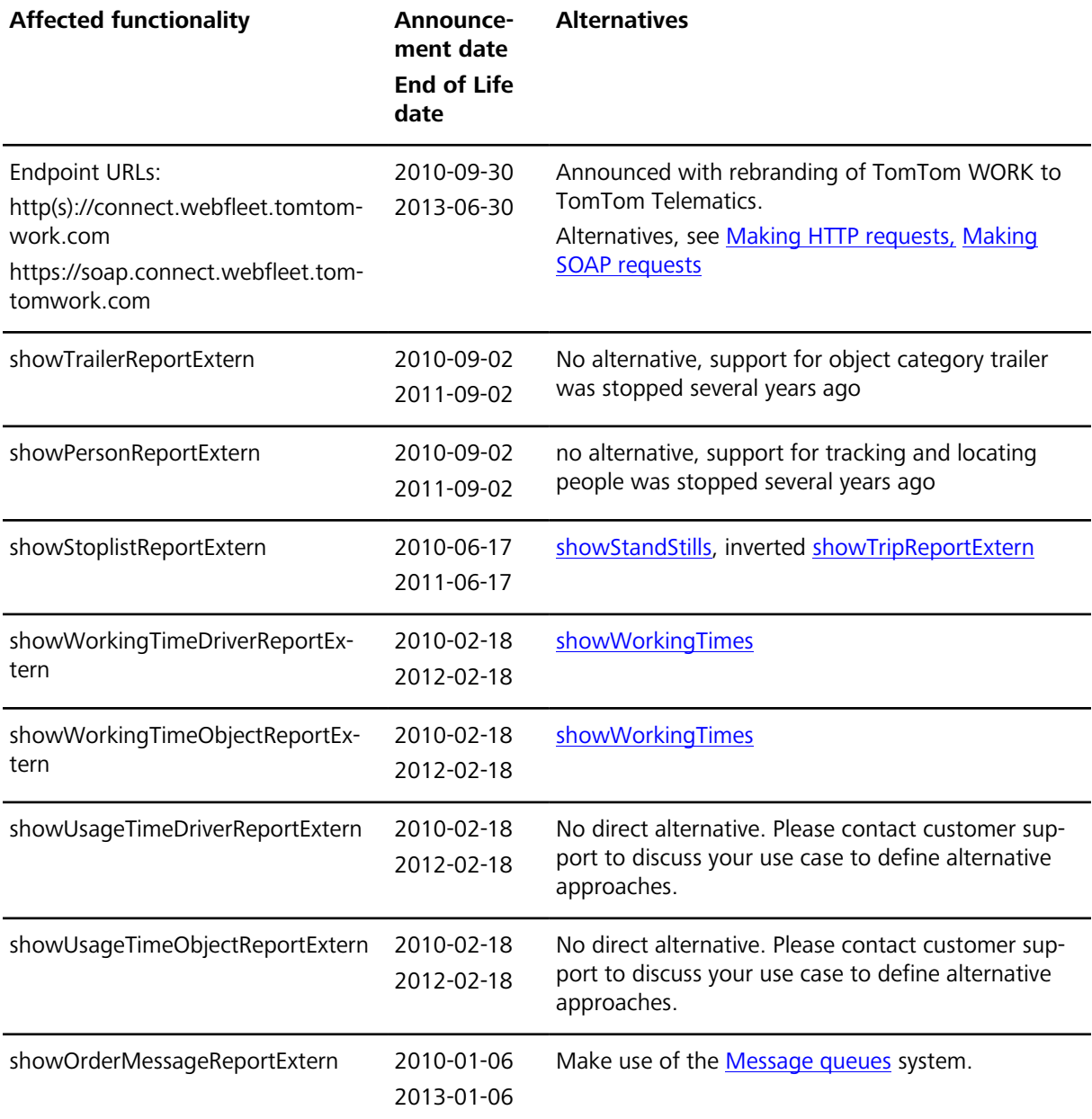

# <span id="page-366-0"></span>**Appendix D: Solving known issues**

## **Using WEBFLEET.connect SOAP with Visual Basic**

When you are using WEBFLEET.connect SOAP with Visual Basic you may encounter some naming conflicts. This is because Visual Basic is not case-sensitive with names. To prevent naming conflicts, you have to edit the WSDL file manually.

#### **For the addressService:**

- 1. Download the WSDL file for the addressService and store it locally.
- 2. Find the line <: portType name="address"> and replace address with address if.
- 3. Find this line <:binding name="addressServiceSoapBinding" type="tns:address"> and replace "address" with "address if".

Now you can create a new service reference using this file without naming conflicts.

#### **For the ordersService:**

- 1. Download the WSDL file for the ordersService and store it locally.
- 2. Find the line <xs:simpleType name="RouteType"> and replace RouteType by RouteTypes.
- 3. Find the line <xs:element default="Quickest" minOccurs="0" name="route-Type" nillable="true" type="ns1:RouteTypes"/> and replace ns1:RouteType by ns1:RouteTypes.

Now you can create a new service reference using this file without naming conflicts.

## <span id="page-368-0"></span>**SOAP message size quota in Visual Studio**

By default, Visual Studio restricts the maximum size for SOAP messages to 65536 bytes. In many cases this is too small for production use.

You can increase the size by adjusting the appropriate values in the file **app.config** in your Visual Studio project:

• In element httpsTransport, change the values of the attributes maxReceivedMessageSize and maxBufferSize to a higher value.

**Note**: Use the same value for both attributes.

• In element mtomMessageEncoding, insert attribute maxBufferSize.

**Note**: Set it to the same value as for the attributes above.

# <span id="page-369-0"></span>**Appendix E: Using MTOM with SOAP**

MTOM is a technique to send binary data in SOAP messages. Binary data means XML data type xs:base64Binary.

Without MTOM, this data would be inlined as a Base64-encoded string. Using MTOM this data is sent as a binary attachment (multipart MIME). The SOAP message contains a reference to the attachment part.

There is a size overhead for the reference to the attachment and for the multipart MIME message. For binary content less than ~1kB per SOAP message it is not worth to use MTOM. It is better to inline base64 encoded data directly instead.

### **MTOM in the WEBFLEET.connect SOAP API**

WEBFLEET.connect is configured to use SOAP 1.2 MTOM binding. This means that all clients must use MTOM binding, too — even if MTOM is not used for a specific request.

#### **Defining binary data in WS parameters**

On the server side using byte arrays in JAXB annotated classed will produce xs:base64Binary data type in WSDLs.

The WSDL then has impact on client code generation for some programming languages, such as Java. It is especially useful for very large data (Mbytes) because it allows streaming.

#### **Java Client Code Generation**

Given these examples from the server backend used to generate WSDLs:

*Code sample: Example from server backend*

1.

```
@XmlElement
public byte[] userData1;
```
2.

```
@XmlElement
@XmlMimeType("application/octet-stream")
public byte[] userData2;
```
#### **Java**

Java's wsimport will generate client code like this:

*Code sample: Java generated code*

1.

```
protected byte[] userData1;
```
2.

```
@XmlMimeType("application/octet-stream")
protected DataHandler userData2;
```
#### **Visual Studio**

Visual Studio will generate code like this (Property setter/getters omitted):

*Code sample: Visual Studio generated code*

1.

private byte[] userData1Field;

```
2.
```
private byte[] userData2Field;

#### **Data handling**

As you can see, Java will generate a DataHandler for the member annotated with a content type. This can be useful for very large data. In most cases it is more convenient to operate on simple byte arrays. Using a DataHandler has no impact on MTOM vs. inlined base64. The pure byte arrays can also be transported using MTOM.

.NET does not generate any streaming handler code.

**Note**: Streaming is not covered here in this article. It would require to use DataHandler on the server side, too.

## **Activating MTOM depending on data size**

Due to the message size overhead for SOAP attachments we advise to activate MTOM only for binary data larger than ~1Kbytes.

#### **Java – server side**

On the server side it is possible to control the threshold for MTOM attachments via annotations on the SEI. The following example will activate MTOM for outgoing binary data larger or equal than 1kB. Smaller binary content will be inlined as base64 encoded string.

*Code sample: Activate MTOM for outgoing binary data larger than 1KB*

```
@BindingType(value = javax.xml.ws.soap.SOAPBinding.SOAP12HTTP_MTOM_BINDING)
@MTOM(threshold = 1024)
public interface MessagesService {
}
```
#### **Java – client side**

Here is an example how to use a threshold on binary data sent to the server:

*Code sample: Threshold on binary data sent to server*

```
MessagesService service = new MessagesService();
MTOMFeature mtom = new MTOMFeature(true, 1024);
Messages messagesPort = service.getMessagesPort(mtom);
```
#### **.NET**

.NET has no adjustable threshold. .NET will enable MTOM automatically if the binary content is above a certain size. This seems to be around 800 or 900 bytes.

#### **Testing with soapUI**

MTOM must be enabled in soapUI.

For more information please see [https://www.soapui.org/soap-and-wsdl/headers-and-attachments.htm](https://www.soapui.org/soap-and-wsdl/headers-and-attachments.html#2-Attachments-and-Inline-Files)[l#2-Attachments-and-Inline-Files](https://www.soapui.org/soap-and-wsdl/headers-and-attachments.html#2-Attachments-and-Inline-Files)

## **Appendix F CAN signal types**

## **CAN signal types**

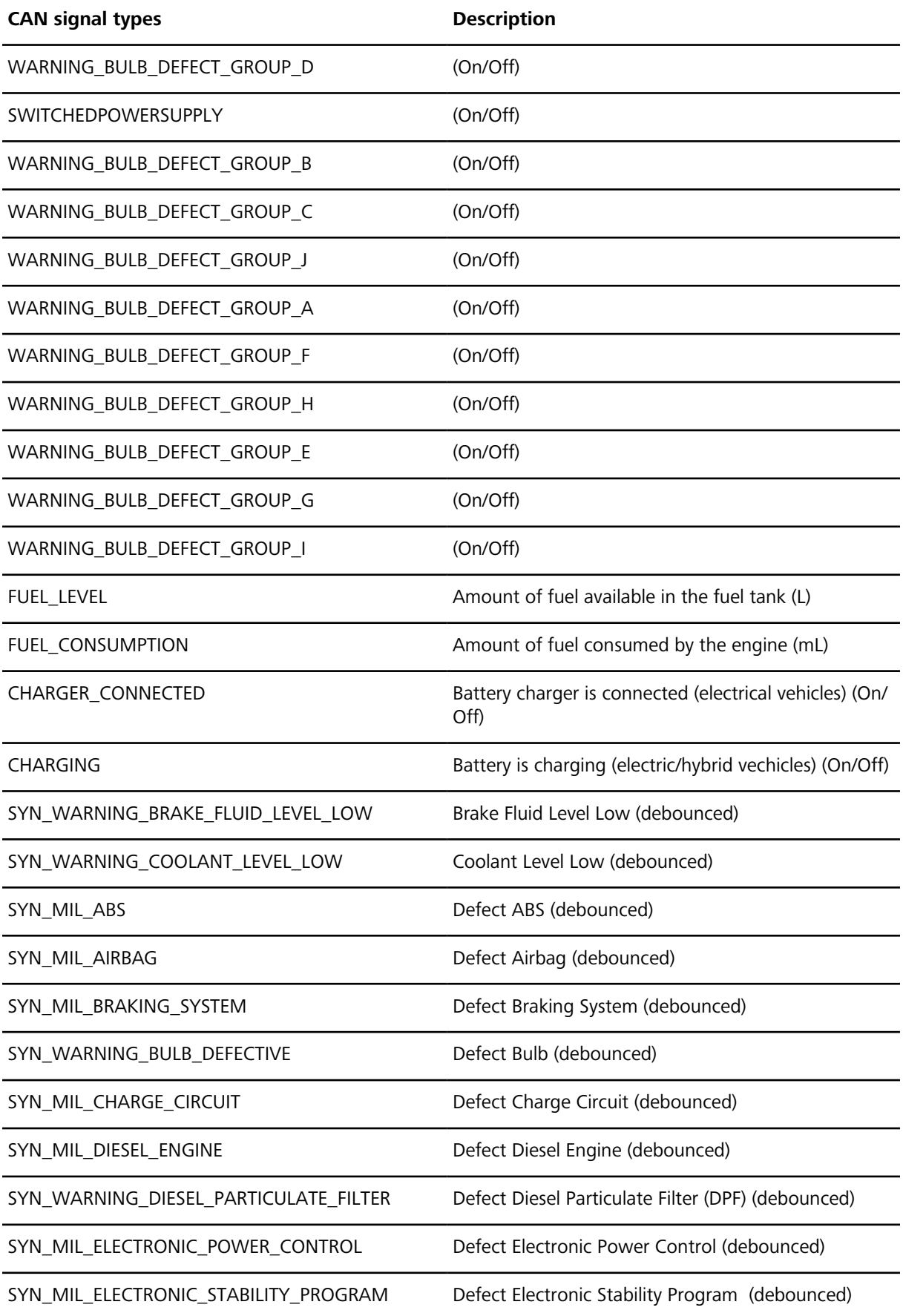

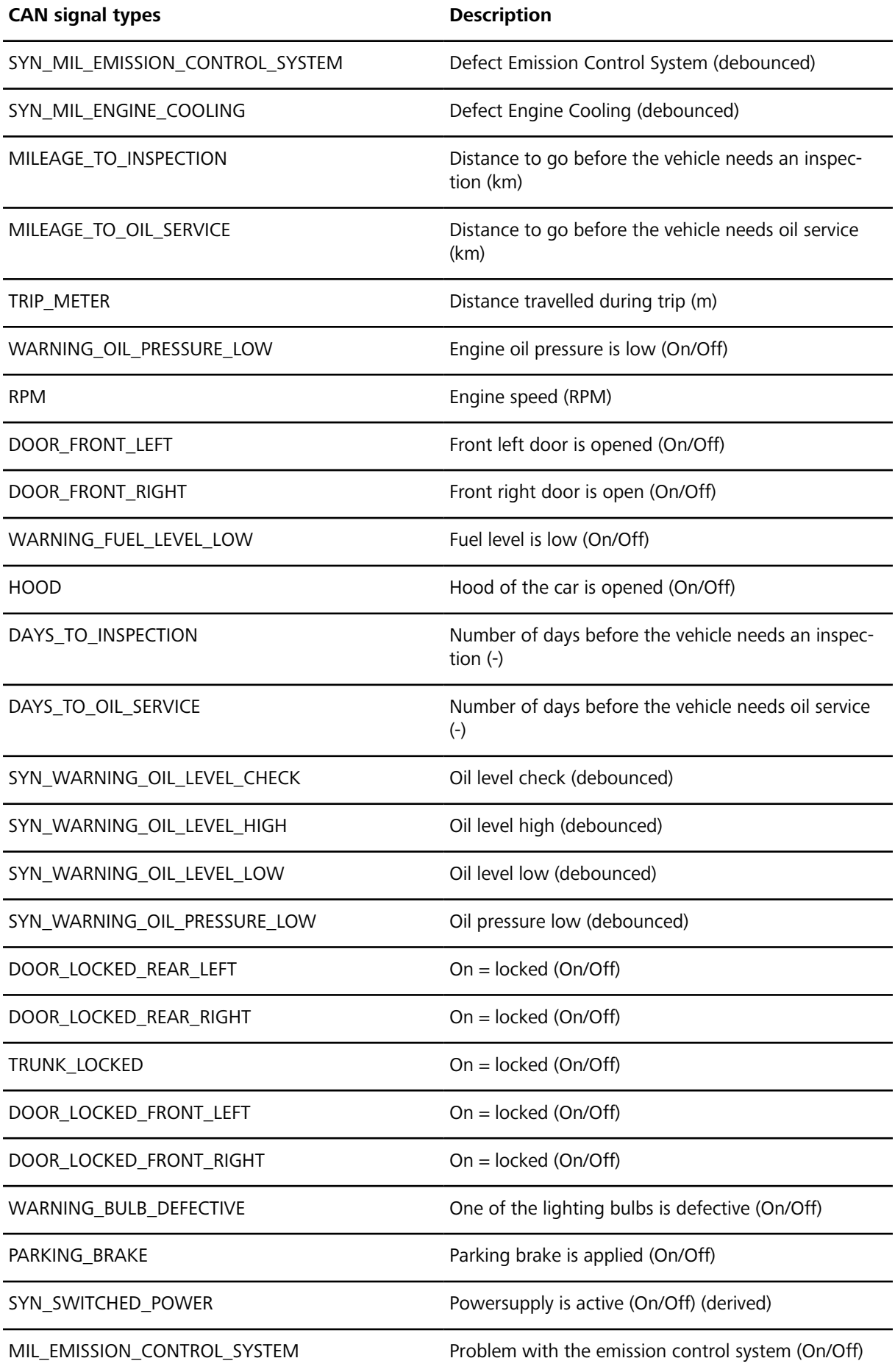

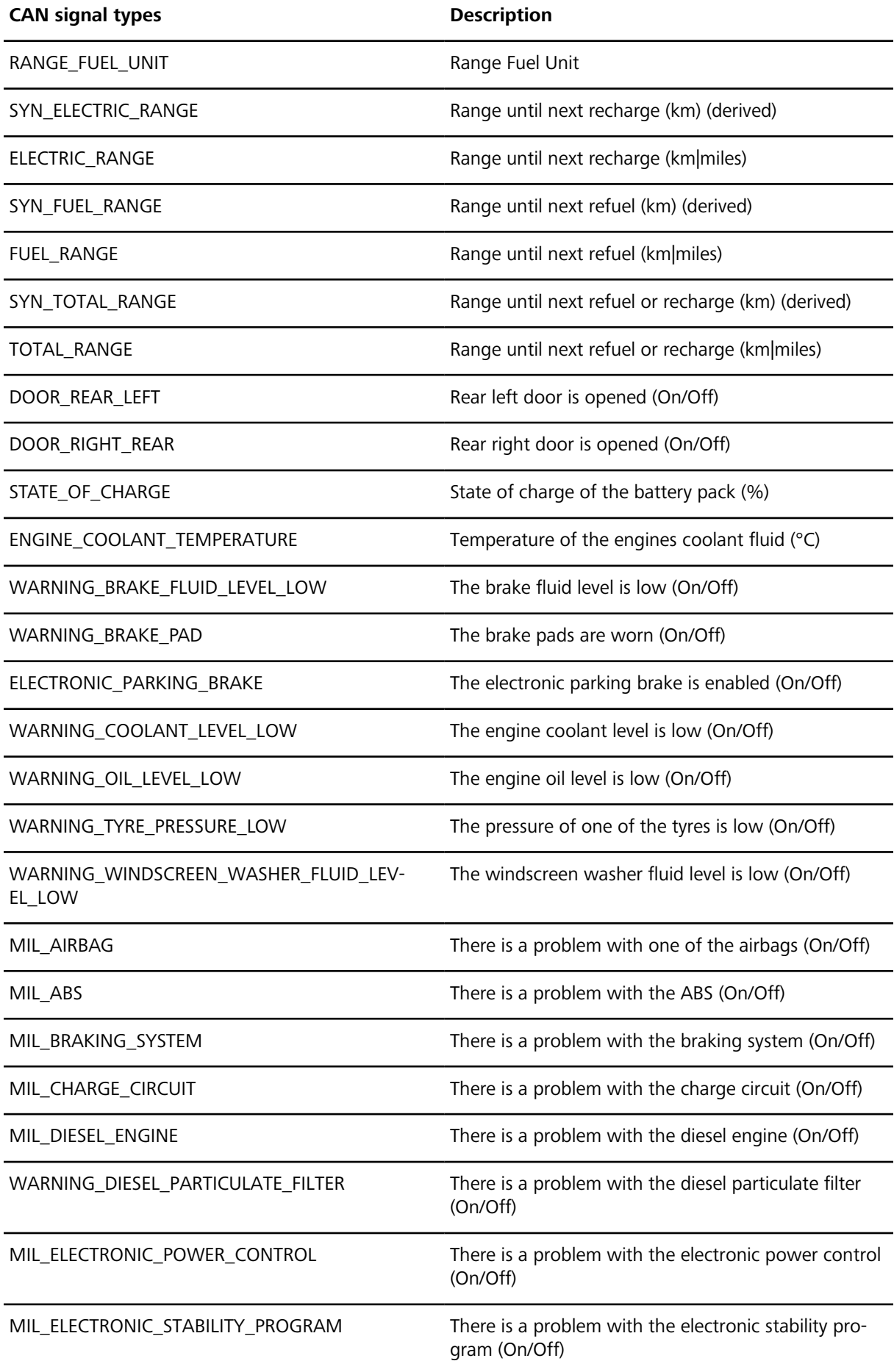

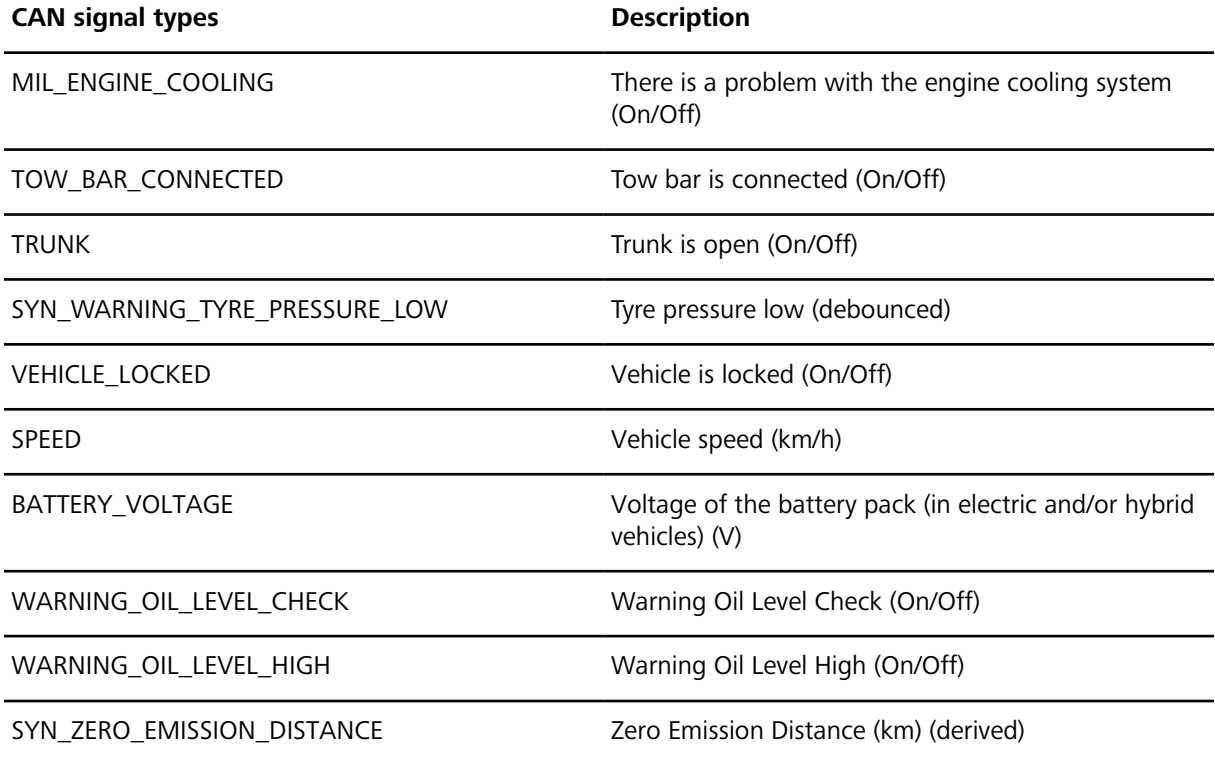

## **Revision history**

#### **WEBFLEET.connect**

Webfleet, WEBFLEET.connect 1.57.0

© 2022 Bridgestone Mobility Solutions B.V. All rights reserved. Webfleet is a registered trademark of Bridgestone Mobility Solutions B.V. or one of its Affiliates.

No part may be reproduced except as authorized by written permission. The copyright and the foregoing restriction extend to reproduction in all media.

#### **Revision history**

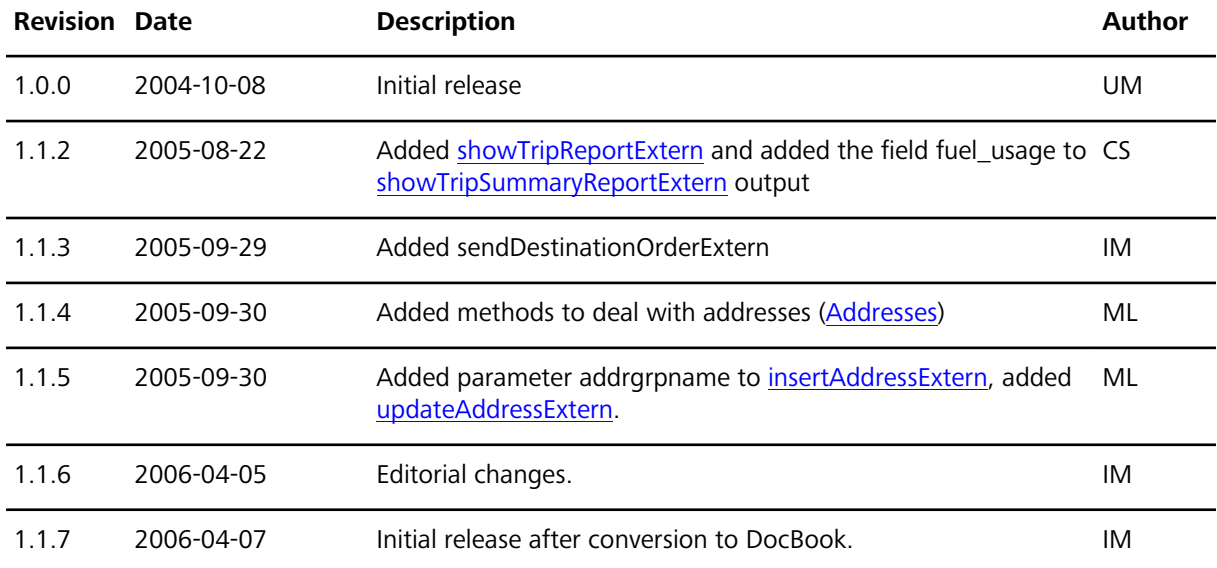

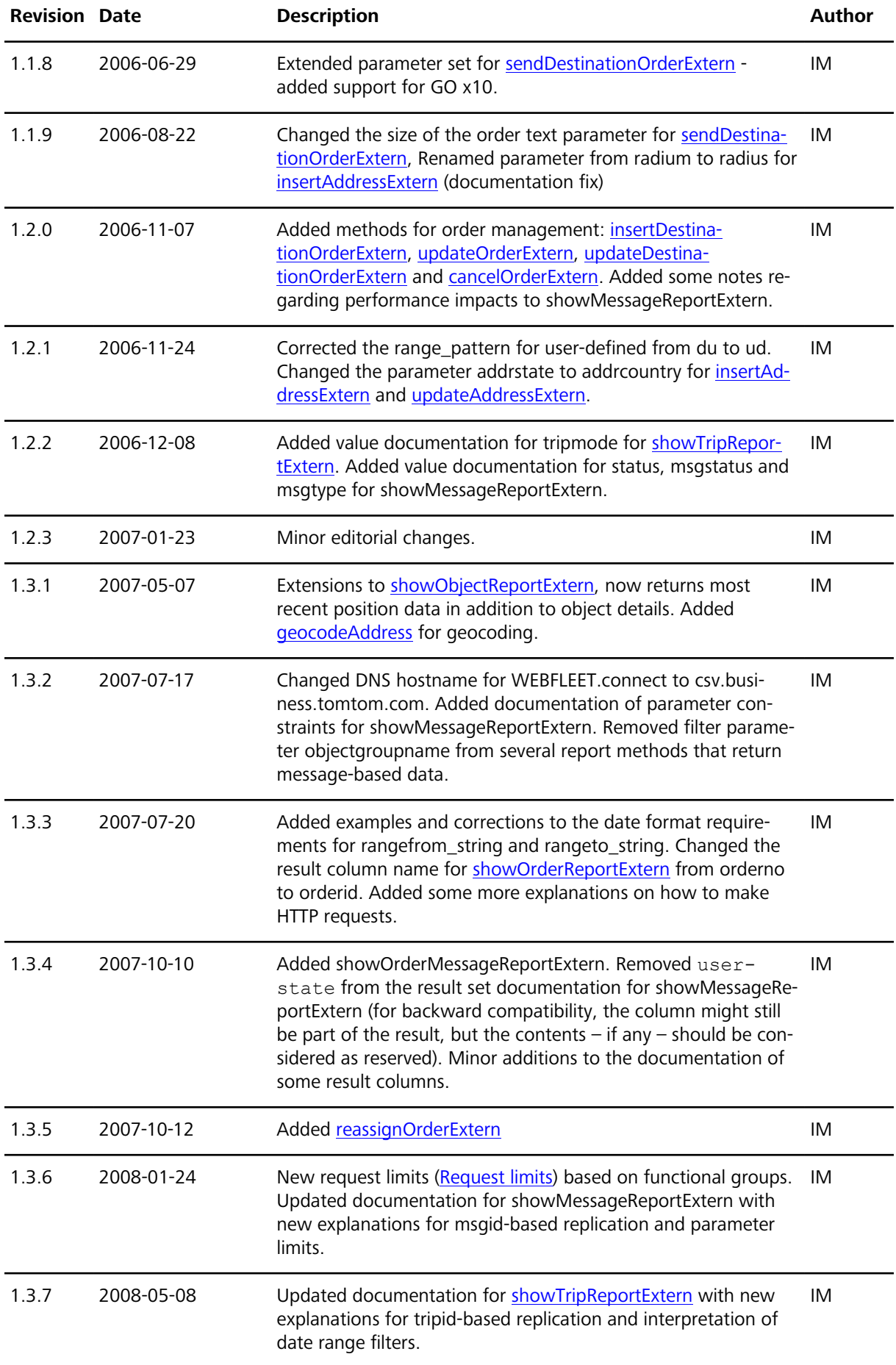

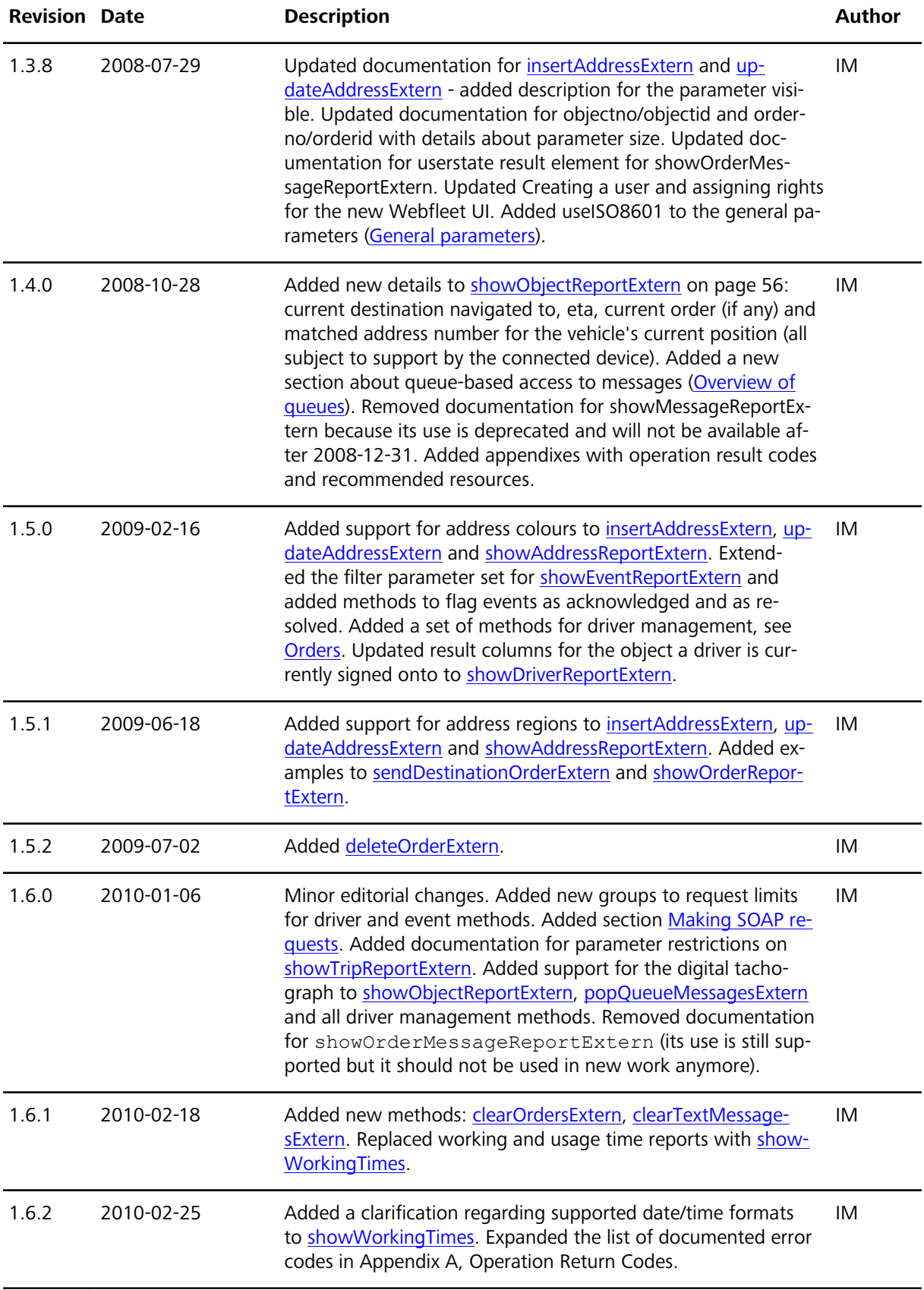

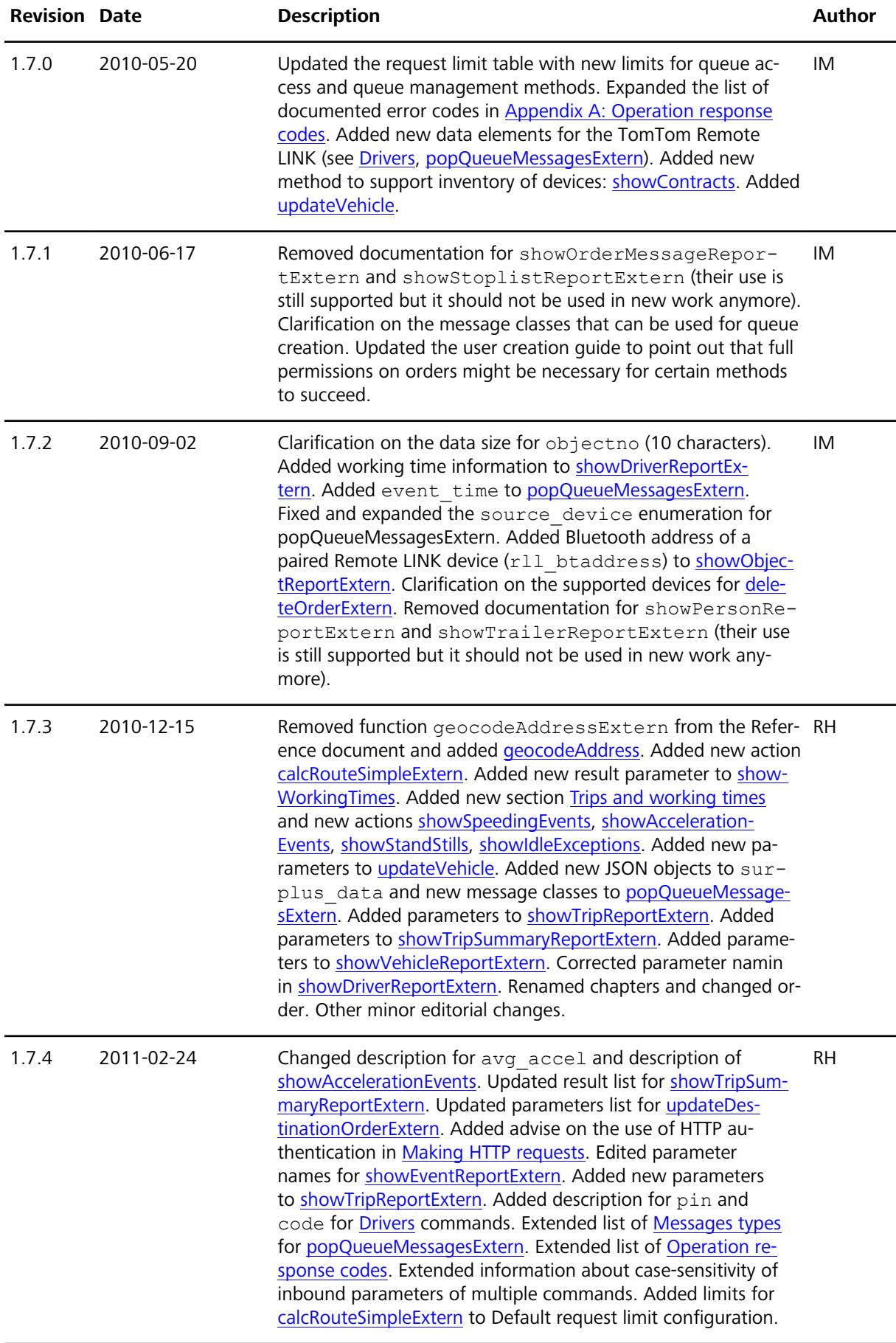

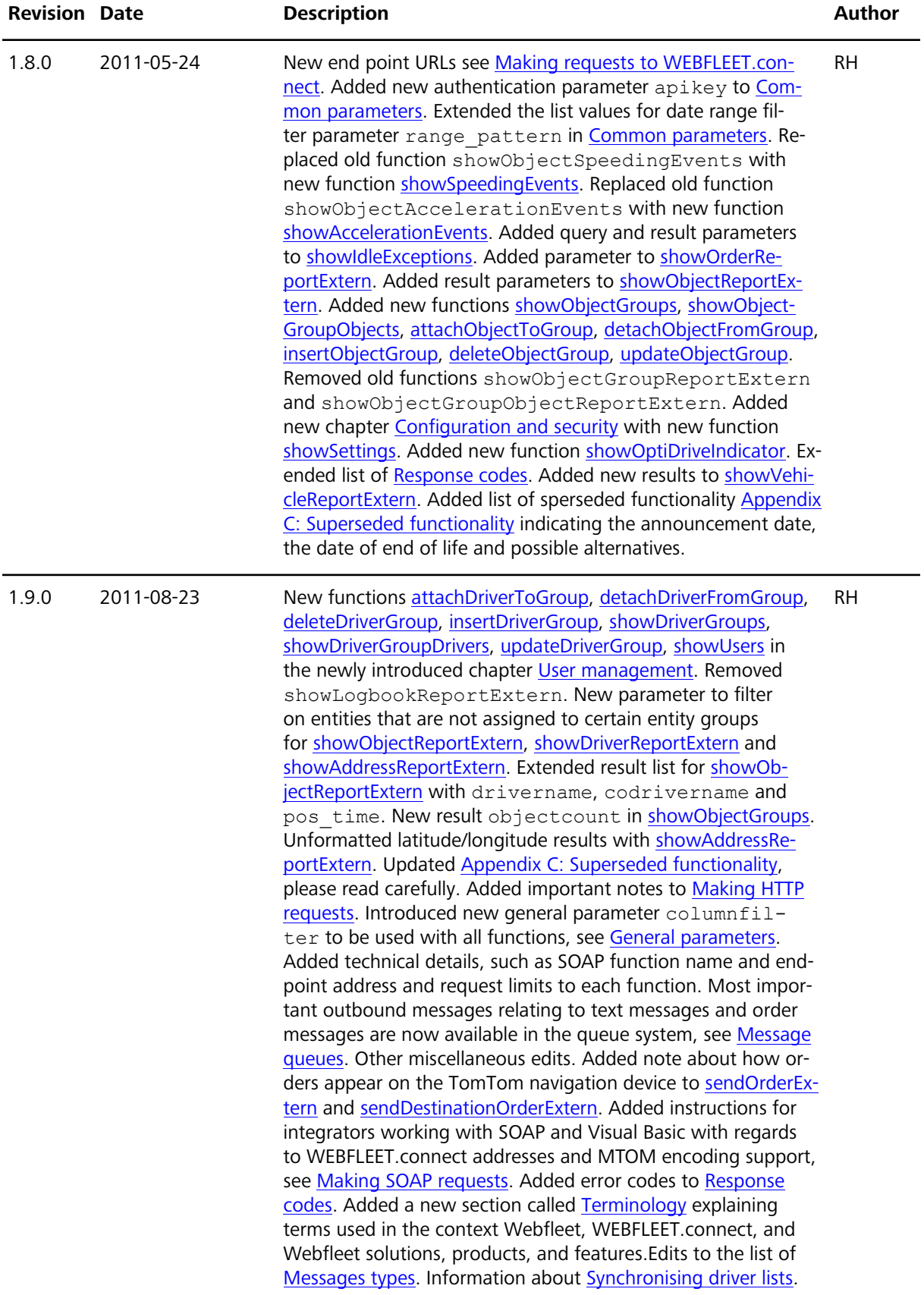

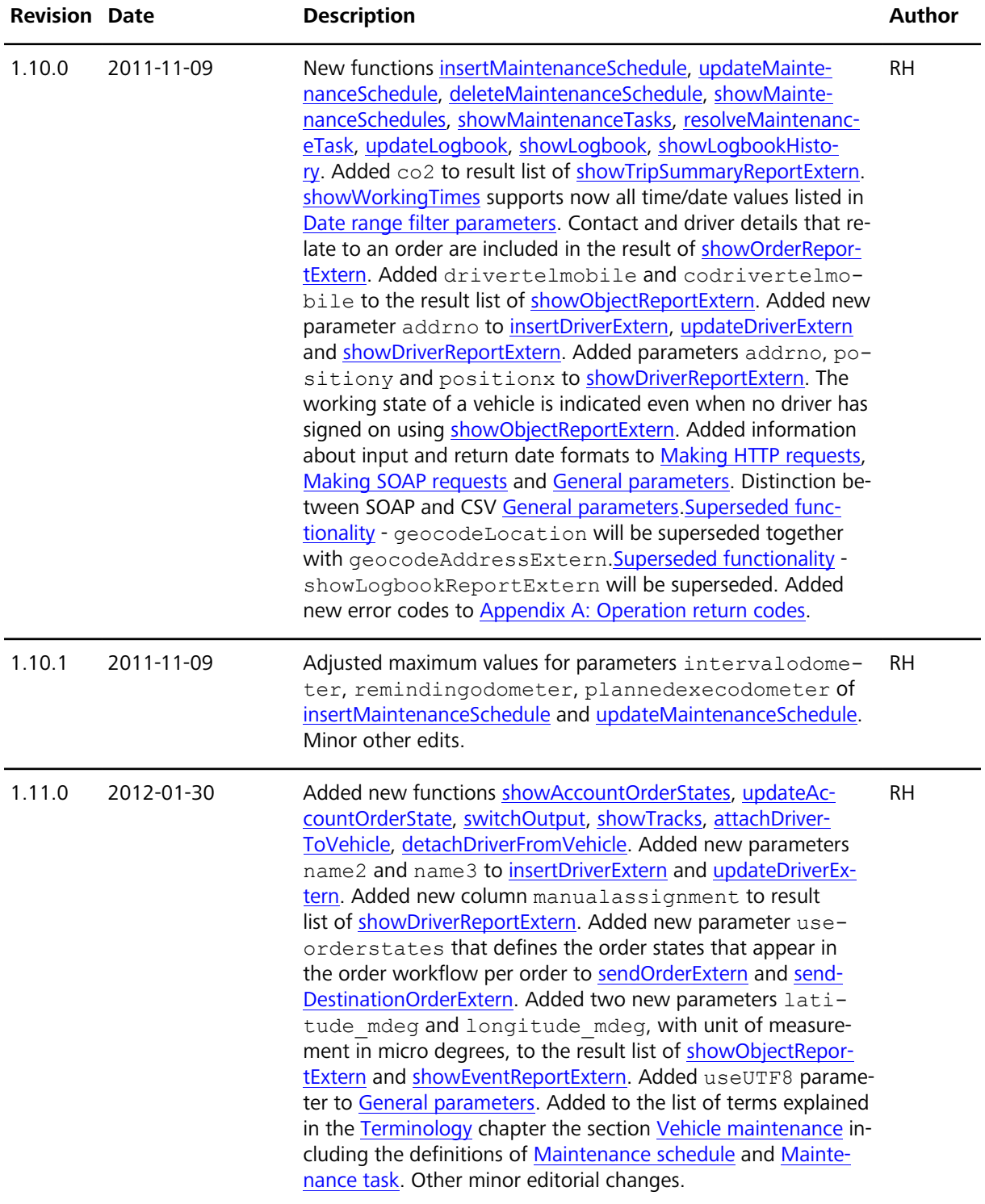

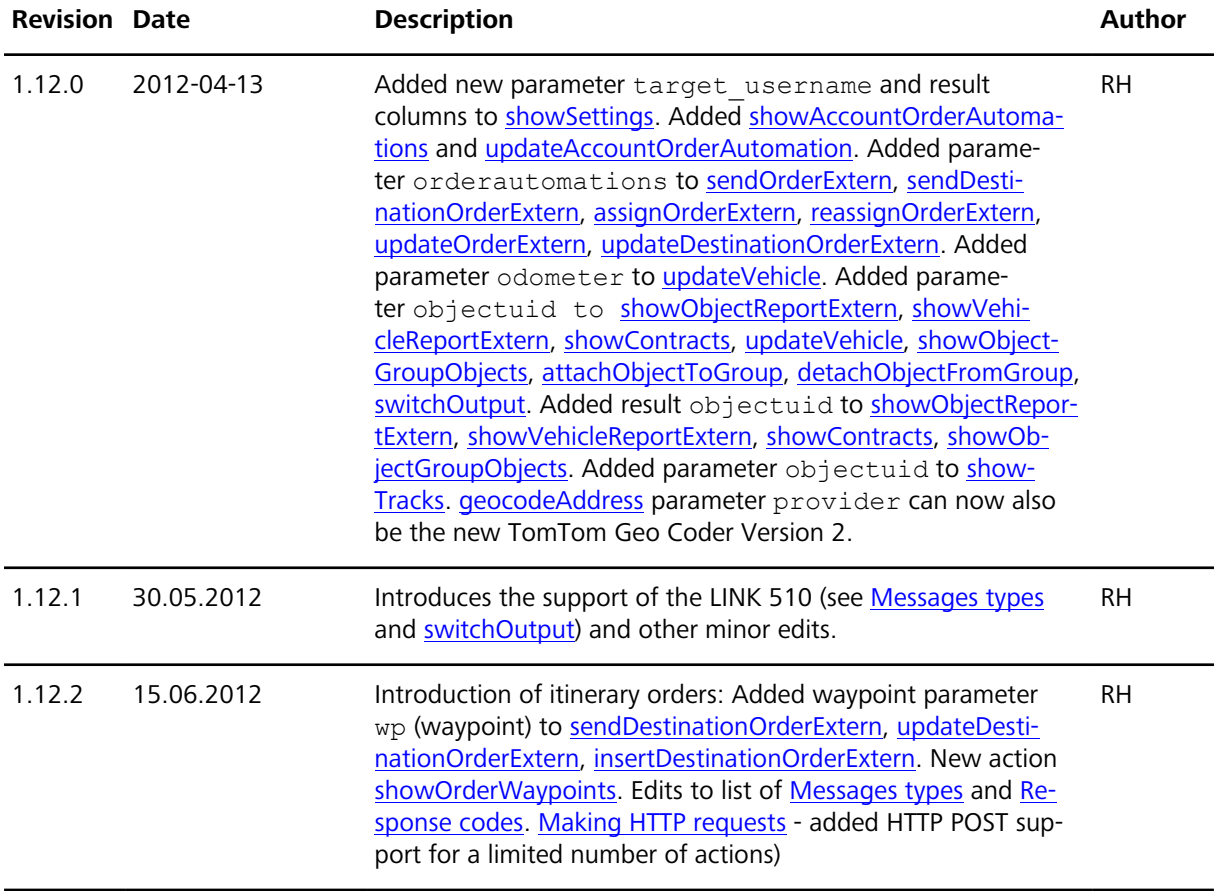

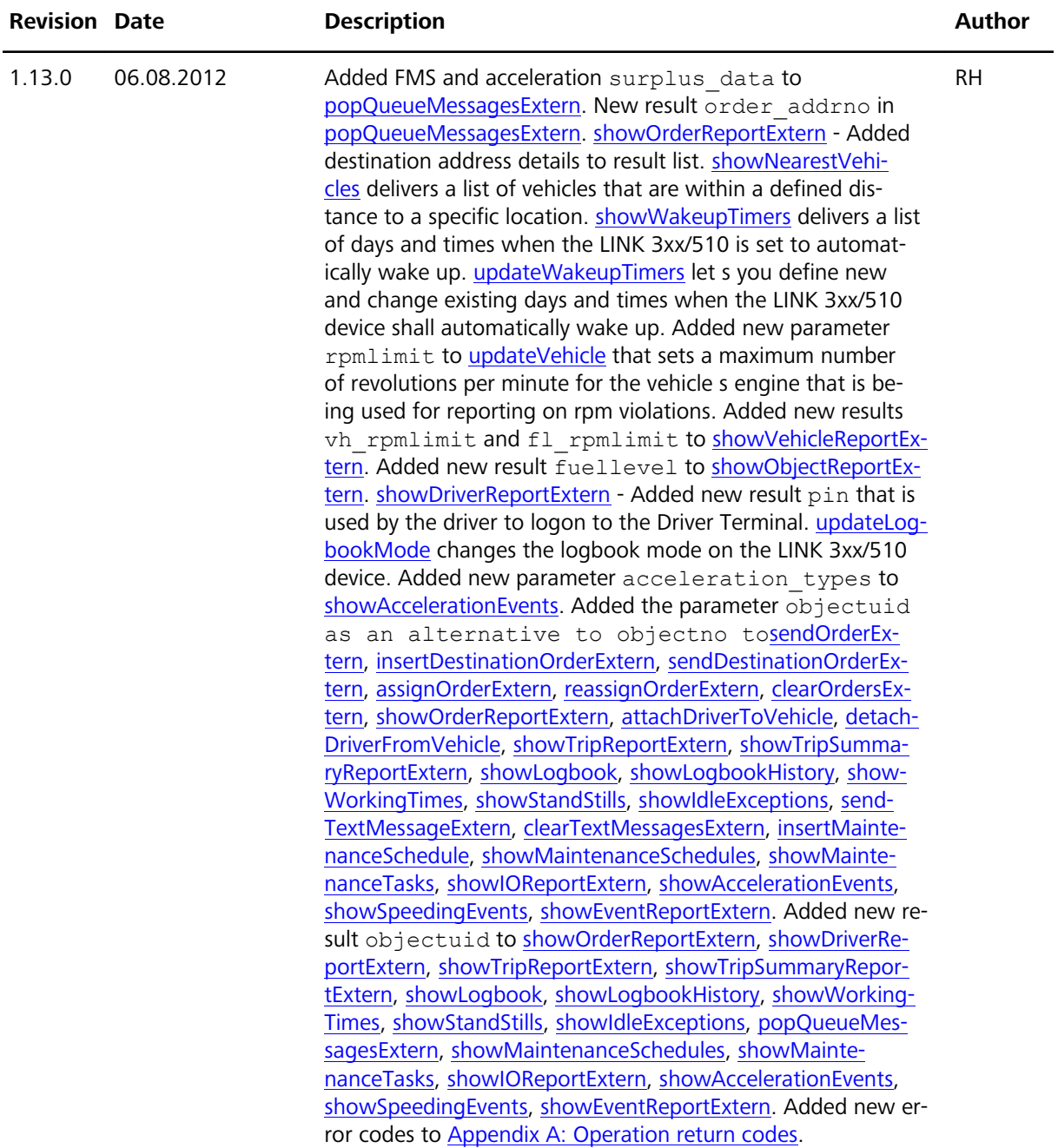

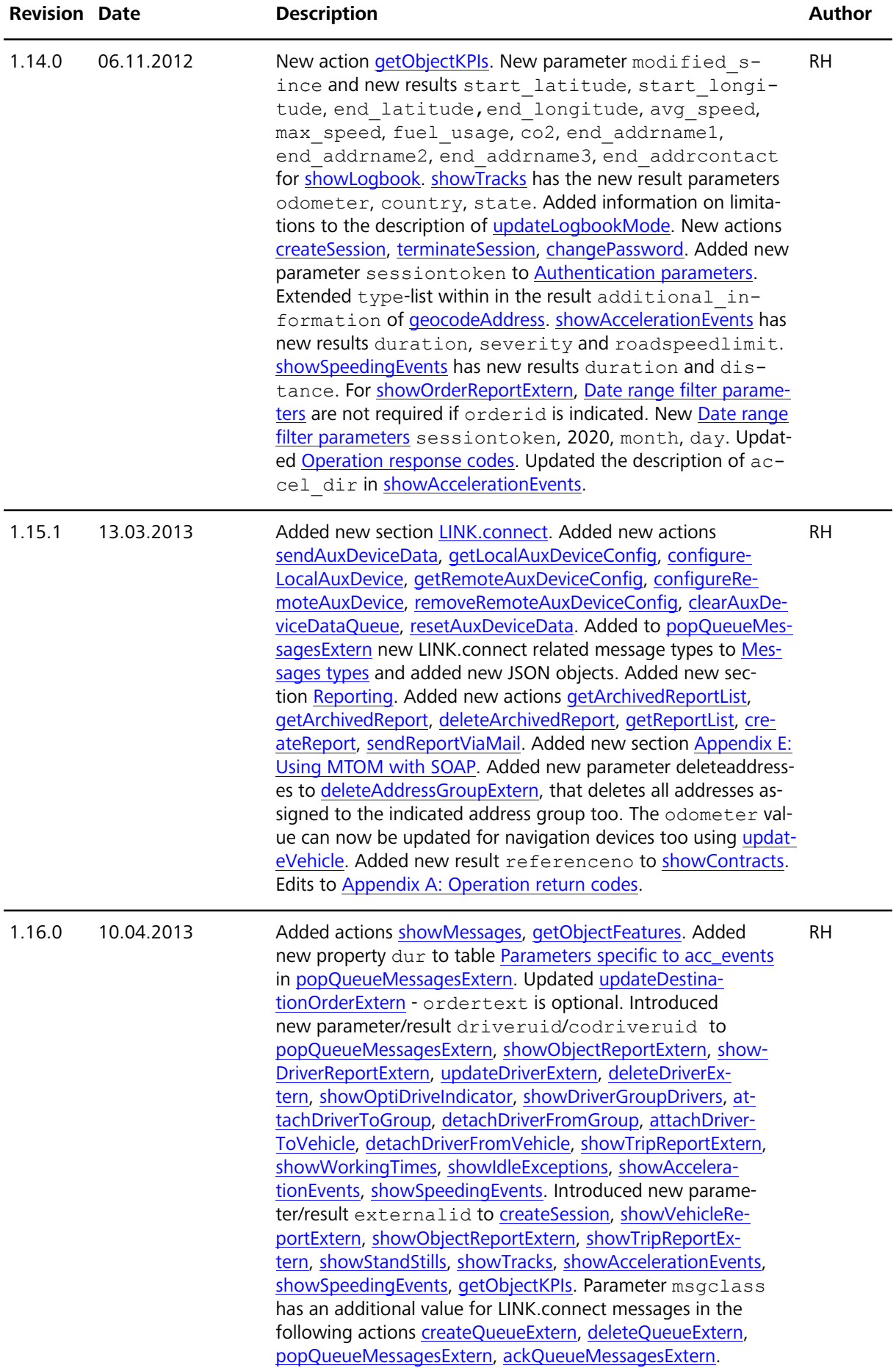

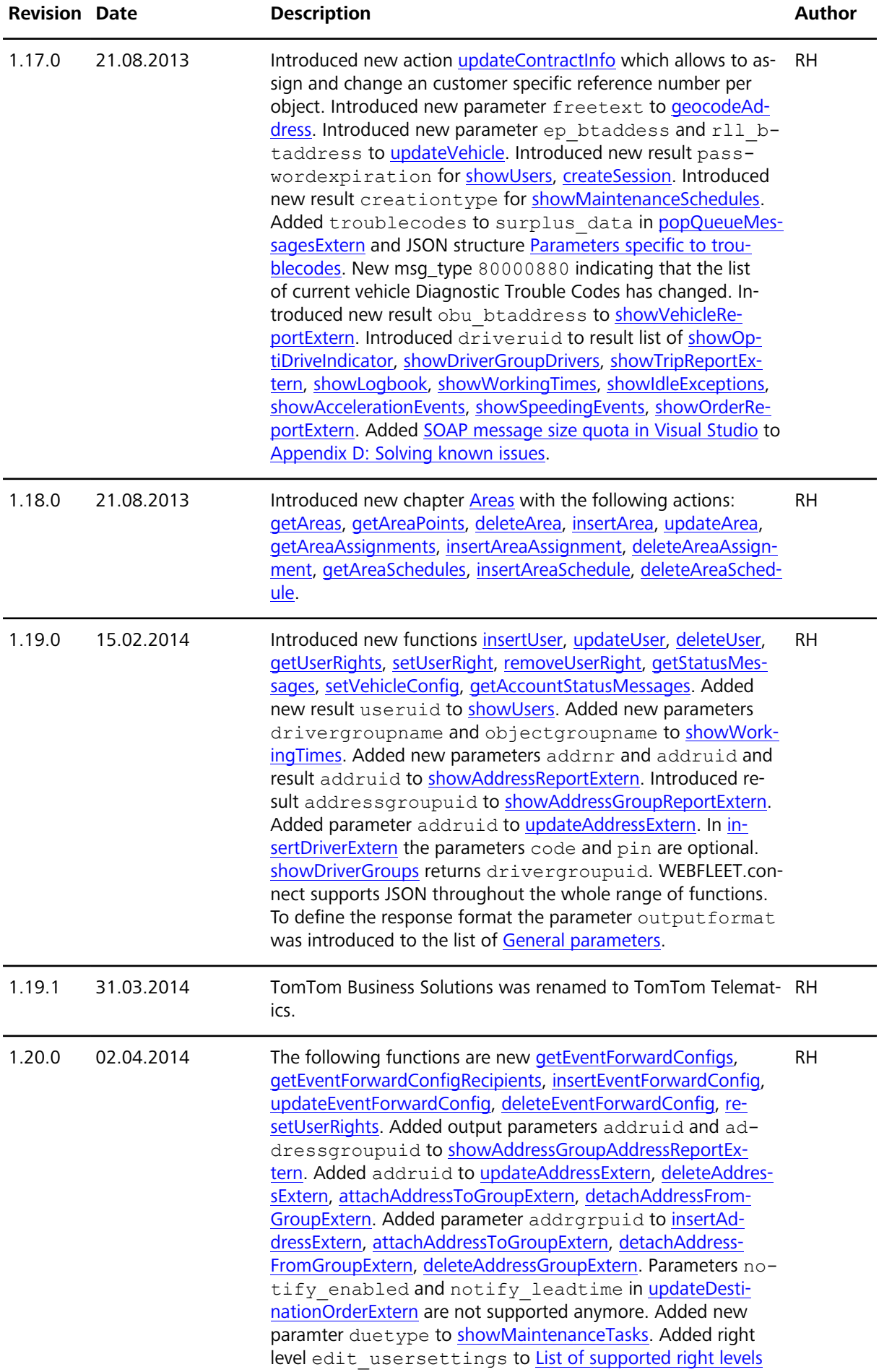

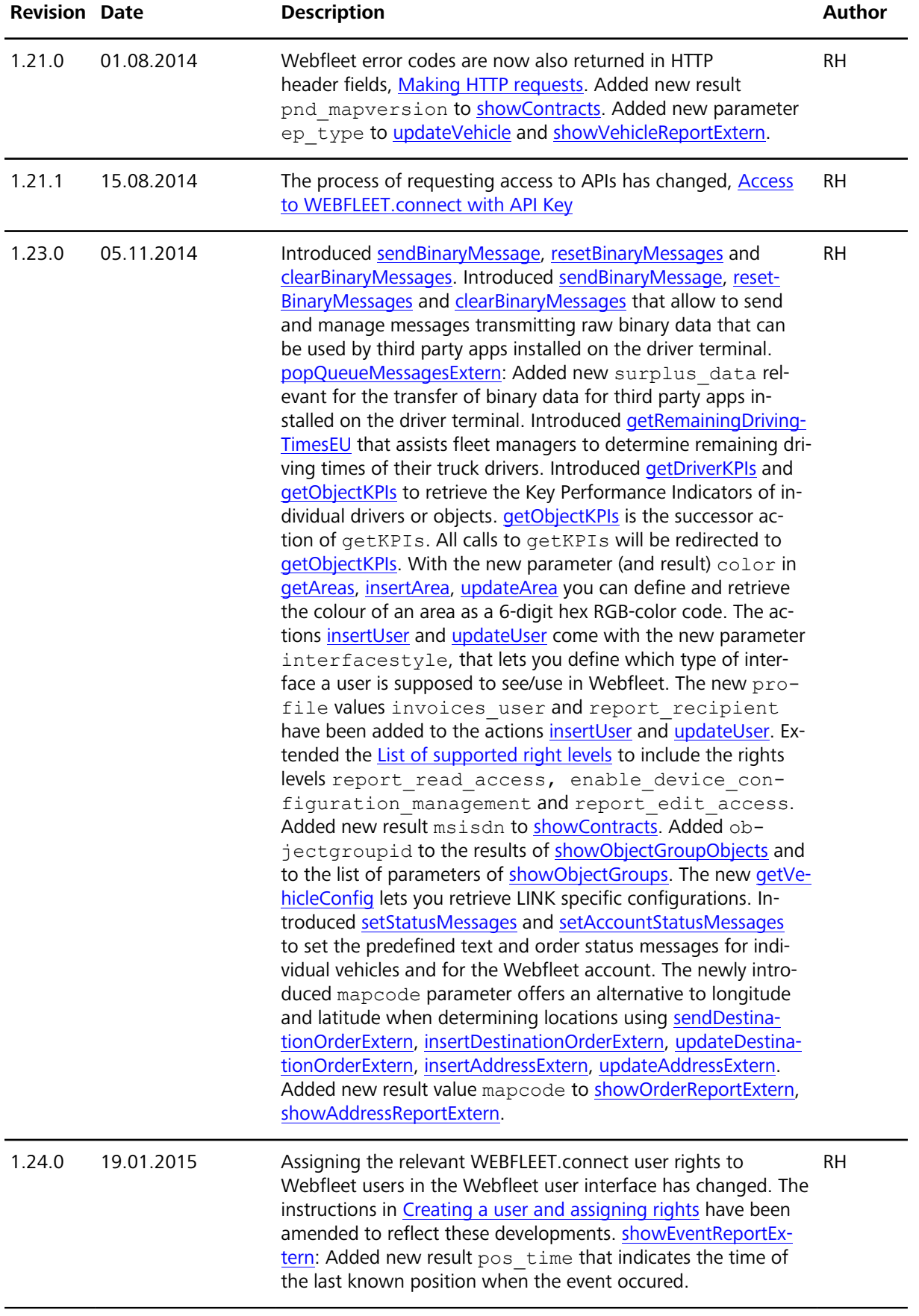

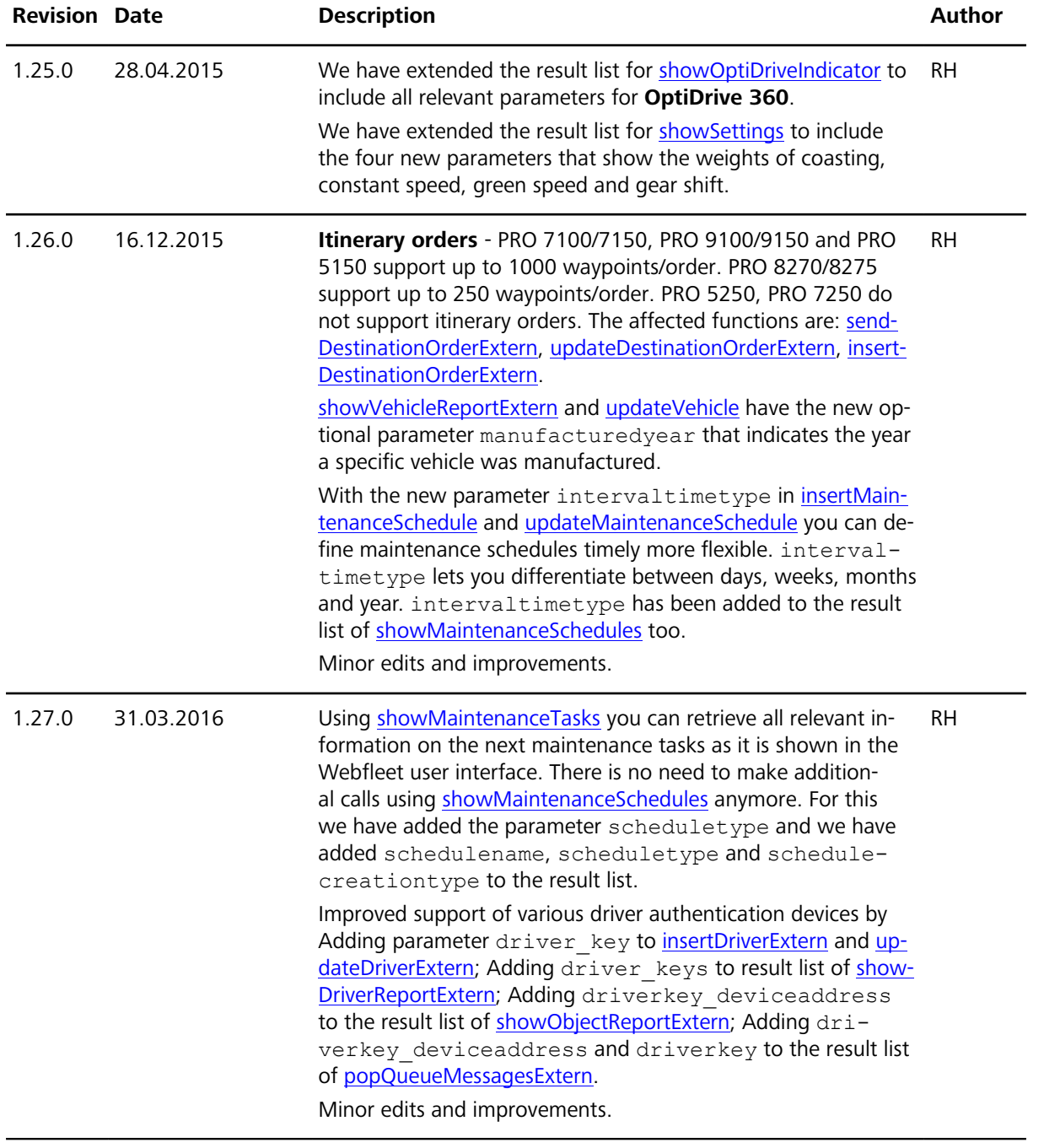

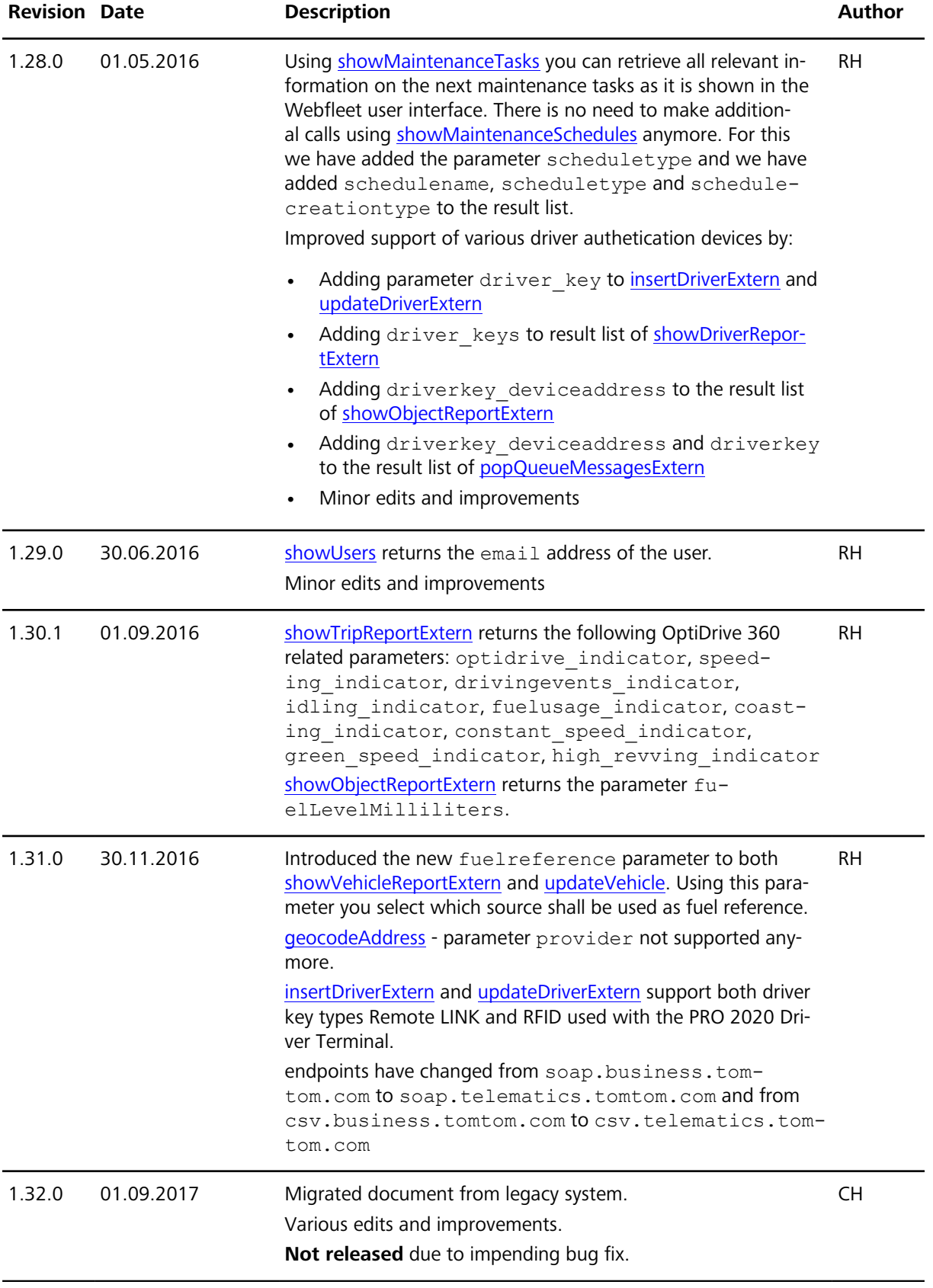

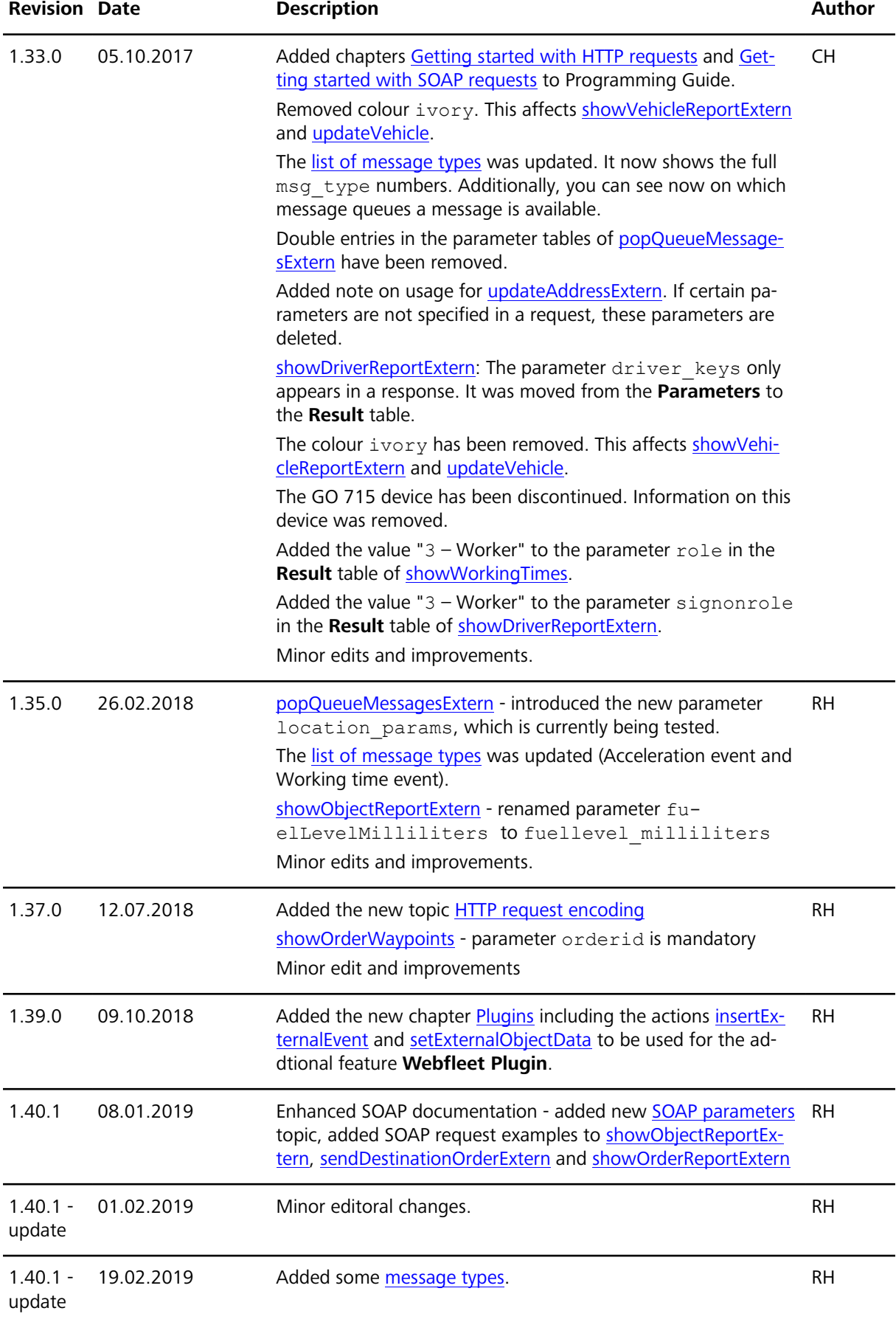

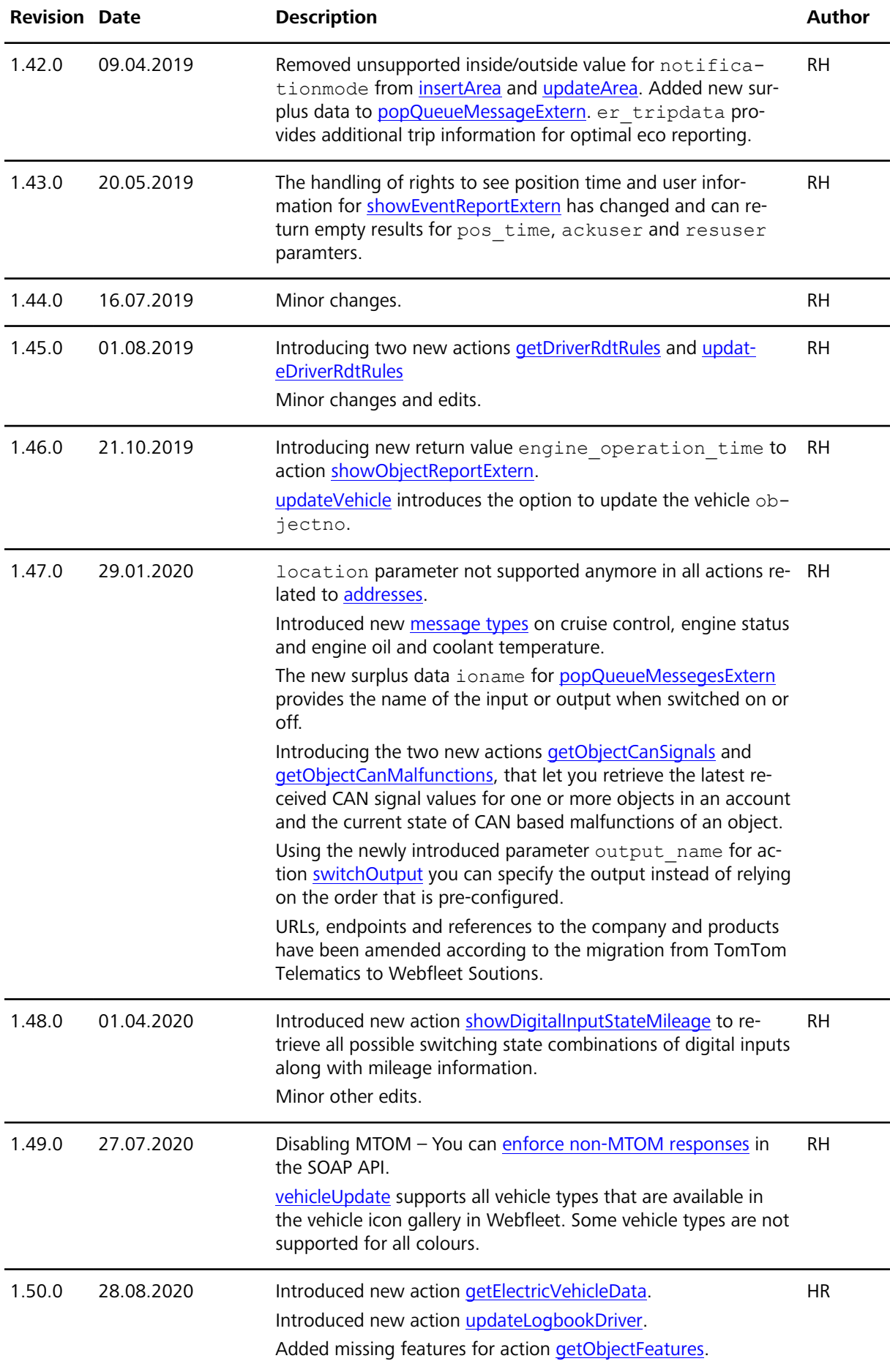

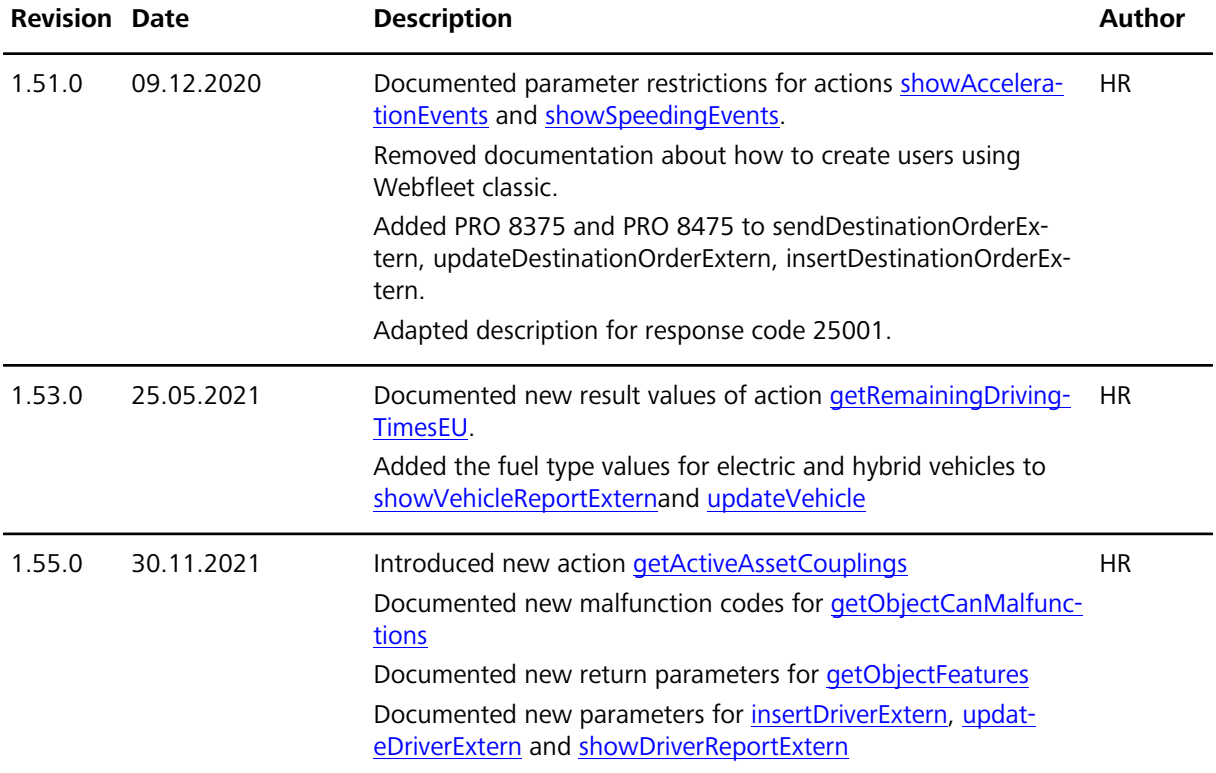

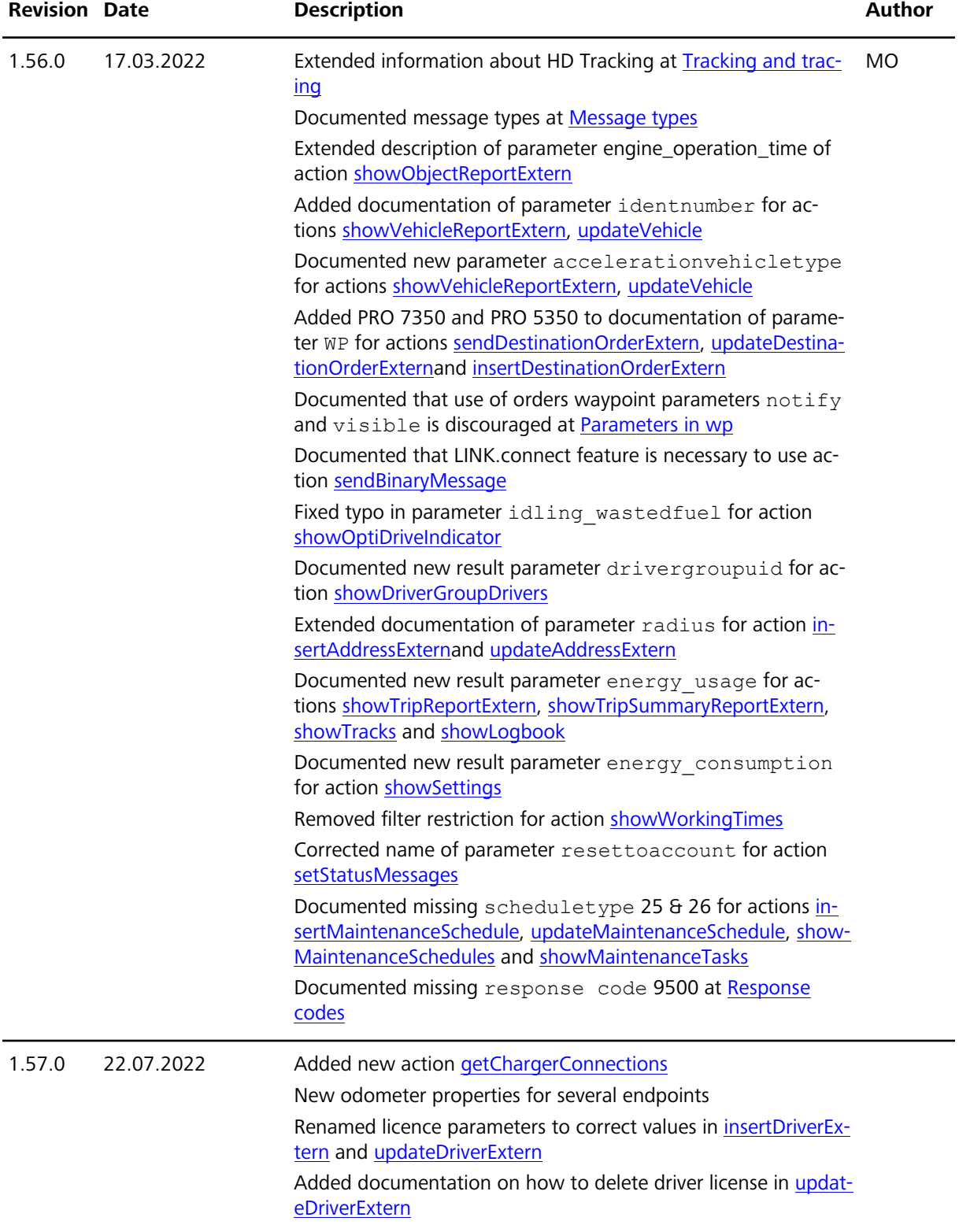